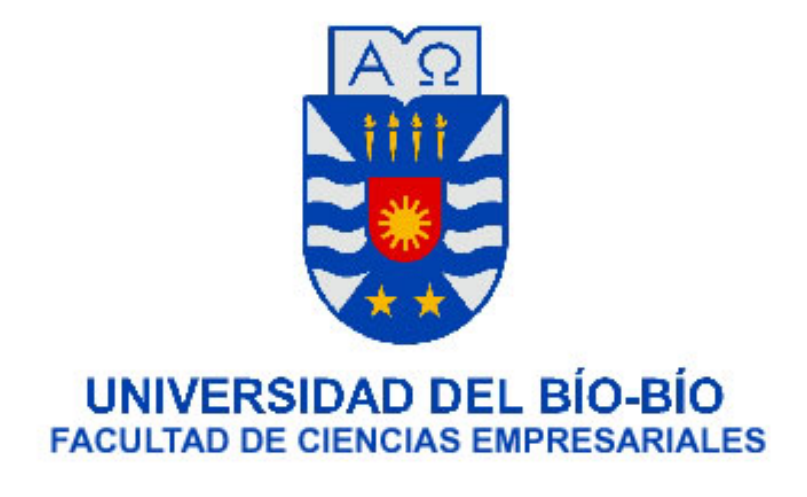

## Proyecto de Título

# "Plataforma Tecnológica Online de Apoyo a la Gestión de Licitaciones"

Sistema Desarrollado para optar al Título de Ingeniero de Ejecución en Computación e Informática de la Universidad del Bío-Bío.

**Autores:**

Bárbara Arias Salvo – Priscilla Martínez Olave

**Profesor Guía:**

Elizabeth Grandón Toledo

Octubre de 2018

Concepción – Chile

#### **Resumen**

El proyecto expuesto en este informe consiste en el desarrollo de una plataforma web y una aplicación Android que apoye el proceso de licitaciones de la empresa Licitatodo.com.

Este sistema permitirá realizar de manera transparente, eficiente y rápida la gestión de licitaciones, permitiendo a la empresa ahorrar costos en cuanto a la publicación de licitaciones a través de los medios tradicionales, esto es los diarios. El sistema también mejora significativamente el proceso de gestión de licitaciones, ya que ayuda al personal de la empresa Licitatodo.com a agilizar el registro y publicación de licitaciones. Además, el usuario podrá acceder a los datos actualizados de las licitaciones y empresas en todo momento, y por último ayuda a la toma de decisiones por parte del administrador, debido a que entrega la información necesaria para ello.

En el desarrollo de este proyecto se cumplieron todos los requerimientos que se solicitaron por parte de la empresa Licitatodo.com. Algunas de las funcionalidades más importantes incluidas en el sistema son:

- Publicar licitaciones 24/7
- Publicar empresas
- Realizar la gestión completa de una licitación
- Agregar empresas o licitaciones como favoritos

El sistema se desarrolló en un lenguaje de programación web PHP y Javascript, incluyendo el lenguaje de hipertexto (HTML), utilizando el gestor de base de datos MySQL. Algunas de las herramientas utilizadas son: Power Designer para hacer el modelamiento de datos, Enterprise Architect para modelar los diagramas de flujos de datos, ArgoUML para diagramar los casos de usos, entre otros.

Se utilizó una metodología de tipo iterativa incremental la cual permite hacer entregas parciales del sistema. En cada una de ellas, el producto debe mostrar una evolución con respecto a la etapa anterior. Gracias a esto, ocurre un crecimiento progresivo de las funcionalidades del sistema, que finalmente se amolda a lo requerido por el cliente.

## ÍNDICE GENERAL

## Tabla de contenido

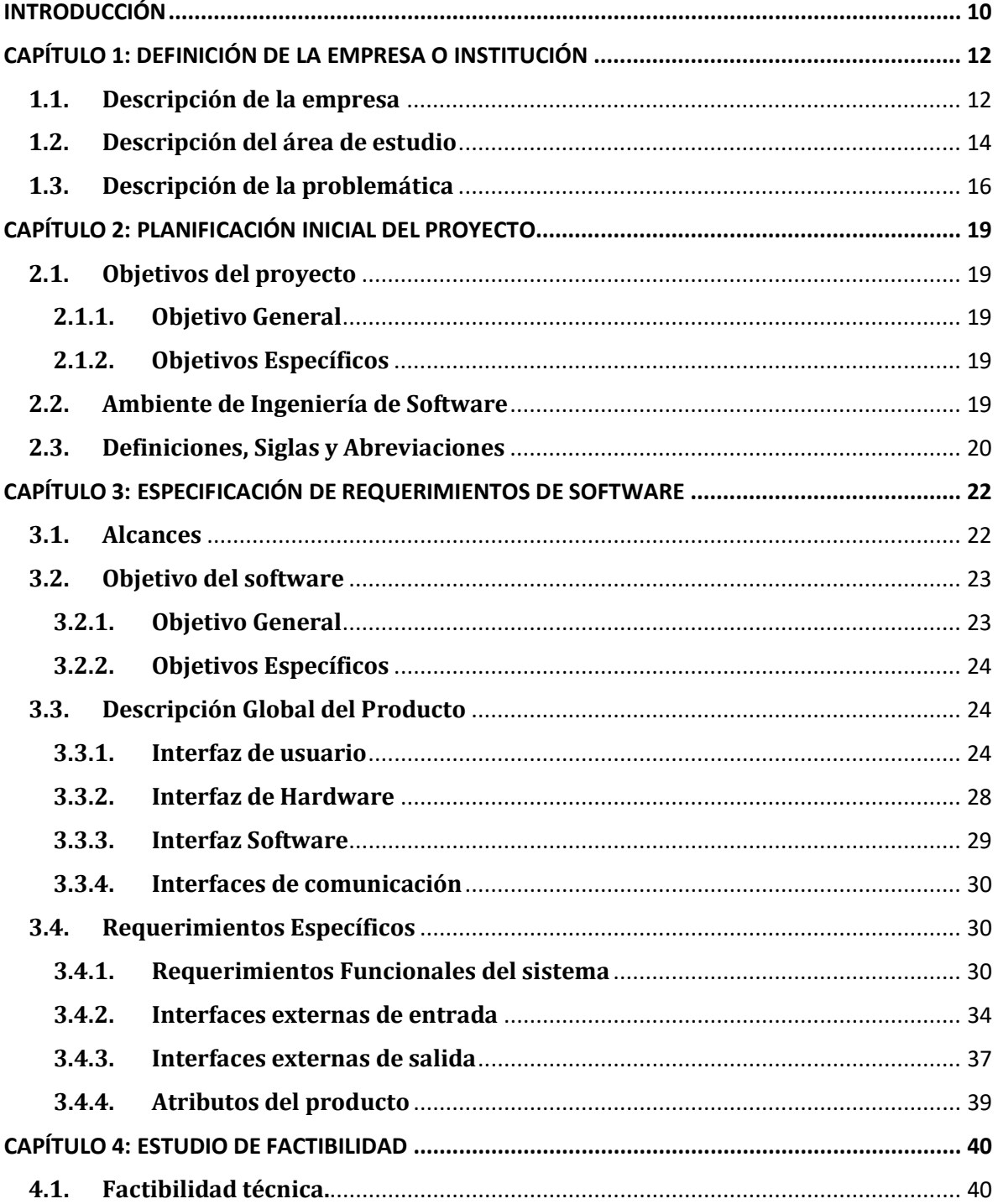

 $\begin{array}{c} 3 \end{array}$ 

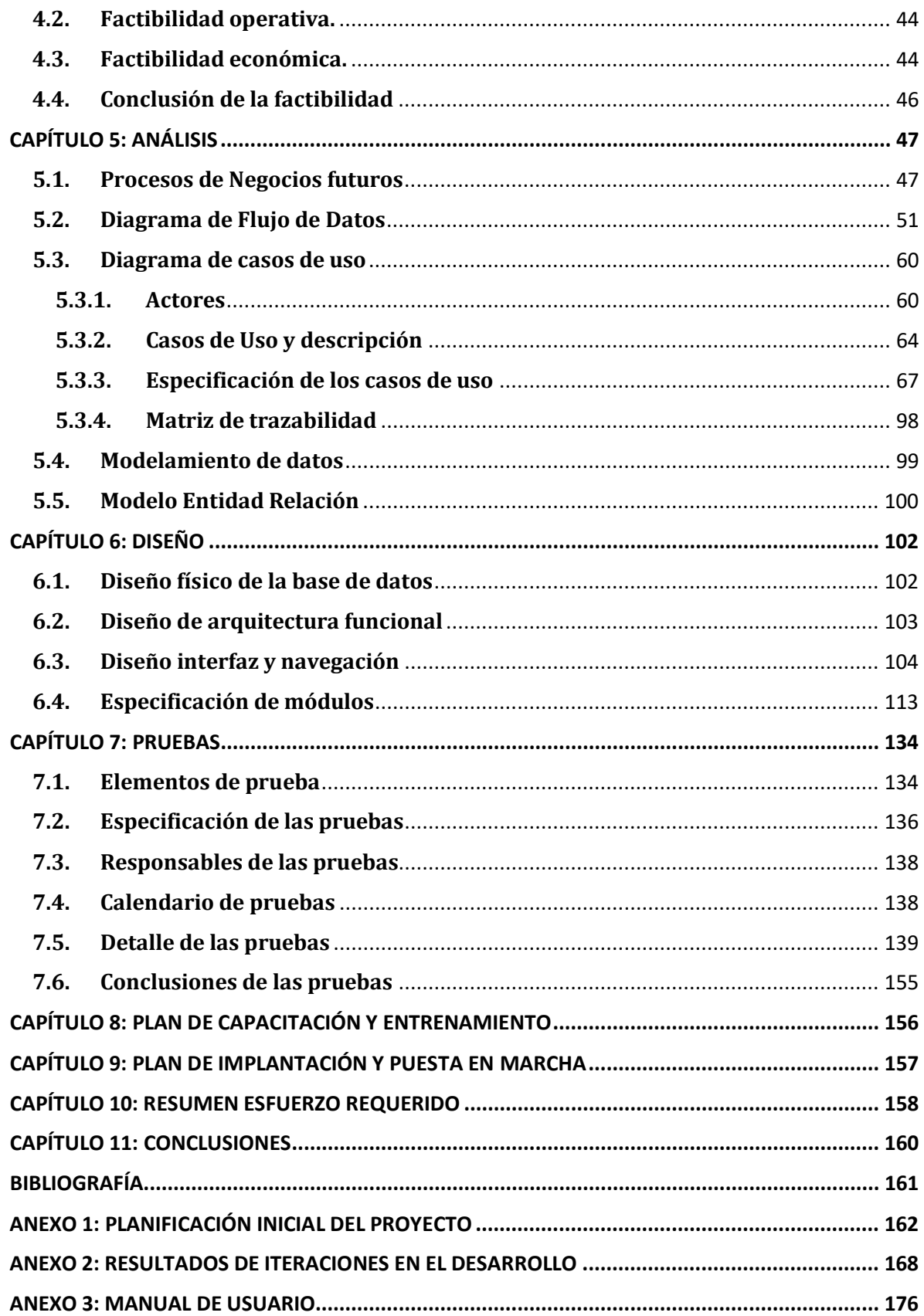

ſ

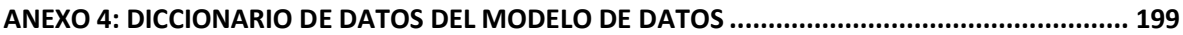

## **ÍNDICE DE TABLAS**

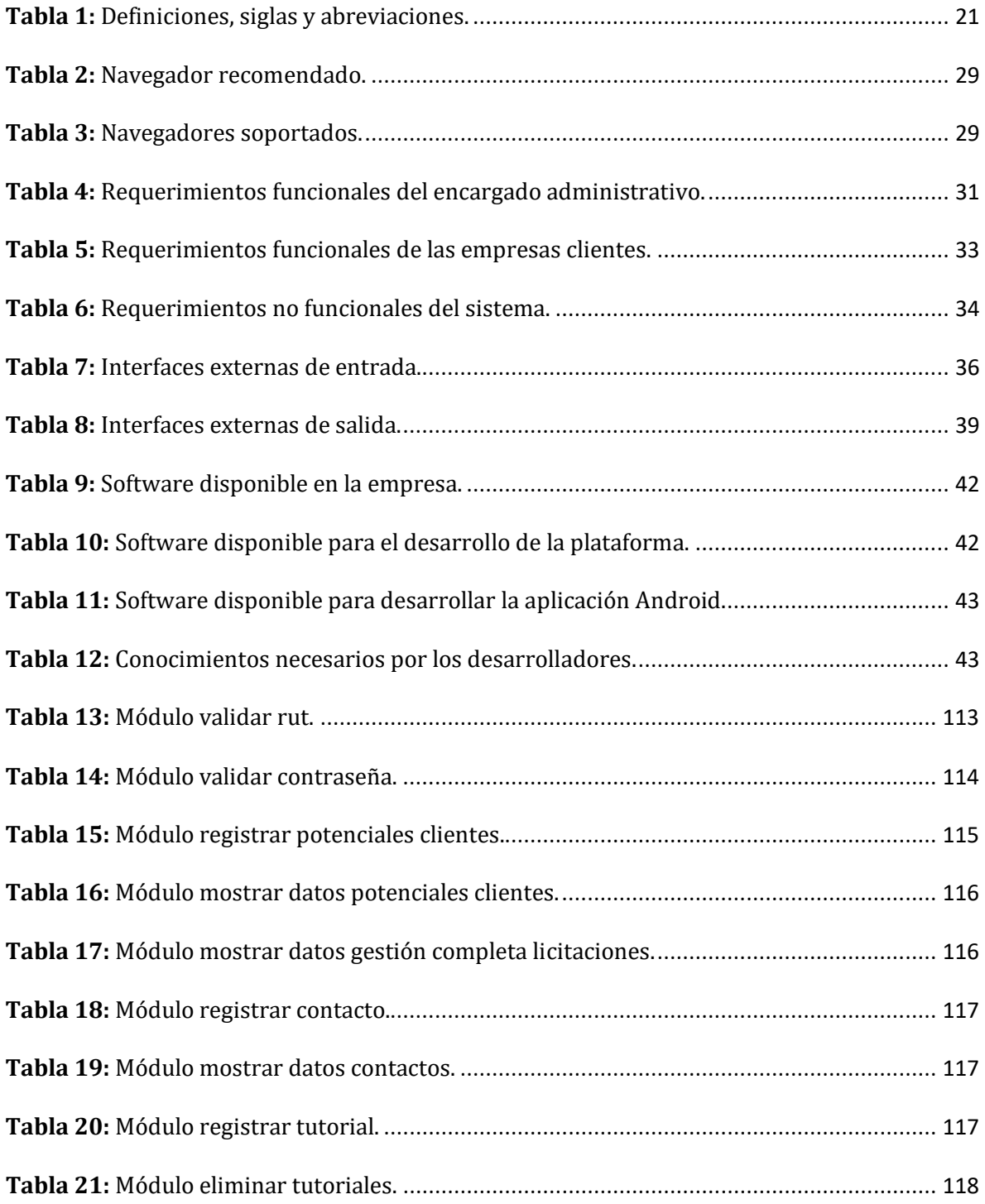

 $5 \}$ 

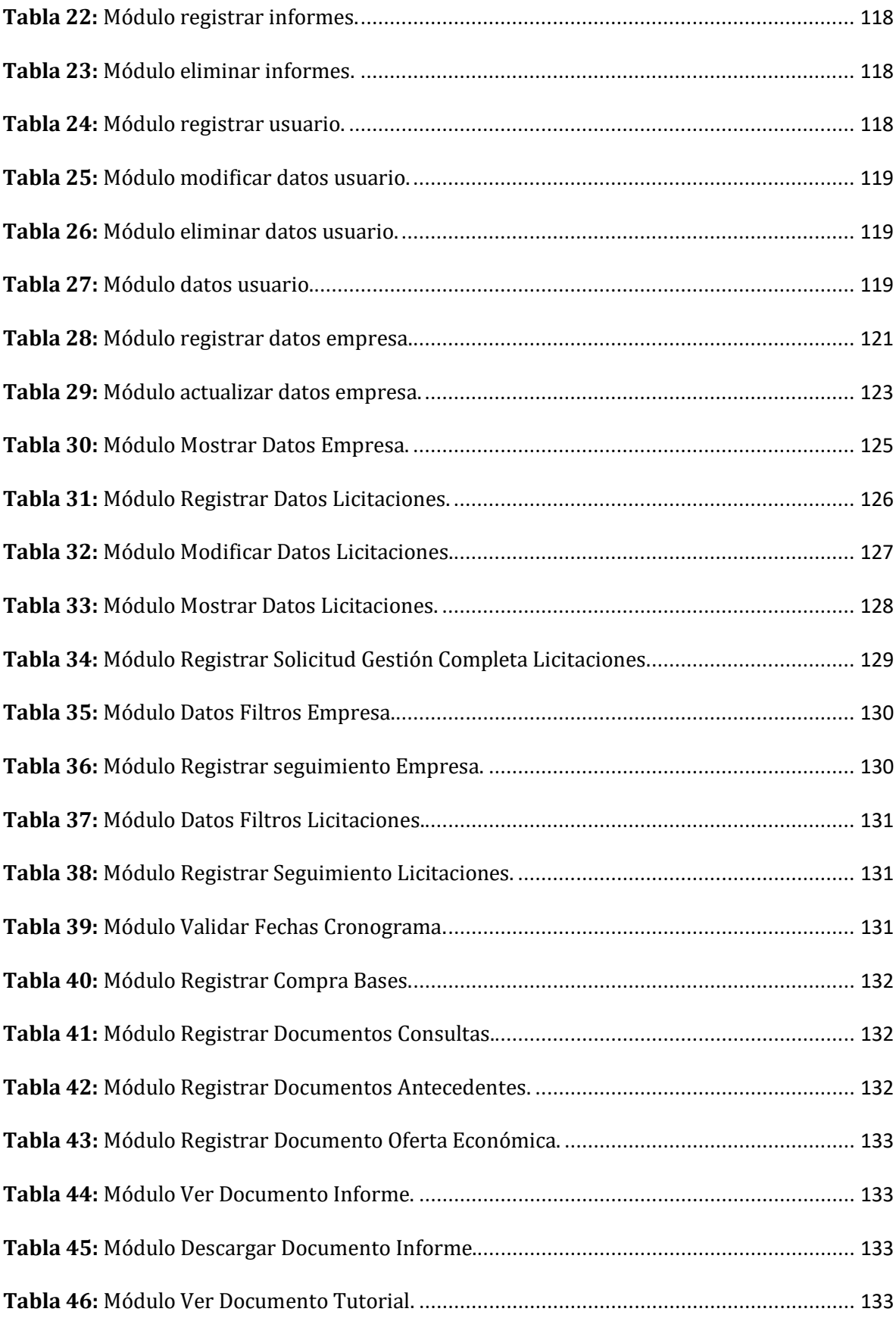

ſ

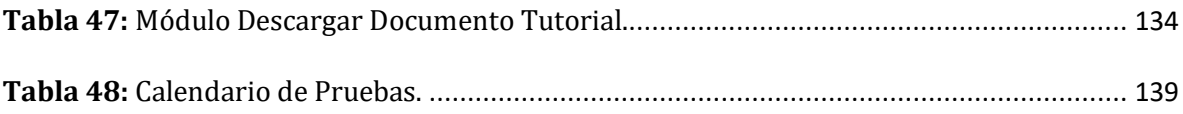

## **ÍNDICE DE FIGURAS**

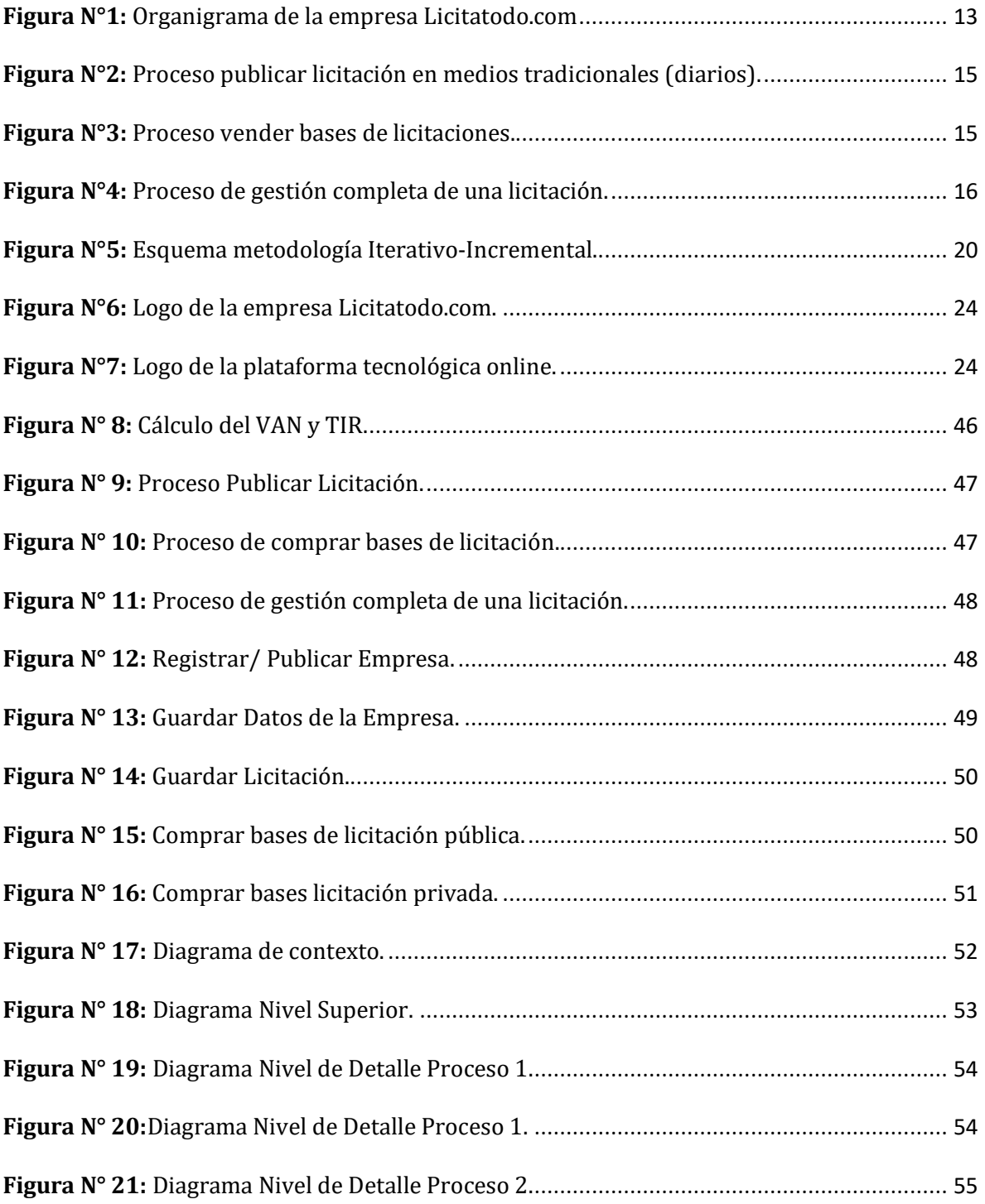

 $\overline{\mathfrak{l}}$ 

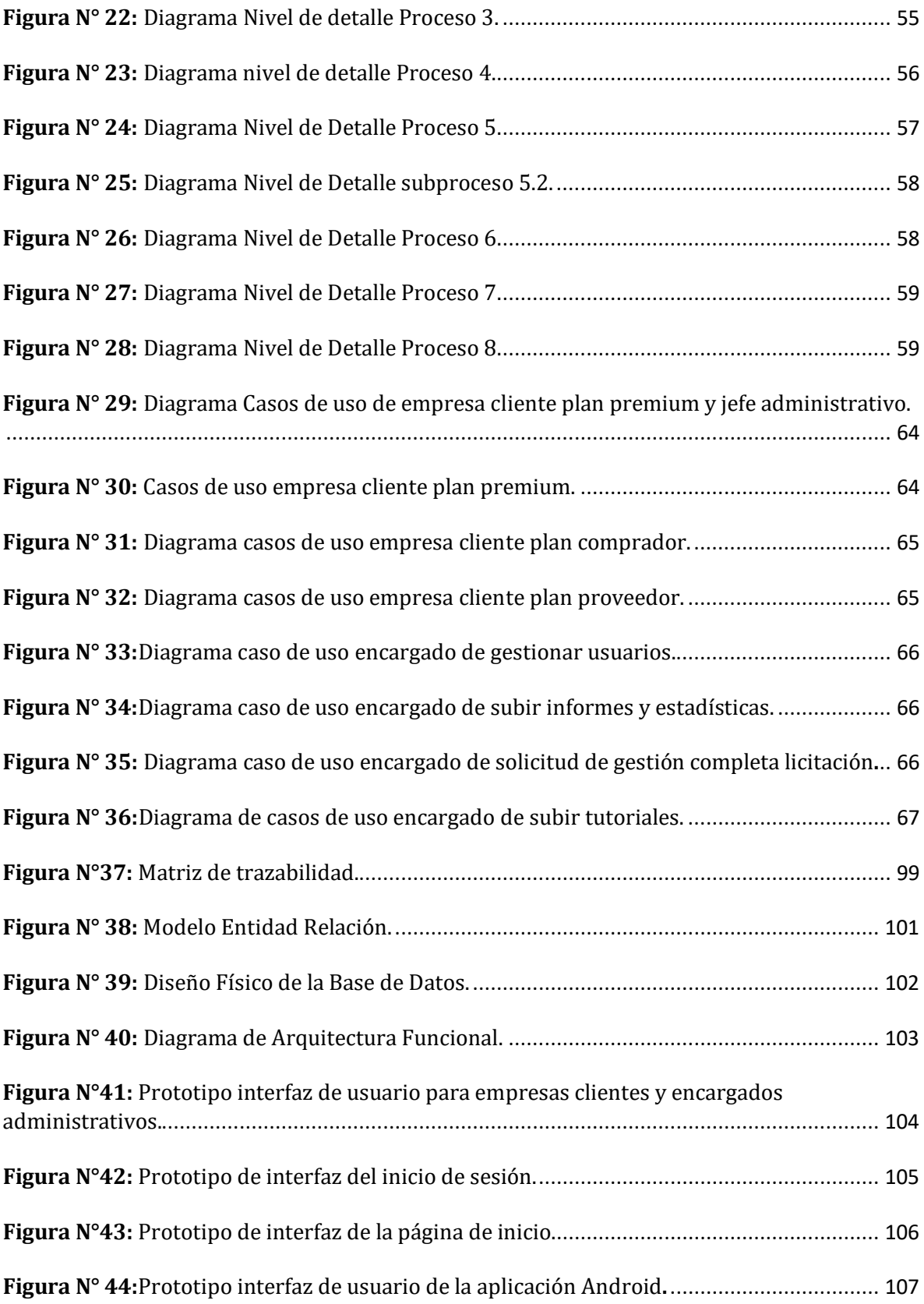

ſ

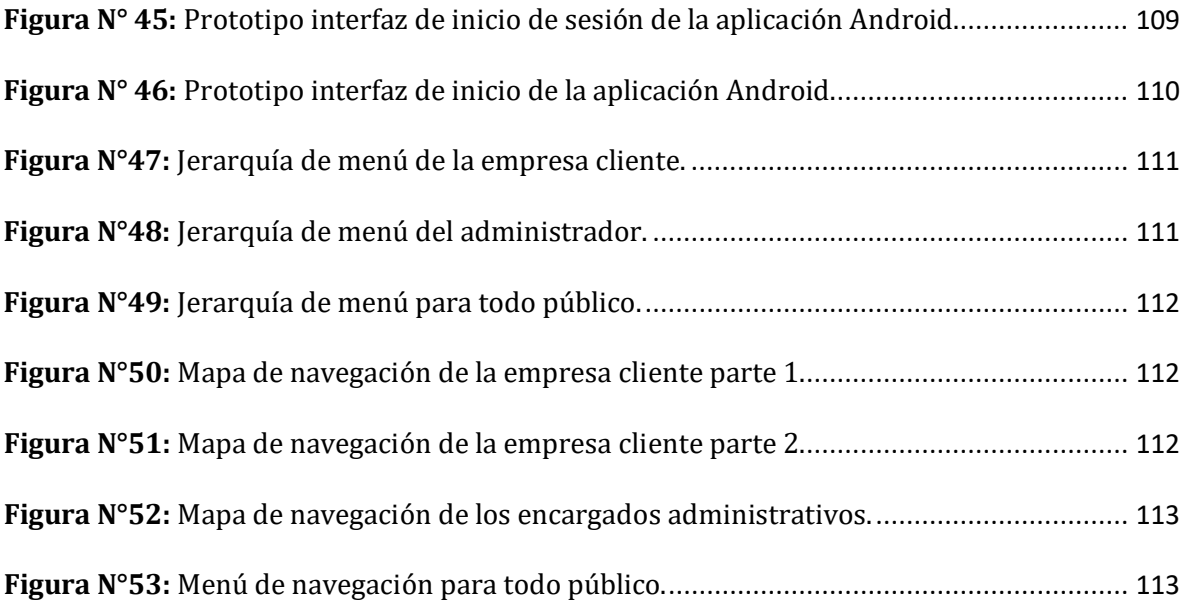

#### **INTRODUCCIÓN**

<span id="page-9-0"></span>En la actualidad las empresas utilizan diferentes herramientas tecnológicas de apoyo para agilizar y optimizar los procesos internos de la empresa. Estas herramientas ayudan a automatizar y estandarizar los procesos, para la entrega de información que ayudan a la toma de decisiones.

La empresa Licitatodo.com ha decidido de que es tiempo de utilizar estas herramientas, ya que actualmente todo el proceso de gestionar licitaciones se realiza de forma manual, por lo que ha solicitado el desarrollo de una plataforma tecnológica online que apoye el proceso de gestionar licitaciones.

A continuación, se detallan cada uno de los capítulos que se abordaron para el desarrollo de una plataforma web y una aplicación Android.

En el capítulo uno se da a conocer los antecedentes de la empresa Licitatodo.com, para quien se desarrolló el sistema. También aborda el área de estudio al cual está enfocado este proyecto y se describe la problemática de la empresa Licitatodo.com.

En el capítulo dos se aborda la planificación inicial del proyecto, en donde se describe el objetivo del proyecto, como así también la metodología que se utilizó para desarrollar el sistema.

En el capítulo tres se describen los requerimientos funcionales, y no funcionales, los cuales son necesarios para el desarrollo del sistema. Además, se ven los alcances que tendrá el sistema, es decir, lo que hará y no hará el sistema.

En el capítulo cuatro se realizan tres estudios de factibilidad, los cuales son: factibilidad técnica, operativa y económica, en donde se analizará el resultado de estos, para dar a conocer si el proyecto a desarrollar es factible.

En el capítulo cinco se describen los procesos que se generarán a partir del nuevo sistema a desarrollar, además se detalla el modelamiento de datos, es decir, se describen las principales tablas de la base de datos.

En el capítulo seis se da a conocer el diseño de la base de datos, de la interfaz y navegación que tendrá la plataforma, además se realiza la especificación de los módulos que se desarrollarán para el sistema.

En el capítulo siete se describen los elementos a los cuales se les realizarán las pruebas ya sea de funcionalidad, sistema o de seguridad. Además, se detallan las pruebas a realizar a los diferentes módulos.

En los capítulos ocho, nueve y diez se describe los planes de implementación y puesta en marcha, así como también el esfuerzo requerido para desarrollar la plataforma web y la aplicación Android.

Finalmente, en el capítulo once se presentan las conclusiones y proyecciones que resultaron del desarrollo del sistema. Además, se presenta la bibliografía y anexos que fueron utilizados para el desarrollo de este informe.

#### **CAPÍTULO 1: DEFINICIÓN DE LA EMPRESA O INSTITUCIÓN**

#### <span id="page-11-1"></span><span id="page-11-0"></span>**1.1. Descripción de la empresa**

Licitatodo.com, es una empresa especializada en licitaciones, que ofrece el servicio completo de licitación y búsqueda de proveedores para la compra de toda clase de productos y servicios, sin importar su naturaleza o complejidad, lo cual incluye:

- Preparar las bases técnicas y administrativas de licitación.
- Buscar, evaluar y seleccionar a los mejores proveedores disponibles en el mercado.
- Preparar cuadro comparativo técnico-económico con propuesta de adjudicación.
- Preparar borrador de contrato.

#### **MISIÓN**

Ser un punto de encuentro confiable y eficiente para las relaciones comerciales entre proveedores y compradores generando oportunidades de negocios entre ambos.

#### **VISIÓN**

Ser reconocidos como líderes en el mercado de la compraventa de productos y servicios a través de licitaciones.

#### **VALORES**

- **Ética**: Suscribimos como principio base, el que todas nuestras acciones se realizarán bajo un actuar ético.
- **Transparencia**: Nos comprometemos a que nuestras operaciones y procesos se realizarán a través de una conducta transparente, favoreciendo relaciones de confianza y credibilidad con nuestros clientes, proveedores y comunidad en general.
- **Compromiso:** Asumimos como propias las necesidades de nuestros clientes y nos dedicamos con pasión y esfuerzo a satisfacerlas.
- **Trabajo en Equipo**: Creemos que los proveedores son parte importante dentro de la operación de cualquier empresa, por lo cual trabajamos para construir relaciones de colaboración y confianza entre clientes y proveedores.

 **Innovación:** El uso de las nuevas tecnologías y la innovación constante son piezas fundamentales en la creación de todos nuestros procesos.

#### **ENTORNO**

- **Competencia Directa**
	- o Licitamos.cl
	- o Senegocia.com
	- o Diarios
- **Cuota de Mercado**
	- o Menor al 5%

#### **ORGANIGRAMA DE LA EMPRESA LICITATODO.COM**

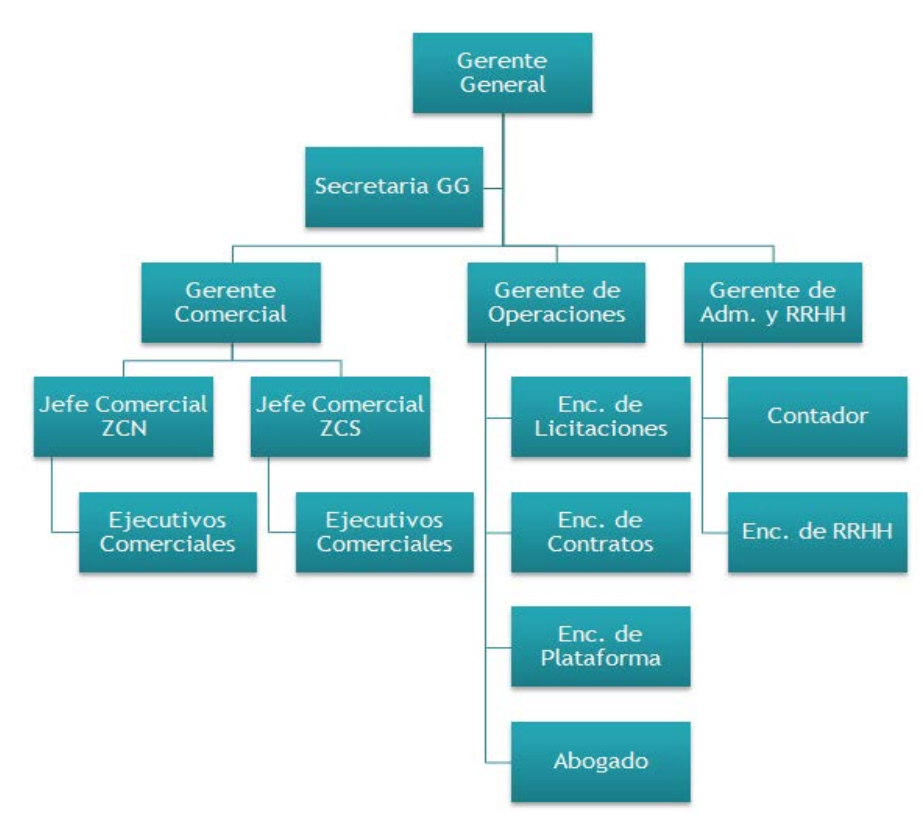

**Figura N°1:** Organigrama de la empresa Licitatodo.com **Fuente:** Gerente de Operaciones.

<span id="page-12-0"></span>La casa central de Licitatodo.com se encuentra ubicada en Padre Mariano 391, oficina 704, Providencia, Santiago - Chile.

La dirección de Concepción se localiza en O'Higgins 77, oficina 801, piso 8, Concepción - Chile.

#### **Cargos principales de la empresa.**

#### **Gerente Comercial**

Se encarga principalmente de aumentar la cartera de clientes, y coordinar el equipo de ventas compuesto por dos jefes zonales (zona centro norte (ZCN) y zona centro sur (ZCS)) y 12 ejecutivos comerciales.

#### **Gerente de Operaciones**

Se encarga de gestionar la operación de la empresa, es decir, gestiona los procesos de licitación, elabora contratos y administra la plataforma.

#### **Gerente de Administración y RRHH**

Se encarga de gestionar principalmente el pago de remuneraciones fijos y variables, gestiona las finanzas y contabilidad de la empresa y pagos de impuestos.

#### <span id="page-13-0"></span>**1.2. Descripción del área de estudio**

Actualmente la empresa Licitatodo.com no cuenta con departamentos asignados a ciertas funciones, por lo tanto, los cargos anteriormente mencionados en el punto 2.1 son los encargados de manejar todos los procesos que ocurren al interior de la empresa. Dicho esto, el área de estudio del proyecto se centra en el gerente de operaciones, pero más específicamente en el encargado de las licitaciones el cual debe hacer todo el proceso que conlleva a la gestión de licitaciones, que actualmente se hacen manualmente a través de correos electrónicos, llamados telefónicos o de forma presencial (visitas a terreno).

Las principales funciones del área de estudio son:

1. Publicar licitaciones en medios tradicionales (diarios). Convenio con diarios ya existente.

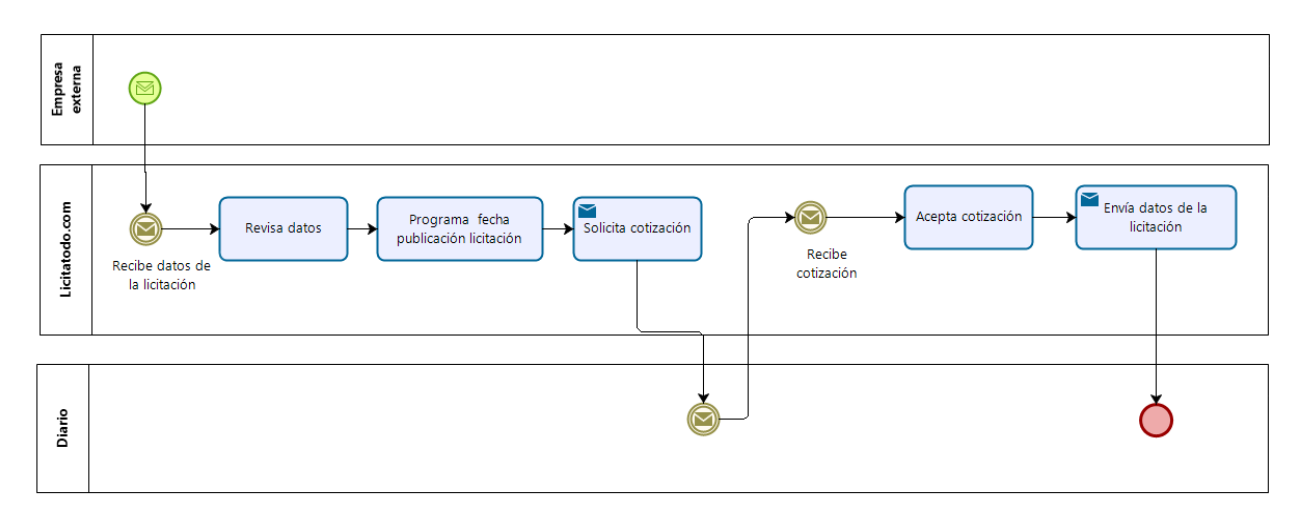

**Figura N°2:** Proceso publicar licitación en medios tradicionales (diarios).

<span id="page-14-0"></span>2. Vender bases de licitaciones.

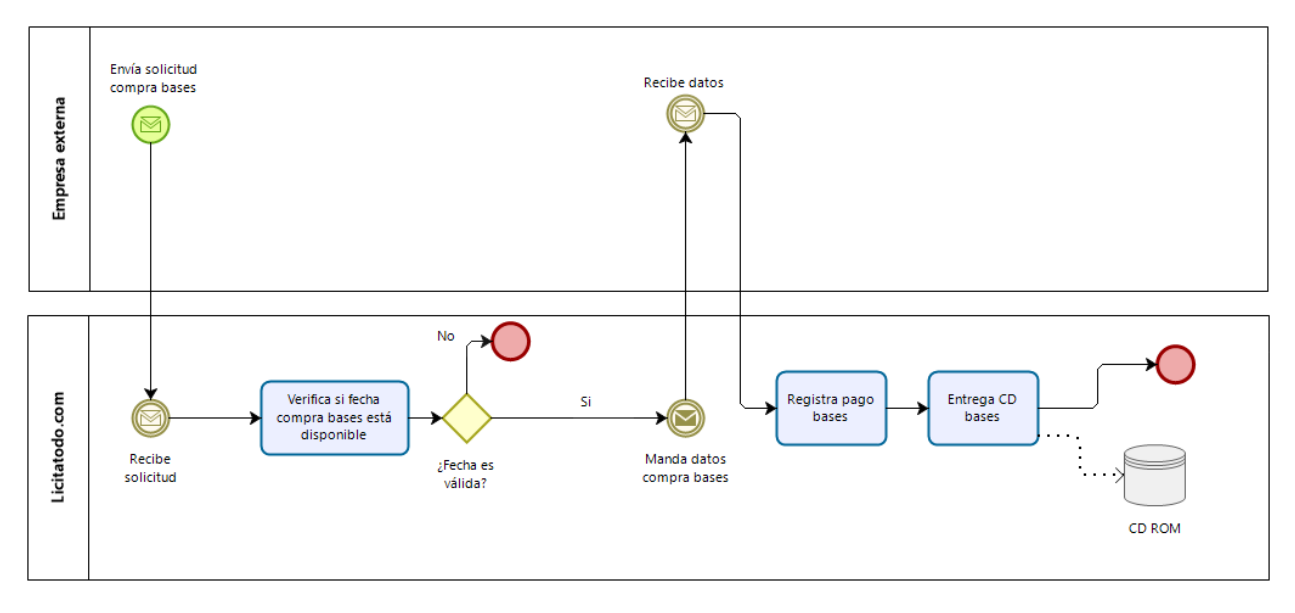

**Figura N°3:** Proceso vender bases de licitaciones.

<span id="page-14-1"></span>3. Realizar la gestión completa de una licitación.

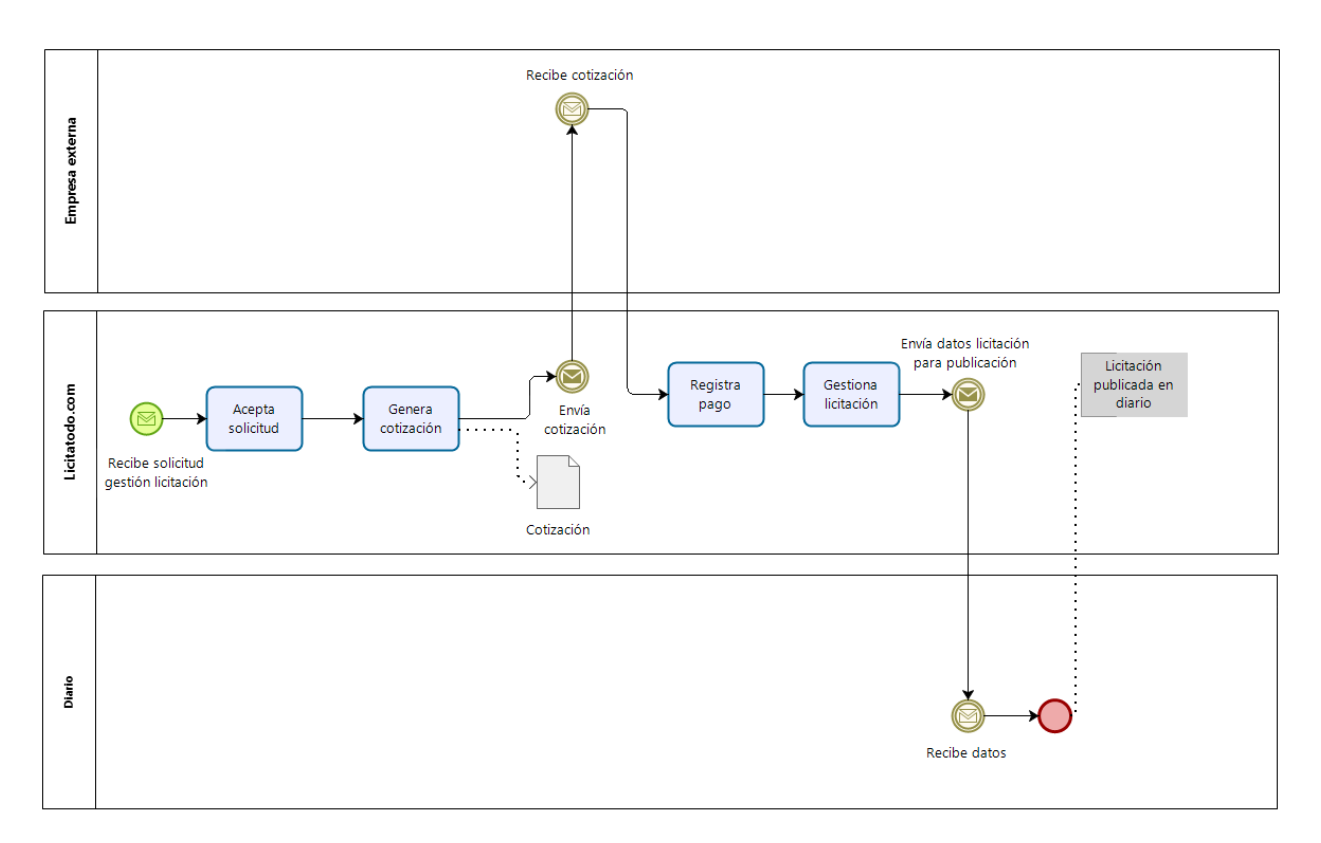

**Figura N°4:** Proceso de gestión completa de una licitación.

#### <span id="page-15-1"></span><span id="page-15-0"></span>**1.3. Descripción de la problemática**

#### **¿Por qué es necesario?**

- Actualmente los procesos de licitaciones, tanto la solicitud como la gestión, se realizan de una manera ineficiente, poco trazable y poco auditable. Esto se debe principalmente a que las solicitudes se realizan vía correo electrónico o documentación física en papel, teniendo que respaldar dicha documentación pasándola a un formato digital o traspasando la información a una base de datos, con importante pérdida de datos o distorsión de estos.
- Por otro lado, dado los diferentes rubros que se licitan y su ubicación geográfica, Licitatodo.com requiere aumentar su cartera de proveedores disponibles, por lo cual es necesario y pertinente un medio más eficiente para atraer oferentes.

#### **¿Por qué ahora?**

• Porque el costo de publicación de una sola licitación pública en diarios tradicionales como "El Sur" y "El Mercurio" tiene un valor de 800 mil pesos promedio para la empresa Licitatodo.com, además la publicación no cumple con lo esperado debido a que la información de la licitación publicada es muy acotada. Por este motivo Licitatodo.com debe limitarse el publicar varias licitaciones en el diario, puesto que el realizar más de una licitación saldría demasiado costoso y poco eficiente, dado que la cantidad de proveedores que se enteran de la licitación por este medio es casi nula, es decir, no se logra conseguir más oferentes.

#### **Solución propuesta**

• Desarrollar una plataforma tecnológica online y una aplicación Android de apoyo, donde estarán todas las licitaciones publicadas las veinticuatro horas del día, los siete días de la semana, que permitirá a las empresas clientes poder autogestionar sus procesos de licitaciones, ayudando así a la disminución del personal de Licitatodo.com que se requiere para realizar la gestión de estas. Por otra parte, la empresa Licitatodo.com podrá publicar un número ilimitado de licitaciones en la plataforma, sin preocuparse del costo que conlleva publicar todas estas licitaciones en un diario. De esta forma se facilitará el acceso a las distintas empresas clientes que quieran comprar o vender productos y servicios a través de licitaciones publicadas en la página web Licitatodo.com, produciendo procesos más eficientes y tecnológicos que apunten a un público más masivo y generando un ahorro tanto económico como de personal.

Algunos beneficios de implementar el sistema web son:

- Visualizar licitaciones en un medio digital y no solamente en el diario.
- Agilizar el proceso de gestión de licitaciones.
- Reducir la pérdida de datos.
- Generar gráficos estadísticos valiosos para la gestión y la toma de decisiones.
- Ahorrar costos económicos y de personal.
- Permitir al cliente gestionar sus licitaciones de manera más rápida y confiable.

Beneficios de desarrollar la aplicación Android:

- Tener acceso rápido a licitaciones.
- Servir de apoyo a la gestión de licitaciones de la plataforma tecnológica online.
- Ser descargable en cualquier dispositivo con Android.
- Poder visualizar empresas y licitaciones, en cualquier momento y lugar, sin tener que depender siempre de un computador.

#### **CAPÍTULO 2: PLANIFICACIÓN INICIAL DEL PROYECTO**

#### <span id="page-18-1"></span><span id="page-18-0"></span>**2.1.Objetivos del proyecto**

#### **2.1.1. Objetivo General**

<span id="page-18-2"></span>• Desarrollar una plataforma tecnológica online y una aplicación Android que apoye el proceso de gestión de licitaciones de manera transparente, eficiente y rápida para la empresa Licitatodo.com

#### **2.1.2. Objetivos Específicos**

- <span id="page-18-3"></span>• Mostrar las licitaciones vigentes en cualquier momento las 24 horas y los 7 días de la semana, a fin de que las empresas clientes puedan estar conectadas desde cualquier dispositivo, ya sea un computador o dispositivo con sistema operativo Android.
- Establecer un medio digital transparente y confiable para el cliente.
- Mejorar la difusión de los productos y servicios de las empresas que contratan las prestaciones de Licitatodo.com, a través de un directorio donde se encontrará toda la información referente a ellas.
- Disminuir la pérdida de información en el proceso de traspaso de la información desde el papel a un medio digital.
- Proporcionar las herramientas necesarias para la gestión de licitaciones de forma digital, auditable y trazable.

#### <span id="page-18-4"></span>**2.2.Ambiente de Ingeniería de Software**

#### • **Metodología iterativo-incremental**

En la elaboración de la plataforma tecnológica online se utilizará la metodología Iterativo-incremental, puesto que establece entregas parciales mediante un calendario de plazos. En cada una de ellas, el producto debe mostrar una evolución con respecto a la fecha anterior; nunca puede ser igual. Gracias a esto, ocurre un crecimiento progresivo de las funcionalidades del sistema, que finalmente se amolda a lo requerido por el cliente.

La siguiente figura muestra el esquema de la metodología iterativo-incremental.

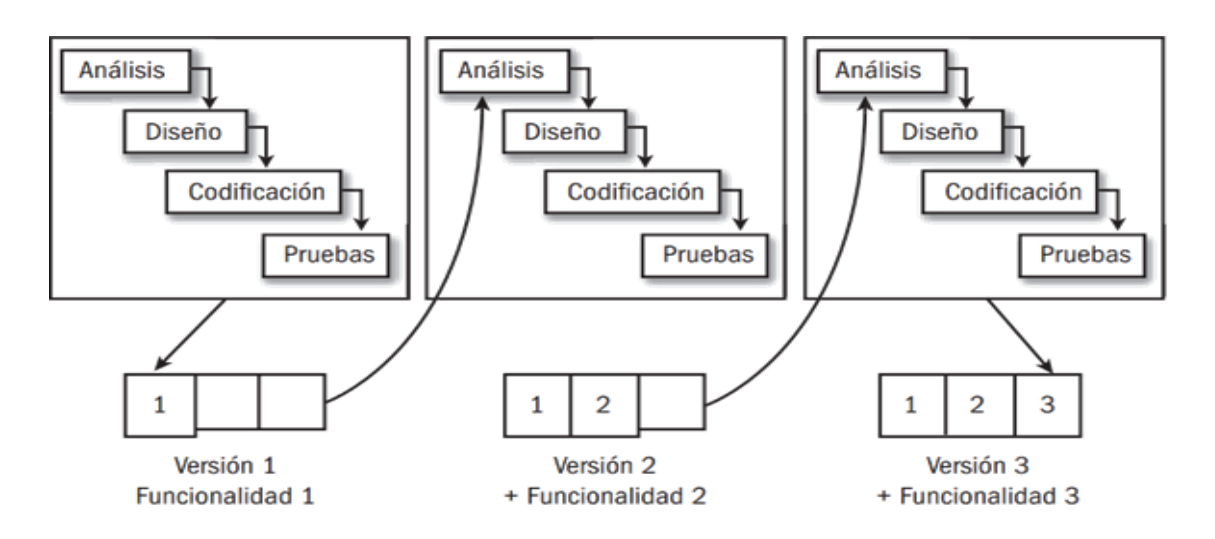

<span id="page-19-1"></span>**Figura N°5:** Esquema metodología Iterativo-Incremental. **Fuente:** <https://proyectosagiles.org/desarrollo-iterativo-incremental/>

#### <span id="page-19-0"></span>**2.3. Definiciones, Siglas y Abreviaciones**

A continuación, se muestran algunas de las abreviaciones y siglas para el buen entendimiento de este documento. La tabla 1 contiene las abreviaciones y sus definiciones correspondientes.

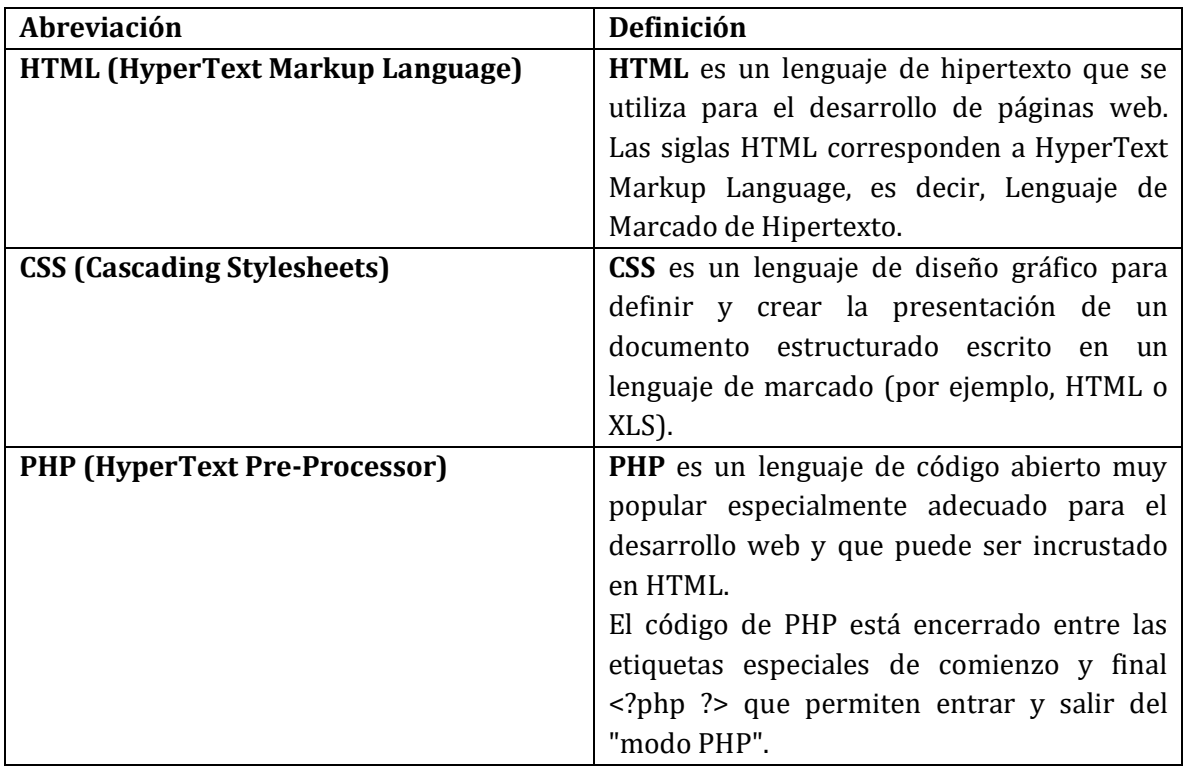

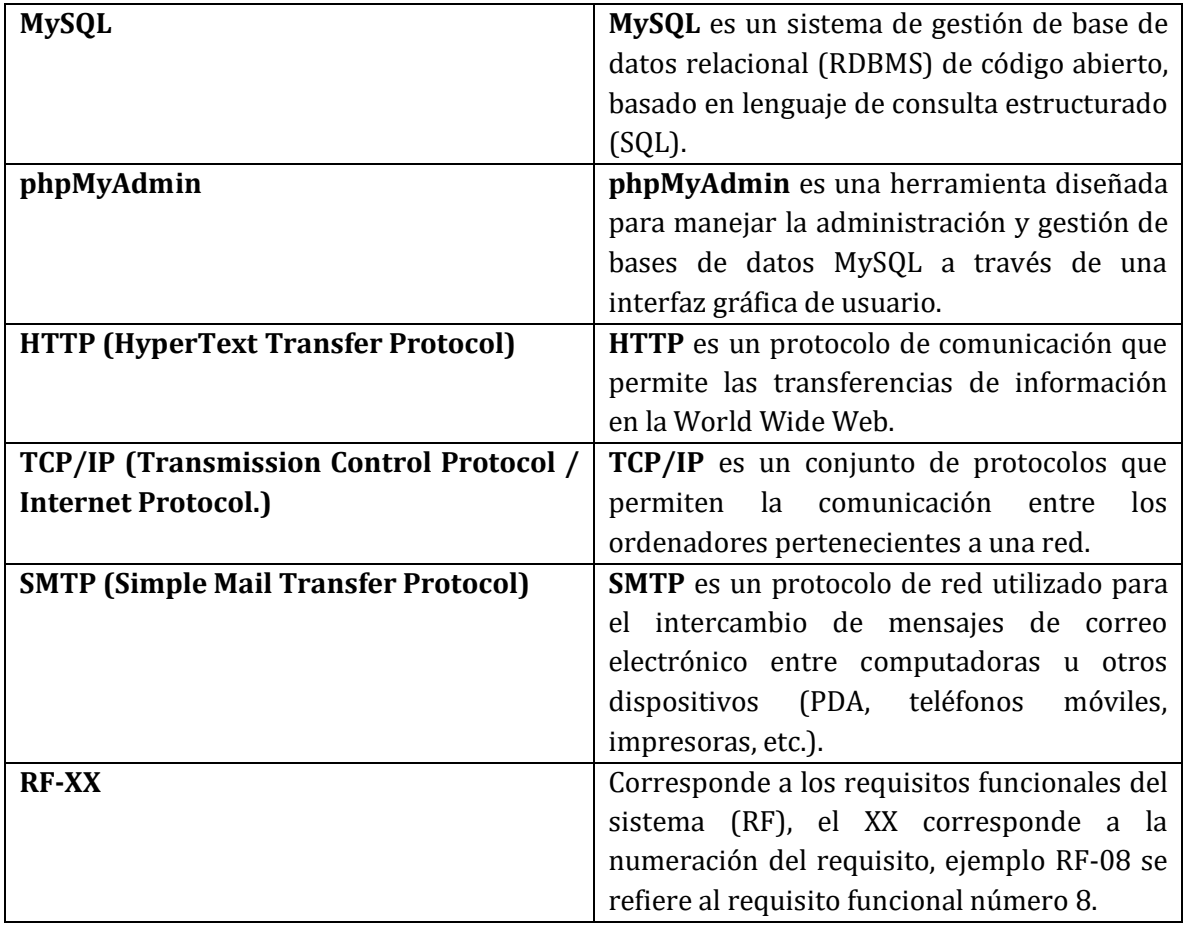

<span id="page-20-0"></span>**Tabla 1:** Definiciones, siglas y abreviaciones.

#### <span id="page-21-0"></span>**CAPÍTULO 3: ESPECIFICACIÓN DE REQUERIMIENTOS DE SOFTWARE**

#### <span id="page-21-1"></span>**3.1.Alcances**

Se desarrollará un sistema web que permitirá la gestión de licitaciones, esto quiere decir, la publicación, búsqueda, actualización, compras de bases y el registro de las licitaciones. Además, se diseñará e implementará una aplicación Android, la cual apoyará el proceso de gestión de licitaciones permitiendo así ver las licitaciones que se publican en la página Licitatodo.com y ver aquellas licitaciones que se relacionan con el rubro de la empresa.

La plataforma se llevará a cabo mediante el lenguaje de programación PHP y JavaScript, incluyendo el lenguaje de hipertexto (HTML), utilizando el gestor de base de datos MySQL. Por otro lado, la aplicación se llevará a cabo con los mismos lenguajes de programación de la plataforma, utilizando el editor de texto Sublime Text para generar código, ejecutándolo con el símbolo del sistema (CMD) y visualizándolo con el emulador Genymotion.

#### **Las principales funciones del sistema son:**

- 1. Ver las licitaciones publicadas en la plataforma las 24 horas y los 7 días de la semana desde cualquier dispositivo.
- 2. Buscar licitaciones publicadas en Licitatodo.com ya sean públicas y/o privadas.
- 3. Buscar empresas que han contratado los servicios de Licitatodo.com y que se encuentran en la plataforma.
- 4. Mostrar las licitaciones publicadas y las empresas que han contratado los servicios de Licitatodo.com.
- 5. Realizar seguimiento de licitaciones y empresas que son de interés para el usuario.
- 6. Ver y descargar las bases y archivos necesarios de una licitación.
- 7. Subir y mostrar informes y estadísticas de las licitaciones.
- 8. Permitir la actualización y visualización de licitaciones por parte del usuario.
- 9. Registrar una licitación por parte del usuario.
- 10. Simular la compra de bases de las licitaciones.
- 11. Solicitar la gestión completa de una licitación.

La aplicación Android servirá de apoyo a la plataforma tecnológica online, por lo tanto, cumplirá con las primeras 5 funciones de esta. Además, permitirá visualizar las licitaciones del usuario.

#### **Las limitaciones de la plataforma son:**

- No contempla la compra de planes que ofrece la empresa a los clientes dentro de la plataforma.
- No permite la asignación de una licitación a una empresa.
- No considera la creación y firma de contrato una vez que la licitación se ha asignado a una empresa.
- No contempla la compra de bases de forma específica dentro de la plataforma, puesto que el cliente consideró que no le salía factible utilizar un método como "PayPal" u otro similar para comprar las bases de una licitación, esto quiere decir que sólo se simulará la compra de bases a través de transferencias bancarias realizadas después del momento de compra de dichas bases.

#### **Las limitaciones de la aplicación Android son:**

- No permitirá la publicación de nuevas empresas o licitaciones.
- No considera la compra de bases por parte de las empresas.
- No contempla la actualización de datos ya sea de empresa o de licitaciones.
- No contempla la subida de archivos desde la aplicación.

#### <span id="page-22-0"></span>**3.2. Objetivo del software**

#### <span id="page-22-1"></span>**3.2.1. Objetivo General**

• Apoyar la gestión administrativa de la empresa con relación al proceso de licitación a través de la plataforma tecnológica online, proporcionando el ingreso al sistema por medio de cualquier conexión a internet que se tenga, en cualquier computador y en todo momento, permitiendo realizar las operaciones de la empresa asociadas a la gestión de licitaciones de una forma más rápida y eficiente.

#### <span id="page-23-0"></span>**3.2.2. Objetivos Específicos**

- Desarrollar una plataforma que sea accesible desde cualquier navegador con conexión a internet.
- Desarrollar módulos para el registro de información en el sistema tanto de empresas clientes como también de loas administrativos de licitatodo.com.
- Desarrollo de una aplicación Android para dar apoyo a la plataforma online, permitiendo a las empresas clientes acceder a sus datos sin necesidad de estar conectado desde un computador.

#### <span id="page-23-1"></span>**3.3. Descripción Global del Producto**

#### <span id="page-23-2"></span>**3.3.1. Interfaz de usuario**

**Colores:** Para que la plataforma tenga un aspecto con características de la empresa, se escogió un color representativo al logo de la empresa.

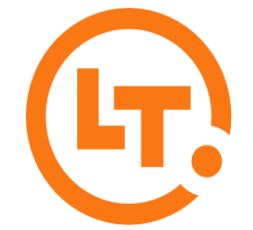

<span id="page-23-3"></span>**Figura N°6:** Logo de la empresa Licitatodo.com. **Fuente:** Gerente de Operaciones.

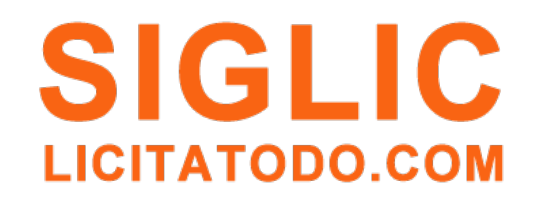

<span id="page-23-4"></span>**Figura N°7:** Logo de la plataforma tecnológica online. **Fuente:** Gerente de Operaciones.

**Sesión:** Para la entrada a la plataforma se pensó en un inicio de sesión usando un rut y contraseña. Al ingresar con estos datos se mostrará el menú correspondiente al cual tendrán acceso las empresas clientes y los encargados administrativos de licitatodo.com.

**Registro:** El potencial cliente solicita hacerse usuario de la plataforma, luego el encargado administrativo de crear usuarios realiza el registro de usuario y el sistema le manda sus credenciales vía correo electrónico*.*

**Menú de Navegación:** En el aspecto "Sesión" se mencionan los actores que interactúan con la plataforma, estos son: la empresa cliente, clasificada según su plan contratado y el encargado administrativo, que puede ser uno (jefe administrativo) o varios encargados, los cuales pueden cumplir los siguientes cargos: encargado de gestionar usuarios, encargado de solicitudes de gestión completa de licitaciones, encargado de subir informes y estadísticas, y encargado de subir tutoriales. Para cada uno de ellos existe un menú diferente los cuales se muestran a continuación:

#### **Menú Empresa Cliente – Plan Comprador**

- Inicio.
- Datos de la empresa (ver y actualizar datos).
- Seguimiento de empresas.
- Gestionar mis licitaciones.
- Seguimiento de licitaciones.
- Ingresar nueva licitación (pública o privada).
- Solicitar la gestión completa de una licitación.
- Acceder al directorio de empresas (seguir empresas).
- Acceder al directorio de licitaciones (seguir licitaciones).
- Acceder al directorio de licitaciones públicas (seguir licitaciones).
- Acceder a informes y estadísticas de interés.
- Acceder a tutoriales.

Las empresas con plan comprador no tendrán acceso a comprar las bases de licitaciones.

#### **Menú Empresa Cliente – Plan Proveedor**

- Inicio.
- Datos de la empresa (ver y actualizar).
- Seguimiento de empresas.
- Seguimiento de licitaciones.
- Solicitar la gestión completa de una licitación.
- Acceder al directorio de empresas (seguir empresas).
- Acceder al directorio de licitaciones (seguir licitaciones, comprar bases y subir consultas, antecedentes y ofertas).
- Acceder al directorio de licitaciones públicas (seguir licitaciones, comprar bases y subir consultas, antecedentes y ofertas).
- Acceder a informes y estadísticas de interés.
- Acceder a tutoriales.

La empresa cliente con plan proveedor no podrá crear licitaciones, pero podrá participar del proceso de licitación y comprar las bases de licitaciones.

#### **Menú Empresa Cliente – Plan Premium**

- Inicio.
- Datos de la empresa (ver y actualizar).
- Seguimiento de empresas.
- Seguimiento de licitaciones.
- Gestionar mis licitaciones.
- Ingresar nueva licitación (pública o privada).
- Solicitar la gestión completa de licitaciones.
- Acceder al directorio de empresas (seguir empresa).
- Acceder al directorio de licitaciones (seguir licitaciones, comprar bases y subir consultas, antecedentes y ofertas).
- Acceder al directorio de licitaciones públicas (seguir licitaciones, comprar bases, subir consultas, antecedentes y ofertas).

- Acceder a informes y estadísticas de interés.
- Acceder a tutoriales.

La empresa cliente que tiene el plan premium tiene acceso a todas las funcionalidades de la plataforma.

#### **Menú Encargado Administrativo – Jefe Administrativo**

El jefe administrativo tiene acceso a todas las funcionalidades de los encargados administrativos.

- Revisar contactos.
- Crear nuevos usuarios.
- Revisar usuarios creados (actualizar y eliminar).
- Solicitudes de gestión completa de licitaciones.
- Datos de licitaciones por empresas licitantes (genera archivo pdf, xls con listado de las licitaciones).
- Bases de licitación vendidas por cada empresa (genera archivo pdf, xls con listado de las licitaciones vendidas por cada empresa).
- Subir informes y estadísticas.
- Subir tutoriales.
- Gráficos estadísticos (sistema genera gráficos de licitaciones publicadas y vendidas).

#### **Menú Encargado Administrativo – Encargado de Gestionar Usuarios**

- Crear nuevos usuarios.
- Revisar usuarios creados (actualizar y eliminar).
- Revisar contactos.

### **Menú Encargado Administrativo – Encargado de Solicitudes de Gestión Completa de Licitaciones**

- Solicitudes de gestión completa de licitaciones.
- Revisar contactos.
- 27  $\|$

#### **Menú Encargado Administrativo – Encargado de Subir Informes y Estadísticas**

- Subir informes y estadísticas.
- Revisar Contactos.

#### **Menú Encargado Administrativo – Encargado de Subir Tutoriales**

- Subir tutoriales.
- Revisar Contactos.

A todos los encargados administrativo se les visualizará el menú completo, pero ellos solo podrán realizar el funcionamiento correspondiente a su cargo, exceptuando al jefe administrativo, el cual tendrá acceso total a la plataforma administrativa, es decir, podrá gestionar usuarios, revisar solicitudes de gestión completa de licitaciones, subir informes y estadísticas, además de subir tutoriales.

#### <span id="page-27-0"></span>**3.3.2. Interfaz de Hardware**

El sistema que se desarrollará no necesita agregar ningún hardware adicional para que el sistema funcione correctamente, eso sí, es necesario que el computador tenga una conexión a internet, de lo contrario no se podrá acceder a la plataforma.

De manera opcional si el usuario desea imprimir algún documento, deberá tener una impresora conectada al computador.

#### <span id="page-28-0"></span>**3.3.3. Interfaz Software**

Actualmente la empresa Licitatodo.com cuenta con un hosting, por lo que la plataforma tecnológica online se encontrará alojada en dicho hosting al cual se accede para mostrar la información a través de la web, por lo que es necesario que el cliente tenga un navegador web para poder ingresar a la plataforma.

Las siguientes tablas 2-3 detallan cuales son los navegadores compatibles con el sistema.

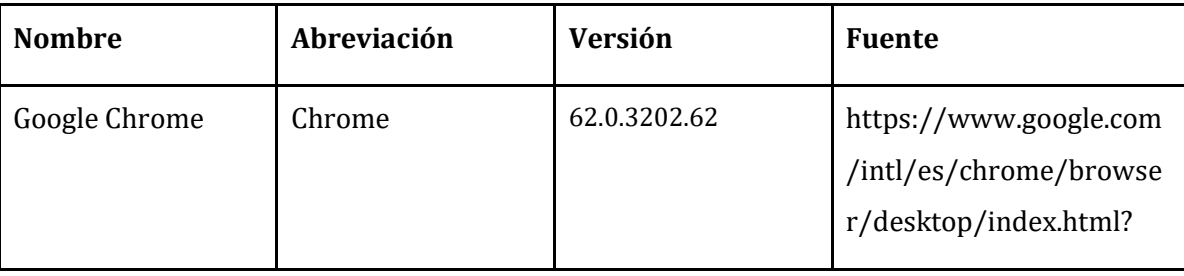

#### • **Navegador Recomendado**

**Tabla 2:** Navegador recomendado.

#### <span id="page-28-1"></span>• **Navegador Soportado**

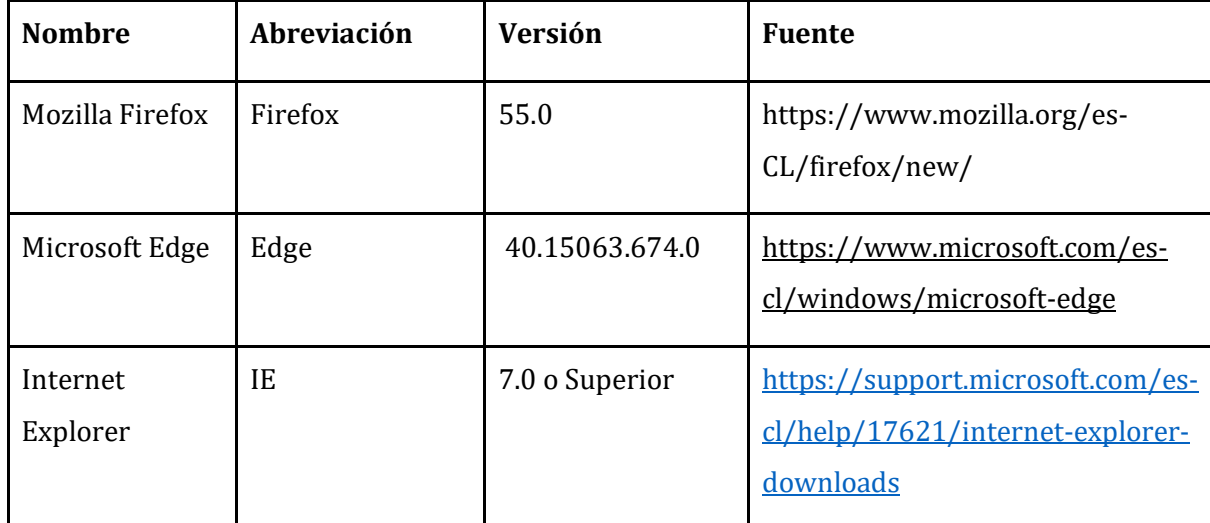

<span id="page-28-2"></span>**Tabla 3:** Navegadores soportados.

#### <span id="page-29-0"></span>**3.3.4. Interfaces de comunicación**

Como la plataforma es un sistema web, requiere la utilización de ciertos protocolos en los que se basa internet como es el protocolo HTTP, el cual permite las transferencias de información en la web mediante un esquema de petición-respuesta. Además del protocolo TCP/IP quien es el responsable de la transferencia confiable de datos de extremo a extremo (cliente – servidor). Además, se utilizará el protocolo (SMTP) para la transferencia simple de correo desde la plataforma.

#### <span id="page-29-1"></span>**3.4. Requerimientos Específicos**

#### <span id="page-29-2"></span>**3.4.1. Requerimientos Funcionales del sistema**

A continuación, se detallan los requerimientos funcionales que tendrá la Plataforma Tecnológica Online los cuales dan a conocer las características que tendrá el sistema a utilizar la empresa Licitatodo.com.

• **RF-XX:** RF Corresponde a los requisitos funcionales, XX representa el número del requisito funcional.

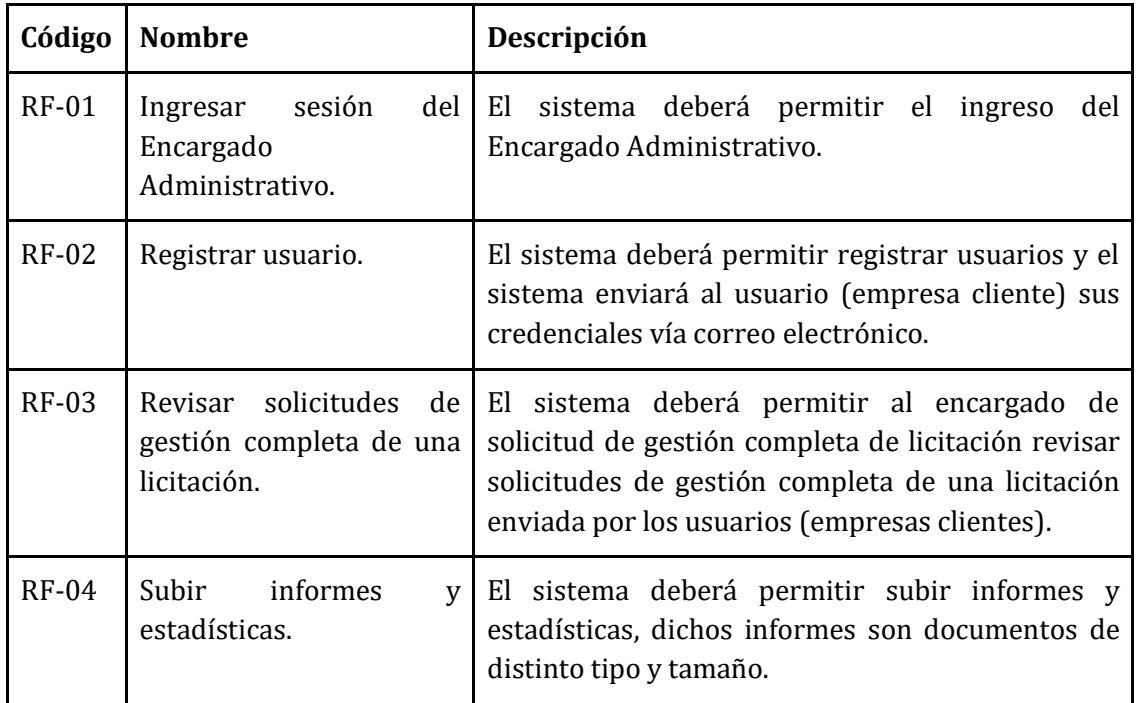

#### **Requerimientos Funcionales del Encargado Administrativo**

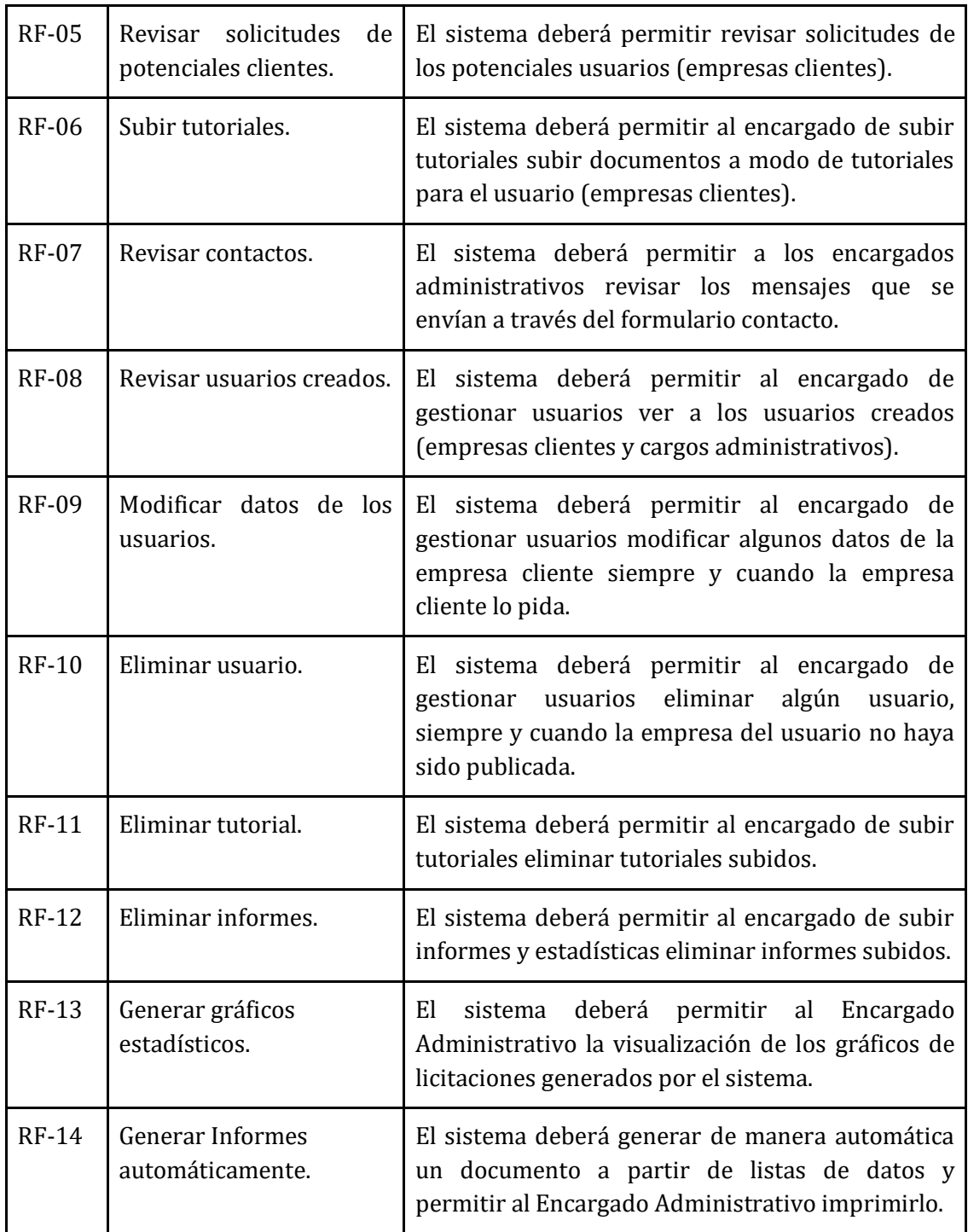

<span id="page-30-0"></span>**Tabla 4:** Requerimientos funcionales del encargado administrativo.

#### **Requerimientos Funcionales de las Empresas Clientes.**

 $\left(31\right)$ 

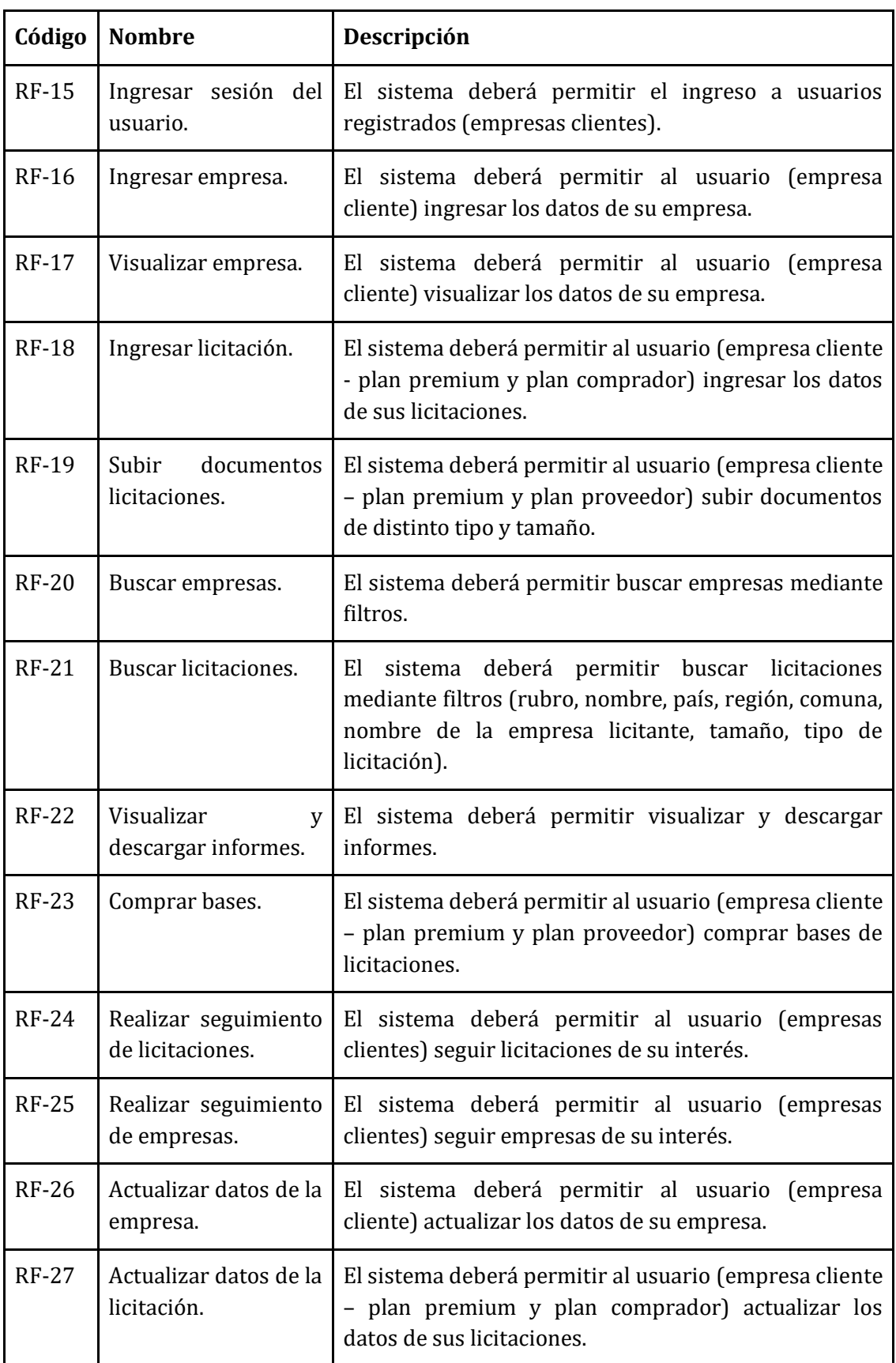

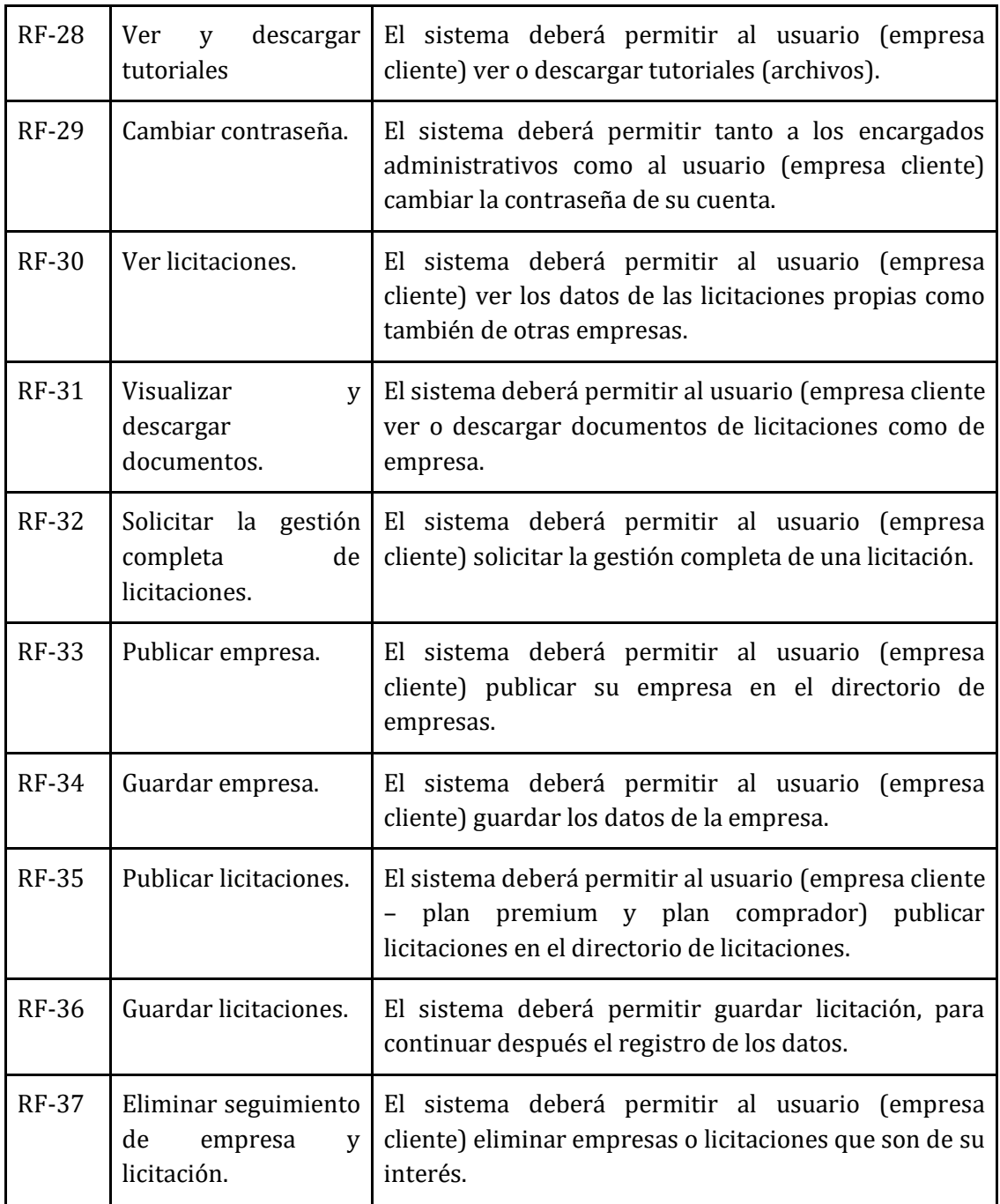

**Tabla 5:** Requerimientos funcionales de las empresas clientes.

<span id="page-32-0"></span>Los requisitos funcionales para la aplicación Android son algunos de los requerimientos mencionados para las empresas clientes de la plataforma, estos son:

- RF-15 Iniciar sesión del usuario
- RF-17 Visualizar Empresa
- RF-20 Buscar Empresas
- RF-21 Buscar Licitaciones
- RF-24 Realizar seguimiento de licitaciones
- RF-25 Realizar seguimiento de empresas
- RF-30 Ver licitaciones
- RF-31 Descargar documentos
- RF-37 Eliminar seguimiento de empresa y licitaciones

#### **Requerimientos no funcionales del sistema.**

• **RNF-XX:** RNF Corresponde a los requerimientos no funcionales del sistema, XX representa el número del requerimiento no funcional.

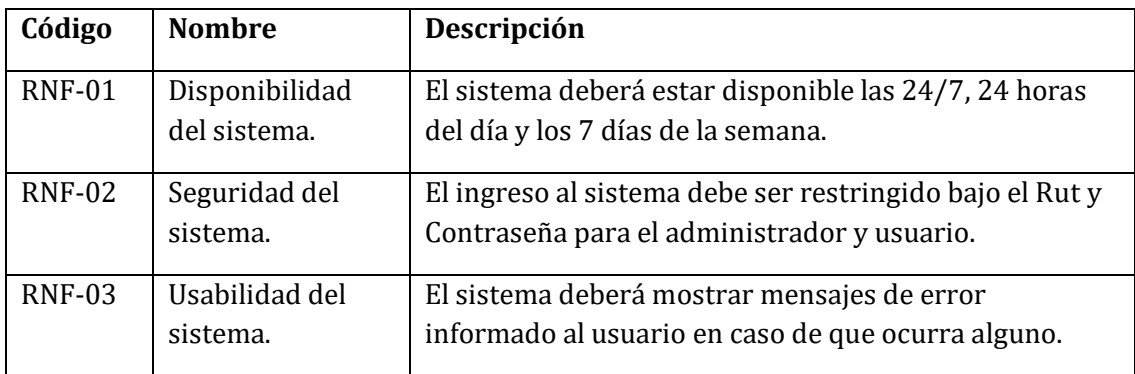

**Tabla 6:** Requerimientos no funcionales del sistema.

#### <span id="page-33-1"></span><span id="page-33-0"></span>**3.4.2. Interfaces externas de entrada**

A continuación, se muestran todos los datos que se deben ingresar al sistema.

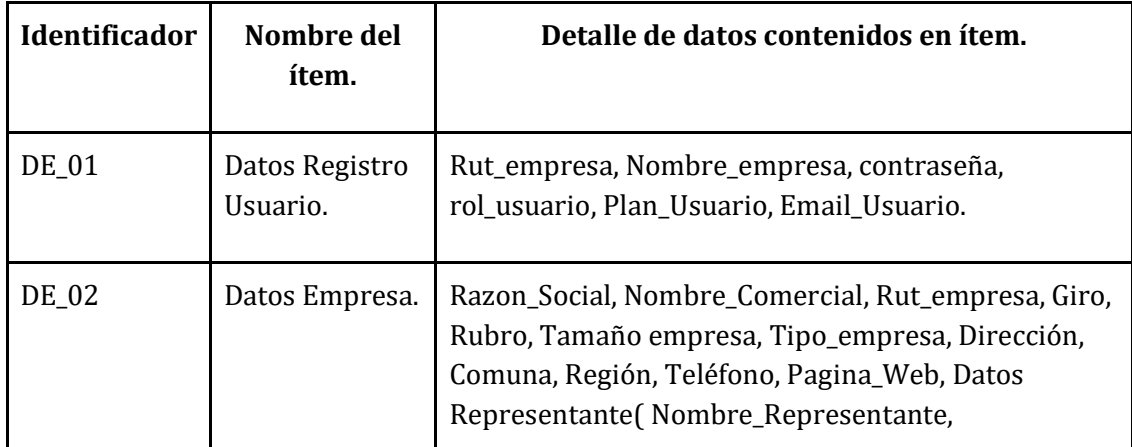

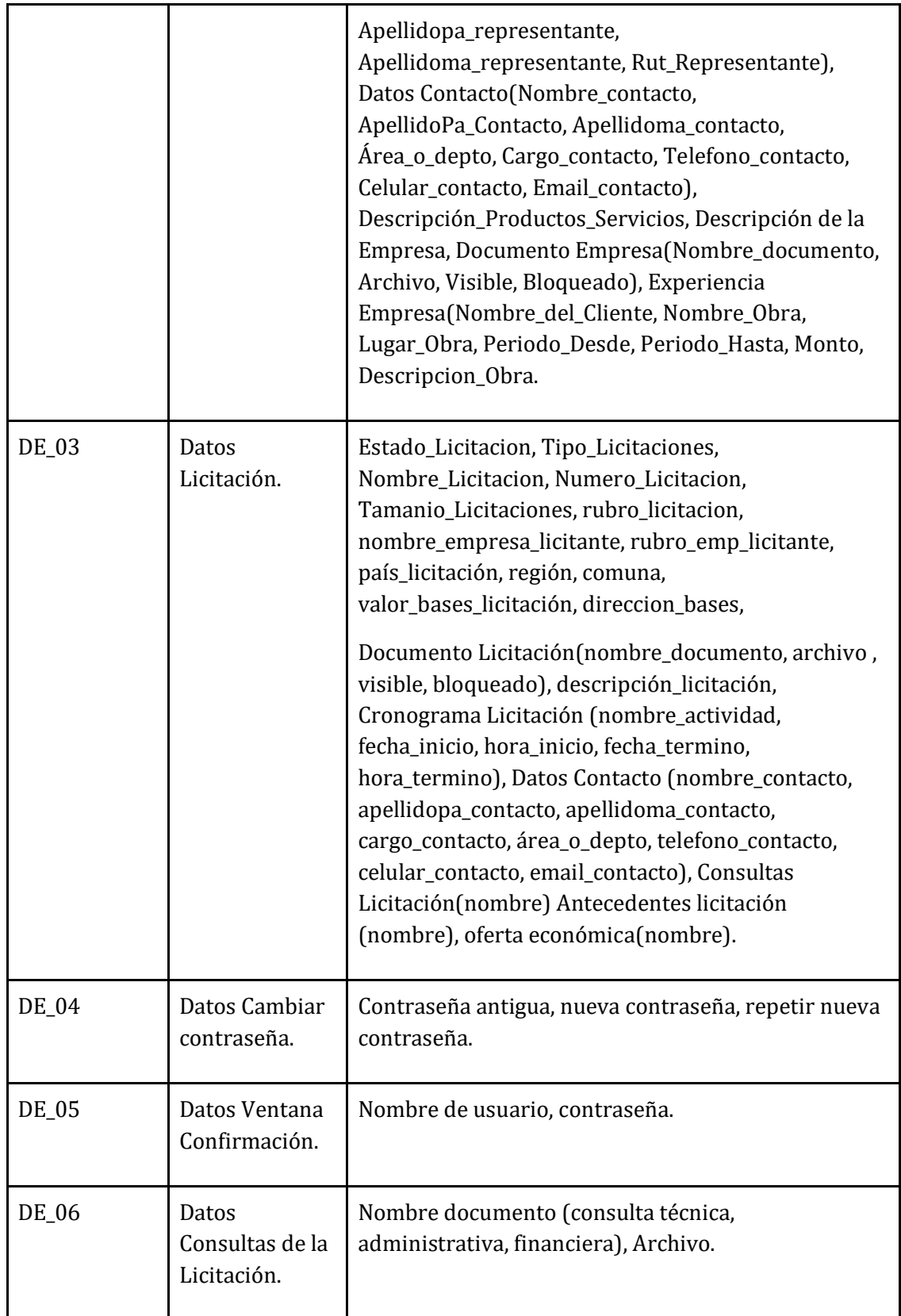

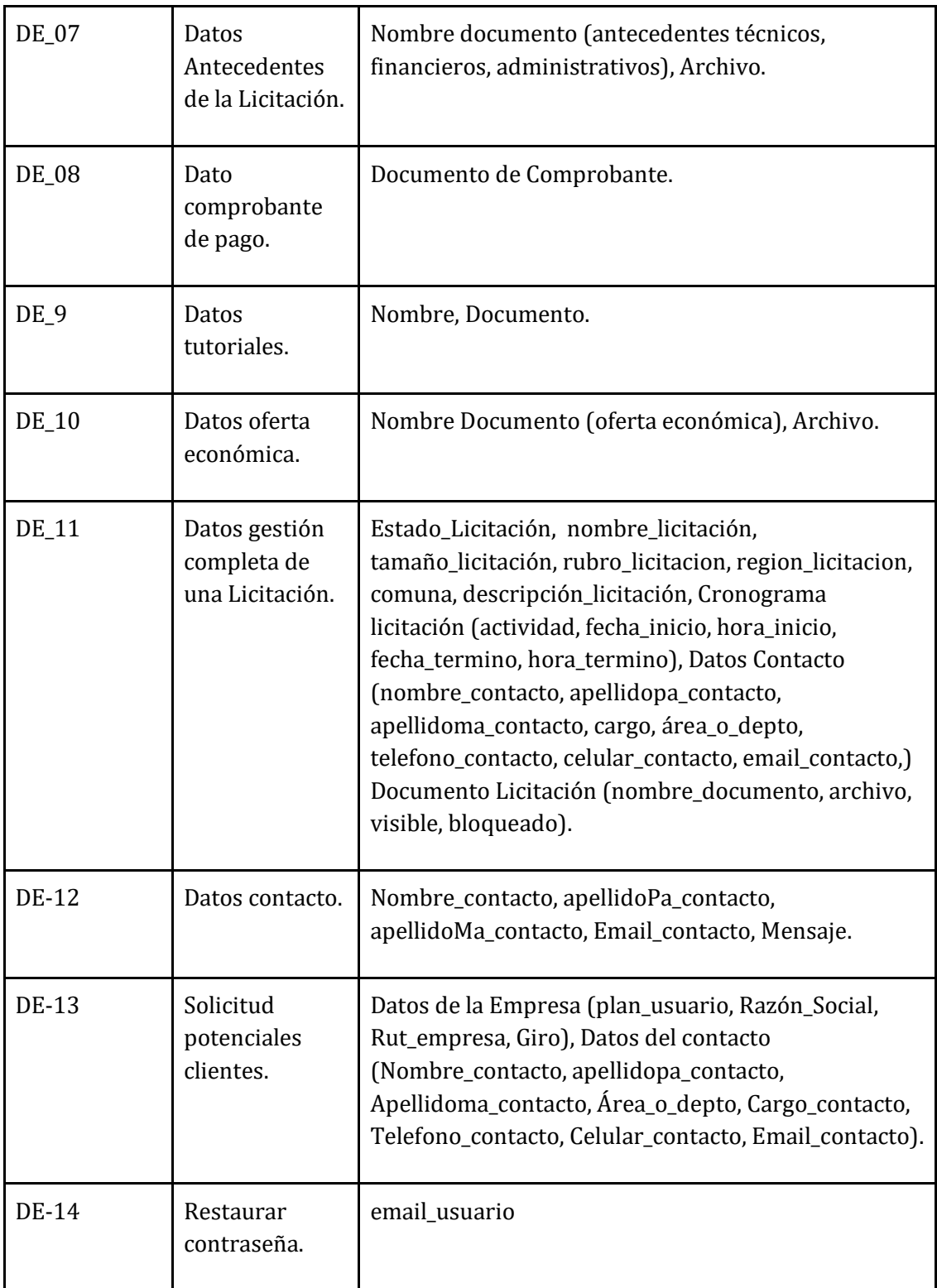

<span id="page-35-0"></span>**Tabla 7:** Interfaces externas de entrada.
En los datos de entrada 03 (DE-03) si la licitación es pública o privada se le agregan los siguientes datos:

**Licitación privada:** clave\_desbloqueo, repetir\_clave.

**Licitación pública:** nombre\_empresa, Rut\_empresa, banco, numero\_cuenta, email\_transferencia.

# **3.4.3. Interfaces externas de salida**

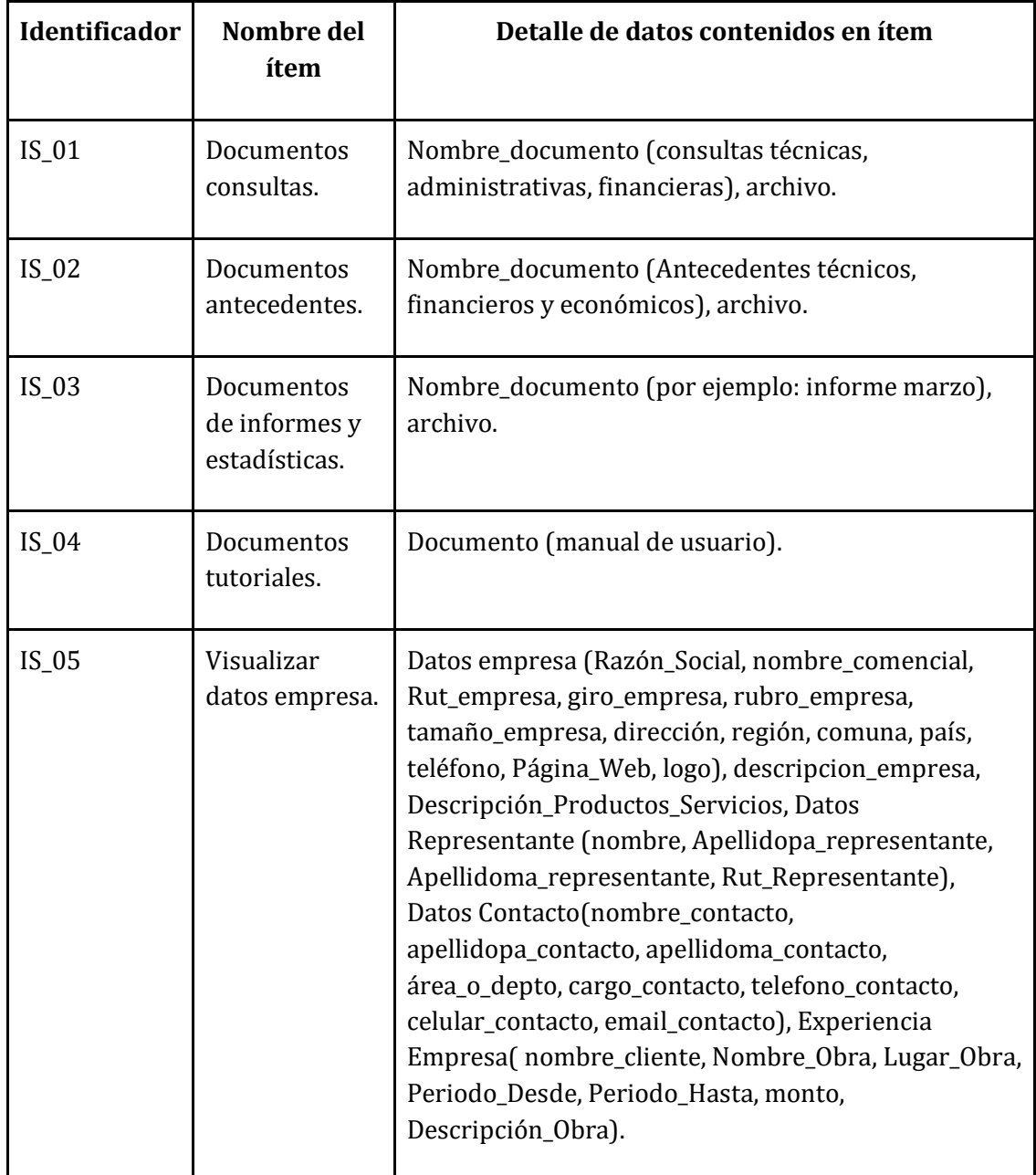

 $37$   $\}$ 

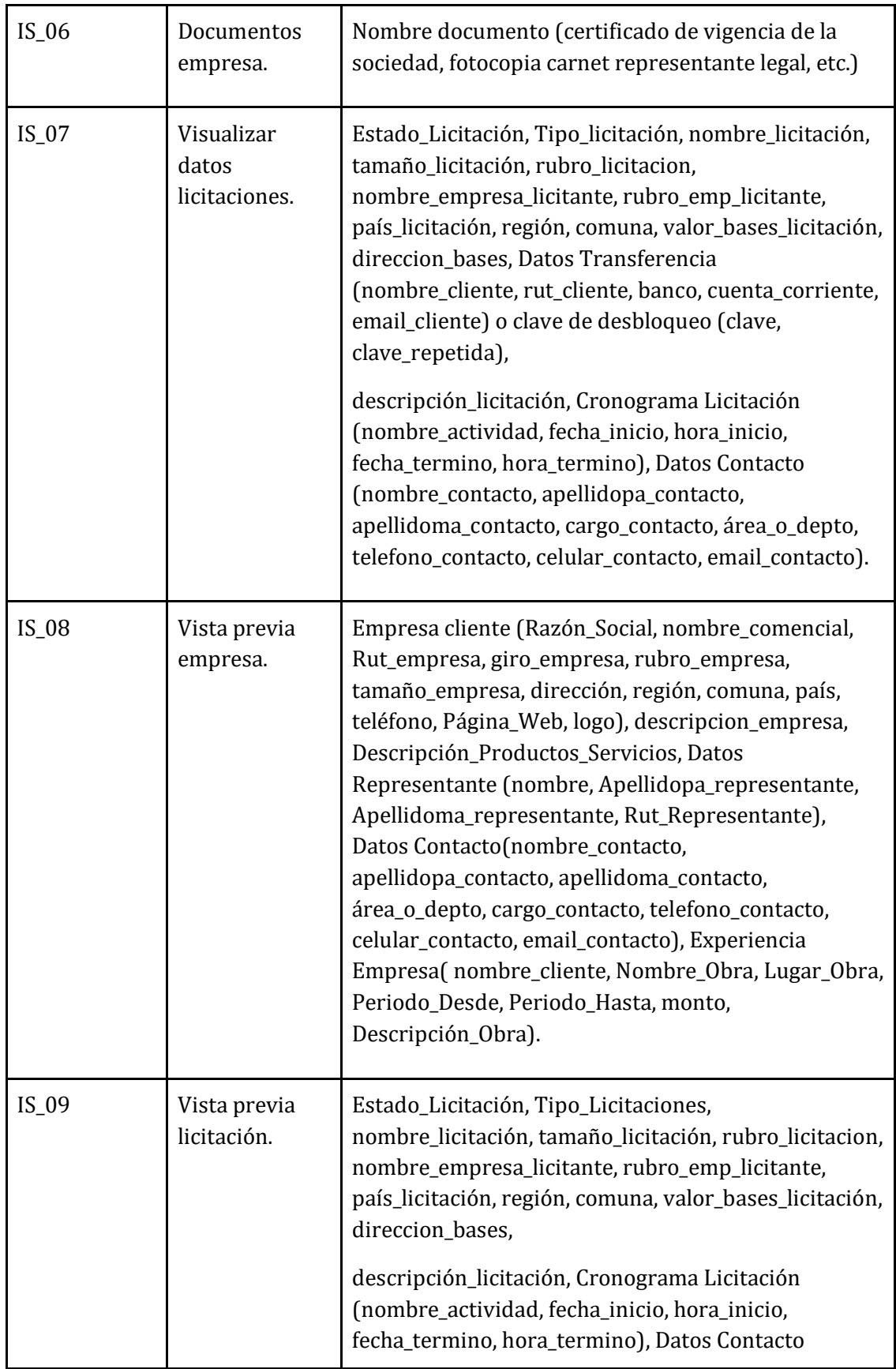

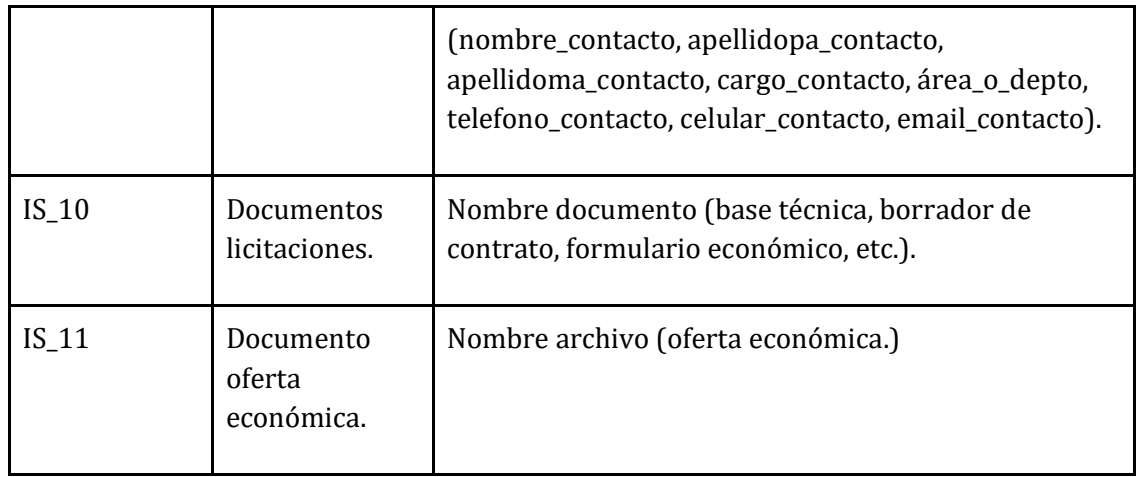

**Tabla 8:** Interfaces externas de salida.

# **3.4.4. Atributos del producto**

- **USABILIDAD-OPERABILIDAD:** El sistema entrega mensajes informativos al usuario ante cualquier error ocurrido al ingresar, actualizar datos o en alguna situación en particular.
- **FUNCIONALIDAD-SEGURIDAD**: El sistema restringe el acceso a sus funciones, mediante un mecanismo de autenticación (login). Los usuarios solo podrán acceder al sistema ingresando el Rut y contraseña y solo si están ingresados en la base de datos.
- **USABILIDAD-FACILIDAD DE APRENDIZAJE**: El sistema está diseñado para que los usuarios que harán uso de él requieran de un mínimo esfuerzo para utilizar las distintas funciones que este provee.

# **CAPÍTULO 4: ESTUDIO DE FACTIBILIDAD**

El estudio de factibilidad es una herramienta que sirve para la toma de decisiones en la evaluación de un proyecto, es decir, para dar a conocer si es factible de realizar, identificando las ventajas y desventajas que este tendrá si se lleva a cabo.

A continuación, se realiza el estudio de factibilidad técnico, operativo y económico para evidenciar si el proyecto es factible de realizar.

### **4.1. Factibilidad técnica.**

En este estudio se presenta la infraestructura de hardware y software que posee la empresa y el equipo desarrollador.

#### **Hardware**

Actualmente la empresa Licitatodo.com posee los equipos computacionales adecuados para la correcta funcionalidad del sistema y todos los procesos que se ejecutan en la plataforma. En el caso de la aplicación Android el personal de la empresa cuenta con equipos móviles compatibles con el sistema operativo Android.

A continuación, se detallan los equipos con los que cuenta la empresa Licitatodo.com:

### **Tres Computadores:**

- ❖ **Sistema operativo:** Microsoft Windows 10.
- ❖ **Idioma:** español (Chile).
- ❖ **Fabricante del sistema:** HP.
- ❖ **Modelo del sistema:** 1GR48LA.
- ❖ **Procesador:** Intel Core i5 @ 2.50 GHz.
- ❖ **Memoria RAM:** 4,00 GB.
- ❖ **Tarjeta gráfica:** Intel HD Graphics 620.

El equipo que desarrollará el sistema cuenta con dos computadores, los cuales poseen las siguientes características:

# **Primer Computador**

- ❖ **Sistema operativo:** Microsoft Windows 10 Home Single Language.
- ❖ **Versión SO:** 10.0.15063 compilación 15063.
- ❖ **Idioma:** español (Chile).
- ❖ **Fabricante del sistema:** ACER.
- ❖ **Modelo del sistema:** Aspire ES1-572.
- ❖ **Procesador:** Intel(R) Core (TM) i3-6100 CPU @ 2.30GHz.
- ❖ **Memoria RAM:** 4,00 GB.
- ❖ **Tarjeta gráfica:** Intel(R) HD Graphics 520.

## **Segundo Computador**

- ❖ **Sistema operativo:** Microsoft Windows 10 Pro.
- ❖ **Versión SO:** 10.0.15063 compilación 15063.
- ❖ **Idioma:** español (Chile).
- ❖ **Fabricante del sistema:** Lenovo.
- ❖ **Modelo del sistema:** 80F6.
- ❖ **Procesador:** Intel(R) Core (TM) i3-5005U CPU @ 2.00GHz.
- ❖ **Memoria RAM:** 4,00 GB.
- ❖ **Tarjeta gráfica:** Intel(R) HD Graphics 5500.

### **Software**

En cuanto al software, la empresa cuenta con los programas necesarios para el funcionamiento y desarrollo de la plataforma, por lo que no amerita realizar una inversión adicional.

En las siguientes tablas 10-11 se nombra el software necesario para el desarrollo de la plataforma y de la aplicación Android y el software que está disponible en la empresa (tabla 9).

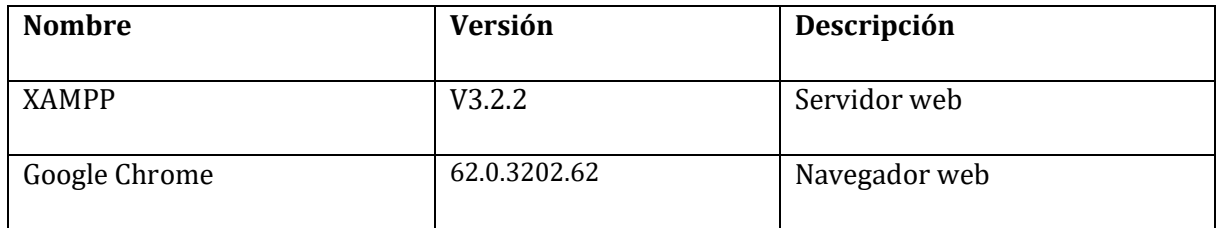

**Tabla 9:** Software disponible en la empresa.

# **Software disponible para desarrollar la plataforma**

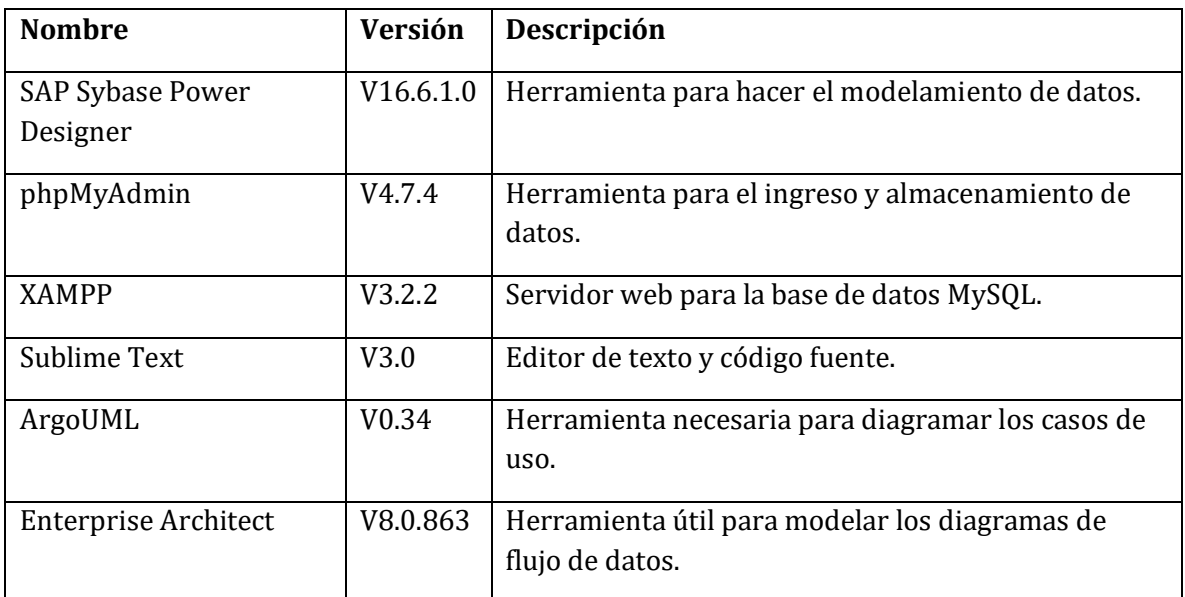

**Tabla 10:** Software disponible para el desarrollo de la plataforma.

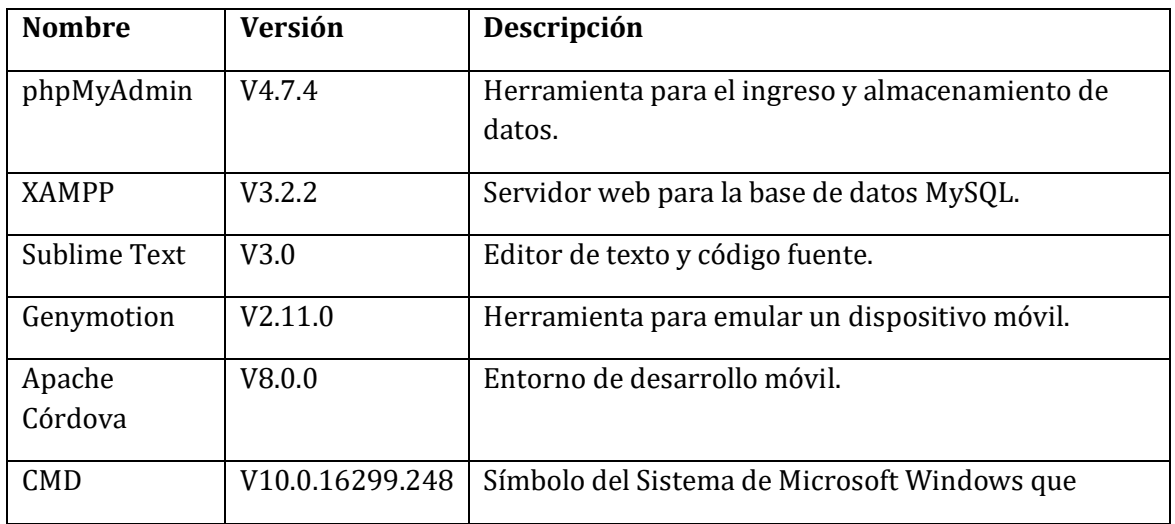

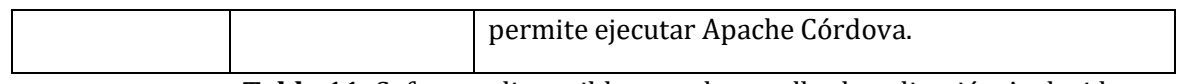

**Tabla 11:** Software disponible para desarrollar la aplicación Android.

# **Capacidades del equipo desarrollador**

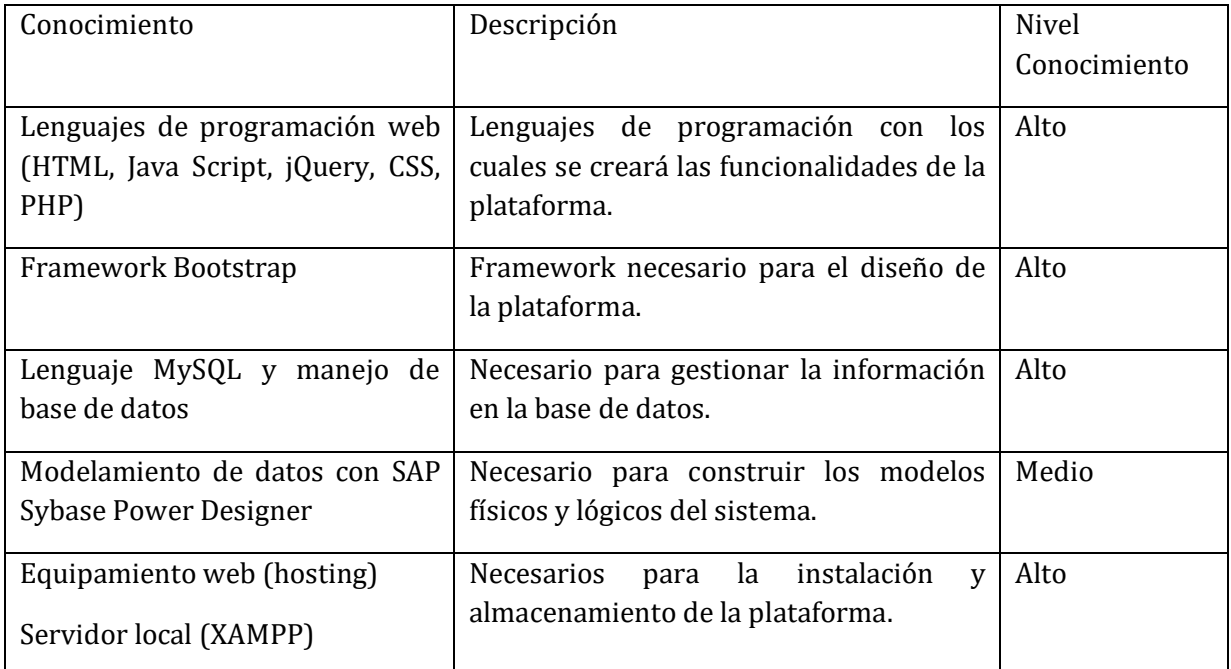

**Tabla 12:** Conocimientos necesarios por los desarrolladores.

Los desarrolladores tienen los conocimientos y capacidades para desarrollar el sistema con los requerimientos entregados por la empresa y con las herramientas necesarias que se mencionaron anteriormente.

# **Conclusión**

Como resultado de este estudio técnico se puede decir que este proyecto es factible de realizar ya que se cuenta con todas las tecnologías, herramientas y conocimientos necesarios para el desarrollo del sistema propuesto.

# **4.2. Factibilidad operativa.**

En este apartado se hace un estudio para conocer si es factible realizar la puesta en marcha de la plataforma, en cuanto a la aceptación que tenga en la empresa Licitatodo.com.

El sistema será desarrollado con una interfaz sencilla e intuitiva, para que el usuario se adapte rápidamente a ella.

En cuanto a los futuros usuarios (encargados administrativos) de Licitatodo.com se muestran muy entusiastas con respecto a la plataforma, puesto que conocen que con la plataforma los ayudará a realizar un trabajo más rápido y eficiente.

### **Impactos positivos**

- Mejora significativamente el proceso de gestión de licitaciones, ya que ayuda al personal de la empresa Licitatodo.com a agilizar el registro y publicación de licitaciones.
- El usuario puede acceder a los datos actualizados de las licitaciones y empresas en todo momento.
- Ayuda a la toma de decisiones por parte del administrador, debido a que entrega la información necesaria para ello.

### **Impactos positivos en los recursos**

- Ahorro de tiempo en registrar las solicitudes de licitaciones.
- Disminución de gastos en cuanto a las publicaciones de licitaciones por los medios tradicionales.

## **4.3. Factibilidad económica.**

El análisis de factibilidad económica permitirá saber si el desarrollo de este proyecto es factible desde el punto de vista monetario.

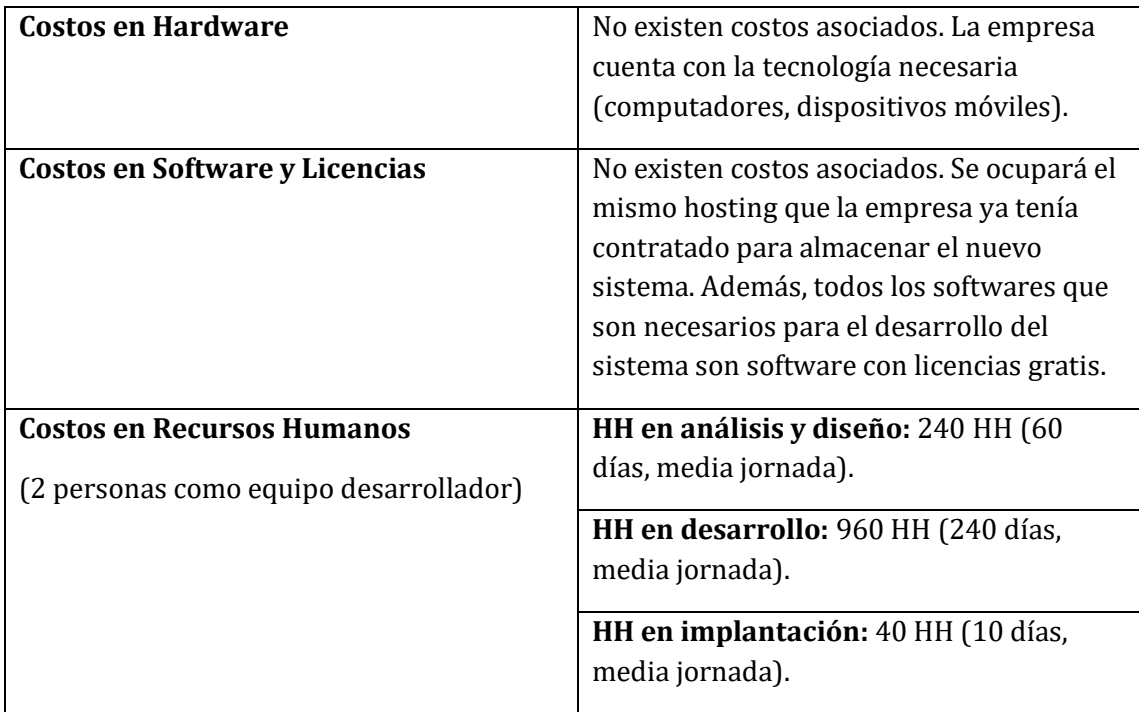

- **Total, de HH: 1.240 HH. X 2 = 2.480 HH.**
- **Valor HH de programador= \$4.731**
- **Costo total del proyecto en pesos: \$11.732.880.**

El valor de las horas hombre fue sacado de un sueldo de analista programador con 40 horas semanales.

**Fuente:** https://neuvoo.cl/salario/remuneracion-analista-analista-programador

### **Ventaja económica**

El valor agregado que traerá consigo la creación de la plataforma web y la aplicación Android, es que permitirá una mayor rapidez en el proceso de licitación tanto a la empresa Licitatodo.com como también a la empresa cliente. Además, se prevé un aumento en las ventas de un 80%, según estudio hecho por la empresa Licitatodo.com lo que permitirá a la empresa una mayor ganancia y una reducción de costos en la publicación de licitaciones en los medios comunes (diarios).

Actualmente, los ingresos anuales de la empresa Licitatodo.com son de 140 millones, de los cuales 120 millones están destinados a los gastos de la empresa los cuales son: servicios de publicidad, costos de publicaciones en medios tradicionales, costo de personal administrativo adicional.

A continuación, se muestra el VAN (Valor Actual Neto) y TIR (Tasa Interna de Retorno) anuales considerando un periodo de 5 años y una tasa del 15% anual.

| <b>Período</b>                        | 0              |                  |                 |               |                                 | 5               |
|---------------------------------------|----------------|------------------|-----------------|---------------|---------------------------------|-----------------|
| Ingresos anuales (Actual Sistema)     |                | \$140,000,000    | \$140,000,000   | \$140,000,000 | \$140,000,000                   | \$140,000,000   |
| <b>Costos Anuales</b>                 |                | $-$120.000.000$  | $-$120.000.000$ |               | $-$120.000.000$ $-$120.000.000$ | $-$120.000.000$ |
| Total                                 |                | \$20,000,000     | \$20,000,000    | \$20,000,000  | \$20,000,000                    | \$20,000,000    |
|                                       |                |                  |                 |               |                                 |                 |
| Ingreso Anuales (Sistema Nuevo) + 80% |                | \$220,000,000    | \$220,000,000   | \$220,000,000 | \$220,000,000                   | \$220,000,000   |
| <b>Costos Anuales</b>                 |                | $- $120.000.000$ | $-$120.000.000$ |               | $-5120.000.000$ $-5120.000.000$ | $-$120.000.000$ |
| Total                                 |                | \$100.000.000    | \$100.000.000   | \$100,000,000 | \$100,000,000                   | \$100.000.000   |
|                                       |                |                  |                 |               |                                 |                 |
| Diferencia Sist. Actual y Sist. Nuevo |                | \$80,000,000     | \$80.000.000    | \$80,000,000  | \$80,000,000                    | \$80.000.000    |
| Desarrollo de la Plataforma y App     | $-511.732.880$ |                  |                 |               |                                 |                 |
| Total                                 | $-511.732.880$ | \$80,000,000     | \$80,000,000    | \$80,000,000  | \$80,000,000                    | \$80,000,000    |
|                                       |                |                  |                 |               |                                 |                 |
| <b>VAN</b>                            | 256.439.528    |                  |                 |               | <b>Tasa</b>                     | 15%             |
| <b>TIR Anual</b>                      | 682%           |                  |                 |               |                                 |                 |

**Figura N° 8:** Cálculo del VAN y TIR.

Luego de haber realizado el cálculo del VAN y TIR podemos decir que es factible realizar el proyecto ya que el VAN es mayor que cero, lo que significa que el proyecto es rentable, además la inversión inicial se recupera en corto plazo.

## **4.4. Conclusión de la factibilidad**

Para poder realizar el estudio de factibilidad se consideraron tres estudios los cuales nos entregaron resultados concretos para determinar si el proyecto era viable de realizar, de los cuales podemos concluir lo siguiente:

El proyecto es posible de realizar ya que es una herramienta útil para la empresa, considerando también que los costos para desarrollar el proyecto se recuperarán en un corto período de tiempo.

# **CAPÍTULO 5: ANÁLISIS**

### **5.1. Procesos de Negocios futuros**

A continuación, se muestran cómo serán los procesos de la plataforma tecnológica online (Figuras 9-11).

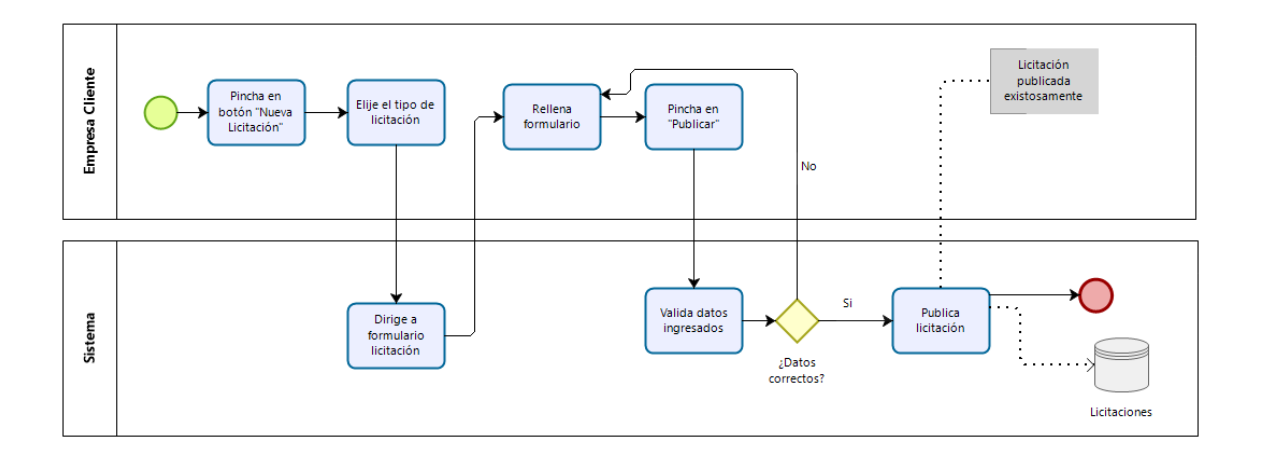

**Figura N° 9:** Proceso Publicar Licitación.

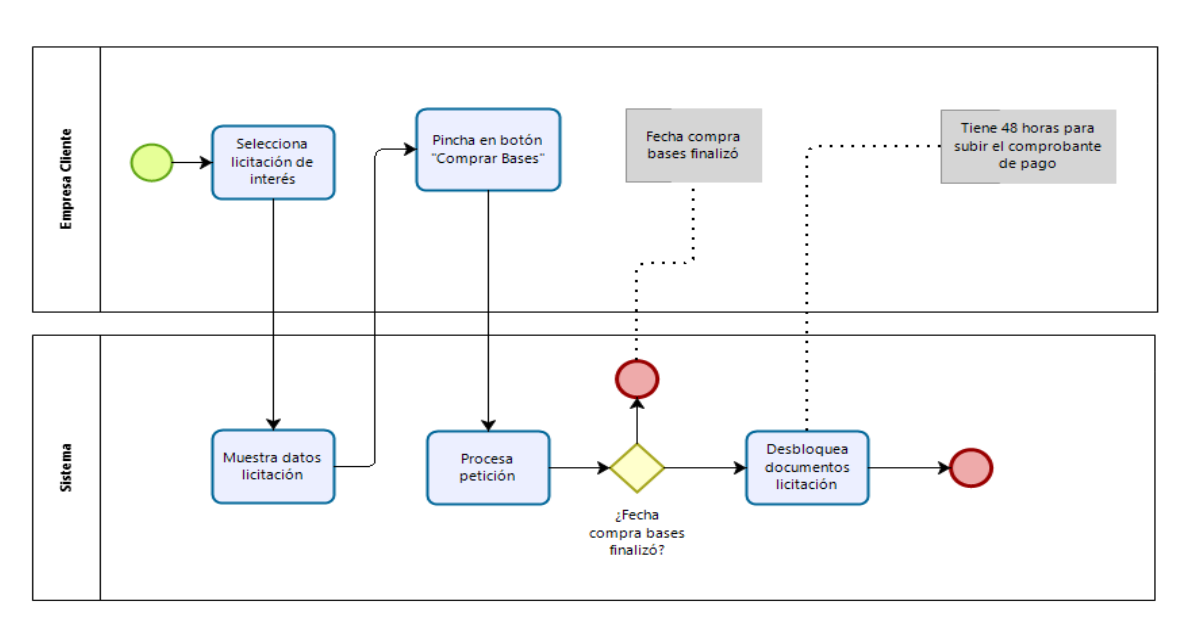

## **Proceso compra de bases de licitaciones**

**Figura N° 10:** Proceso de comprar bases de licitación.

## **Proceso de Gestión Completa de una Licitación**

Este proceso se genera debido a que una empresa cliente solicita a Licitatodo.com que le gestione una licitación, es decir, realice la publicación de una licitación en nombre de la empresa.

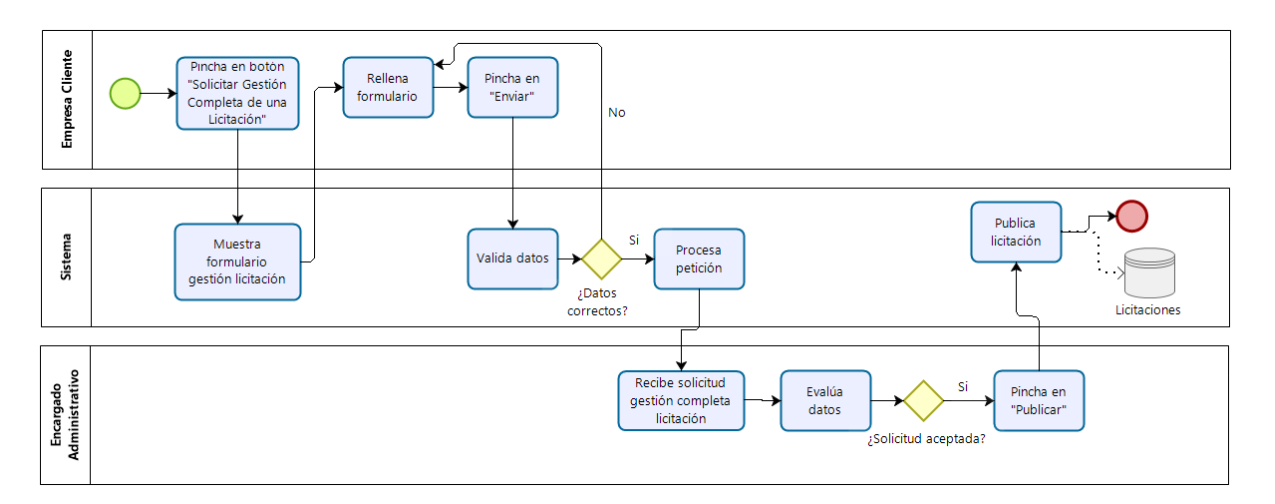

**Figura N° 11:** Proceso de gestión completa de una licitación.

Las Figuras 12- 17 muestran diagramas de flujos los cuales detallan las actividades de los procesos involucrados en el sistema.

## **Registrar/Publicar y Guardar Empresa**

Una vez que el usuario empresa termine de registrar su empresa y presione el botón de publicar, los datos de su empresa serán publicados en el directorio de empresas y estarán disponibles para que cualquier otro usuario los vea.

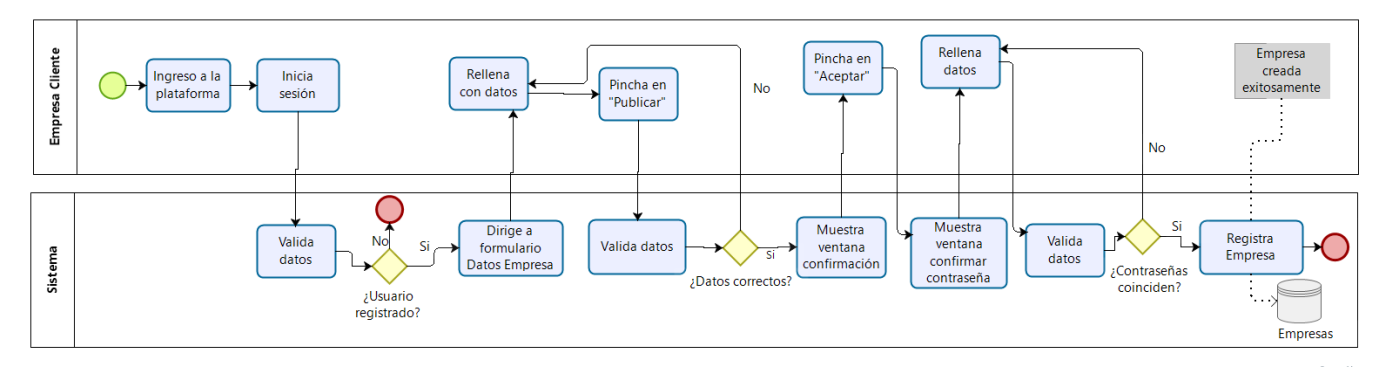

**Figura N° 12:** Registrar/ Publicar Empresa.

Al presionar el botón de guardar los datos de la empresa se guardarán, pero no se publicarán en el directorio de empresas.

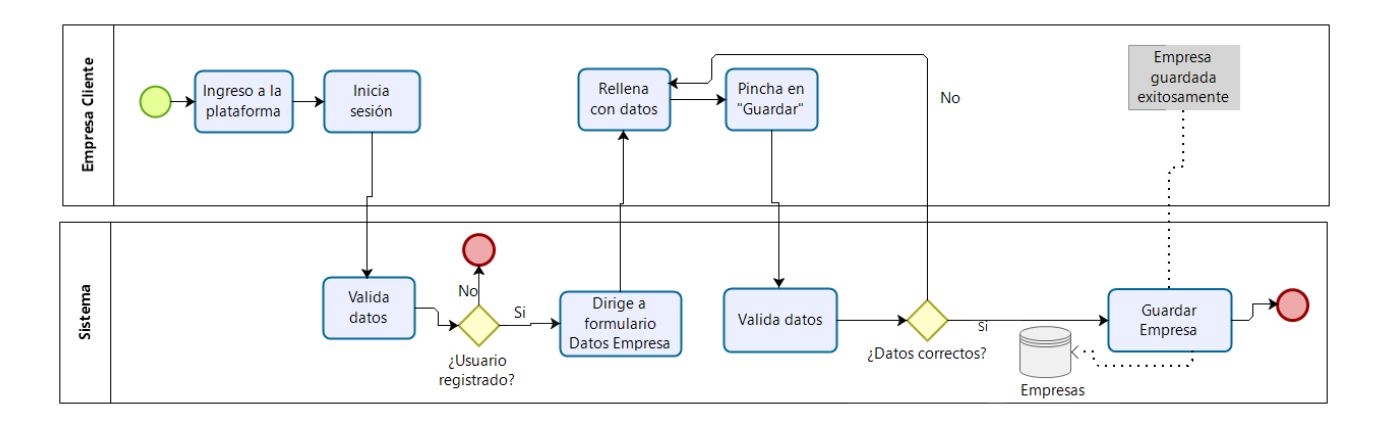

**Figura N° 13:** Guardar Datos de la Empresa.

# **Guardar Licitación**

Las siguientes figuras muestran cómo se realizan el proceso de publicar y guardar una licitación.

Una vez que la licitación ha sido publicada todos los usuarios tendrán acceso a ella a través del directorio de licitaciones, para realizar consultas, comprar bases o seguir la licitación.

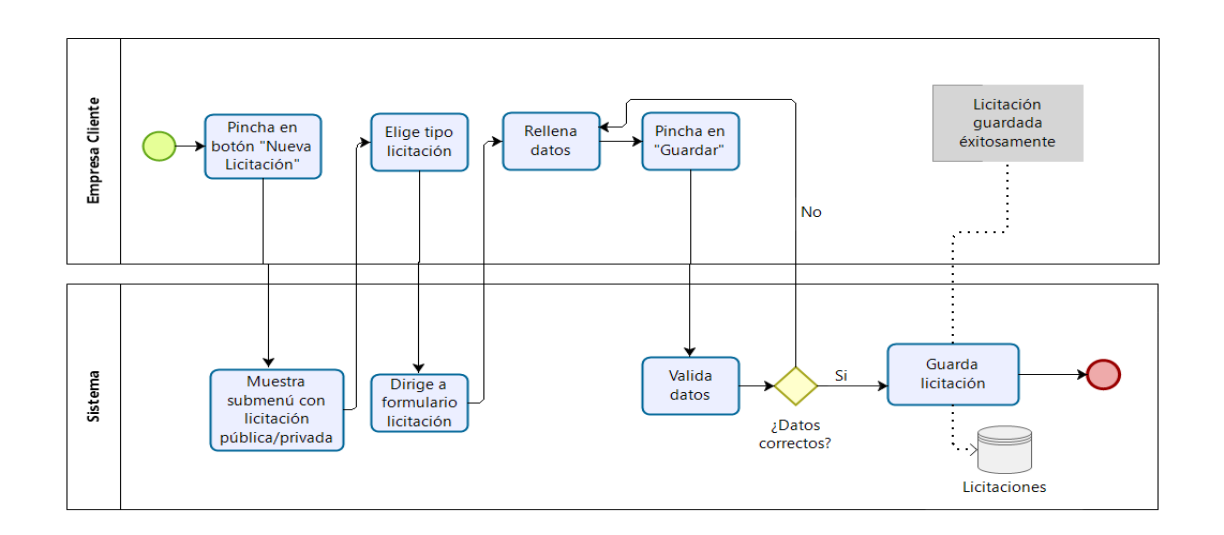

**Figura N° 14:** Guardar Licitación.

Las figuras a continuación muestran más detalladamente cómo se realizan los procesos de comprar bases y subir documentos.

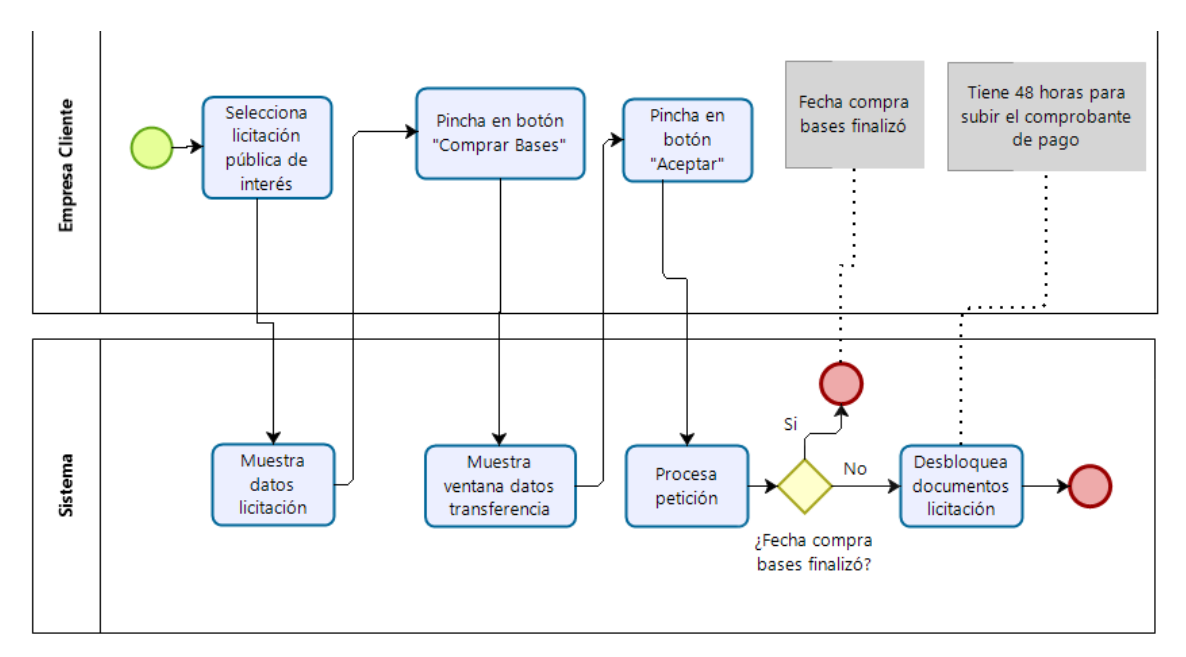

**Figura N° 15:** Comprar bases de licitación pública.

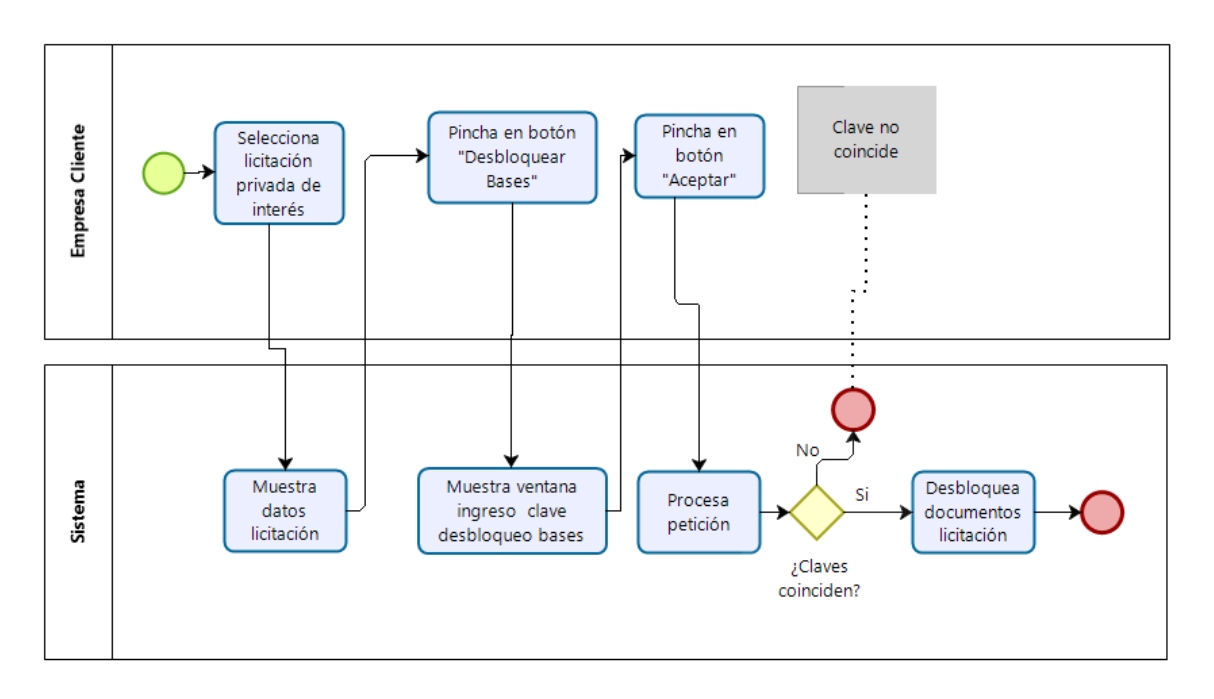

**Figura N° 16:** Comprar bases licitación privada.

# **5.2. Diagrama de Flujo de Datos**

### **Diagrama de Contexto**

A continuación, se muestran los Diagramas de flujos de datos, el cual nos permite ver los flujos de datos del sistema con las entidades externas (usuario, administrador).

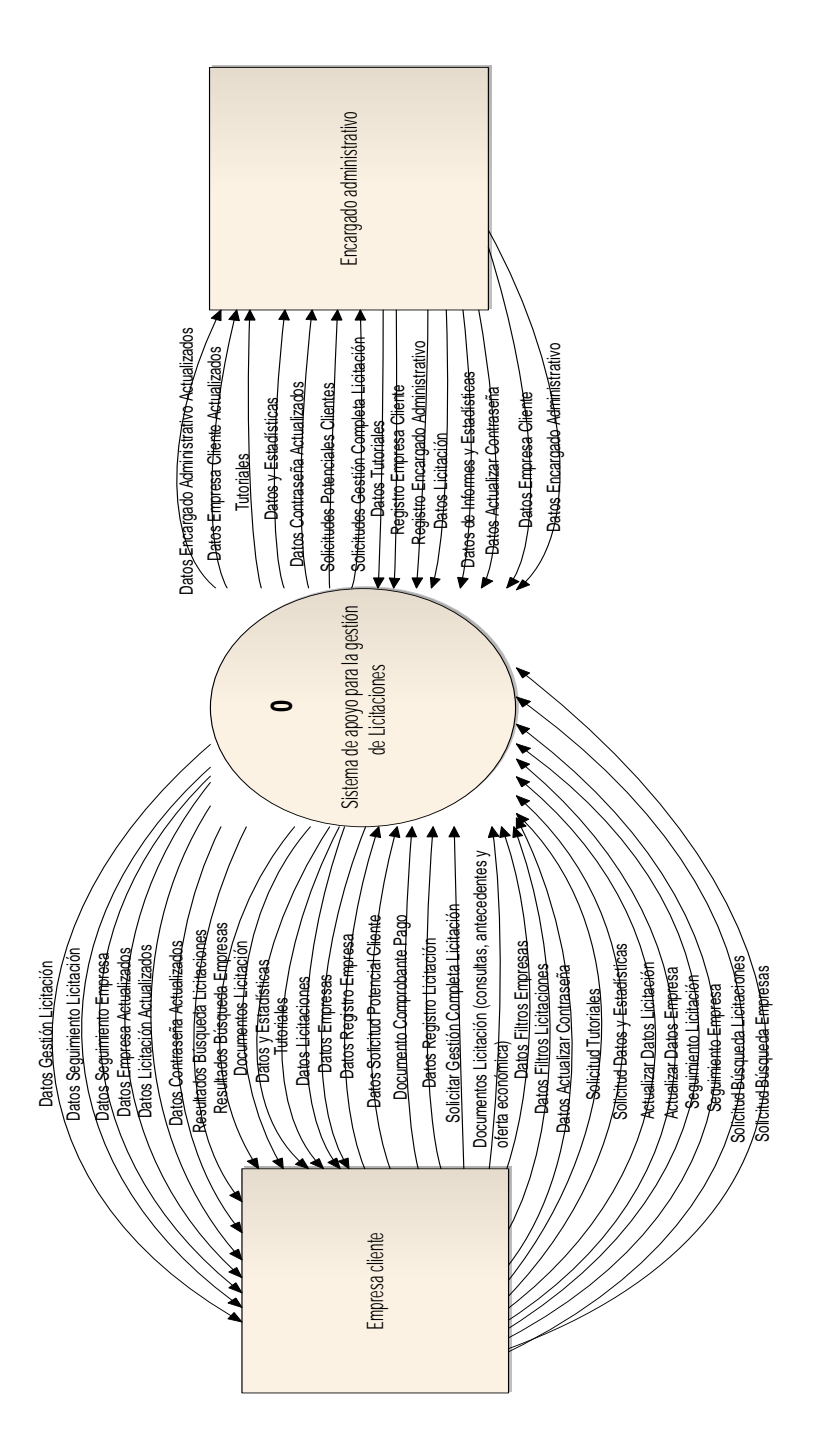

*Universidad del Bío-Bío. Sistema de Bibliotecas - Chile*

**Figura N° 17:** Diagrama de contexto.

**Diagrama nivel Superior**

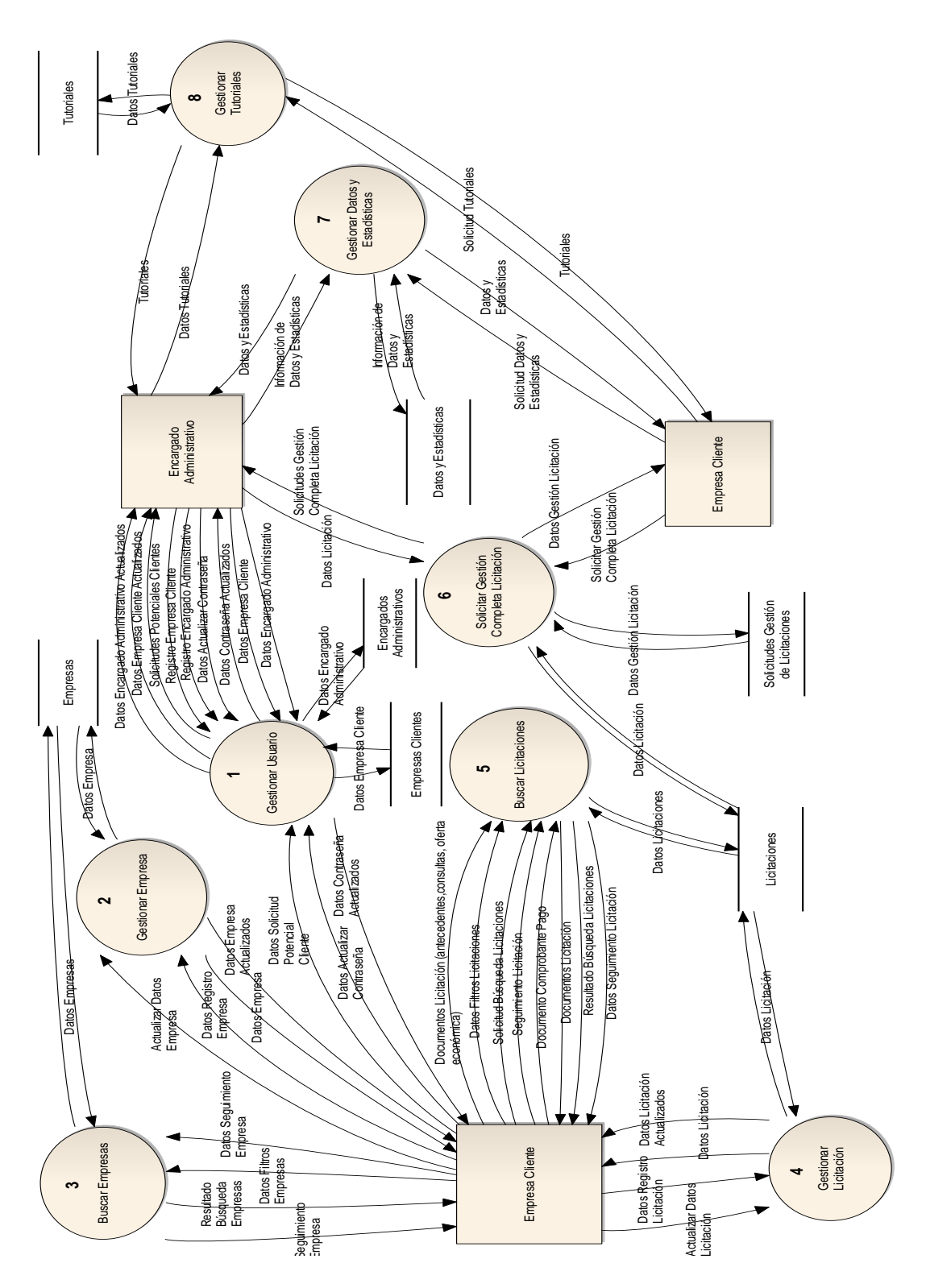

**Figura N° 18:** Diagrama Nivel Superior.

# **Diagrama de Nivel de Detalle**

Las siguientes figuras nos muestran el diagrama de nivel de detalle de los procesos.

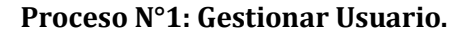

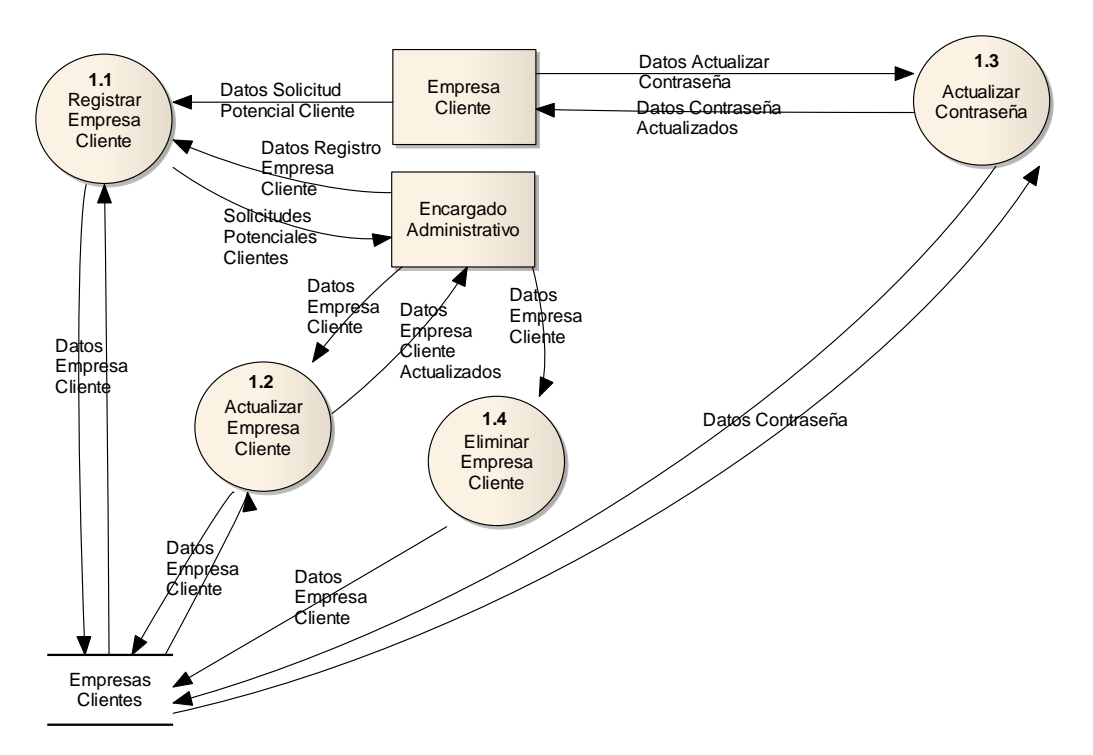

**Figura N° 19:** Diagrama Nivel de Detalle Proceso 1.

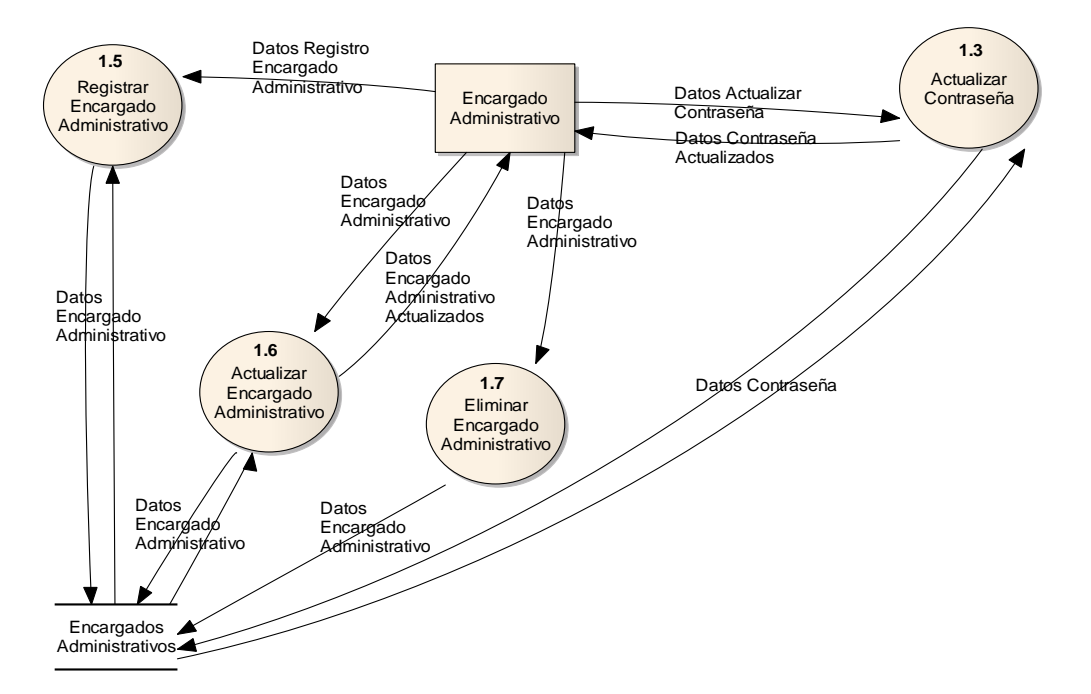

**Figura N° 20:**Diagrama Nivel de Detalle Proceso 1.

*:* 

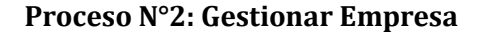

54

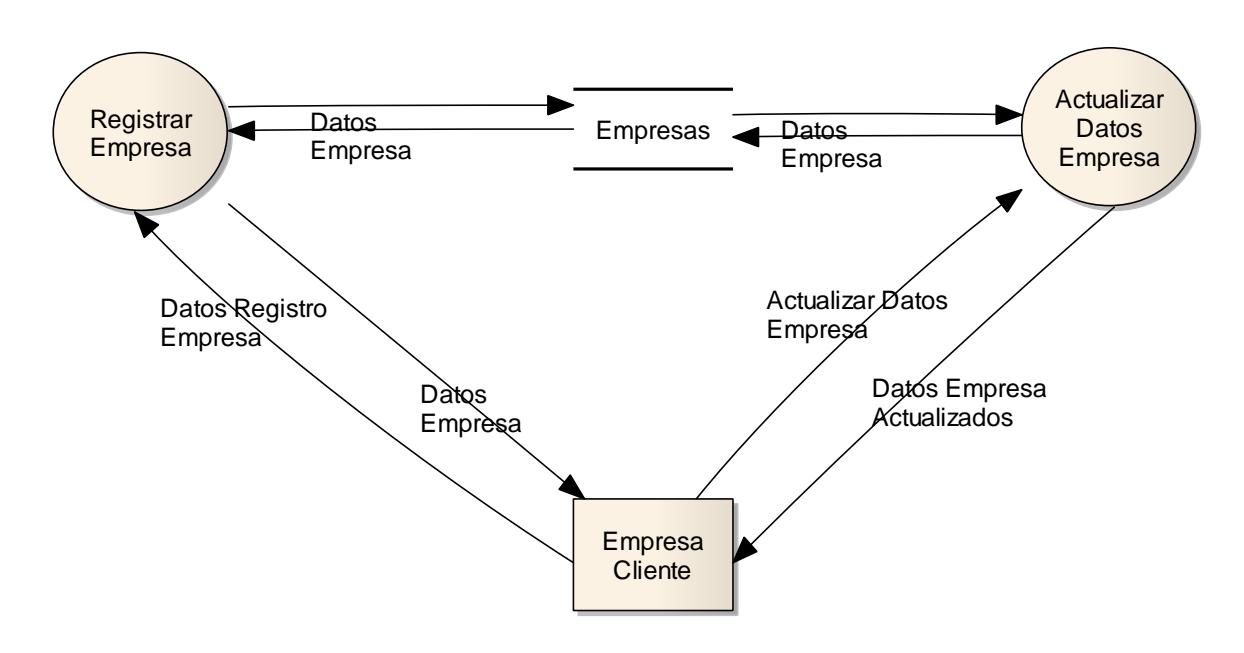

**Figura N° 21:** Diagrama Nivel de Detalle Proceso 2.

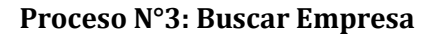

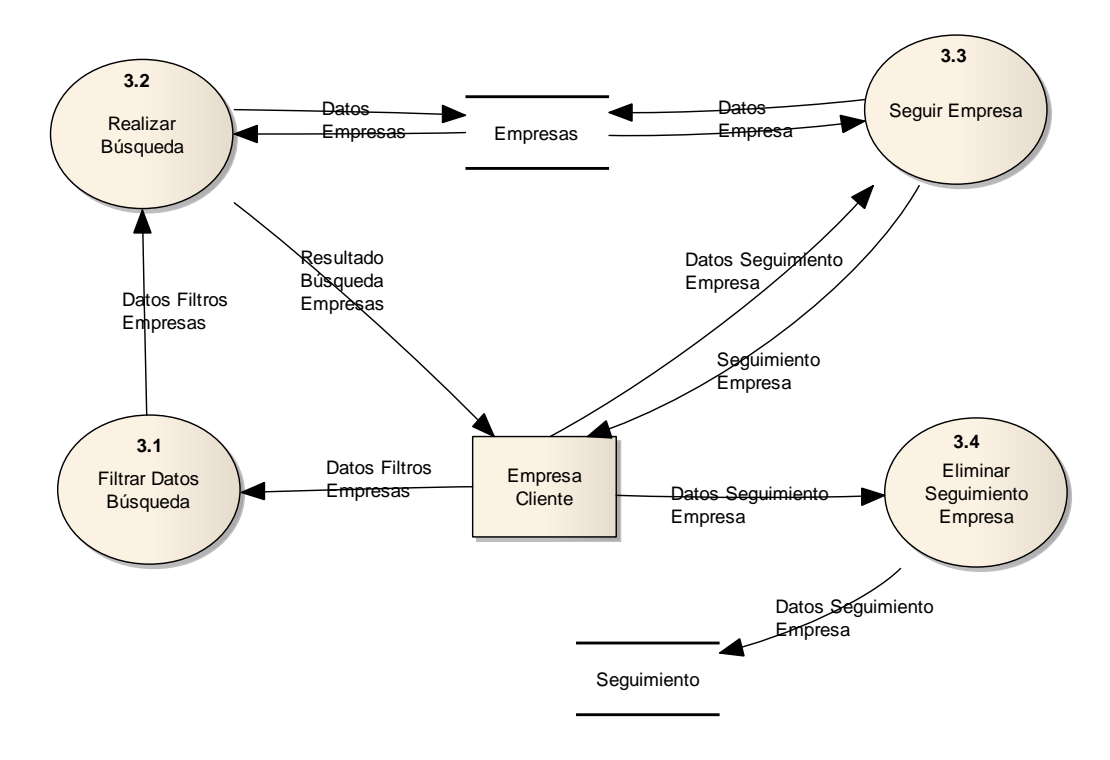

**Figura N° 22:** Diagrama Nivel de detalle Proceso 3.

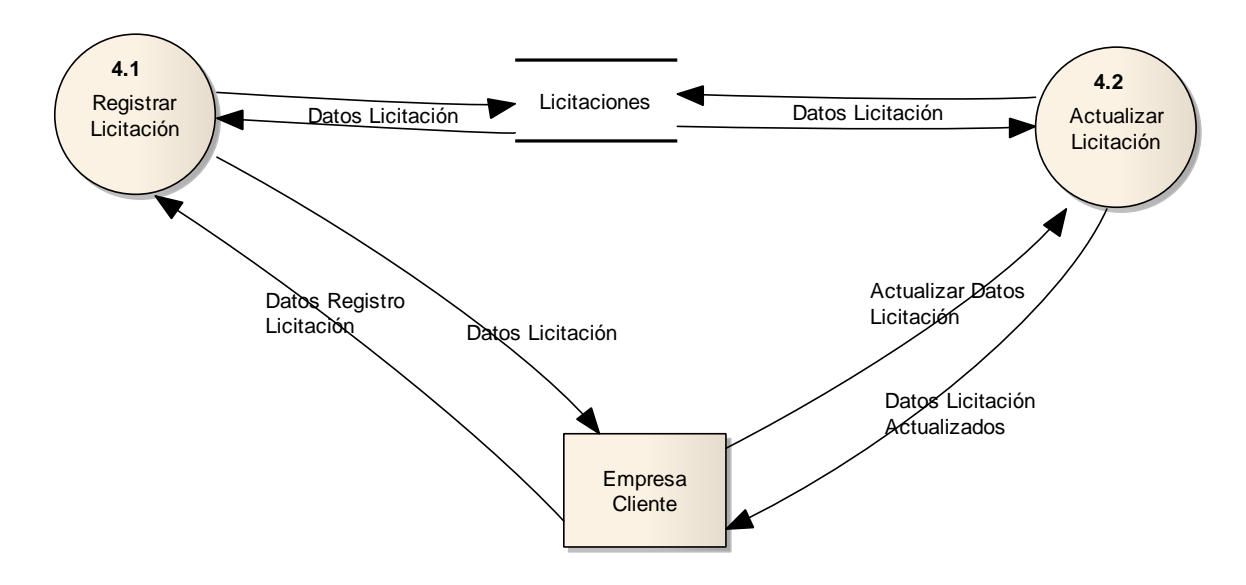

#### **Proceso N°4: Gestionar Licitación**

**Figura N° 23:** Diagrama nivel de detalle Proceso 4.

**Proceso N°5: Buscar Licitaciones**

56

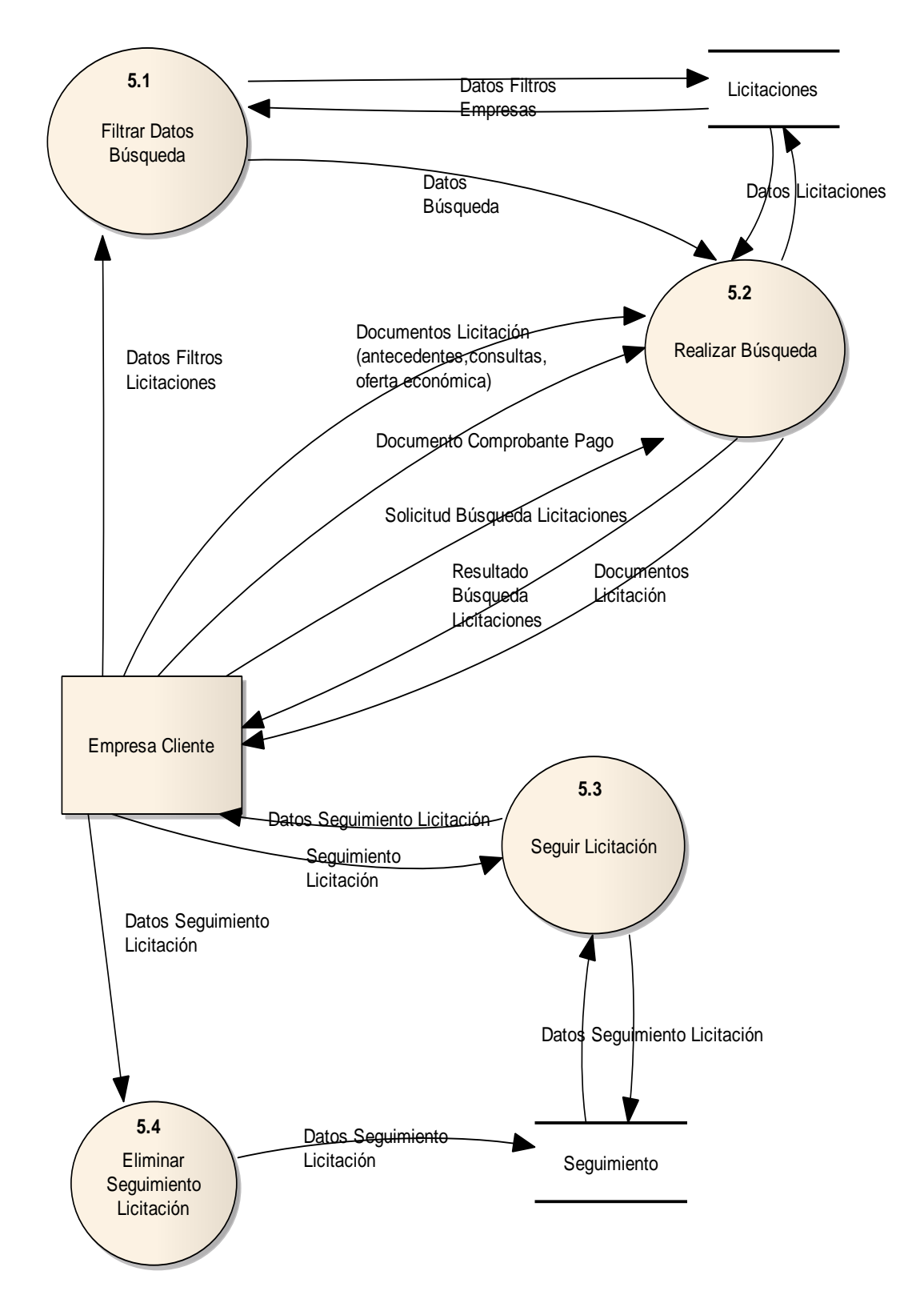

**Figura N° 24:** Diagrama Nivel de Detalle Proceso 5.

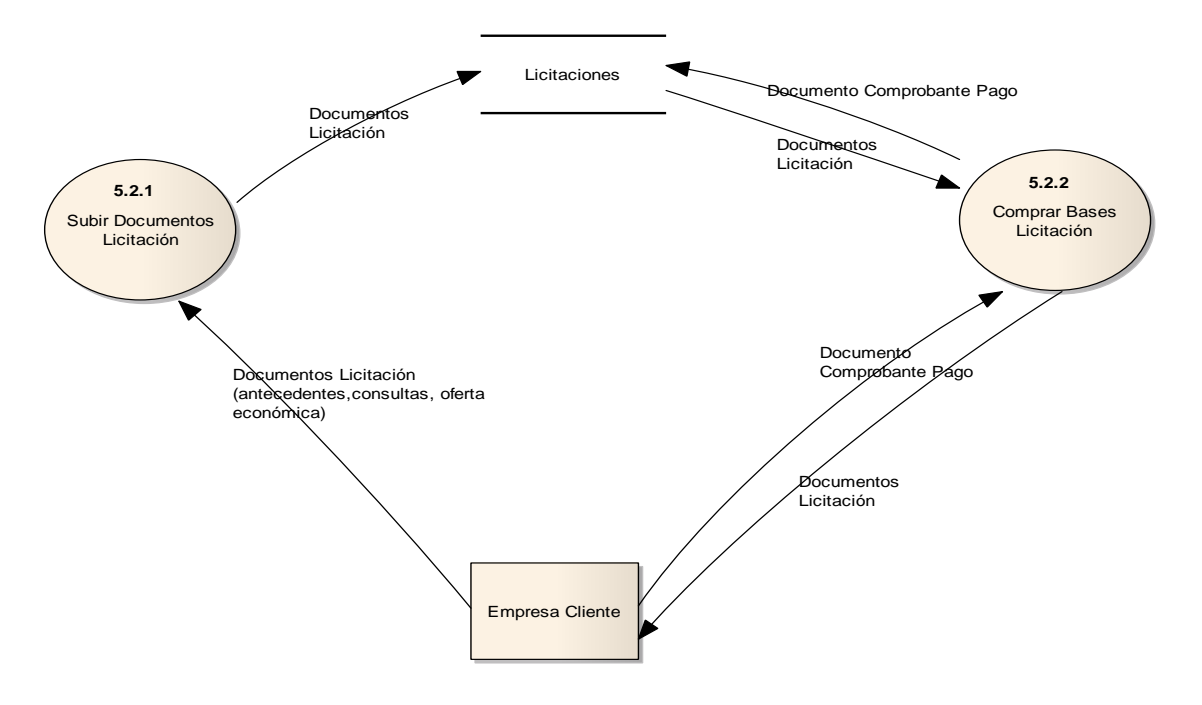

**Figura N° 25:** Diagrama Nivel de Detalle subproceso 5.2.

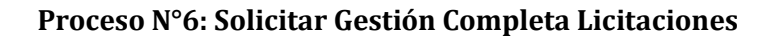

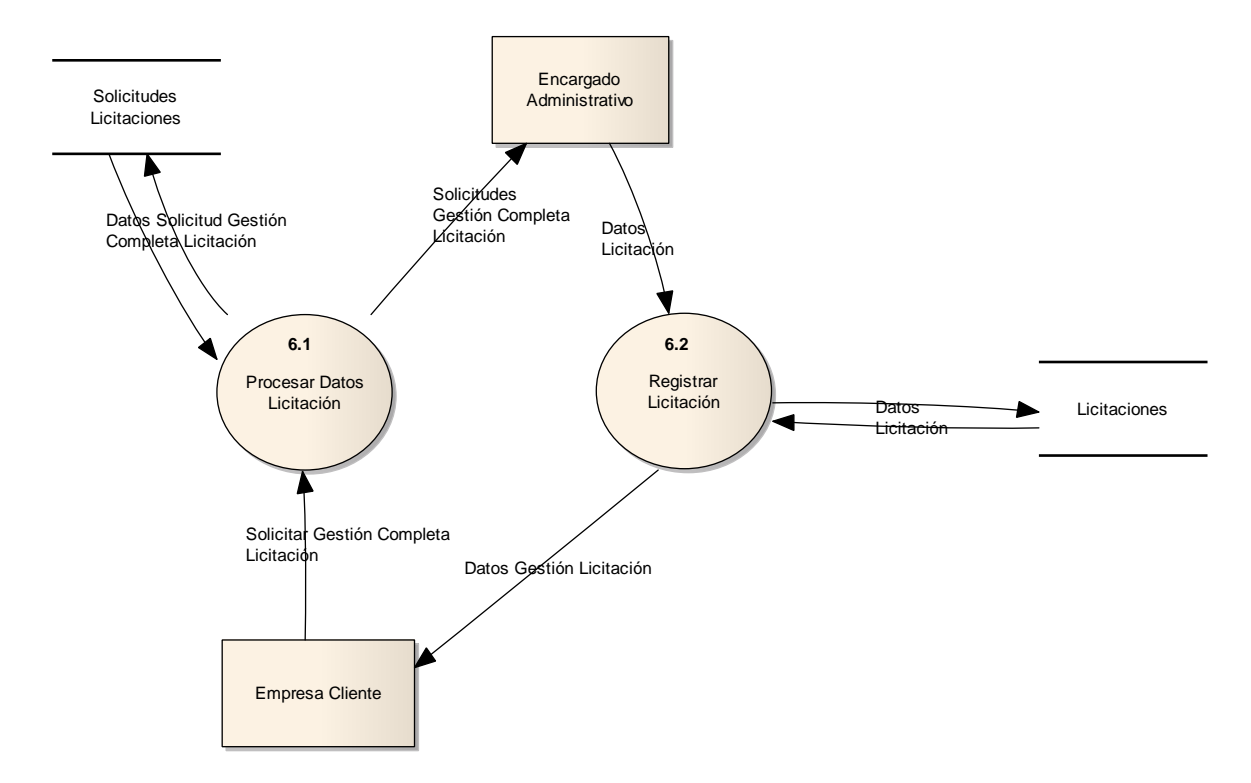

**Figura N° 26:** Diagrama Nivel de Detalle Proceso 6.

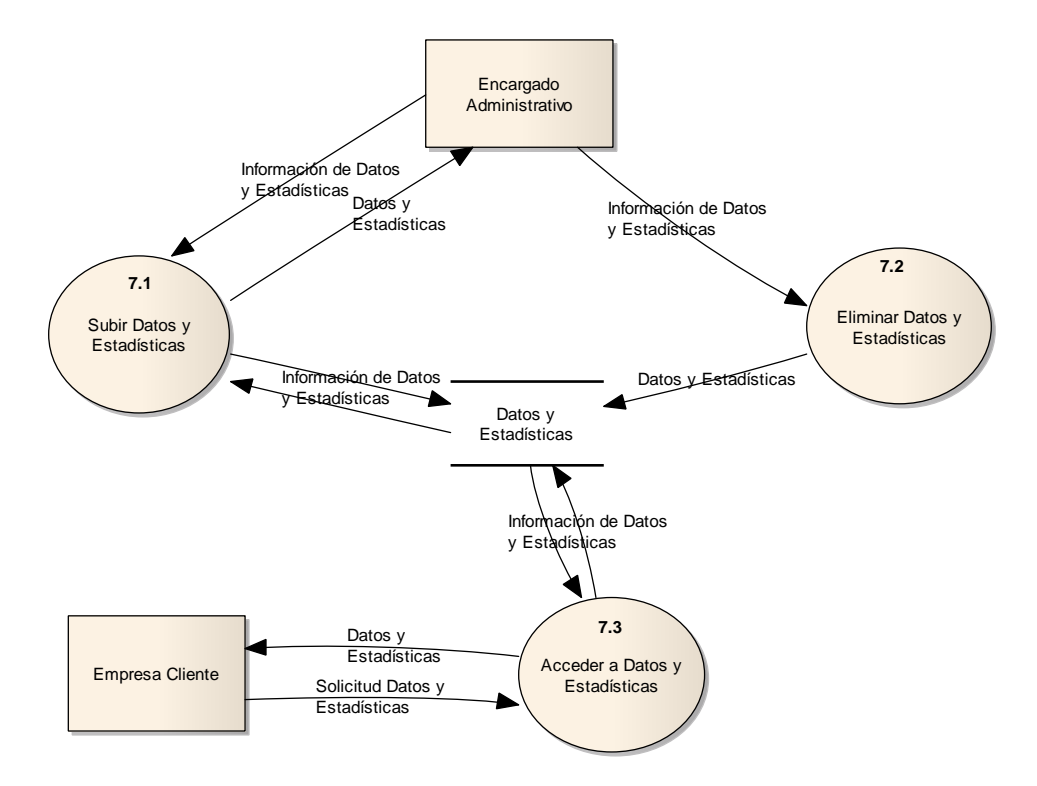

# **Proceso N°7: Gestionar Informes y estadísticas**

**Figura N° 27:** Diagrama Nivel de Detalle Proceso 7.

#### **Proceso N°8: Gestionar tutoriales**

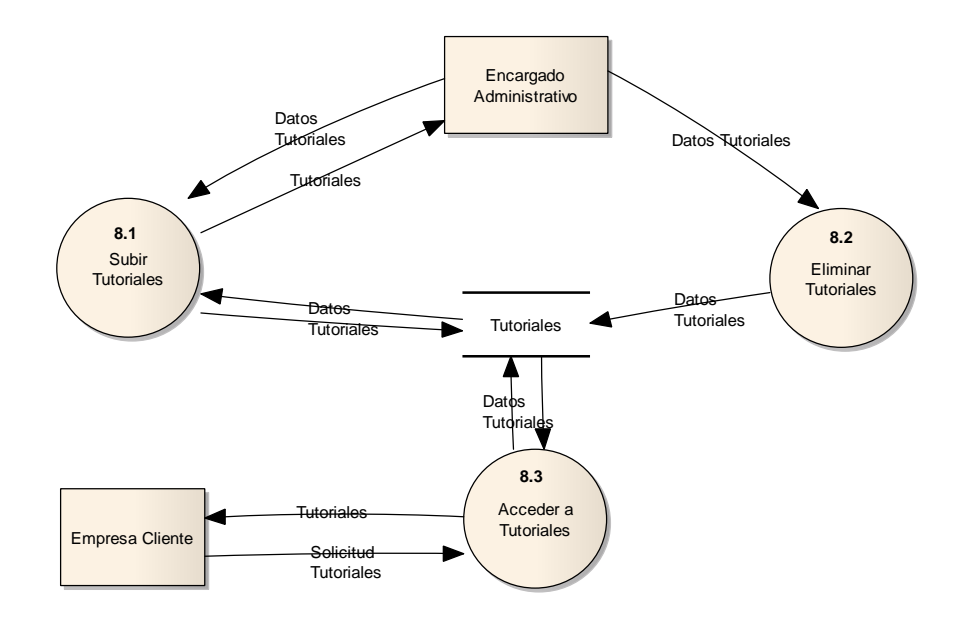

**Figura N° 28:** Diagrama Nivel de Detalle Proceso 8.

## **5.3. Diagrama de casos de uso**

### **5.3.1. Actores**

### **Encargados Administrativos – Jefe Administrativo:**

- **Rol:** Se encarga de administrar la plataforma, algunas de sus funciones son: revisar y registrar a los usuarios, revisar las solicitudes de gestión completa de licitaciones, subir tutoriales e informes estadísticos, etc.
- **Nivel de conocimientos técnicos requeridos:** Debe tener un nivel de conocimiento de usuario en programas de oficina y alguna experiencia en sistemas web.
- **Nivel de Privilegio:** Su nivel de privilegio es alto y tiene permiso de escritura y lectura de datos.
- **Tiene acceso a las siguientes funcionalidades:**
	- 1. Crear usuarios.
	- 2. Visualizar usuarios.
	- 3. Modificar usuarios.
	- 4. Revisar contactos.
	- 5. Revisar solicitud de potenciales clientes.
	- 6. Revisar solicitudes de gestión completa de licitaciones (publicar, guardar).
	- 7. Revisar datos de licitaciones por empresas licitantes.
	- 8. Revisar bases de licitaciones vendidas por cada empresa.
	- 9. Subir informes y estadísticas.
	- 10. Subir tutoriales.

### **Encargados Administrativos – encargado de gestionar usuarios:**

- **Rol:** Se encarga de revisar las solicitudes de los potenciales usuarios, crear usuarios, actualizar usuarios y eliminar usuarios.
- **Nivel de conocimientos técnicos requeridos:** Debe tener un nivel de conocimiento de usuario en programas de oficina y alguna experiencia en sistemas web.
- **Nivel de Privilegio:** Su nivel de privilegio es alto y tiene permiso de escritura y lectura de datos.

### • **Tiene acceso a las siguientes funcionalidades:**

- 1. Crear usuarios.
- 2. Visualizar usuarios.
- 3. Modificar usuarios.
- 4. Revisar contactos.
- 5. Revisar solicitud de potenciales clientes.

### **Encargados Administrativos – Encargado de subir tutoriales:**

- **Rol:** Se encarga de subir y eliminar tutoriales para la empresa cliente.
- **Nivel de conocimientos técnicos requeridos:** Debe tener un nivel de conocimiento de usuario en programas de oficina y alguna experiencia en sistemas web.
- **Nivel de Privilegio:** Su nivel de privilegio alto, tiene permiso de escritura y lectura de datos.
- **Tiene acceso a las siguientes funcionalidades:**
	- 1. Revisar contactos.
	- 2. Subir tutoriales.

## **Encargados Administrativos – Encargado de subir informes y estadísticas:**

- **Rol:** Se encarga de subir y eliminar informes y estadísticas para los diferentes planes además de poder ver a los contactos.
- **Nivel de conocimientos:** nivel de usuario.
- **Nivel de Privilegio:** medio, tiene permiso de lectura y escritura de datos.
- **Tiene acceso a las siguientes funcionalidades:**
	- 1. Revisar contactos.
	- 2. Subir informes y estadísticas.

# **Encargados Administrativos – Encargado de solicitud de gestión completa licitaciones:**

• **Rol:** Se encarga de administrar las solicitudes de gestión completa enviadas por la empresa cliente.

- **Nivel de conocimientos técnicos requeridos:** Debe tener un nivel de conocimiento de usuario en programas de oficina y alguna experiencia en sistemas web.
- **Nivel de Privilegio:** Su nivel de privilegio es alto y tiene permiso de escritura y lectura de datos.
- **Tiene acceso a las siguientes funcionalidades:**

11. Revisar contactos.

12. Revisar solicitudes de gestión completa de licitaciones (publicar, guardar).

### **Empresa Cliente – Plan Premium**

- **Rol:** Es el que se encarga de ingresar datos tanto de la empresa como de las licitaciones, puede publicar sus licitaciones. Además, puede compra las bases de las licitaciones.
- **Nivel de conocimiento:** Nivel de usuario.
- **Nivel de privilegio**: Alto, tiene permisos de escritura y lectura de datos.
- **Tiene acceso a las siguientes funcionalidades:**
	- 1. Registrar empresa cliente (publicar, guardar, vista previa).
	- 2. Visualizar empresa cliente.
	- 3. Modificar empresa cliente.
	- 4. Gestionar mis licitaciones (ver y actualizar licitaciones).
	- 5. Seguimiento licitaciones (licitaciones de interés).
	- 6. Ingresar nueva licitación pública o privada (publicar, guardar, vista previa).
	- 7. Solicitar la gestión completa de una licitación.
	- 8. Buscar empresas.
	- 9. Buscar licitaciones (compra bases, seguir licitaciones, subir documentos de consultas, antecedentes y oferta).
	- 10. Buscar licitaciones públicas.
	- 11. Acceder a informes y estadísticas.
	- 12. Acceder a tutoriales.

### **Empresa Cliente – Plan Comprador**

• **Rol:** Es el que se encarga de ingresar datos tanto de la empresa como de las licitaciones y puede publicar sus licitaciones.

 $62$   $\uparrow$ 

- **Nivel de conocimiento:** Nivel de usuario.
- **Nivel de privilegio**: Alto, tiene permisos de escritura y lectura de datos.
- **Tiene acceso a las siguientes funcionalidades:**
	- 1. Registrar empresa cliente (publicar, guardar, vista previa).
	- 2. Visualizar empresa cliente.
	- 3. Modificar empresa cliente.
	- 4. Gestionar mis licitaciones (ver y actualizar licitaciones).
	- 5. Seguimiento licitaciones (licitaciones de interés).
	- 6. Ingresar nueva licitación pública o privada (publicar, guardar, vista previa).
	- 7. Solicitar la gestión completa de una licitación.
	- 8. Buscar empresas.
	- 9. Buscar licitaciones.
	- 10. Buscar licitaciones públicas.
	- 11. Acceder a informes y estadísticas.
	- 12. Acceder a tutoriales.

#### **Empresa Cliente – Plan Proveedor**

- **Rol:** Es el que se encarga de ingresar datos tanto de la empresa como de las licitaciones, puede publicar sus licitaciones. Además, puede compra las bases de las licitaciones.
- **Nivel de conocimiento:** Nivel de usuario.
- **Nivel de privilegio**: Alto, tiene permisos de escritura y lectura de datos.
- **Tiene acceso a las siguientes funcionalidades:**
	- 1. Registrar empresa cliente (publicar, guardar, vista previa).
	- 2. Visualizar empresa cliente.
	- 3. Modificar empresa cliente.
	- 4. Seguimiento licitaciones (licitaciones de interés).
	- 5. Solicitar la gestión completa de una licitación.
	- 6. Buscar empresas.
	- 7. Buscar licitaciones (compra bases, seguir licitaciones, subir documentos de consultas, antecedentes y oferta).
	- 8. Buscar licitaciones públicas.
	- 9. Acceder a informes y estadísticas.

### 10. Acceder a tutoriales.

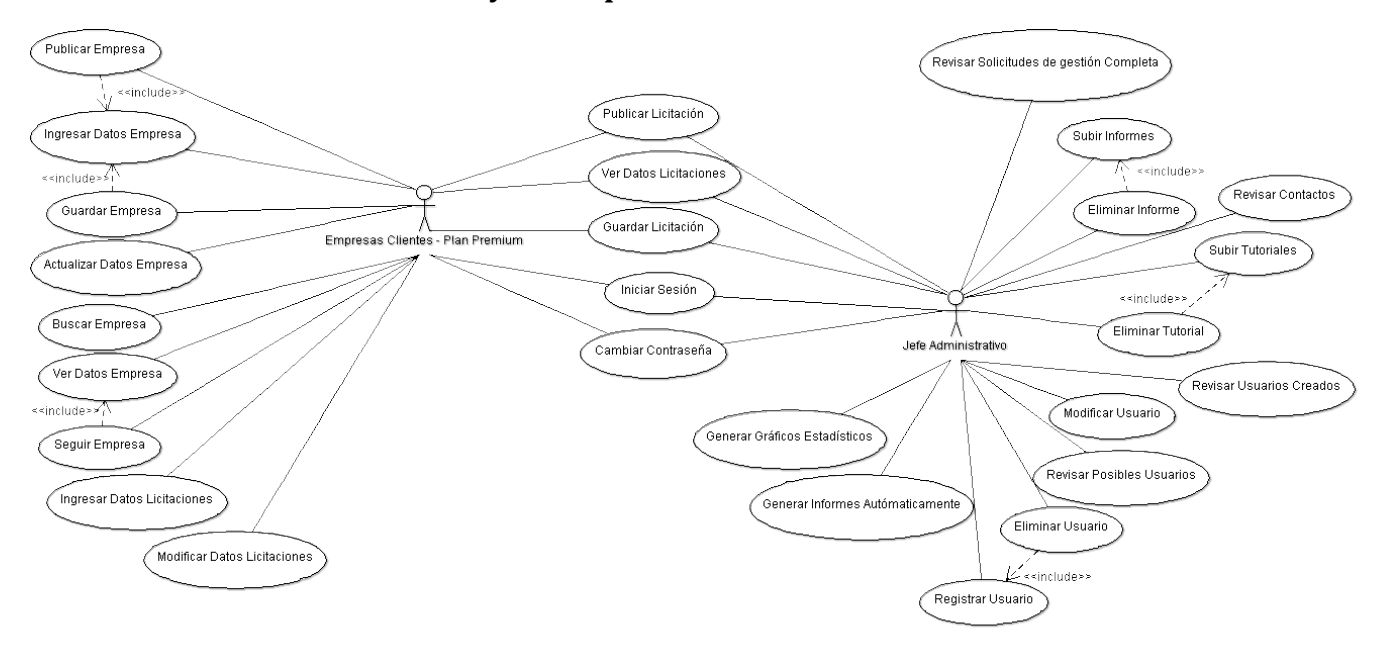

# **5.3.2. Casos de Uso y descripción**

**Figura N° 29:** Diagrama Casos de uso de empresa cliente plan premium y jefe administrativo.

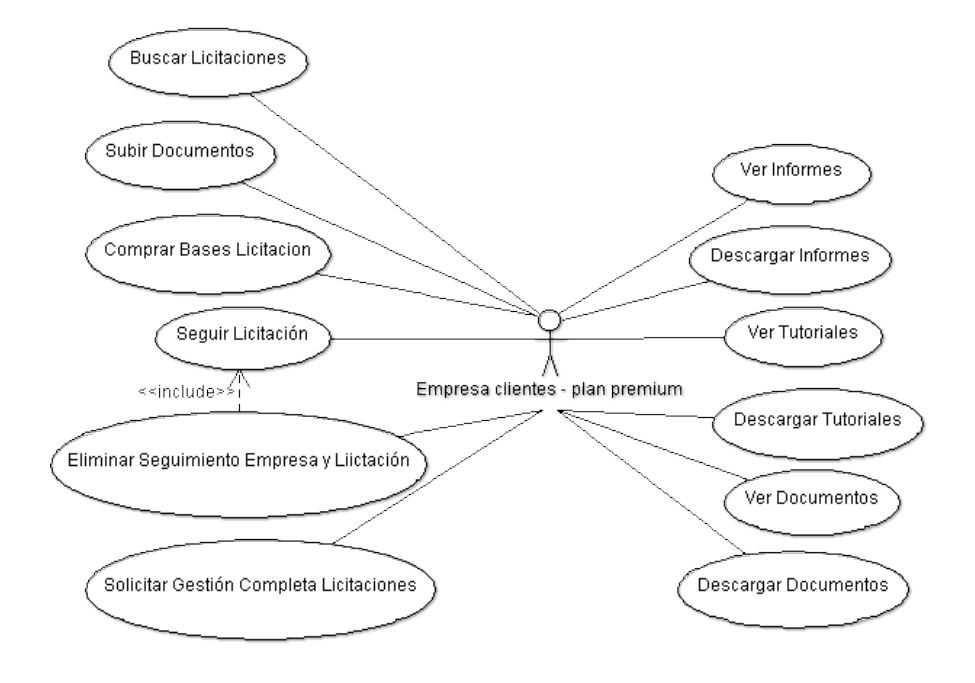

**Figura N° 30:** Casos de uso empresa cliente plan premium.

64

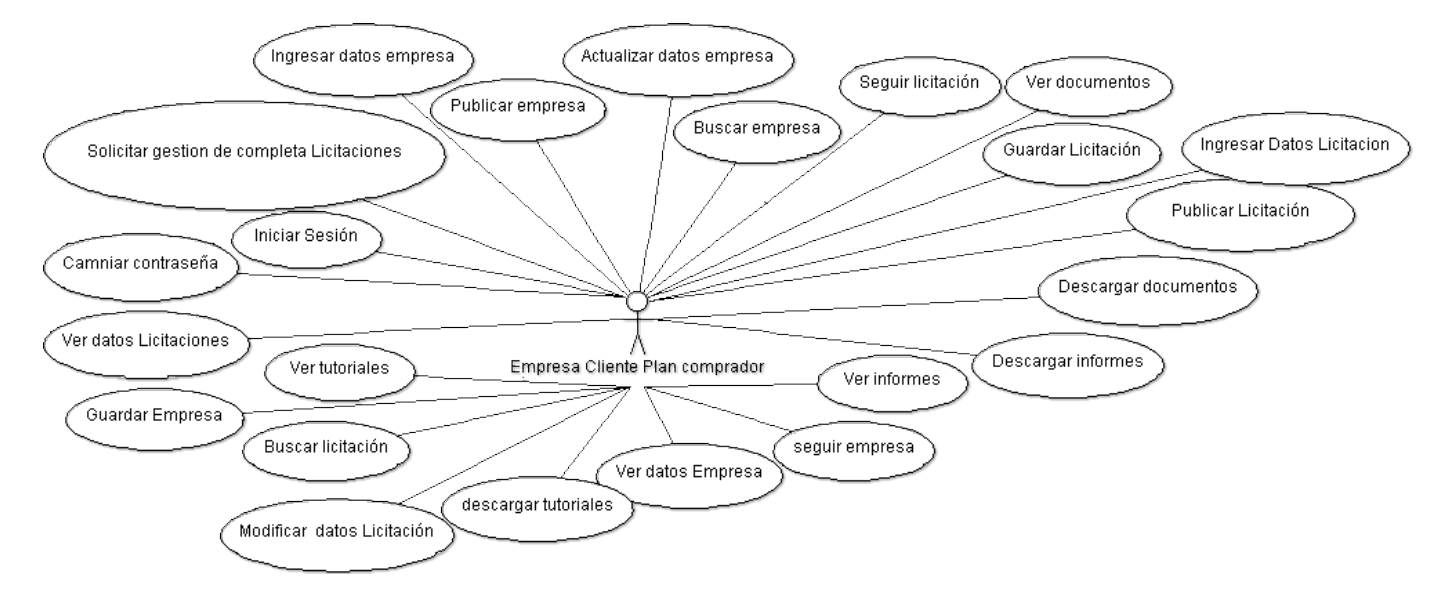

**Figura N° 31:** Diagrama casos de uso empresa cliente plan comprador.

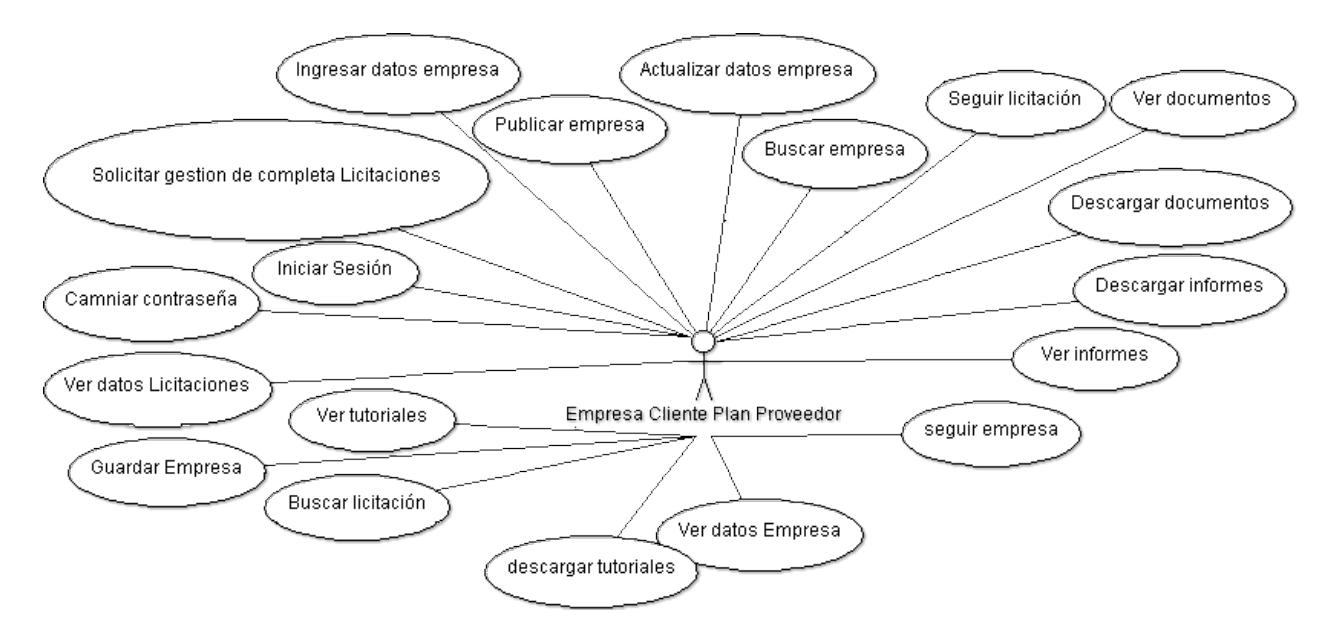

**Figura N° 32:** Diagrama casos de uso empresa cliente plan proveedor.

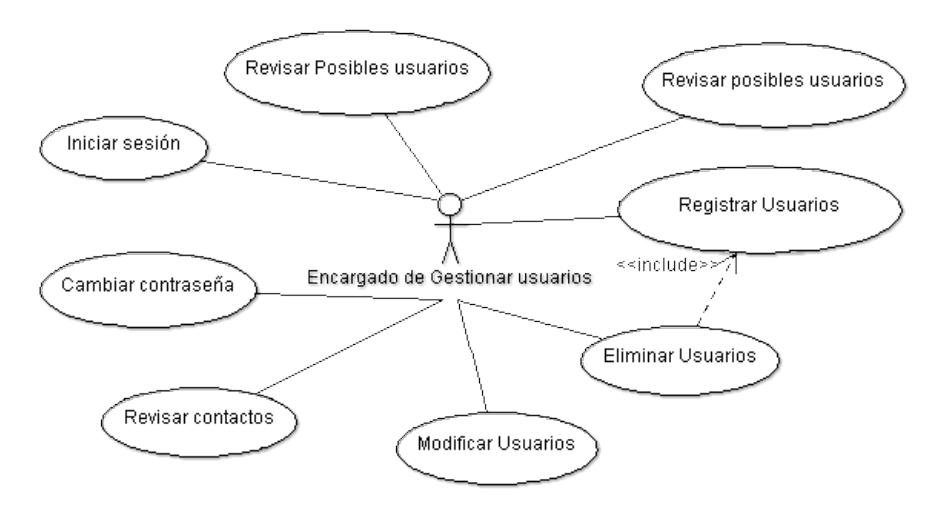

**Figura N° 33:**Diagrama caso de uso encargado de gestionar usuarios.

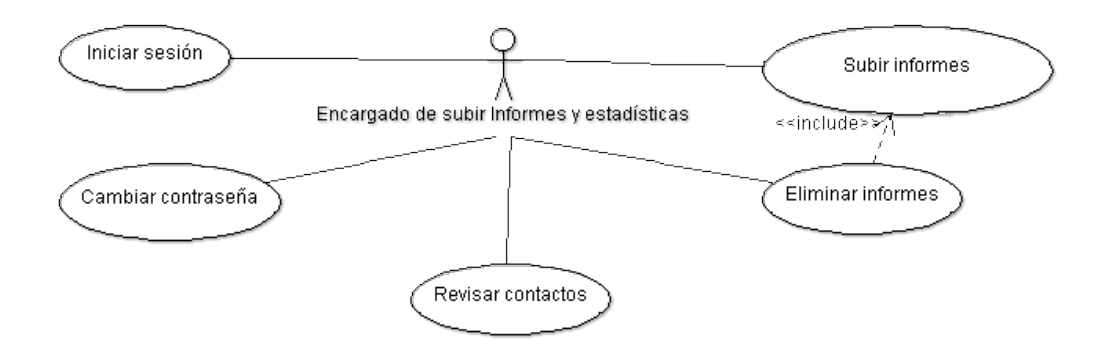

**Figura N° 34:**Diagrama caso de uso encargado de subir informes y estadísticas.

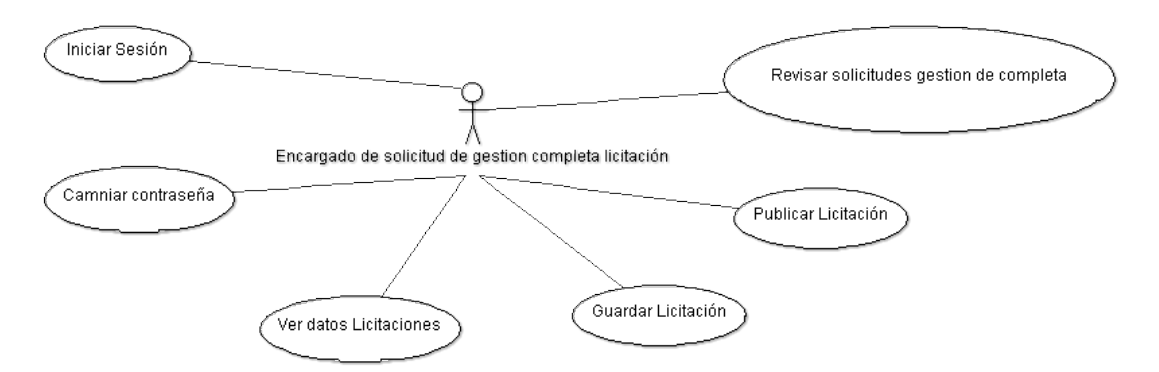

**Figura N° 35:** Diagrama caso de uso encargado de solicitud de gestión completa licitación**.** 

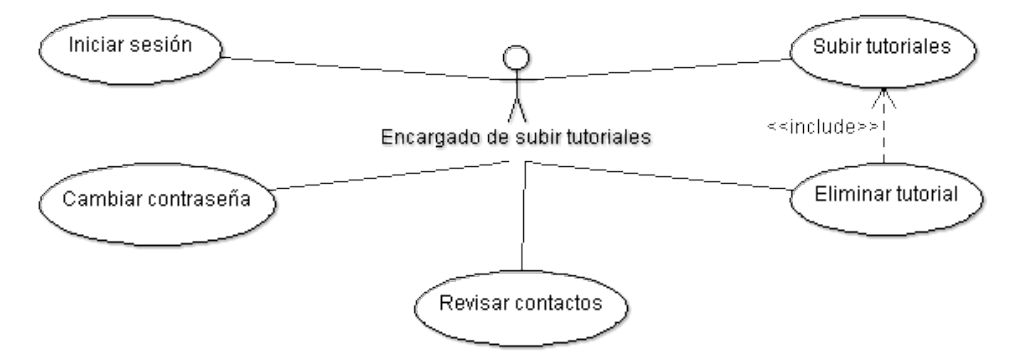

**Figura N° 36:**Diagrama de casos de uso encargado de subir tutoriales.

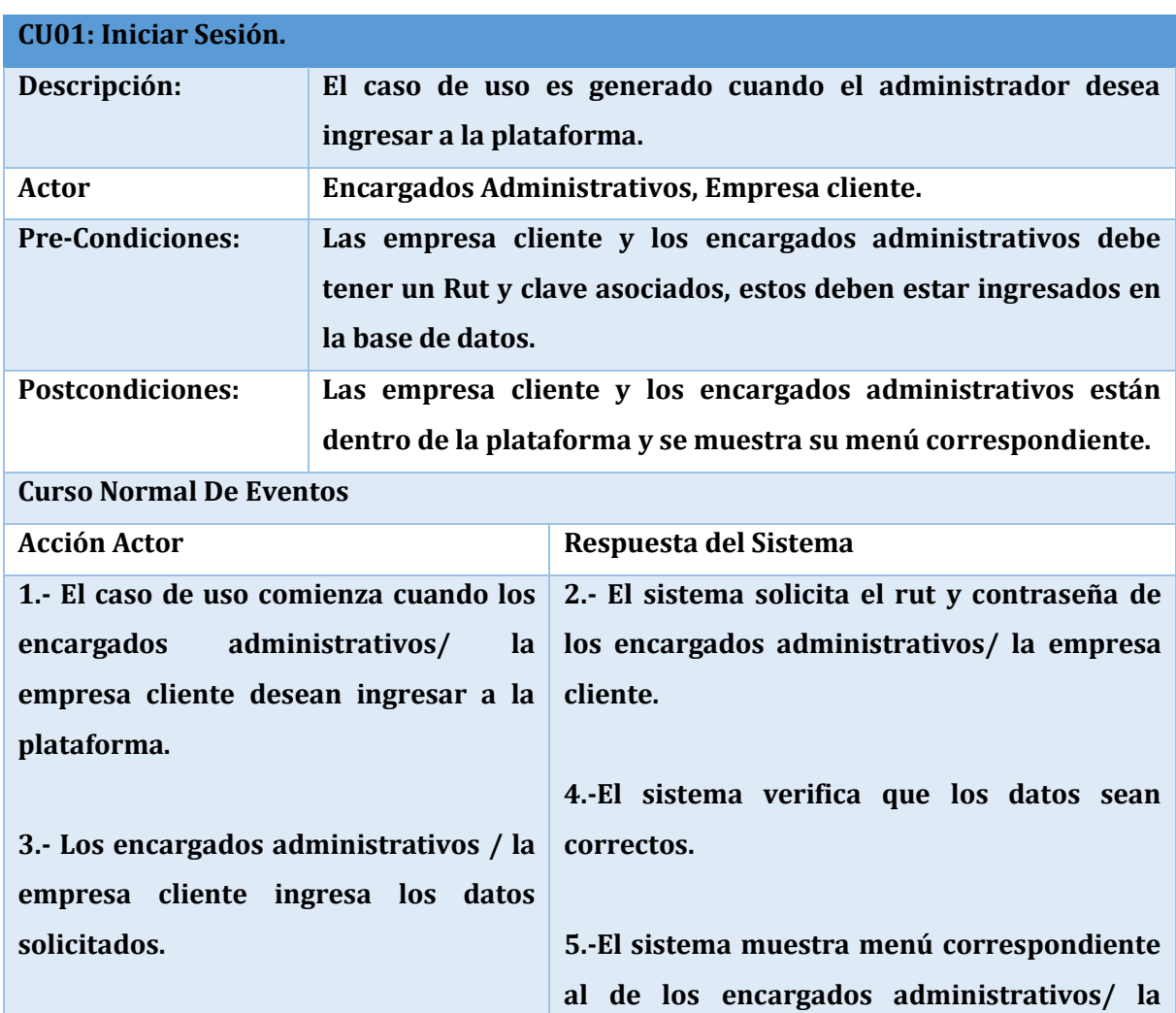

# **5.3.3. Especificación de los casos de uso**

67

# **empresa cliente.**

# **Curso Alternativo De Eventos**

**4.- El sistema verifica que los datos sean correctos, de lo contrario notificara al usuario que los datos ingresados no son los correctos. Y el Encargado Administrativo o la empresa cliente debe volver a ingresar los datos solicitados. (vuelve al paso 3).**

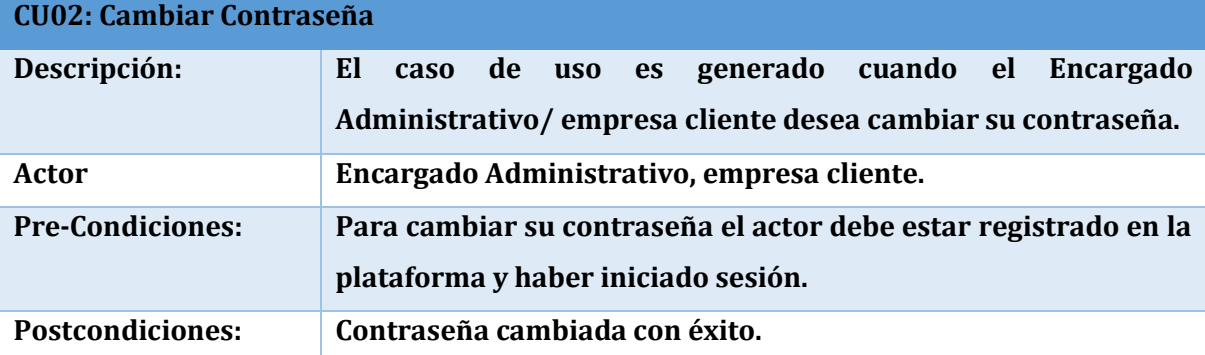

**Curso Normal De Eventos**

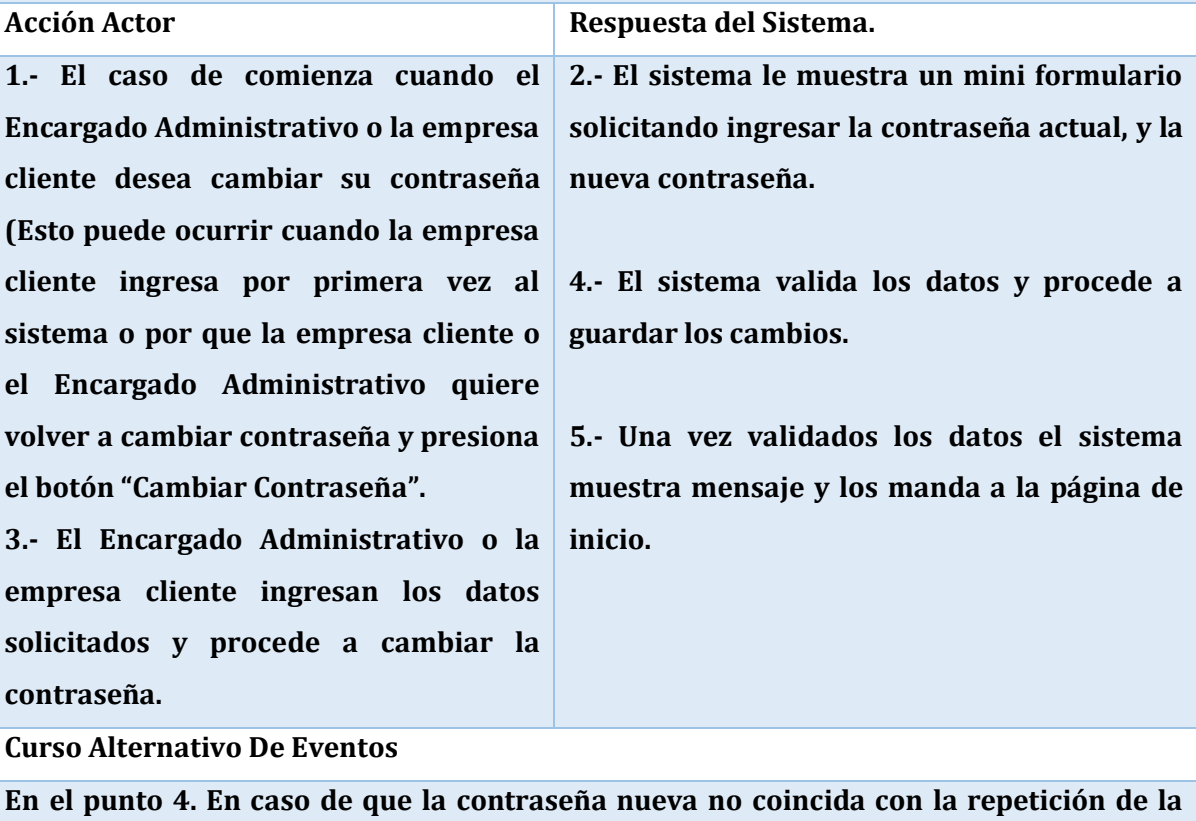

**contraseña nueva, el sistema muestra mensaje de alerta y vuelve a solicitar los datos.** 

# **(Vuelve al punto 3).**

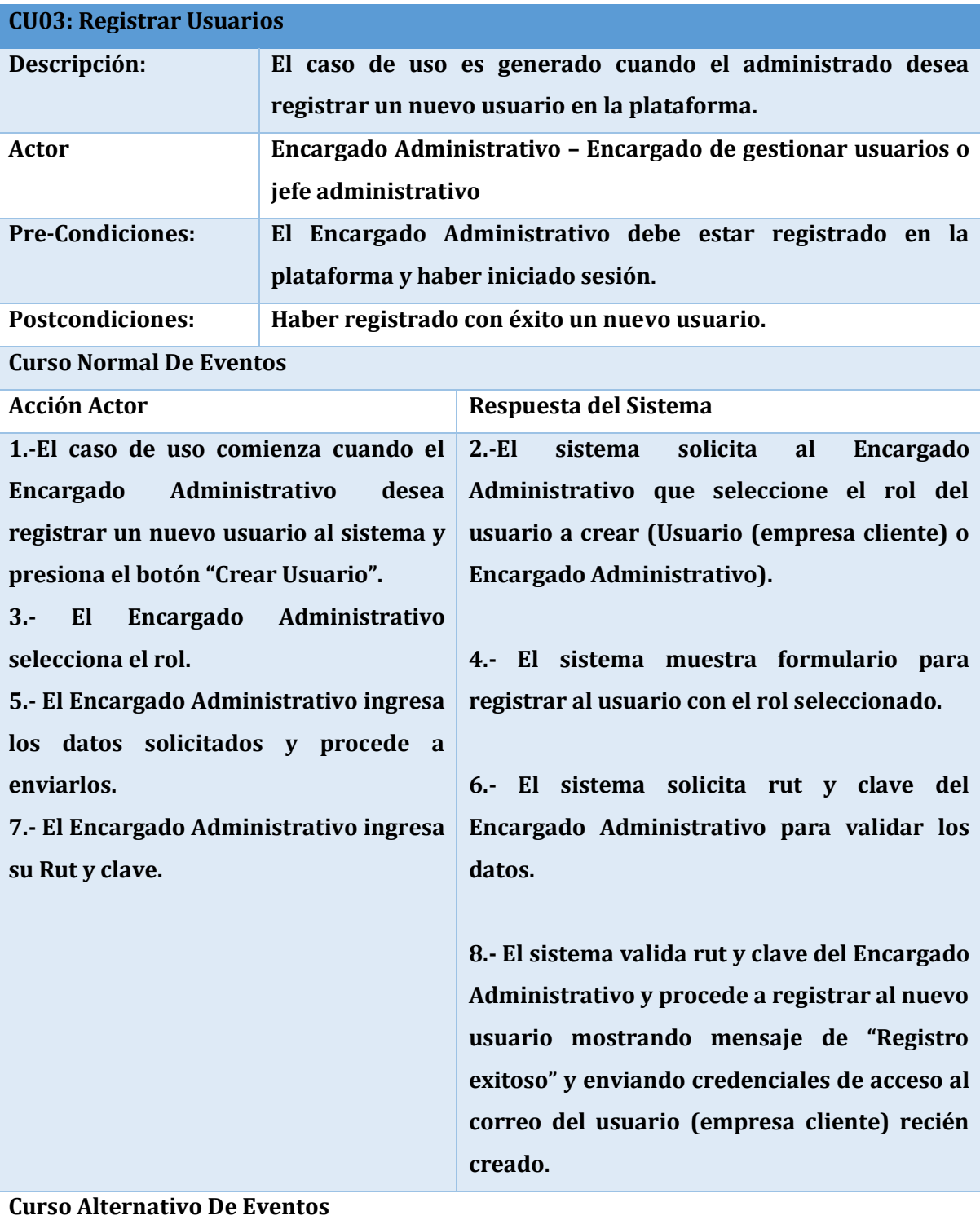

**En el punto 8. En el caso de que la clave o rut del Encargado Administrativo estén**

**incorrectas el sistema manda mensaje de error y vuelve a solicitarlas. (Vuelve al punto 7).**

**-En caso de que las contraseñas del nuevo usuario sean distintas, el sistema manda mensaje diciéndolo y vuelve a solicitarla. (Vuelve al punto 5).**

**-En el caso de que el usuario que se está creando ya este registrado en la plataforma, el sistema manda mensaje de alerta que usuario ya está registrado. (vuelve al punto 5).** 

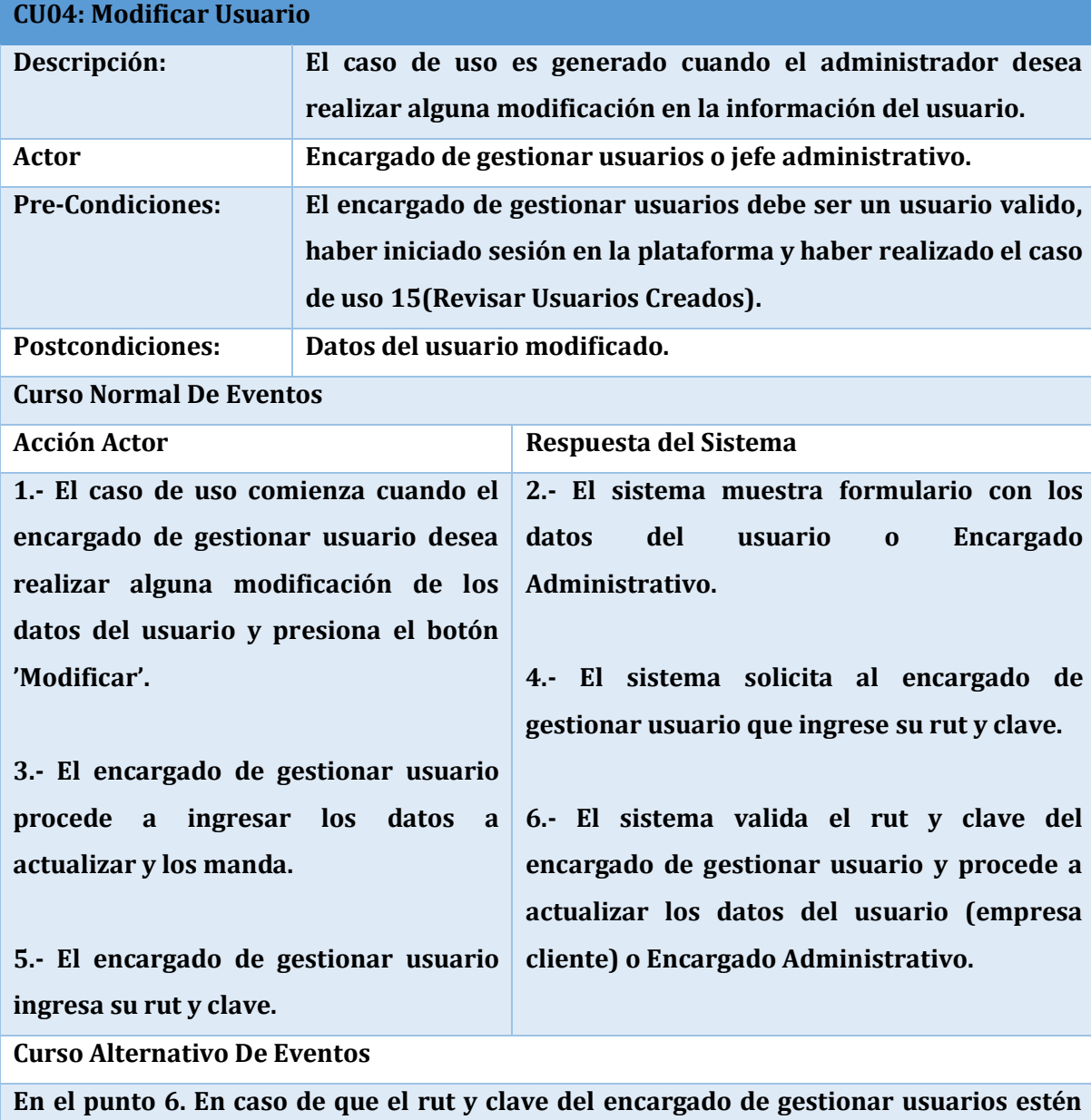

**malas el sistema muestra mensaje y solicita que las vuelva a ingresar. (vuelve al punto** 

# **5).**

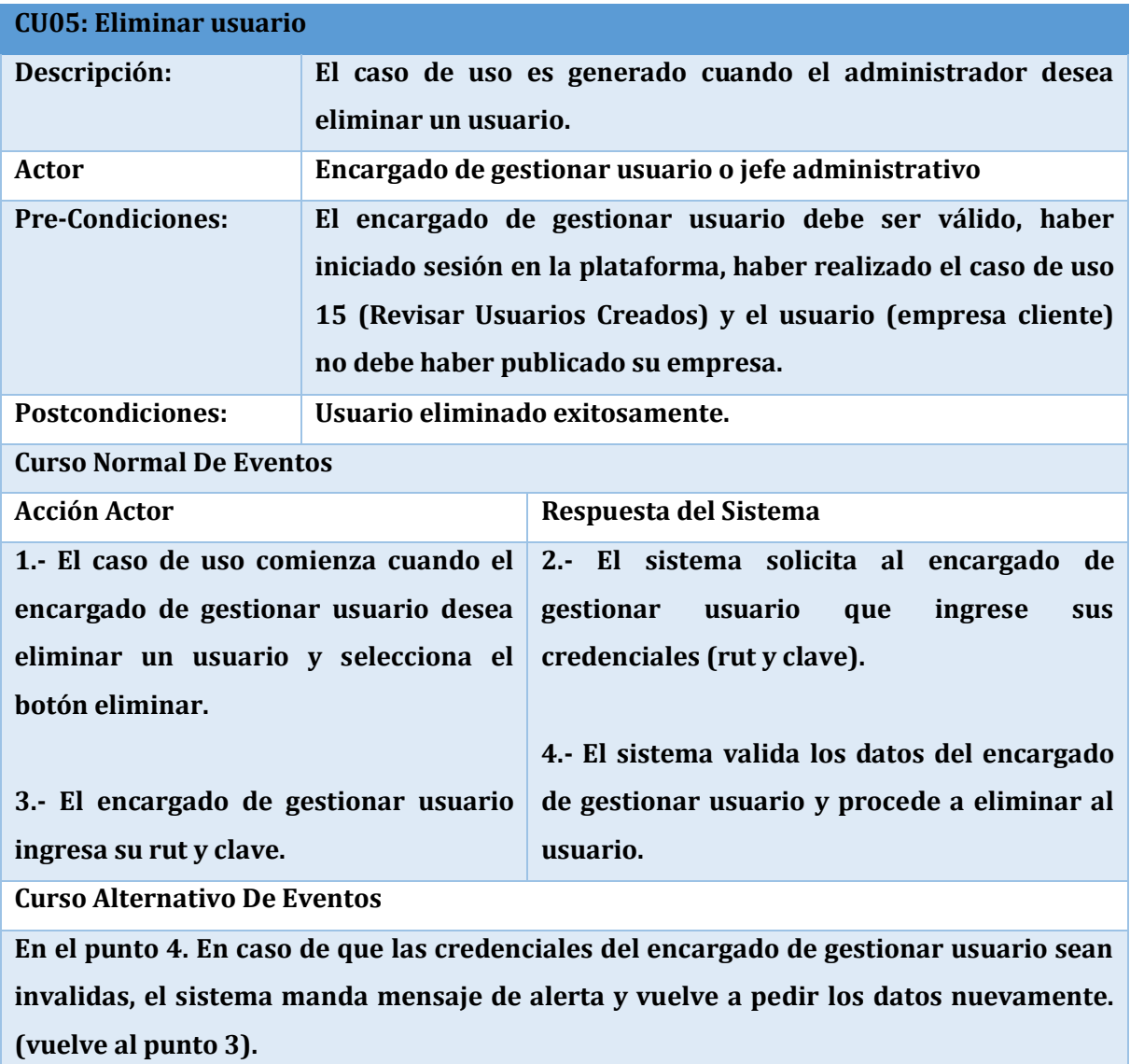

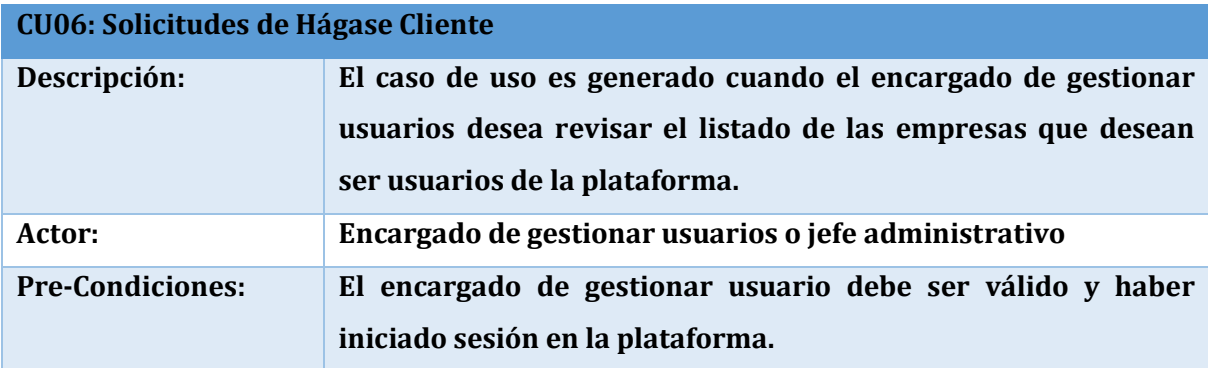

71 }

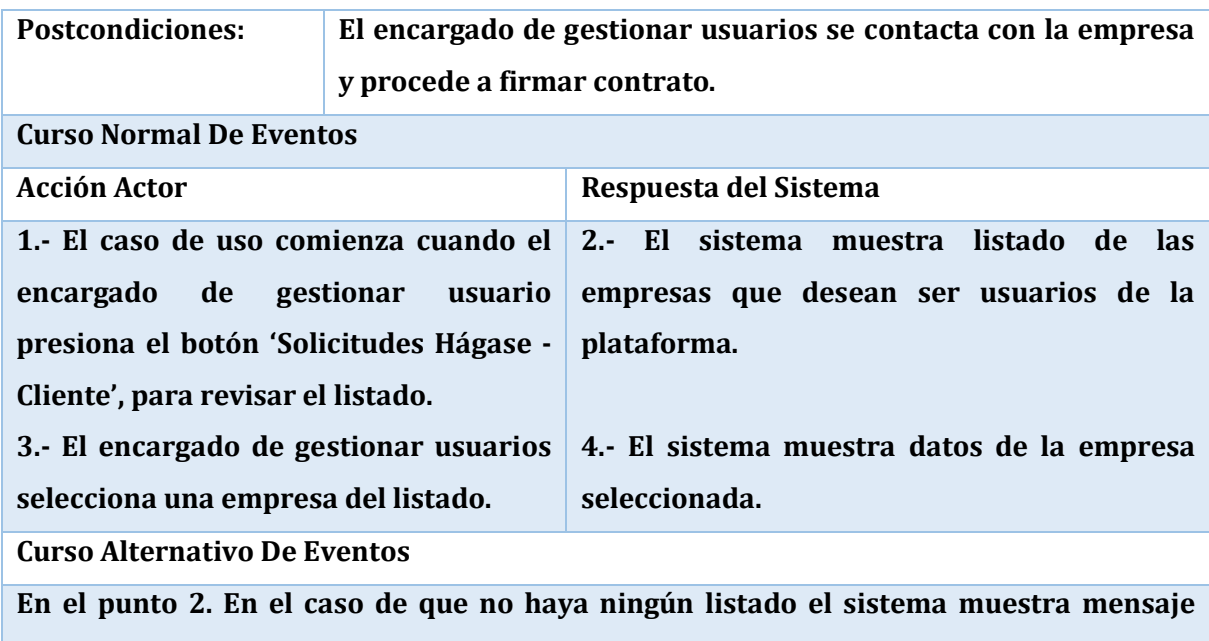

**indicándolo.**

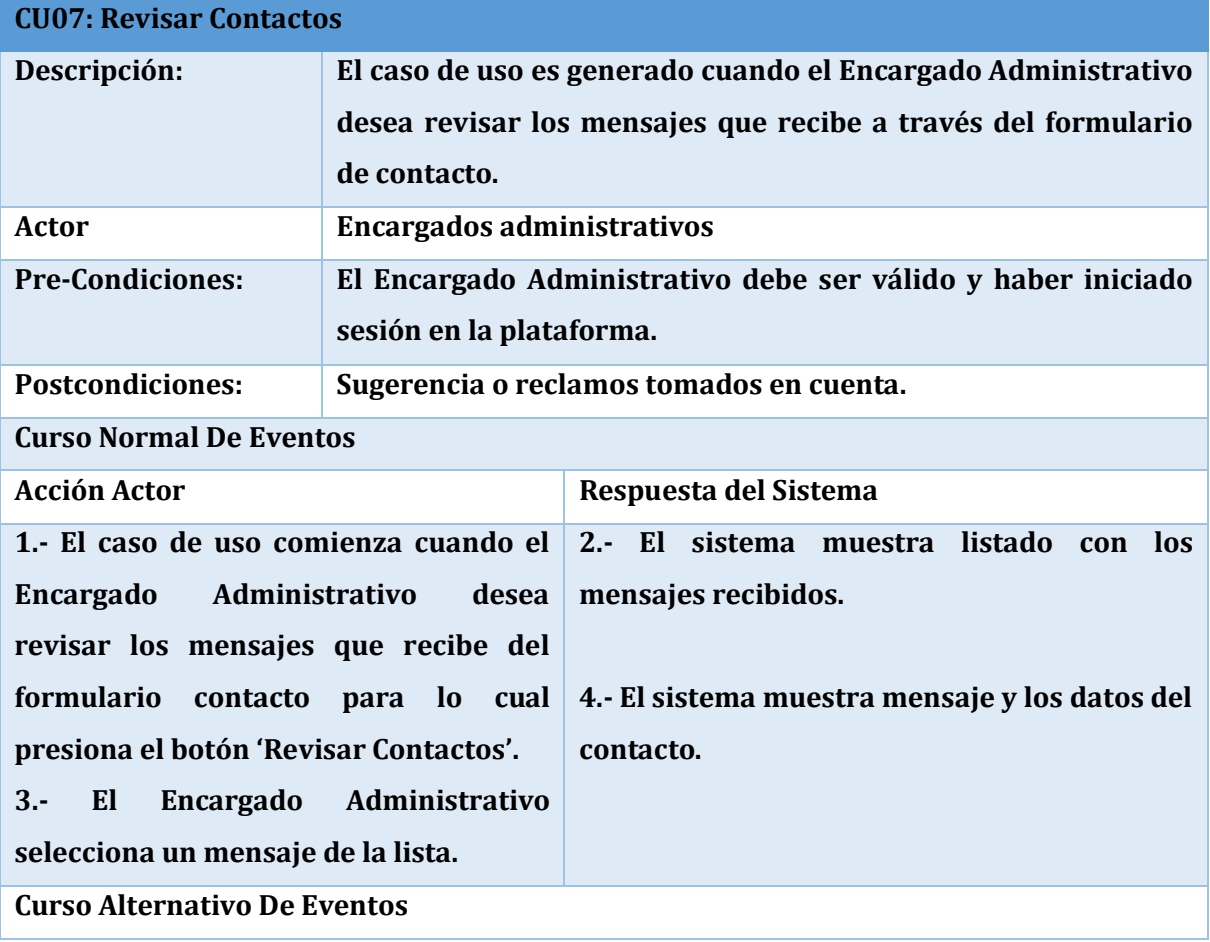
**En el punto 2. En el caso de que no exista ningún mensaje, el sistema muestra un mensaje indicando de ello.**

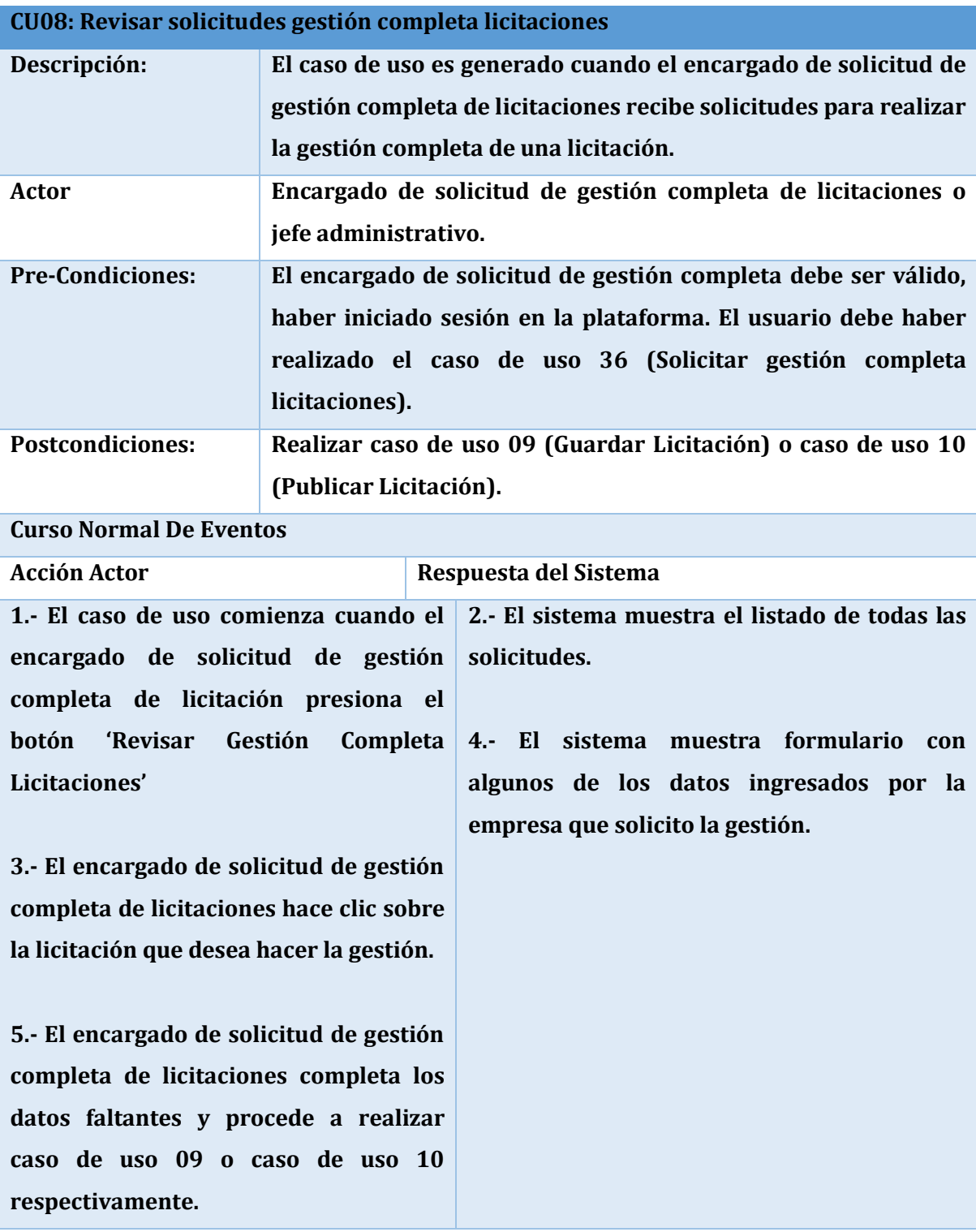

#### **Curso Alternativo De Eventos**

**En el punto 2. El caso de que no exista ninguna solicitud aparece un mensaje informado de ello.**

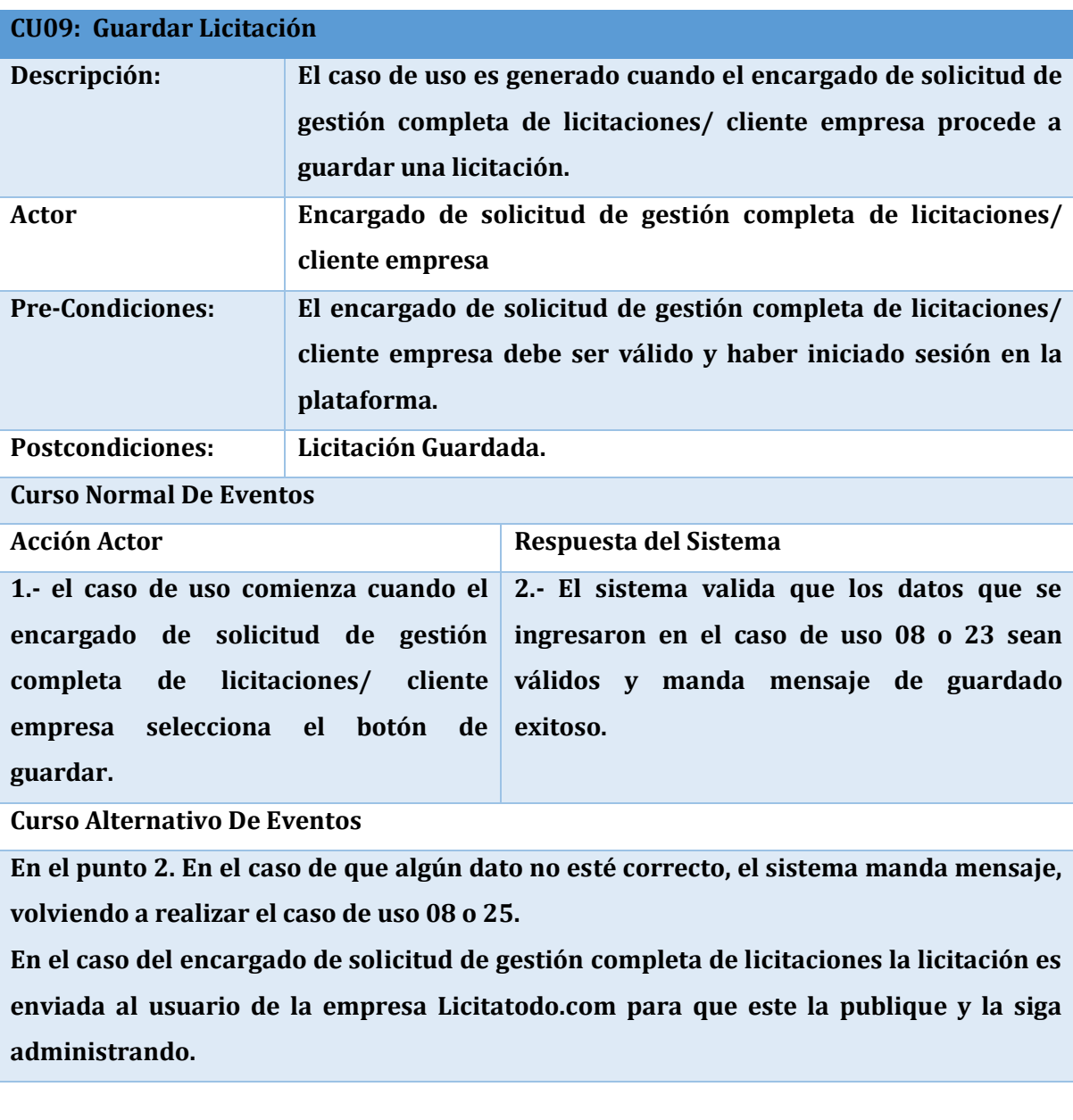

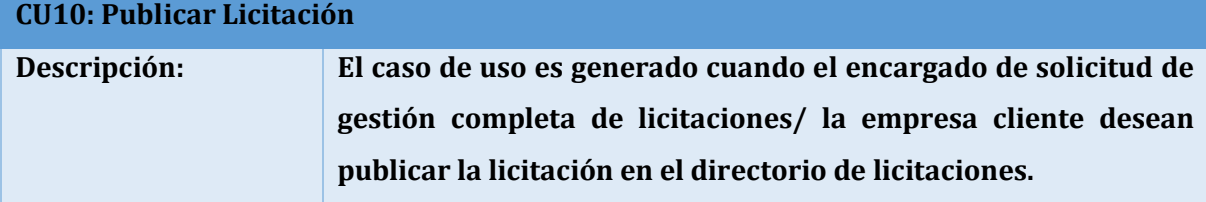

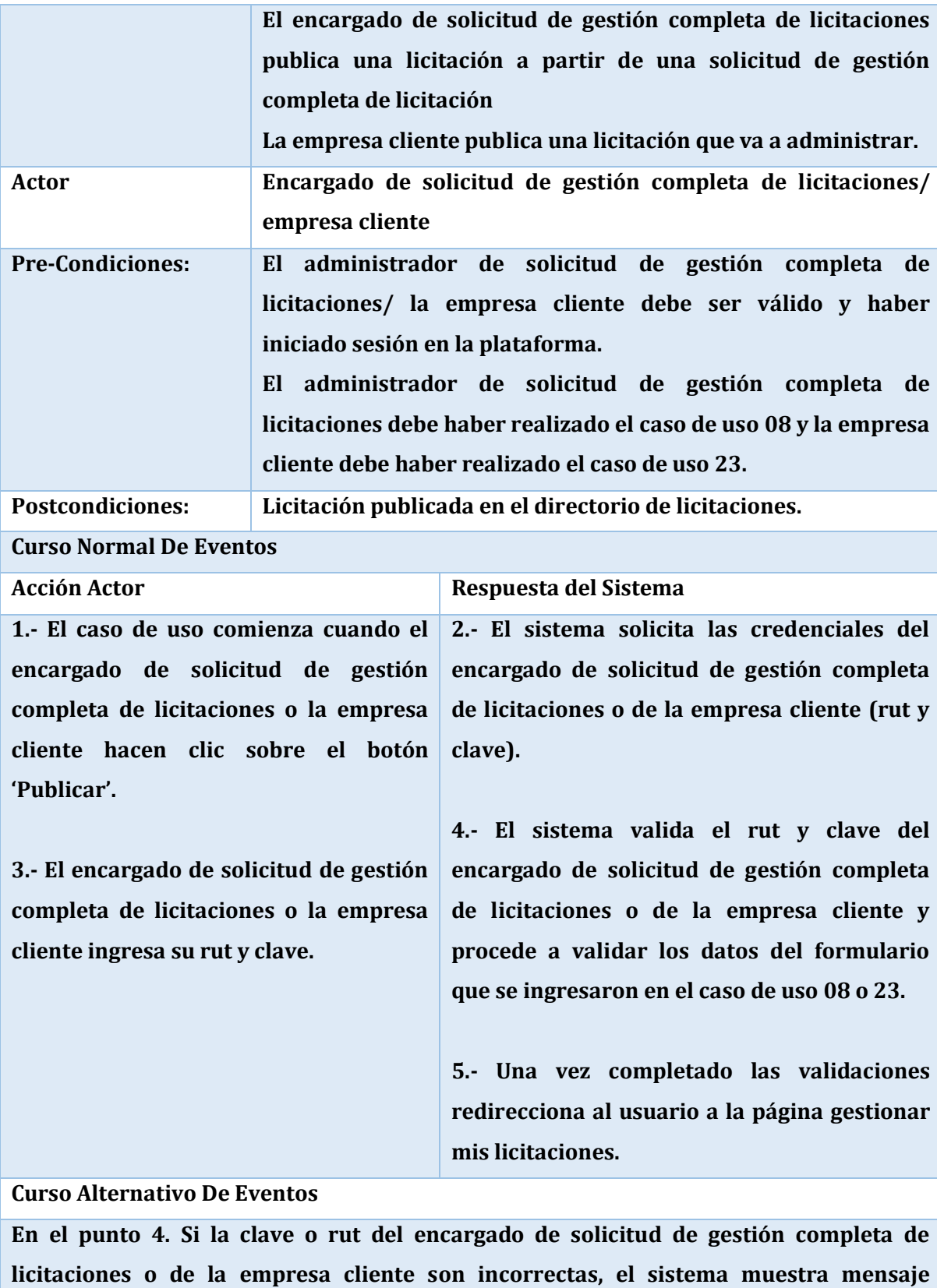

**informando de ello. (vuelve al punto 3).**

**En el punto 4. Al validar el formulario se encuentran campos vacíos, el sistema manda mensaje informando de ello. (vuelve al caso de uso 08 o 23).**

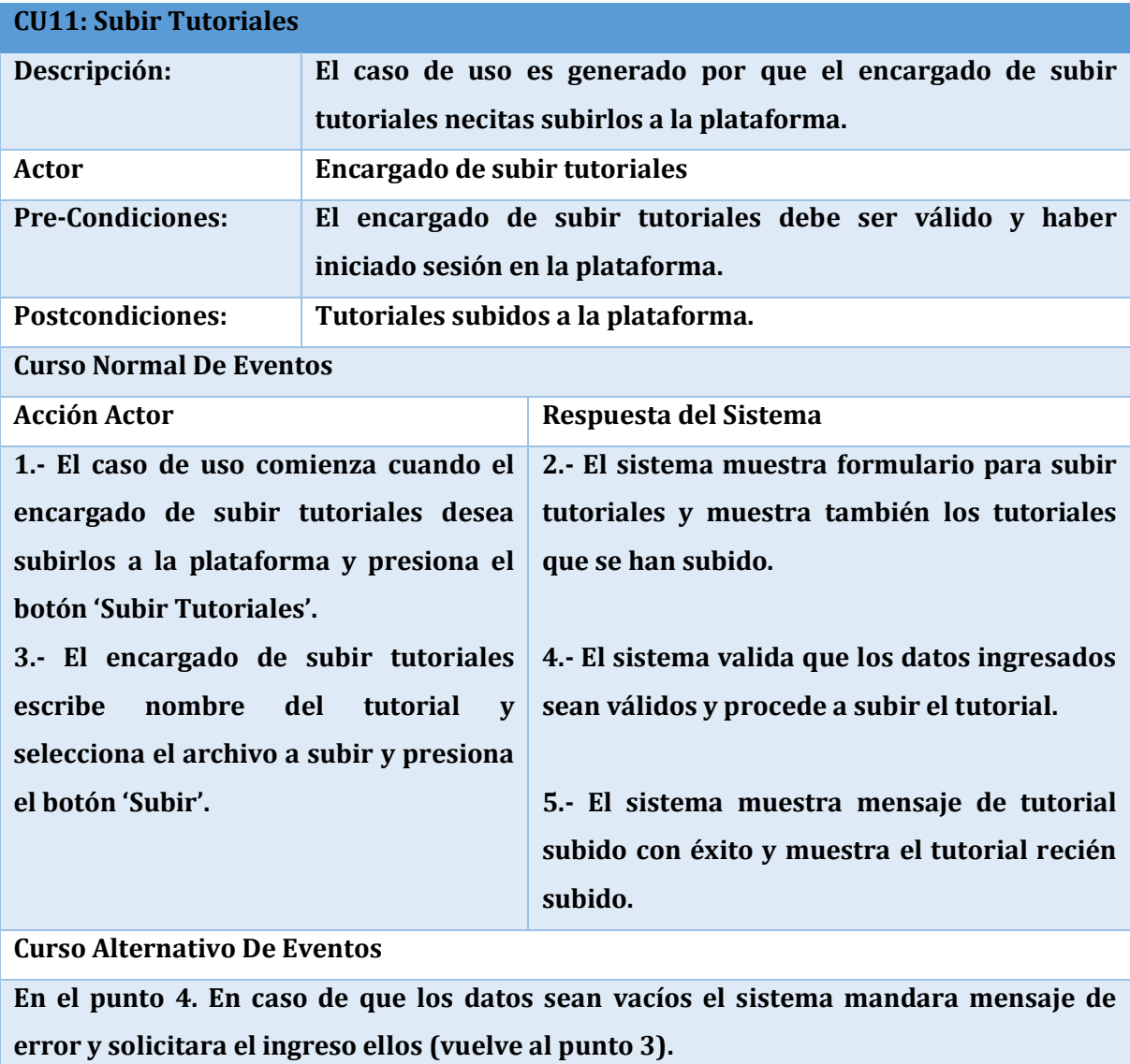

**En el punto 2. En caso de que no haya ningún tutorial se muestra mensaje de que no existen tutoriales.**

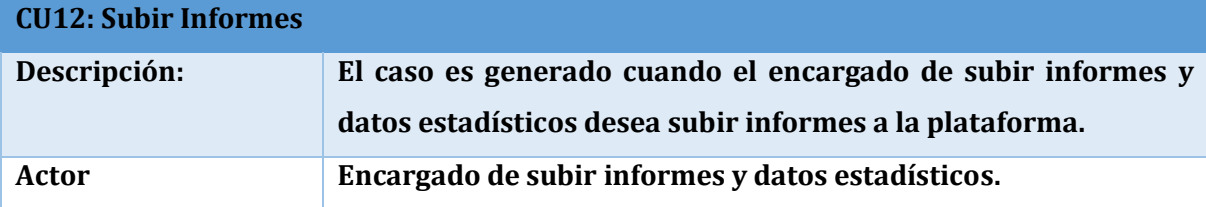

76

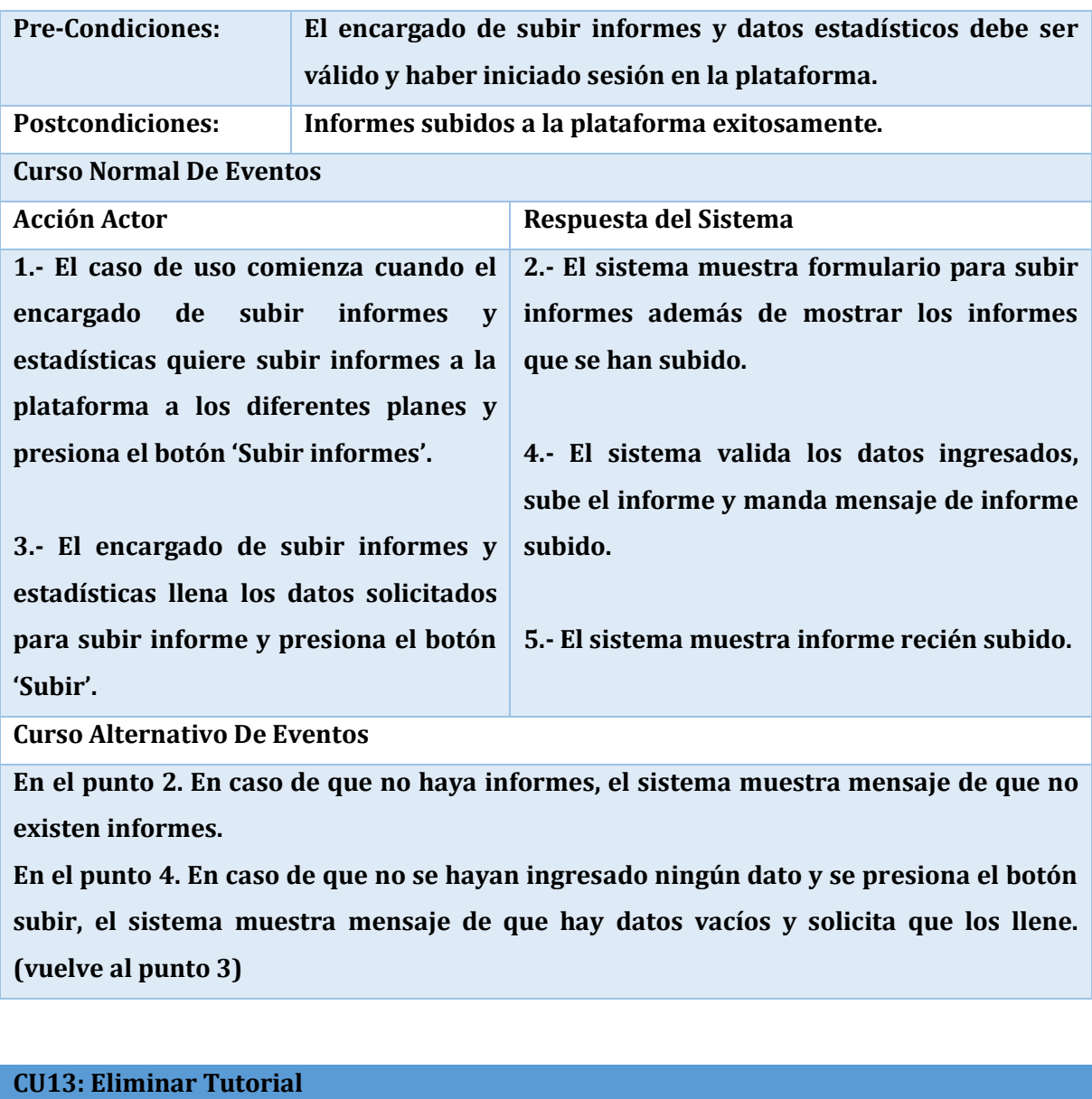

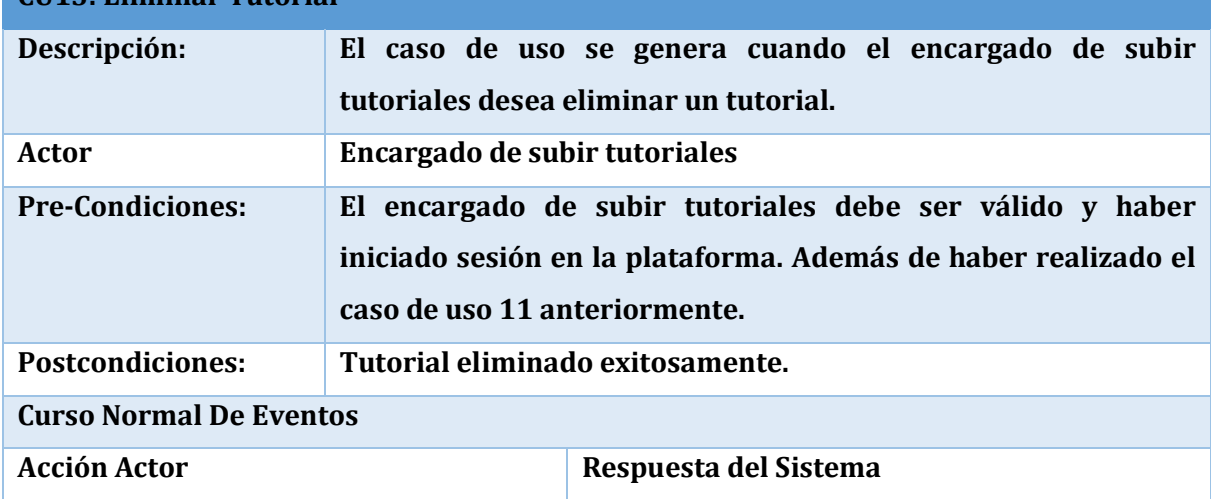

**1.- El caso de uso comienza cuando el encargado de subir tutoriales desea eliminar un tutorial por lo que selecciona el botón 'Subir tutorial'.**

**3.- El encargado de subir tutoriales revisa listado y presiona el botón de eliminar cuando ya ha encontrado el tutorial que desea eliminar.**

**5.-El encargado de subir tutoriales presiona el botón 'Aceptar'.**

**Curso Alternativo De Eventos**

**En el punto 5. El encargado de subir tutorial presiona el botón 'Cancelar'. El sistema no realiza la eliminación del tutorial.**

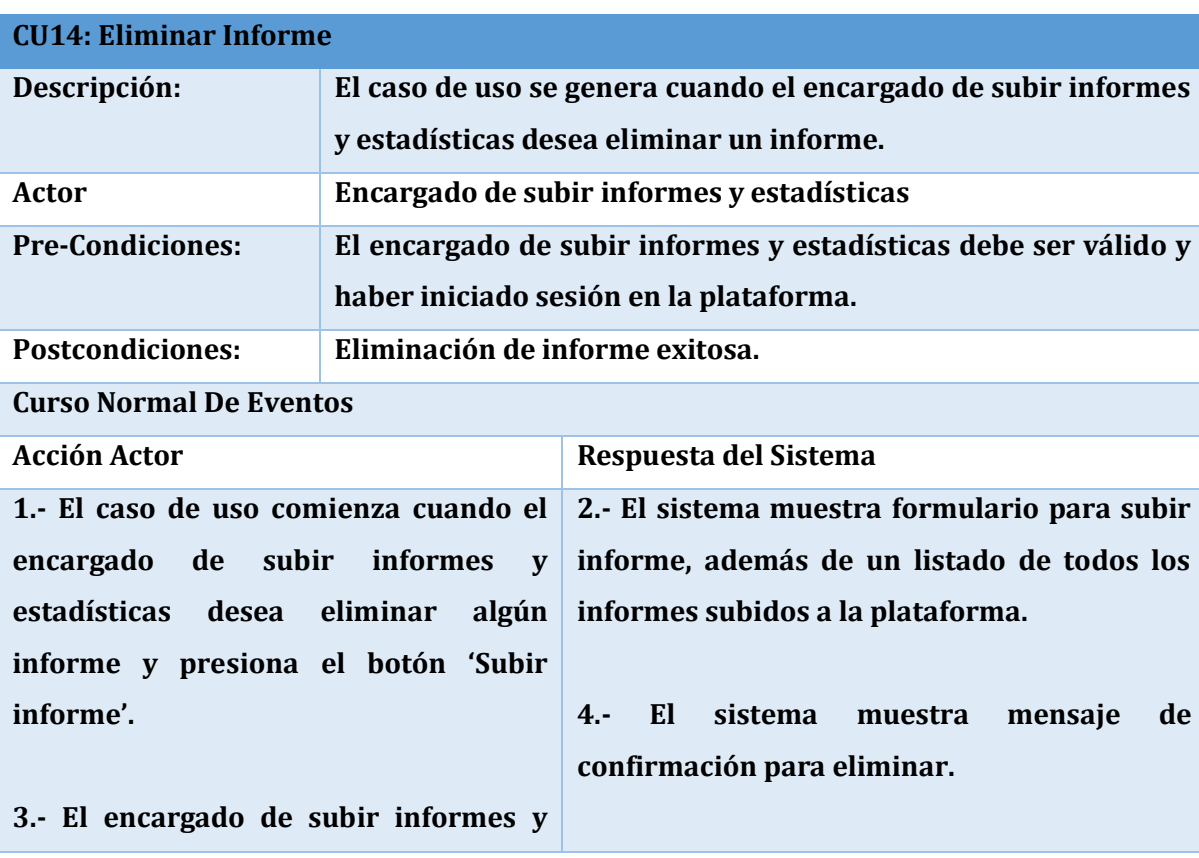

**2.- El sistema muestra formulario para subir tutoriales, además de mostrar un listado de los tutoriales subidos a la plataforma.**

**4.- El sistema muestra mensaje de confirmación para eliminar.**

**6.-El sistema elimina el tutorial y manda mensaje informando que se eliminó exitosamente.**

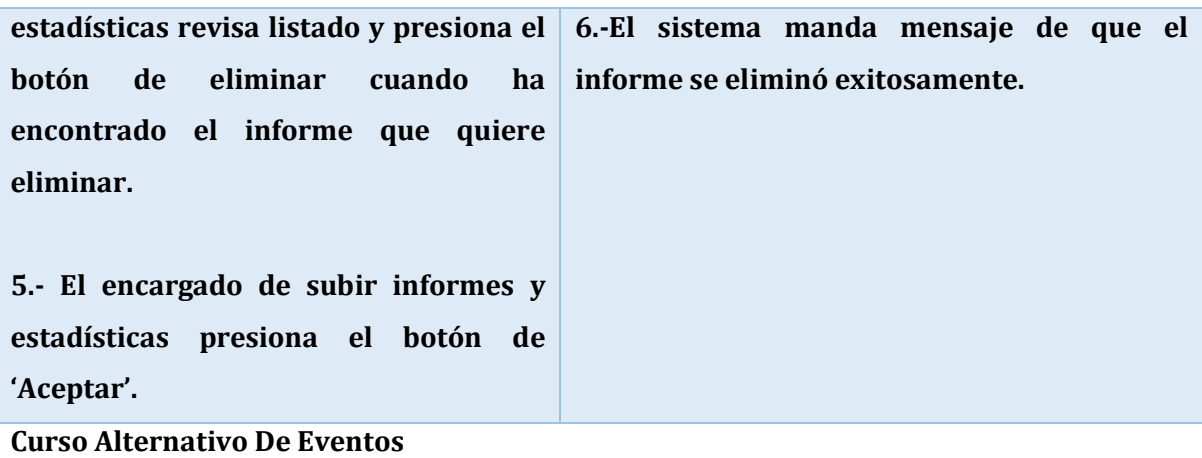

**En el punto 5. El encargado de subir informes y estadísticas presiona el botón de 'Cancelar'. El sistema no realiza la eliminación del informe.**

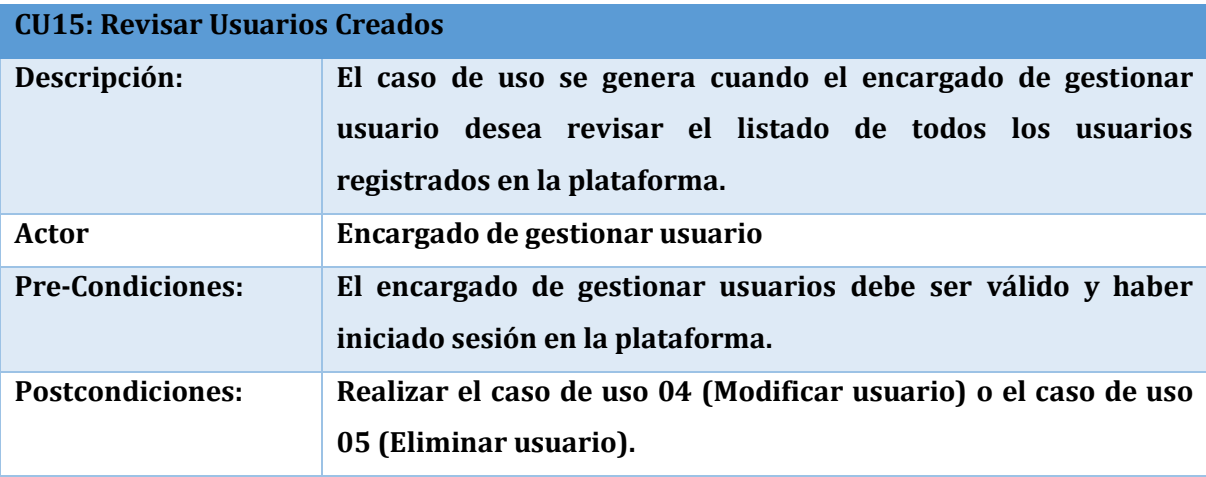

#### **Curso Normal De Eventos**

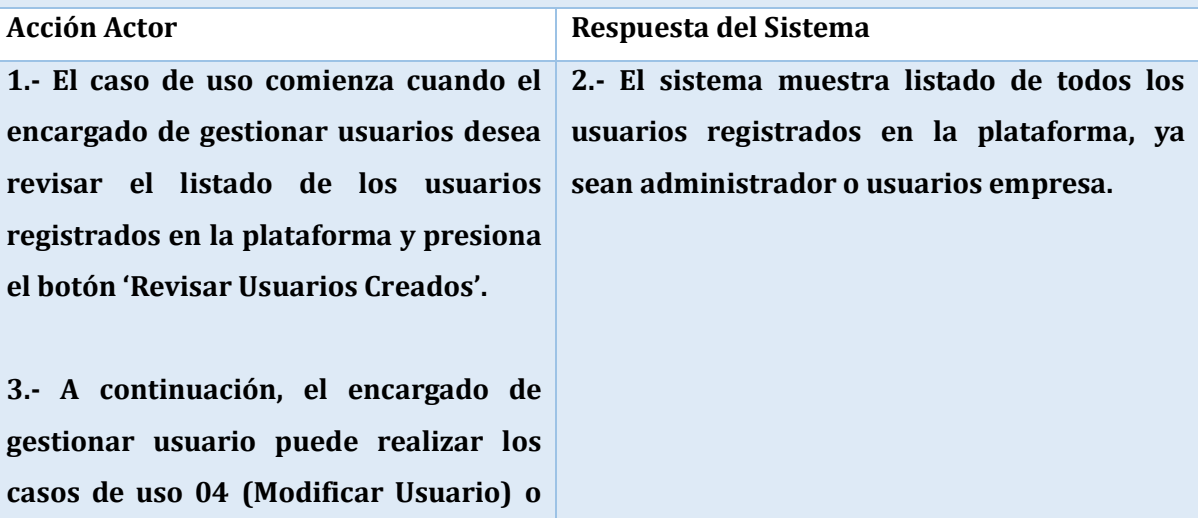

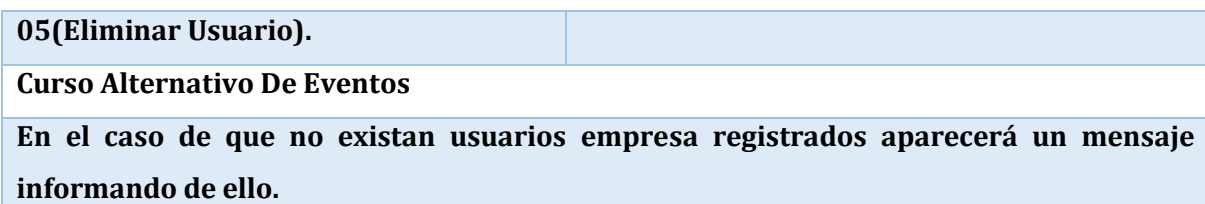

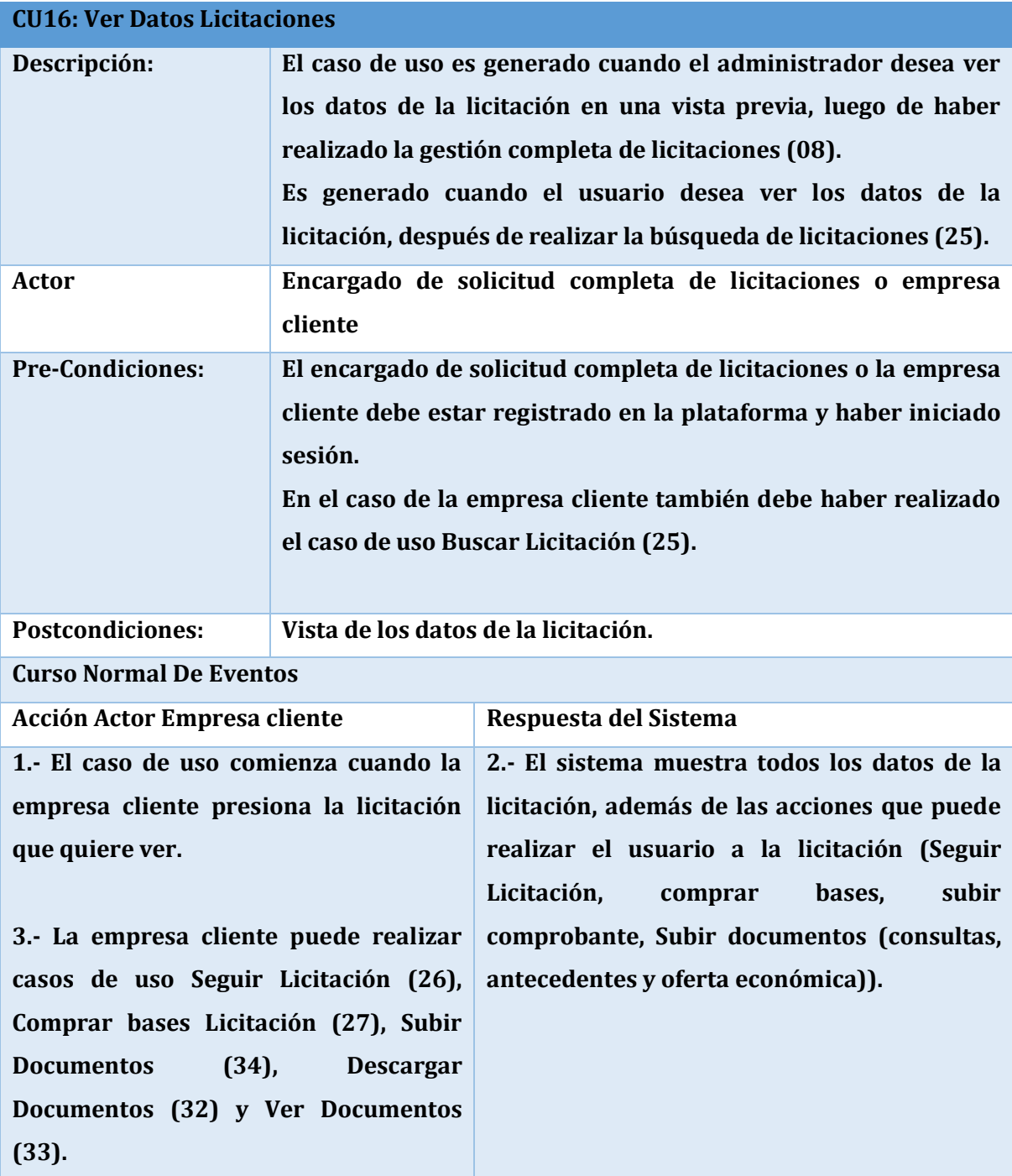

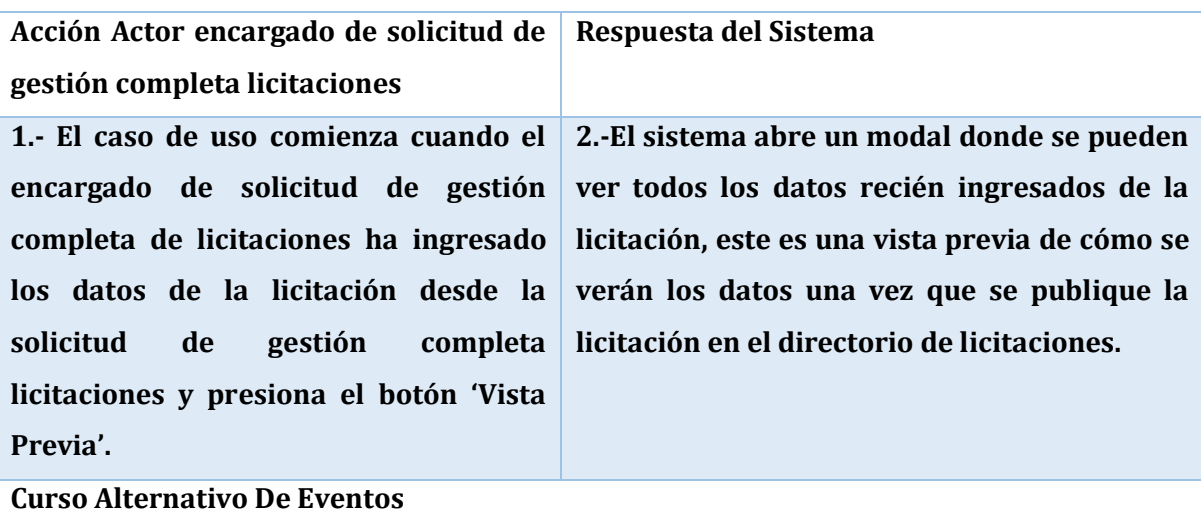

**En el punto 2. En el caso de que no se hayan ingresado ningún dato, el sistema abre el modal y solo mostrara los campos que se ven por defecto que serían los documentos y el cronograma de licitación con los nombres de las actividades.**

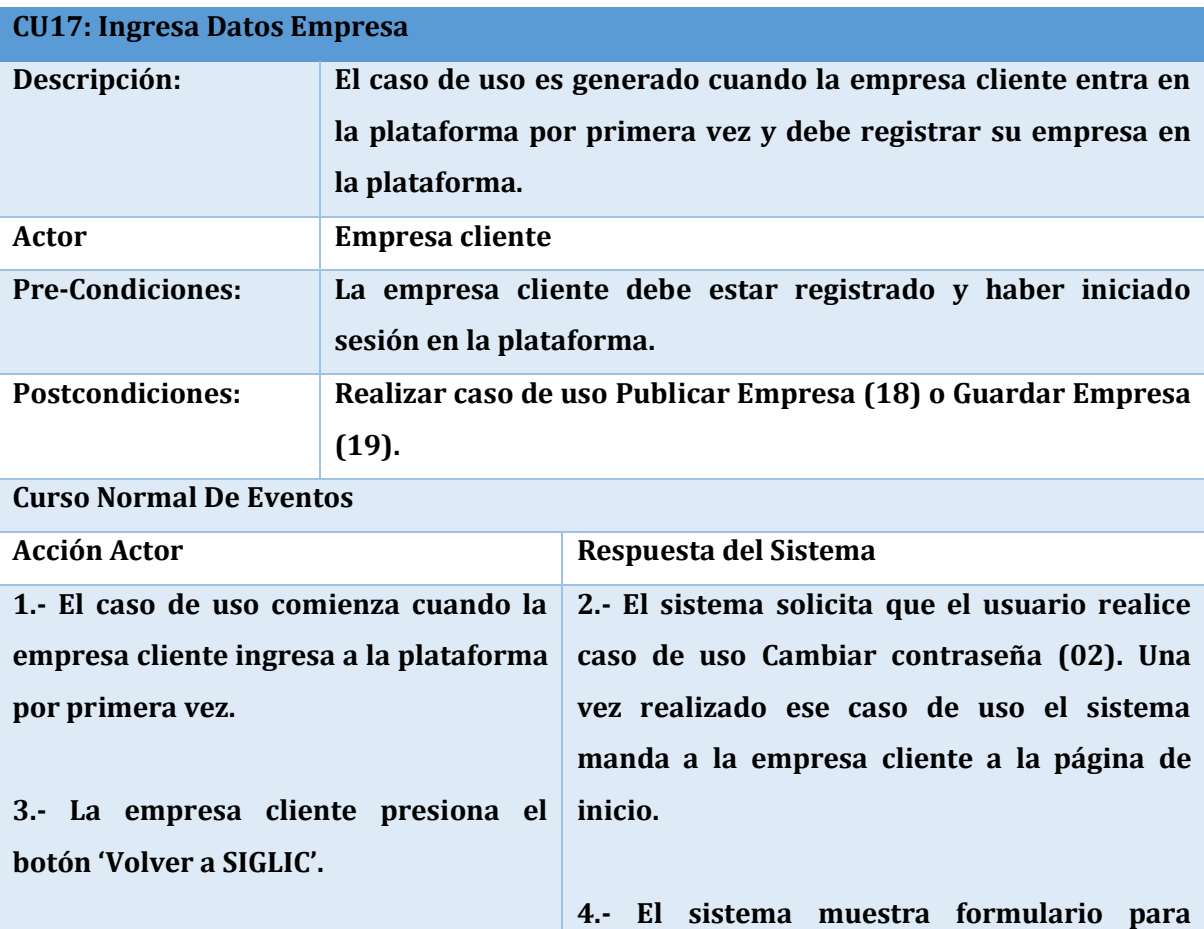

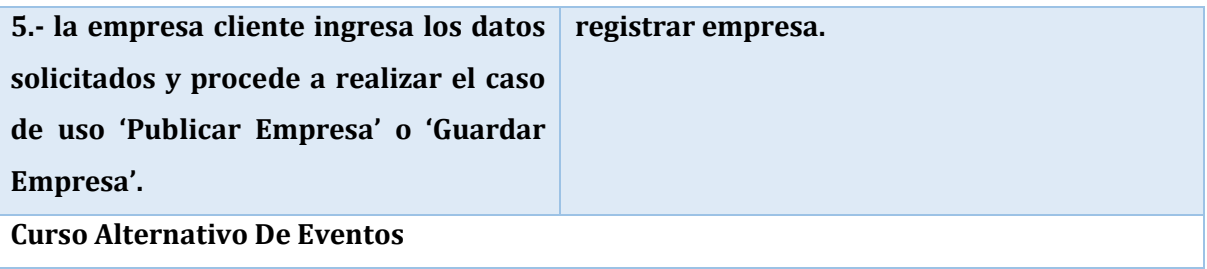

**En caso de que la empresa cliente presione otro botón del menú, el sistema muestra mensaje de que solo los usuarios que han registrado su empresa pueden acceder a ellos.**

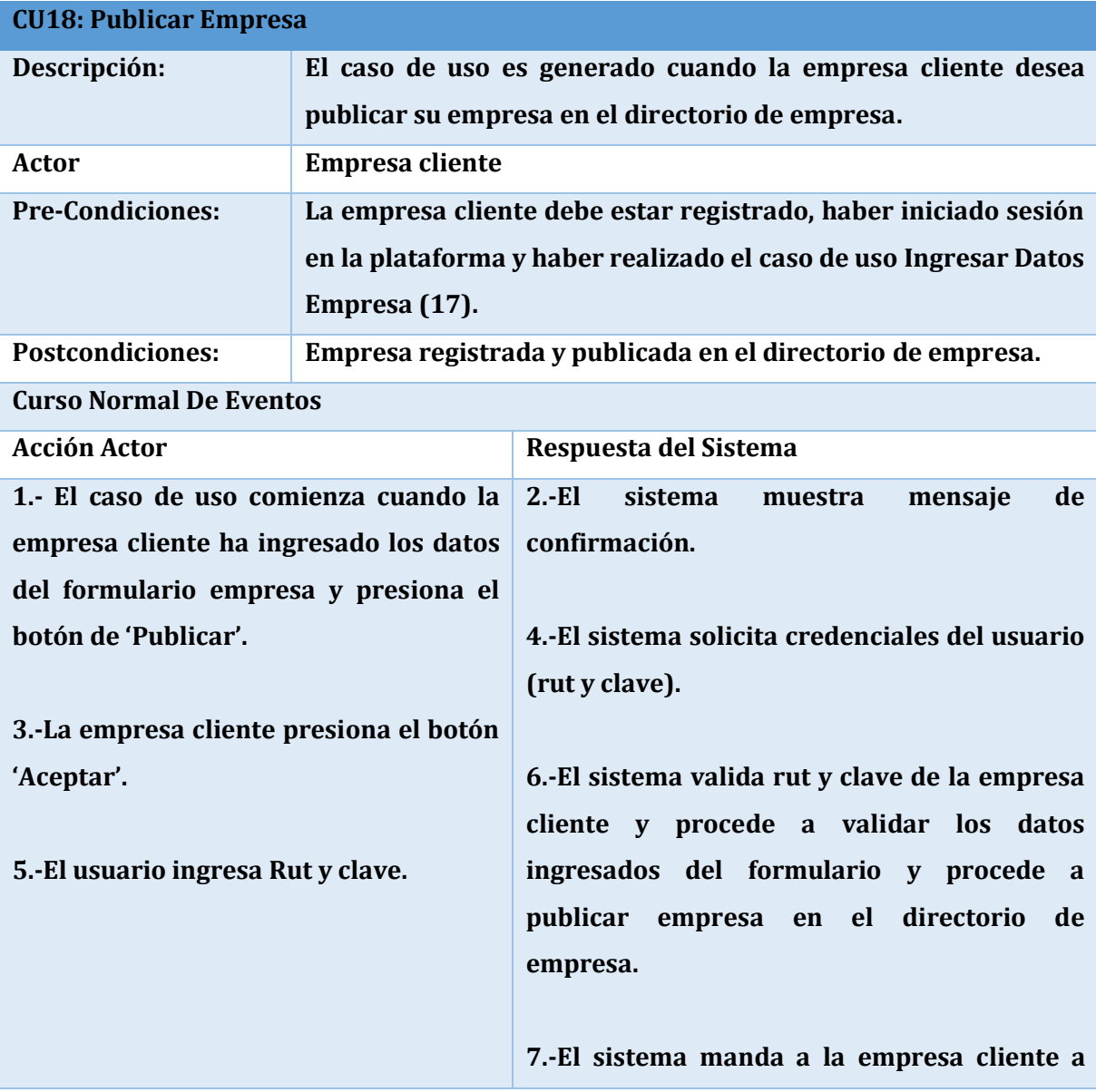

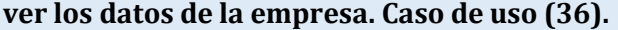

**Curso Alternativo De Eventos**

**En el punto 6. En caso de que el rut o clave sean incorrectos, el sistema manda mensaje indicándolo y solicita que los ingrese nuevamente.**

**En el punto 6. En caso de que existan datos vacíos en el formulario, el sistema manda mensaje indicando llenar los campos vacíos y obligatorios.**

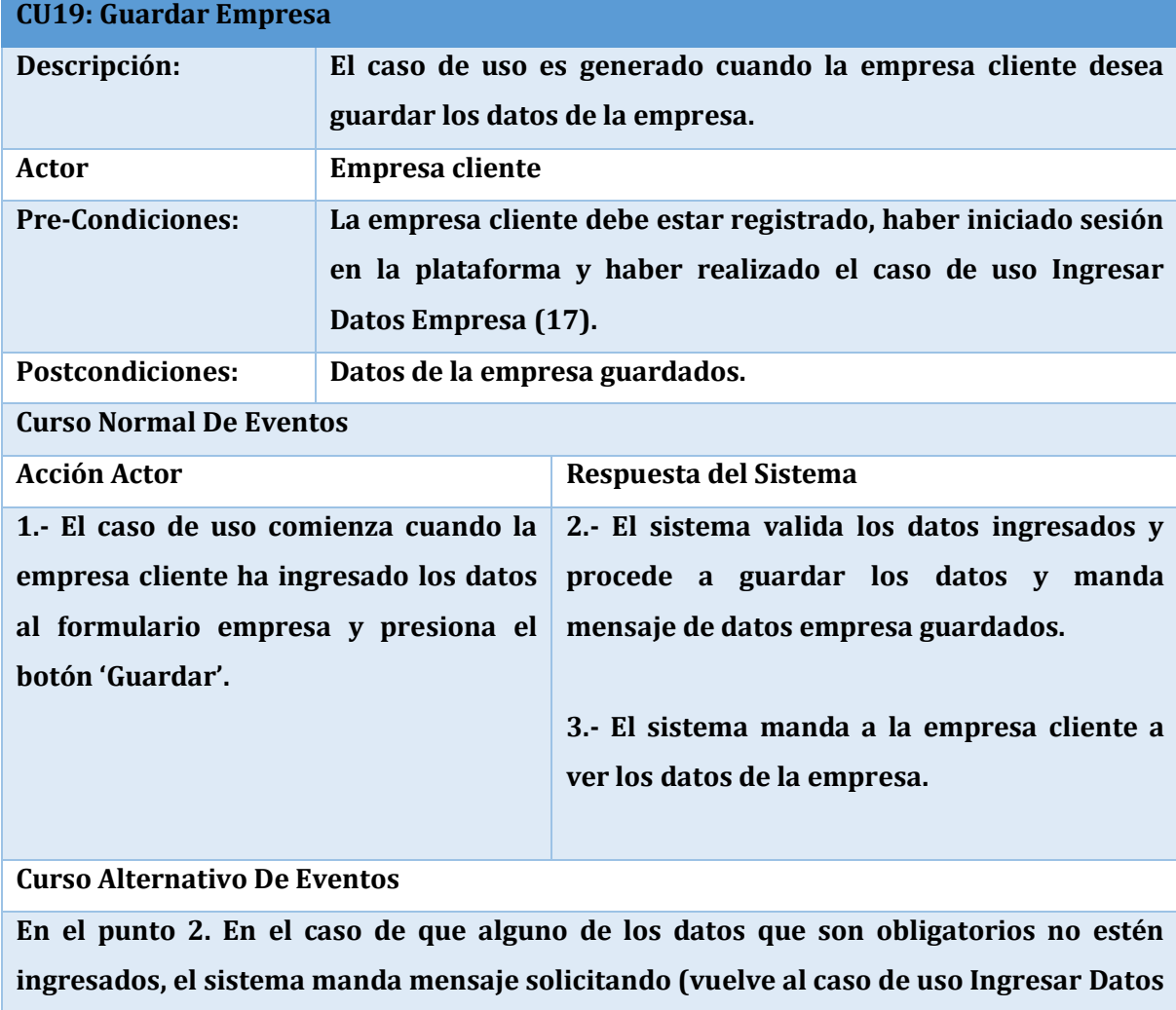

**Empresa (17)).** 

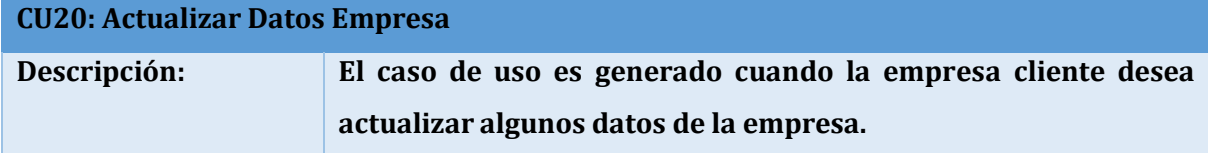

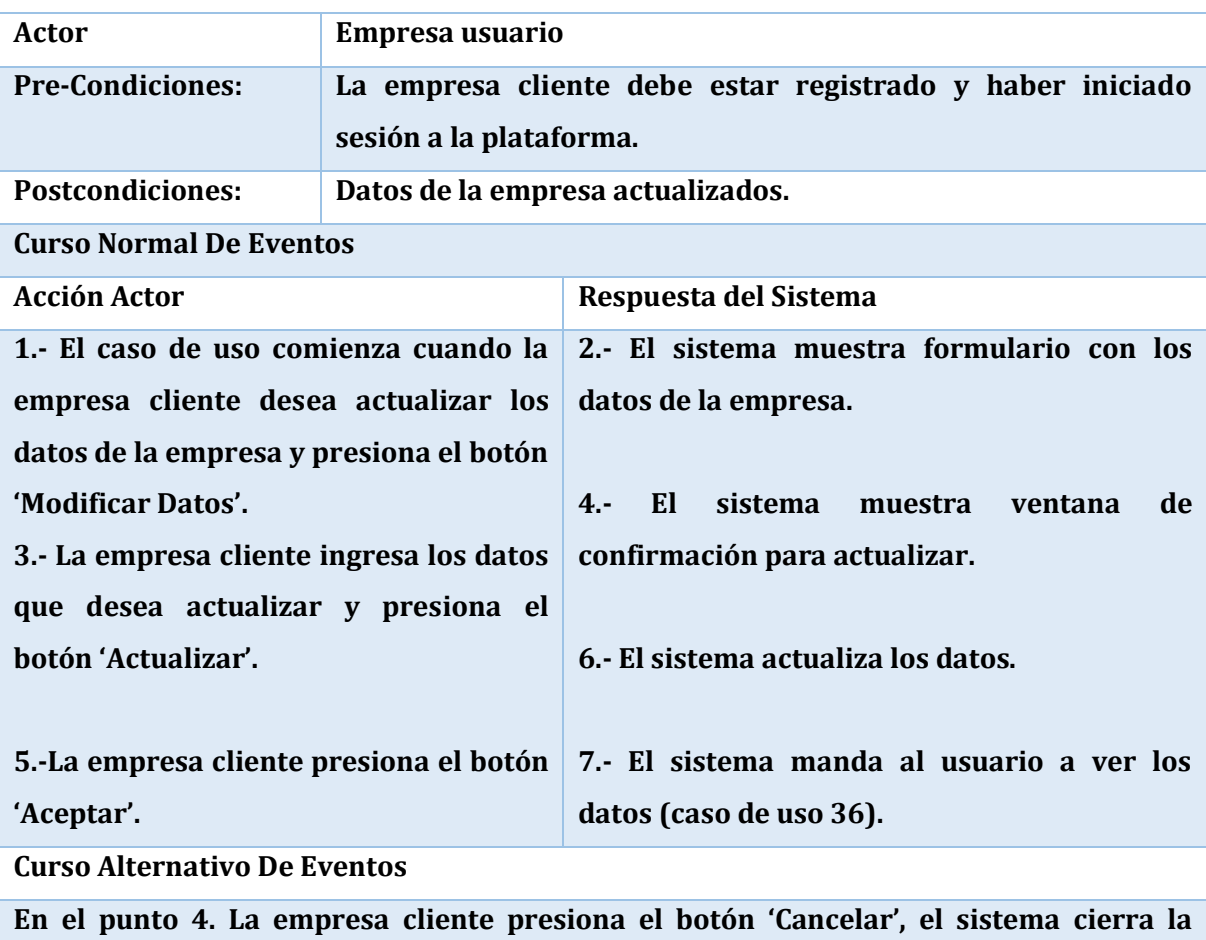

**ventana de confirmación y no realiza actualización.** 

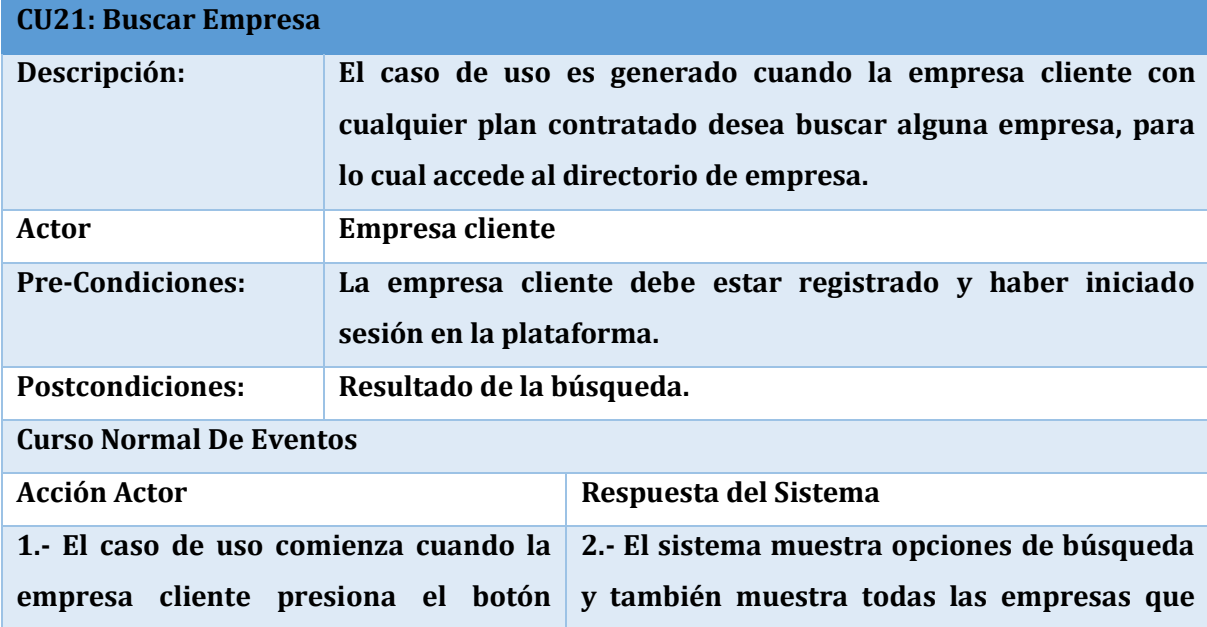

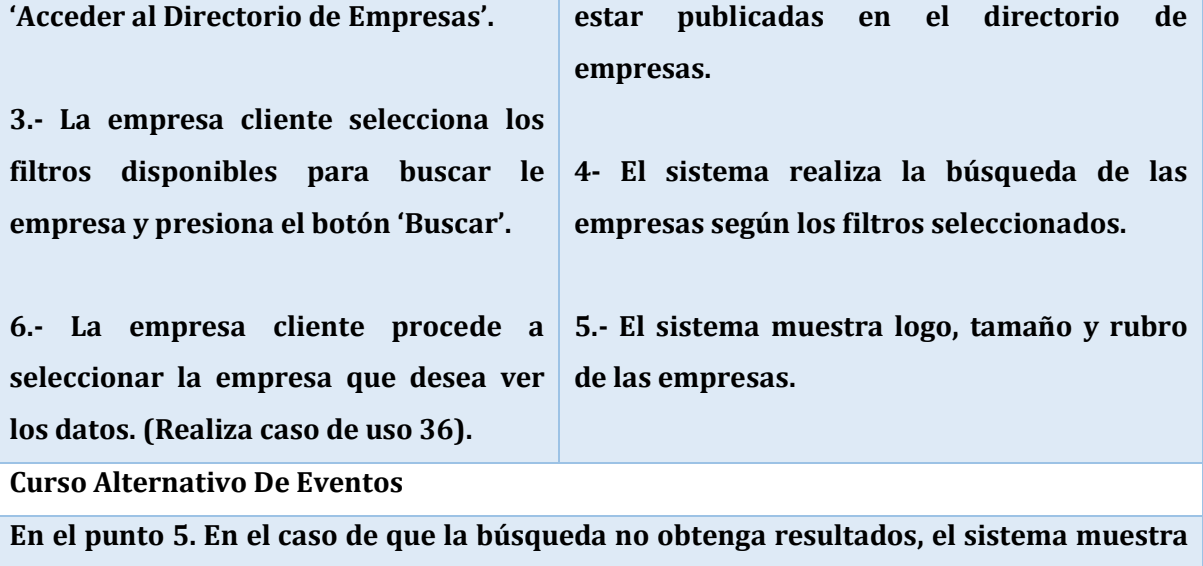

**mensaje de que no se encontraron resultados.**

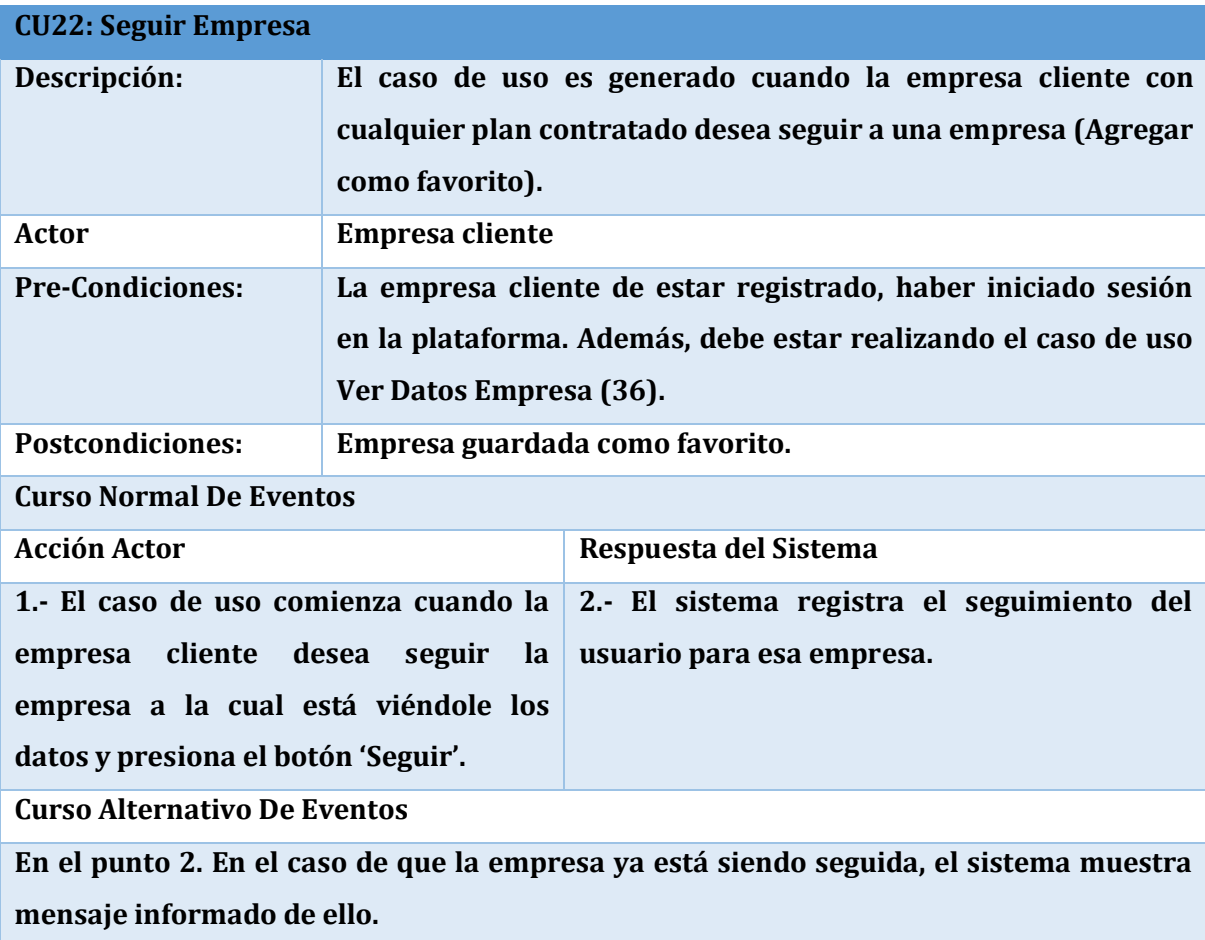

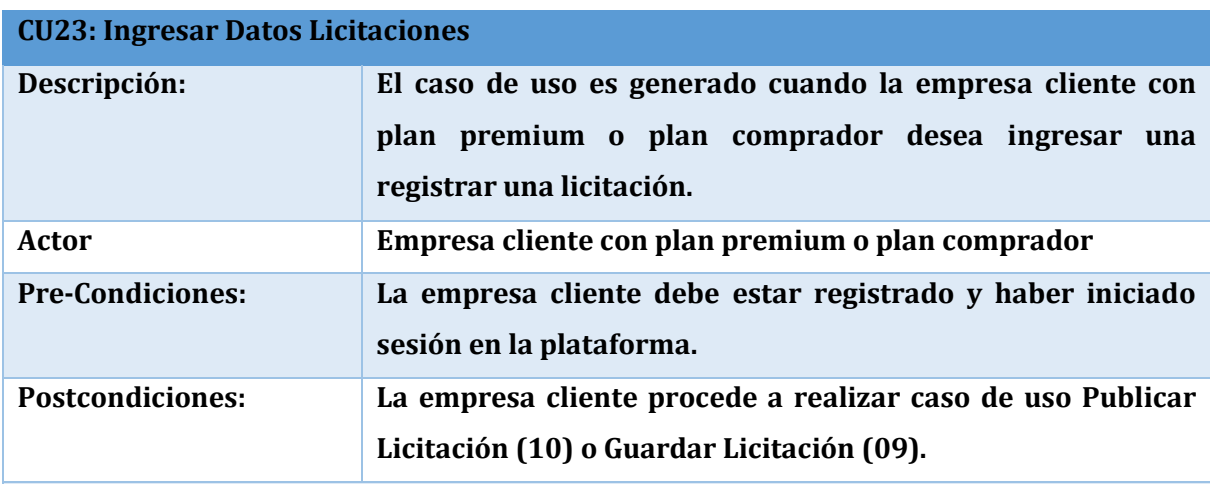

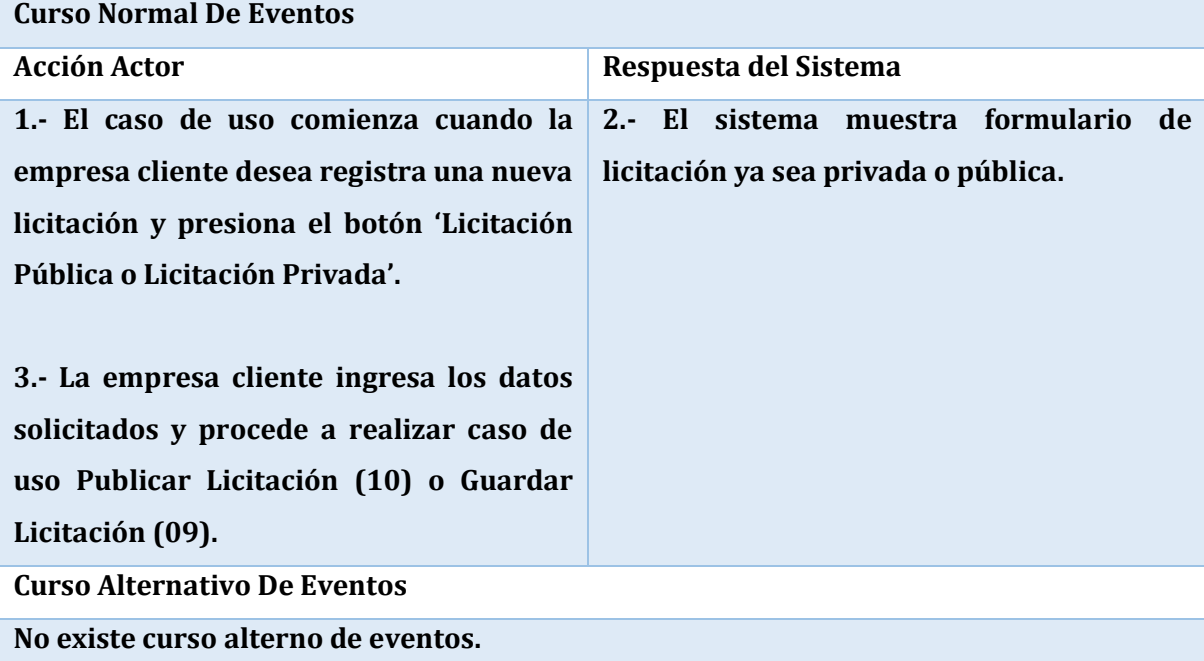

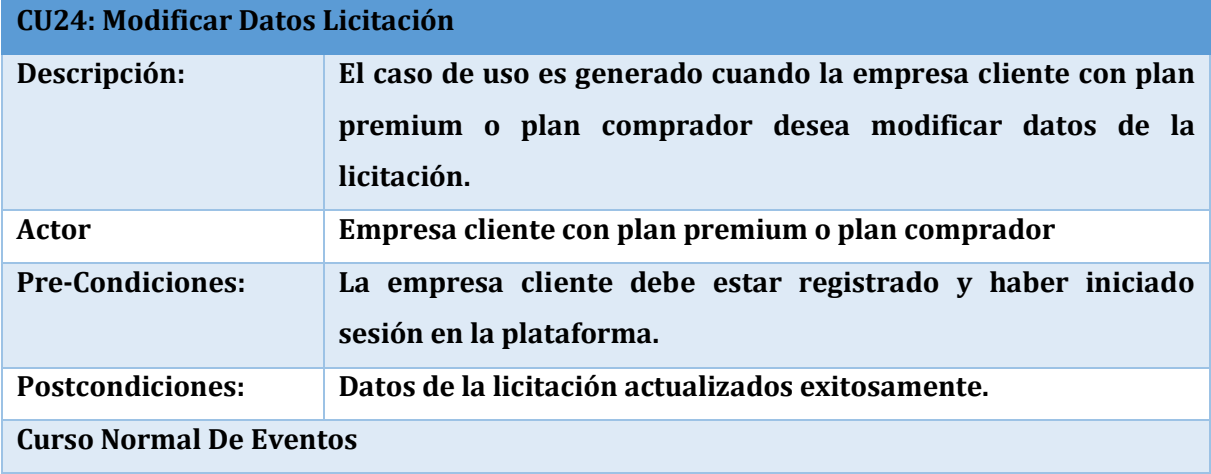

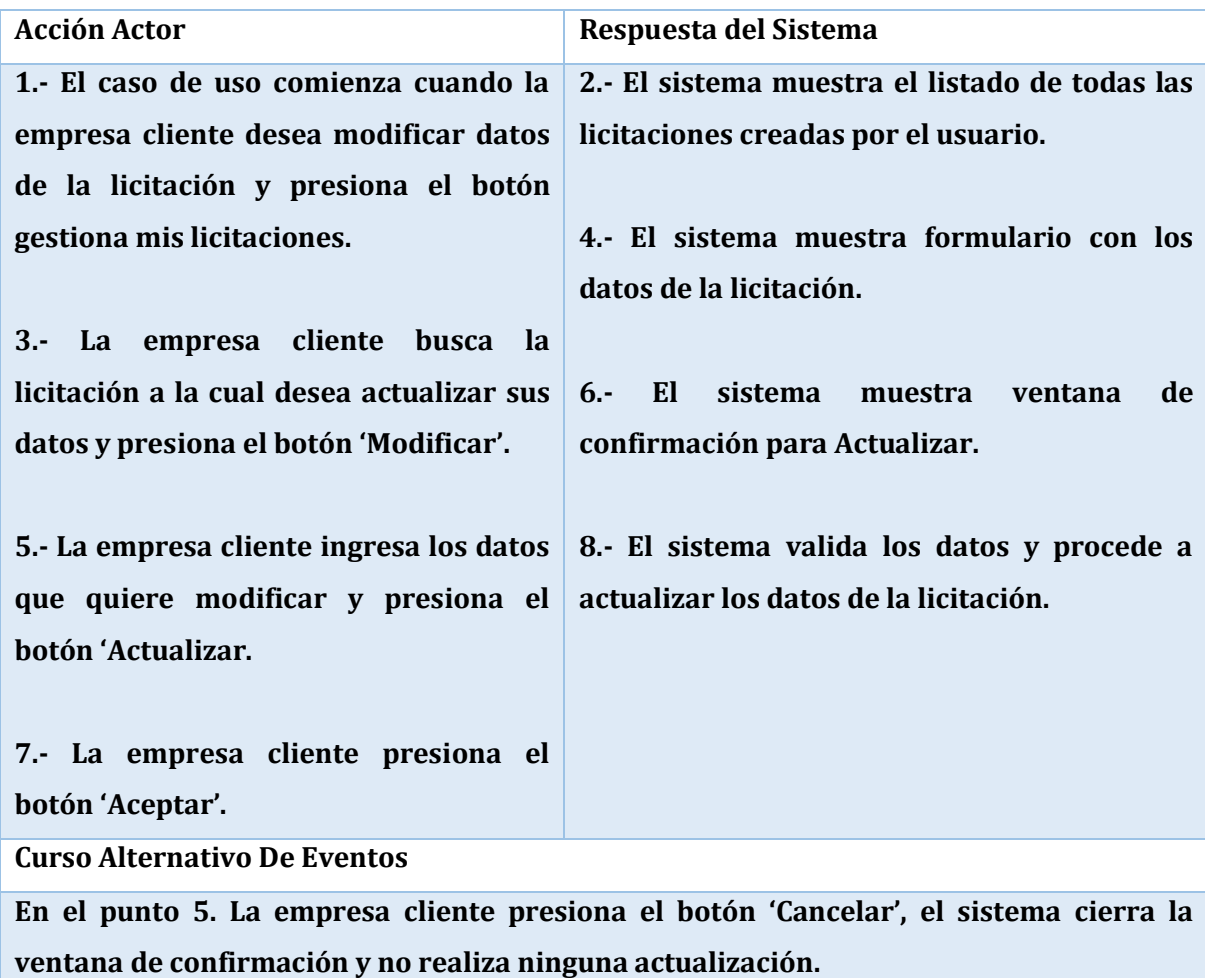

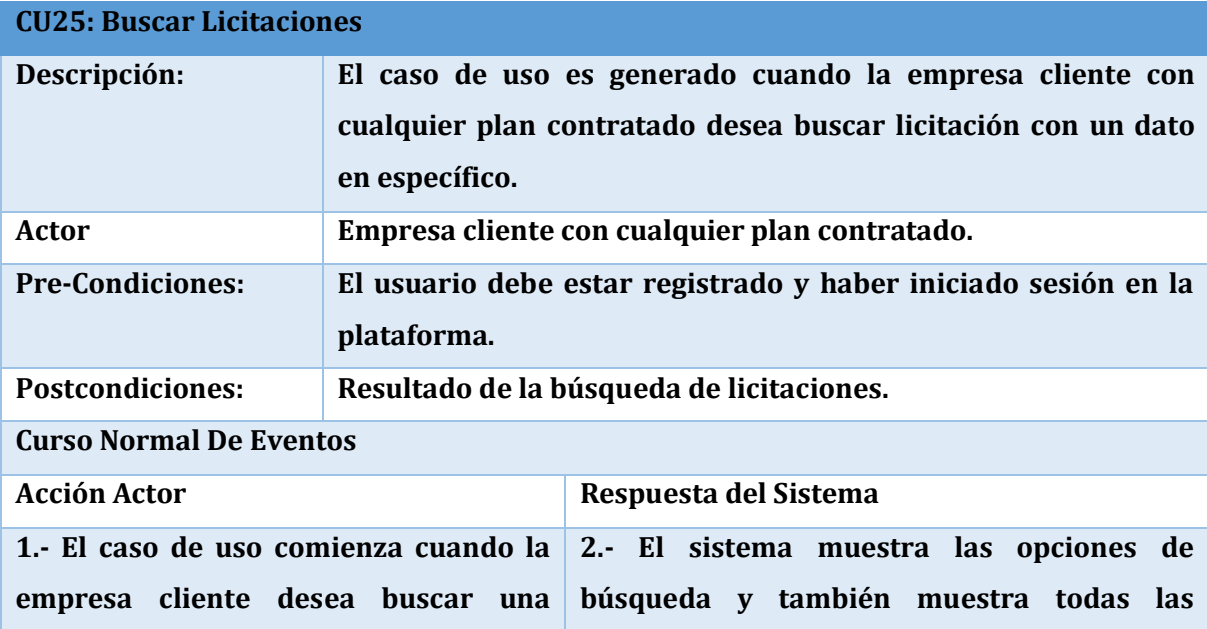

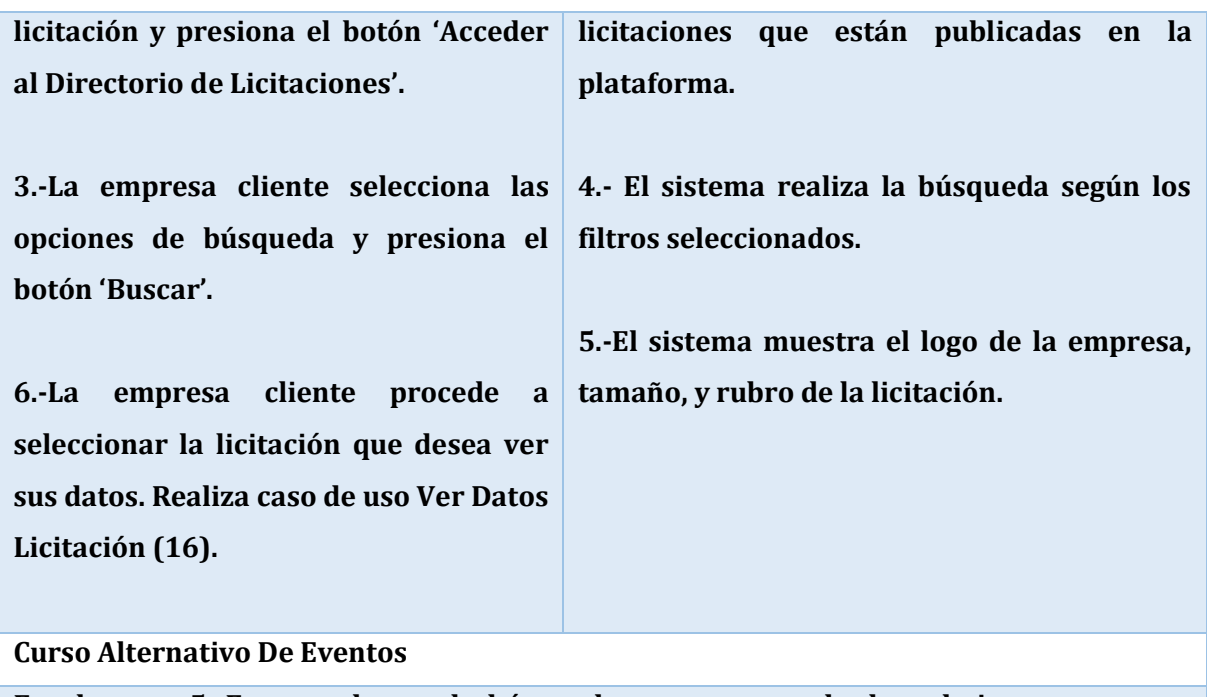

**En el punto 5. En caso de que la búsqueda no tenga resultados, el sistema muestra mensaje informando de ello.**

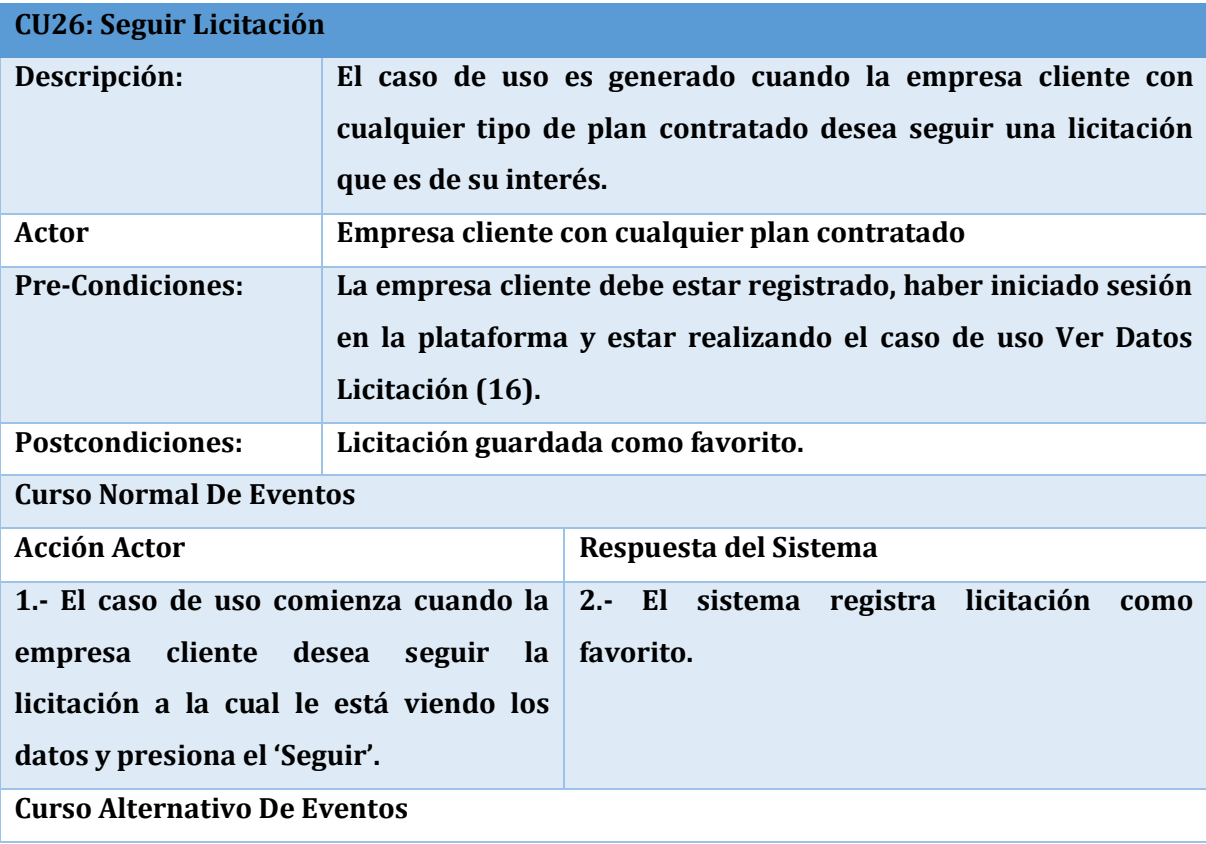

**En el punto 2. En el caso de que la licitación ya está siendo seguida, el sistema muestra mensaje informando de ello.**

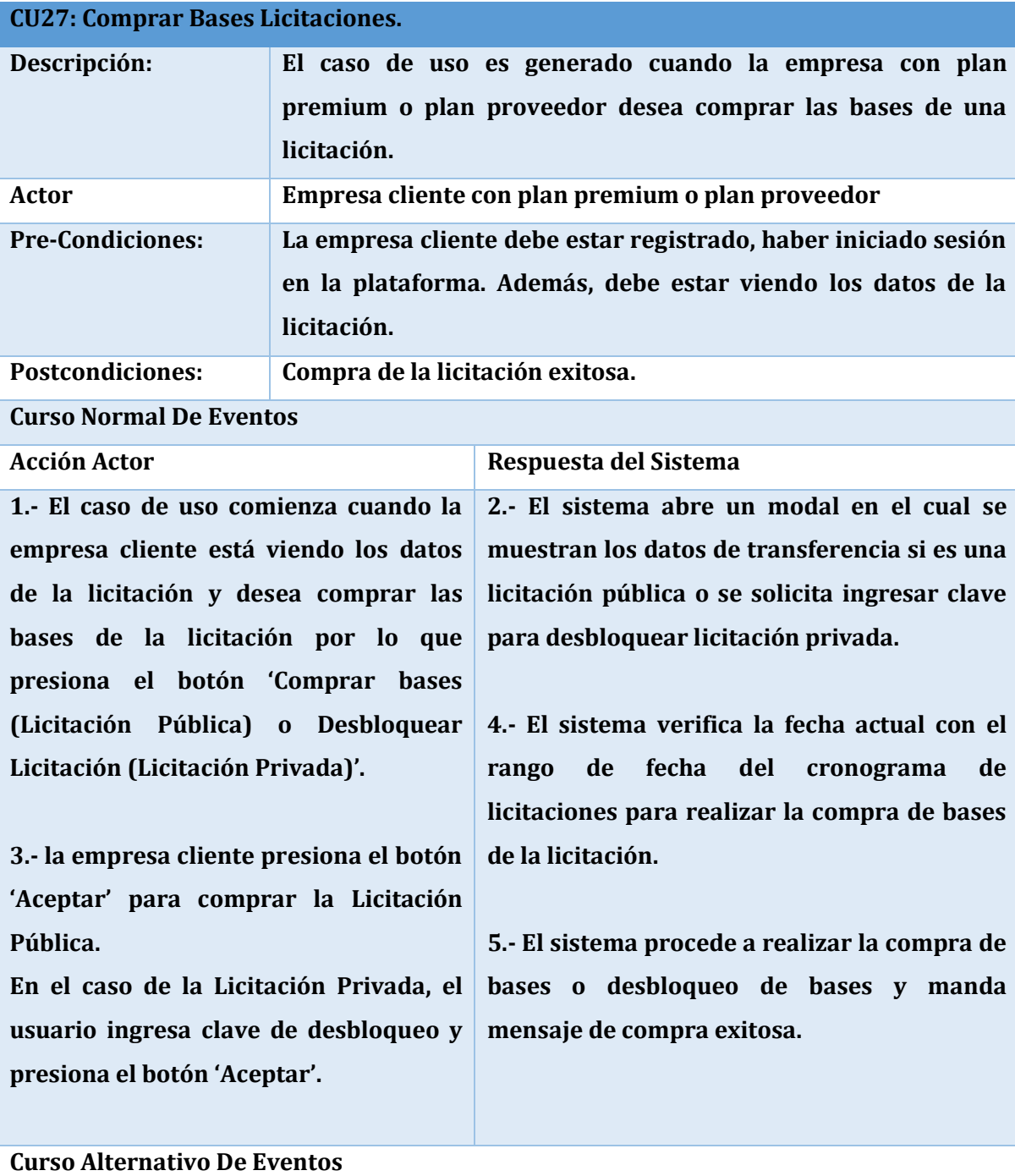

**En el punto 4. En el caso que la fecha actual este fuera del rango de fechas del cronograma, el sistema muestra mensaje informando de que la compra de bases no** 

## **está disponible.**

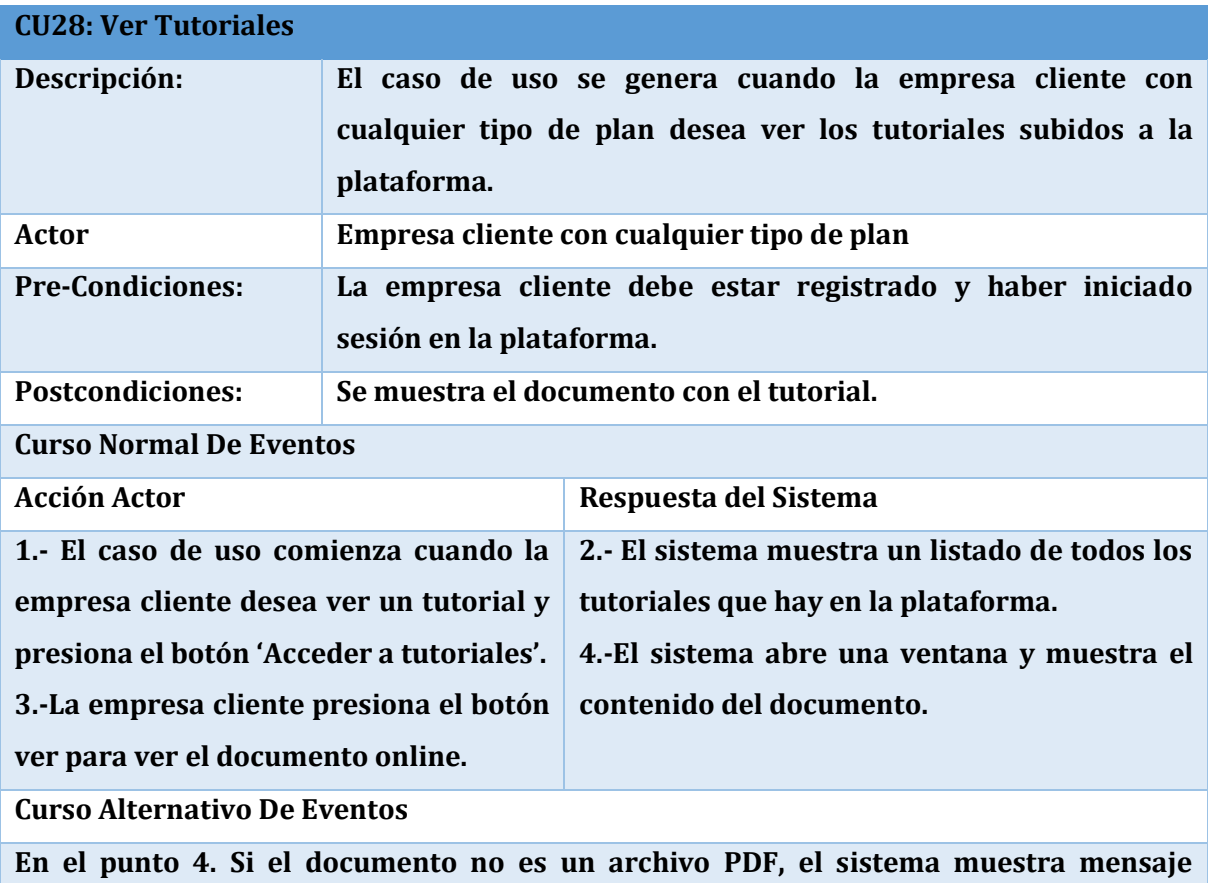

**indicando que no se puede ver el documento.**

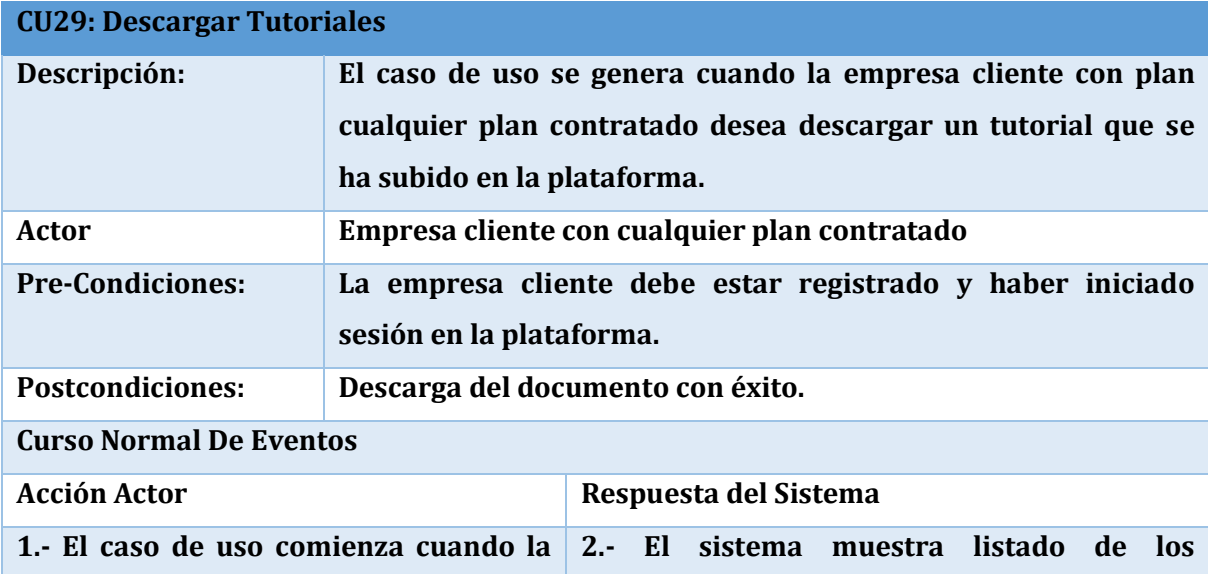

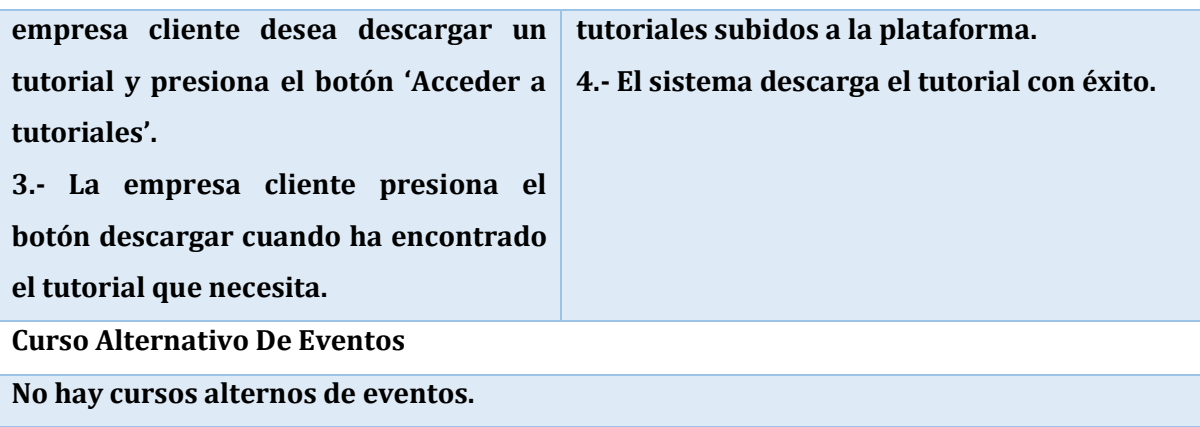

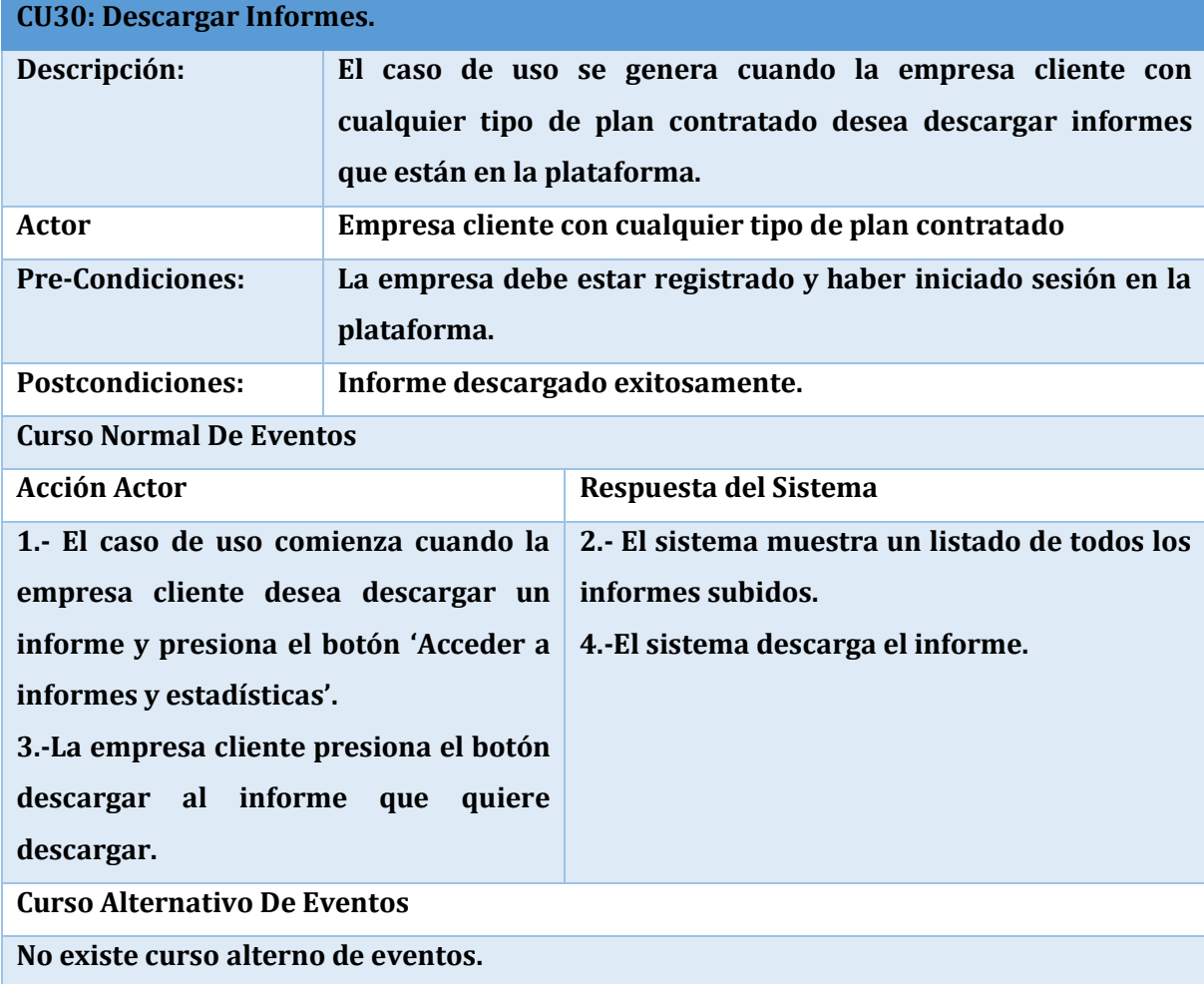

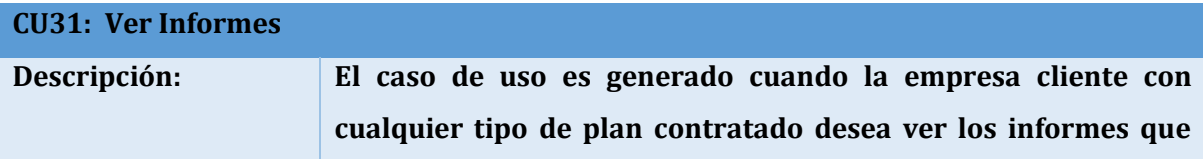

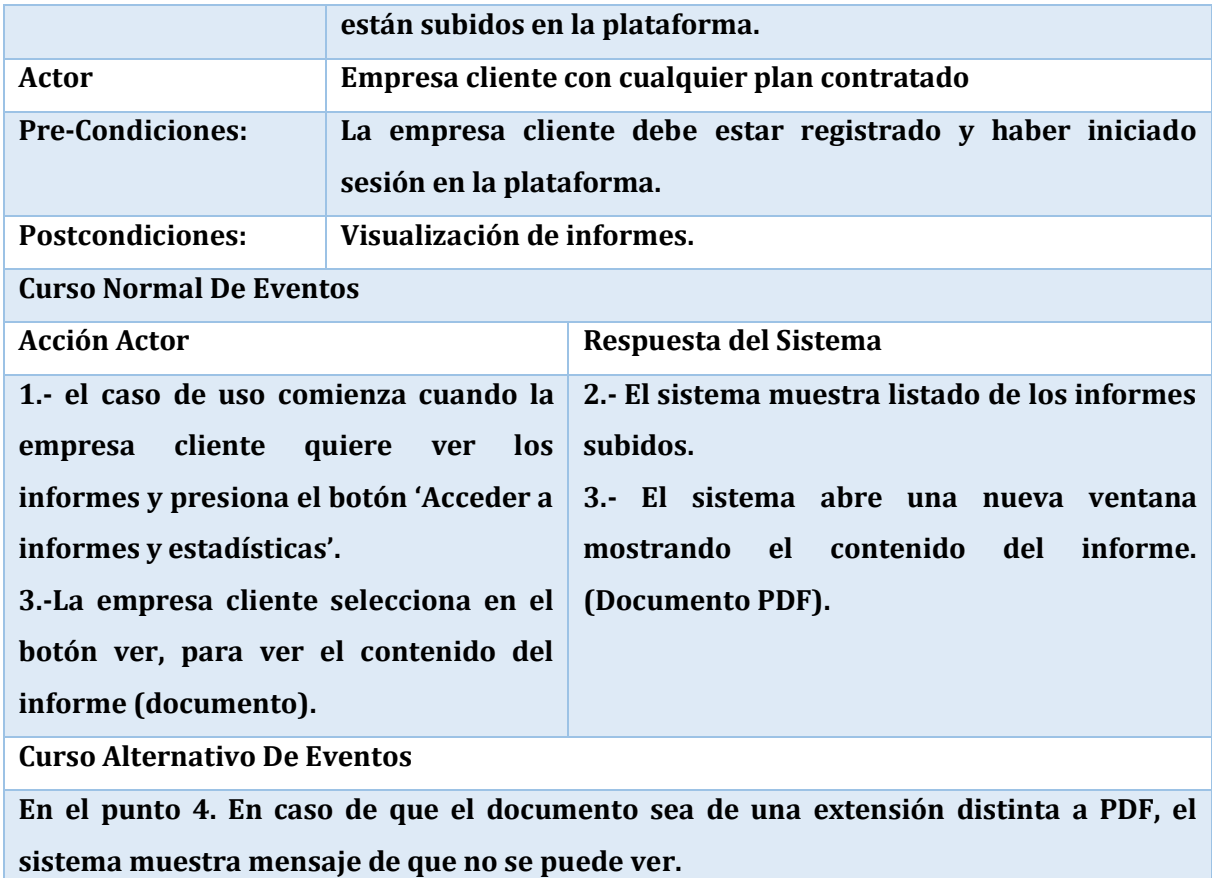

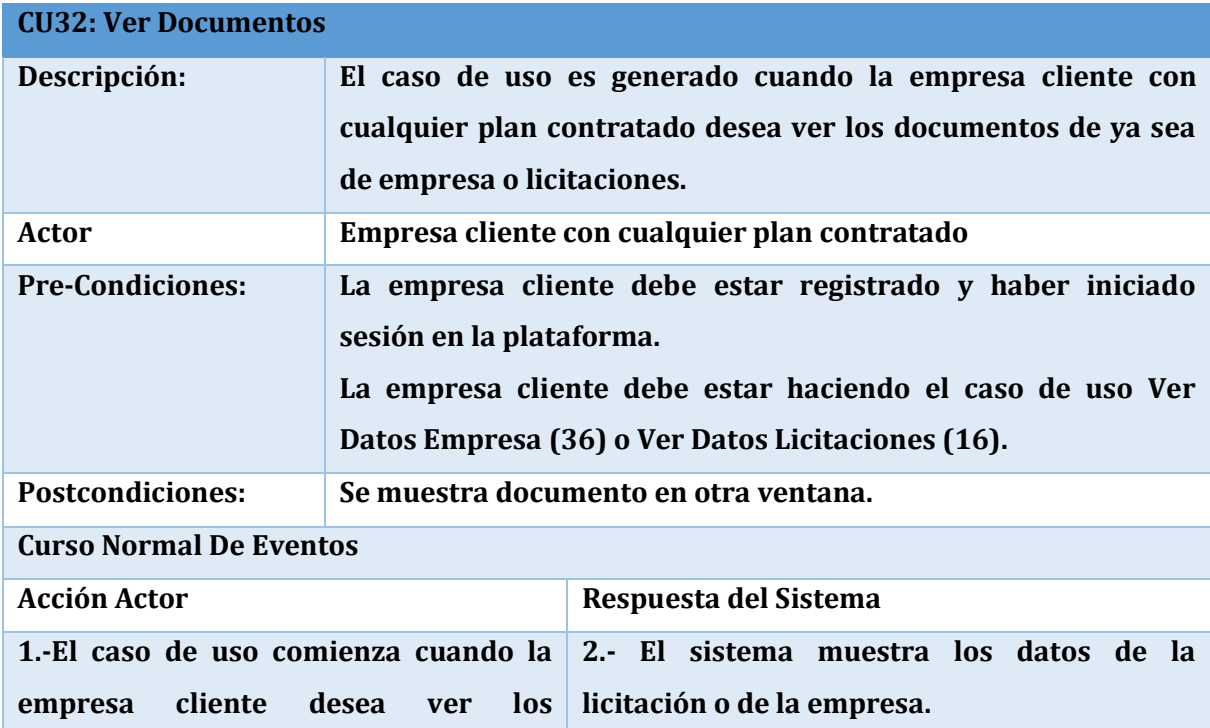

**documentos de la empresa o licitación 4.- El sistema abre una ventana nueva y le que se suben a la plataforma, para lo cual realiza el caso de uso ver datos empresa o ver datos licitación. 3.-La empresa cliente presiona el botón de ver documento. muestra el documento por la pantalla. Curso Alternativo De Eventos**

**En el punto 4. En el caso de que el documento tenga una extensión diferente de PDF el sistema mostrara mensaje indicando que no es posible mostrar el documento.**

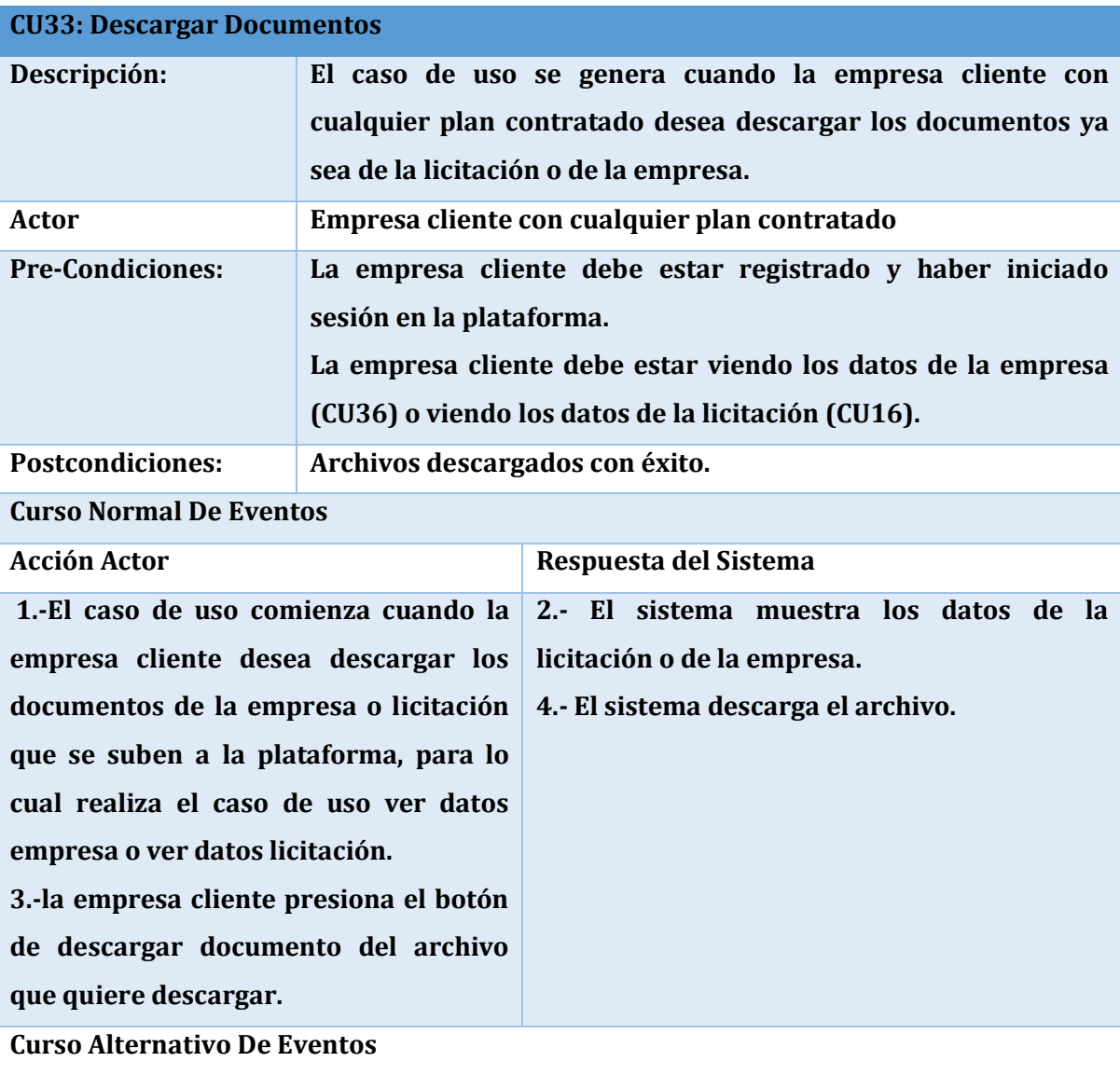

**En el punto 4. En el caso de que el archivo no esté disponible, el sistema muestra mensaje indicando el error.**

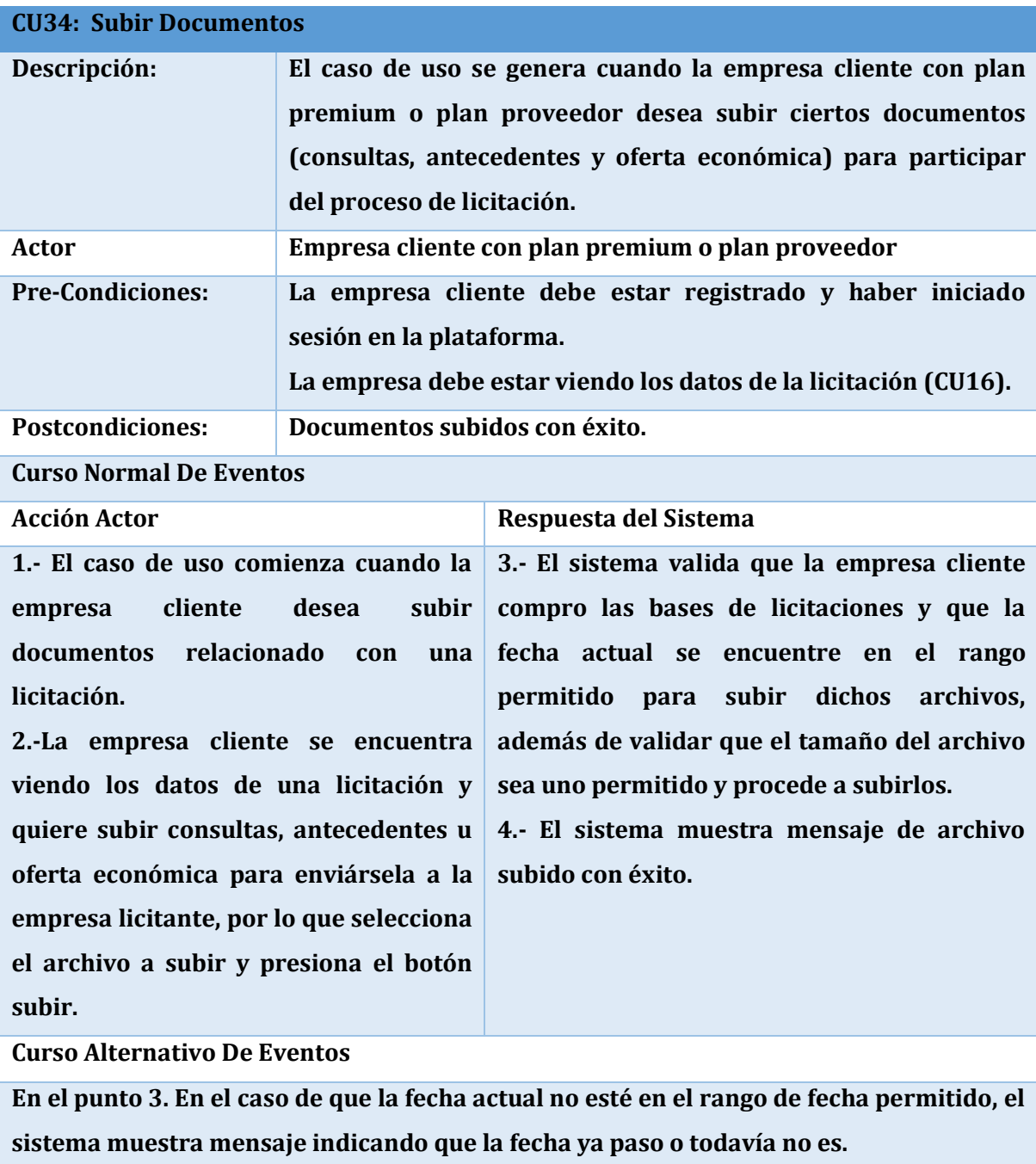

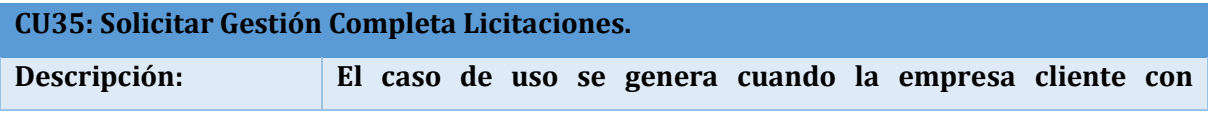

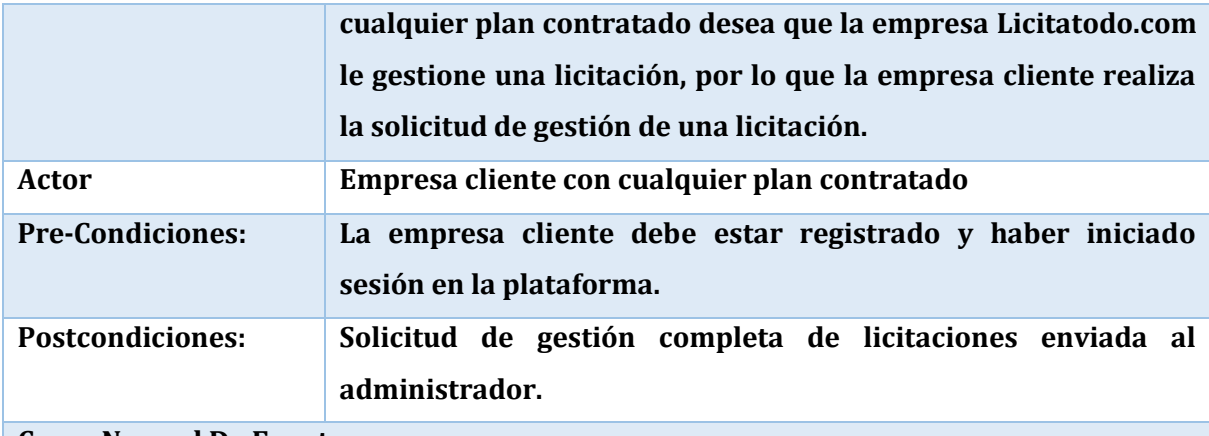

**Curso Normal De Eventos**

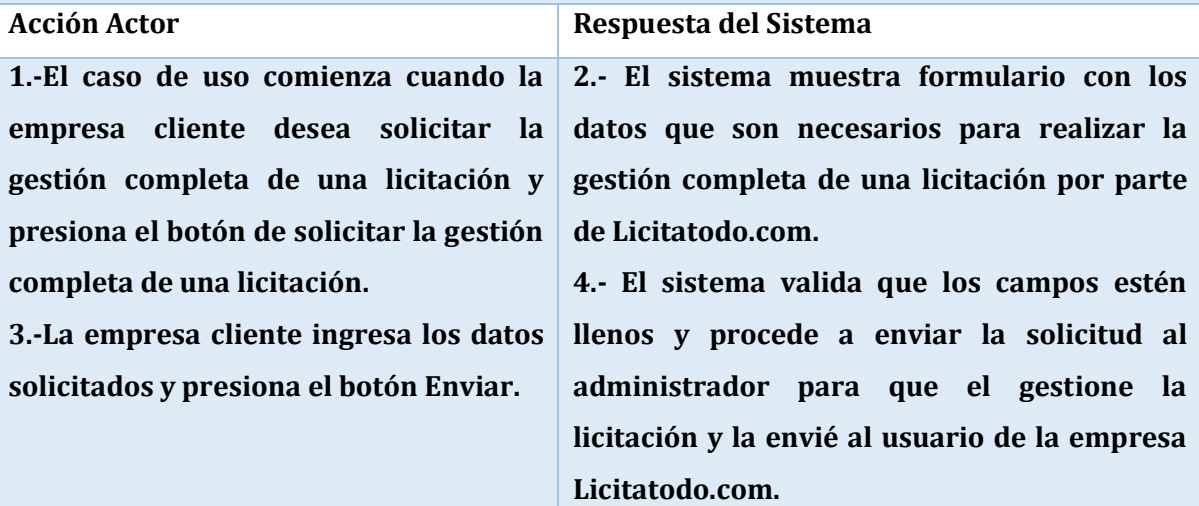

**Curso Alternativo De Eventos**

**En el punto 4. En el caso de que los campos no estén llenos, el sistema muestra mensaje indicándolo y solicita que los ingrese (Vuelve al punto 3).** 

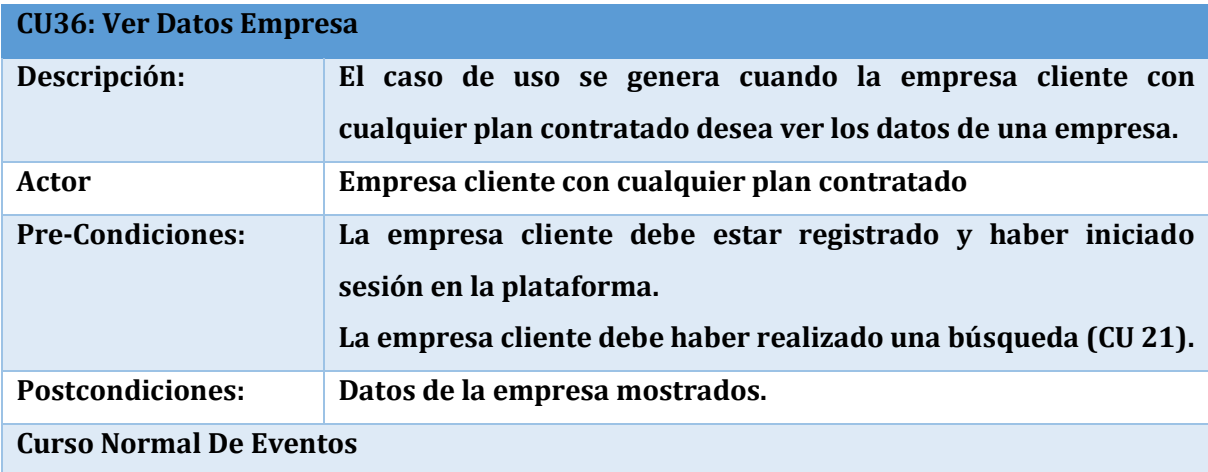

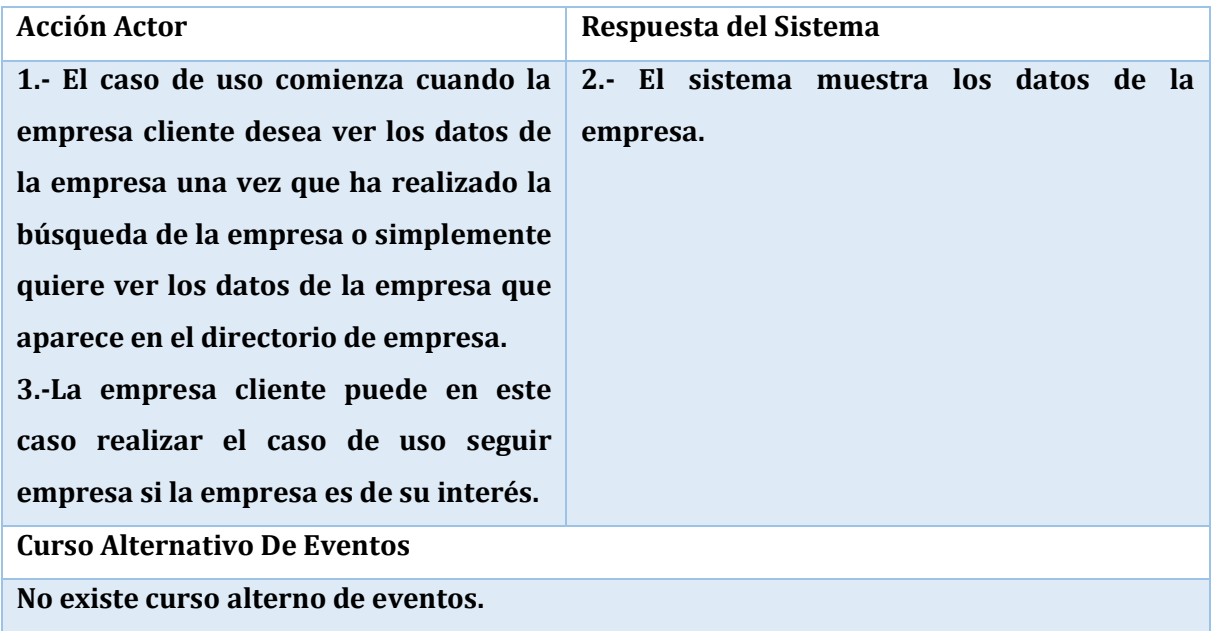

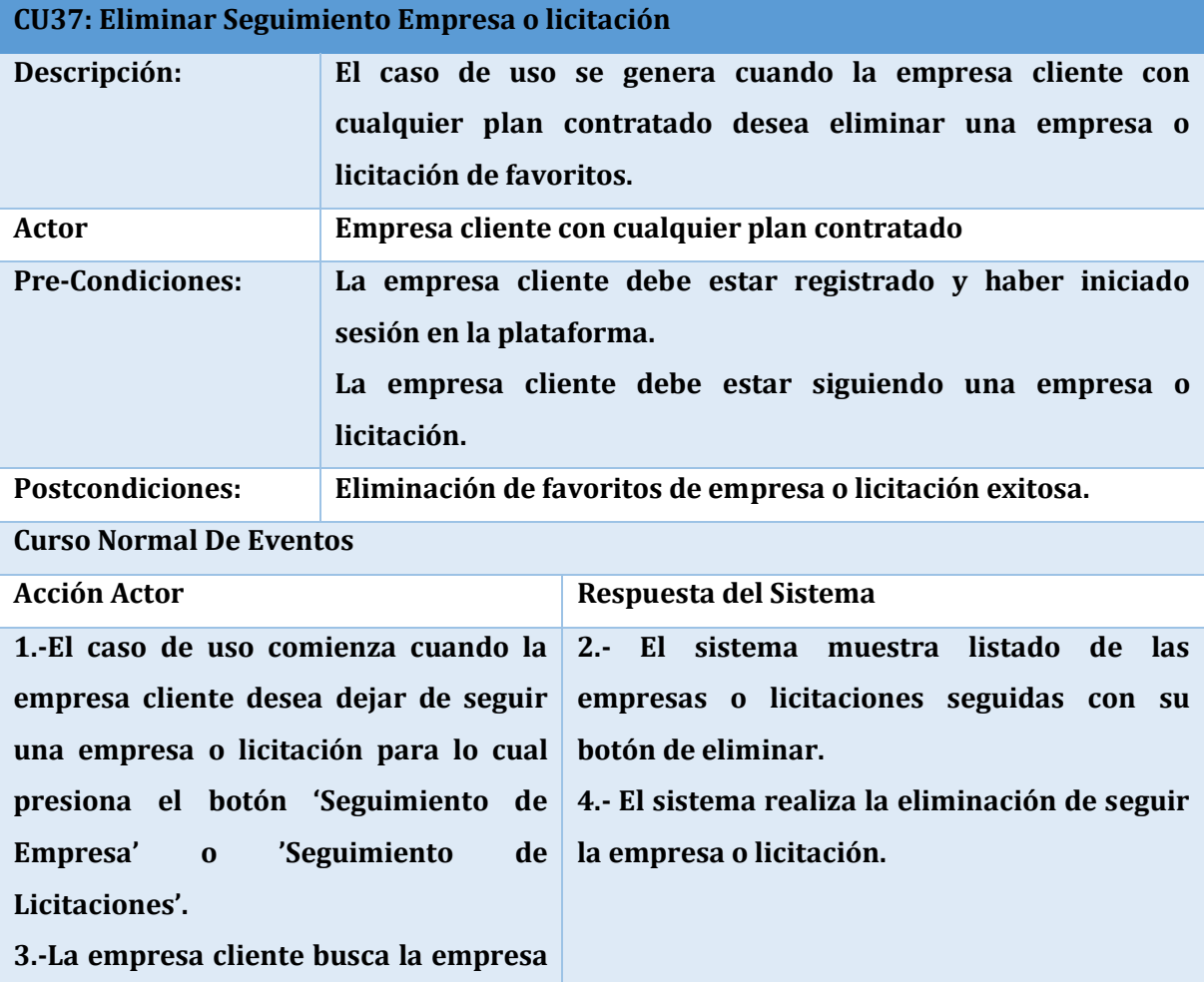

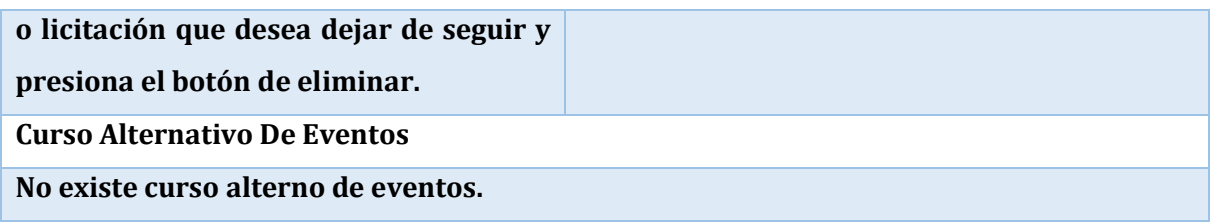

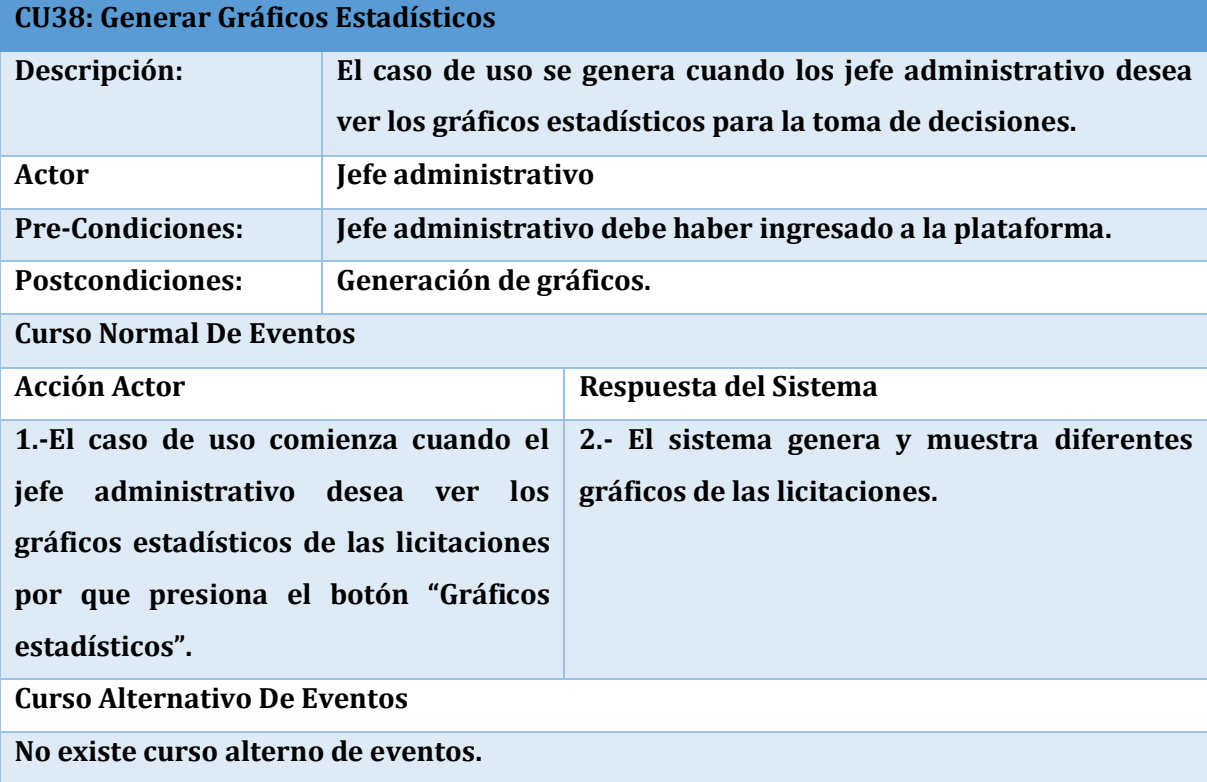

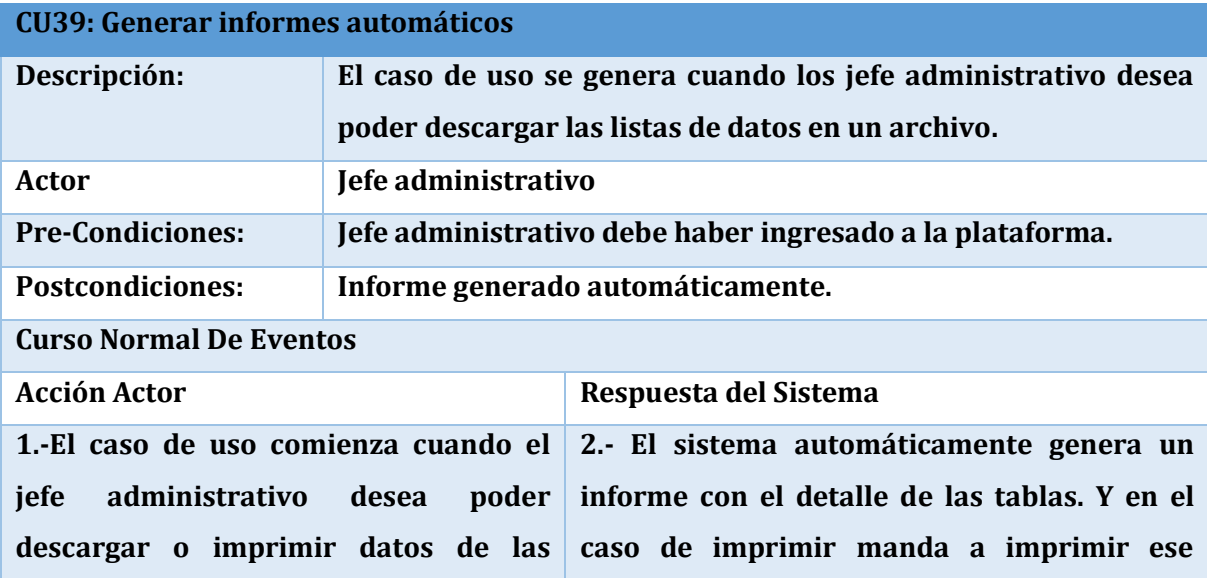

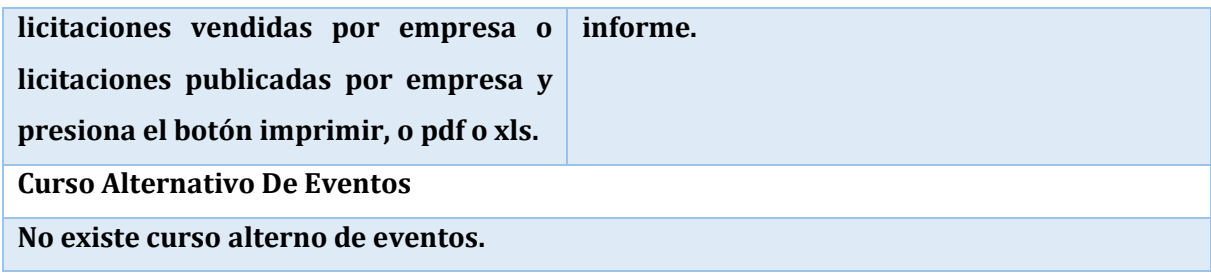

#### **5.3.4. Matriz de trazabilidad**

La siguiente figura muestra la matriz de trazabilidad de los requerimientos funcionales y los casos de uso.

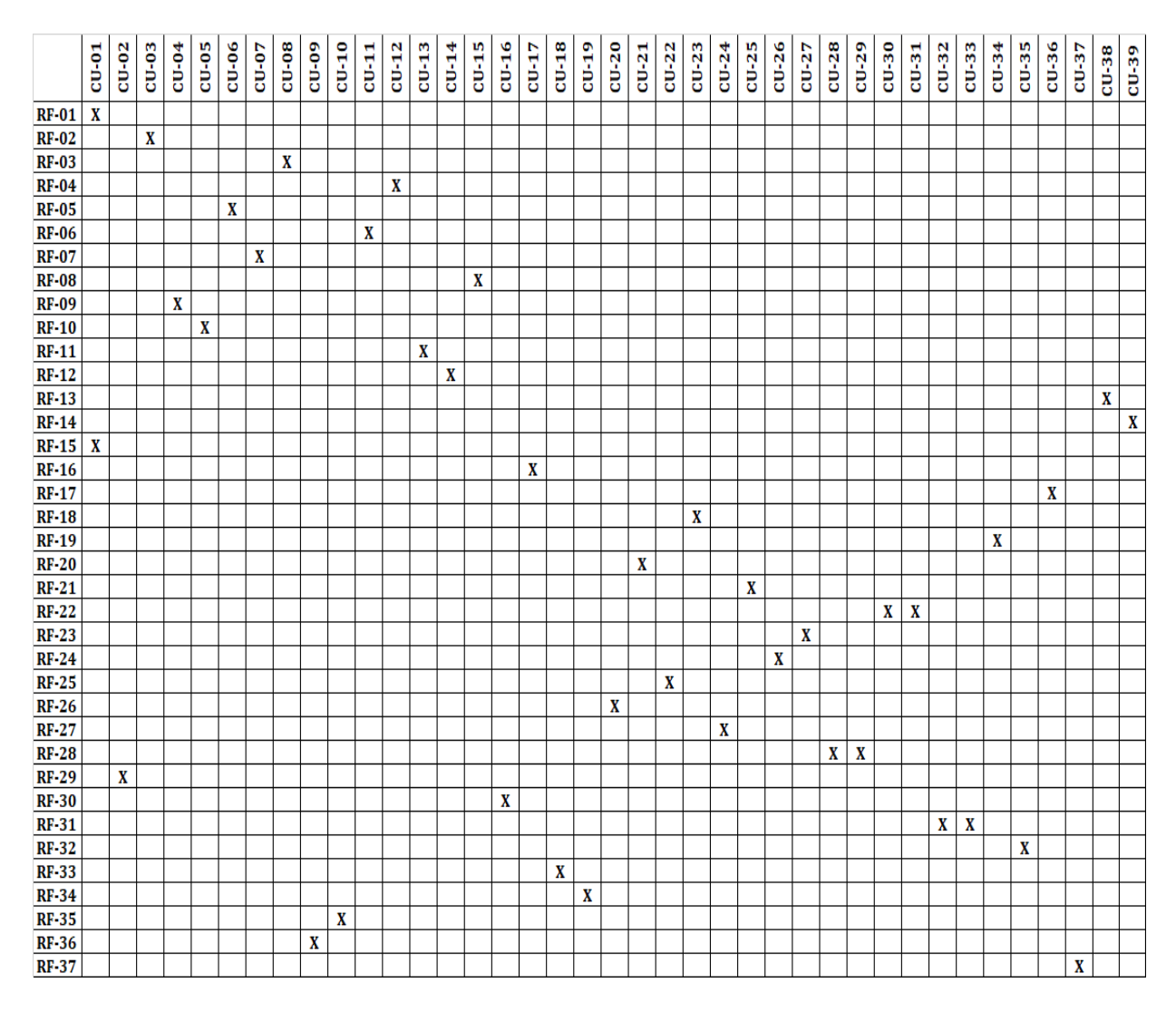

**Figura N°37:** Matriz de trazabilidad.

#### **5.4. Modelamiento de datos**

El Modelo Entidad Relación o MER de la plataforma tecnológica online contiene 31 entidades, las más representativas se detallan a continuación:

1. **Administrador:** Representa al administrador del sistema, el cual se encarga de crear nuevos usuarios, revisar las solicitudes de gestión completa de licitaciones, Subir tutoriales, subir informes, entre otros. En el sistema se encuentran sus datos para iniciar sesión (Rut y contraseña, además de otros datos como nombre y el correo electrónico.)

- 2. **Usuario:** Representa al cliente que posee una empresa registrada en el sistema. En el sistema se encuentran los datos de su empresa, los datos de las licitaciones que publica y los datos que utiliza para iniciar sesión en el sistema (Rut y contraseña).
- 3. **Empresa:** Contiene los datos necesarios de la empresa que está registrada en el sistema.
- 4. **Licitaciones:** Contiene todos los datos de las licitaciones guardadas o publicadas en el sistema.
- 5. **Representante Legal:** Persona que actúa en nombre de la empresa a la cual pertenece. En el sistema se encuentran contenidos sus datos.
- 6. **Potenciales Usuarios:** Contiene los datos de los posibles clientes que posee el sistema, estos provienen desde el formulario de hágase cliente que se encuentra en la plataforma.
- 7. **Bases Licitaciones:** Lleva el registro de las empresas que han comprado las bases de las licitaciones.
- 8. **Comprobante:** Contiene los archivos de comprobantes de pago de las empresas que compran las bases de una licitación.

#### **5.5. Modelo Entidad Relación**

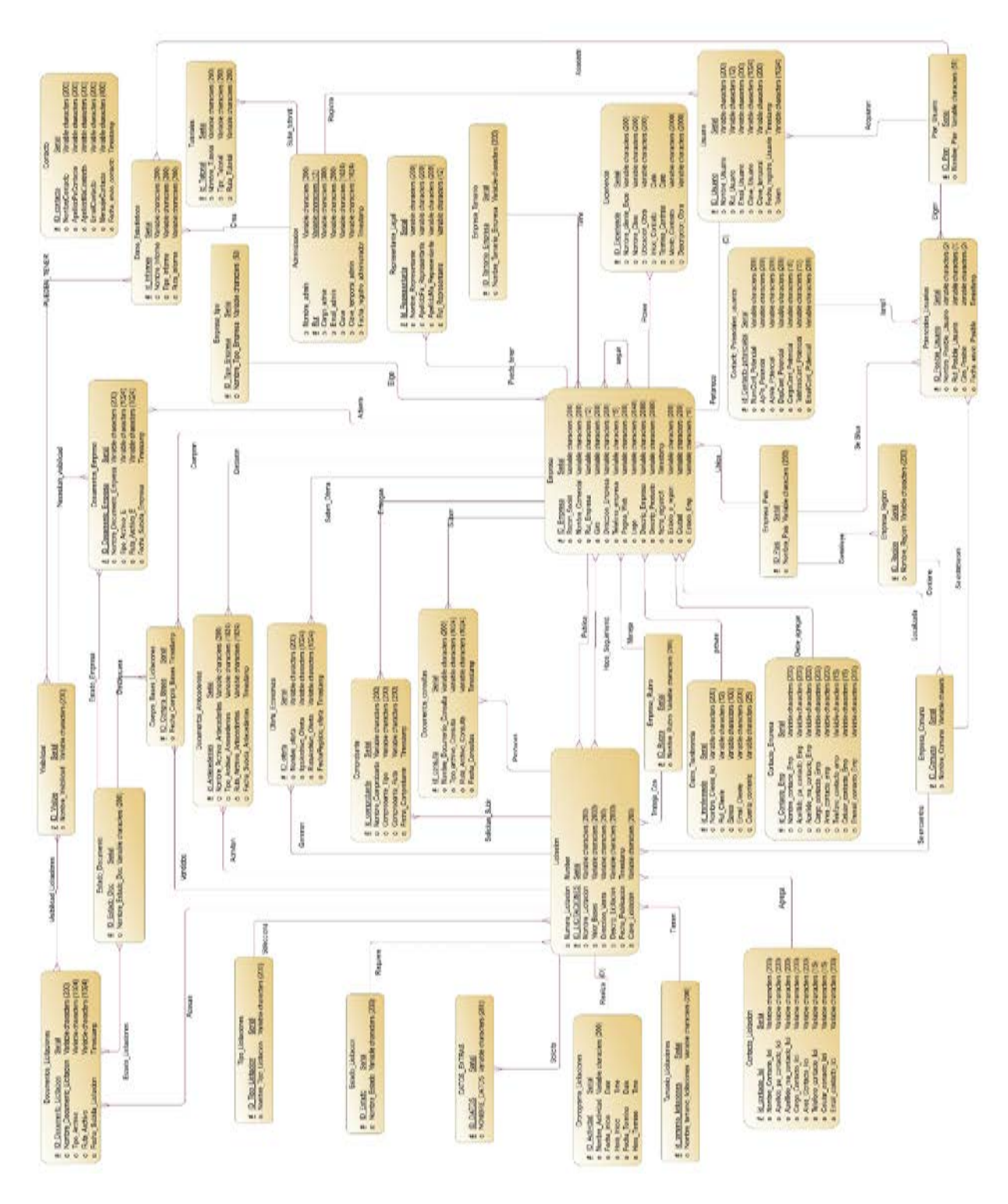

**Figura N° 38:** Modelo Entidad Relación.

**Nota:** Al final de los anexos se encuentra el modelo entidad relación más grande.

## **CAPÍTULO 6: DISEÑO**

# **NO 3** 888 PEDIA 88999 Ξ B **NO 2** 븮 82 499\$

<sup>8</sup>

ăl J

## **6.1. Diseño físico de la base de datos**

**Figura N° 39:** Diseño Físico de la Base de Datos.

### **6.2. Diseño de arquitectura funcional**

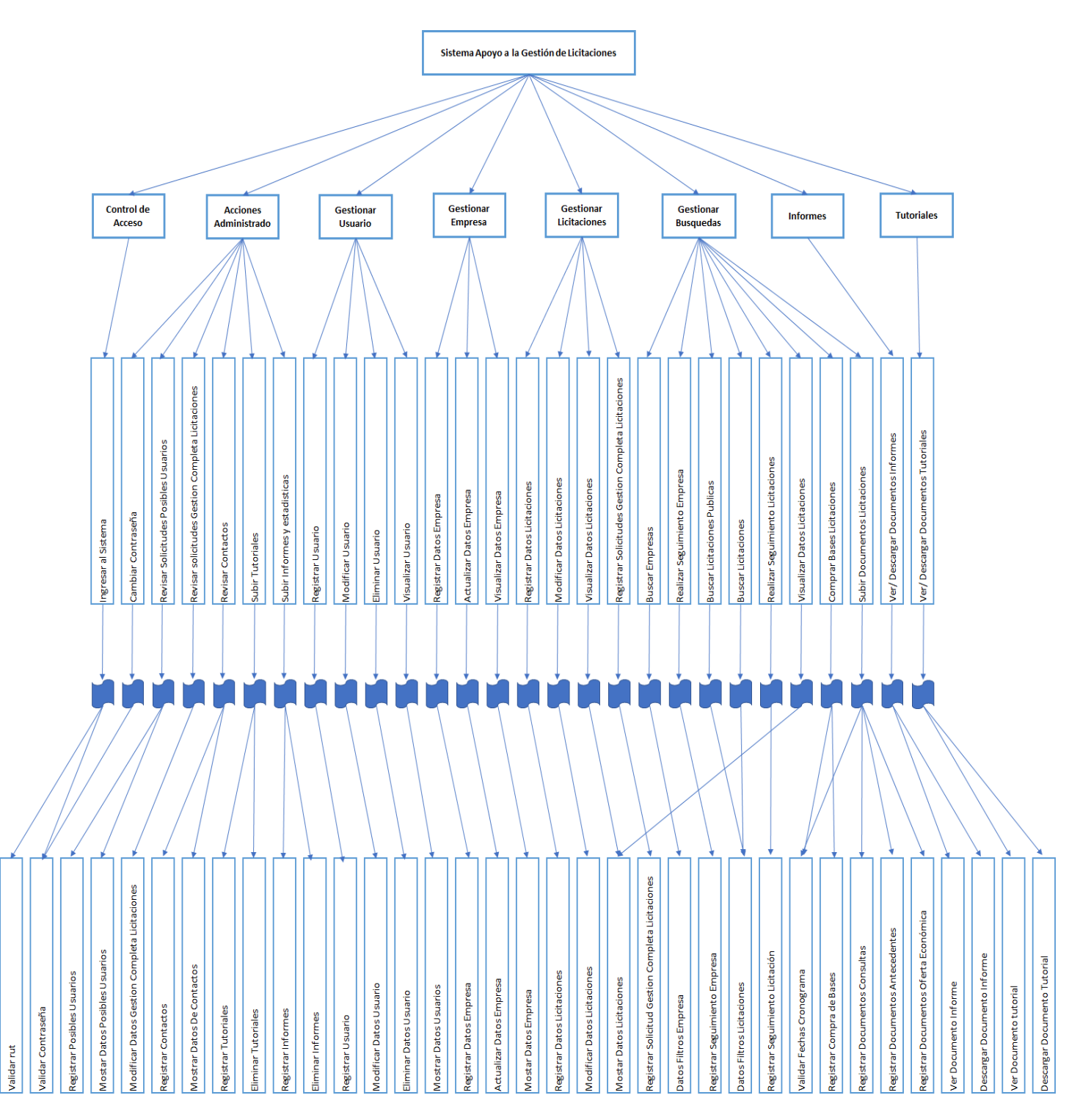

**Figura N° 40:** Diagrama de Arquitectura Funcional.

#### **6.3. Diseño interfaz y navegación**

#### **Diseño interfaz para empresas clientes y los encargados administrativos**

A continuación, se muestra el diseño de interfaz de usuario, el cual se compone de 3 partes, este diseño de interfaz es igual para el administrador:

- Título de página
- Menú lateral
- Cuerpo de página
- El titulo va a cambiar dependiendo de lo que quiera hacer el usuario o administrador.
- El menú lateral es distinto dependiendo del tipo de usuario que ingrese a la plataforma (usuario, administrador).
- El cuerpo de página es diferente dependiendo de la opción que se seleccione en el menú.

La interfaz de usuario se muestra una vez que se han validado los datos ingresados en el sistema a través del login.

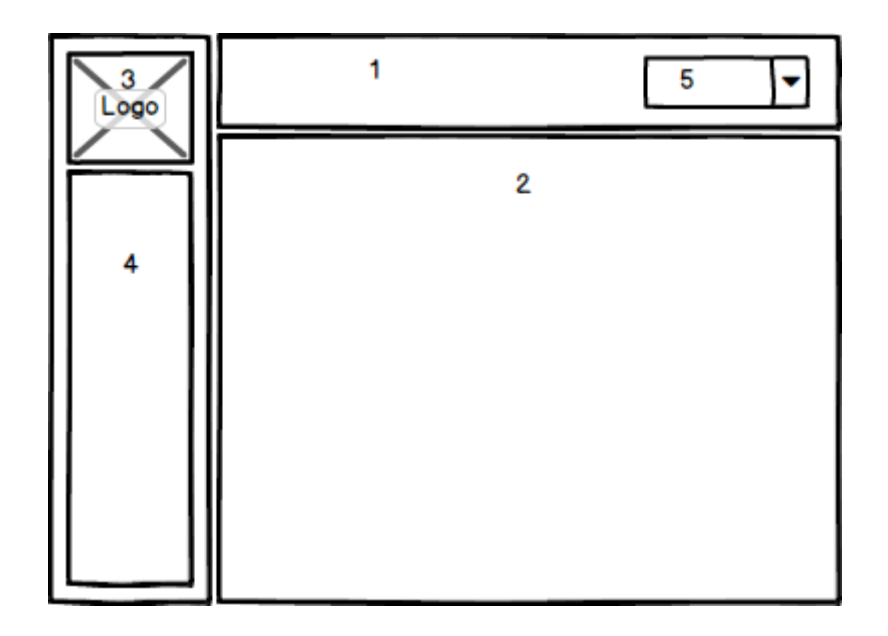

**Figura N°41:** Prototipo interfaz de usuario para empresas clientes y encargados administrativos.

## **Detalle de las áreas de interfaz de las empresas clientes y de los encargados administrativos.**

- Área 1: Titulo de la página, ejemplo: Directorio de licitaciones, Datos de la empresa, etc.
- Área 2: Cuerpo de la página, aquí es donde aparecen los datos que se deben ingresar o mostrar según lo que se quiera hacer.
- Área 3: Botón logo de la empresa.
- Área 4: Menú donde se encuentran las diferentes opciones a las que el usuario tiene acceso.
- Área 5: Menú desplegable donde el usuario podrá cerrar sesión y cambiar contraseña de acceso.

#### **Diseño de interfaz del Inicio de Sesión.**

A continuación, se muestra el diseño de interfaz del inicio de sesión.

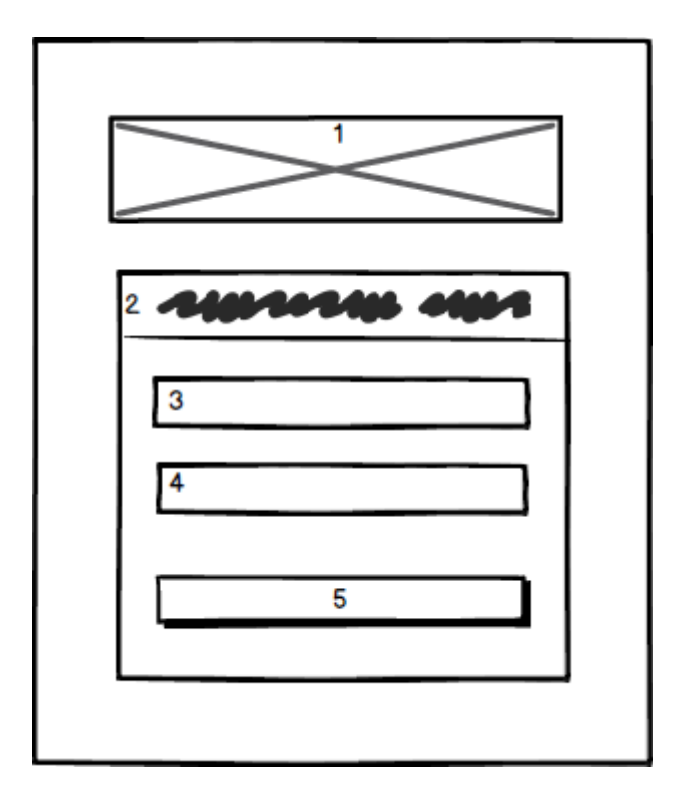

**Figura N°42:** Prototipo de interfaz del inicio de sesión.

#### **Detalle de las áreas del Inicio de Sesión.**

- Área 1: Imagen del logo de la empresa.
- Área 2: Título "Inicio de Sesión"
- Área 3: Campo para ingresar el Rut del usuario.
- Área 4: Campo para ingresar la contraseña del usuario.
- $\triangle$  Área 5: Botón para ingresar al sistema.

El usuario y el administrador entran al sistema ingresando su Rut y contraseña.

#### **Diseño de interfaz de la página de inicio.**

La siguiente figura muestra el prototipo de interfaz de la página de inicio.

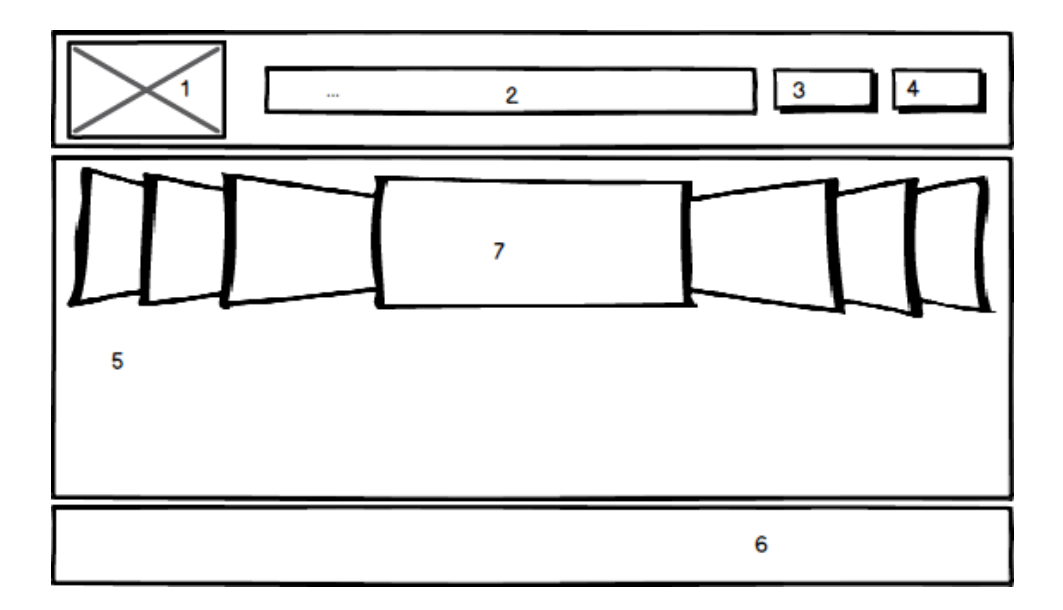

**Figura N°43:** Prototipo de interfaz de la página de inicio.

Detalle de las áreas de la interfaz de la página de inicio.

- Área 1: Logo representativo de la empresa.
- Área 2: Menú de Inicio
- Área 3: Botón para iniciar sesión.
- Área 4: Botón para hacerse cliente.
- Área 5: Cuerpo de la página donde estará la información necesaria para conocer a la empresa.
- $\triangleleft$  Área 6: Pie de página.
- Área 7: slider donde se muestran algunas imágenes de los distintos rubros con los cuales trabaja la empresa.

#### **Diseño interfaz usuario de la aplicación Android**

A continuación, se muestra el diseño de interfaz de usuario (empresas clientes) en la aplicación Android, que se compone de un menú de usuario, con sus respectivos submenús para la muestra de información de empresas y licitaciones, al cual se puede acceder después de haber validado los datos desde la pantalla inicio de sesión, esto siendo válido sólo para las empresas clientes registradas en la plataforma tecnológica online.

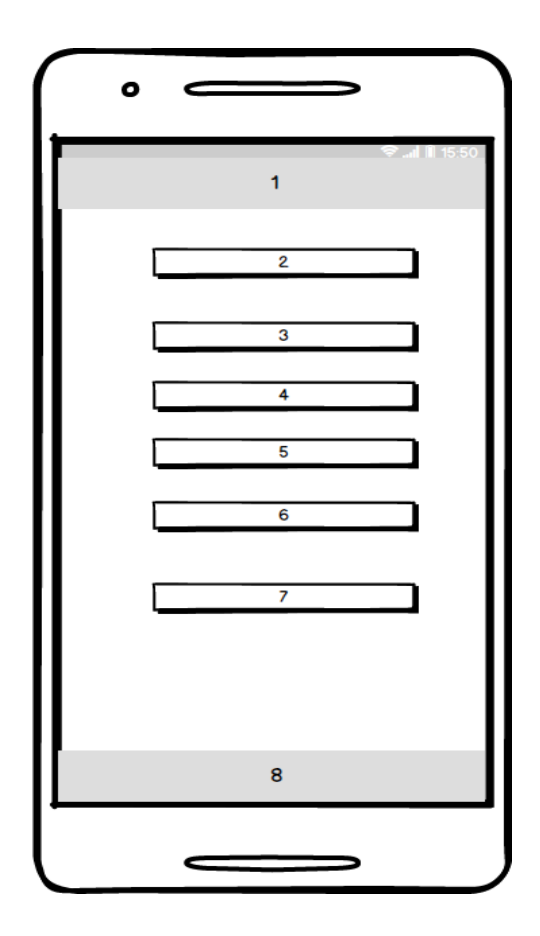

**Figura N° 44:**Prototipo interfaz de usuario de la aplicación Android**.** 

#### **Detalle de las áreas de interfaz de usuario (empresas clientes).**

- Área 1: Encabezado aplicación.
- Área 2: Botón "Menú".
- Área 3: Botón "Mis Licitaciones", dentro del cual se visualiza la información de las licitaciones del usuario, incluyendo bases vendidas y consultas recibidas.
- Área 4: Botón "Seguimiento empresas y licitaciones", dentro del cual se visualiza las empresas y licitaciones seguidas por parte del usuario, como así también dando la opción de poder eliminar los seguimientos realizados a las empresas y/o a las licitaciones desde el directorio respetivo dentro de la plataforma tecnológica online.
- Área 5: Botón "Directorio de licitaciones", dentro del cual se visualizan todas las licitaciones publicadas en la plataforma tecnológica online, permitiendo también al usuario poder agregar licitaciones de interés a su seguimiento de licitaciones.
- Área 6: Botón "Directorio de empresas, dentro del cual se visualizan todas las empresas clientes que han registrado su empresa en la plataforma tecnológica online, con su respectiva información, permitiendo también al usuario poder agregar empresas de interés a su seguimiento de empresas".
- Área 7: Botón "Cerrar sesión", este botón le permite al usuario poder cerrar su sesión de la aplicación Android.
- Área 8: Pie de página.

#### **Diseño de interfaz de Inicio de Sesión de la aplicación Android.**

A continuación, se muestra el diseño de interfaz del inicio de sesión de la aplicación Android.
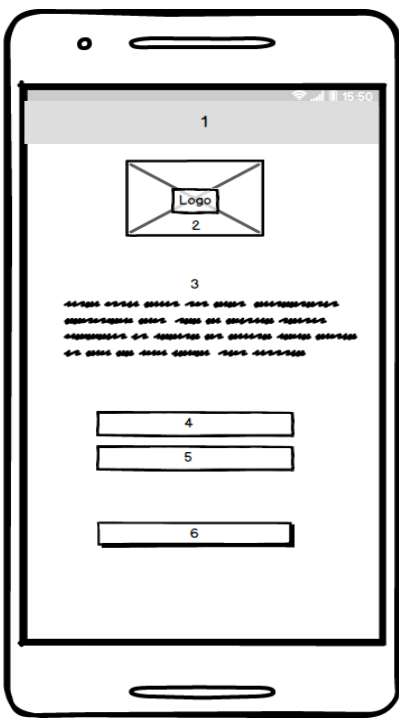

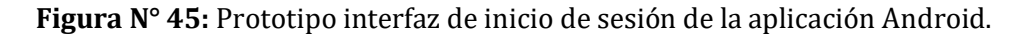

### **Detalle de las áreas de interfaz de inicio de sesión de la aplicación Android.**

- Área 1: Encabezado aplicación.
- Área 2: Logo empresa Licitatodo.com.
- Área 3: Texto con la descripción de la aplicación Android.
- Área 4: Entrada de texto para el Rut del usuario.
- Área 5: Entrada de texto para la contraseña del usuario.
- Área 6: Botón "Iniciar sesión", este botón le permite al usuario iniciar sesión en la aplicación Android.

#### **Diseño de interfaz de la pantalla de inicio de la aplicación Android.**

La siguiente figura muestra el prototipo de interfaz de la pantalla de inicio.

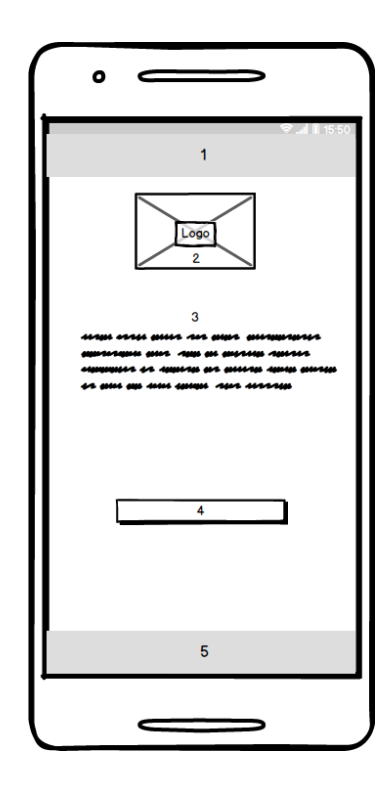

**Figura N° 46:** Prototipo interfaz de inicio de la aplicación Android.

### **Detalle de las áreas de interfaz de usuario.**

- Área 1: Encabezado aplicación.
- Área 2: Logo empresa Licitatodo.com.
- Área 3: Texto con la descripción de la aplicación Android.
- Área 4: Botón "Acceda a su cuenta", este botón le permite al usuario poder ir a la pantalla de inicio de sesión de la aplicación Android.
- Área 5: Pie de página.

### **Jerarquía de Menú y Mapa de Navegación.**

### **Jerarquía de menú del Usuario.**

En la siguiente figura se muestra la jerarquía de menú de la empresa y las principales funciones a la cual tendrá acceso.

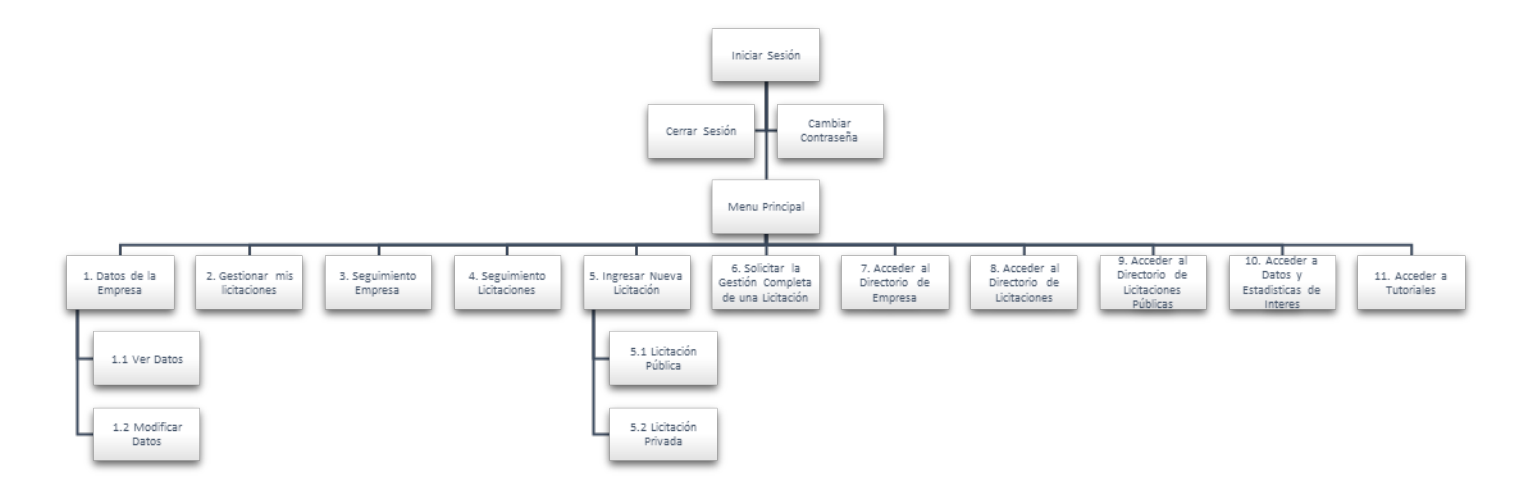

**Figura N°47:** Jerarquía de menú de la empresa cliente.

## **Jerarquía de menú de los encargados administrativos.**

A continuación, se muestra la jerarquía de menú de los encargados administrativos y las principales funciones a la cual tendrá acceso.

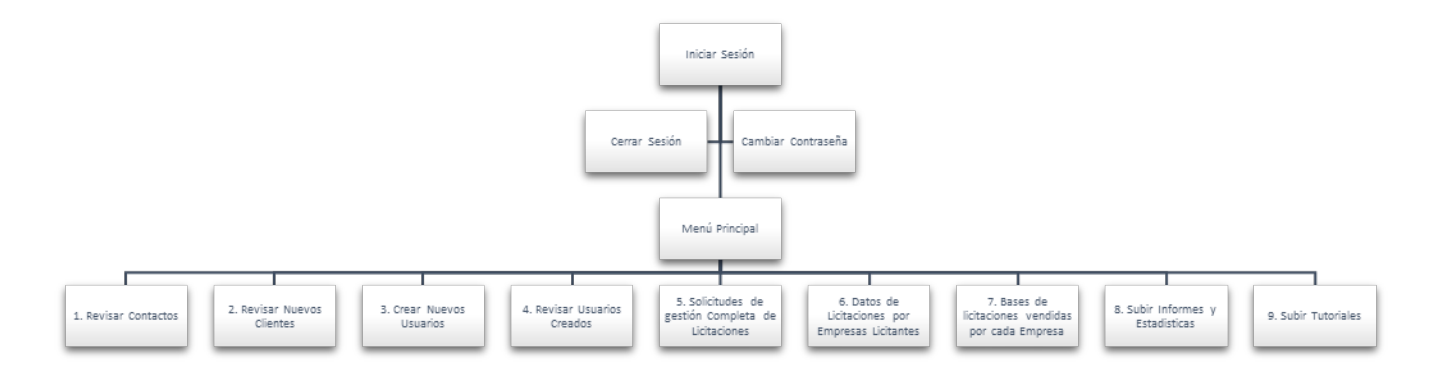

**Figura N°48:** Jerarquía de menú del administrador.

### **Jerarquía de menú de acceso público**

A continuación, se muestra la jerarquía de menú a la cual tendrá acceso todo público.

*Universidad del Bío-Bío. Sistema de Bibliotecas - Chile*

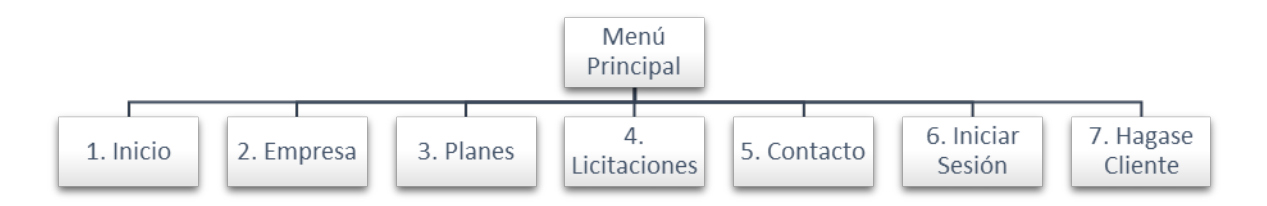

**Figura N°49:** Jerarquía de menú para todo público.

### **Mapa de Navegación Usuario.**

La siguiente figura muestra el menú principal y las principales funciones a la cual las empresa cliente tendrán acceso una vez que ha ingresado a la plataforma.

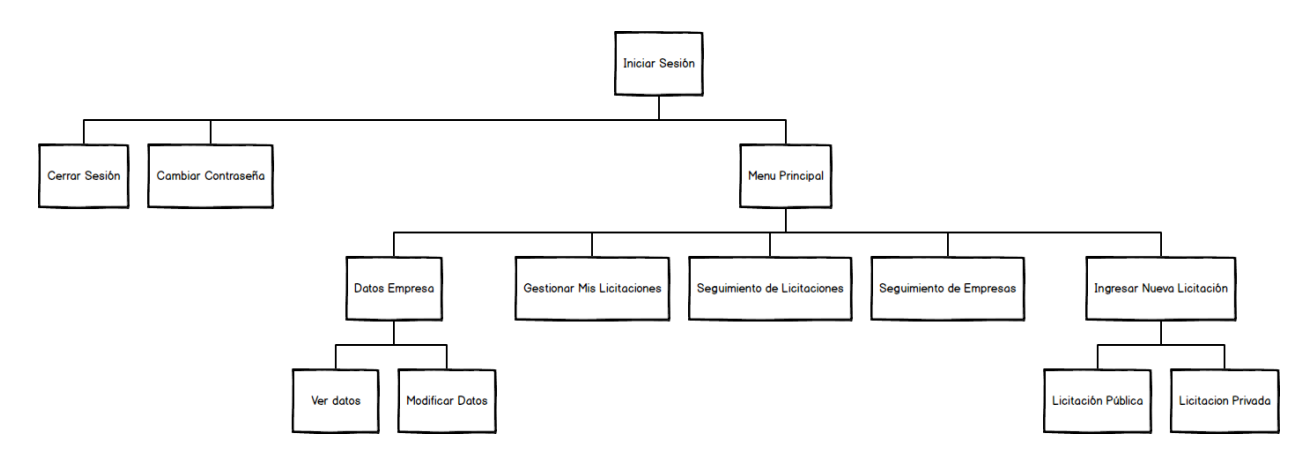

**Figura N°50:** Mapa de navegación de la empresa cliente parte 1.

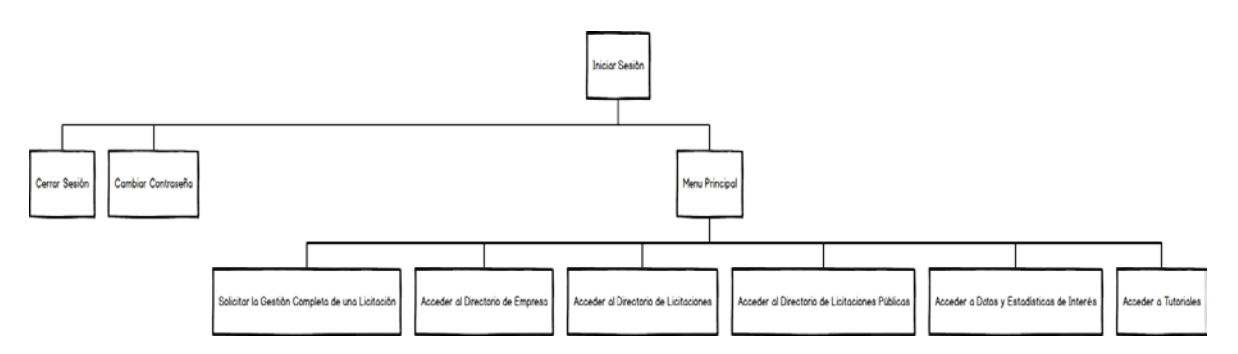

**Figura N°51:** Mapa de navegación de la empresa cliente parte 2.

### **Mapa de navegación de Administrador**

La siguiente figura muestra el menú de navegación de los encargados administrativos.

*Universidad del Bío-Bío. Sistema de Bibliotecas - Chile*

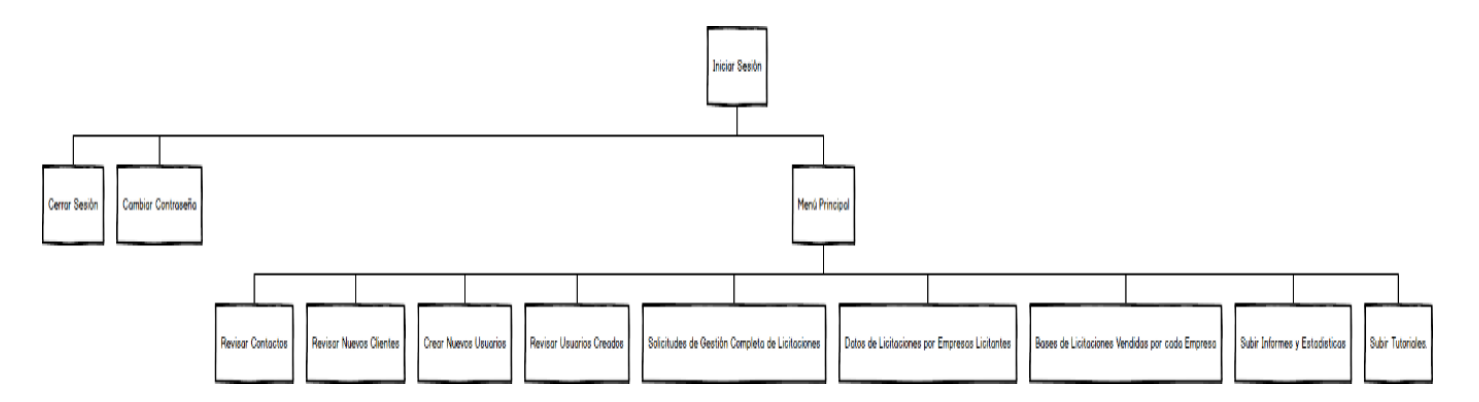

**Figura N°52:** Mapa de navegación de los encargados administrativos.

## **Mapa de navegación para todo el Público.**

La siguiente figura muestra el menú de navegación al cual tendrá acceso todo público que entre a la página web.

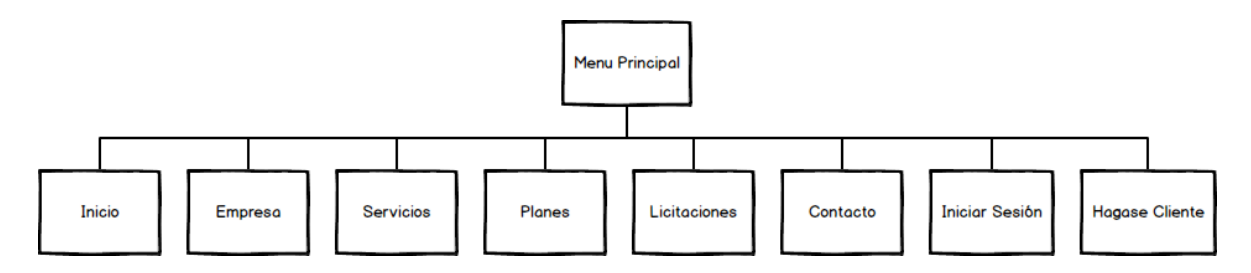

**Figura N°53:** Menú de navegación para todo público.

### **6.4. Especificación de módulos**

Los módulos creados para el desarrollo de esta plataforma son los siguientes.

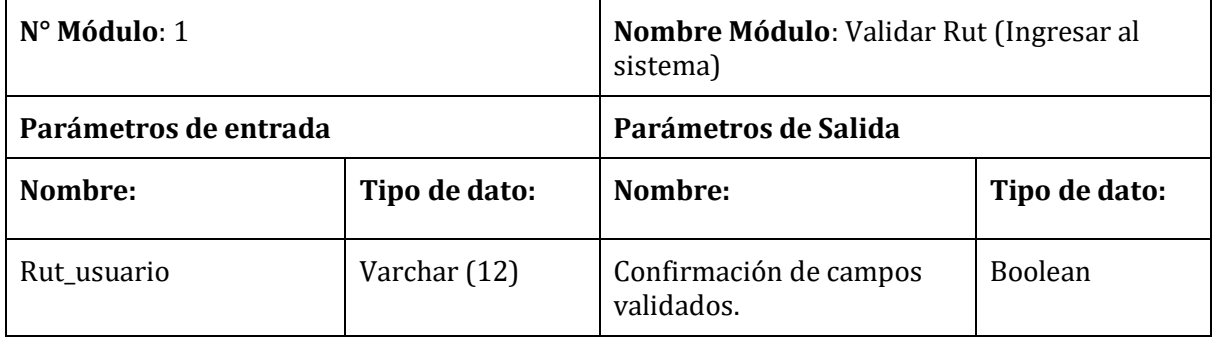

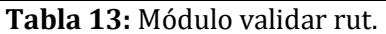

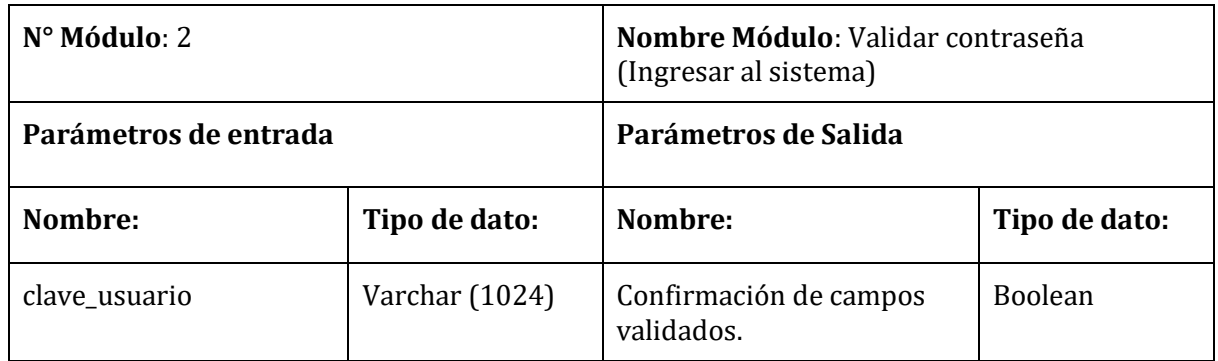

**Tabla 14:** Módulo validar contraseña.

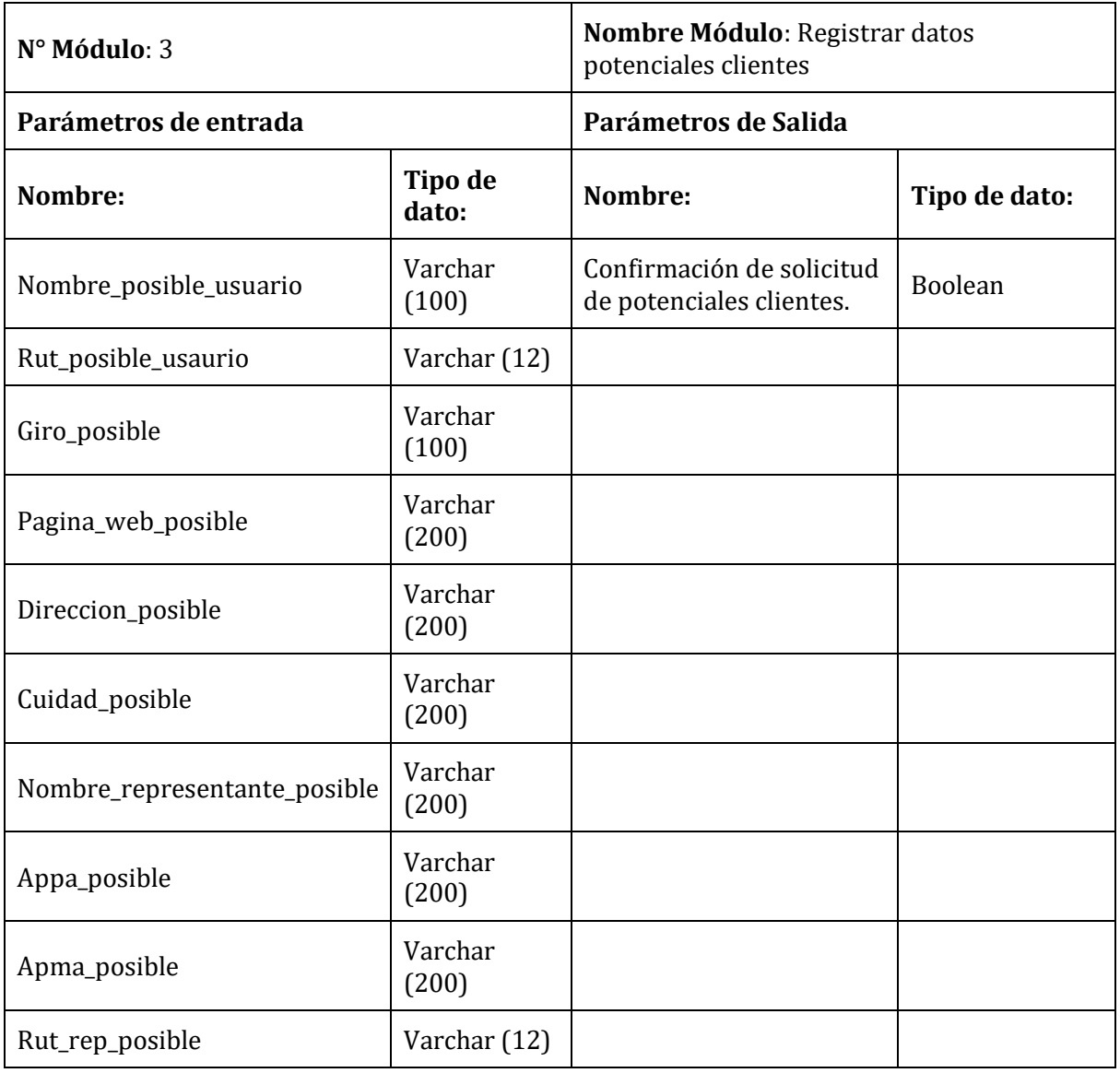

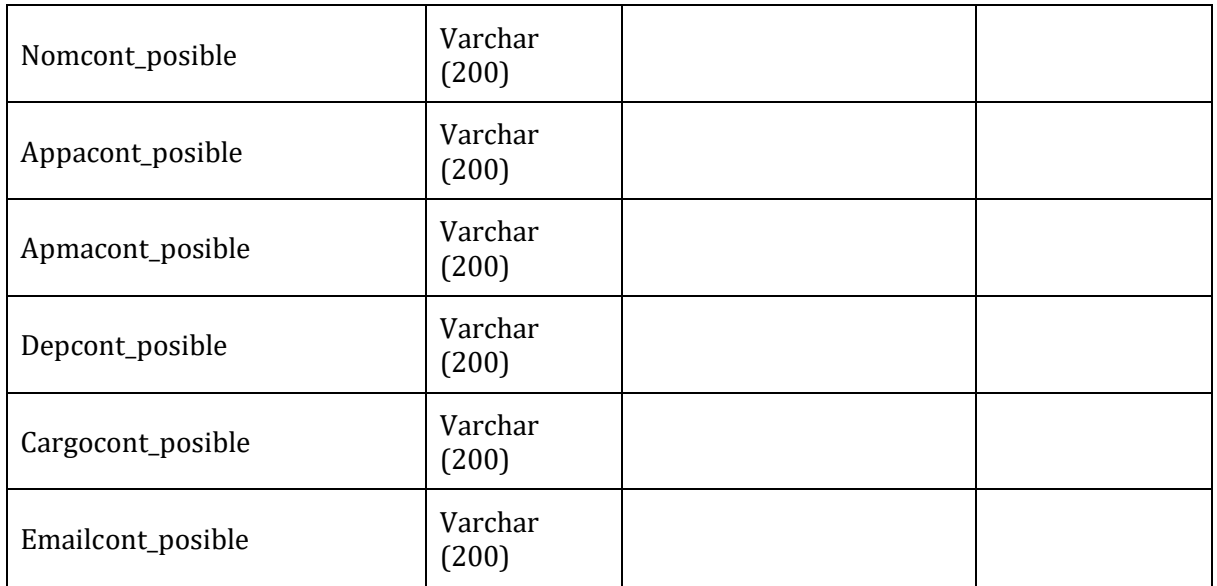

**Tabla 15:** Módulo registrar potenciales clientes.

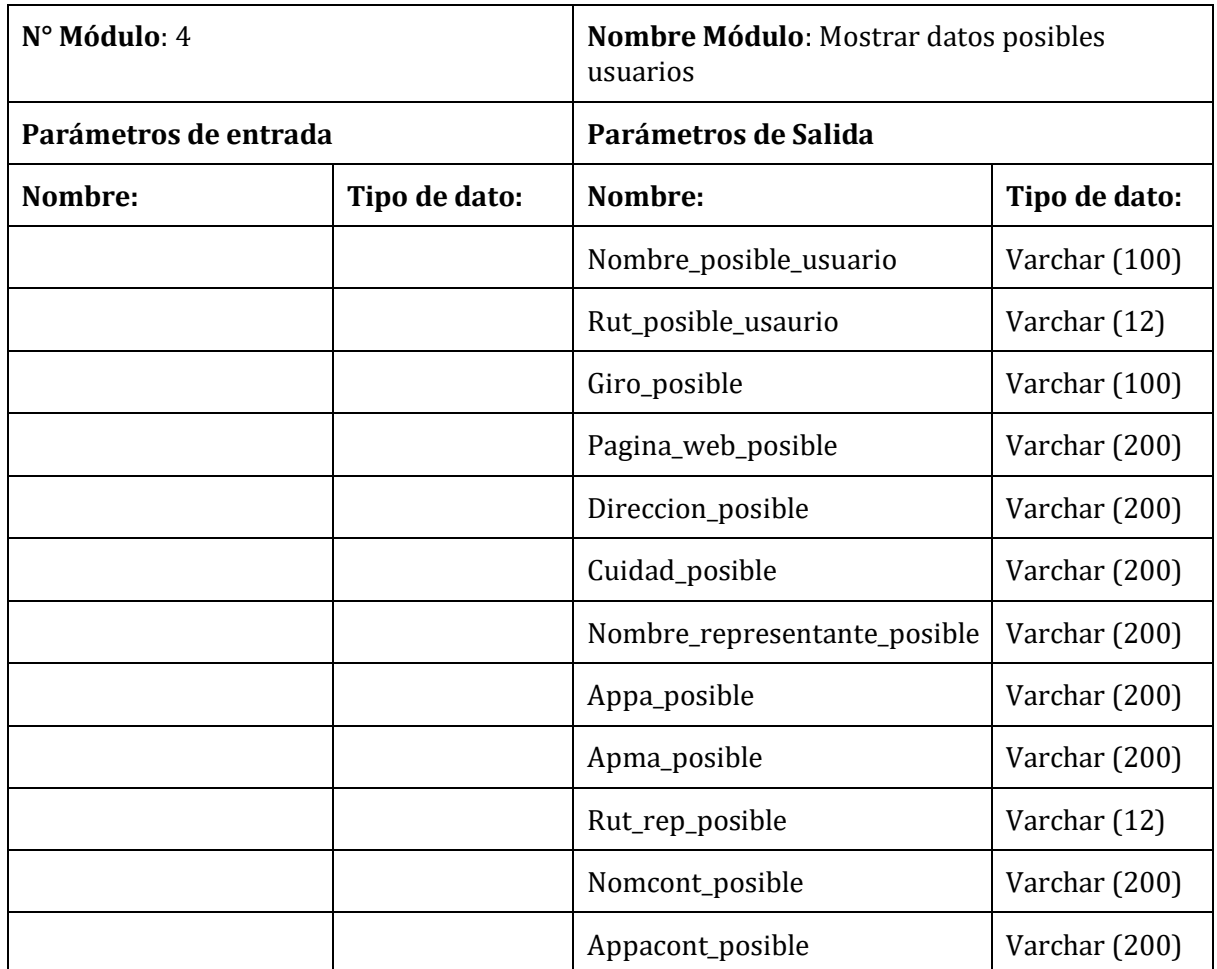

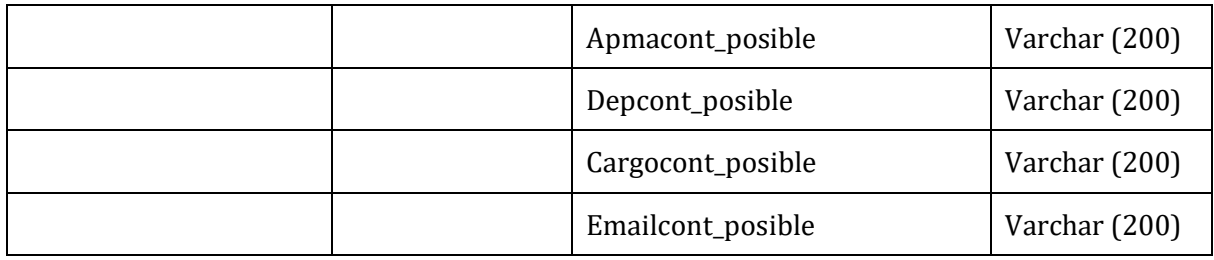

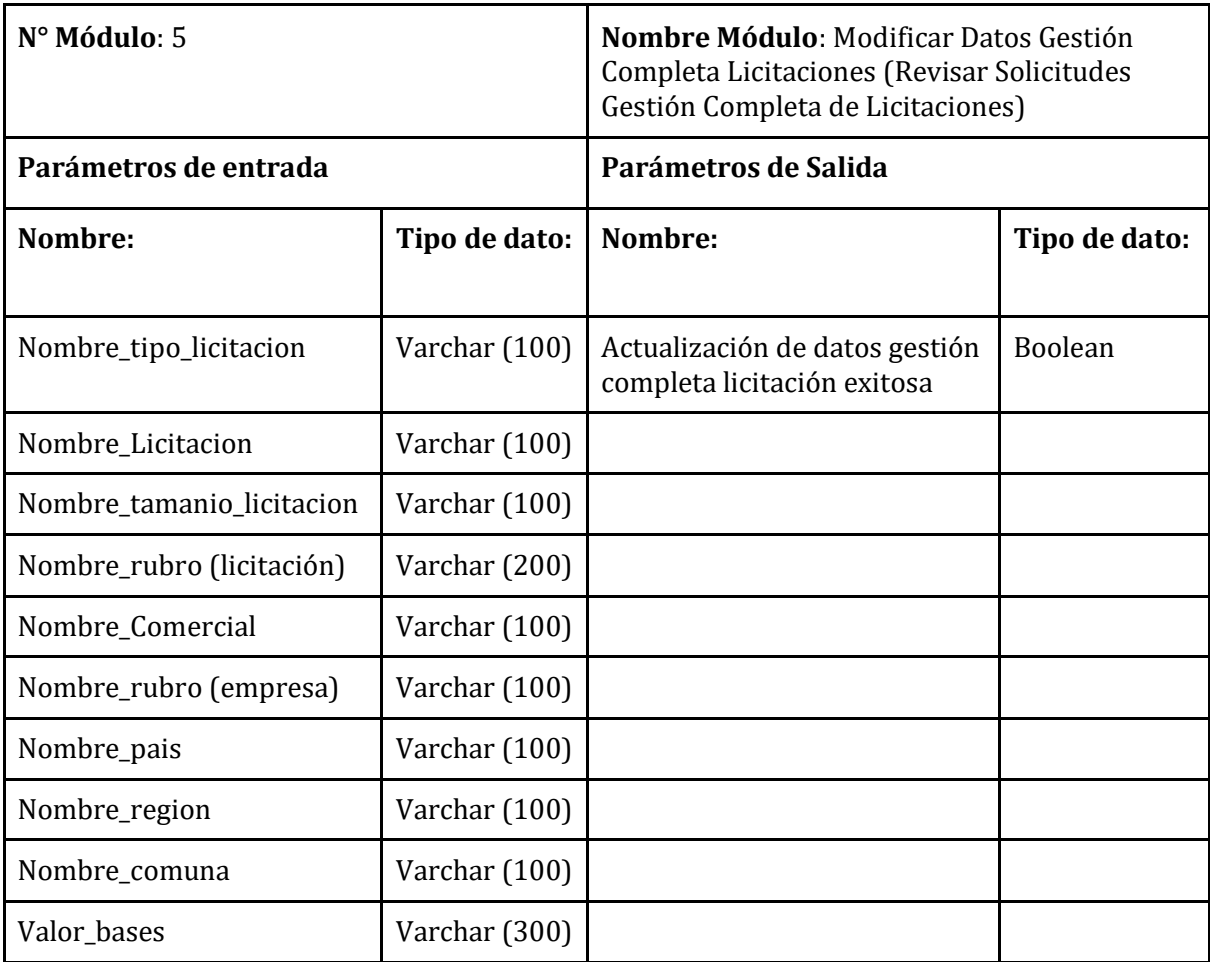

**Tabla 16:** Módulo mostrar datos potenciales clientes.

**Tabla 17:** Módulo mostrar datos gestión completa licitaciones.

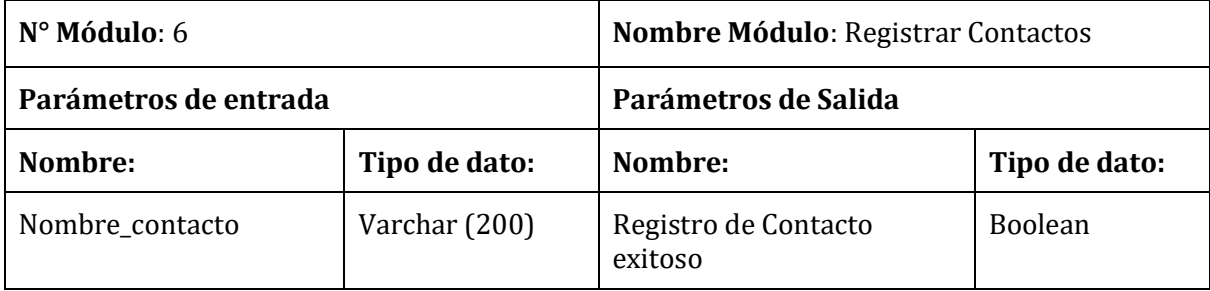

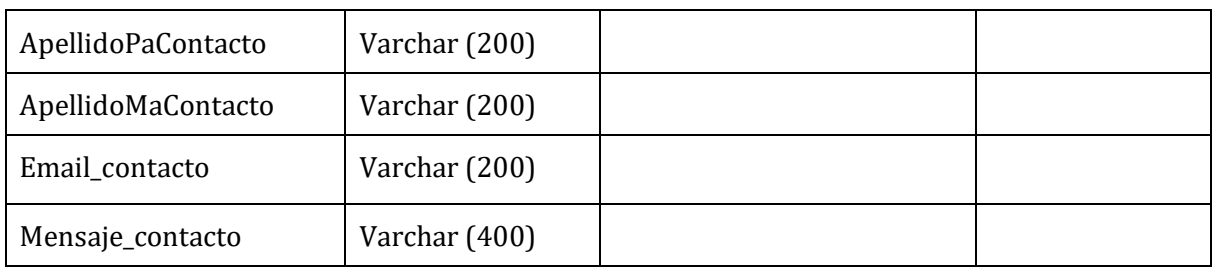

**Tabla 18:** Módulo registrar contacto.

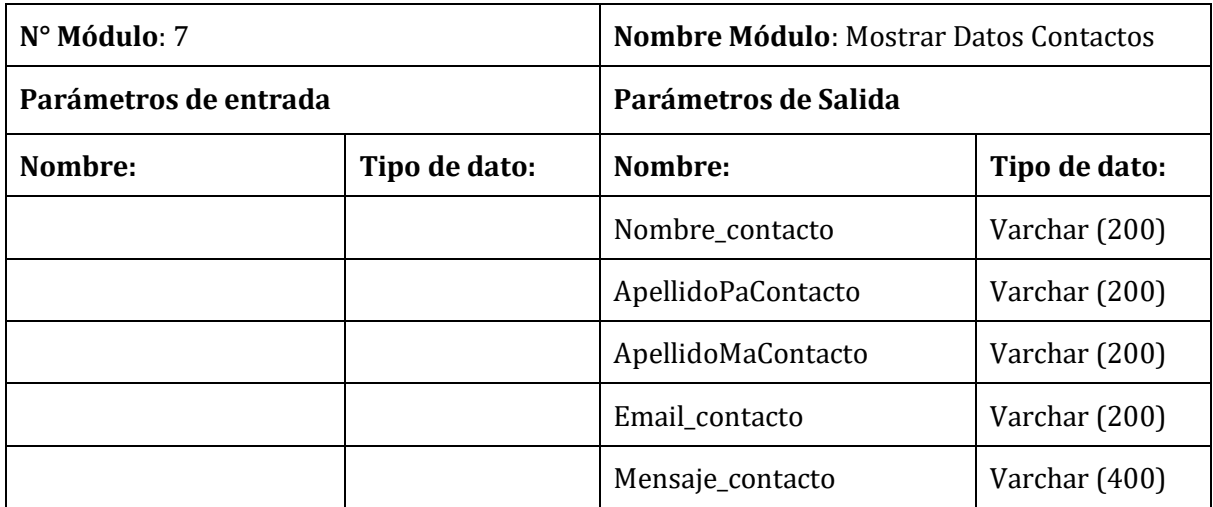

**Tabla 19:** Módulo mostrar datos contactos.

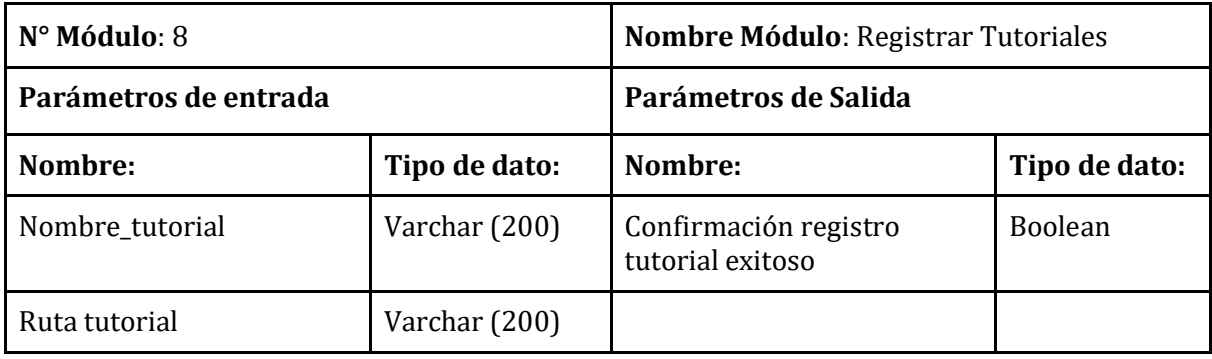

**Tabla 20:** Módulo registrar tutorial.

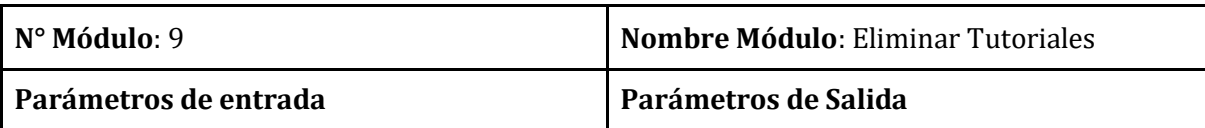

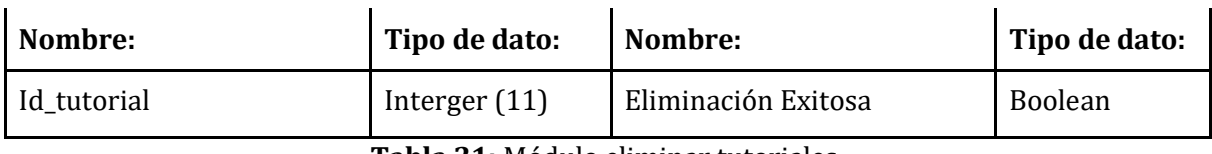

**Tabla 21:** Módulo eliminar tutoriales.

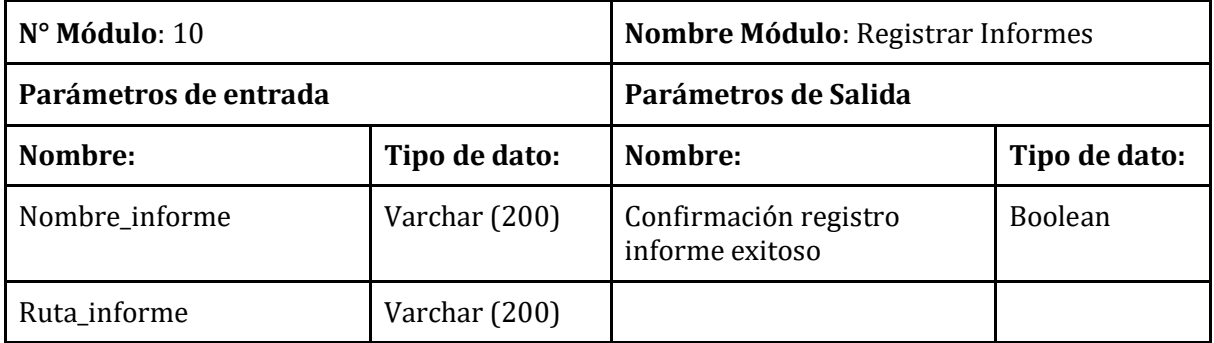

**Tabla 22:** Módulo registrar informes.

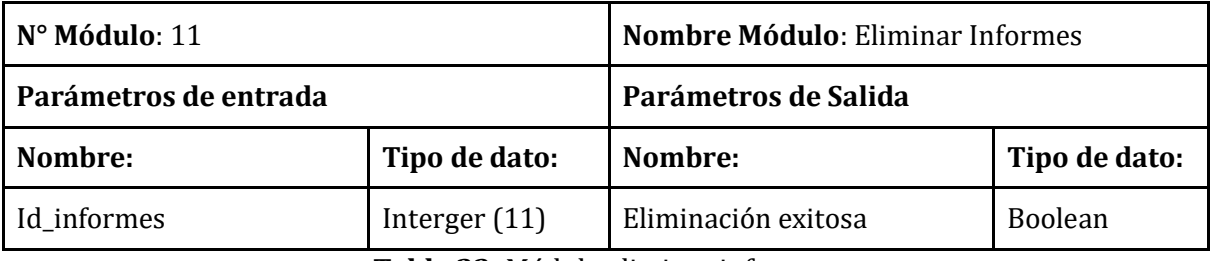

**Tabla 23:** Módulo eliminar informes.

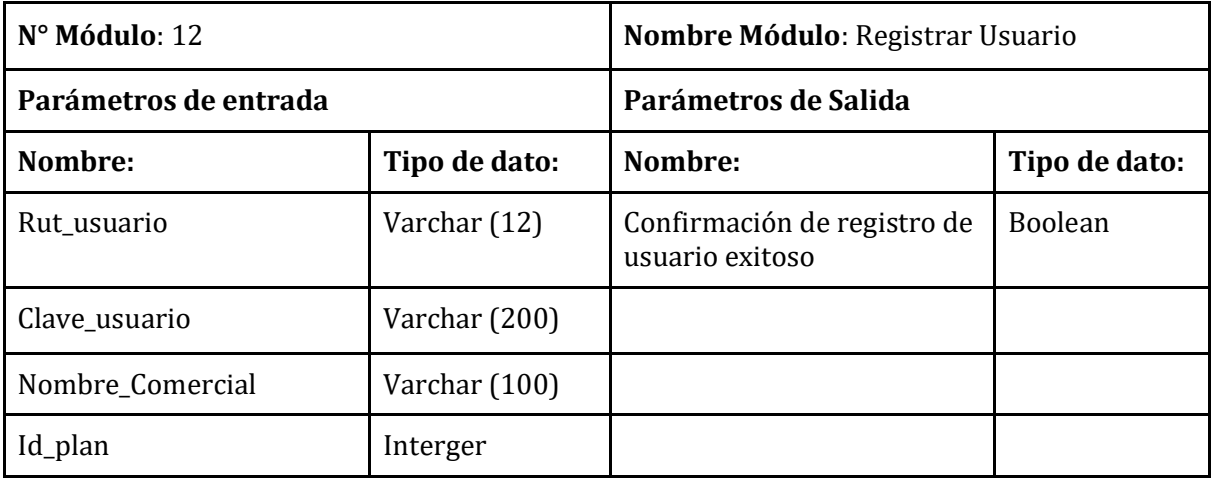

**Tabla 24:** Módulo registrar usuario.

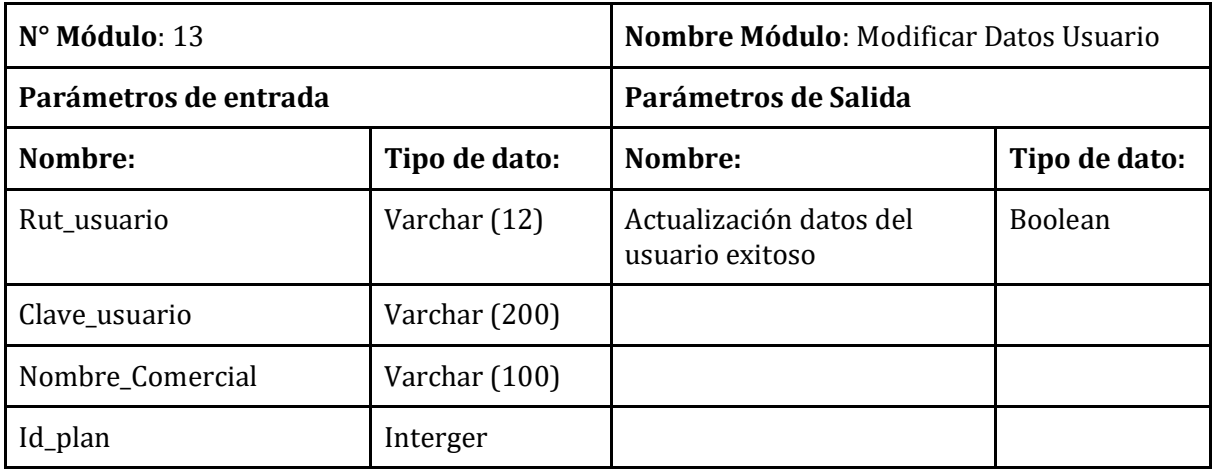

**Tabla 25:** Módulo modificar datos usuario.

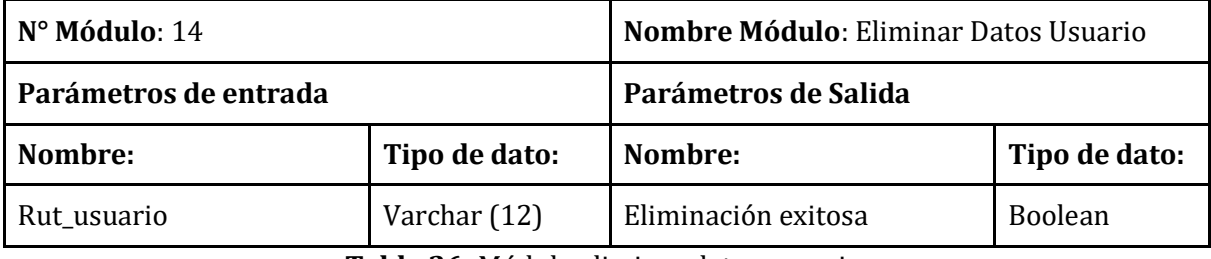

**Tabla 26:** Módulo eliminar datos usuario.

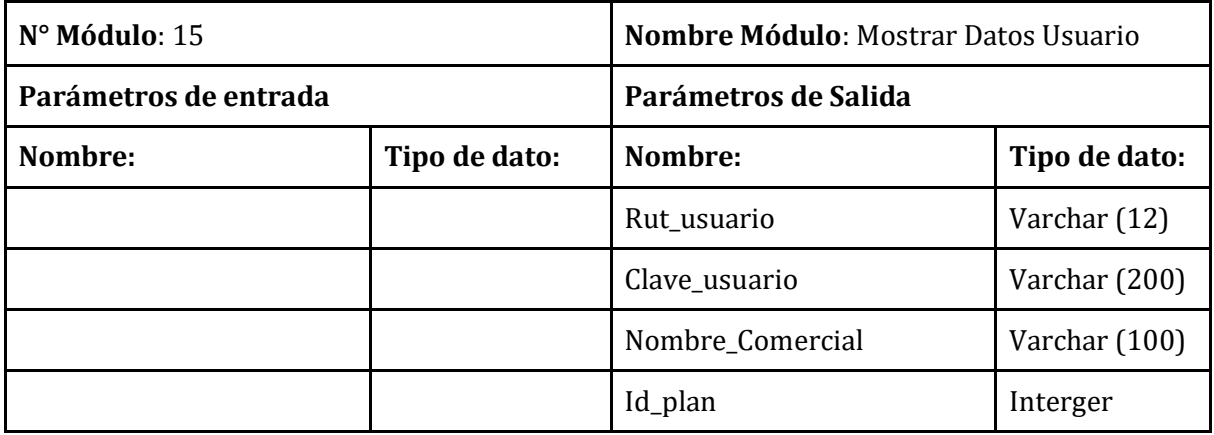

**Tabla 27:** Módulo datos usuario.

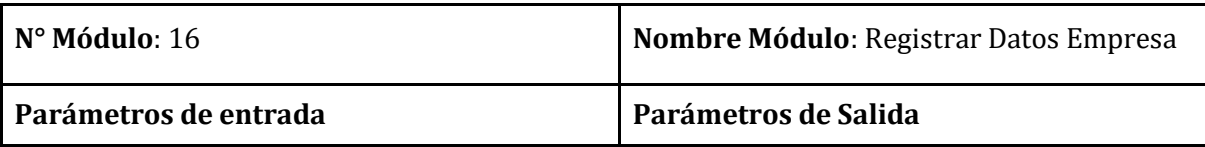

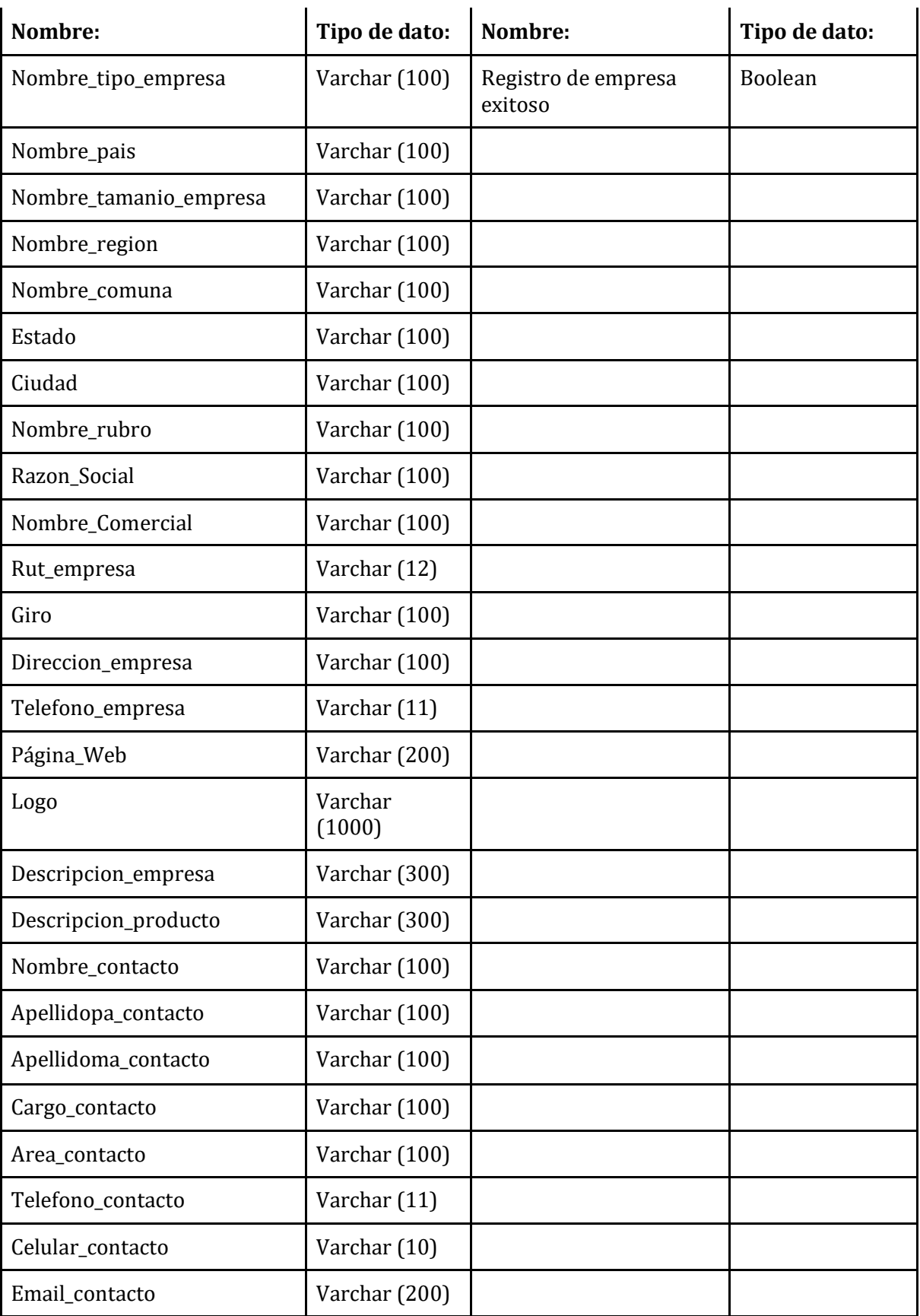

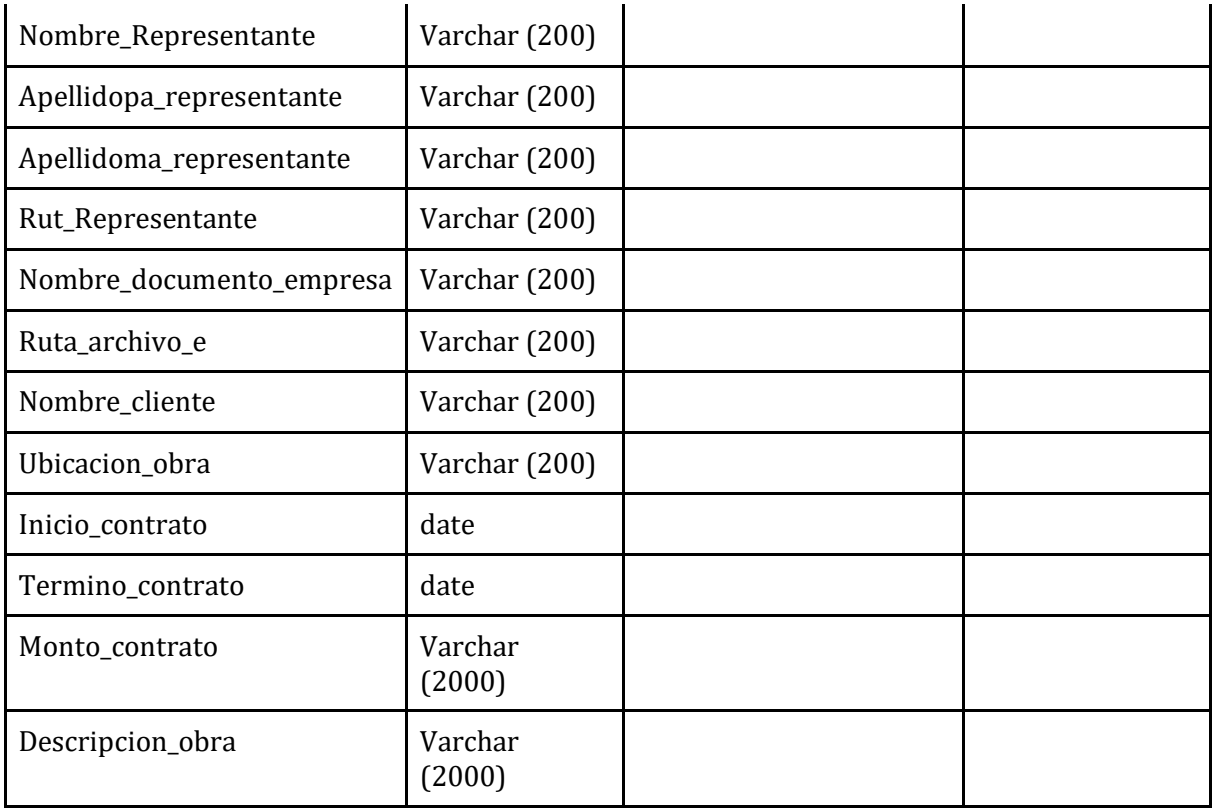

**Tabla 28:** Módulo registrar datos empresa.

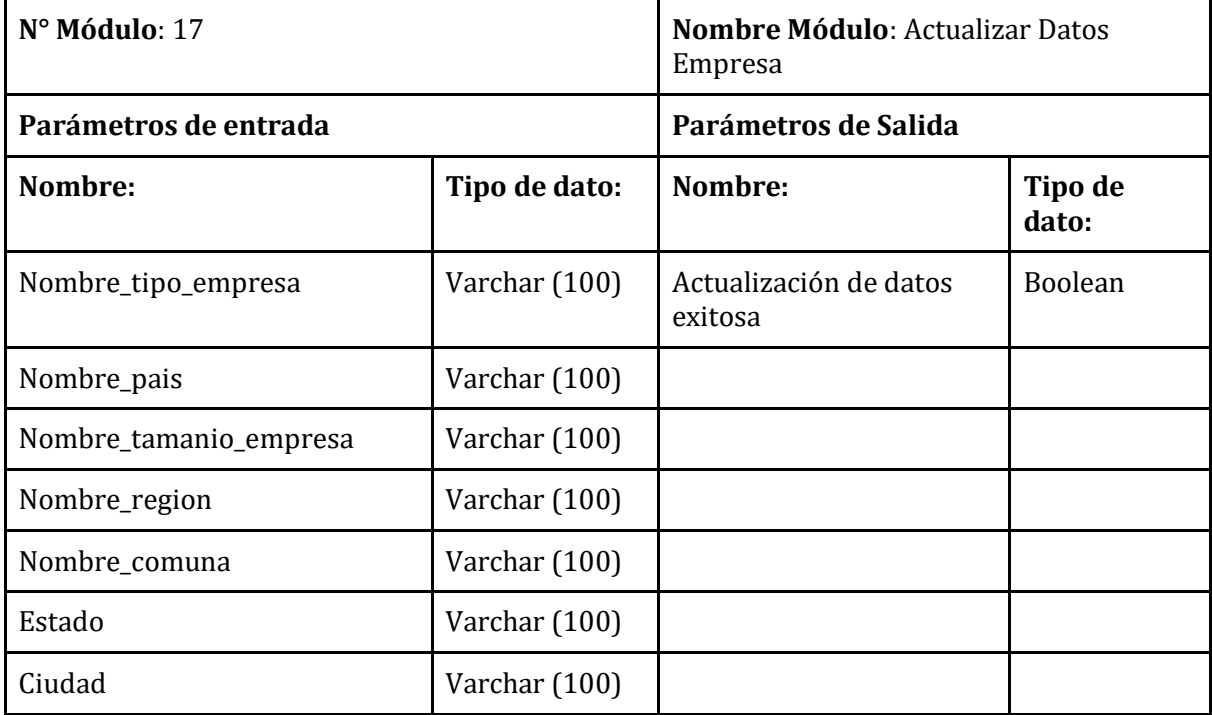

<u> 1989 - Johann Barbara, martxa a</u>

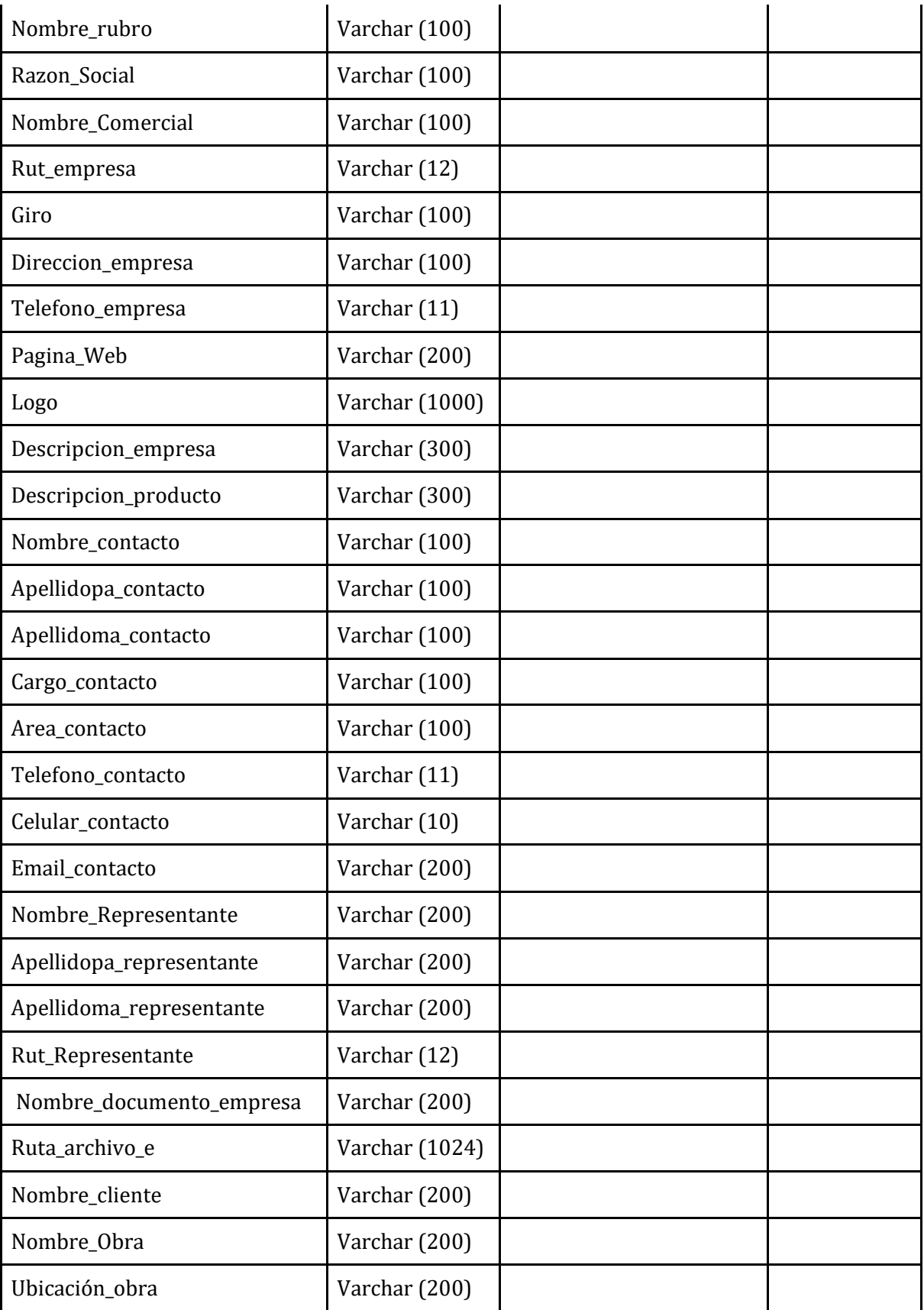

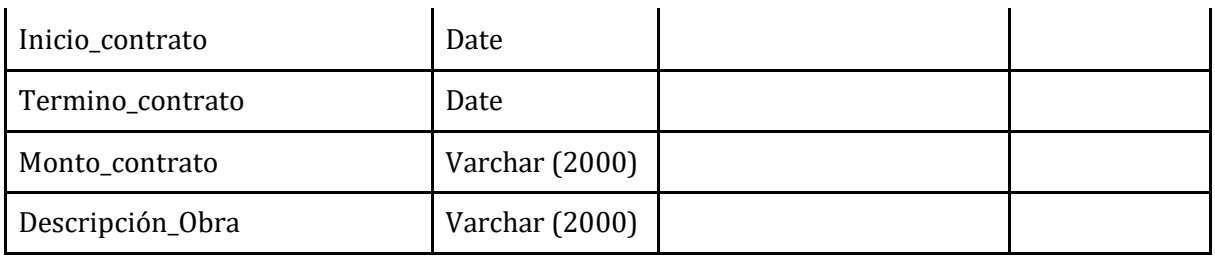

**Tabla 29:** Módulo actualizar datos empresa.

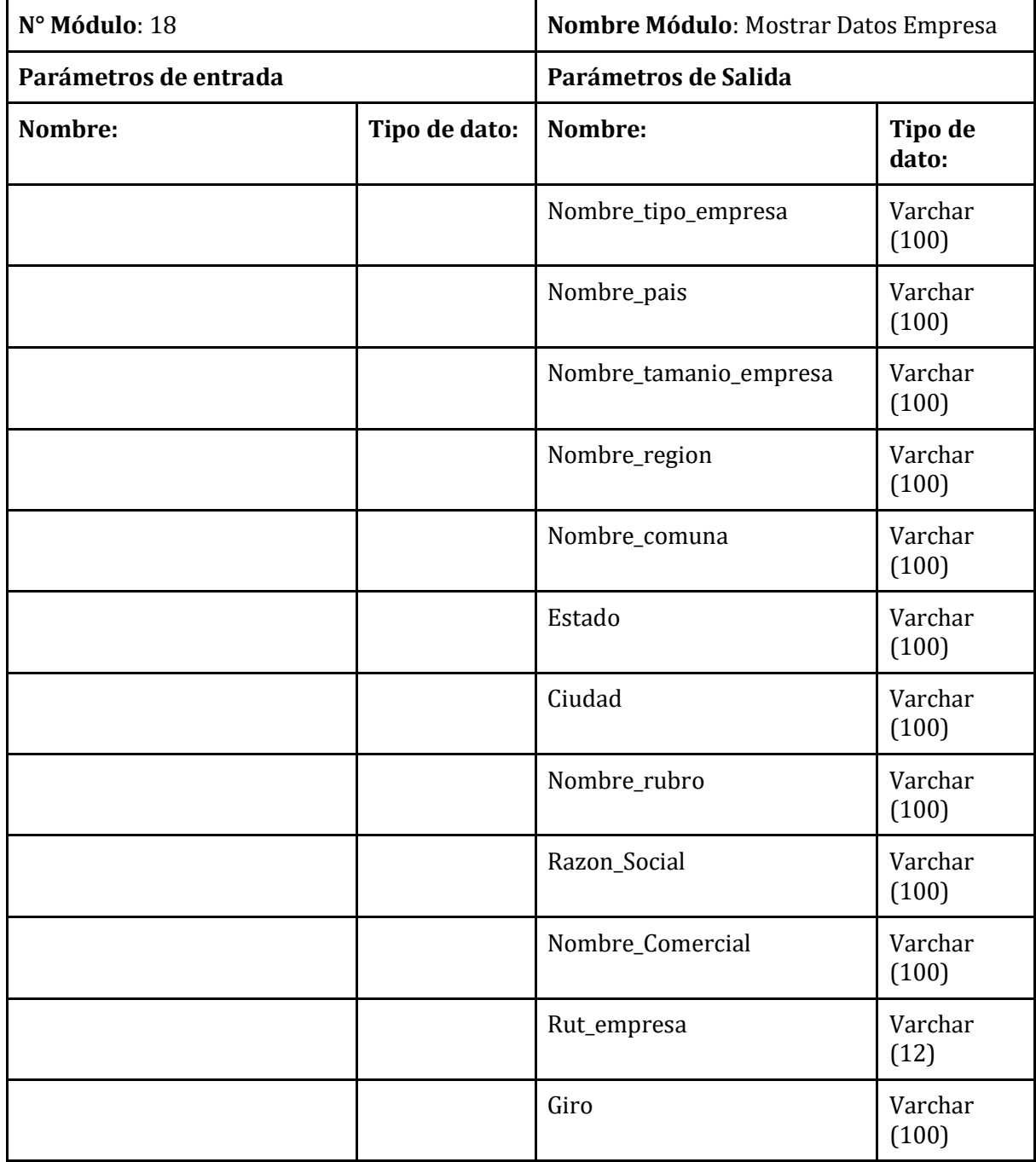

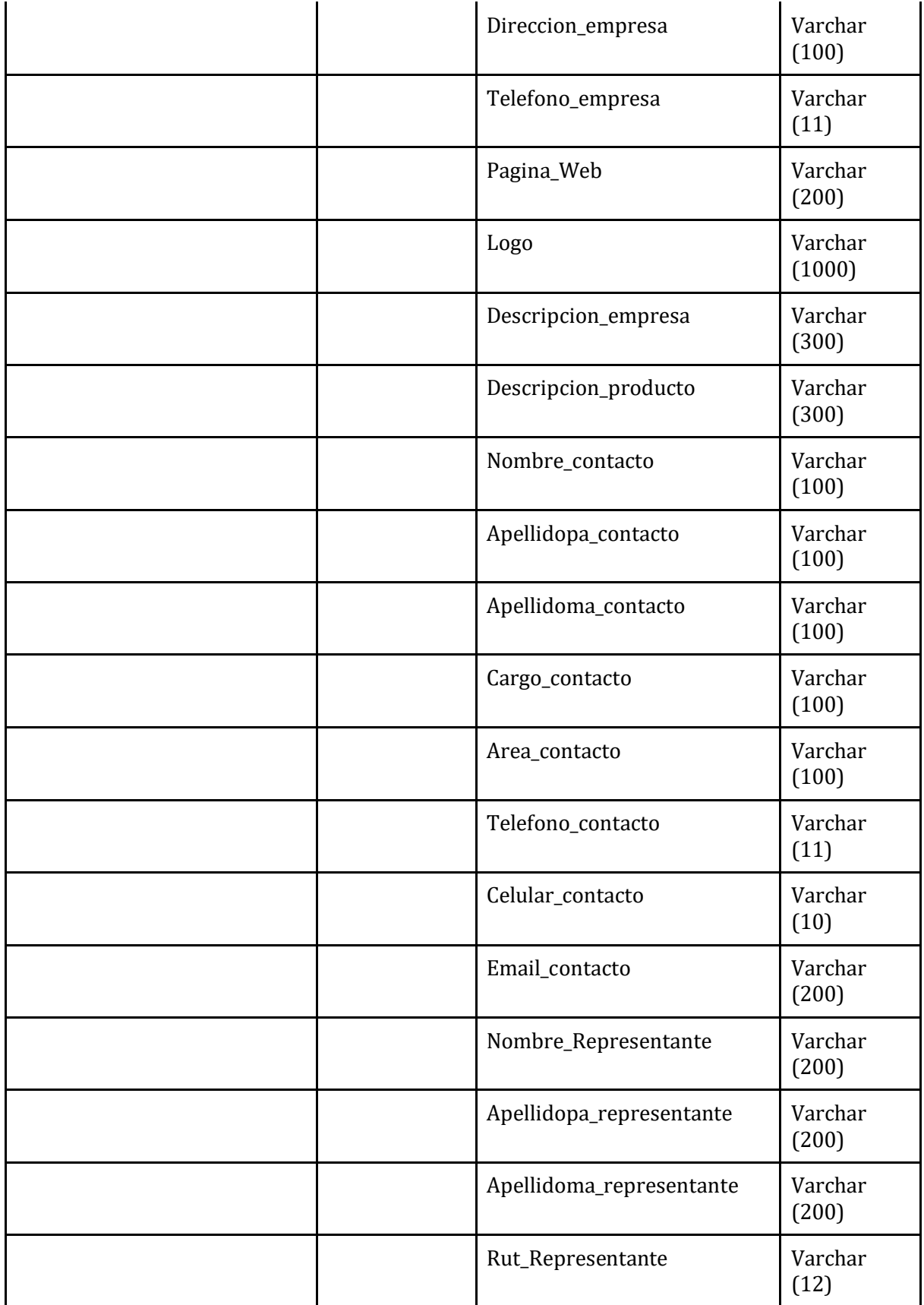

*Universidad del Bío-Bío. Sistema de Bibliotecas - Chile*

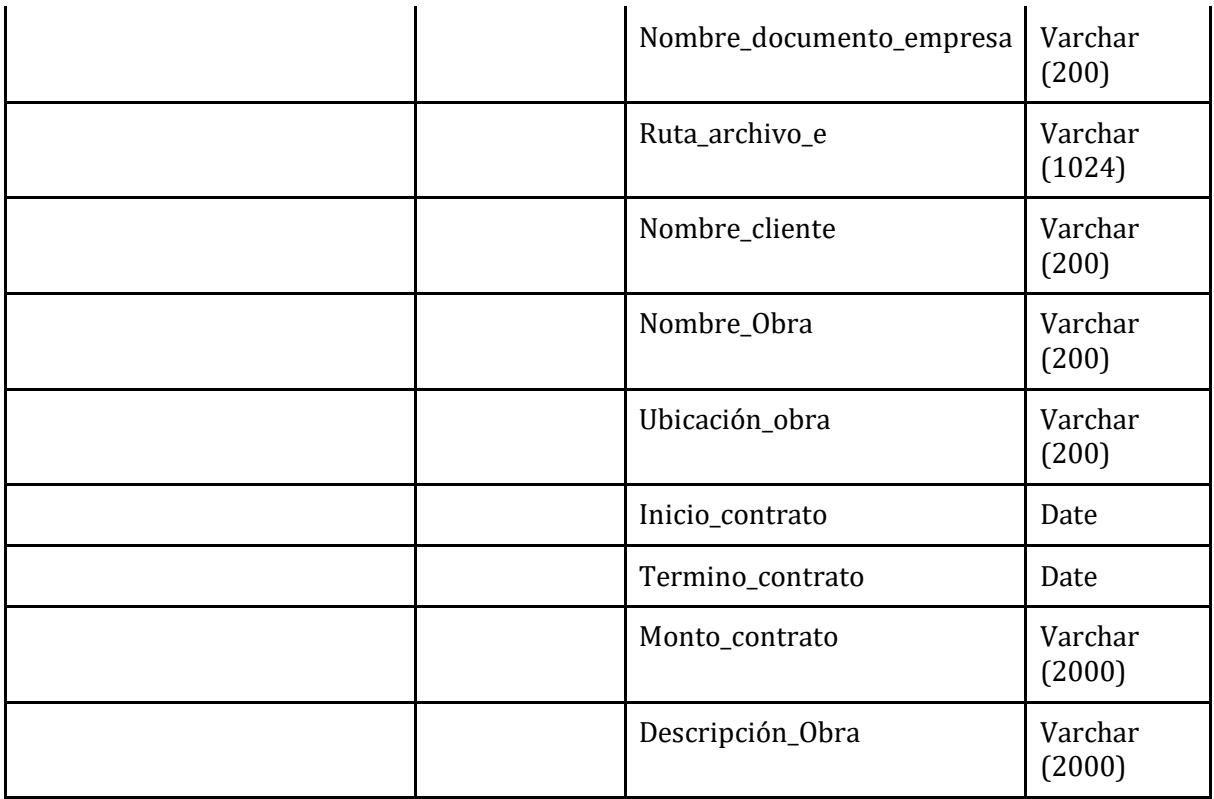

**Tabla 30:** Módulo Mostrar Datos Empresa.

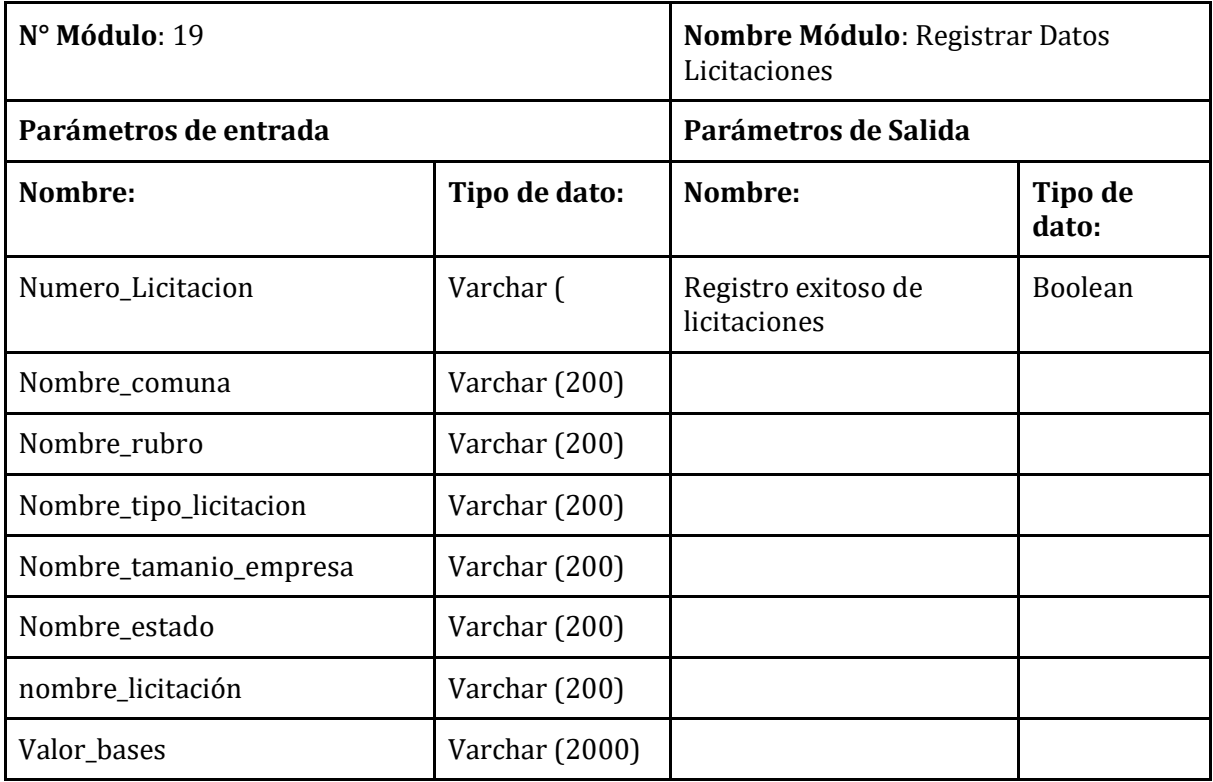

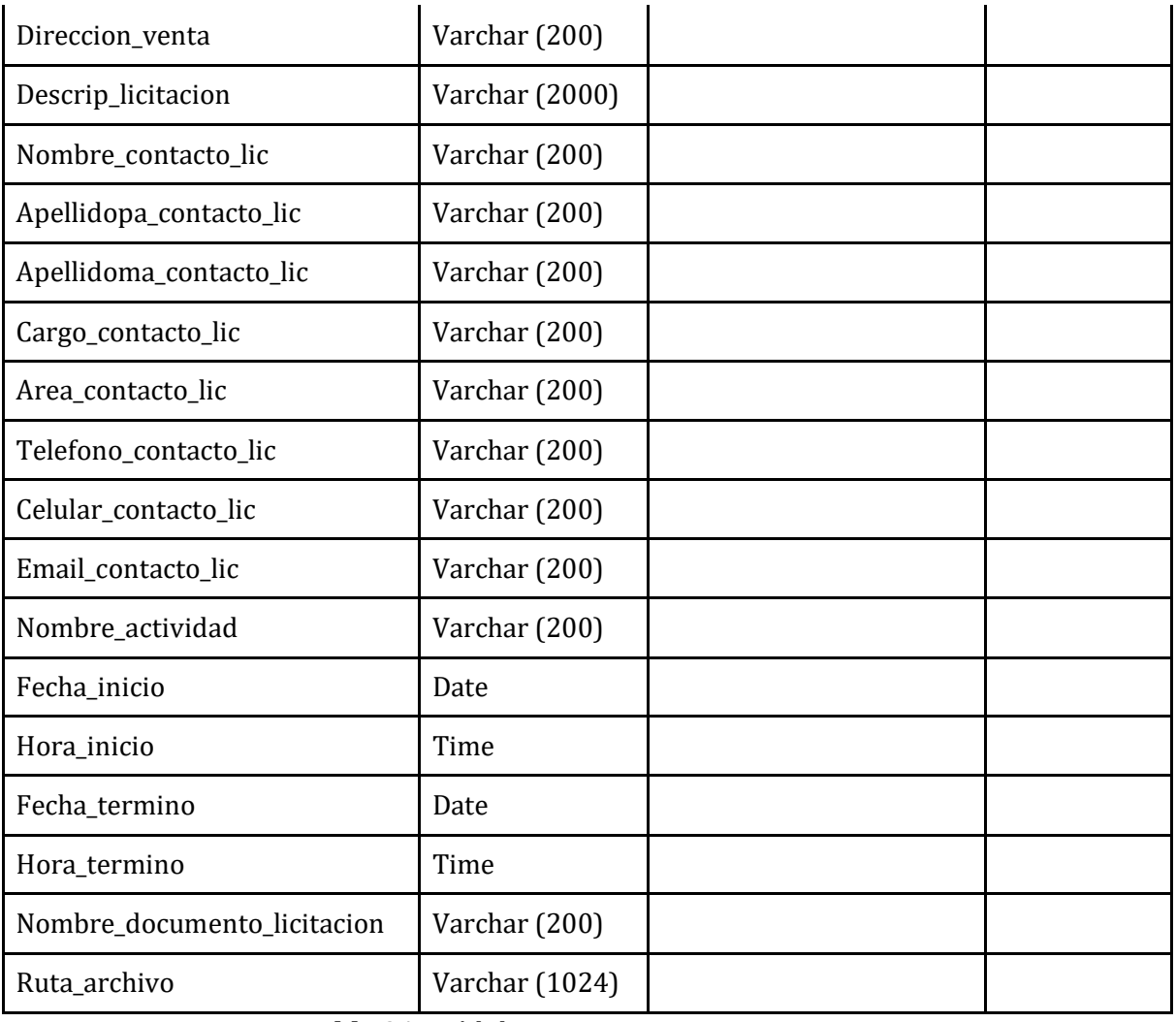

**Tabla 31:** Módulo Registrar Datos Licitaciones.

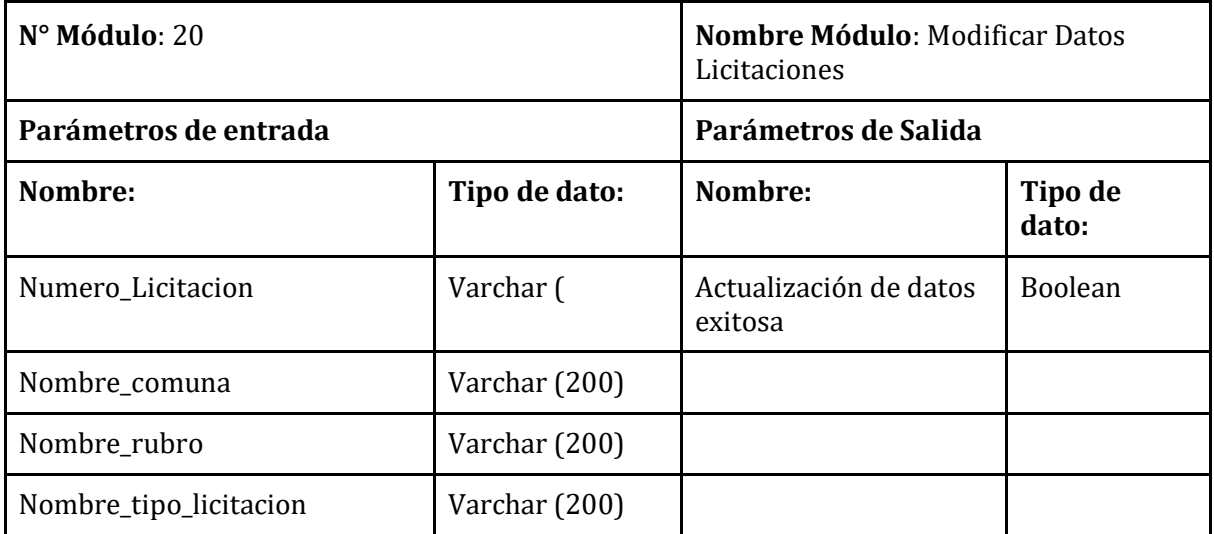

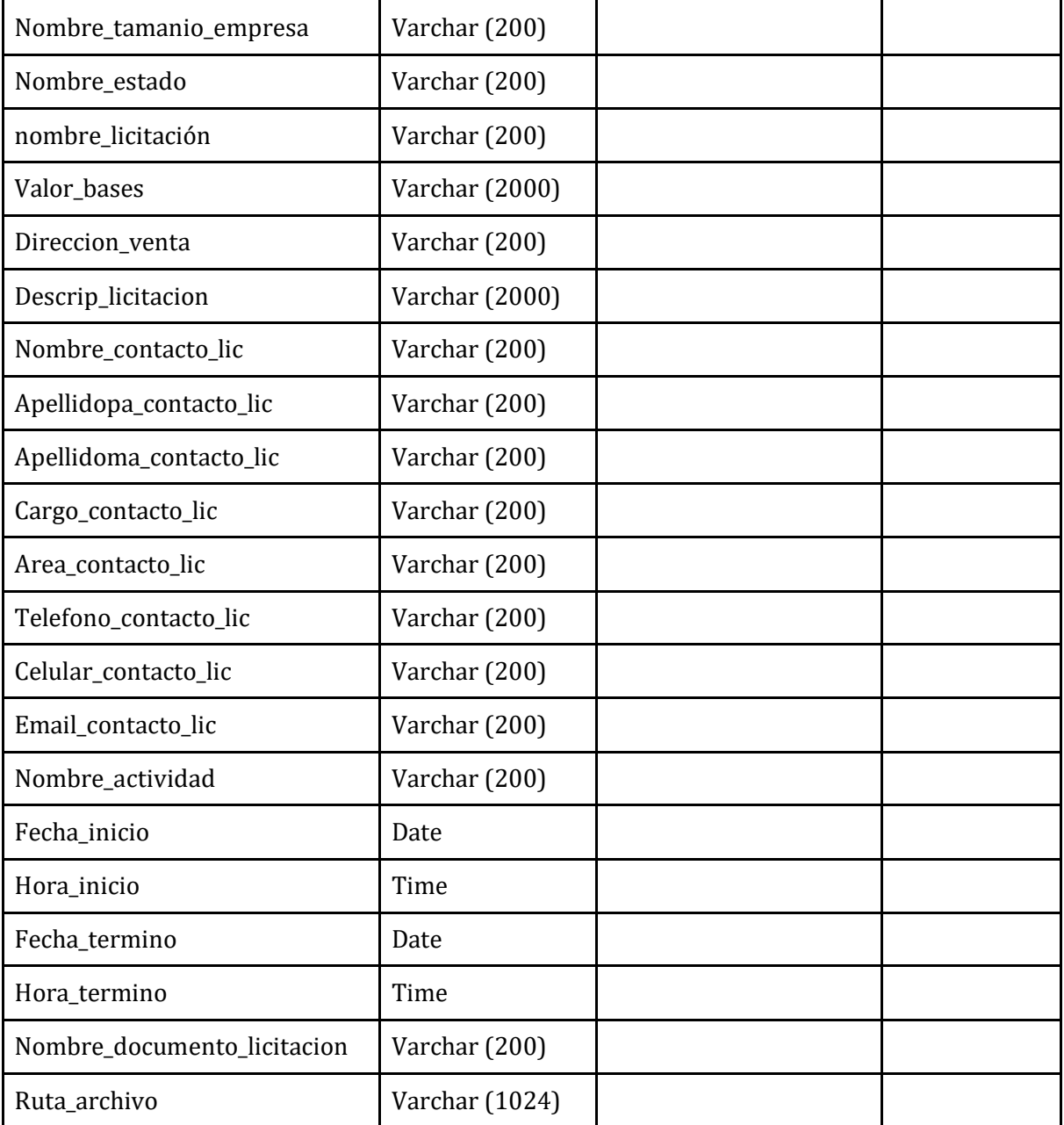

**Tabla 32:** Módulo Modificar Datos Licitaciones.

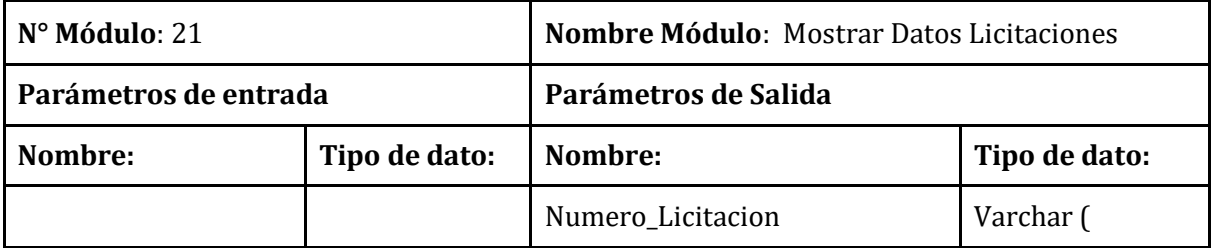

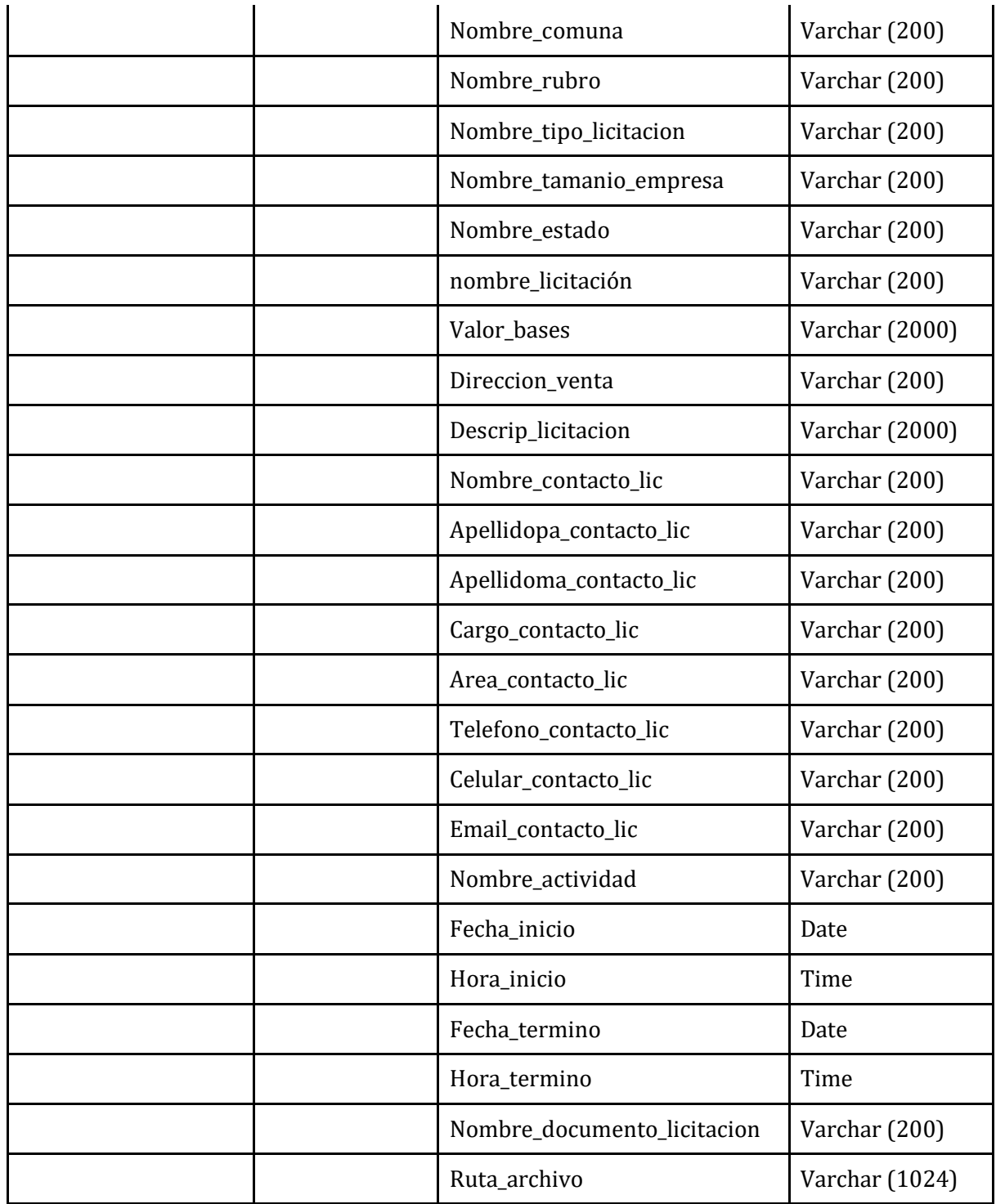

**Tabla 33:** Módulo Mostrar Datos Licitaciones.

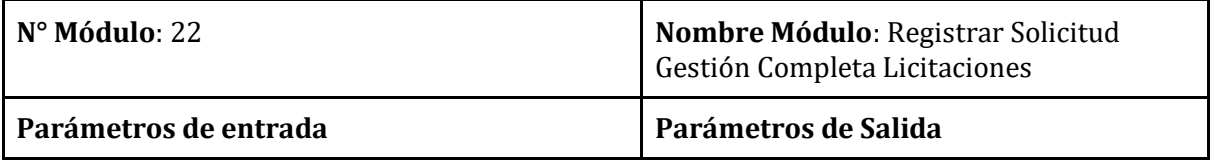

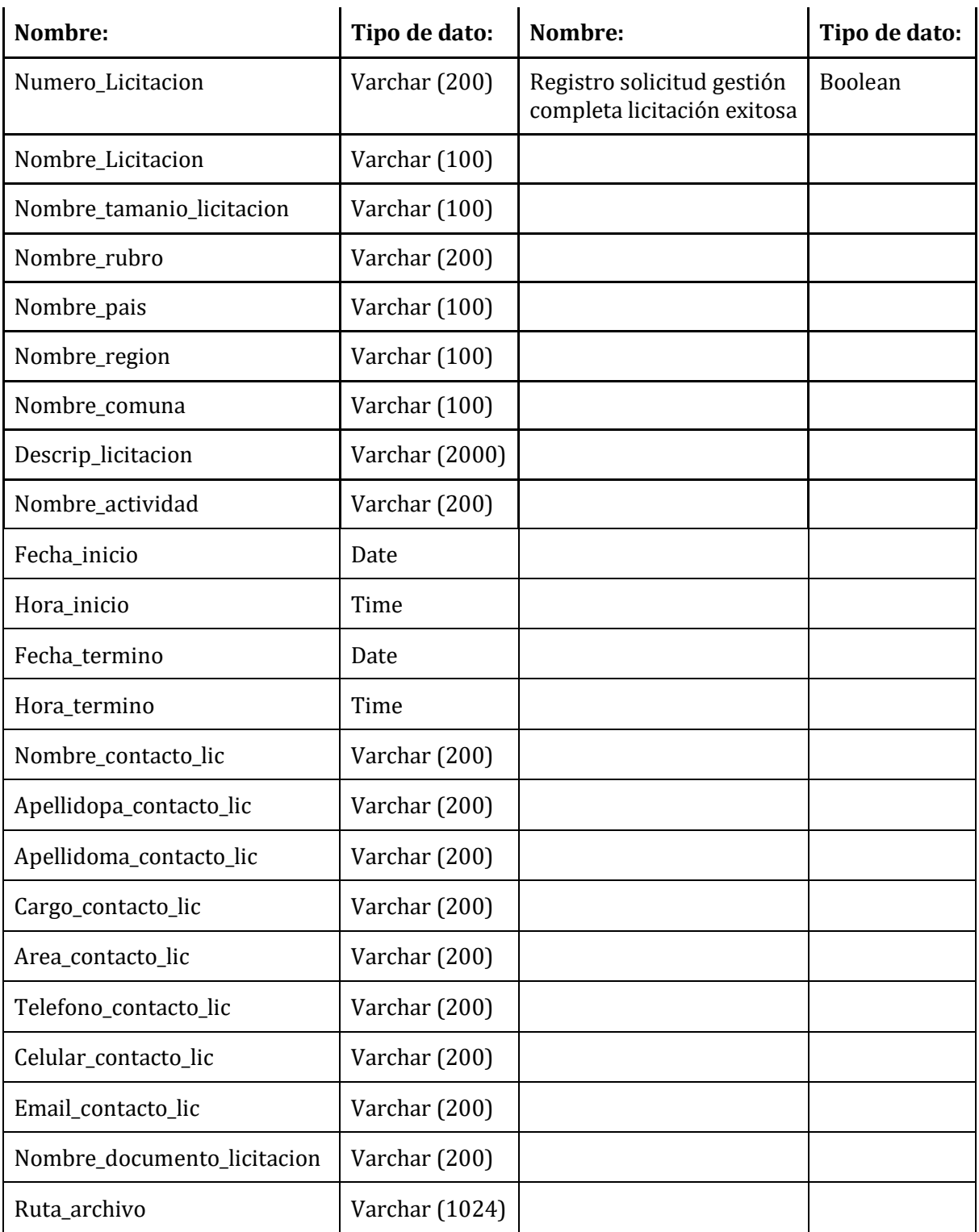

**Tabla 34:** Módulo Registrar Solicitud Gestión Completa Licitaciones.

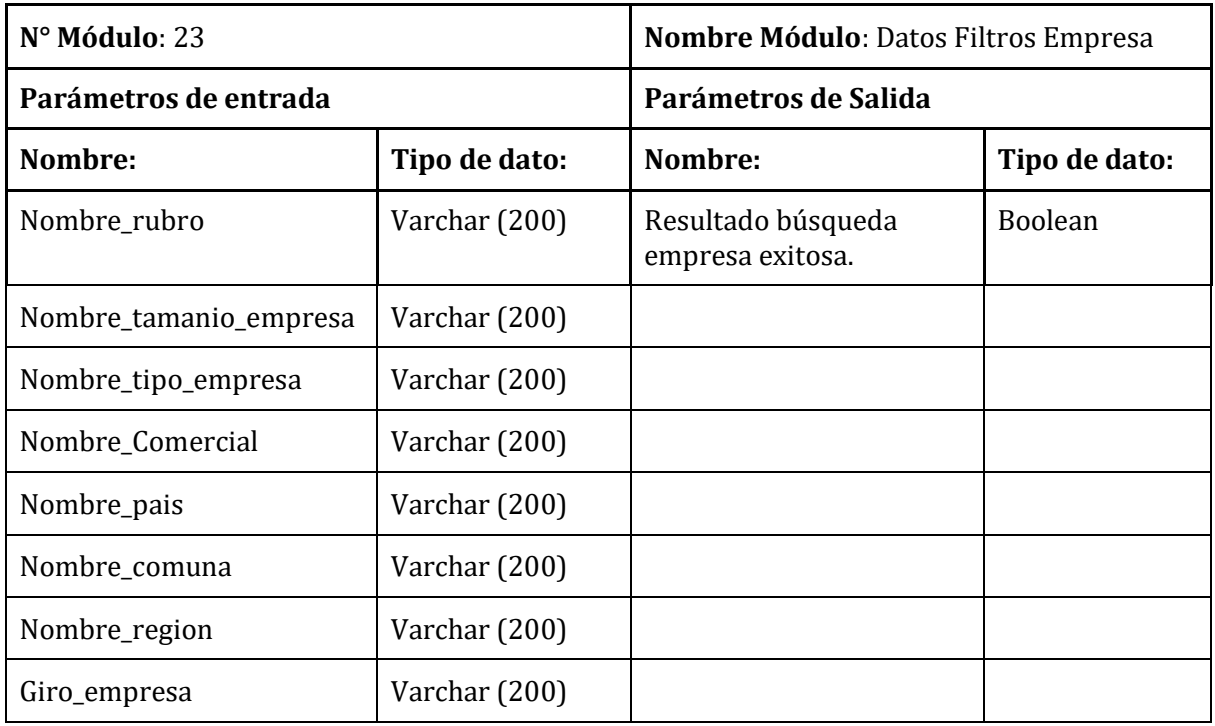

**Tabla 35:** Módulo Datos Filtros Empresa.

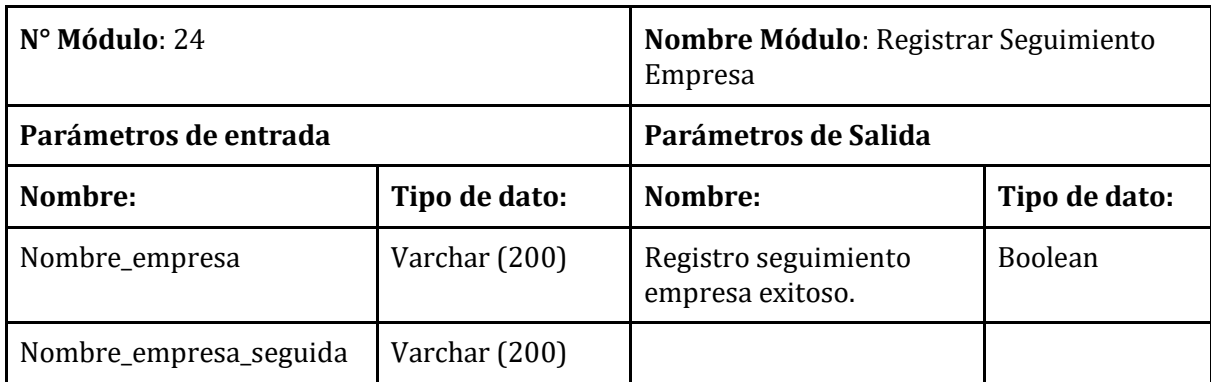

**Tabla 36:** Módulo Registrar seguimiento Empresa.

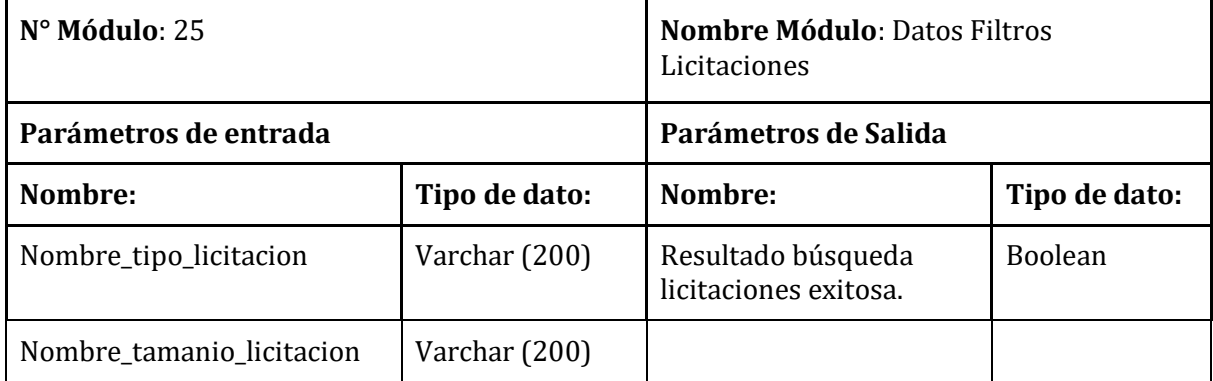

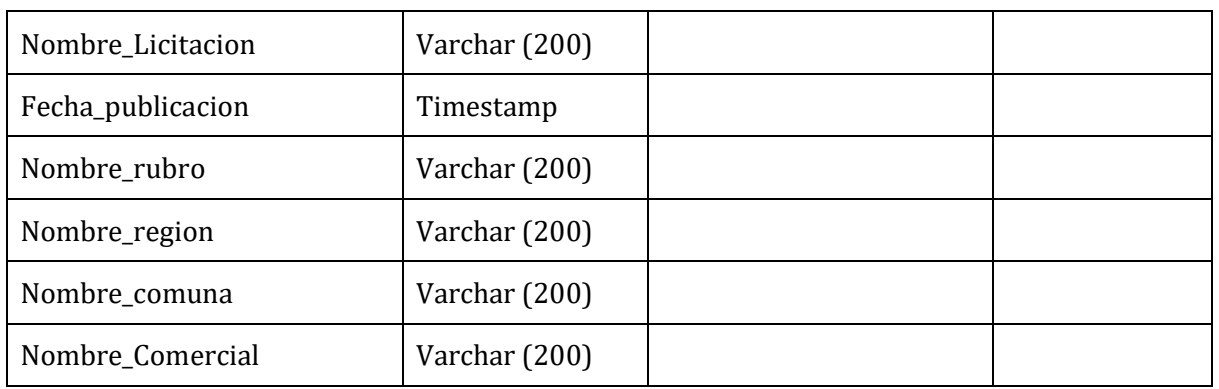

**Tabla 37:** Módulo Datos Filtros Licitaciones.

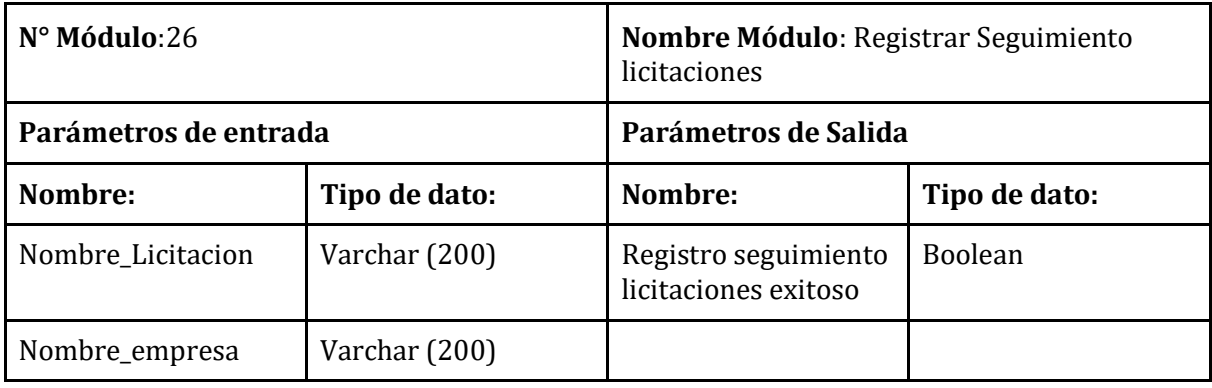

**Tabla 38:** Módulo Registrar Seguimiento Licitaciones.

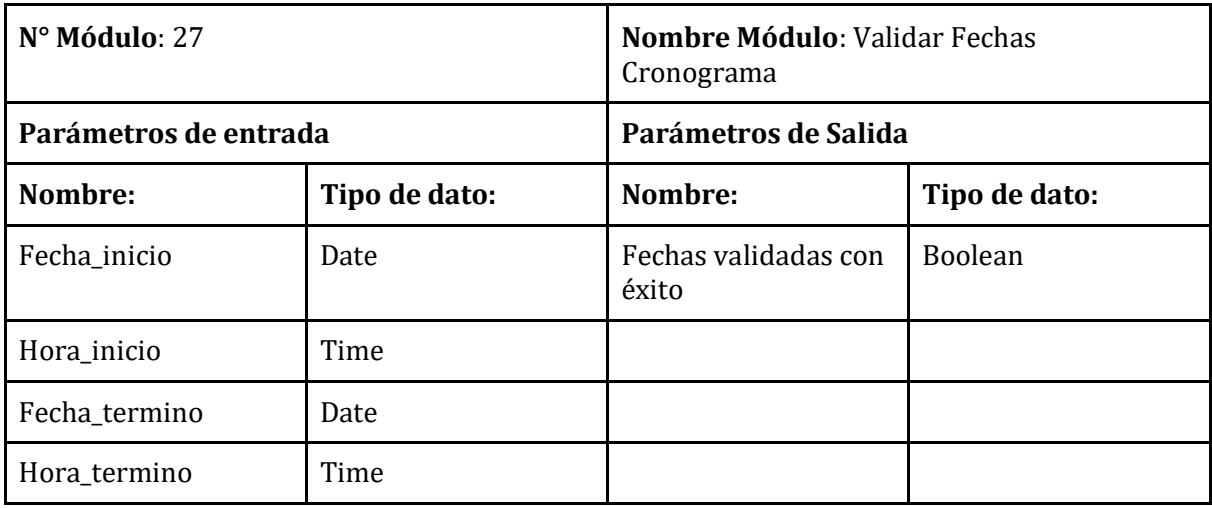

**Tabla 39:** Módulo Validar Fechas Cronograma.

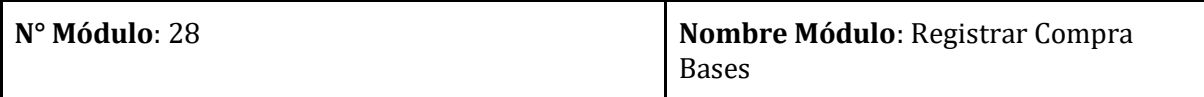

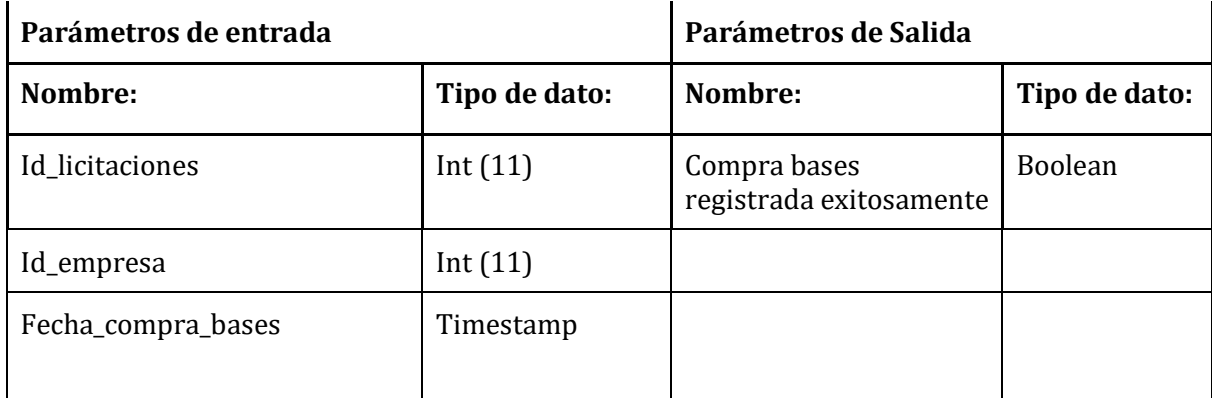

**Tabla 40:** Módulo Registrar Compra Bases.

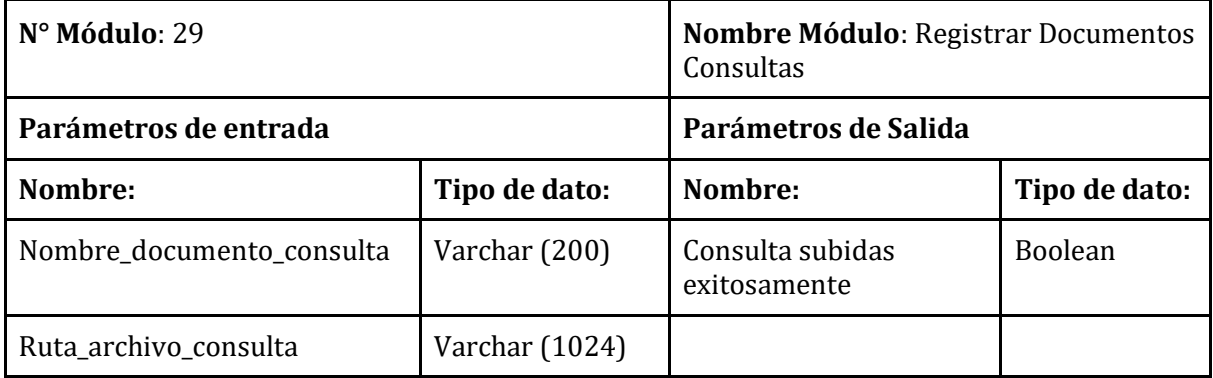

**Tabla 41:** Módulo Registrar Documentos Consultas.

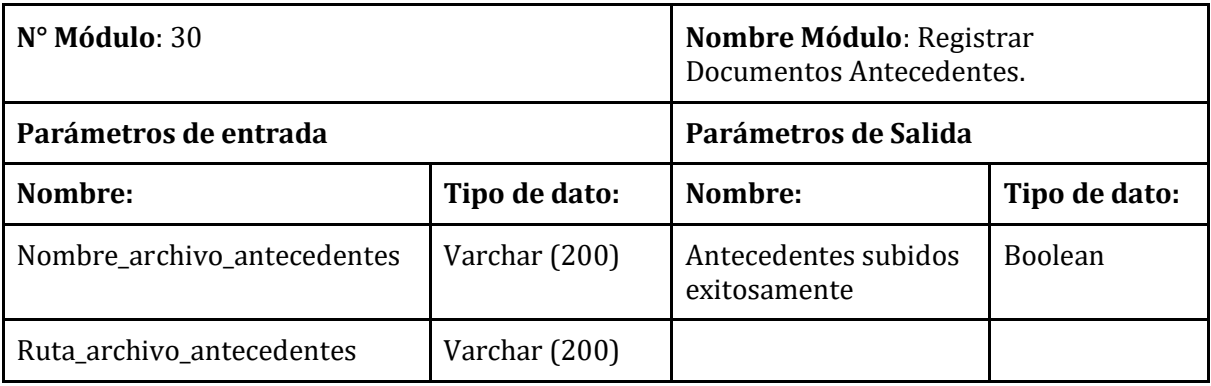

**Tabla 42:** Módulo Registrar Documentos Antecedentes.

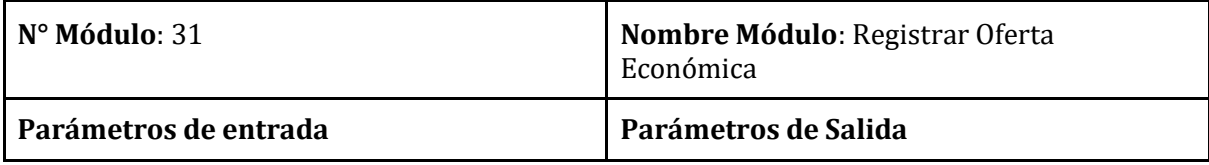

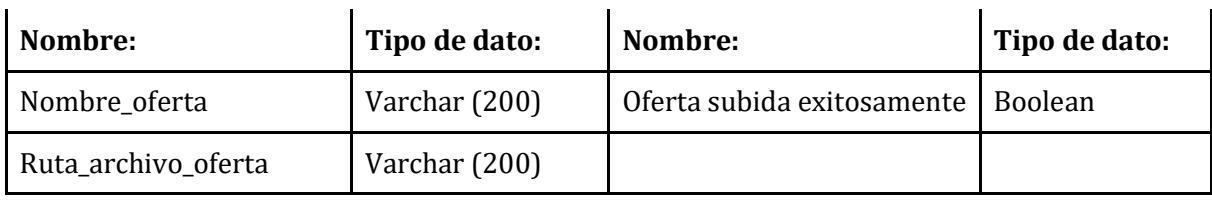

**Tabla 43:** Módulo Registrar Documento Oferta Económica.

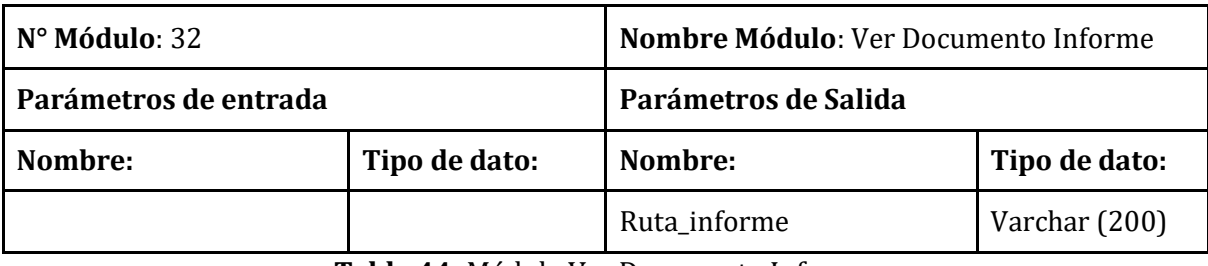

**Tabla 44:** Módulo Ver Documento Informe.

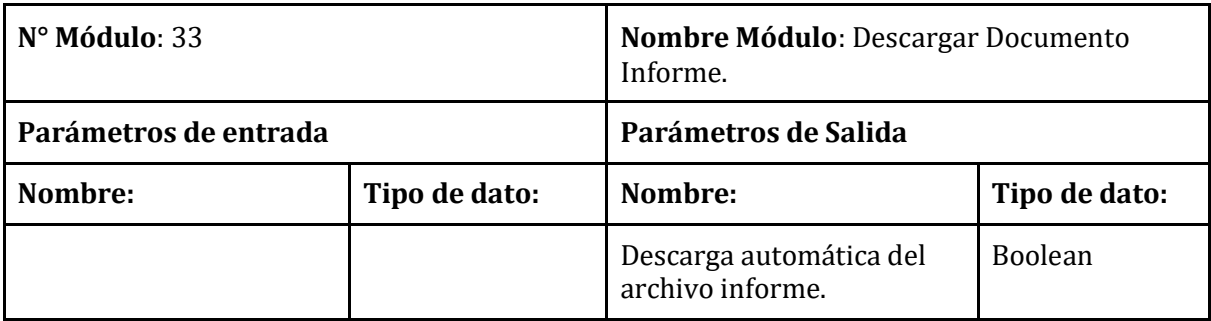

**Tabla 45:** Módulo Descargar Documento Informe.

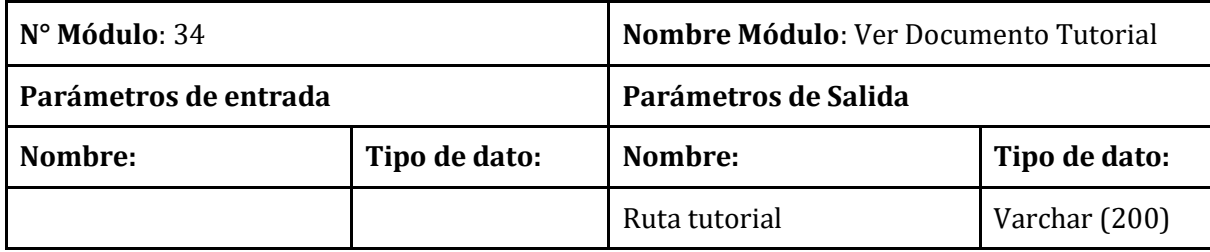

**Tabla 46:** Módulo Ver Documento Tutorial.

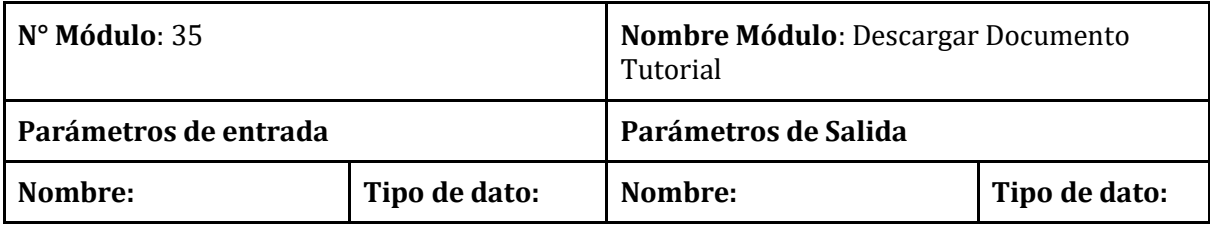

<u> 1980 - Johann Barbara, martin d</u>

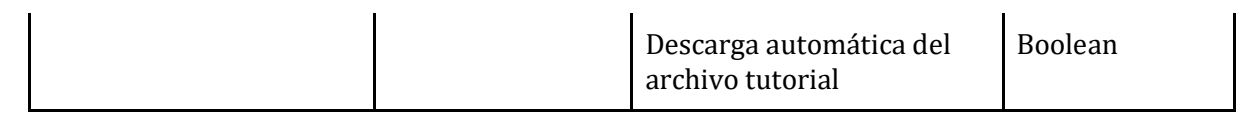

**Tabla 47:** Módulo Descargar Documento Tutorial.

**Observación:** dependiendo de la licitación que se registre o actualice en el sistema se agregan algunos datos.

En el caso de que se registre o actualice una licitación pública se le agregaran los siguientes datos.

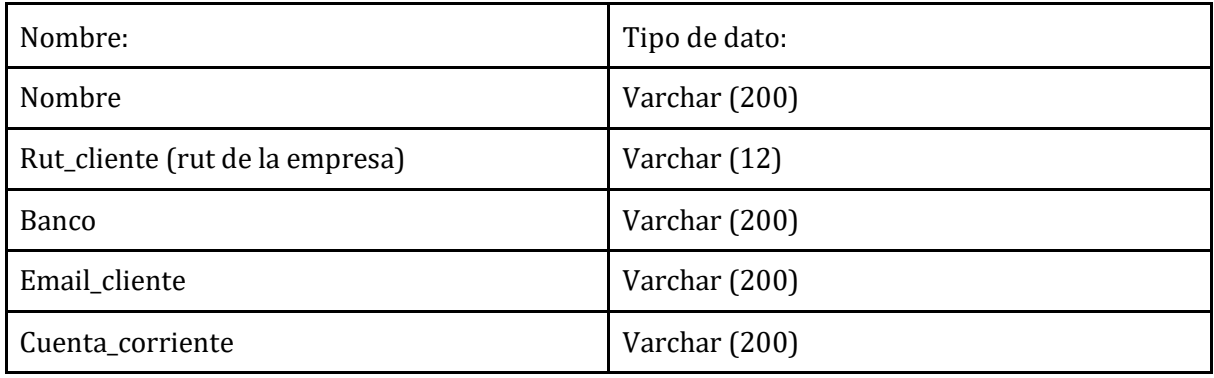

En caso de que se registre o actualice una licitación privada se le agregar el siguiente dato.

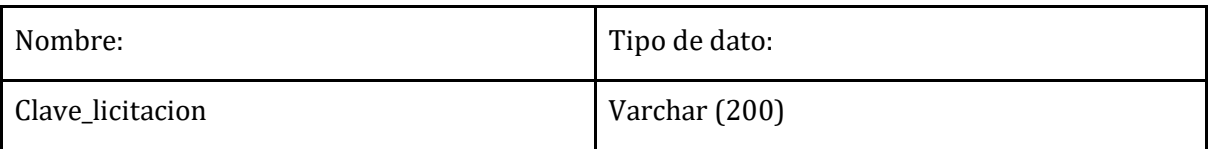

# **CAPÍTULO 7: PRUEBAS**

En esta sección se documentará y especificarán todas las pruebas que se realizarán al sistema desarrollado.

# **7.1. Elementos de prueba**

Los elementos por probar son los casos de uso más importantes:

**Inicio Sesión**: Se debe comprobar que solo los usuarios registrados en la plataforma puedan acceder a ella.

**Cambiar contraseña:** Se debe comprobar que el cambio de contraseña es correcto.

**Registrar Usuarios:** Se debe verificar que los usuarios se crearon con éxito por parte del administrador.

**Modificar Usuarios:** Se debe verificar que los datos modificados del usuario se realizaron con éxito.

**Eliminar Usuarios:** Se debe verificar que el usuario se eliminó con éxito, siempre y cuando no tenga empresa registrada.

**Publicar Licitación:** Se debe verificar que la empresa se publicó en el directorio de empresas.

**Publicar Empresa:** Se debe verificar que la licitación creada se publicó en el directorio de licitaciones.

**Actualizar Datos Empresa:** Se debe verificar que los datos de la empresa se actualizaron correctamente.

**Actualizar Datos Licitación:** Se debe verificar que los datos de la licitación que el usuario actualizo se hayan realizado con éxito.

**Seguir Empresa:** Se debe verificar que se agregó una empresa para ser seguida por el usuario.

**Seguir Licitación:** Se debe verificar que una licitación se agregó para ser seguida por el usuario.

**Eliminar seguimiento Empresa y Licitación:** Se debe verificar que se eliminó con éxito una empresa o licitación que el usuario estaba siguiendo.

**Descargar documentos:** Se debe verificar que el documento seleccionado se descargó exitosamente.

**Ver documentos:** Se debe verificar que el documento seleccionado se pueda ver siempre y cuando el archivo sea PDF.

**Solicitar gestión completa licitación:** Se debe verificar que se envía el formulario para solicitar a la empresa Licitatodo.com para que gestione una licitación completa del usuario.

**Revisar Solicitudes Gestión Completa Licitación:** Se debe verificar que las solicitudes

llegan, y que se realice la gestión completa de una licitación.

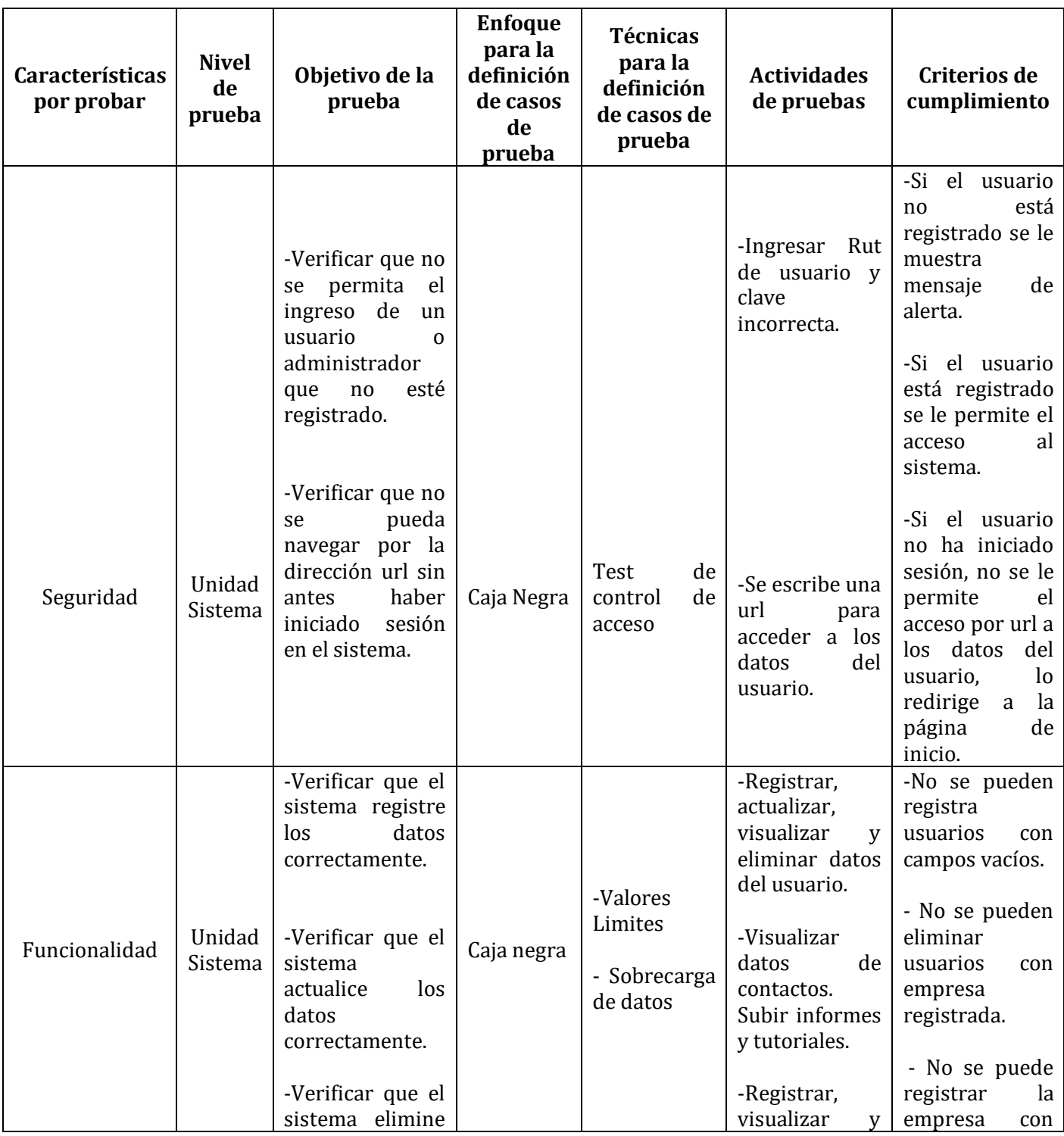

# **7.2. Especificación de las pruebas**

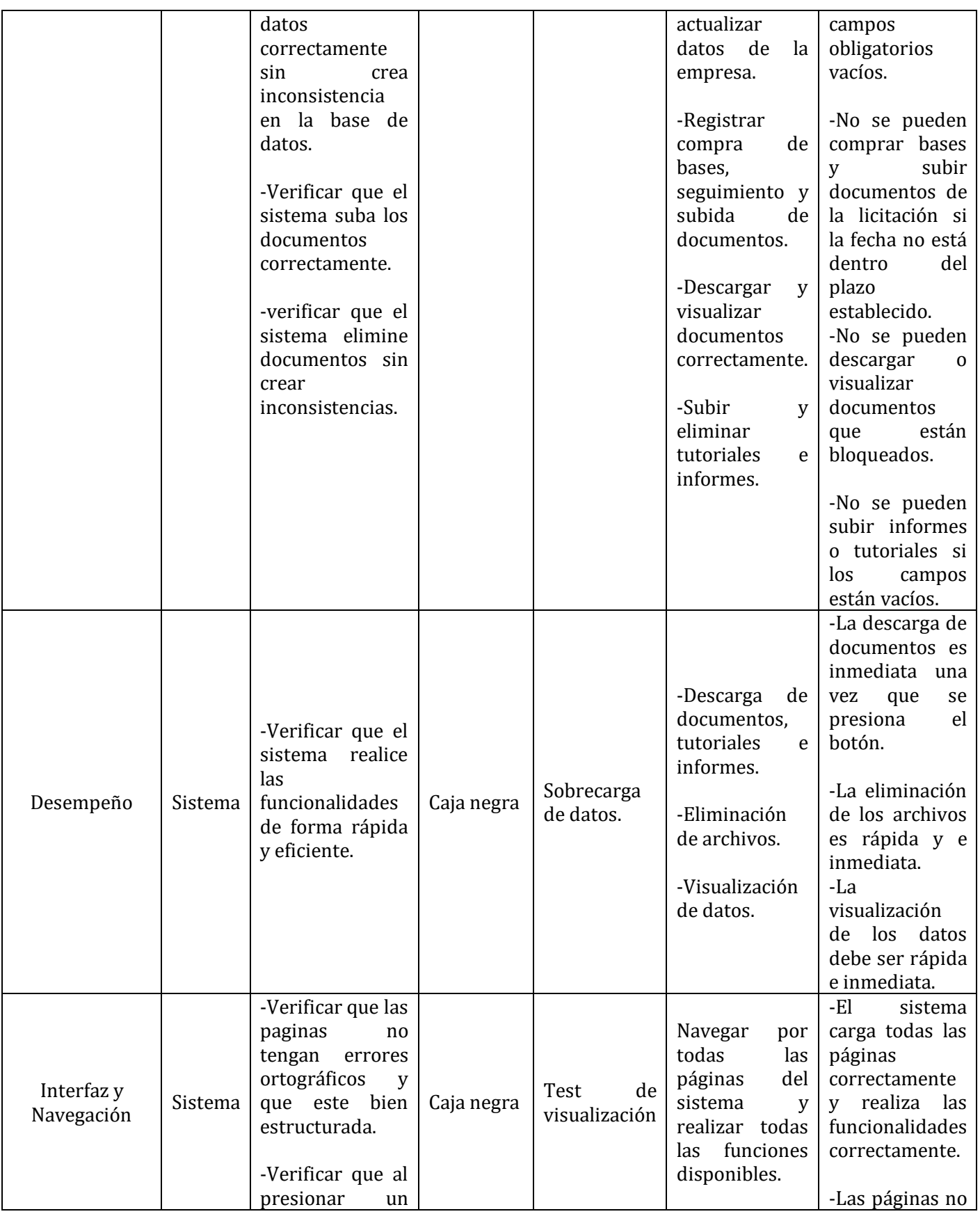

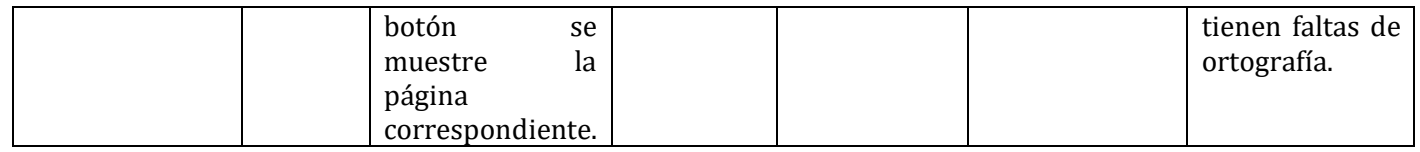

## **7.3. Responsables de las pruebas**

Los encargados de realizar todas las pruebas son:

# **Las encargadas de desarrollar la plataforma:** Bárbara Arias y Priscilla Martínez.

# **7.4. Calendario de pruebas**

La siguiente tabla muestra el calendario de pruebas para el sistema.

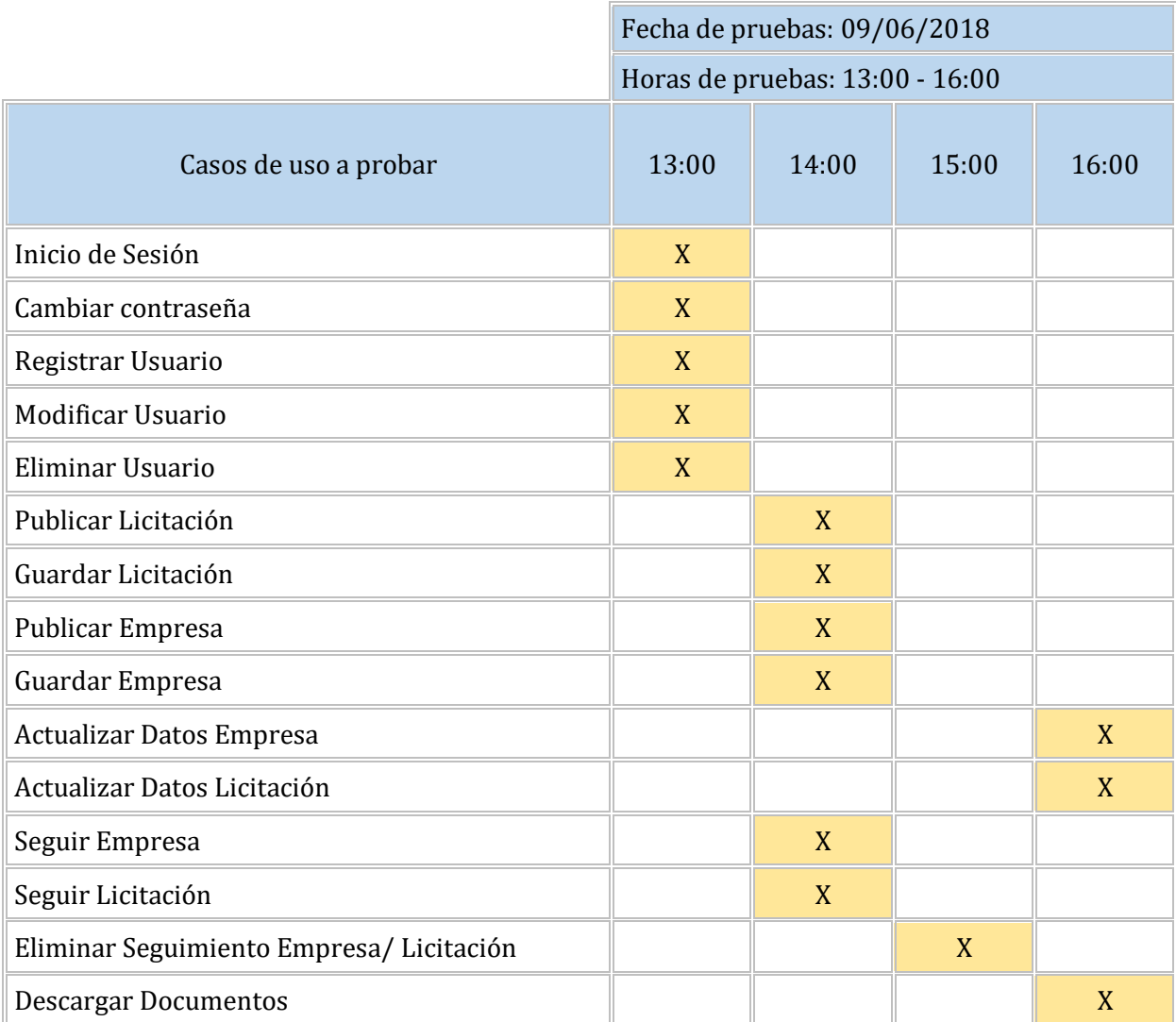

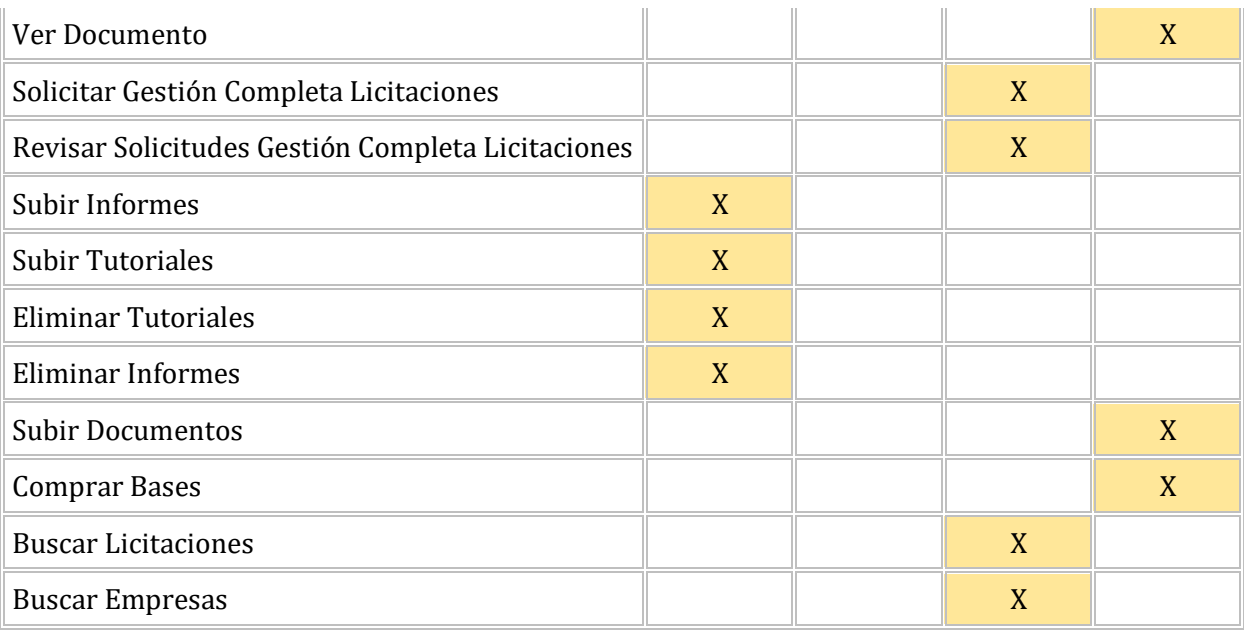

**Tabla 48:** Calendario de Pruebas.

#### **7.5. Detalle de las pruebas**

#### **7.5.1. <Iniciar Sesión>**

## **Pre-Condiciones: Usuario/ administrador deben estar registrados.**

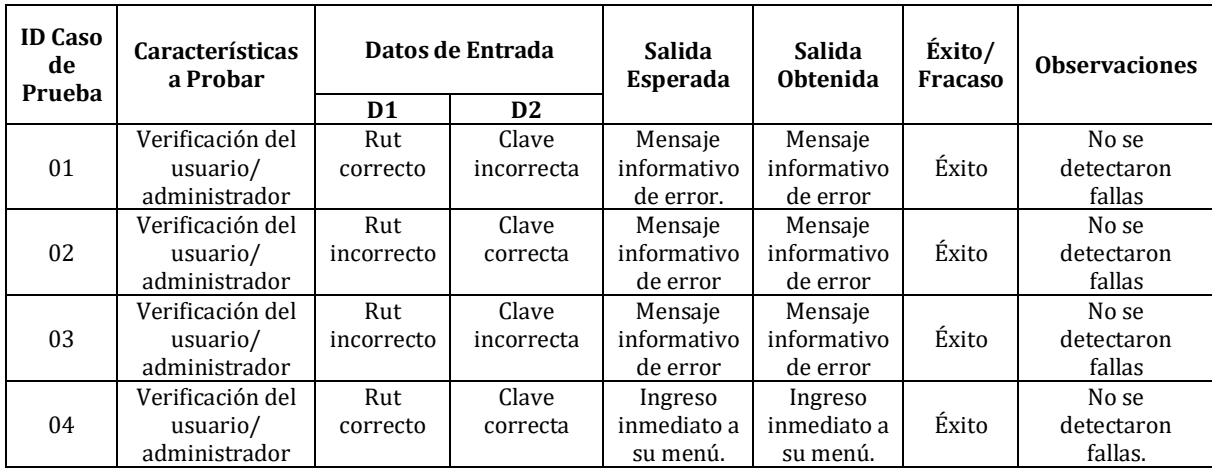

### **7.5.2. <Cambiar Contraseña (Administrador/ Usuario)>**

#### **Pre-Condiciones: Usuario o administrador deben estar registrados.**

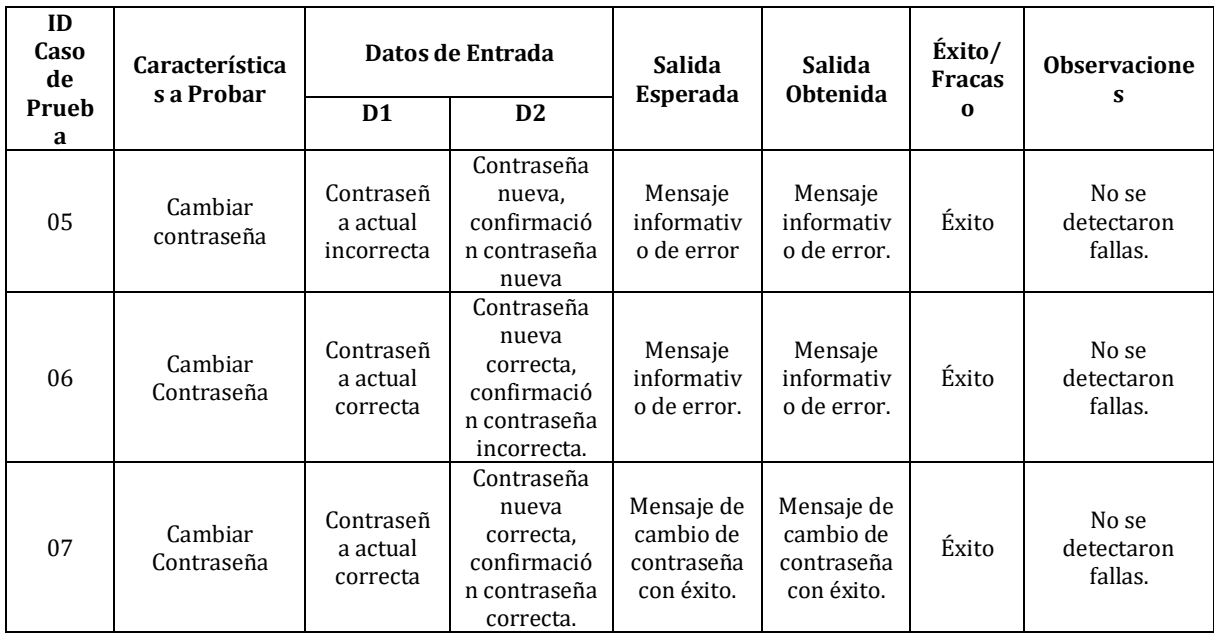

# **7.5.3. <Registrar Usuarios (Administrador y Usuario)>**

# **Pre-Condiciones: No hay.**

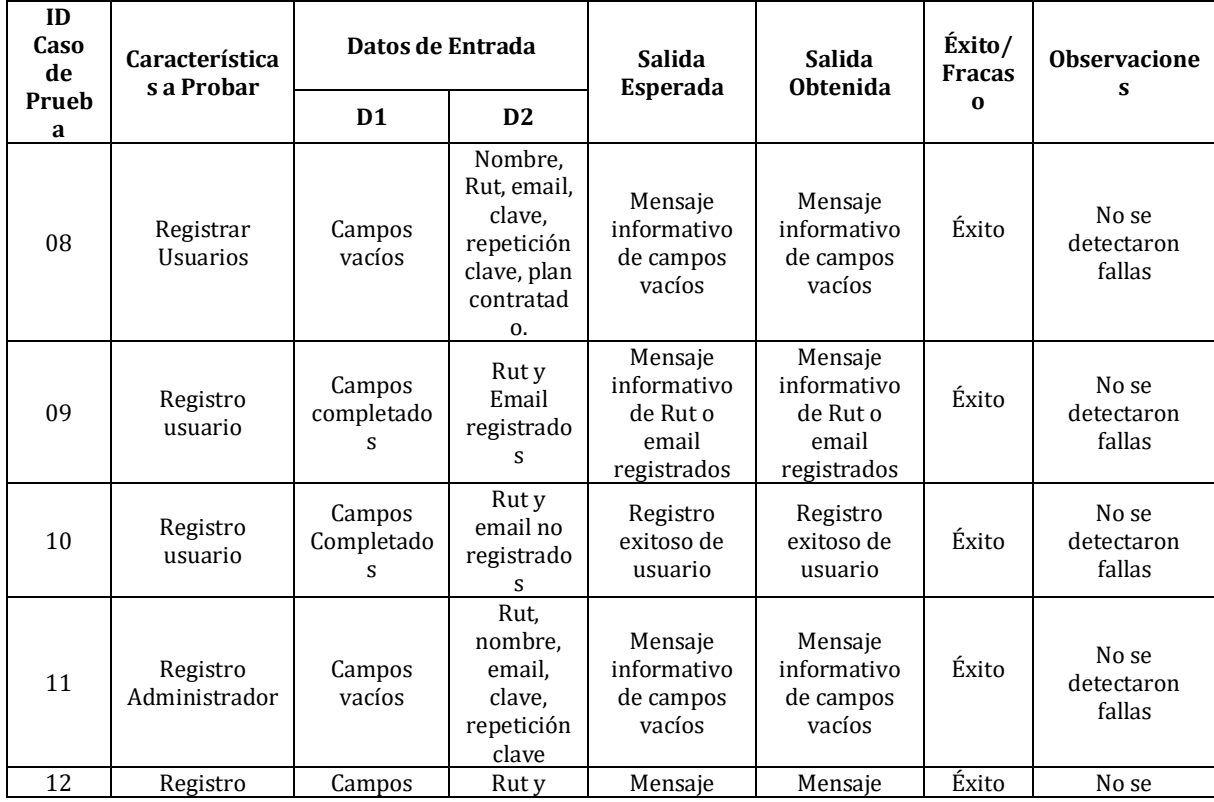

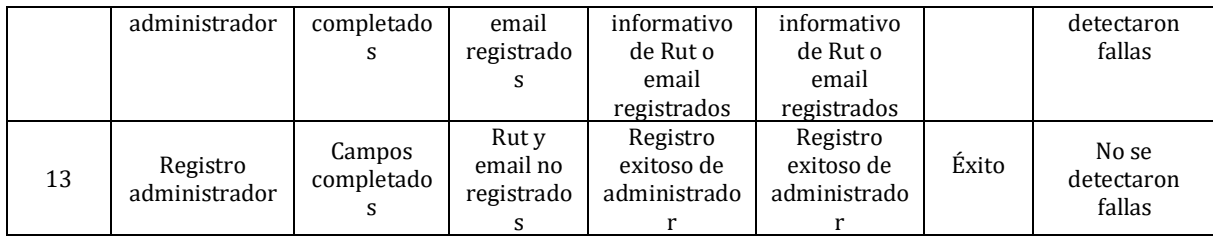

# **7.5.4. <Modificar Usuarios (Administrador/ Usuario)>**

**Pre-Condiciones: Que exista un usuario y administrador registrado.**

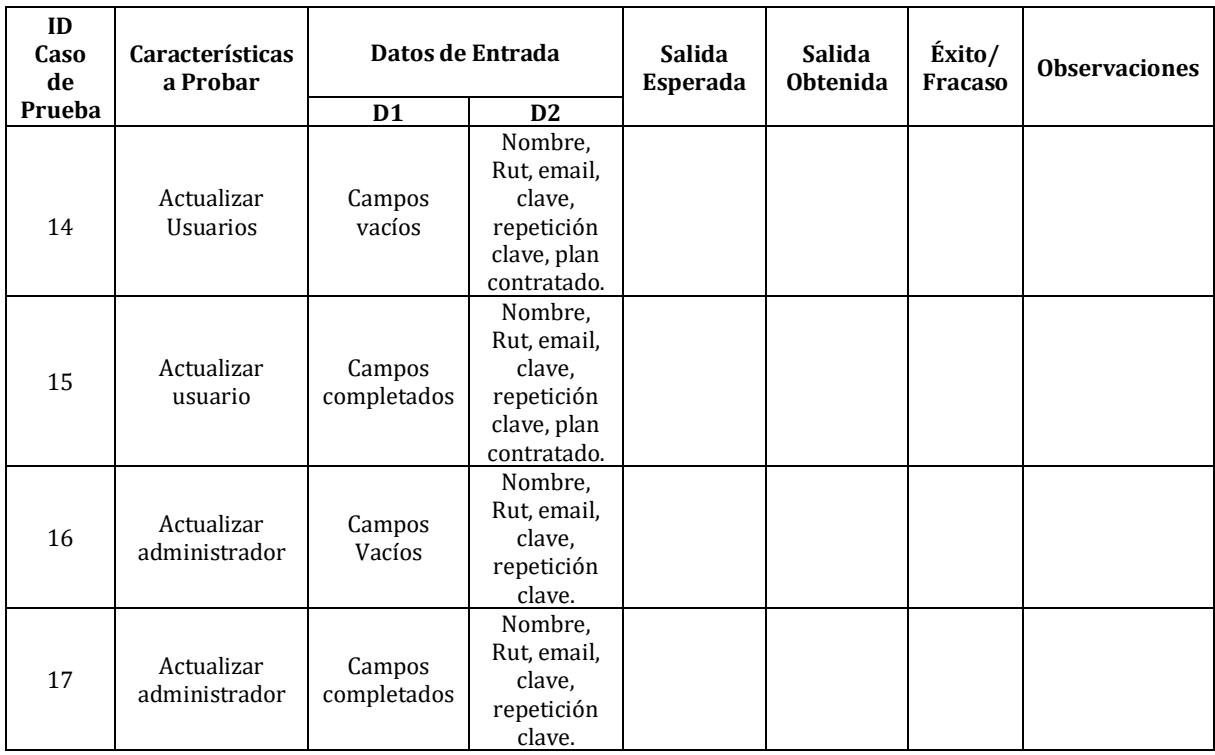

# **7.5.5. <Eliminar Usuario (Administrador/ Usuario)>**

**Pre-Condiciones: El usuario no debe haber registrado su empresa en la plataforma.**

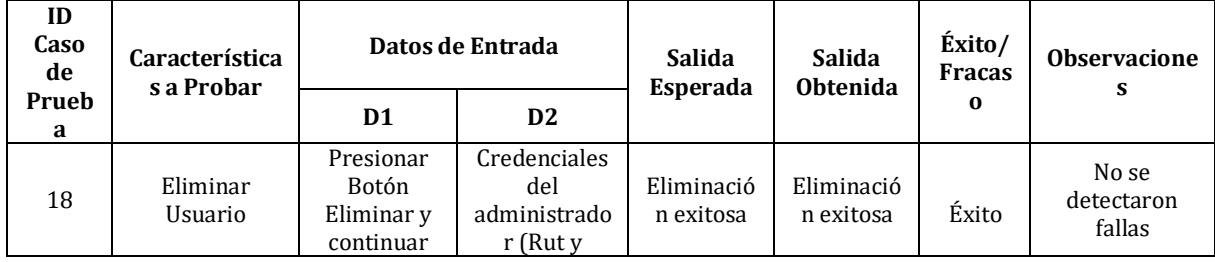

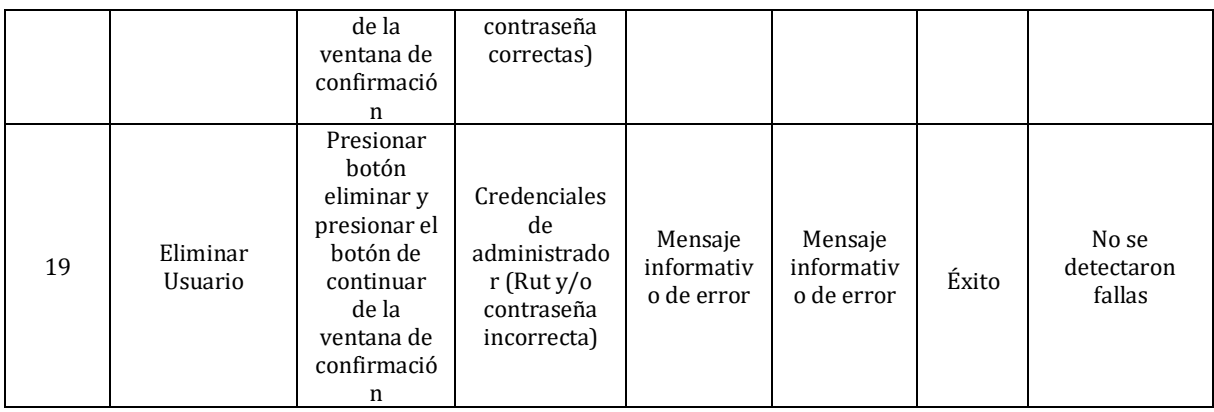

# **7.5.6. <Publicar Licitación>**

# **Pre-Condiciones: usuario debe haber registrado su empresa.**

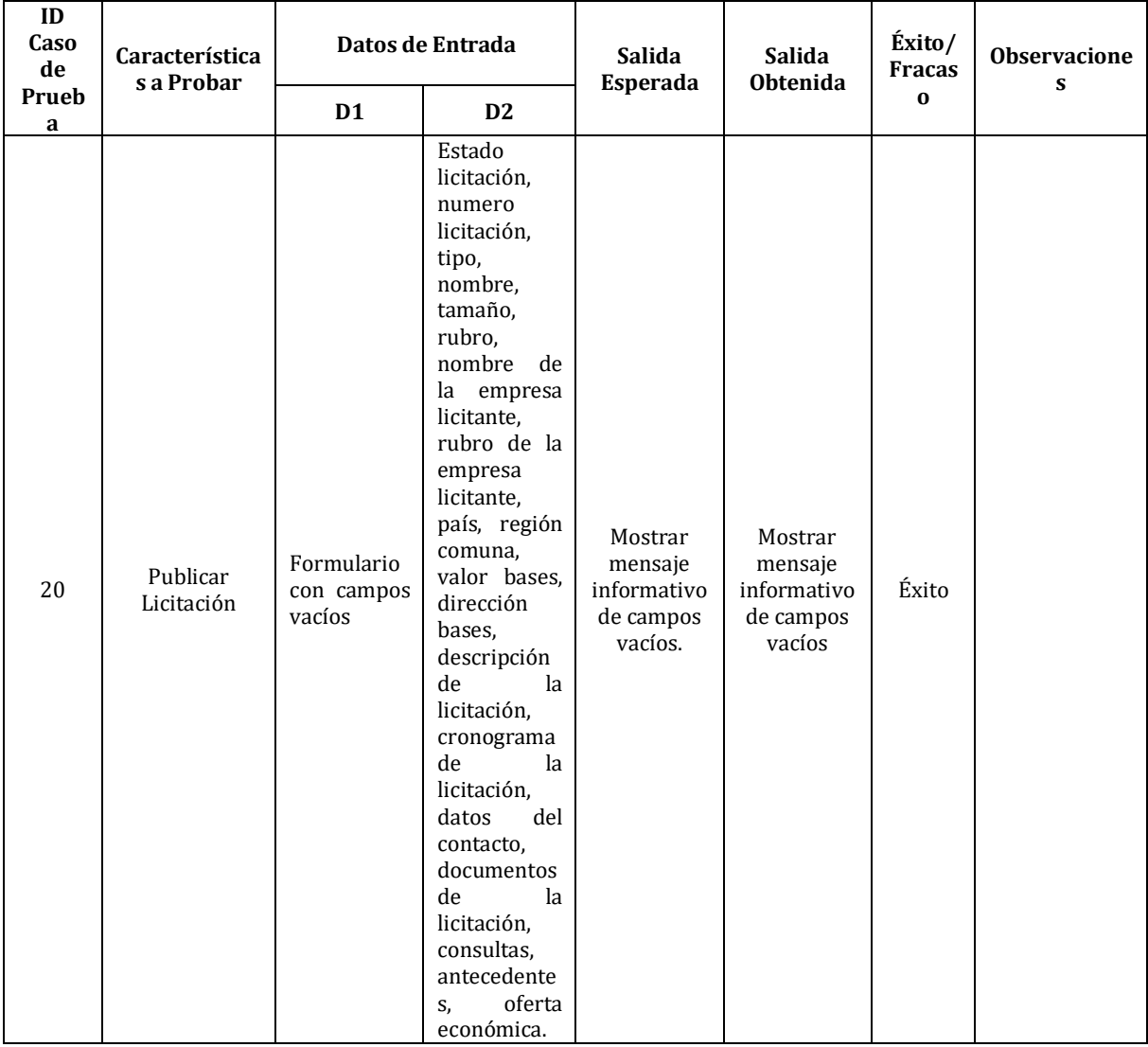

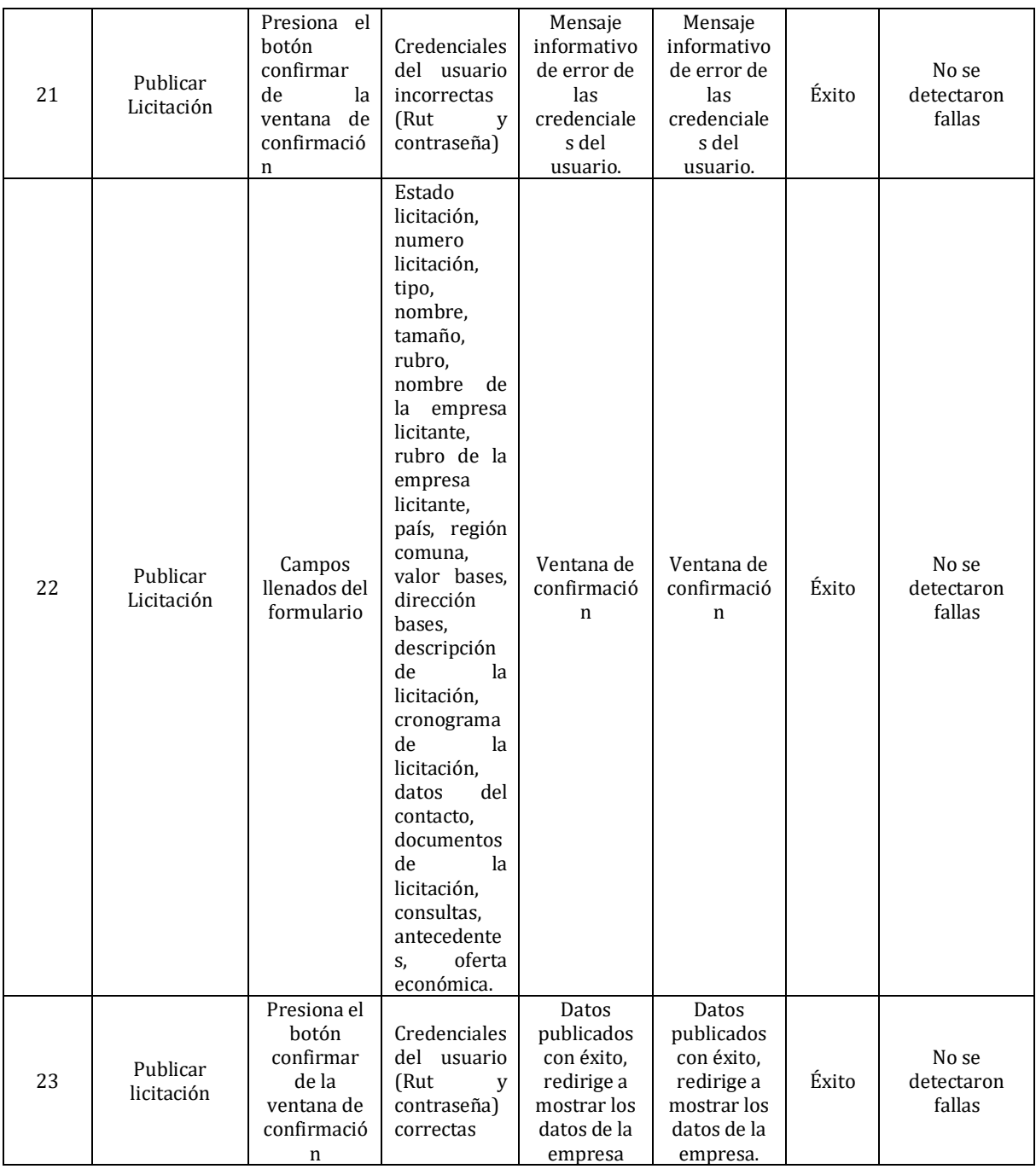

# **7.5.7. <Guardar Licitación>**

# **Pre-Condiciones: Haber publicado empresa.**

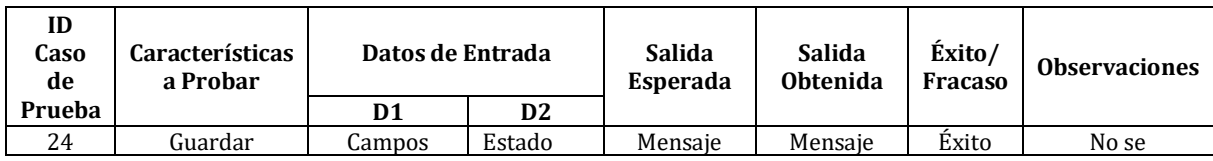

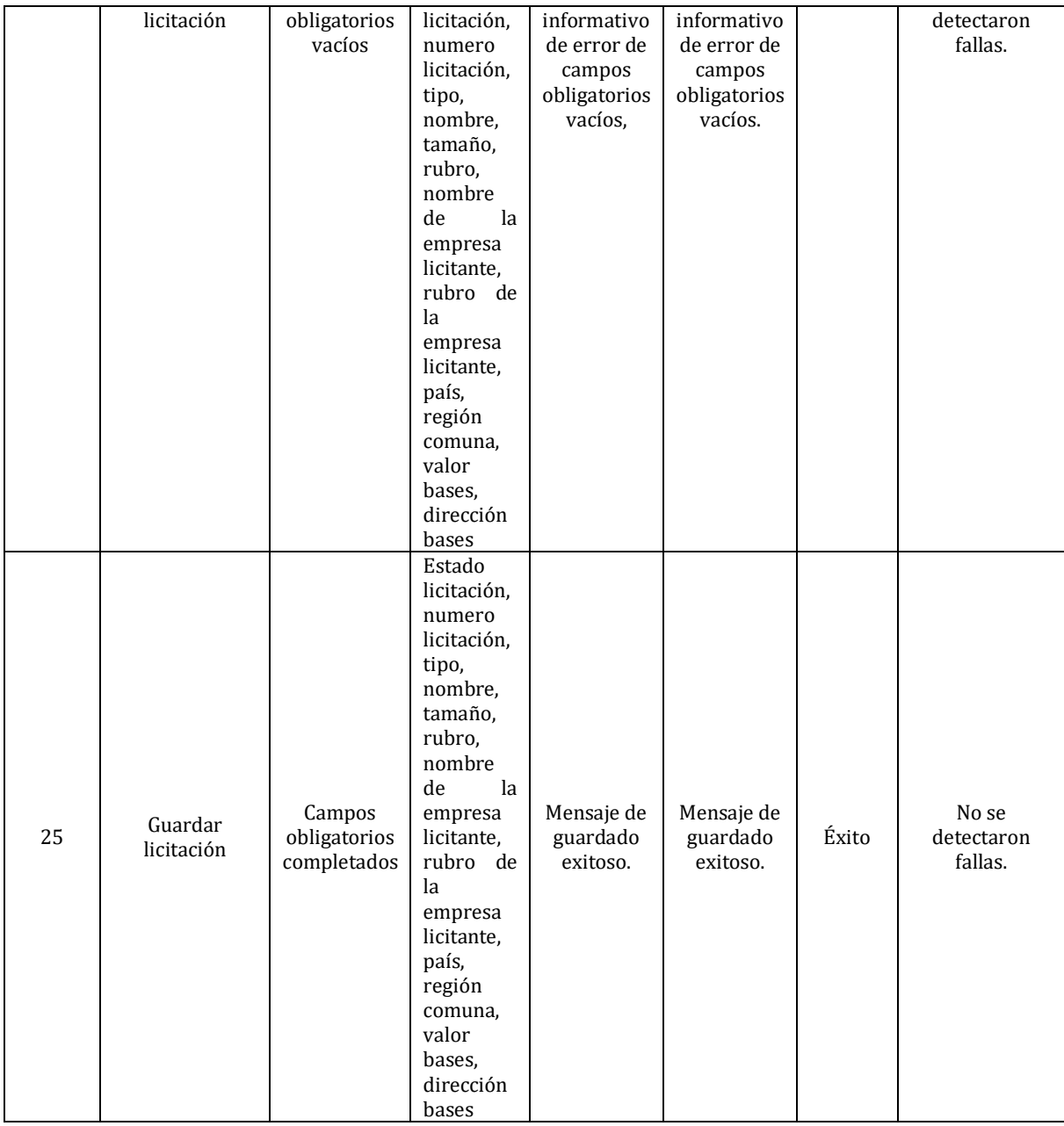

# **7.5.8. <Publicar Empresa>**

# **Pre-Condiciones: usuario debe haber ingresado a la plataforma por primera vez.**

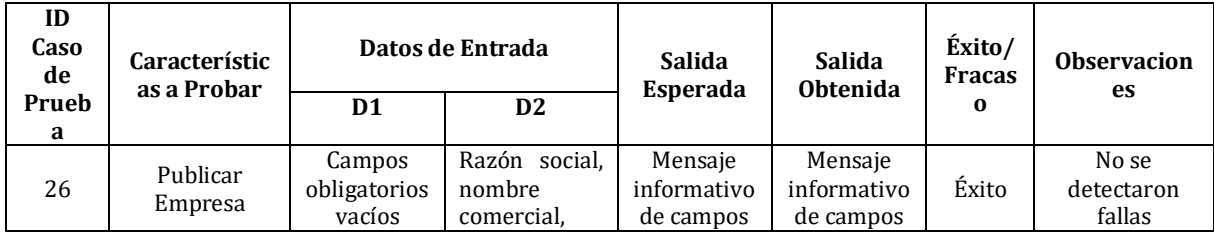
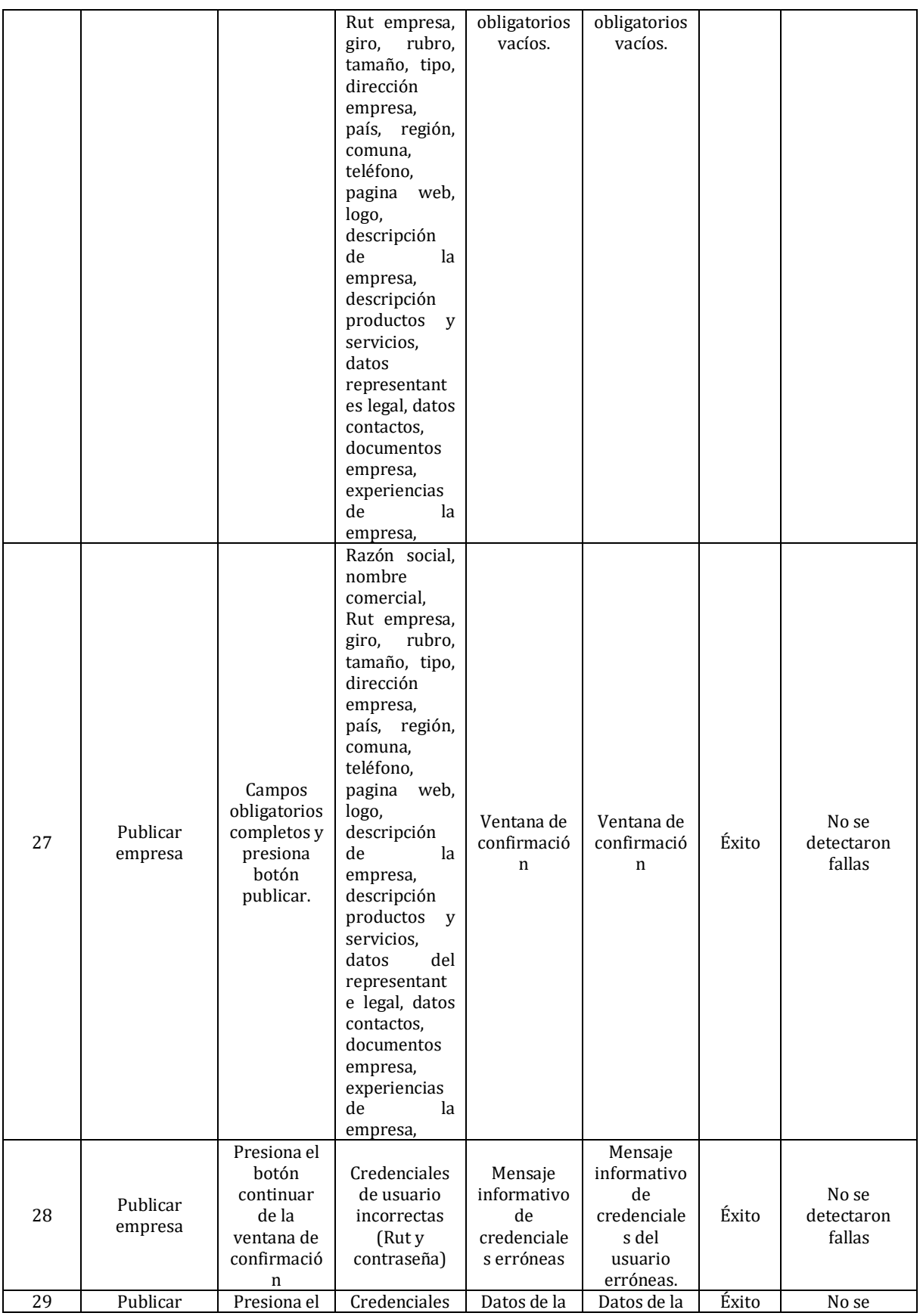

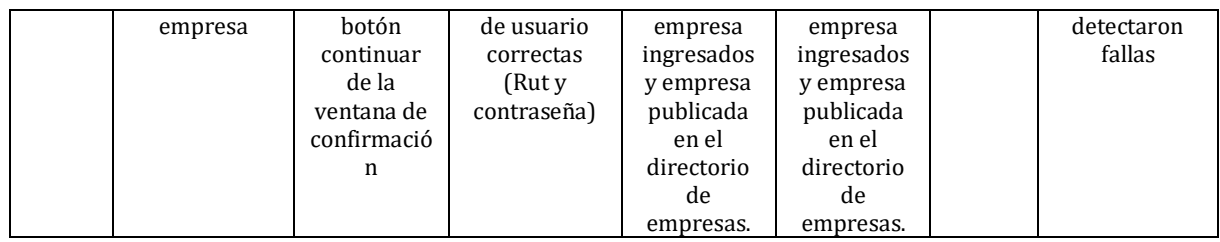

## **7.5.9. <Guardar Empresa>**

#### **Pre-Condiciones:**

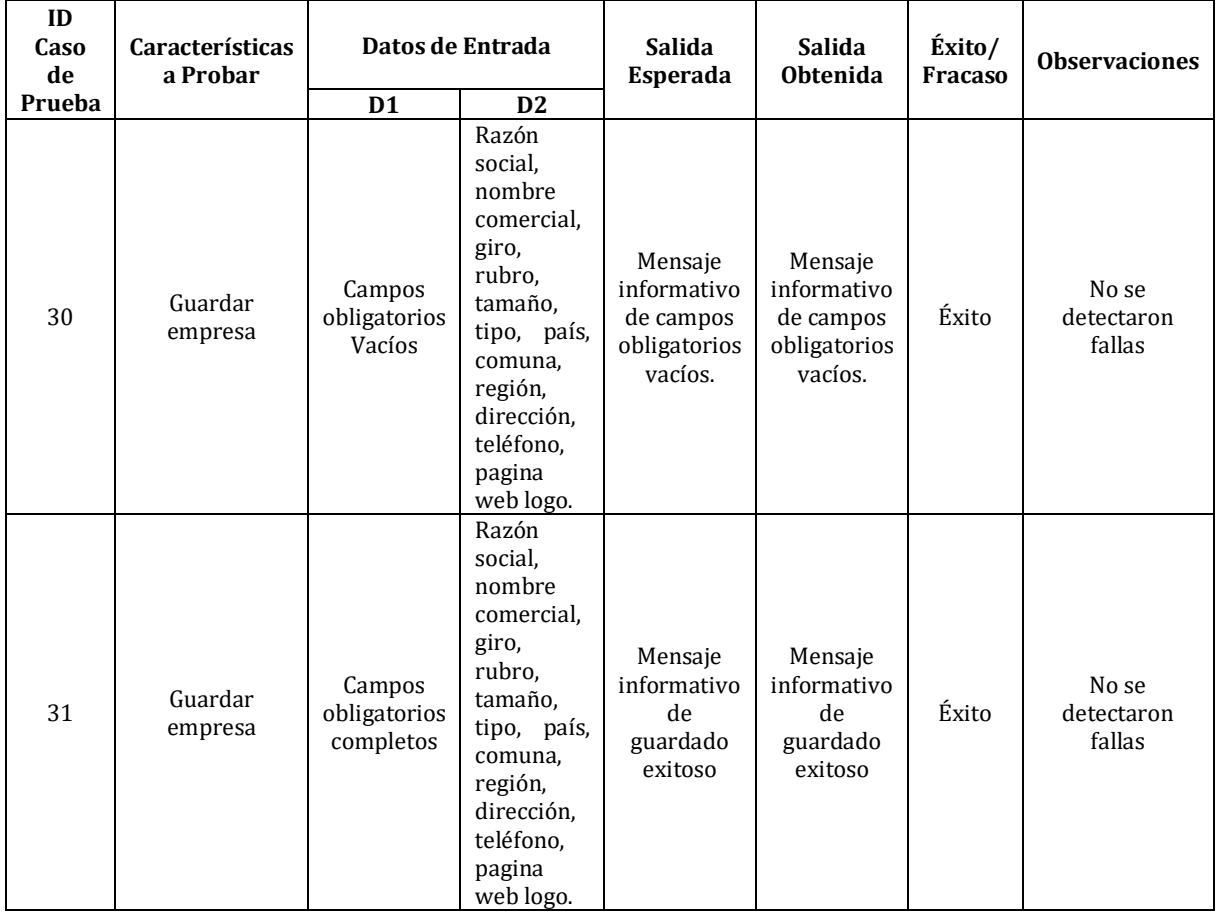

# **7.5.10.<Actualizar datos Empresa>**

**Pre-Condiciones:**

- **Haber publicado o guardado su empresa en la plataforma.**
- **Haber presionado el botón "Datos Empresa -> Actualizar Datos"**

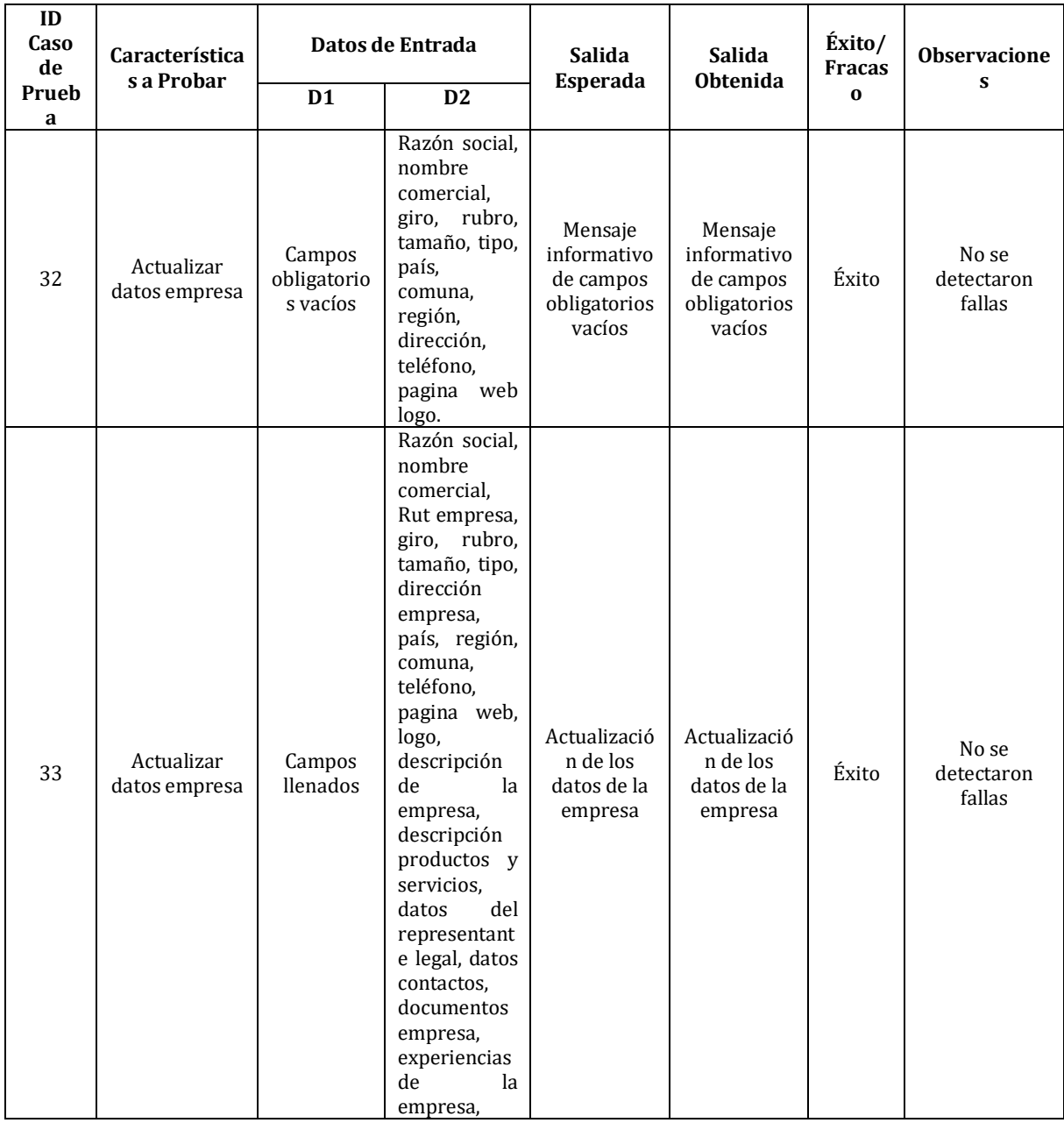

#### **7.5.11.<Actualizar datos licitación>**

**Pre-Condiciones:** 

- **Haber publicado o guardado una licitación.**
- **Estar en gestionar mis licitaciones y haber presionado el botón de actualizar de una de sus licitaciones.**

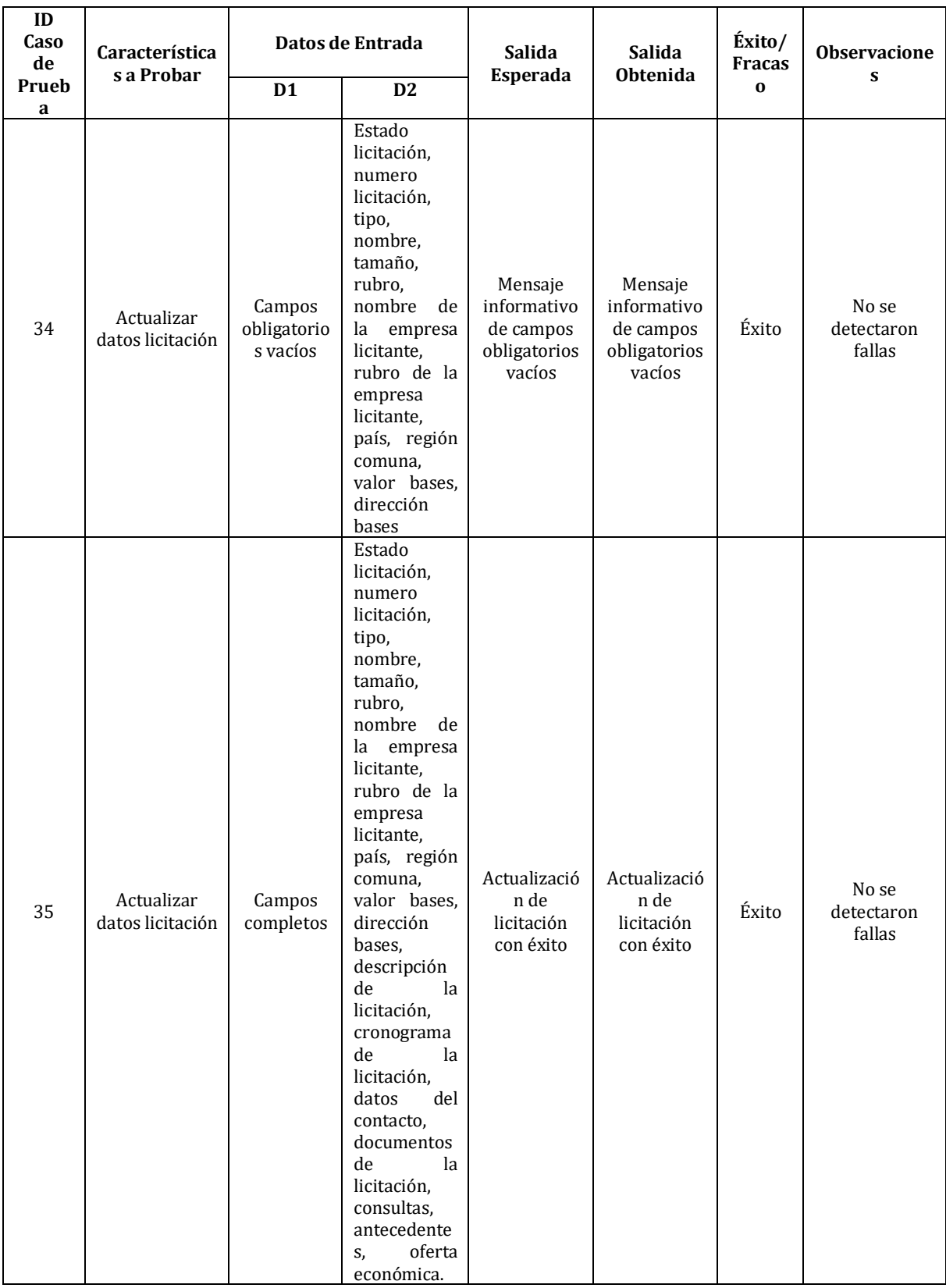

## **7.5.12.<Seguir Empresa>**

**Pre-Condiciones: Estar viendo los datos de la empresa desde el directorio de empresas.**

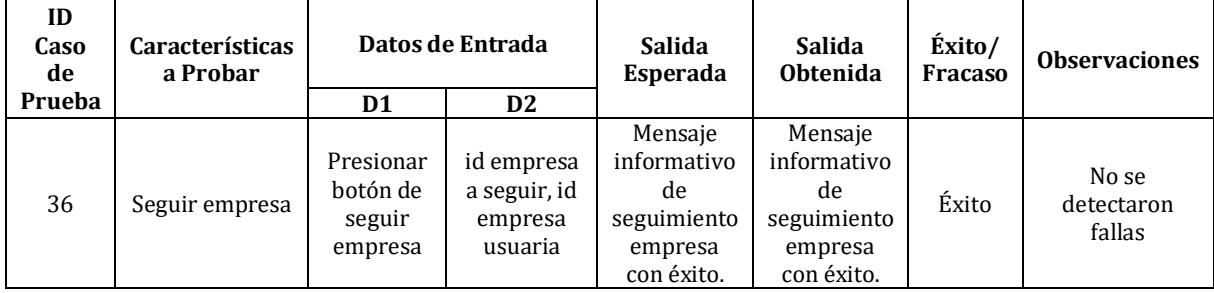

#### **7.5.13.<Seguir Licitación>**

**Pre-Condiciones: estar viendo los datos de la licitación desde el directorio de licitaciones pública o privada.**

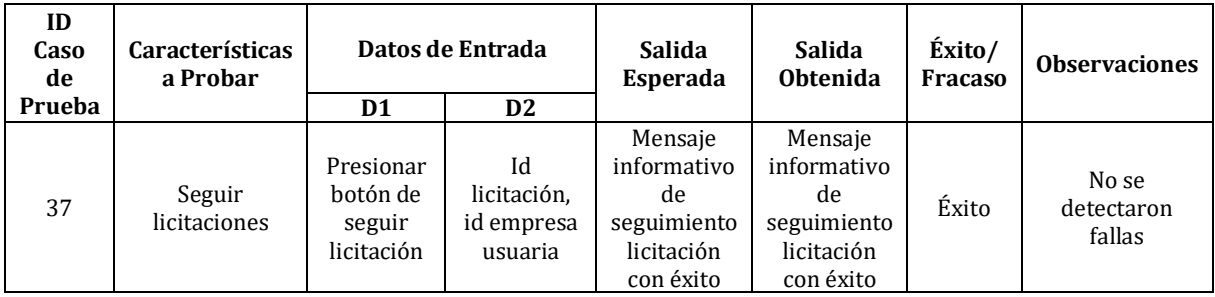

### **7.5.14.<Eliminar seguimiento empresa y licitación>**

#### **Pre-Condiciones: estar siguiendo una empresa o licitación.**

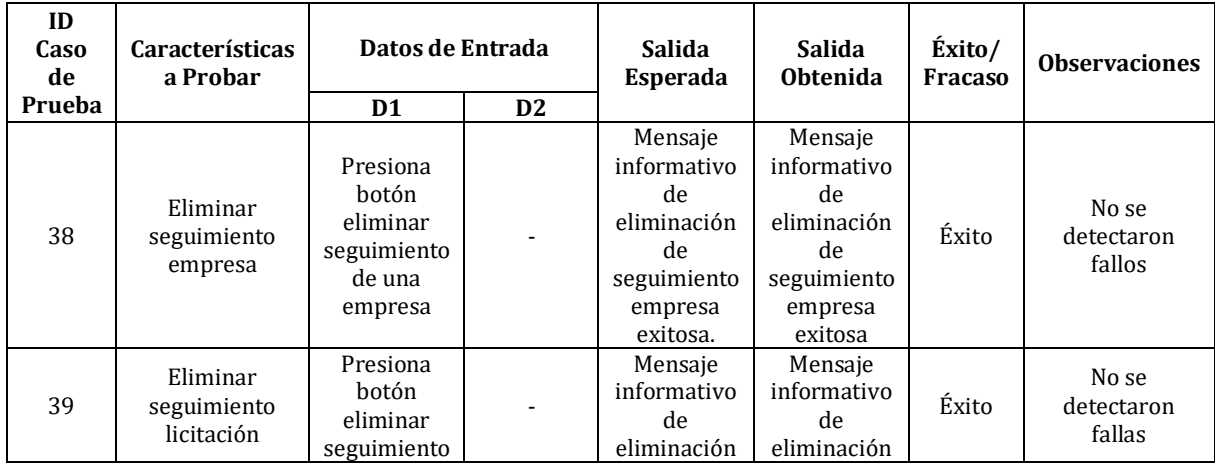

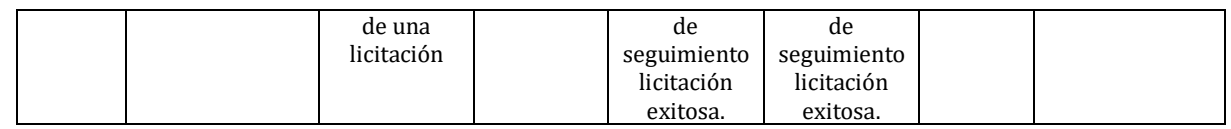

### **7.5.15.<Descargar documentos>**

# **Pre-Condiciones: Estar viendo los datos de una licitación desde el directorio de licitaciones.**

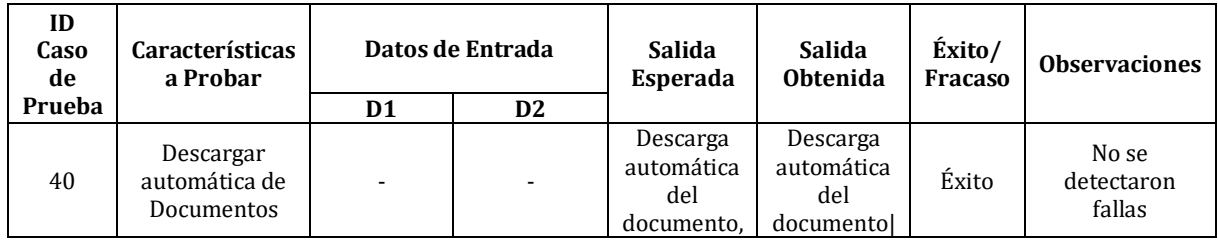

### **7.5.16.<Ver documentos>**

**Pre-Condiciones: Estar viendo los datos de una licitación desde el directorio de licitaciones.**

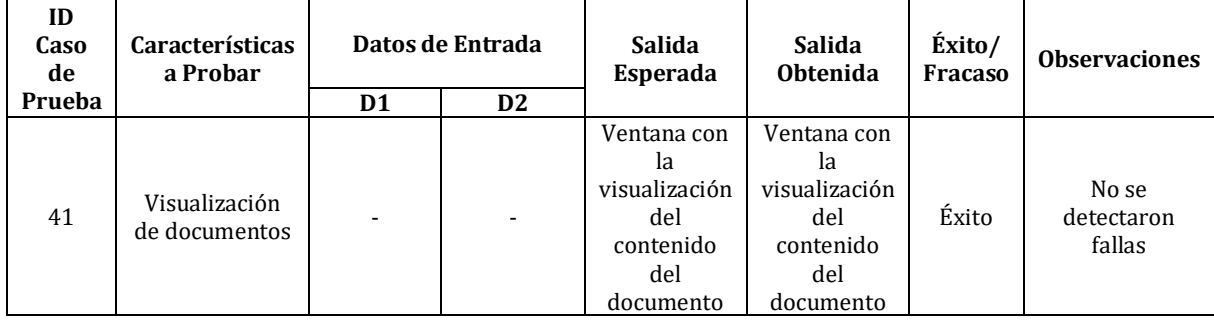

### **7.5.17.< Solicitar gestión completa licitaciones>**

### **Pre-Condiciones: No hay.**

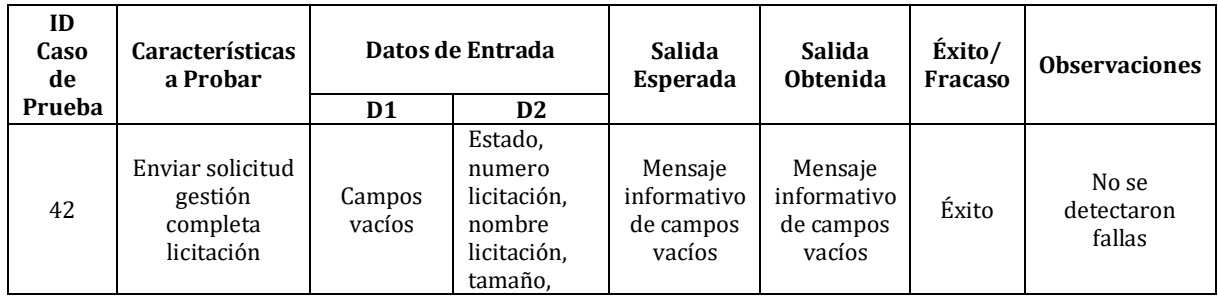

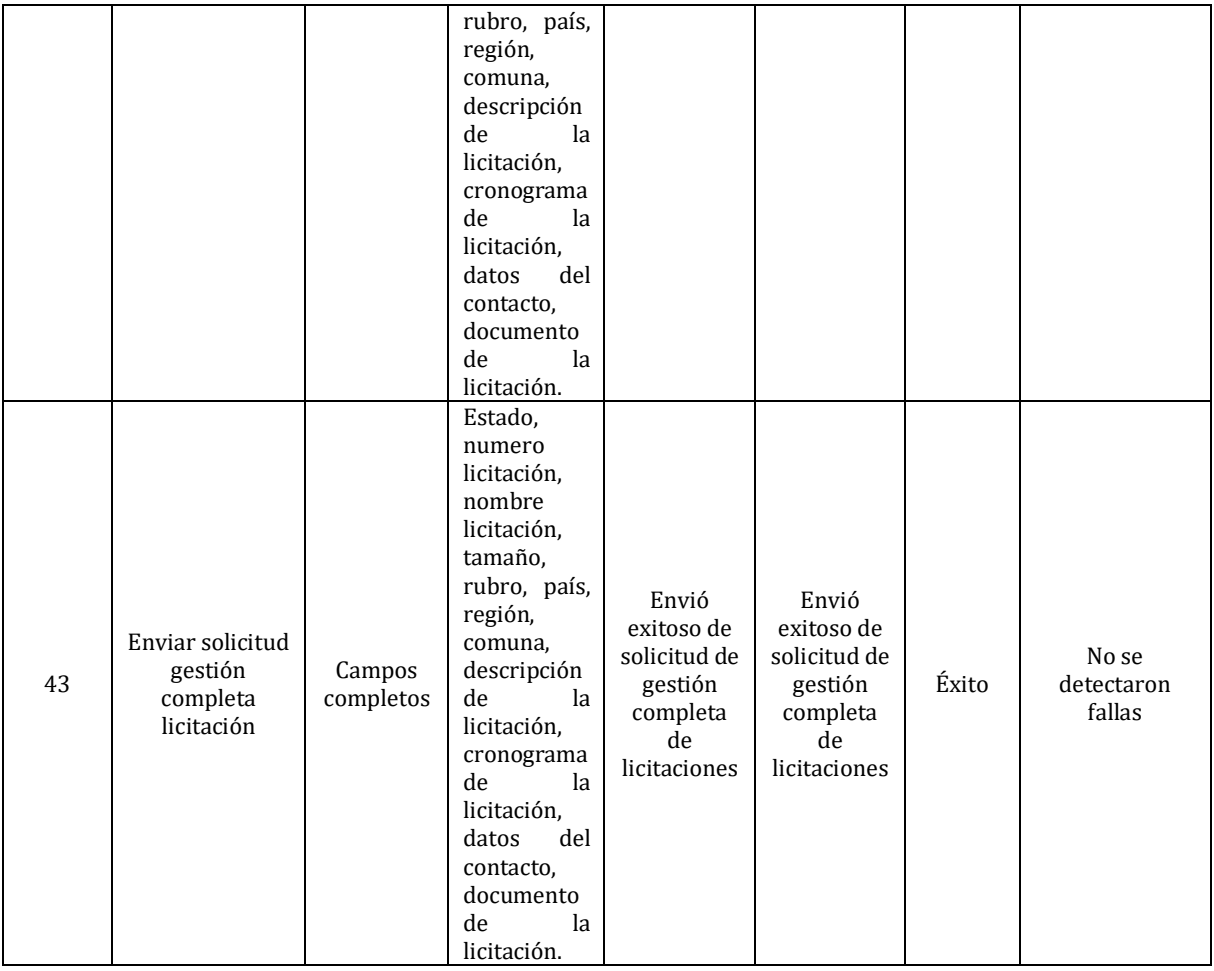

# **7.5.18.<Revisar solicitudes gestión completa licitación>**

# **Pre-Condiciones:**

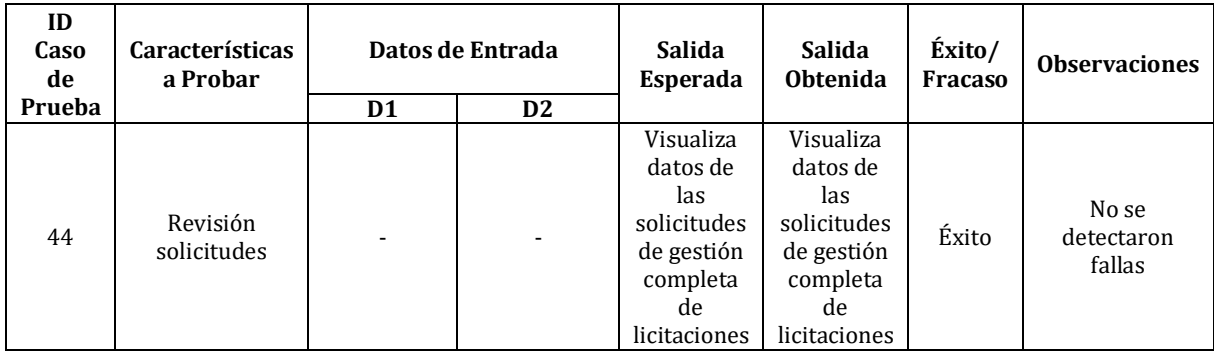

# **7.5.19.<Subir Informes>**

# **Pre-Condiciones: no hay.**

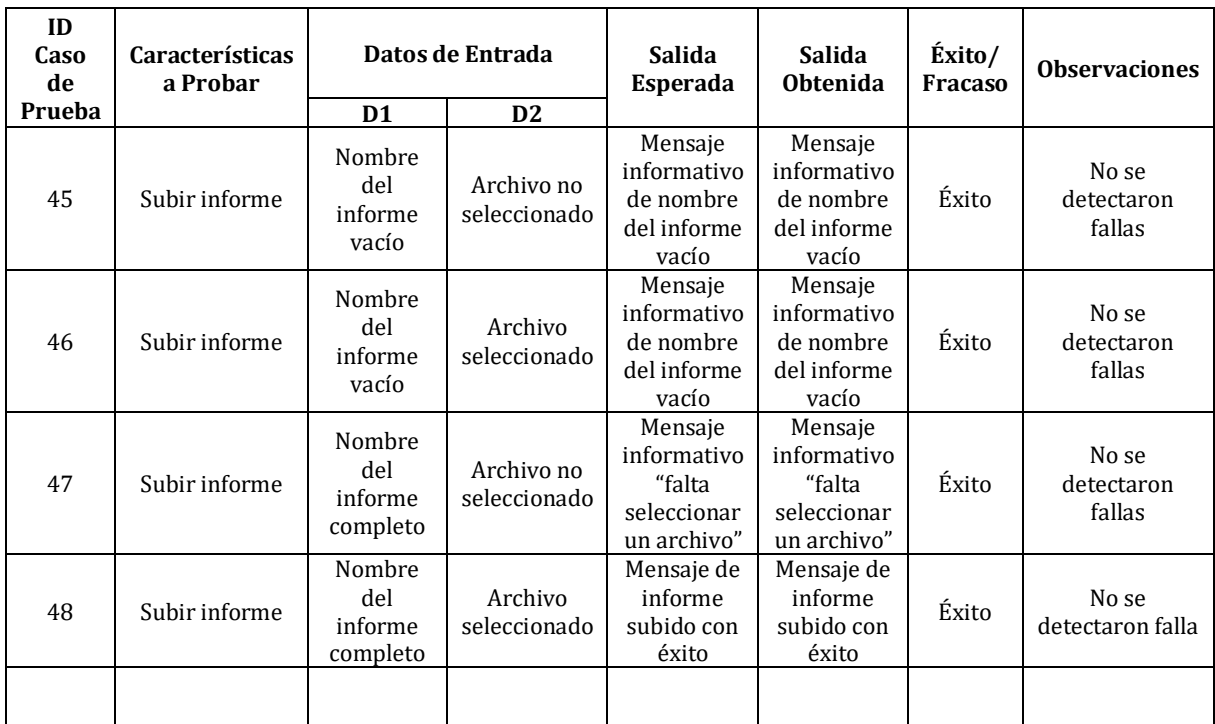

### **7.5.20.<Eliminar Informes>**

# **Pre-Condiciones: Haber subido un informe.**

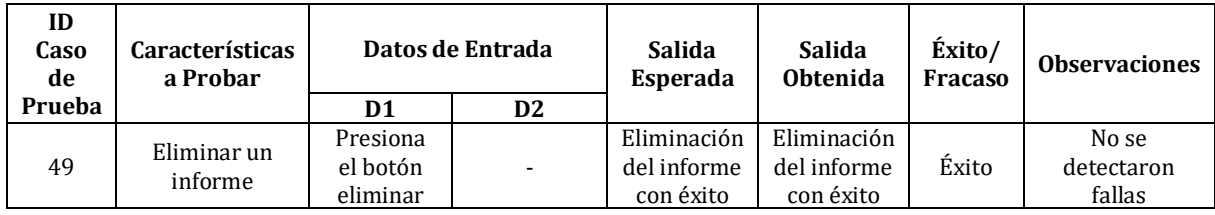

### **7.5.21.<Subir Tutoriales>**

# **Pre-Condiciones: no hay.**

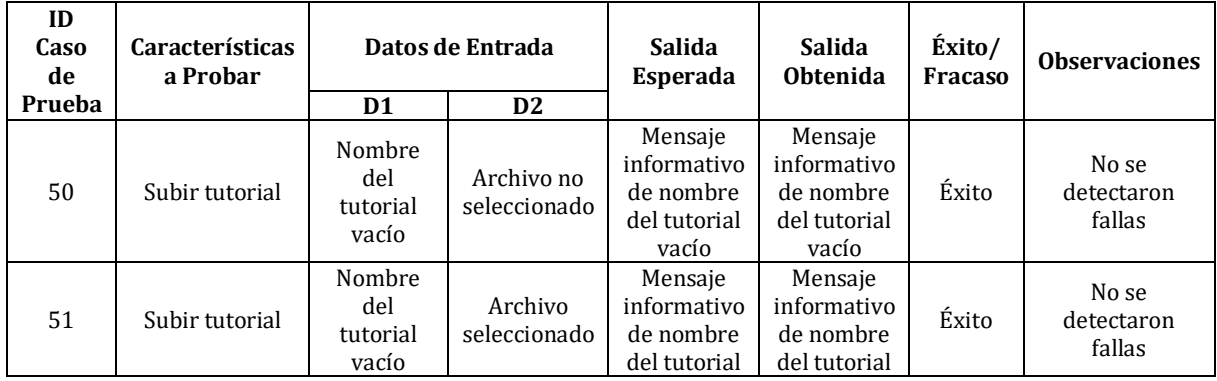

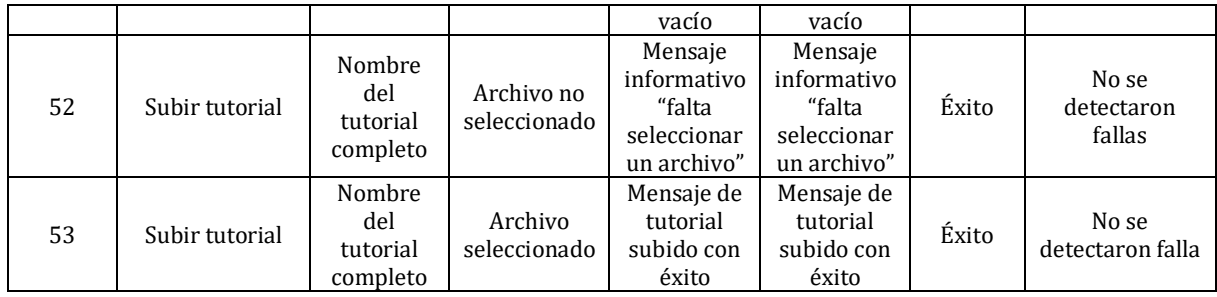

### **7.5.22.<Eliminar Tutoriales>**

### **Pre-Condiciones: Haber subido un tutorial.**

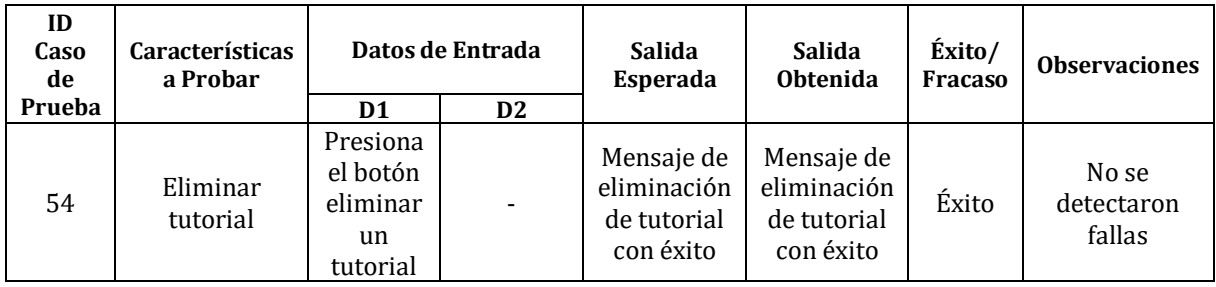

### **7.5.23.<Subir Documentos (consultas, antecedentes, oferta económica)>**

**Pre-Condiciones: Estar viendo los datos de una licitación desde el directorio de licitaciones.**

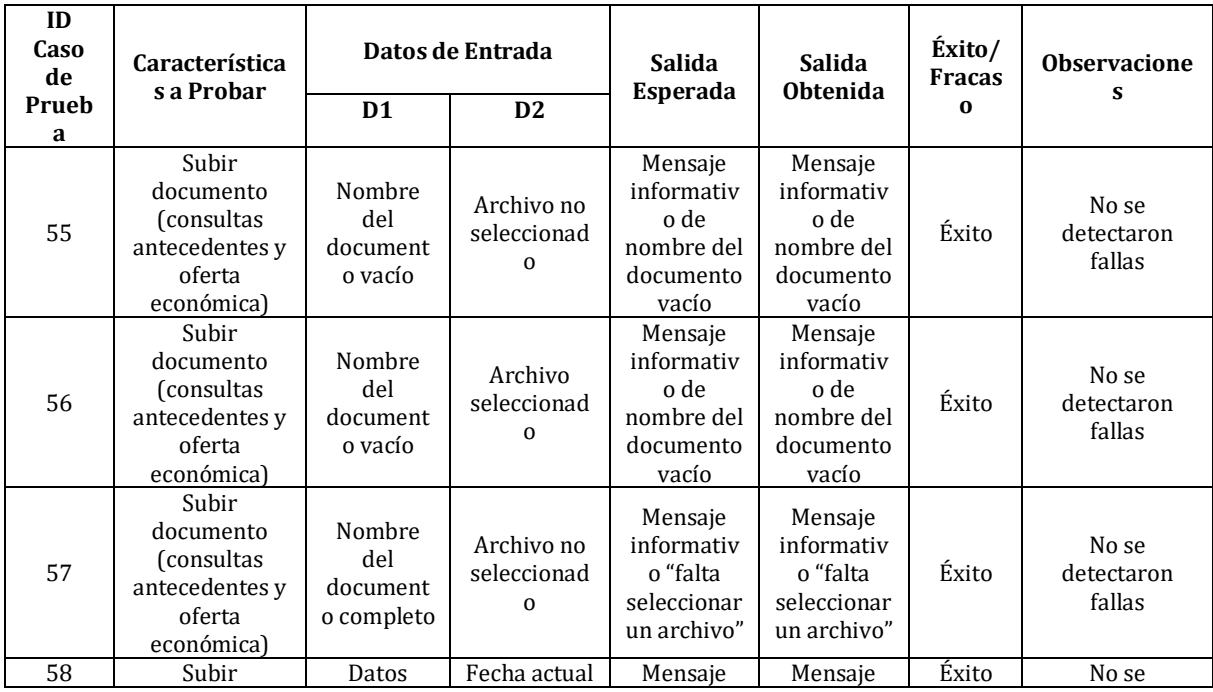

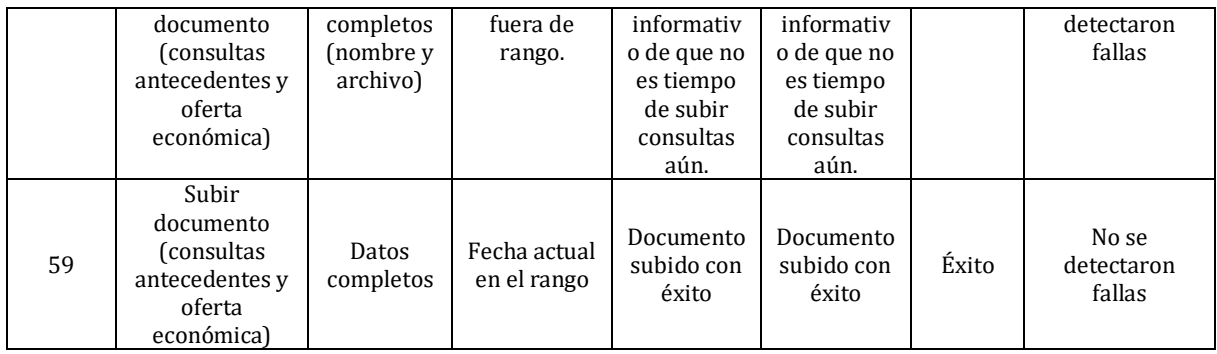

## **7.5.24.<Comprar Bases>**

**Pre-Condiciones: Estar viendo los datos de una licitación desde el directorio de licitaciones.**

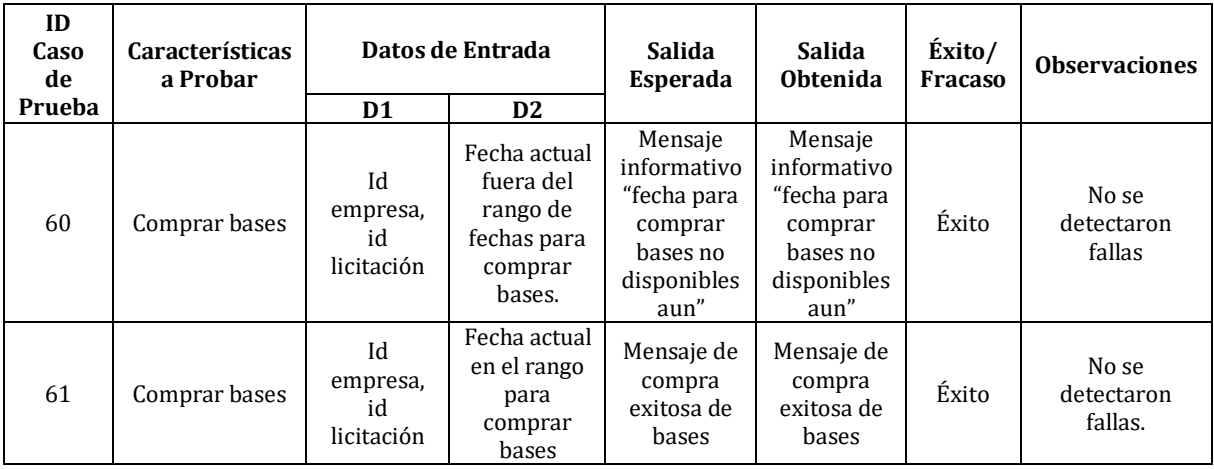

#### **7.5.25.<Sistema>**

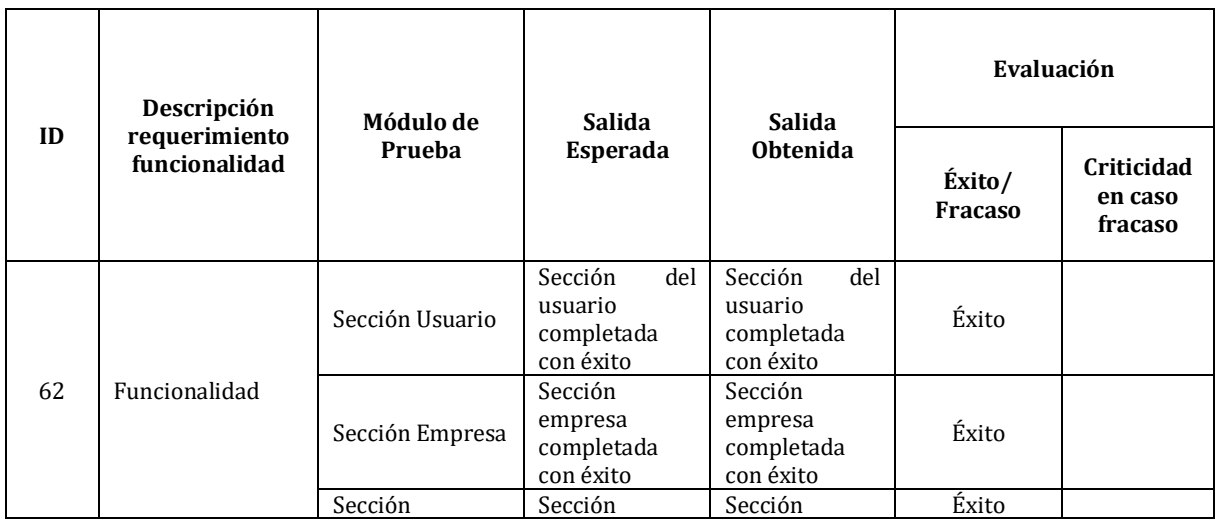

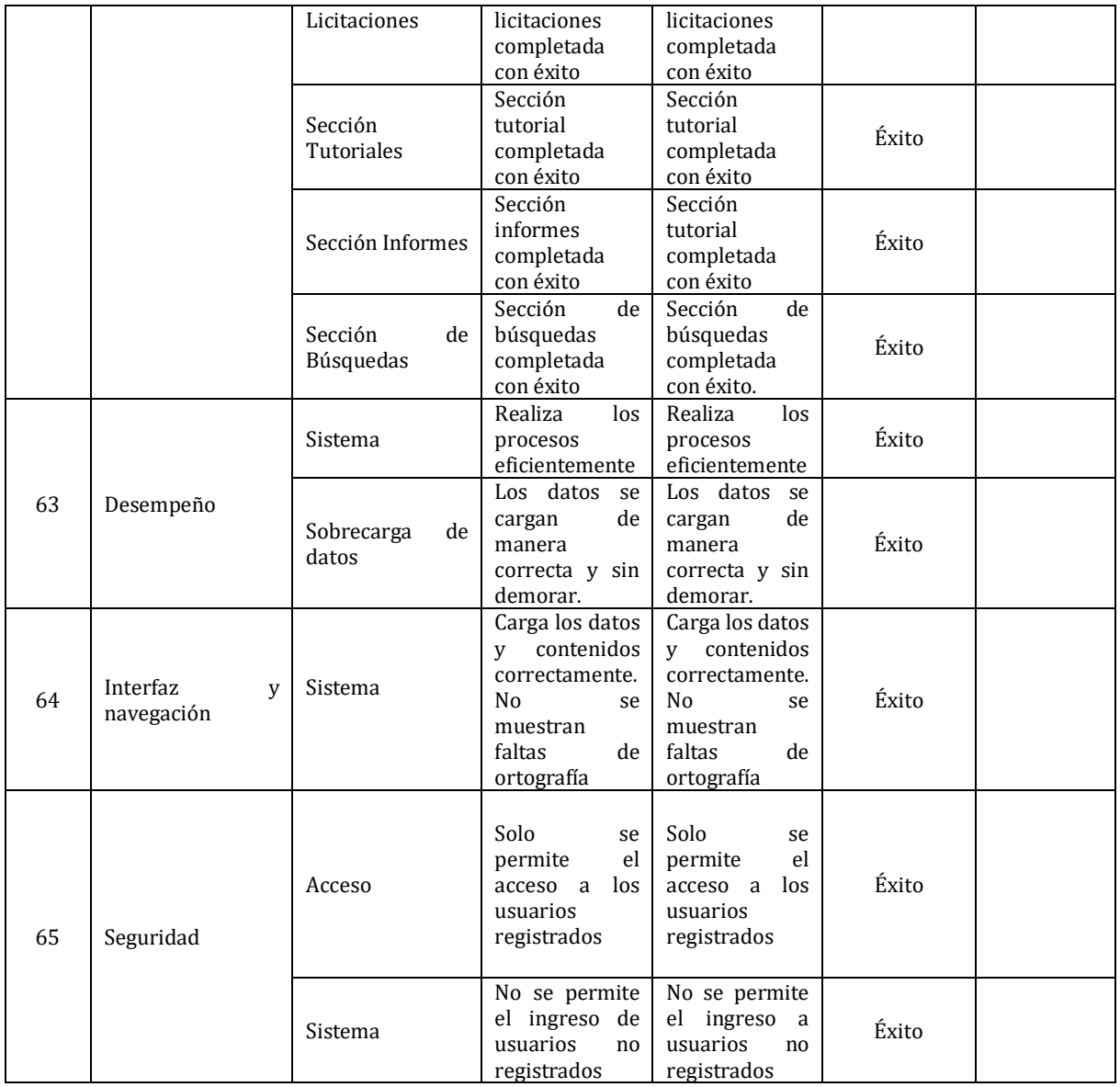

#### **7.5.26.Aceptación**

Se llevaron a cabo todas las pruebas del sistema junto al administrador y al gerente de operaciones de la empresa, luego el administrador y el gerente de operaciones realizaron todas las pruebas nuevamente, esta vez sin asistencia de las alumnas que desarrollaron el sistema, las cuales se realizaron con éxito.

### **7.6. Conclusiones de las pruebas**

Durante la ejecución de las pruebas se presentaron algunas fallas no esperadas, pero se pudieron solucionar de forma exitosa y sin causar mayor inconveniente.

Una vez concluidas todas las pruebas de forma exitosa, podemos determinar que el sistema cumple con éxito todos los requisitos mencionados en este informe. Además, el gerente de operaciones de la empresa Licitatodo.com ha quedado conforme con los resultados obtenidos durante la etapa de pruebas del sistema.

# **CAPÍTULO 8: PLAN DE CAPACITACIÓN Y ENTRENAMIENTO**

#### • **Usuarios Que Capacitar**

**Administrador:** es aquel que tiene acceso a crear usuarios, subir informes, revisar solicitudes de gestión completa licitaciones, entre otras.

**Usuario Empresa:** Es aquel que puede publicar licitaciones, realizar la compra de bases, seguir licitaciones, buscar empresas, entre otras opciones.

#### • **Tipo de Capacitación**

**Presentación del sistema:** tiene como objetivo enseñar de forma práctica como utilizar el sistema de manera correcta, abarcando todas las funcionalidades que fueron desarrolladas para el sistema. Esto se hace principalmente para que los usuarios (Administrador y Usuario Empresa) que lo utilizarán se familiaricen con el sistema, ya que en poco tiempo este será su herramienta de trabajo.

#### • **Plan de Capacitación**

Se capacitará a los usuarios una vez que se conozca que tengan los conocimientos básicos en computación e internet. Luego se procederá a capacitar a los usuarios en sus diferentes funciones que realizarán en el sistema.

La capacitación tendrá una duración de una semana, con cada sesión de una hora cada usuario, con media hora donde las capacitadoras realizarán las funciones del sistema, y la siguiente media hora donde los usuarios podrán hacer preguntas y resolver dudas surgidas durante la presentación de las funcionalidades del sistema. Además, a los usuarios se les entregará un manual de usuario donde aparecerán las diferentes interfaces y sus funciones descritas detalladamente.

Los recursos necesarios para la capacitación son:

- o Computadores portátiles o de escritorio.
- o Espacio físico.
- o Proyector de diapositivas.

Las encargadas de realizar la capacitación a los usuarios son las alumnas que desarrollaron el sistema: Bárbara Arias y Priscilla Martínez.

# **CAPÍTULO 9: PLAN DE IMPLANTACIÓN Y PUESTA EN MARCHA**

En la implementación y puesta en marcha se considera los siguientes puntos.

 **Justificación del tipo de puesta en marcha**: La puesta en marcha del sistema ocurrirá una vez que se instale el sistema en el servidor web que posee la empresa Licitatodo.com. Una vez realizado eso se procederá a ingresar datos verídicos al sistema para probar nuevamente que todo funciona correctamente. En este paso también pueden surgir observaciones por parte del usuario.

Al final de esta etapa se liberará la versión final la cual se subirá al servidor disponible por la empresa Licitatodo.com.

- **Indicaciones de seguridad:** Para poder acceder al sistema solo los usuarios registrados podrán acceder a él.
- **Respaldos:** Es necesario que cada cierto tiempo se realice un respaldo de la información que se ingresa al sistema, en caso de que ocurra alguna pérdida de información de vital importancia ya sea para los usuarios o para la toma de decisiones por parte de la empresa Licitatodo.com. Este respaldo lo hará el encargado jefe administrativo, el cual tiene acceso completo al menú administrativo del sistema y será capacitado para la realización del respaldo de la información referente a la plataforma.
- **Mantención:** Se realizará una mantención del sistema a los seis meses después de la puesta en marcha a fin de evaluar el funcionamiento de este, en el caso de que sea necesario realizar una mantención posterior a ese período la empresa Licitatodo.com deberá contactarse con el equipo desarrollador del sistema para discutir cómo y cuándo se llevará a cabo la mantención.
- **Planes de contingencias:** En el caso de llegar a ocurrir un error en el funcionamiento del sistema, el administrador debe comunicarse con las desarrolladoras del sistema, para que den solución al problema, pero dentro de los seis meses mencionados en el punto anterior.

### **CAPÍTULO 10: RESUMEN ESFUERZO REQUERIDO**

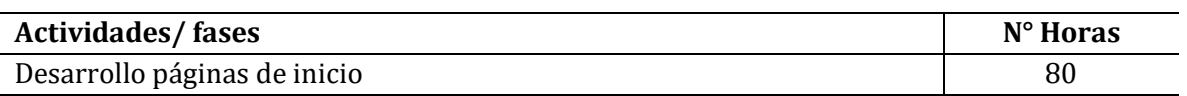

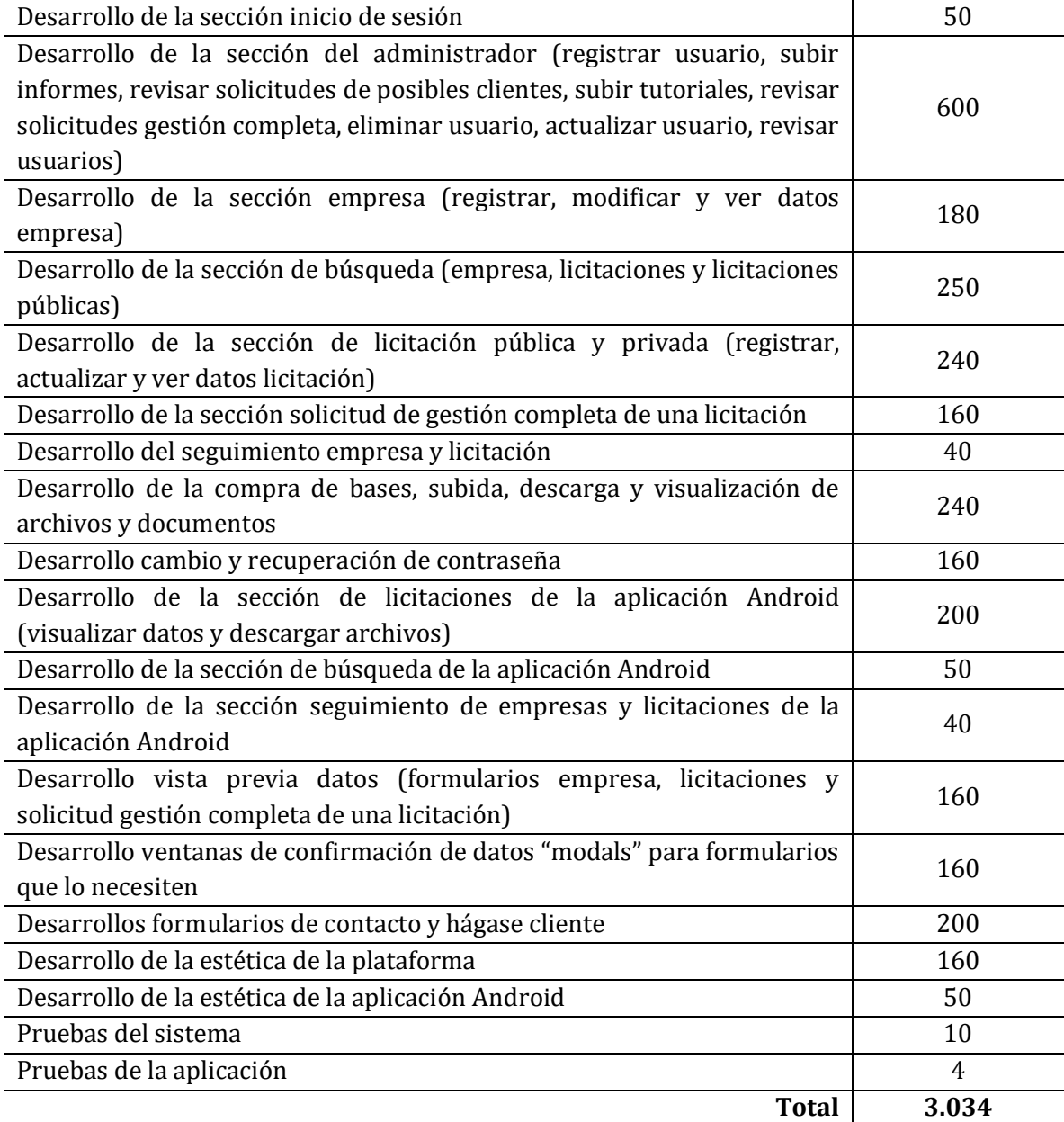

**Observación 1:** No se utilizará ningún framework (exceptuando el framework Bootstrap para la estética) durante el desarrollo de la plataforma tecnológica online, por lo tanto, todo el código que se originará será creado desde cero por el equipo desarrollador, incluyendo la estética de la plataforma (utilizando Bootstrap y css). Además, durante las iteraciones se realizarán continuos cambios para ir mejorando el diseño y el funcionamiento (agregando nuevas funcionalidades) de la plataforma.

**Observación 2:** Durante el desarrollo de la aplicación Android el equipo desarrollador deberá capacitarse para poder crear la aplicación, puesto que no tiene suficiente conocimiento respecto a la creación de una aplicación móvil.

# **CAPÍTULO 11: CONCLUSIONES**

Con el trabajo desarrollado y anteriormente expuesto, podemos concluir que el sistema de apoyo a la gestión de licitaciones cumple con todos los requerimientos y objetivos que fueron definidos al comienzo de su desarrollo, entregando a la empresa Licitatodo.com una herramienta de apoyo para el proceso de gestionar licitaciones.

Se trabajó con la metodología iterativa incremental por lo que el gerente de operaciones de la empresa estuvo presente durante todo el proceso de su desarrollo, evaluando las funcionalidades y haciendo pruebas en cada una de las iteraciones desarrolladas.

Para la empresa Licitatodo.com el desarrollo de esta plataforma, así como la aplicación Android es el comienzo para crear nuevas plataformas que ayuden a la empresa a sistematizar sus procesos. Además, aporta en una disminución de trabajo, ya que ahora los clientes podrán gestionar sus licitaciones y podrán conocer nuevas empresas con las cuales licitar.

En el plano académico, podemos decir que el desarrollo del proyecto se ha logrado aplicando todos los conocimientos adquiridos durante el transcurso de la carrera universitaria Ingeniería de Ejecución en Computación e Informática de la Universidad del Bío–Bío, permitiendo utilizar técnicas en diversas aéreas del desarrollo del proyecto, procedimientos de desarrollo y planificación más adecuadas para el proyecto.

En lo plano personal, podemos decir que fue todo un desafío realizar el proyecto, si bien durante el trascurso de nuestra carrera universitaria desarrollamos sistemas pequeños, nunca habíamos desarrollado una aplicación Android, por lo que se tuvo que realizar primeramente un estudio antes de comenzar con su desarrollo. Al realizar el proyecto nos dimos cuenta de que es necesario documentar cada paso realizado ya estos nos ayudan a conocer al sistema que se está desarrollando.

Por último, podemos decir que desarrollar un sistema computacional conlleva un arduo trabajo y es necesario tener los conocimientos y herramientas necesarias para ello.

### **BIBLIOGRAFÍA**

Pressman, Roger S. 2010. *Ingeniería de Software: Un Enfoque Práctico*. McGraw-Hill. Sommerville, Ian. 2005. *Ingeniería de Software*. 7ma ed. Person Addison Wesley.

*Universidad del Bío-Bío. Sistema de Bibliotecas - Chile*

# **ANEXO 1: PLANIFICACIÓN INICIAL DEL PROYECTO**

# **1.1 Estimación inicial de tamaño**

Para la estimación inicial del tamaño de este proyecto se recurrió a la técnica de puntos de caso de uso.

A continuación, se da a conocer la estimación realizada.

## **1. Clasificar Actores**

Calcular UAW (Unadjusted Actor Weights)

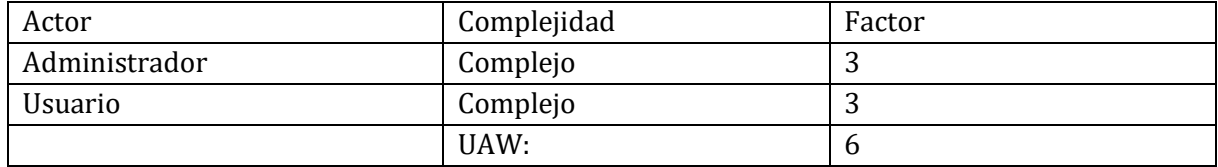

# **2. Clasificar los Casos de uso**

Calcular UUCW (Unadjusted Use Case Weights)

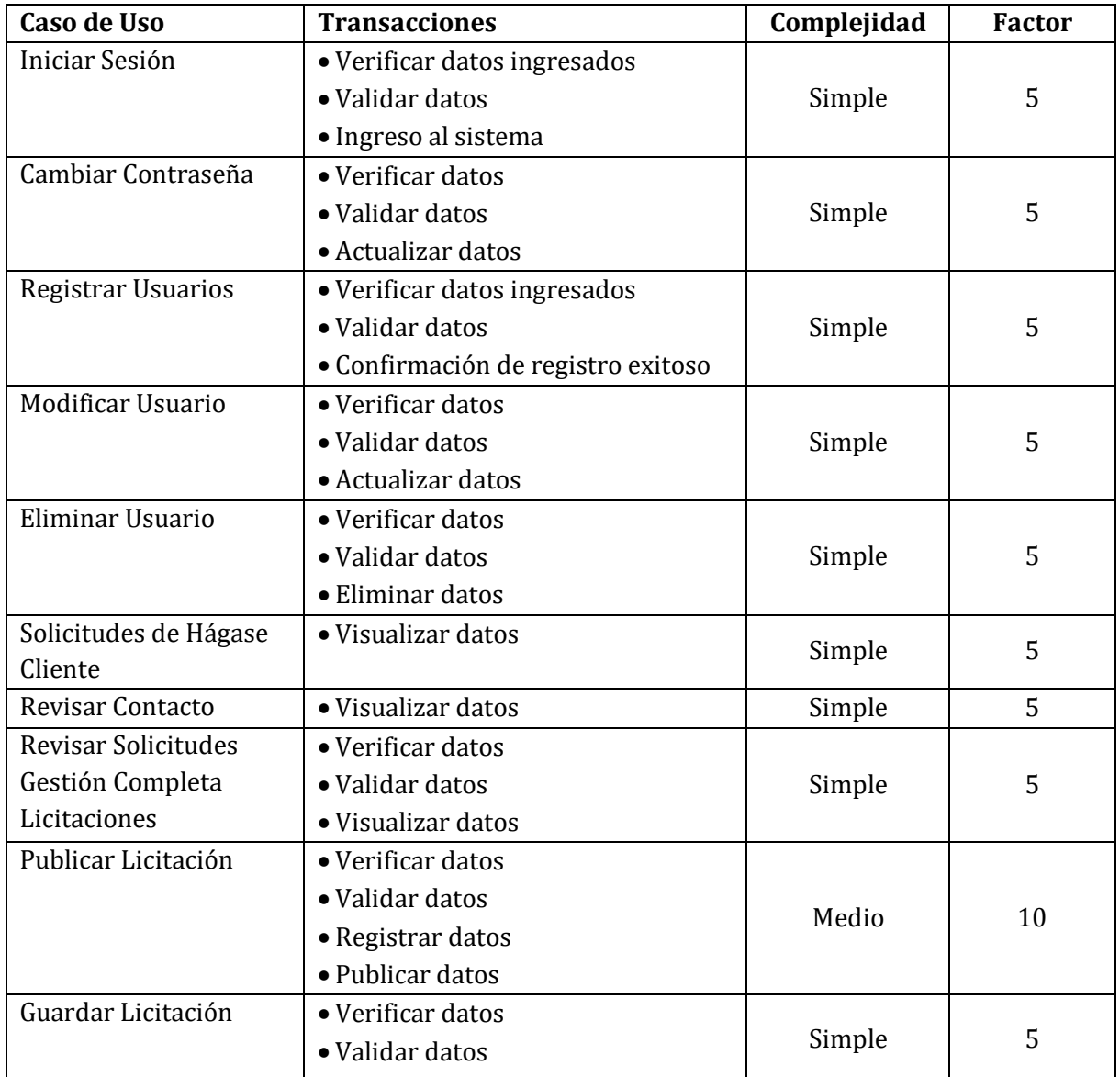

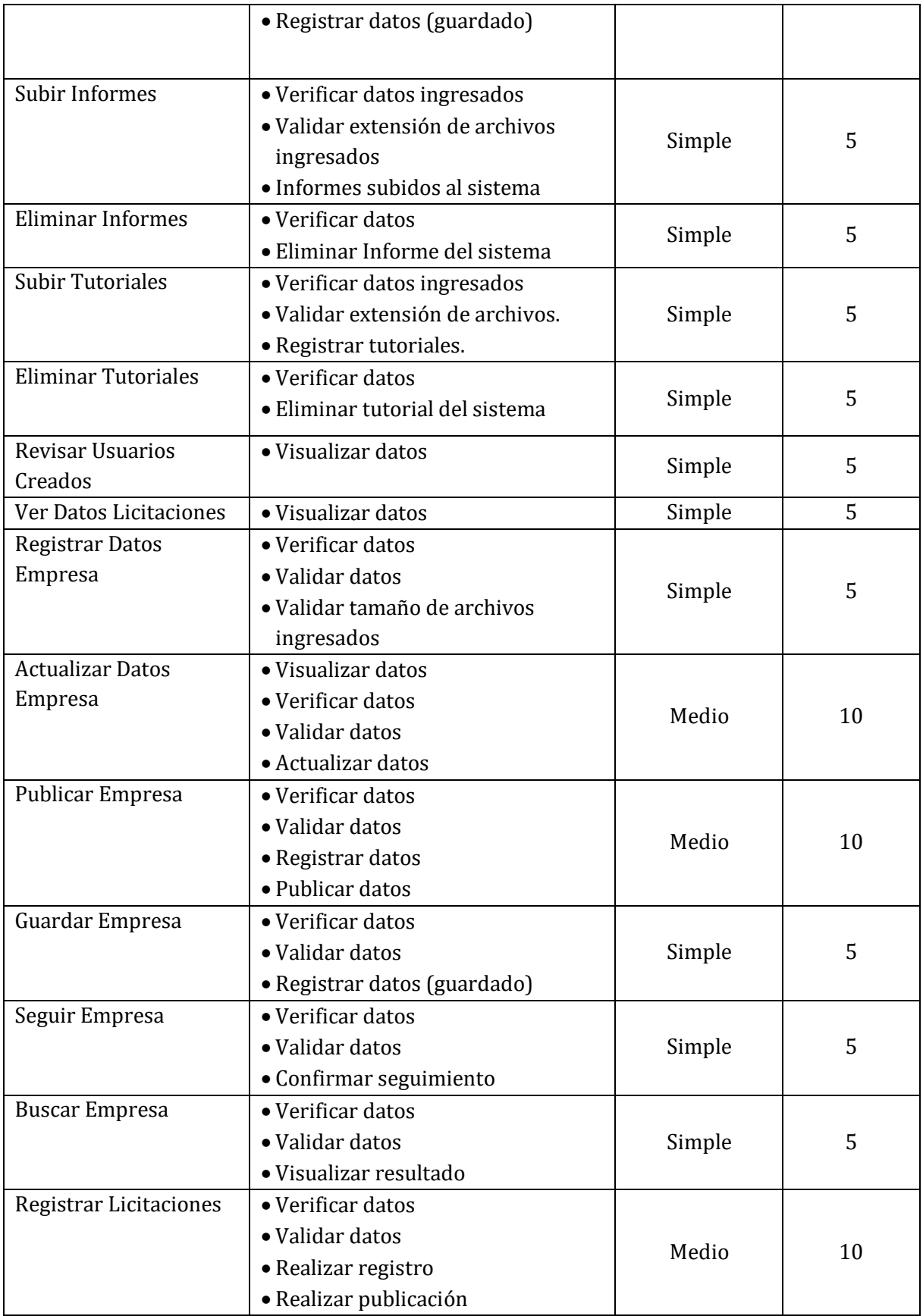

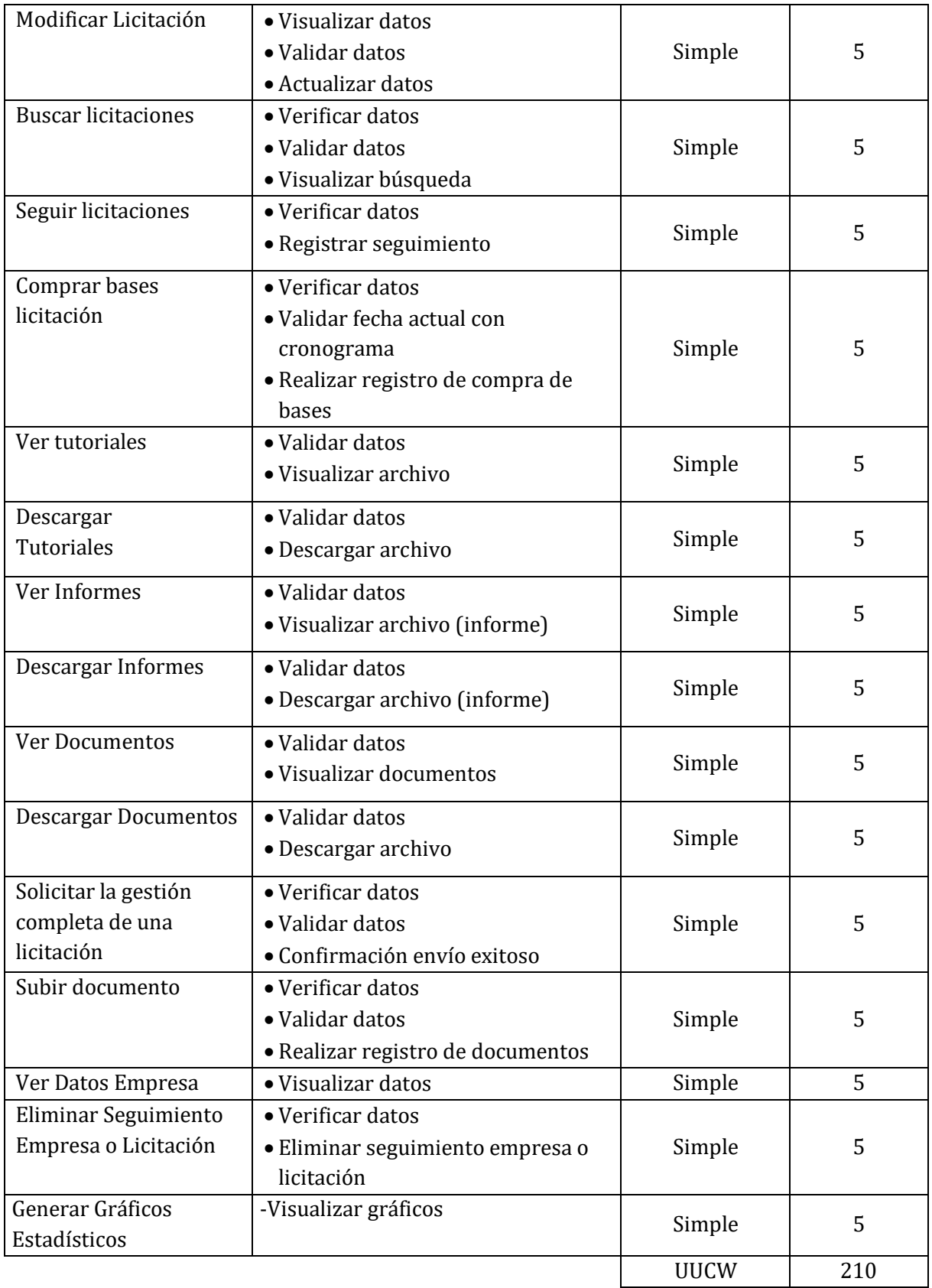

## **3. Calcular UUCP (Unadjusted Use Case Points)**

Una vez que hemos clasificado a los actores calculando su peso (UAW) y los casos de uso (UUCW) podemos obtener el punto de caso de uso sin ajustar.

**UUCP = UAW + UUCW UUCP = 6 + 210 UUCP= 216** 

#### **4. Calculo de Factores Técnicos, TCF (Technical Complexity Factor)**

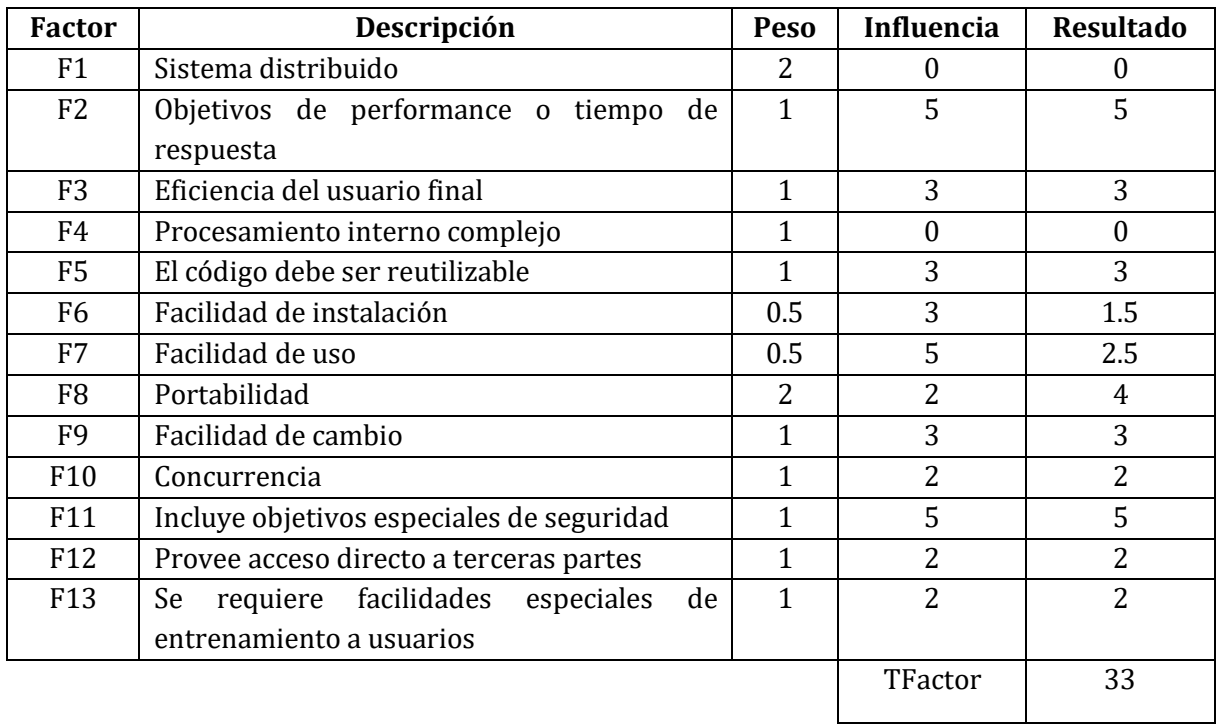

Ahora podemos calcular el TCF

**TCF = 0,6 + (0,01 \* TFactor)**

**TCF = 0,6 + (0,01 \* 33)**

**TCF = 0,93**

### **5. Factores de Entorno**

Calcular EF (Environmental Factor)

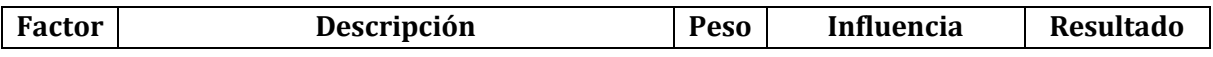

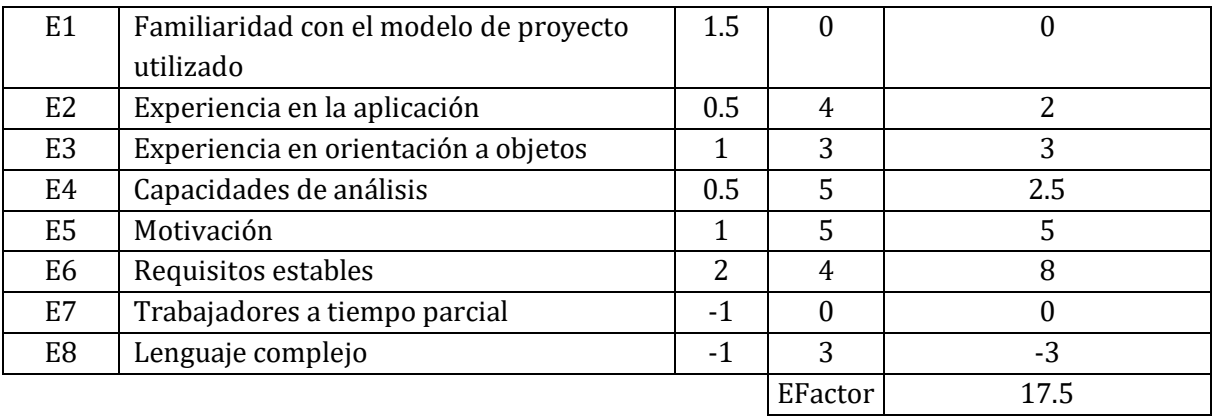

Procederemos a calcular el EF.

 $EF = 1.4 + (-0.03 * EFactor)$ 

 $EF = 1.4 + (-0.03 * 17.5)$ 

 $EF = 0.875$ 

#### **6. Cálculos de los Puntos de caso de uso ajustados**

Después de obtener los factores técnicos y de entorno, procederemos a calcular los puntos de casos de uso ajustados (UCP).

 $UCP = UUCP * TCF * EF$ 

 $UCP = 216 * 0.93 * 0.875$ 

 $UCP = 175,77$ 

#### **7. Calculo del nivel de esfuerzo requerido.**

Schneider and Winters (1998), proponen:

Si la suma entre el número de factores de entorno (E1, E3, E4, E5, E6 y E8) inferiores a 3 y el número de factores de entorno (E2 y E7) superiores a 3 es

- es menor o igual a 2 entonces PF=20,
- $es 3 o 4 PF = 28$ .
- es mayor a 4 reconsiderar el proyecto.

Ahora necesitamos obtener la suma de los factores de entorno, que nos da lo siguiente:

#### **Suma de Factores E1, E3, E4, E5, E6 Y E8 inferiores a 3: 2**

*Universidad del Bío-Bío. Sistema de Bibliotecas - Chile*

# **Suma de Factores E2 y E7 superiores a 3: 0**

### **Suma total Factores: 2**

Por lo tanto, el LOE equivale a

**LOE = 20 horas por caso de uso**

**Horas Hombre: LOE + UCP**

#### **Total, Horas Hombre: 20\*175,77**

Las horas hombres requeridas para el desarrollo de este proyecto son de: **3.517,4**

### **1.2 Contabilización final del tamaño del software**

Para contabilizar la cantidad de líneas de código implementadas en el sistema se considera lo siguiente:

- Archivos con extensión .php y .html
- Líneas en blanco
- Comentarios
- No se contabilizan los archivos con extensión .css y .js

Se contabilizaron 15000 líneas de código para el desarrollo del sistema, no incluyendo archivos JavaScript ni hojas de estilo. Por otra parte, se contabilizaron 1000 líneas de código para el desarrollo de la aplicación para Android, no incluyendo archivos JavaScript ni hojas de estilo.

# **ANEXO 2: RESULTADOS DE ITERACIONES EN EL DESARROLLO**

Para el desarrollo de la plataforma tecnológica online y la aplicación para Android se utilizó la metodología iterativa incremental, la cual se dividió en 11 iteraciones para la plataforma y en 2 iteraciones para la aplicación.

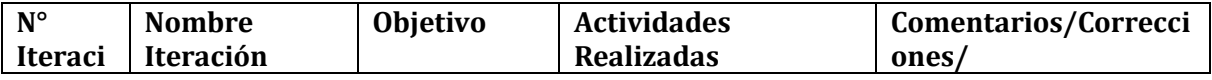

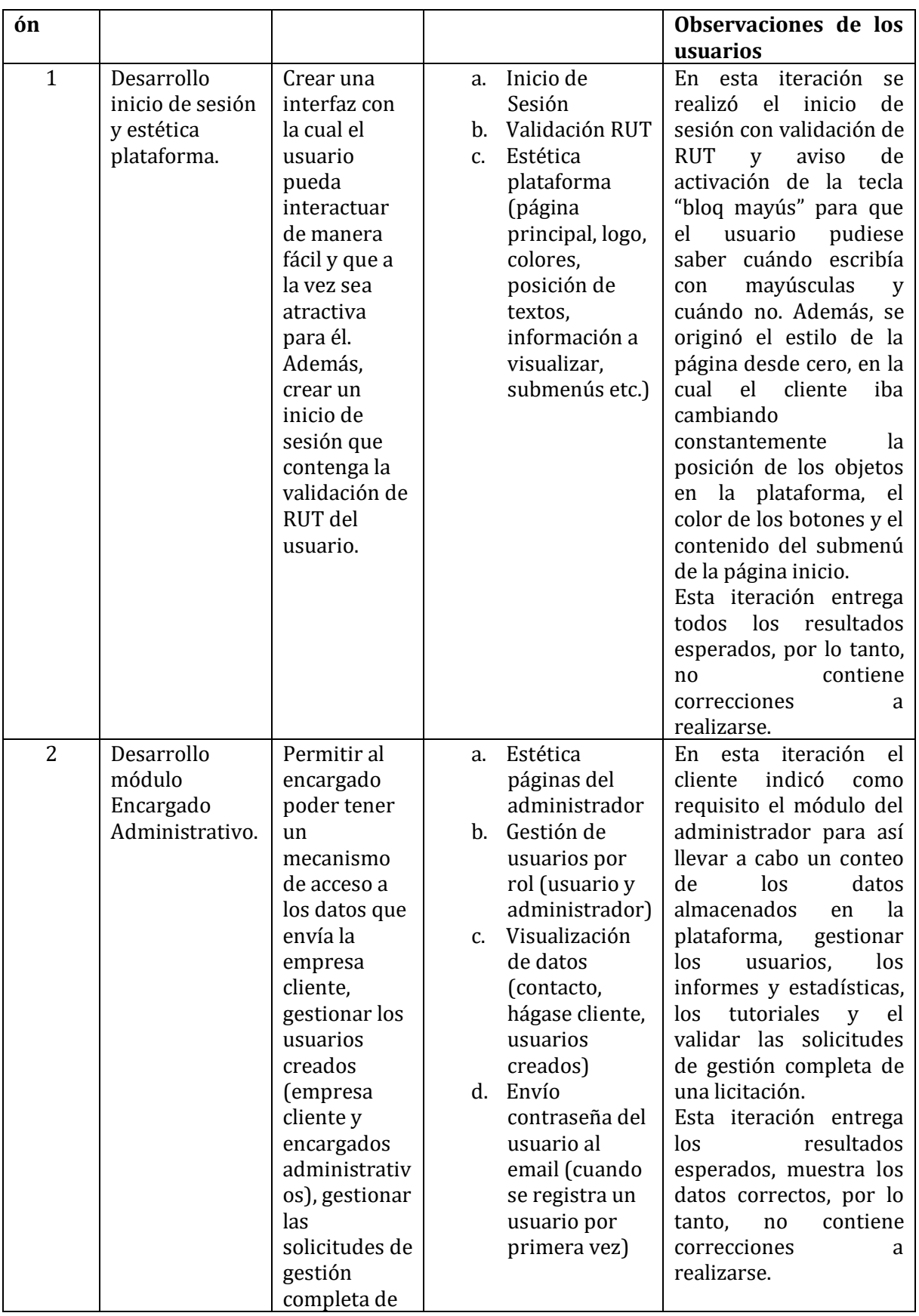

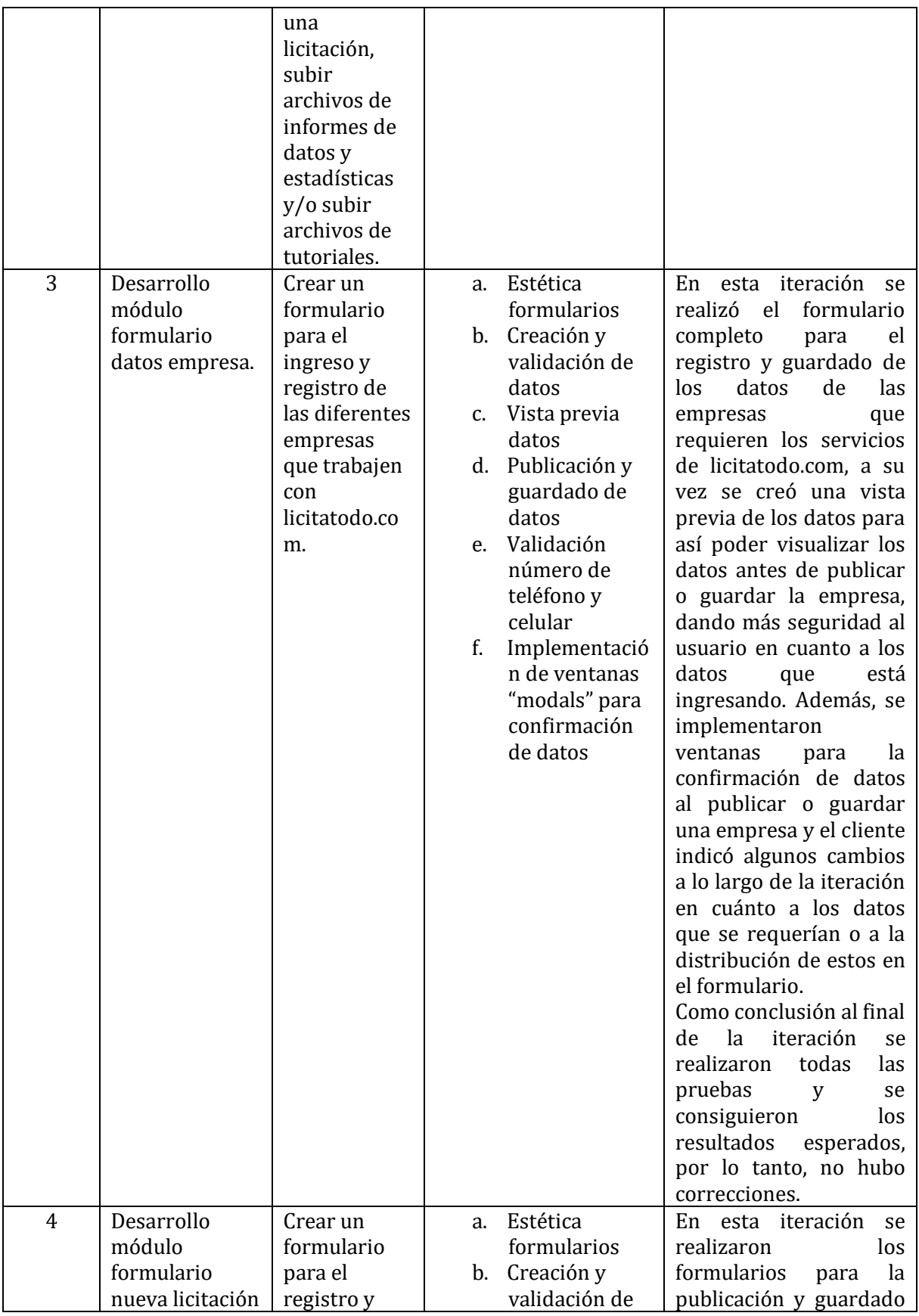

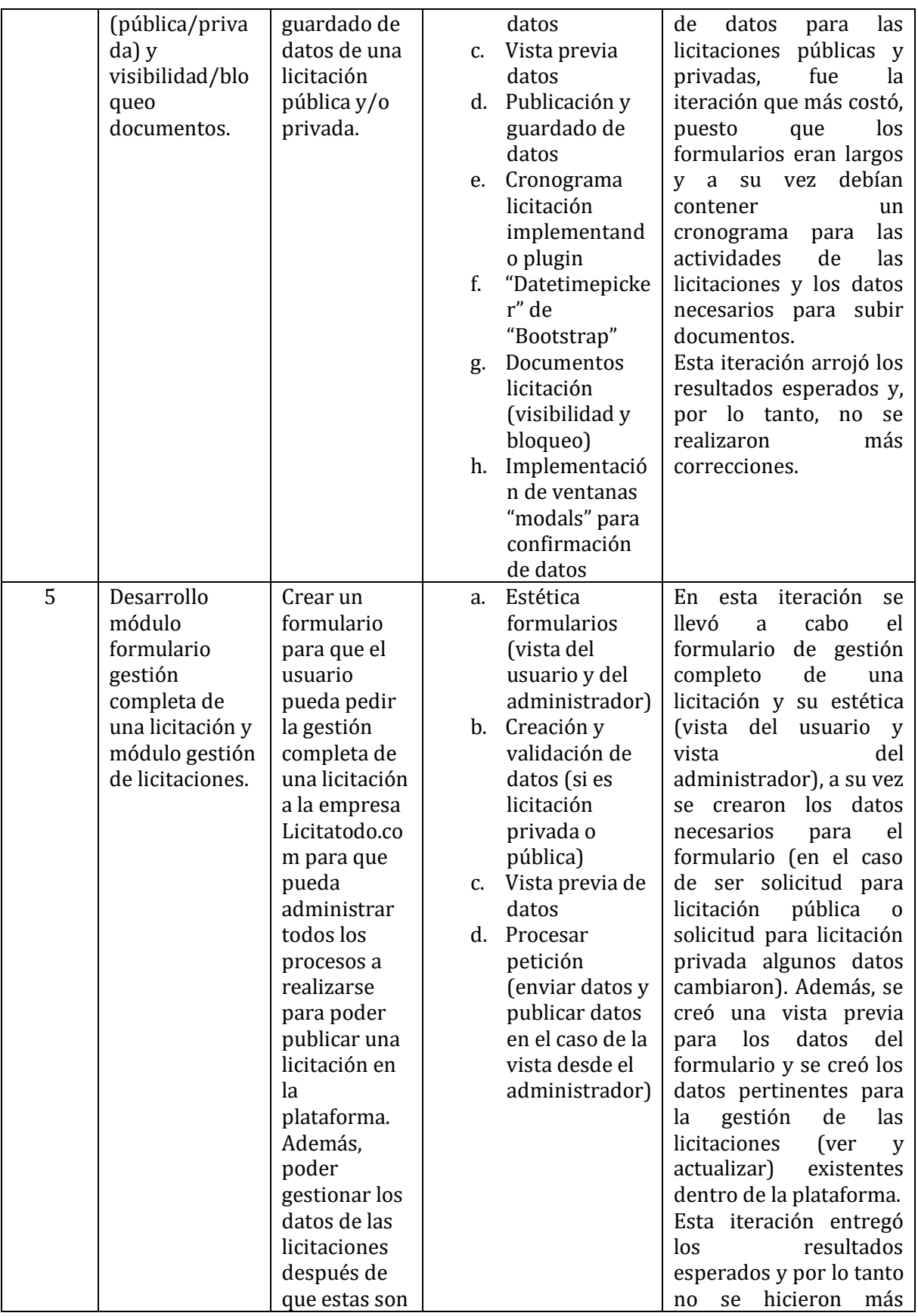

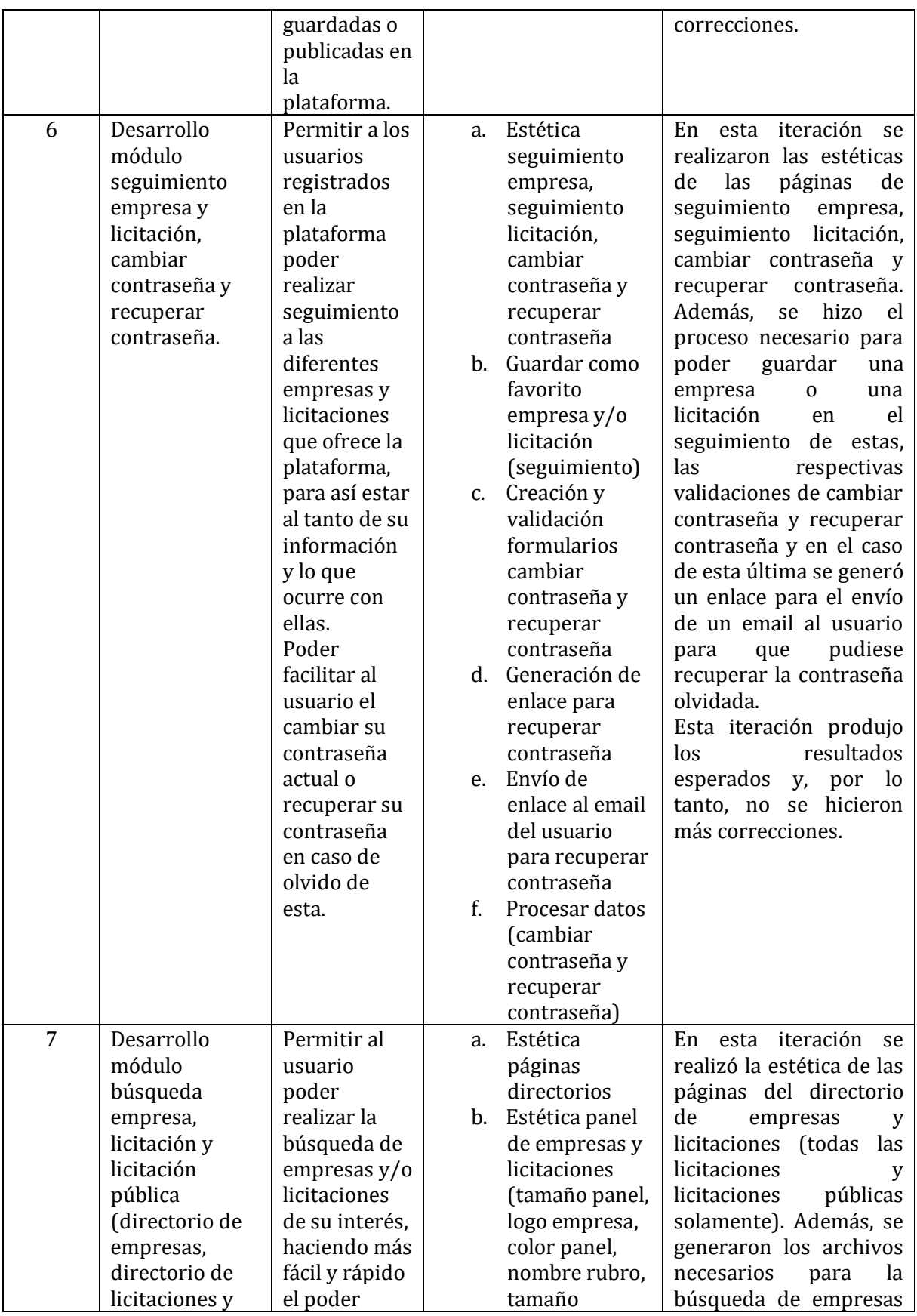

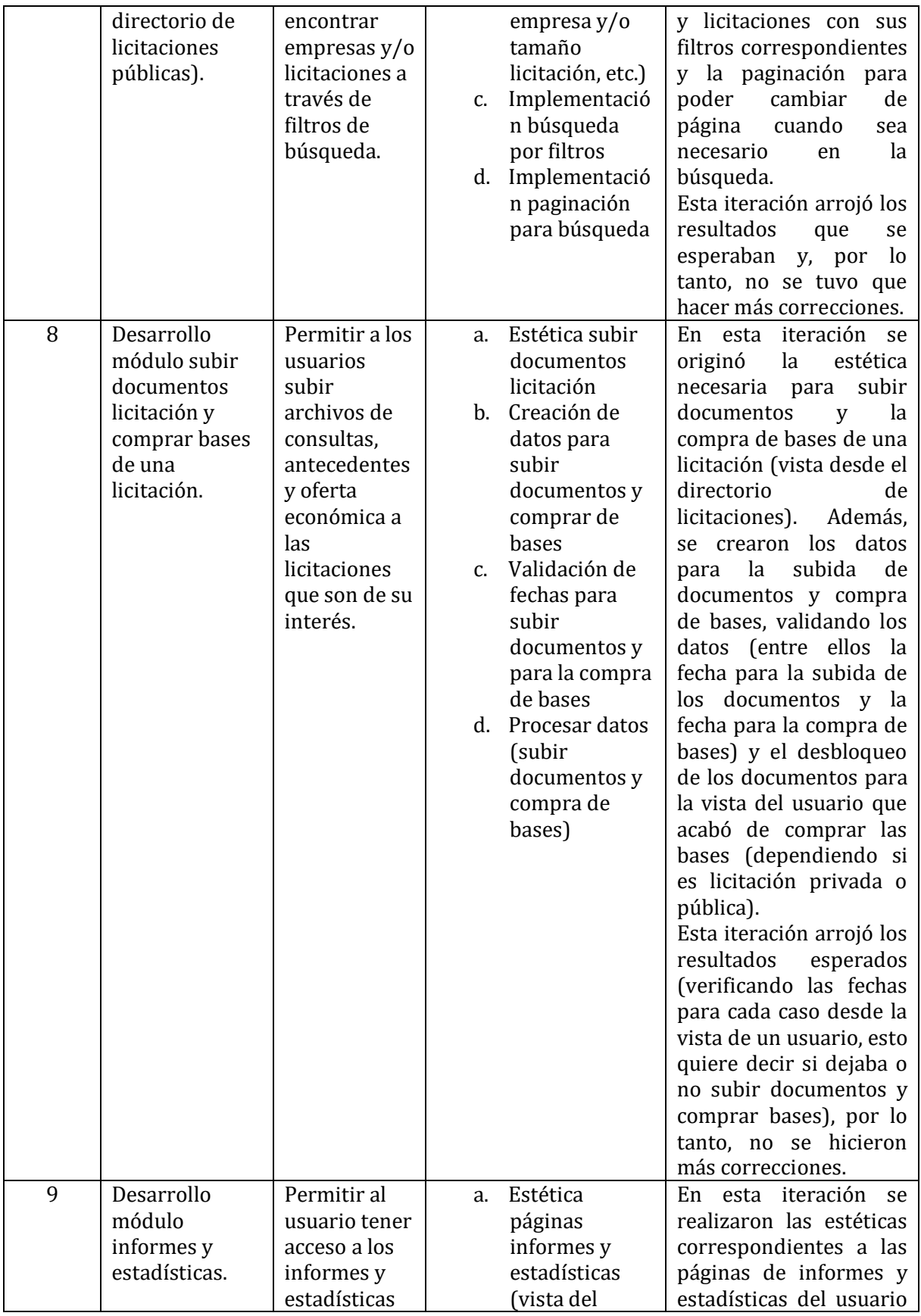

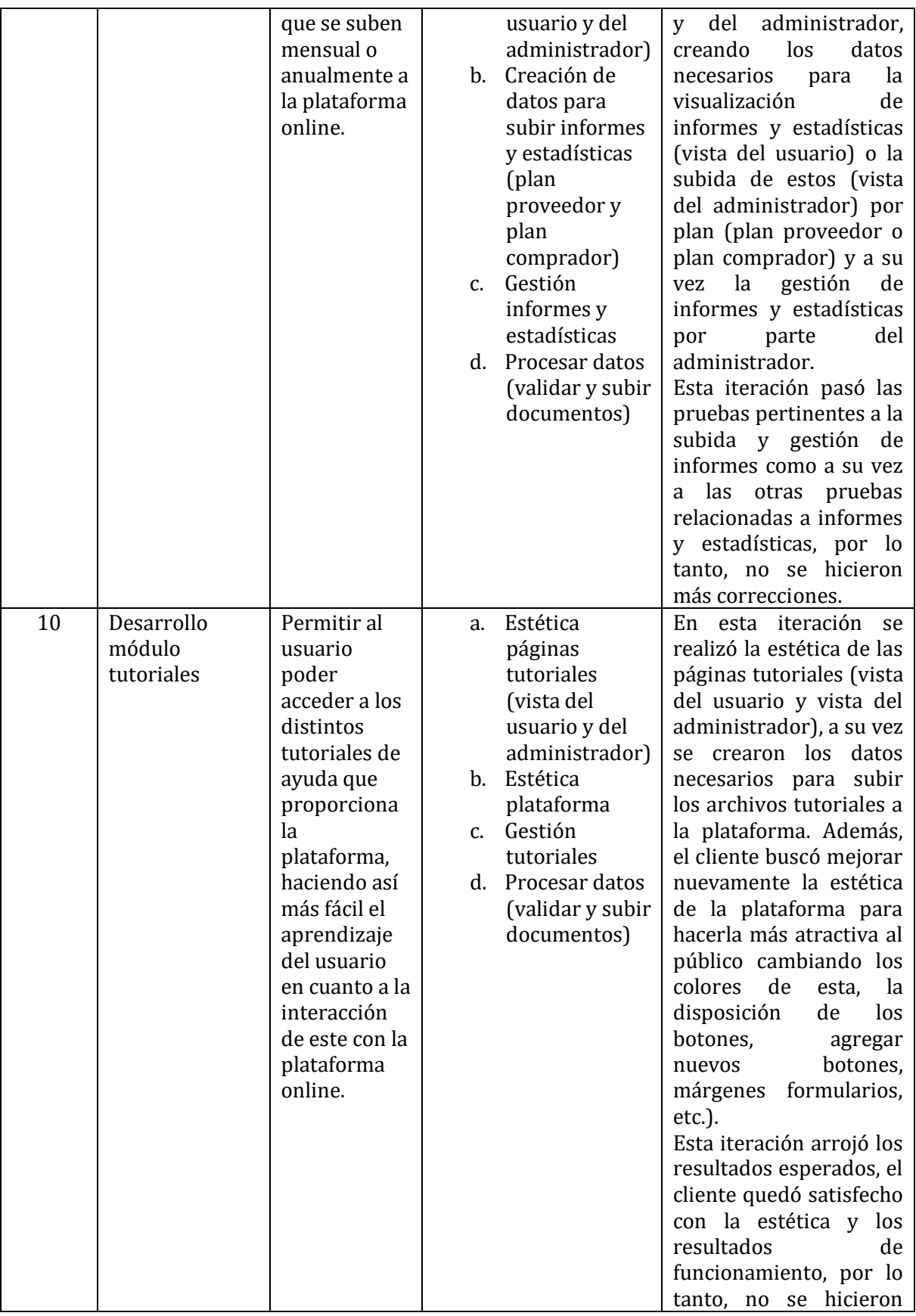

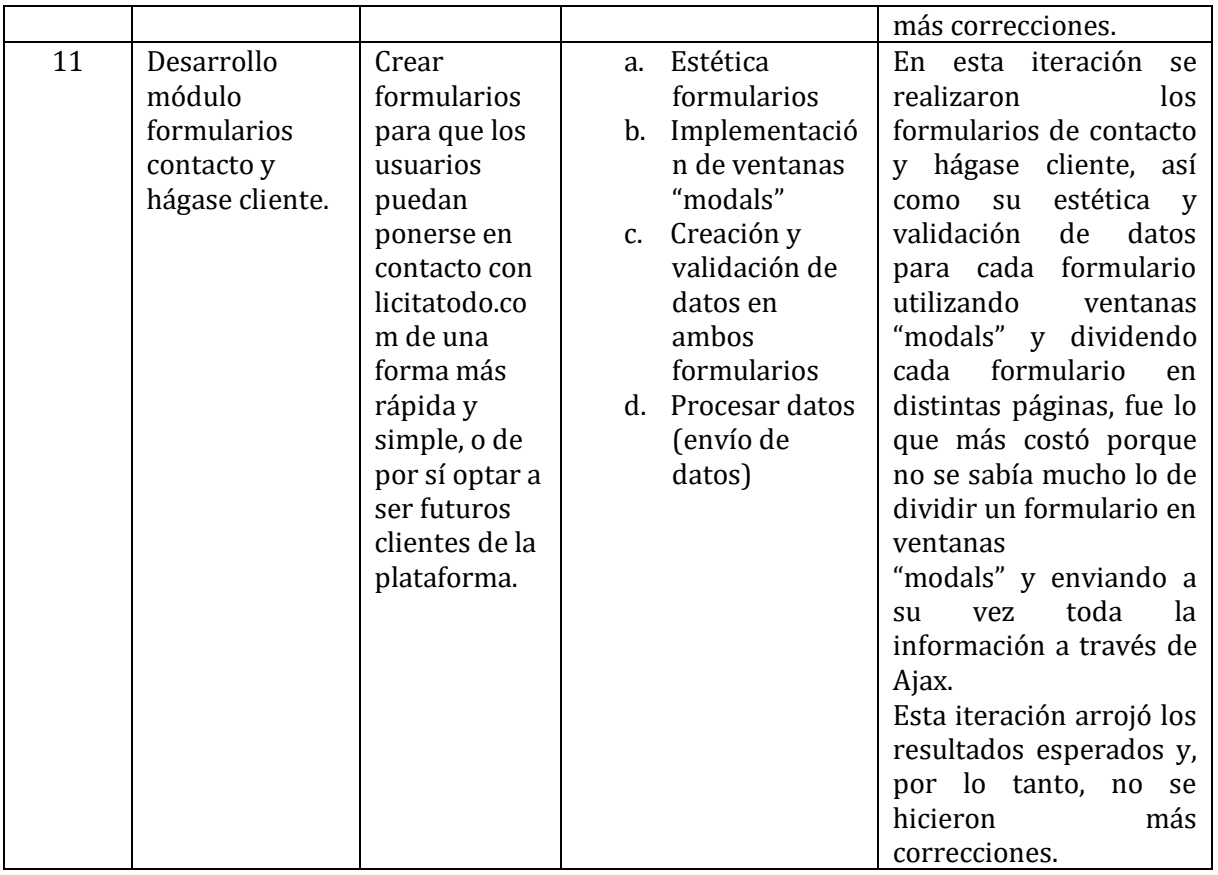

A continuación, se presentan las iteraciones para la aplicación Android

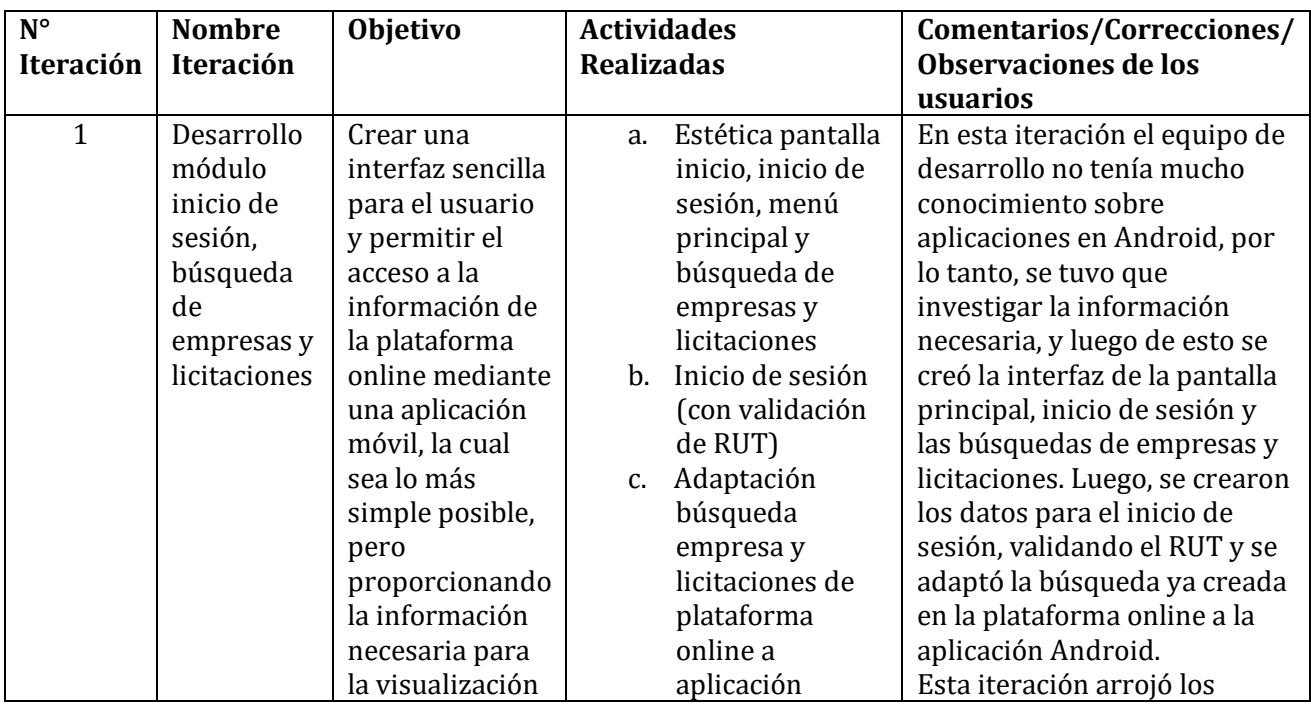

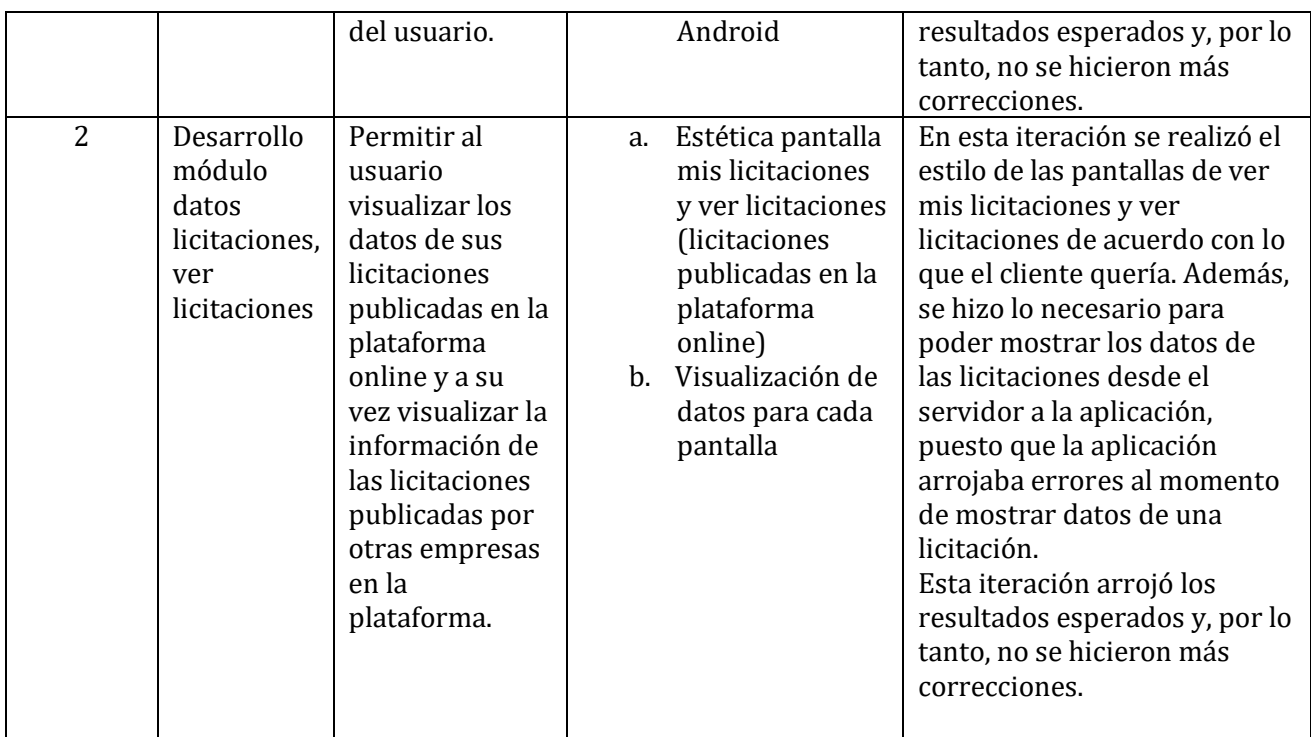

# **ANEXO 3: MANUAL DE USUARIO**

A continuación, se presenta el manual de usuario, donde se mostrarán todas las funcionalidades del sistema a los diferentes usuarios, que en este caso son: Administrador y Usuario.

1. Pantalla inicial: La pantalla inicial da la bienvenida a la página web donde los usuarios podrán conocer más acerca de la empresa, sus servicios y planes (1), además, tendrán acceso a iniciar sesión o hacerse cliente de la empresa (2).

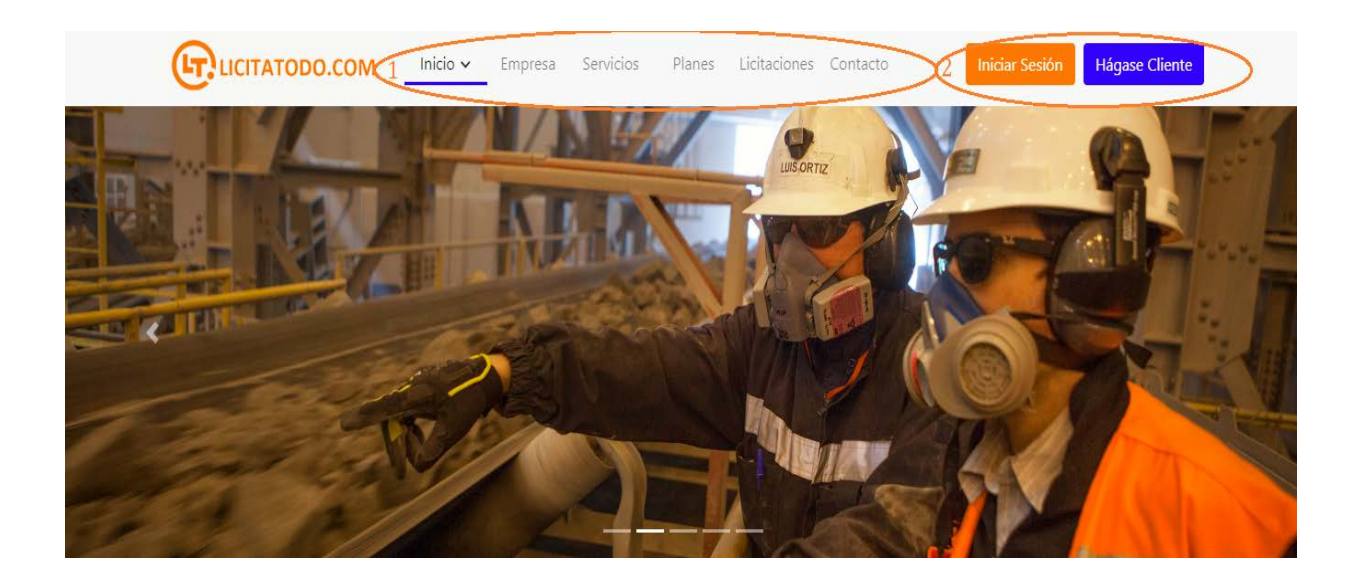

2. **Login:** la siguiente figura nos muestra el login para acceder a la plataforma SIGLIC, para poder acceder a la plataforma ya sea un administrador o usuario es necesario que ingrese con las credenciales las cuales son: el Rut de la empresa (3) y la clave temporal (4). Una vez completado los datos presiona el botón *Ingresar.*

**Nota:** La primera vez que un usuario ingrese al sistema, se solicitará que cambie su contraseña.

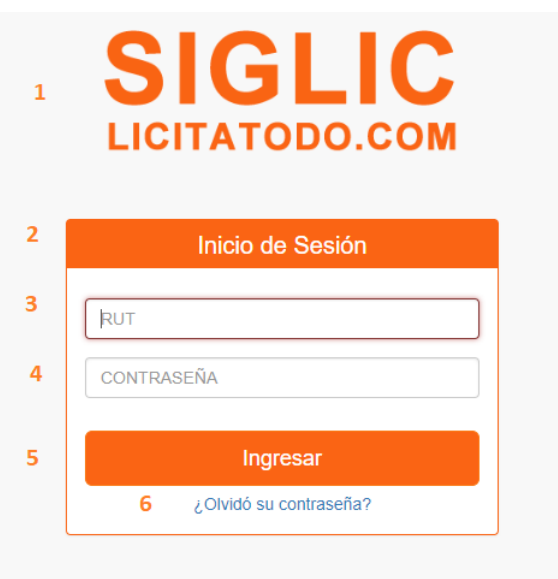

Como se pude apreciar en la figura se muestra el logo de la plataforma (1), el título de iniciar sesión (2), el campo para ingresar el Rut de la empresa (3), el campo para ingresar la contraseña (4), el botón de iniciar sesión (5), y por último la pregunta para recuperar la contraseña (6) en caso de olvido

3. **Cambio de contraseña:** Como se mencionó anteriormente, la primera vez que un usuario/ administrador ingresa al sistema se solicita que cambie la contraseña temporal que se le envió por correo.

Como se muestra en la figura se solicita que ingrese la contraseña temporal (3) (la enviada por correo) y después se pide que ingrese la nueva contraseña (4) y la confirmación de la nueva contraseña (5). Una vez ingresados los datos solicitados presione el botón *Cambiar contraseña* (6) o puede volver a la página anterior (7).

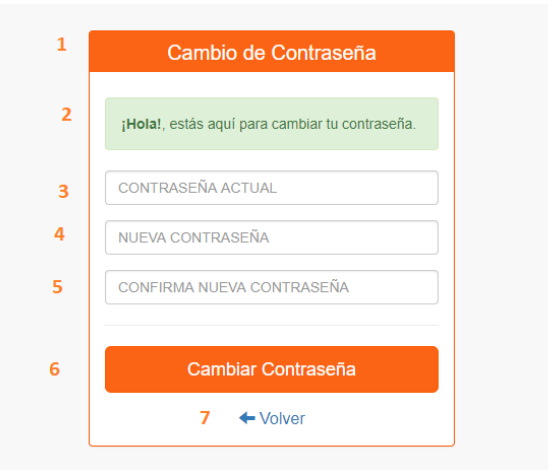

4. **Registrar Empresa:** Aquí se muestra el formulario de la empresa para ser completado por el usuario, este formulario está dividido en varias partes, la primera son los datos generales de la empresa como el nombre, Rut, dirección, rubro, tamaño, entre otros.

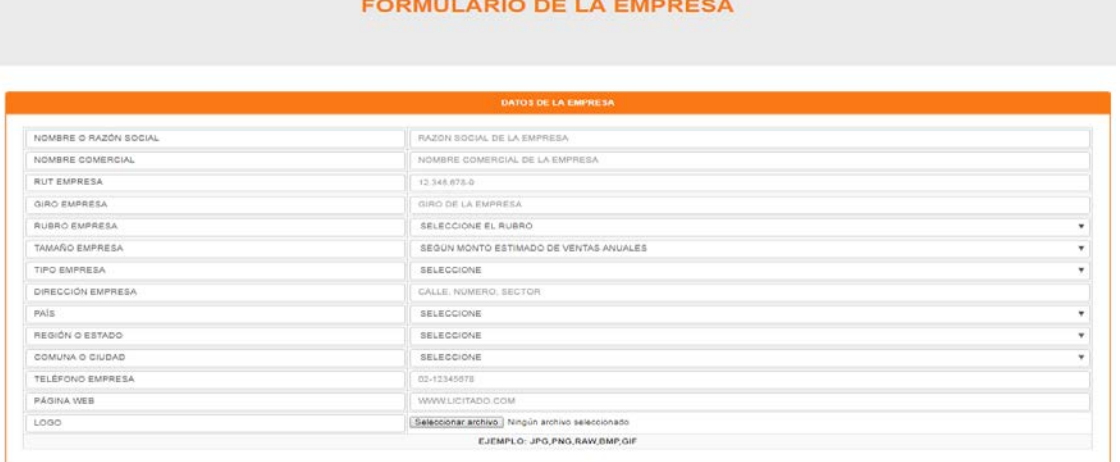

Luego se solicita que ingrese una descripción de la empresa y los productos o servicios que ofrece.

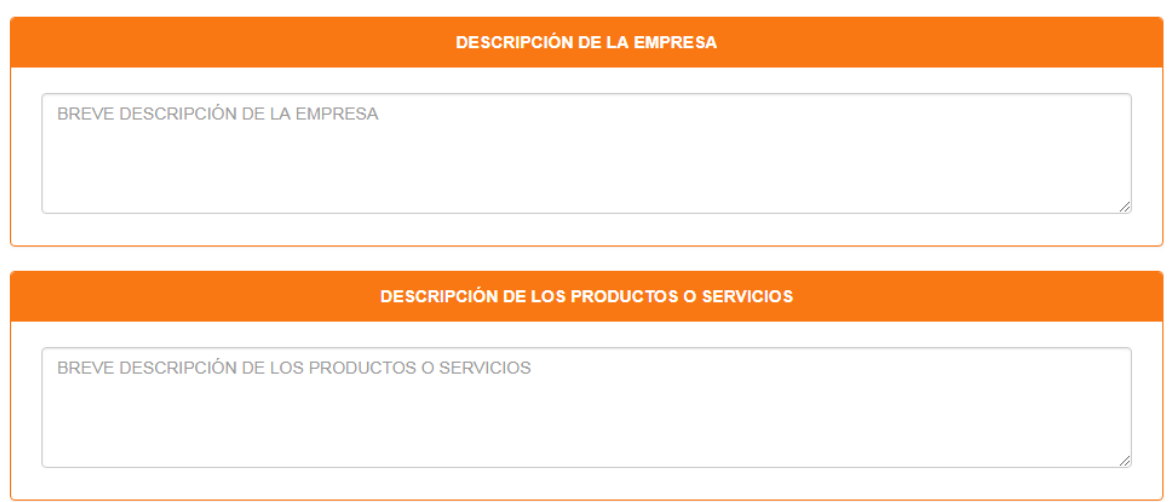

Después se pide que ingrese los datos del representante legal, el cual puede agregar más de uno con los botones de más y menos (1), también debe llenar los datos del contacto de la empresa.

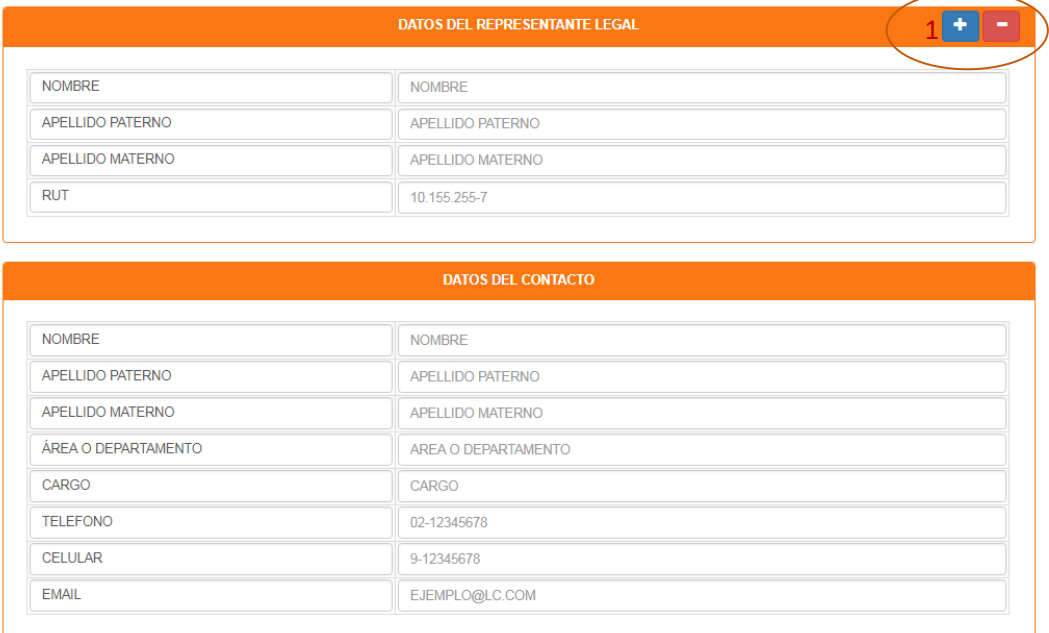

A continuación, se solicita que ingrese los documentos que desea subir a la plataforma, en esta parte del formulario el usuario puede escoger si desea que los documentos estén visibles o bloqueados para los demás usuarios. También se puede agregar más documentos de los que se establecen por defecto.
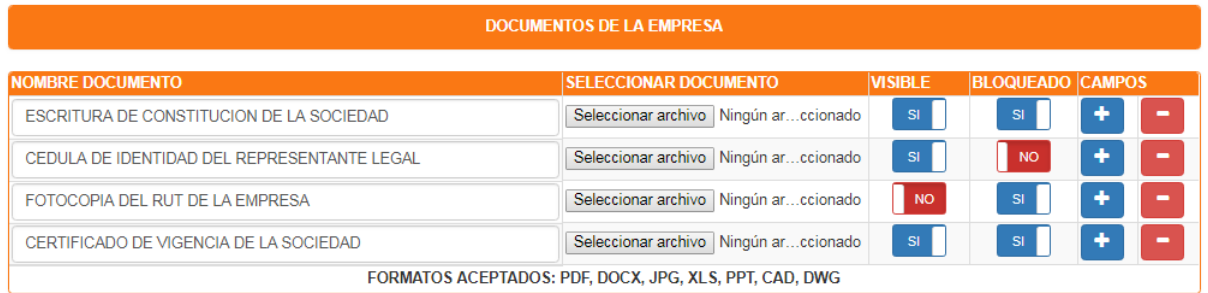

Posteriormente se solicita que ingrese a lo menos una experiencia de la empresa, si el usuario lo desea puede agregar más experiencias con los botones de más y menos.

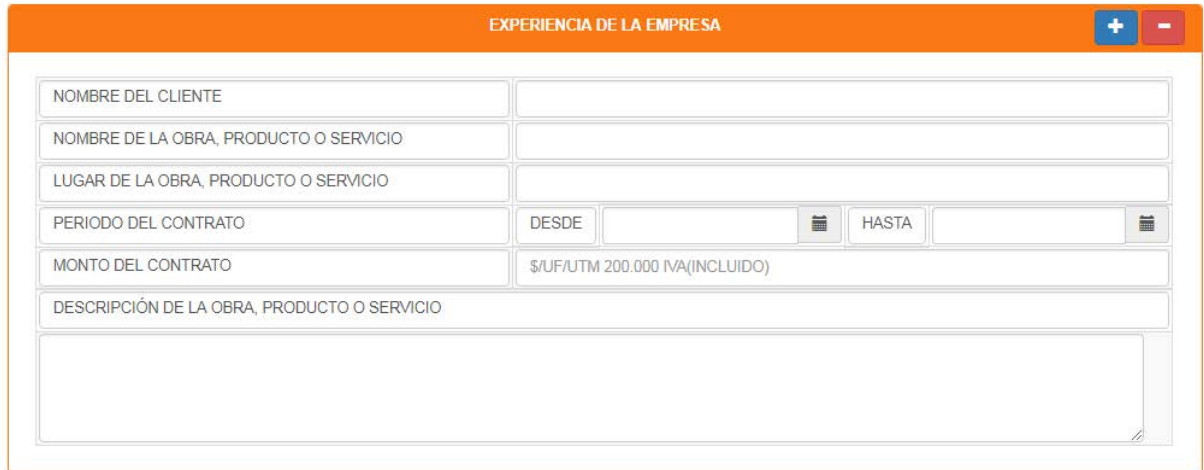

Y por último están los botones de vista previa, cancelar, guardar, publicar.

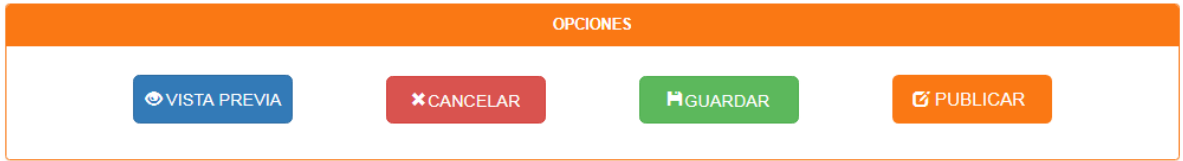

Al presionar el botón de vista previa se abre un modal donde aparecen los datos de la empresa como se mostrarán en el directorio de empresas.

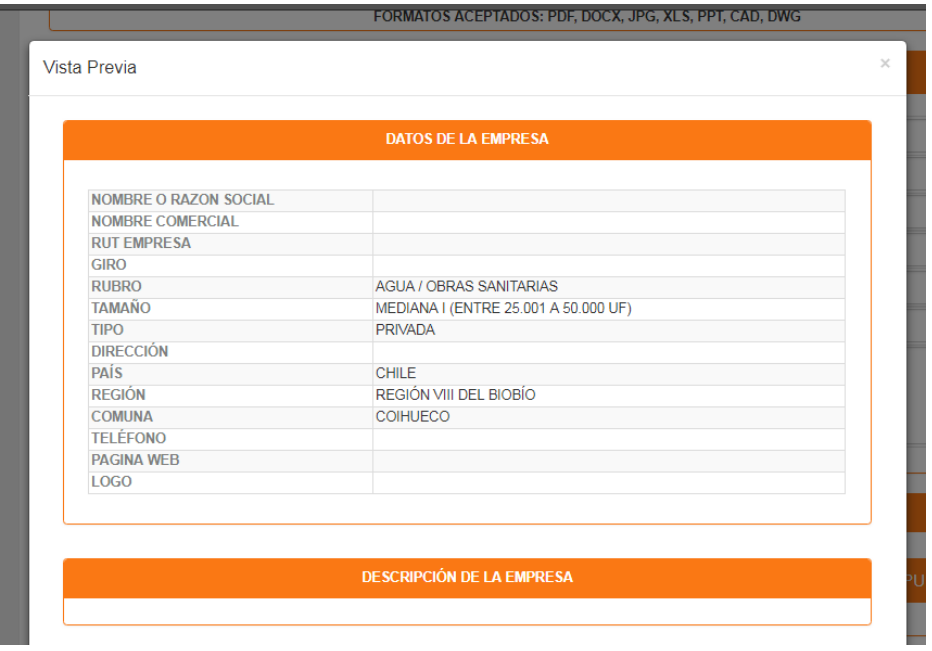

Al presionar el botón publicar aparecerá una ventana de confirmación y luego de confirmarla pedirá que se ingresen el Rut y clave del usuario, para proceder a publicar los datos de la empresa.

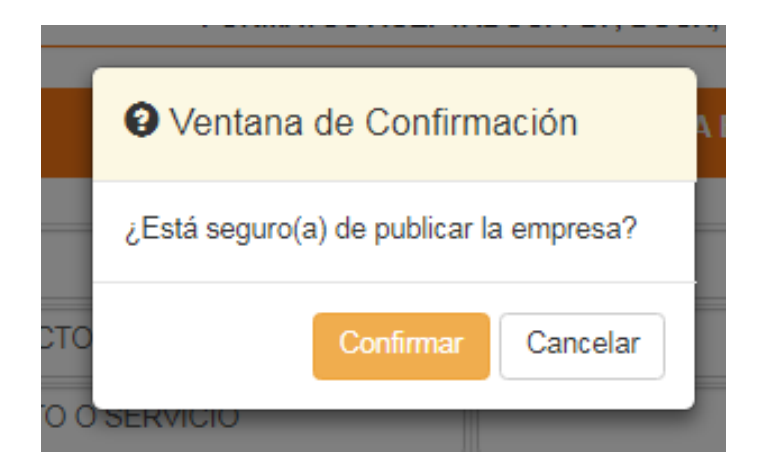

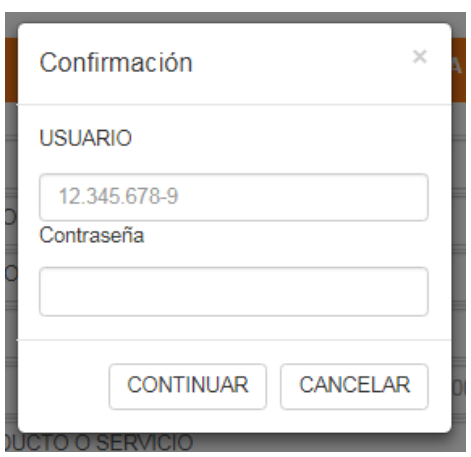

Una vez realizado el registro de la empresa podrá hacer uso de las funciones del menú.

5. **Registrar Licitación:** Para registrar una licitación, el usuario debe ir al menú y presionar el botón Ingresar Nueva Licitación, se abrirá un submenú con las opciones de Licitación Pública y Licitación privada.

Una vez que selecciona el botón de la licitación que quiere registrar aparecerá el formulario que debe llenar.

El formulario de licitaciones cuenta con varias partes, la primera parte son los datos generales de la licitación.

& GUNS - PREMIUM -

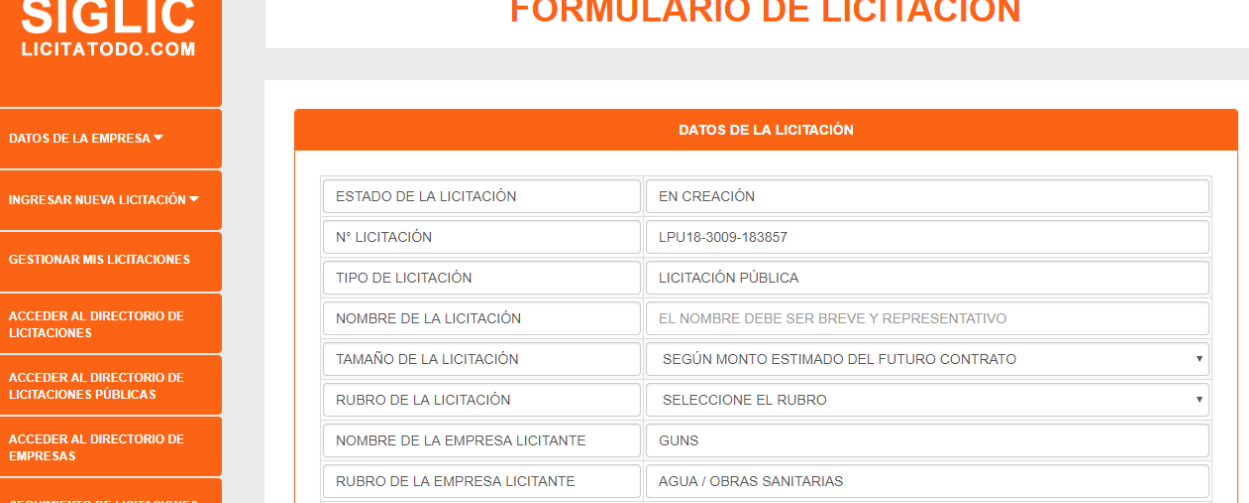

# FORMULADIO DE LIGITAQIÓN

Dependiendo del tipo de licitación que se quiere registrar se solicitará que agregue algunos datos más. Si la licitación es privada, se solicitará que agregue una clave de desbloqueo, si es una licitación pública se solicita que agregue los datos para que los usuarios que quieran comprar las bases puedan realizar la transferencia.

Licitación Pública

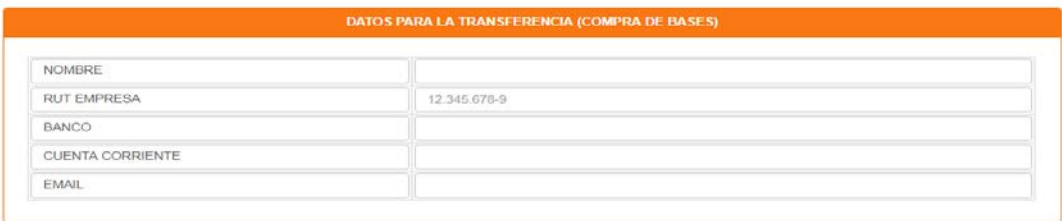

### Licitación Privada

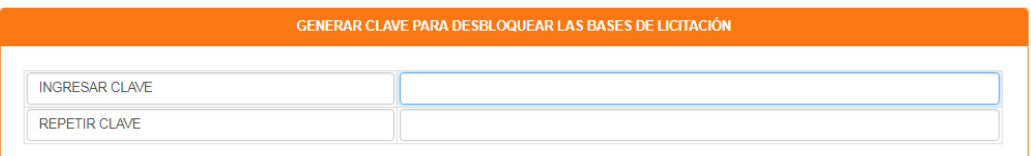

Después se solicita que ingrese la descripción de la licitación, el cronograma de licitaciones, los datos del contacto de la licitación, los documentos de la licitación y datos que se quiere que suban las empresas que participaran del proceso de licitación.

Al subir documentos de las licitaciones el usuario puede elegir si quiere que estos estén visibles o que estén bloqueados para los usuarios. Además, se pueden agregar más documentos con los botones de más y menos.

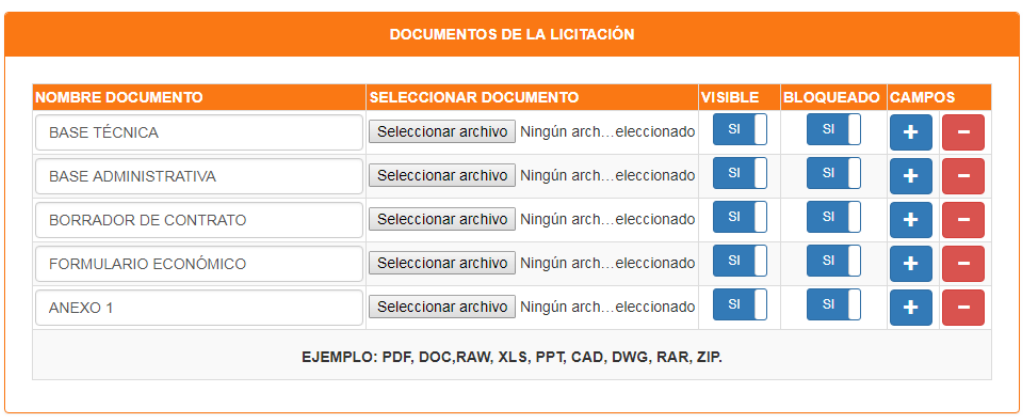

Al final del formulario se encuentran los botones de vista previa, cancelar, guardar y publicar.

Al presionar el botón de vista previa se abre un modal donde se muestran todos los datos de la licitación, esto sirve para saber cómo se mostrarán los datos cuando los vean desde el directorio.

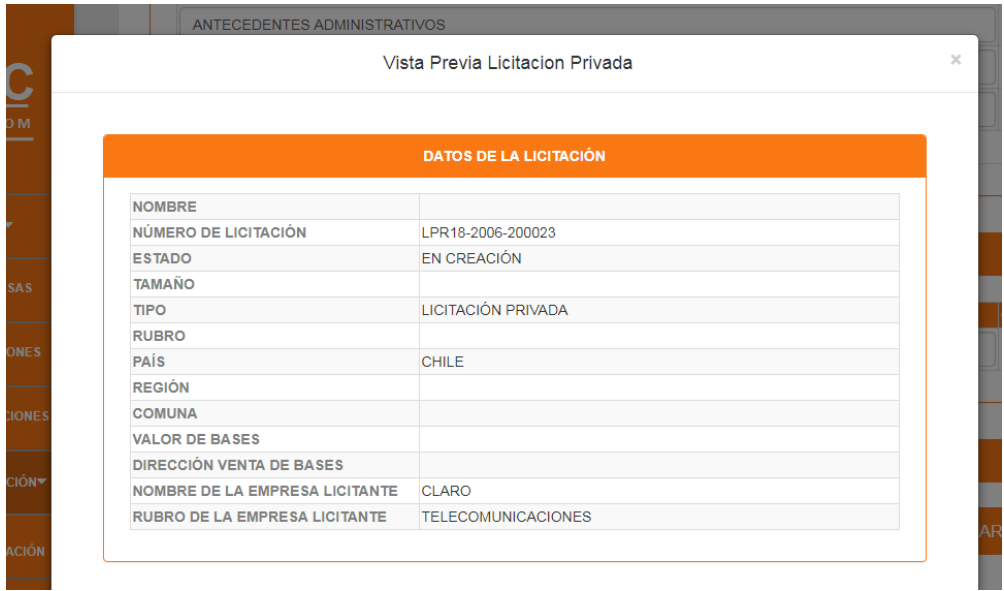

Al presionar el botón cancelar, se muestra un mensaje de alerta donde se pide confirmar que quiere salir. Si aprieta el botón aceptar se redirige a la ventana del directorio empresa.

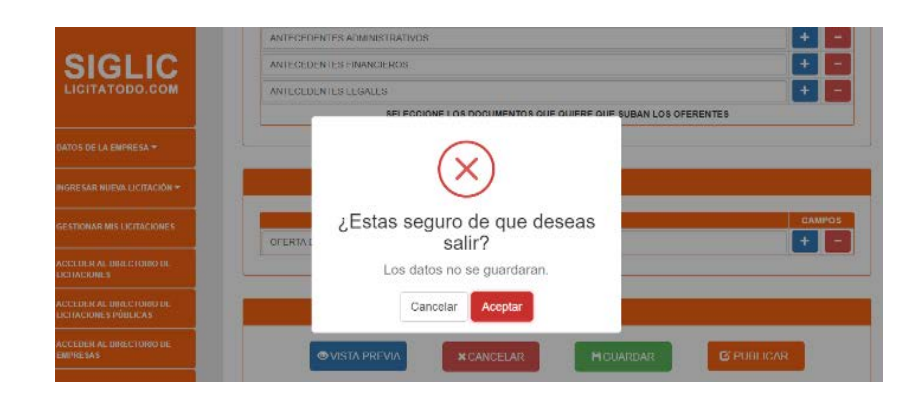

Al presionar el botón guardar, se guardarán los datos, pero no se publicarán.

Al presionar el botón de publicar se muestra una ventana de confirmación, al confirmar solicitar que se ingresen las credenciales del usuario para publicar la licitación.

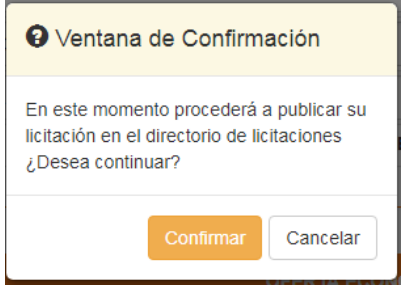

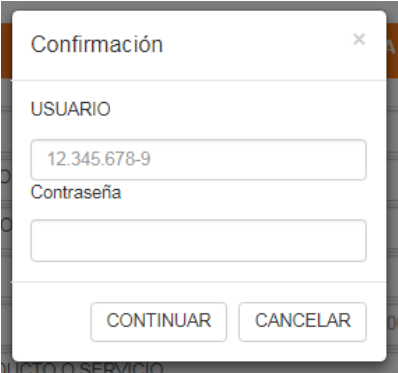

6. **Solicitar Gestión Completa Licitación:** Para realizar la solicitud de gestión completa el usuario debe ir al menú y presionar el botón *Solicitar la Gestión Completa de una licitación*. Luego aparece el formulario para hacer la solicitud.

Este formulario es similar al de registrar una licitación solo que con menos datos.

& GUNS - PREMIUM -

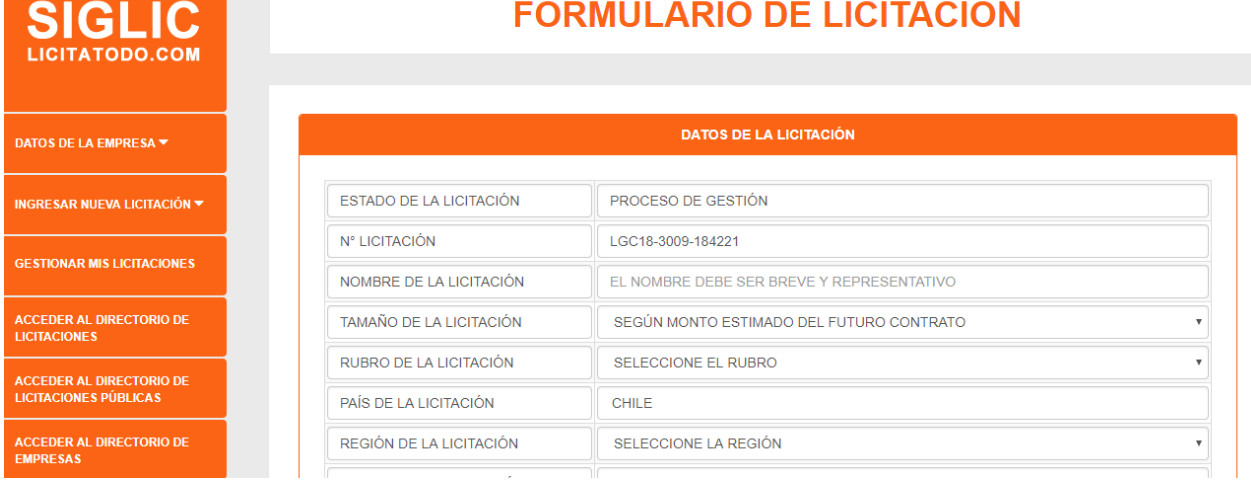

Al final del formulario aparecen tres botones los cuales son: vista previa, salir y enviar.

Una vez llenados los datos y presione el botón enviar, aparecerá una ventana de confirmación y luego procederá a enviar la solitud.

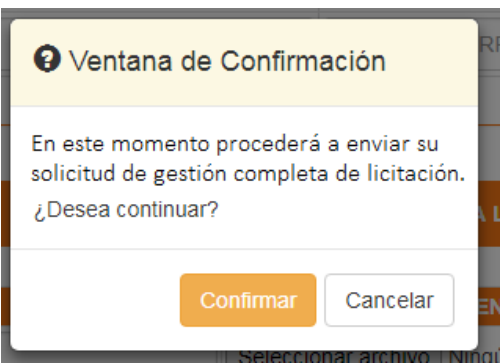

7. **Buscar licitaciones:** Para realizar una búsqueda de licitaciones, el usuario debe ir a menú y presionar el botón de *Acceder al directorio de Licitaciones* o al botón *Acceder al Directorio de Licitaciones Públicas (1)*.

Aparece el directorio con todas las licitaciones publicadas actualmente.

Se irá a la opción de búsqueda y elegirá un criterio o dos (2) y presionará el botón buscar (3).

AL momento aparecerá el resultado de la búsqueda.

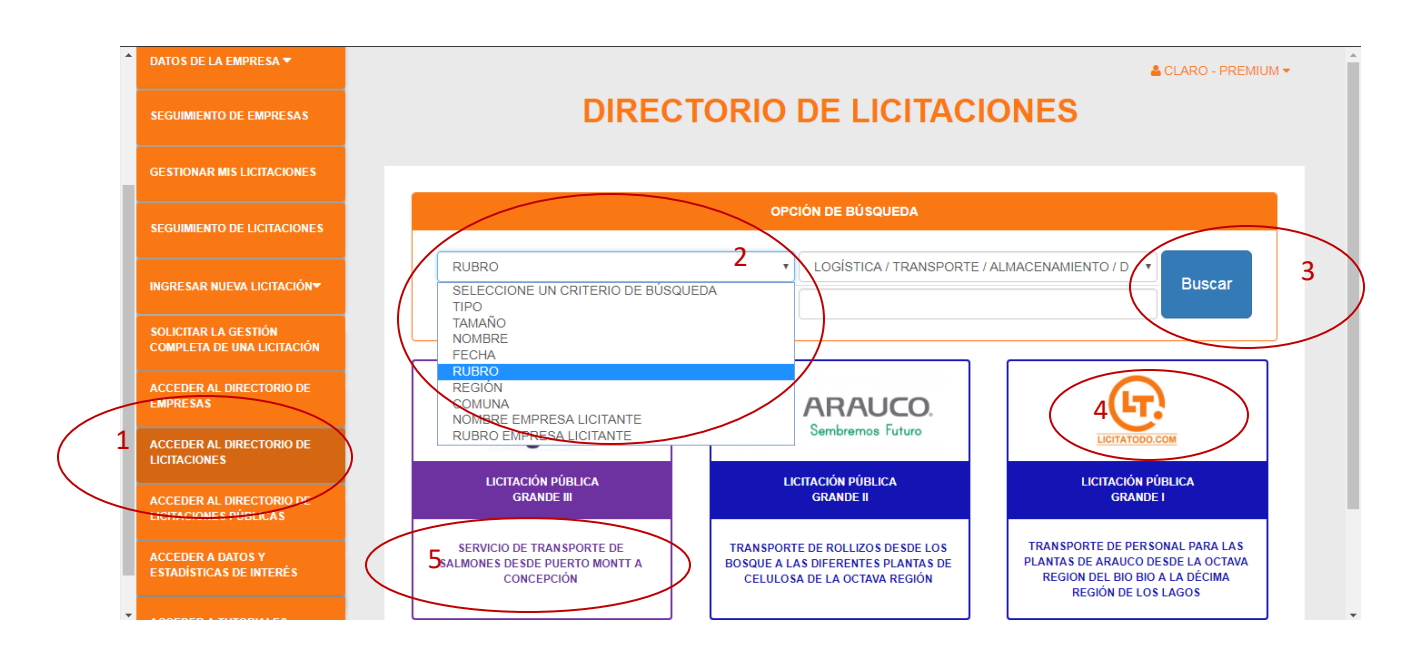

Si presiona el logo de la licitación (4) lo llevara a la página web de la empresa que publicó la licitación.

Para ver los datos de la licitación simplemente debe hacer clic sobre el nombre de la licitación (5).

8. **Buscar Empresa:** Para poder realizar una búsqueda de empresa debe ir al menú y presionar el botón Acceder al directorio de empresas (1).

Se le mostrarán todas las empresas que están registradas en la plataforma.

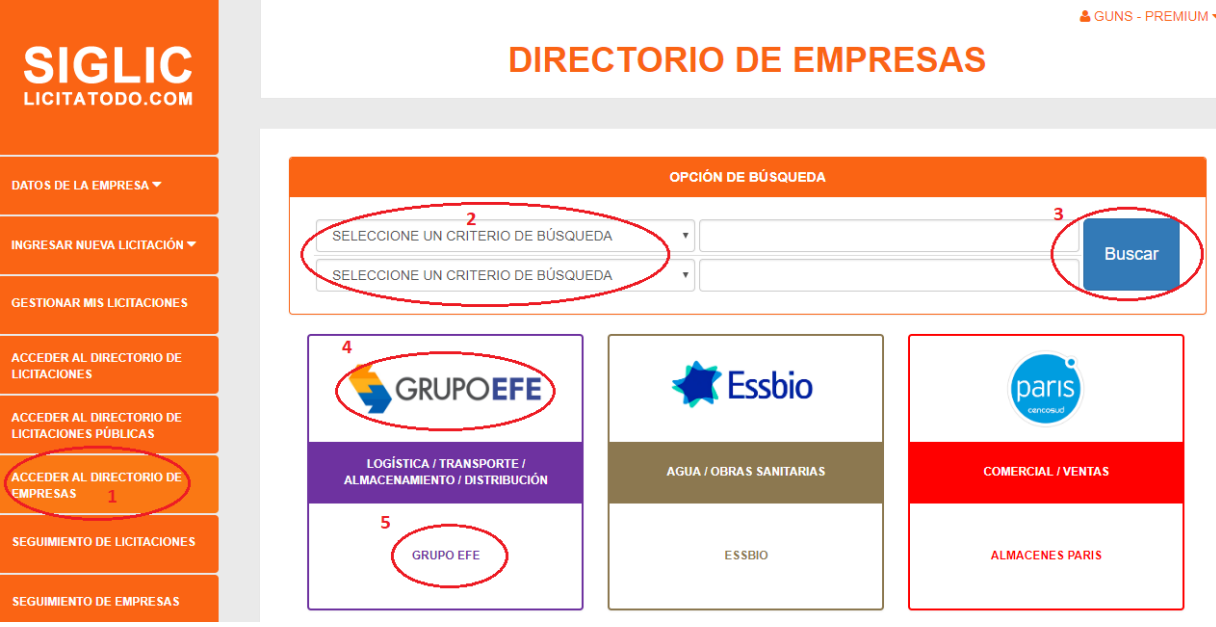

188

Se irá a opciones de búsqueda y elegirá un criterio de búsqueda (2), luego presionará el botón buscar (3) y al momento aparecerán los resultados de la búsqueda.

Si presiona el logo de la empresa (4) lo mandará a la página web de la empresa. Si presiona el nombre de la empresa (5) le mostrará los datos de la empresa.

9. **Ver datos empresa:** Para ver los datos de empresas debes haber buscado una empresa (punto 8) y haber presionado el nombre de la empresa. Se mostrarán los datos de la empresa

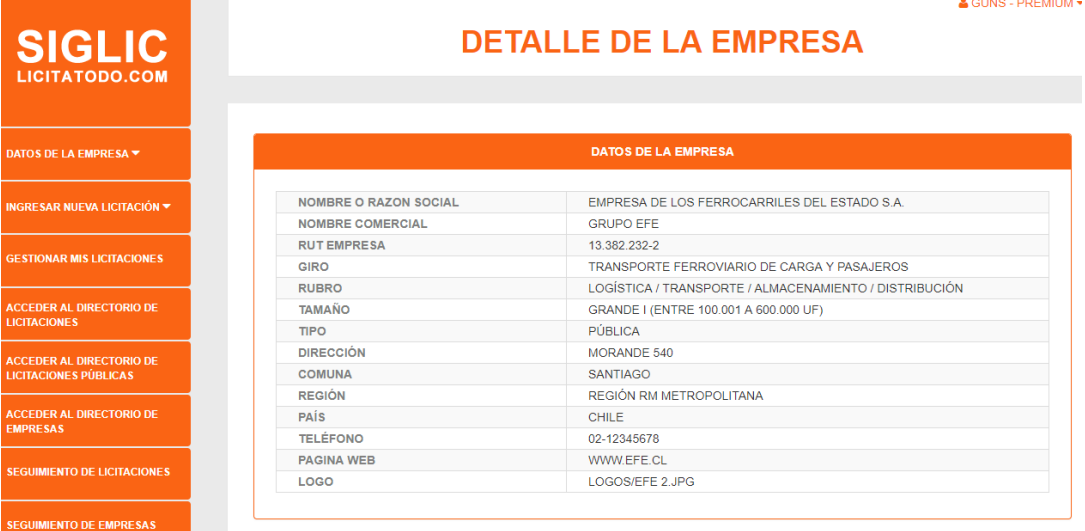

Se podrán ver (2) o descargas (1) los documentos de la empresa, a menos que algún archivo este bloqueado, en este caso se mostrará un mensaje indicando que el archivo está bloqueado.

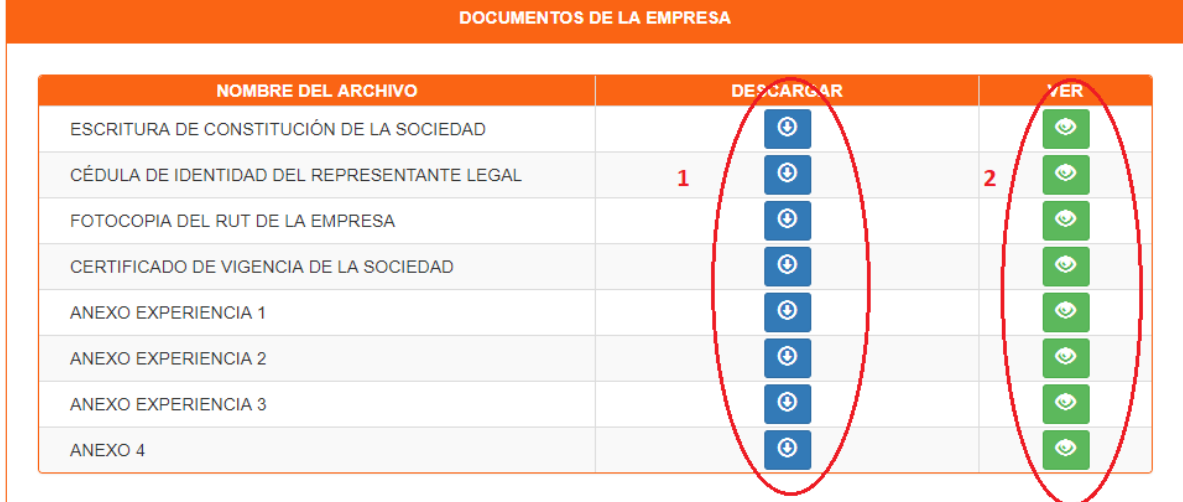

Al final está la opción de seguir a la empresa (3), esto quiere decir guardar la empresa como favorito.

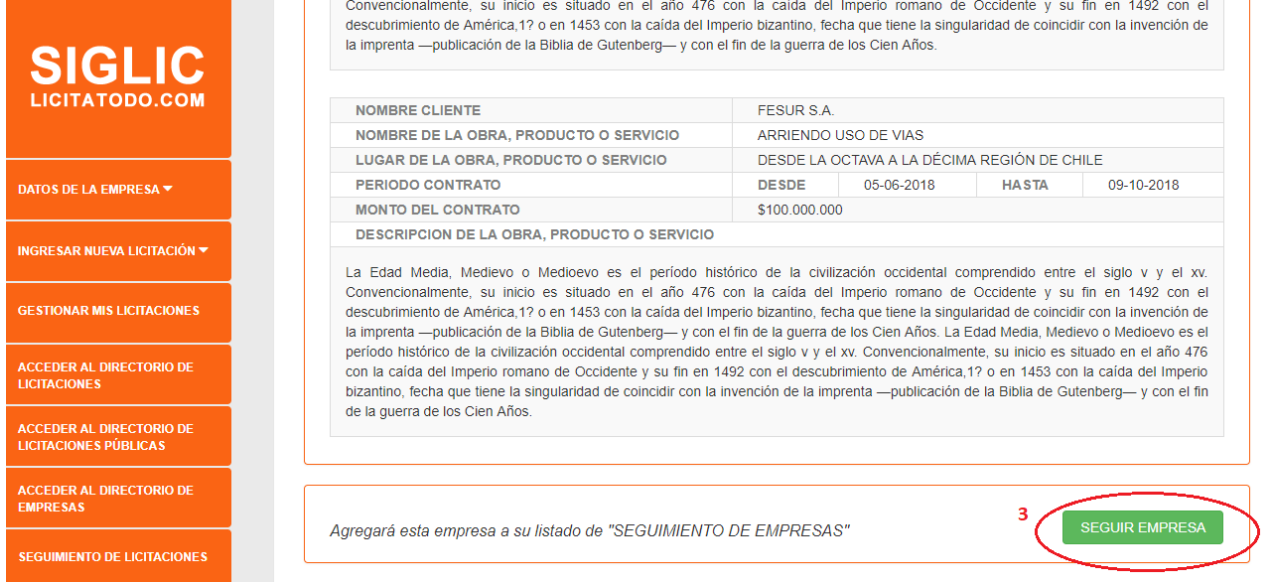

Al hacer clic sobre este botón aparecerá un mensaje indicando que está siguiendo a la empresa.

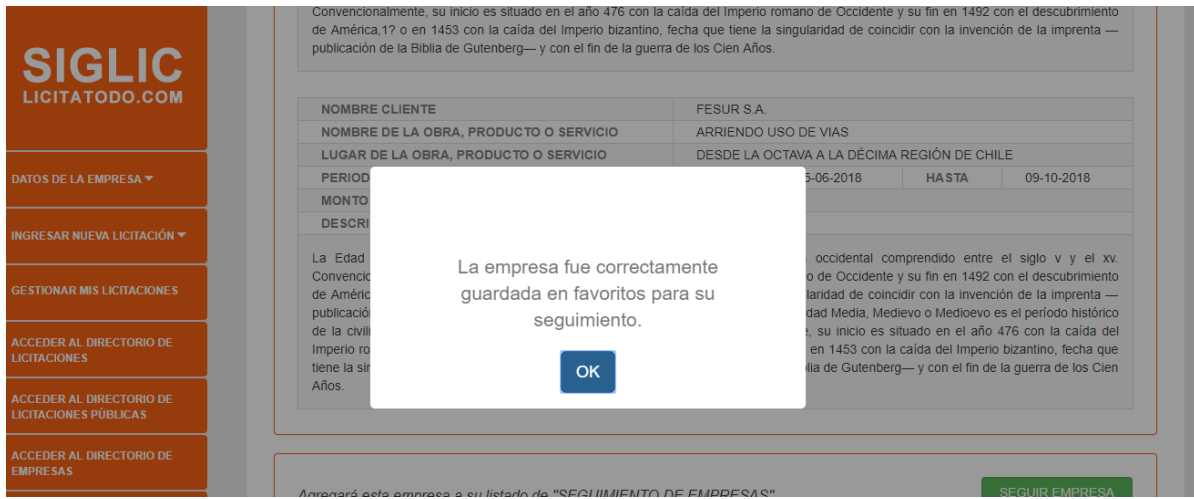

10. **Ver Datos Licitaciones**: Para ver los datos de una licitación debes haber ido a menú y presionar el botón *Acceder al Directorio de Licitaciones* y buscar una licitación que sea de interés, después debe presionar el nombre de la licitación para ver los datos. Al presionar el nombre de la licitación, aparecerán los datos de la licitación.

 $S$  GUNS - PREMIUM  $\star$ 

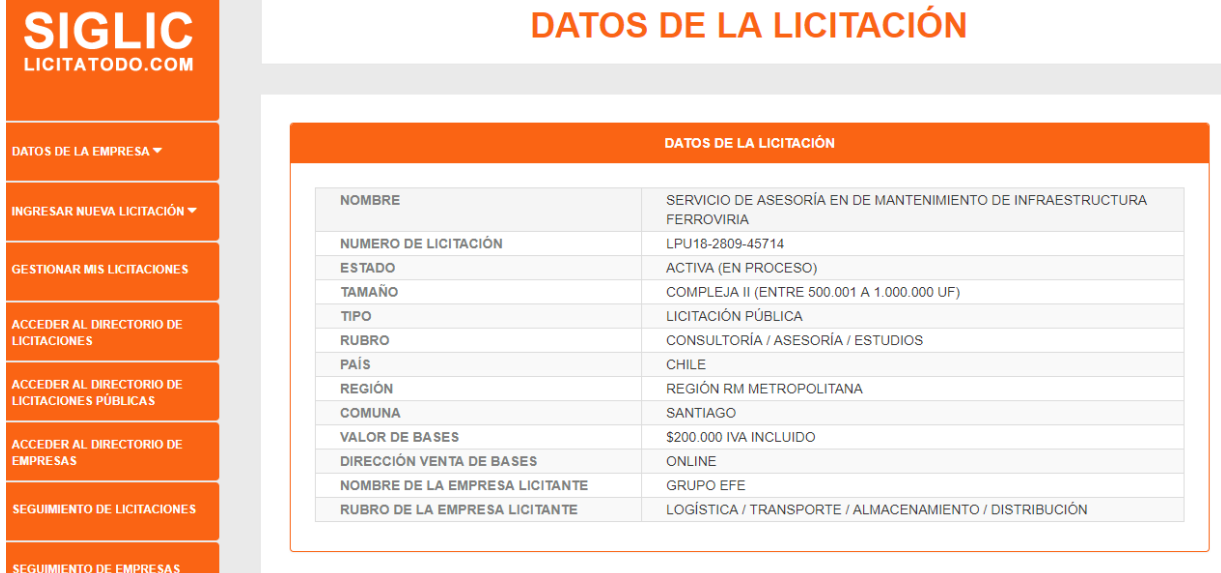

Cuando se está viendo los datos de la licitación, el usuario que la está viendo puede realizar las siguientes acciones:

• **Realizar seguimiento de una licitación:** Esto significa agregar la licitación como favorita. Para seguir una licitación debes apretar el botón seguir licitación (1), al momento aparecerá un mensaje de alerta indicando que estas siguiendo la licitación (2).

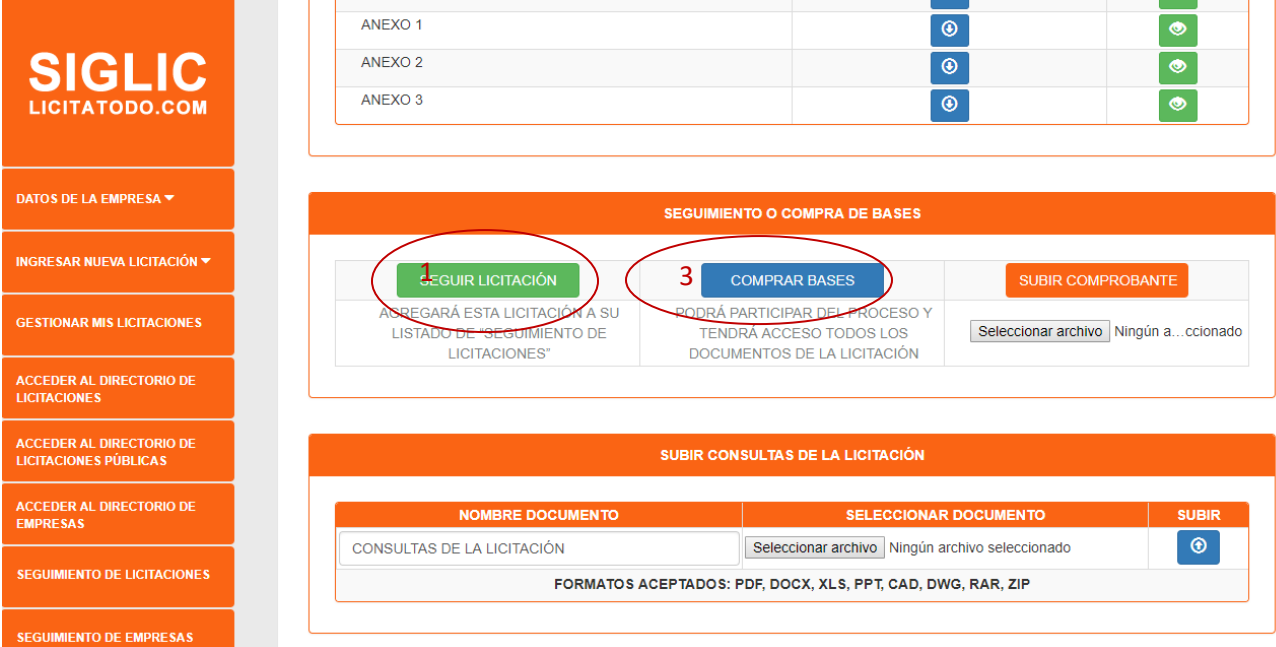

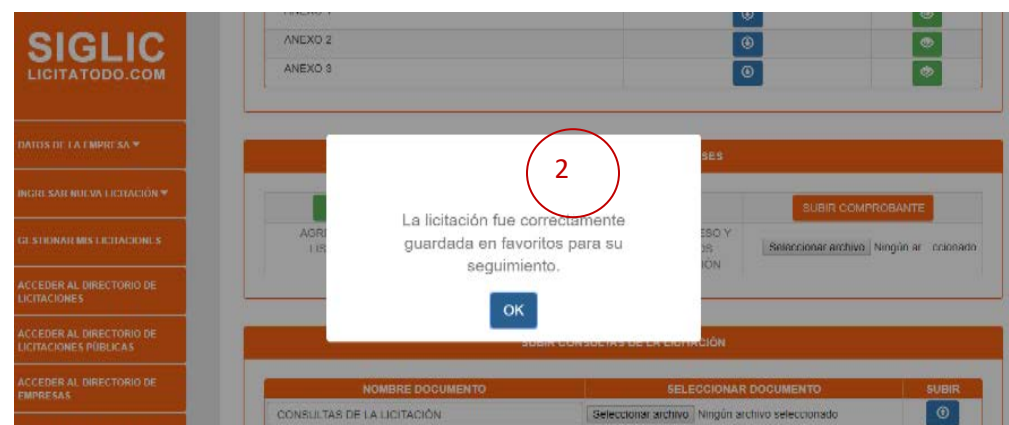

• **Comprar Bases:** Esto significa que podrá participar del proceso de licitación y tendrá acceso a los datos de la licitación incluso aquellos documentos que estén bloqueados. Para comprar bases debes presionar el botón comprar bases (3), al momento se abrirá un modal que dependiendo del tipo de licitación mostrará o pedirá datos.

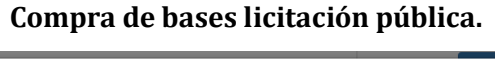

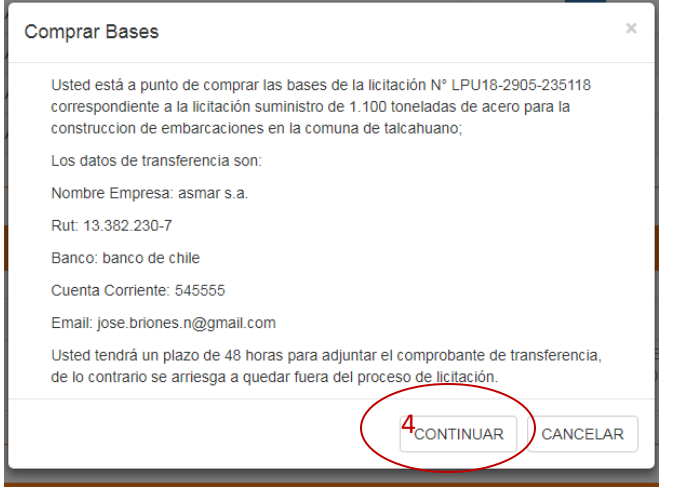

#### **Comprar Bases Licitación Privada**

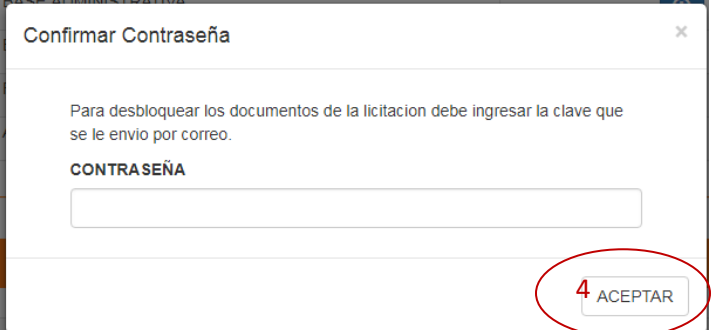

Al presionar el botón continuar o aceptar (4), aparecerá un mensaje de alerta indicando que se realizó la compra de bases (5), en el caso de que la fecha para comprar bases este fuera del rango permitido, el mensaje de alerta le informará de ello (6). La fecha de venta de bases se encuentra en el cronograma de licitaciones.

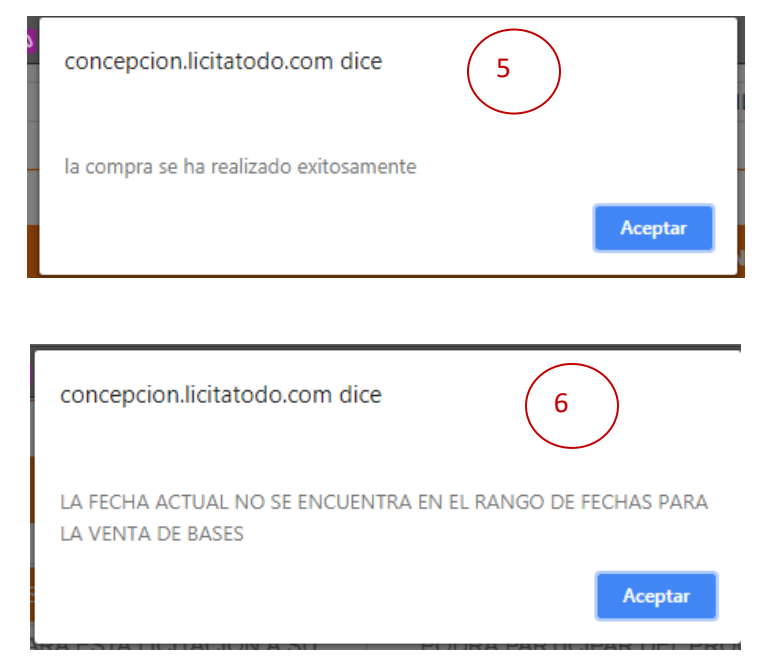

• Subir Documentos: A medida que se vaya cumpliendo los plazos del cronograma de licitación podrá ir realizando acciones, como es el caso para subir documentos de consultas (7), antecedentes (8) y oferta económica (9). Para subir documentos la fecha debe estar dentro del plazo establecido en el cronograma de licitaciones, de lo contrario no permitirá subir documentos.

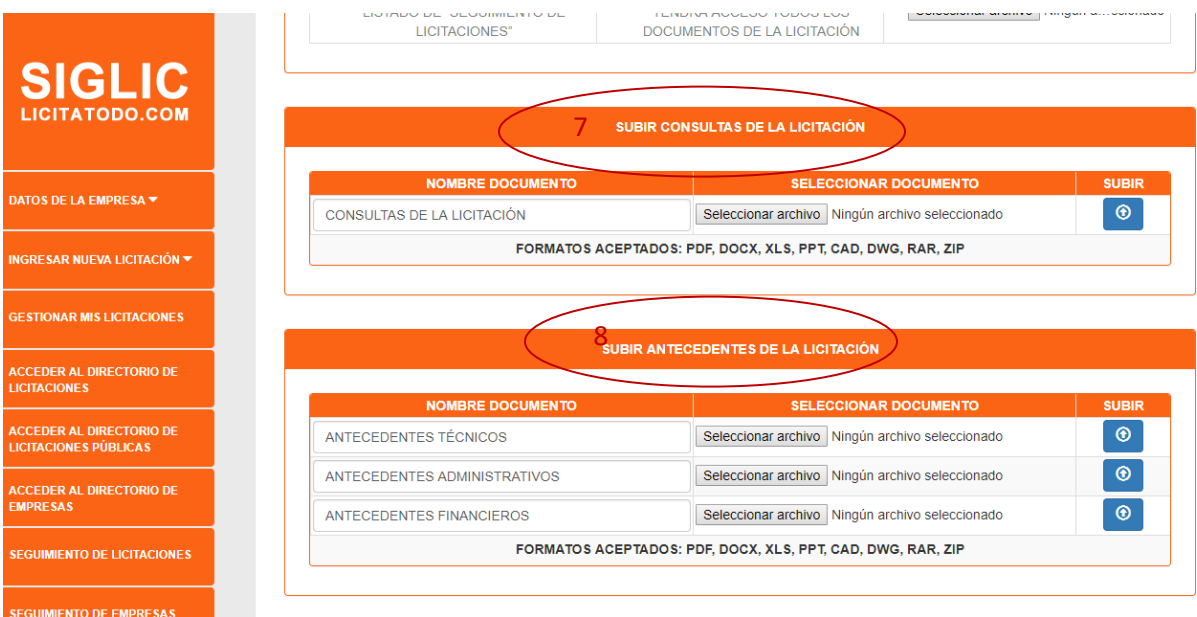

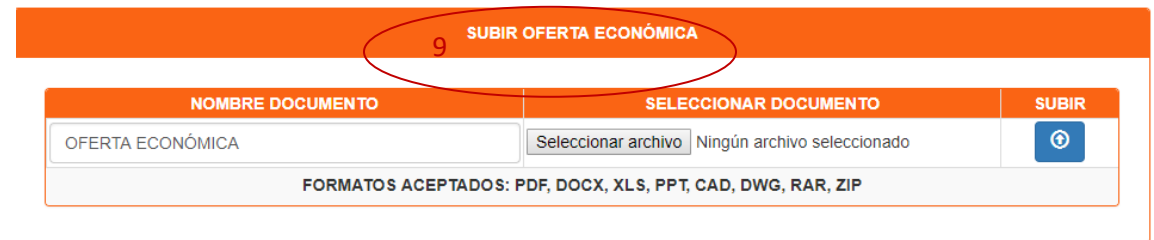

11. Gestionar Licitaciones: Aquí se pueden ver todas las licitaciones que ha creado el usuario. Se debe ir al menú y presionar el botón Gestionar licitaciones (1). Aquí el usuario podrá ver (2) o modificar (3) los datos de sus licitaciones. Las licitaciones se muestran en un listado, indicando el estado en el que se encuentran actualmente (4).

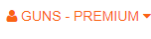

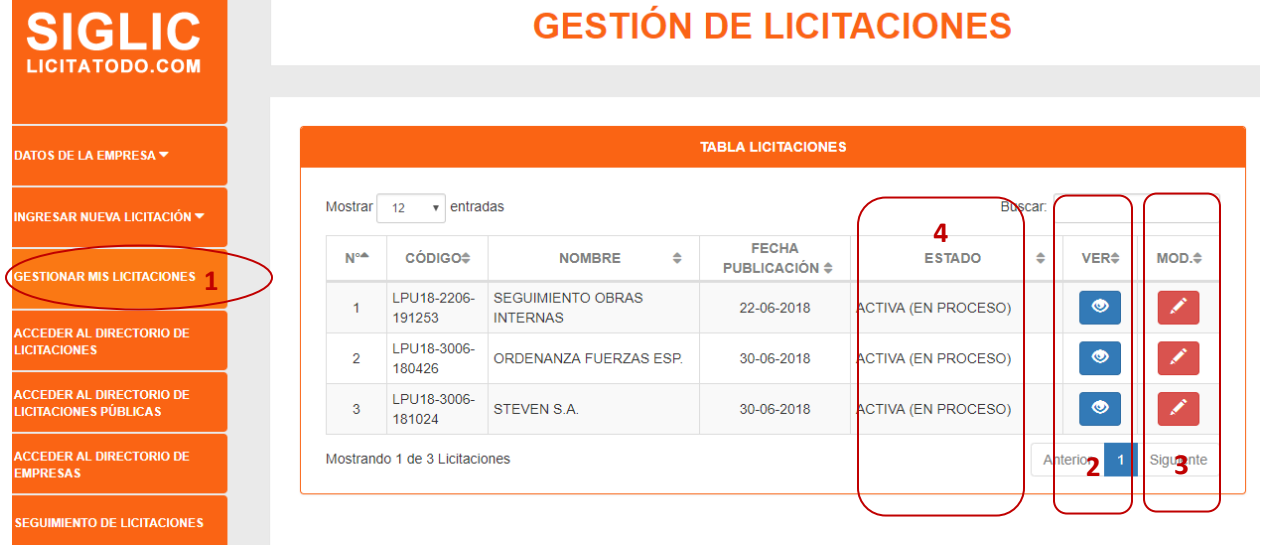

12. **Eliminar Seguimiento Empresa:** Para eliminar una empresa de favorito, se debe ir al menú y presionar el botón Seguimiento Empresas (1).

Luego debe presionar el botón eliminar de la empresa (2). Al momento le aparecerá una alerta indicando la eliminación con éxito (3). Después la página se recarga automáticamente para que la empresa eliminada no aparezca en el listado.

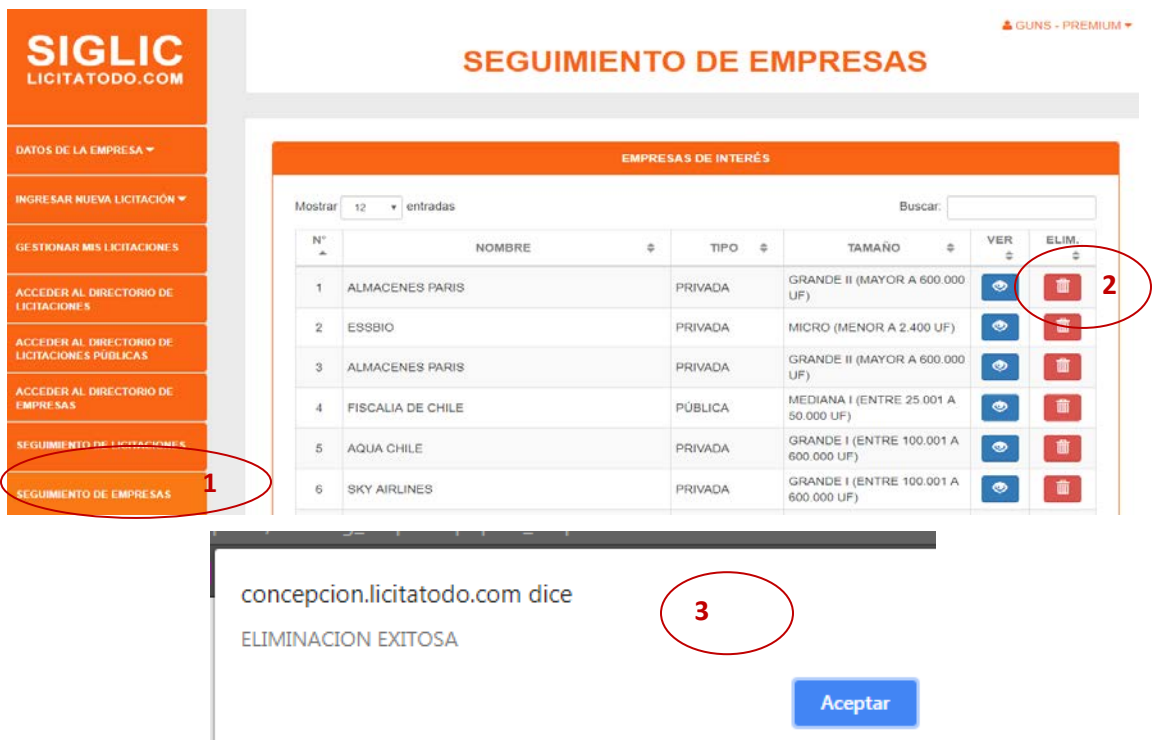

13. Eliminar Seguimiento licitaciones: para eliminar una licitación de favorito, se debe ir al menú y presionar el botón Seguimiento Licitaciones (1).

Luego debe presionar el botón de eliminar de la licitación (2), al momento aparecerá un menaje de alerta indicando que la eliminación ha sido exitosa (3). Después la página se recargará automáticamente para que no aparezca la licitación en el listado.

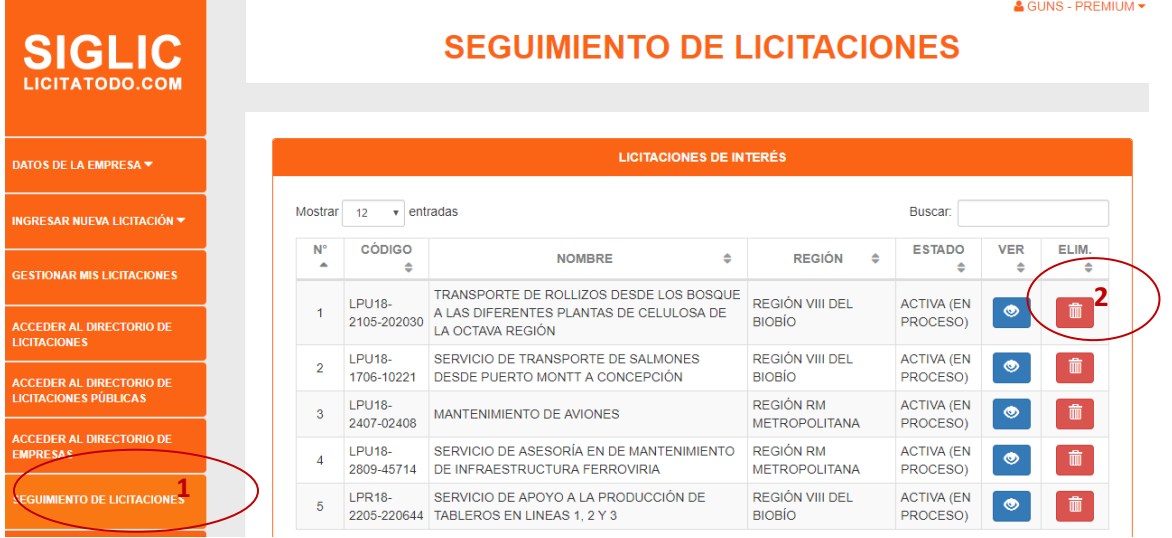

*Universidad del Bío-Bío. Sistema de Bibliotecas - Chile*

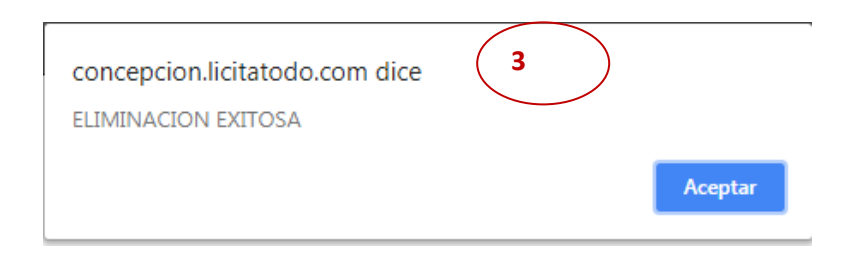

14. Modificar Datos de la Empresa: Para modificar datos de la empresa, se debe ir a menú y presionas el botón Datos de la Empresa, se abrirá un submenú y debe presionar el botón Modificar Datos (1).

Se mostrarán los datos de la empresa para que puedan ser modificados.

Al final del formulario aparecen tres botones los cuales son: vista previa, cancelar y actualizar.

Al presionar el botón vista previa se abre un modal y muestra los datos como se ven desde el directorio de empresas (2).

Al presionar el botón de cancelar aparece una ventana de confirmación, el cual dice que las modificaciones no se guardaran (3).

Al presionar el botón de actualizar los datos se actualizan y aparecen los datos de la empresa (4).

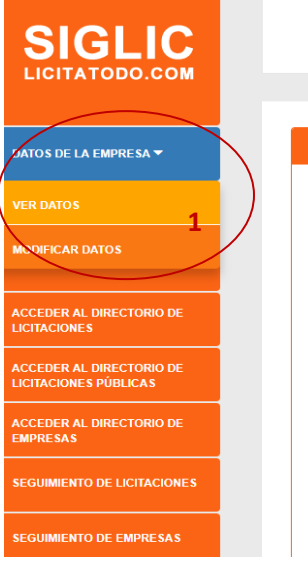

# **ACTUALIZAR DATOS DE LA EMPRESA**

& GUNS - PREMIUM -

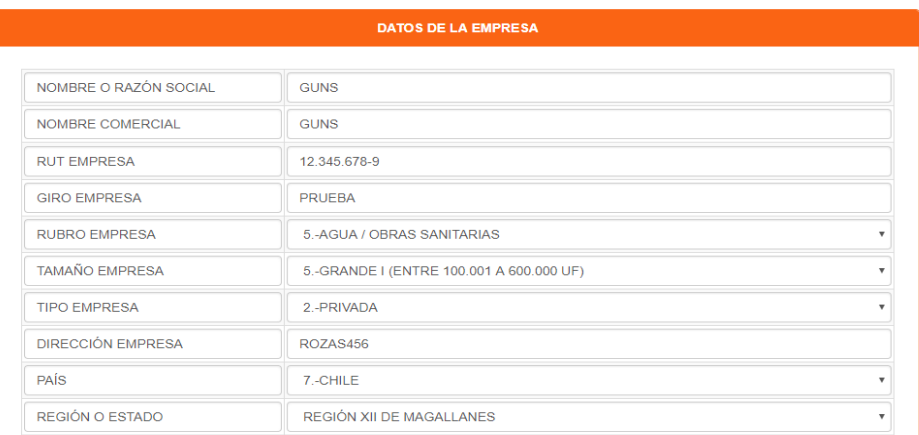

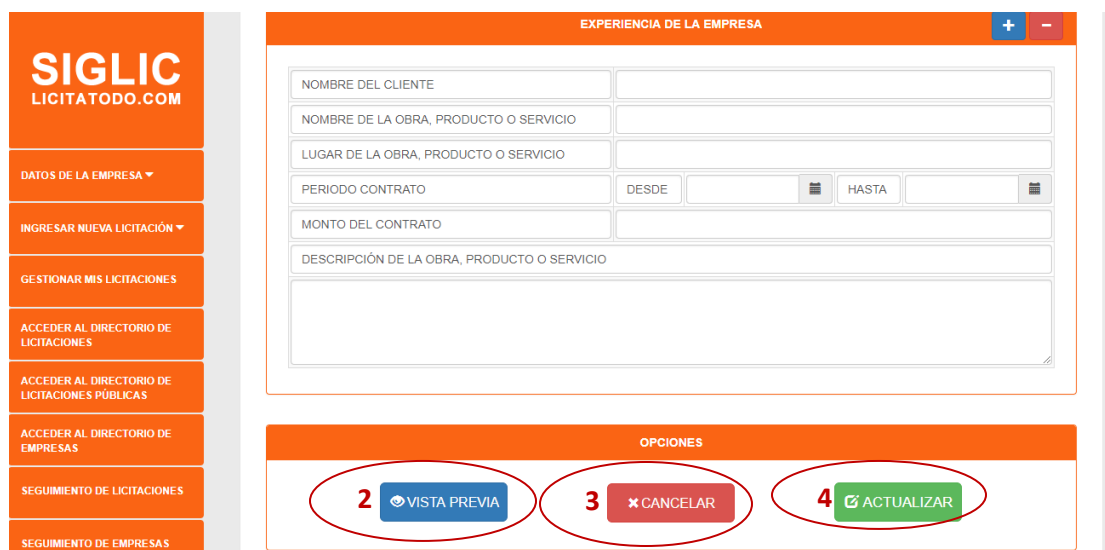

15. Actualizar datos Licitación: Para actualizar los datos de la licitación debe ir al menú y presionar el botón Gestionar Mis Licitaciones (1), después debe presionar el botón de Modificar (2), al momento aparecerá el formulario con los datos de la licitación (3). Al final del formulario del formulario se encuentra los botones de vista previa (4), cancelar (5) y actualizar (6).

an parti

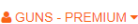

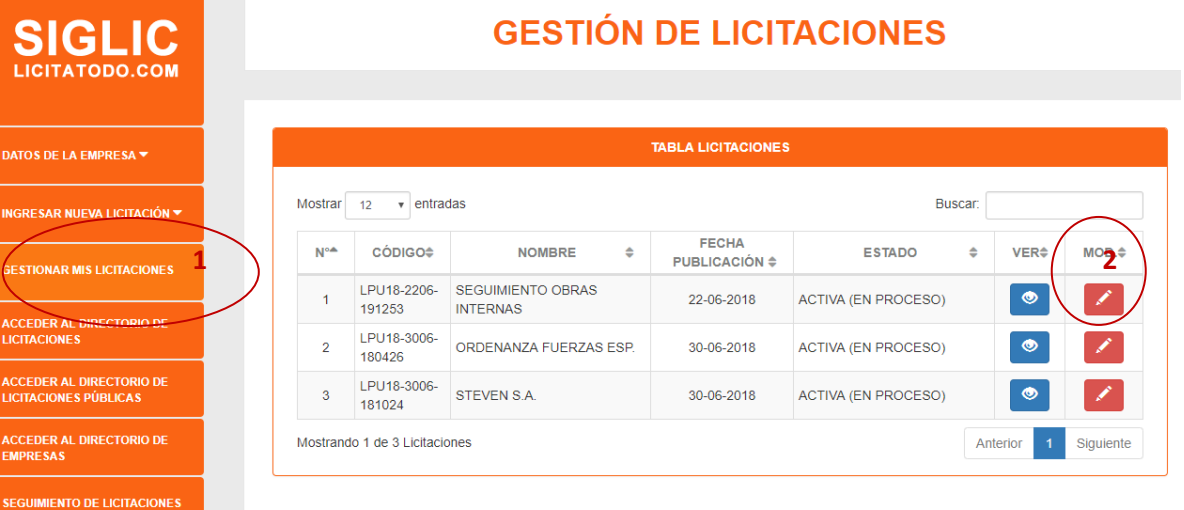

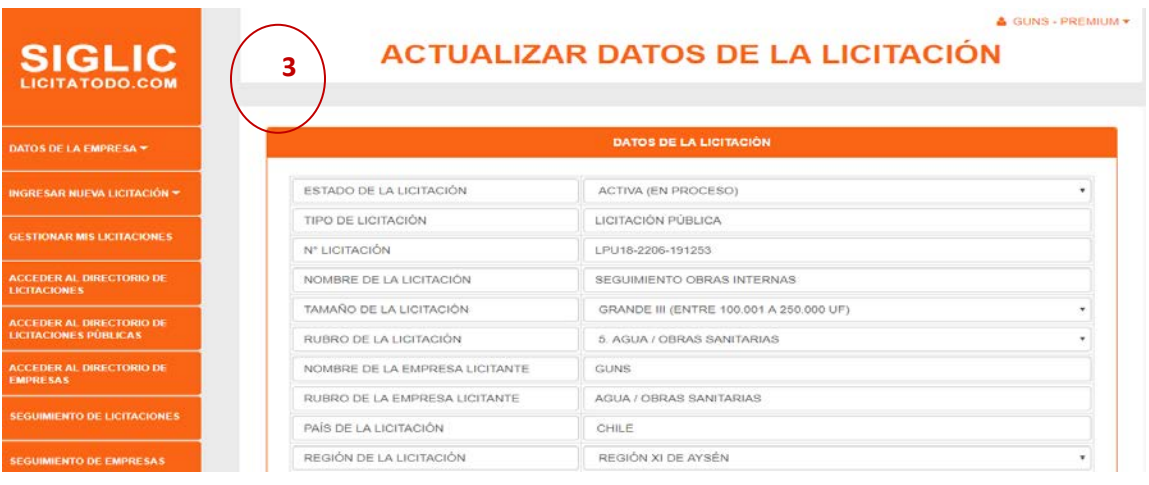

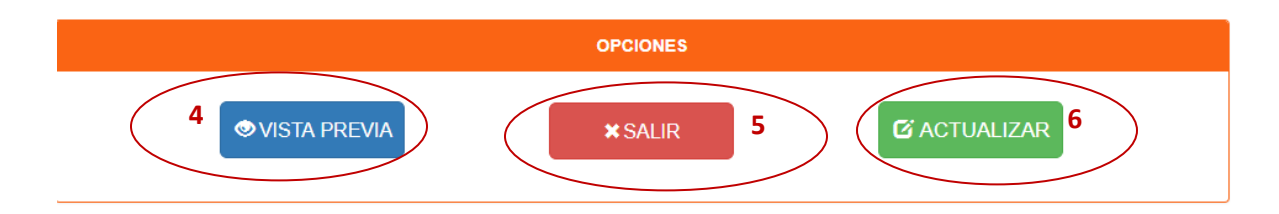

### **ANEXO 4: DICCIONARIO DE DATOS DEL MODELO DE DATOS**

### **Lista de atributos de la entidad administrador**

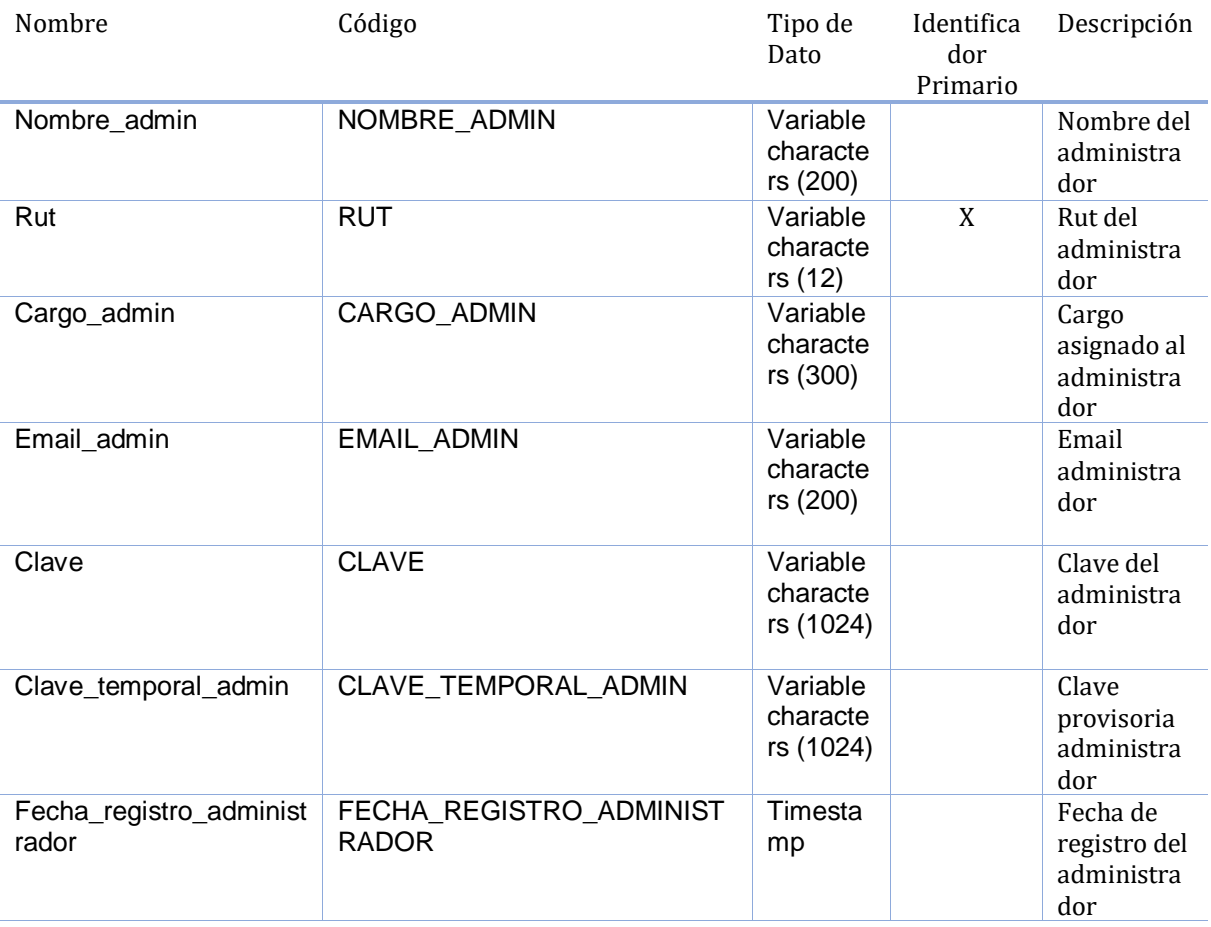

### **Lista de todas las dependencias de la entidad Administrador**

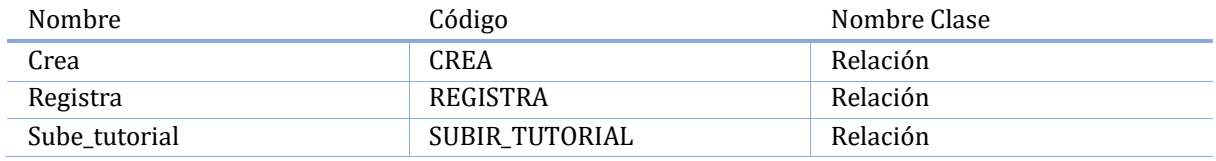

### **Lista de atributos de la entidad Empresa\_Cliente**

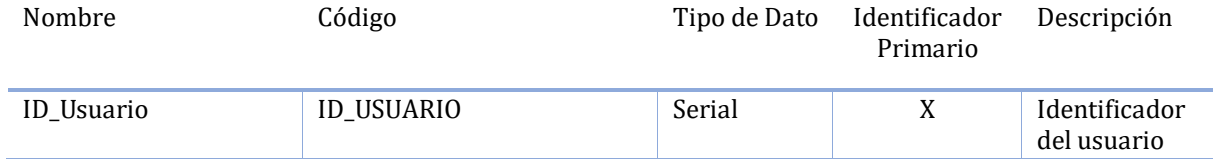

<u> 1980 - Johann Barbara, martin a</u>

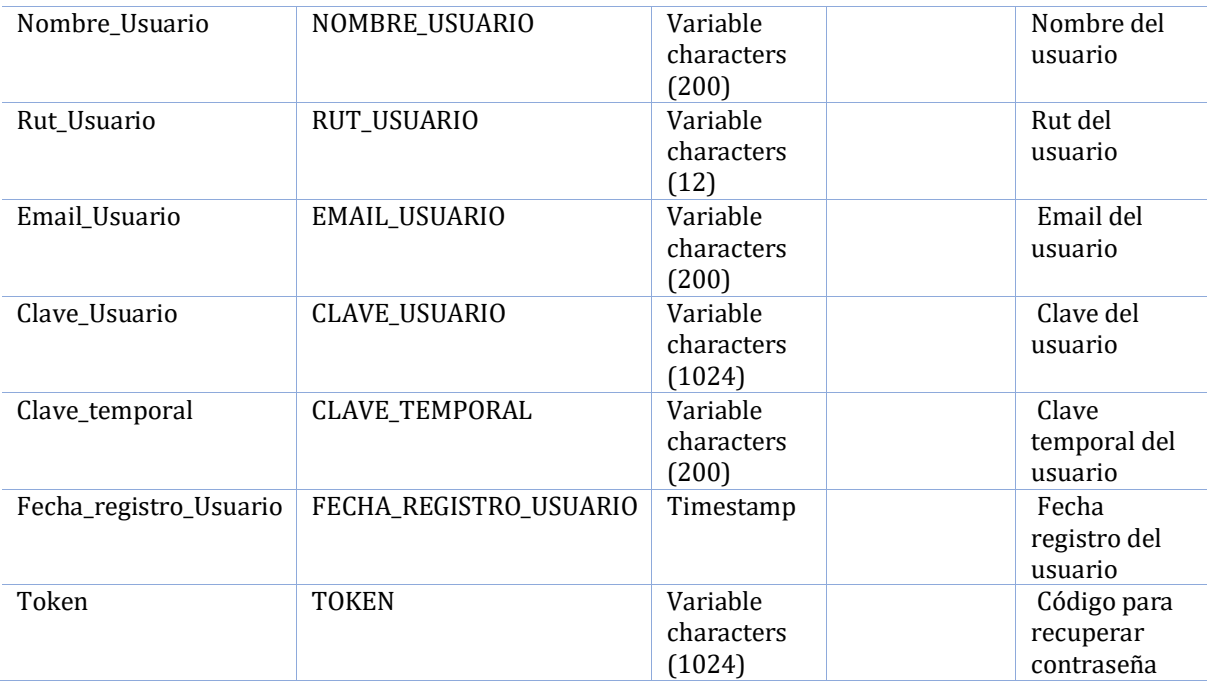

### **Lista de todas las dependencias de la entidad Empresa\_Cliente**

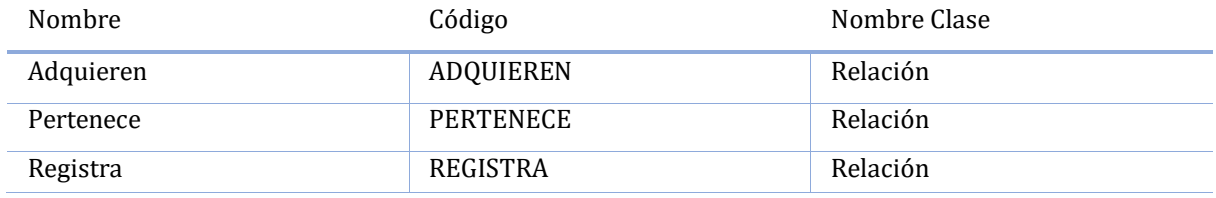

# **Lista de relaciones de la entidad Empresa\_Cliente**

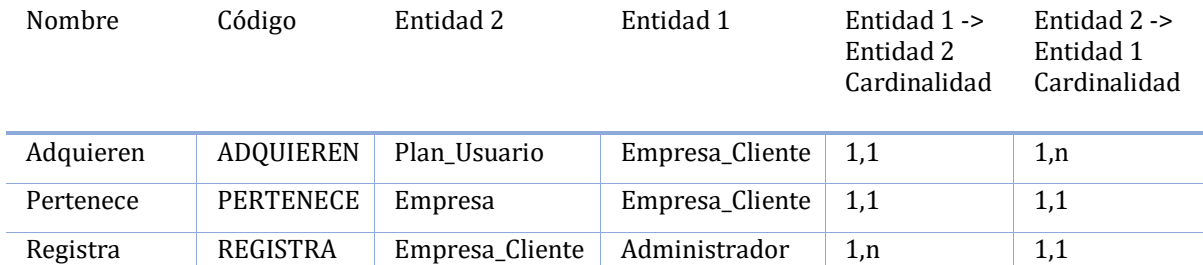

### **Lista de atributos de la entidad Plan\_Usuario**

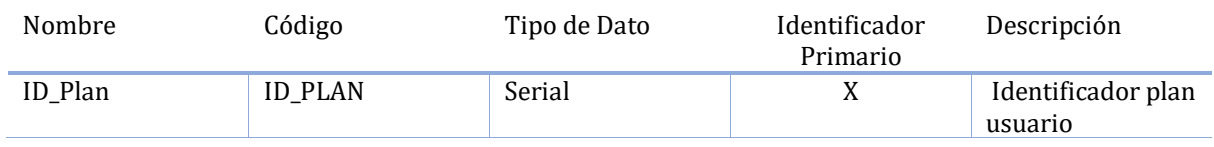

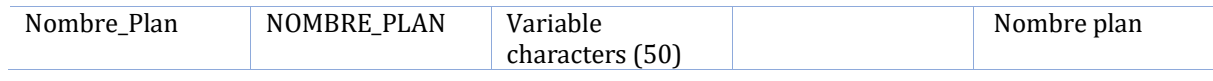

### **Lista de todas las dependencias de la entidad Plan\_Usuario**

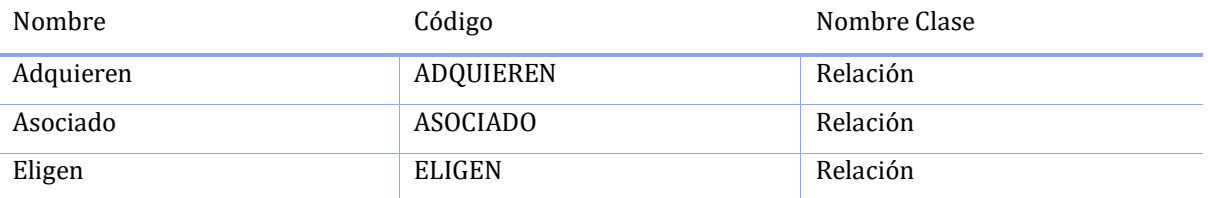

### **Lista de relaciones de la entidad Plan\_Usuario**

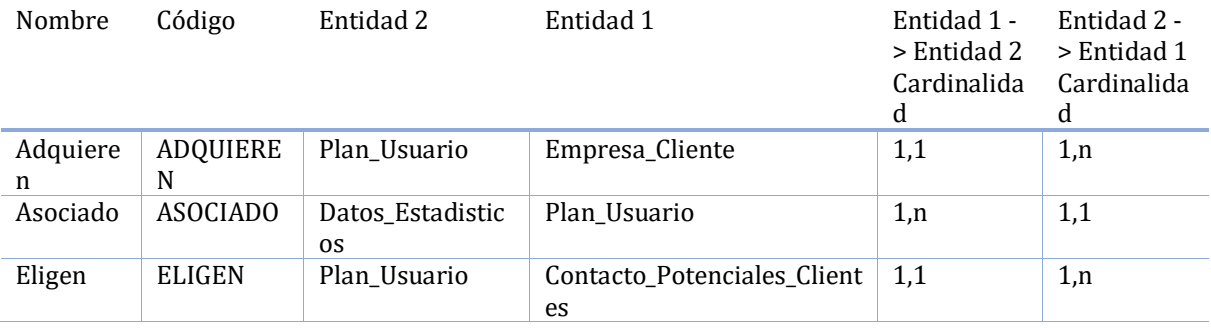

### **Lista de atributos de la entidad Contacto\_Potenciales\_Clientes**

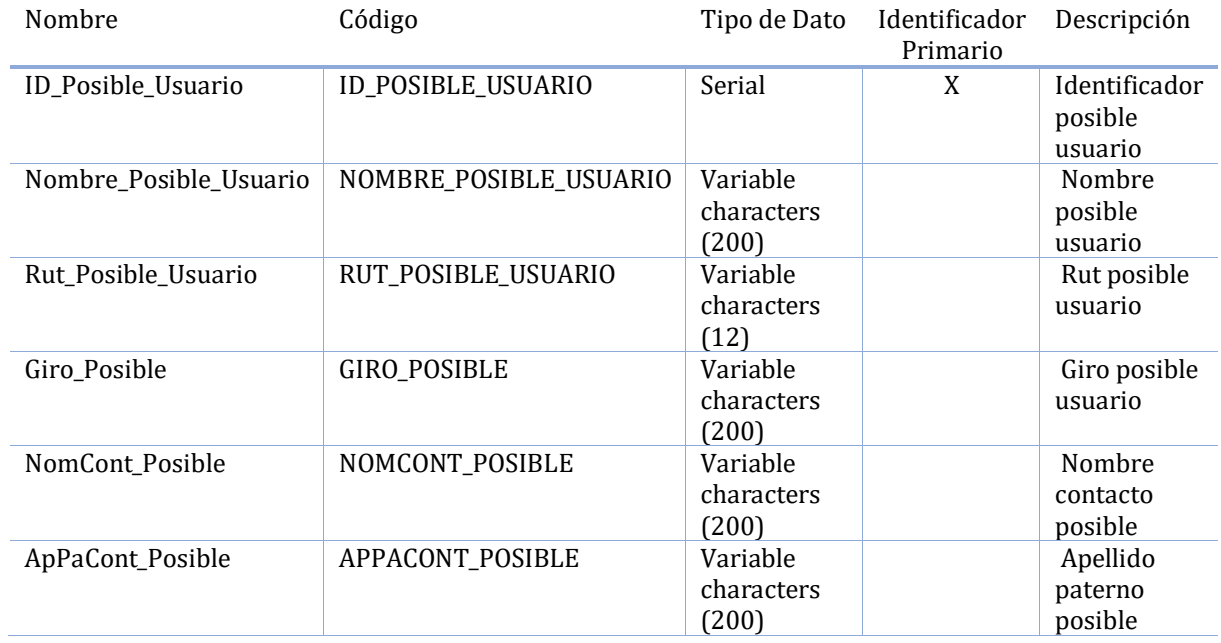

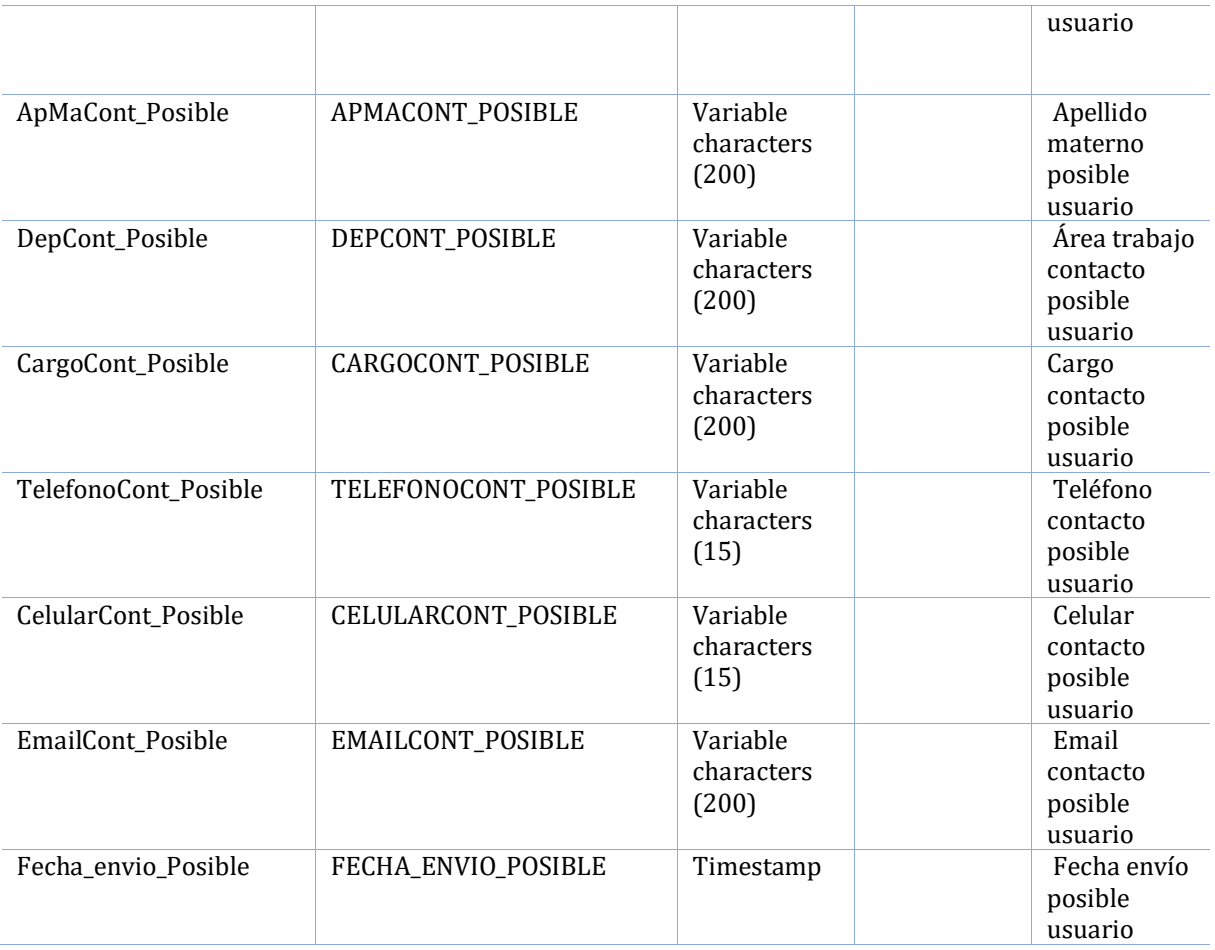

### **Lista de todas las dependencias de la entidad Contacto\_Potenciales\_Clientes**

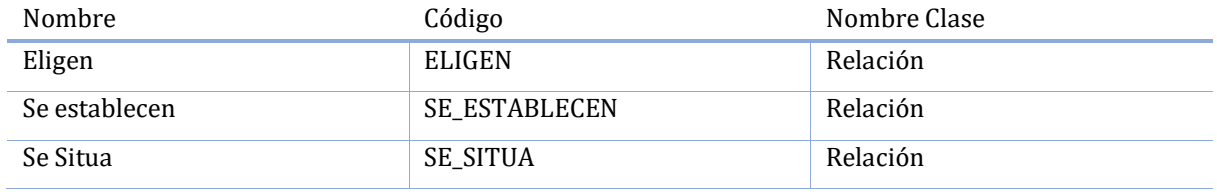

### **Lista de relaciones de la entidad Contacto\_Potenciales\_Clientes**

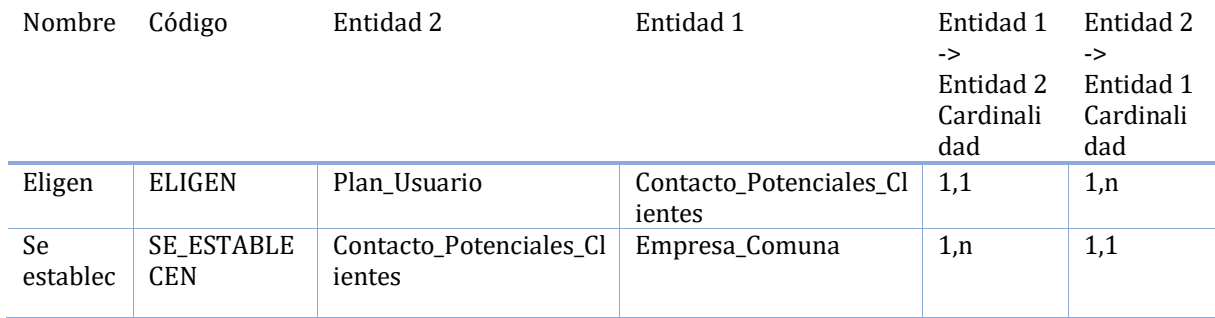

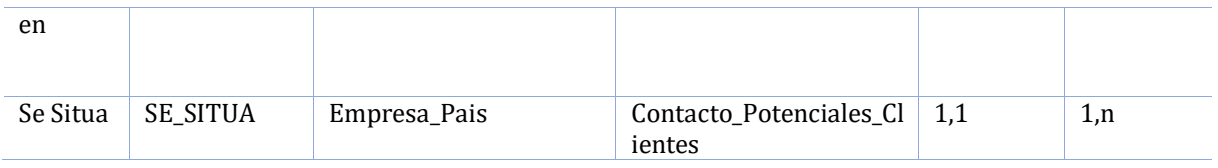

# **Lista de atributos de la entidad Empresa**

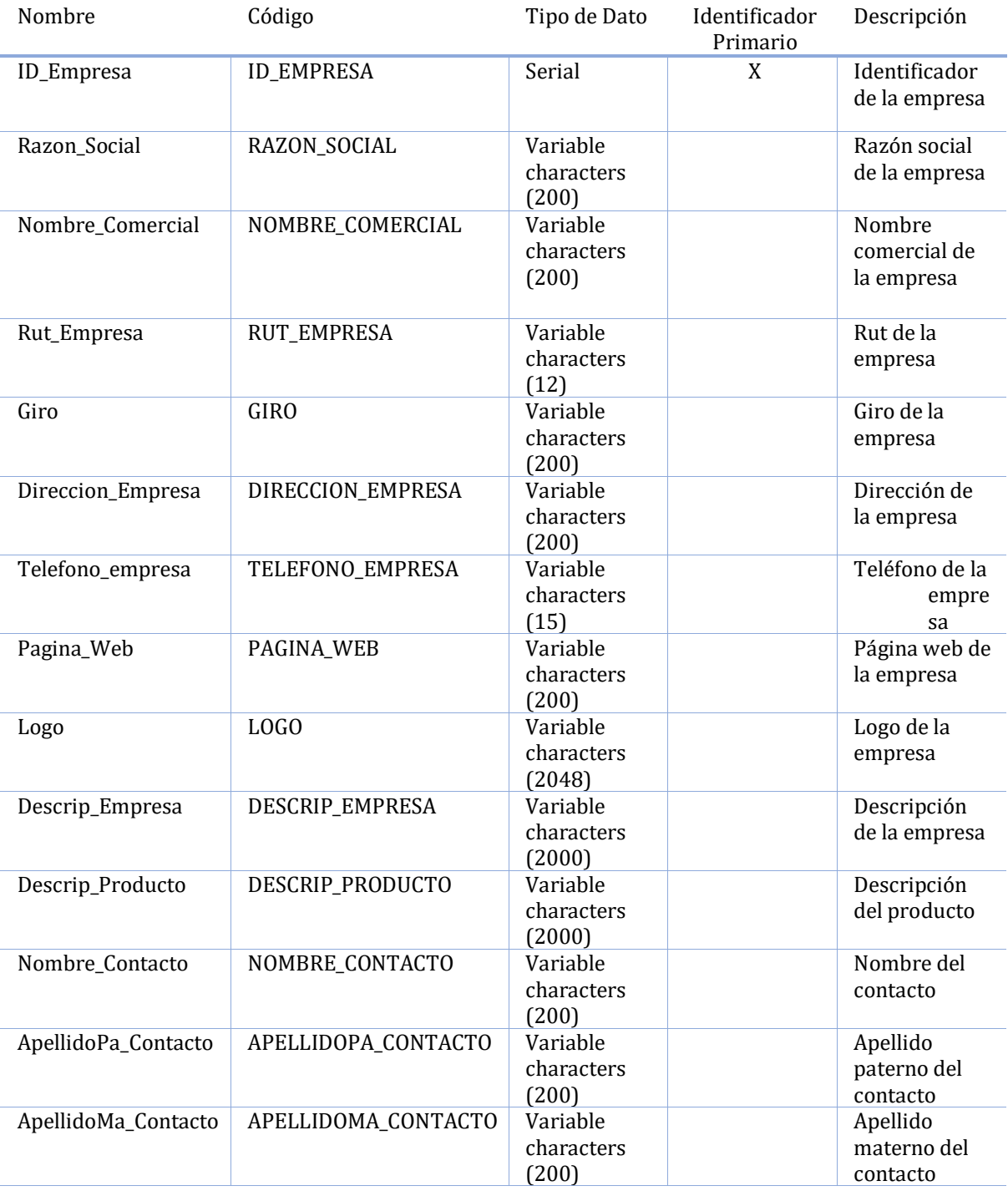

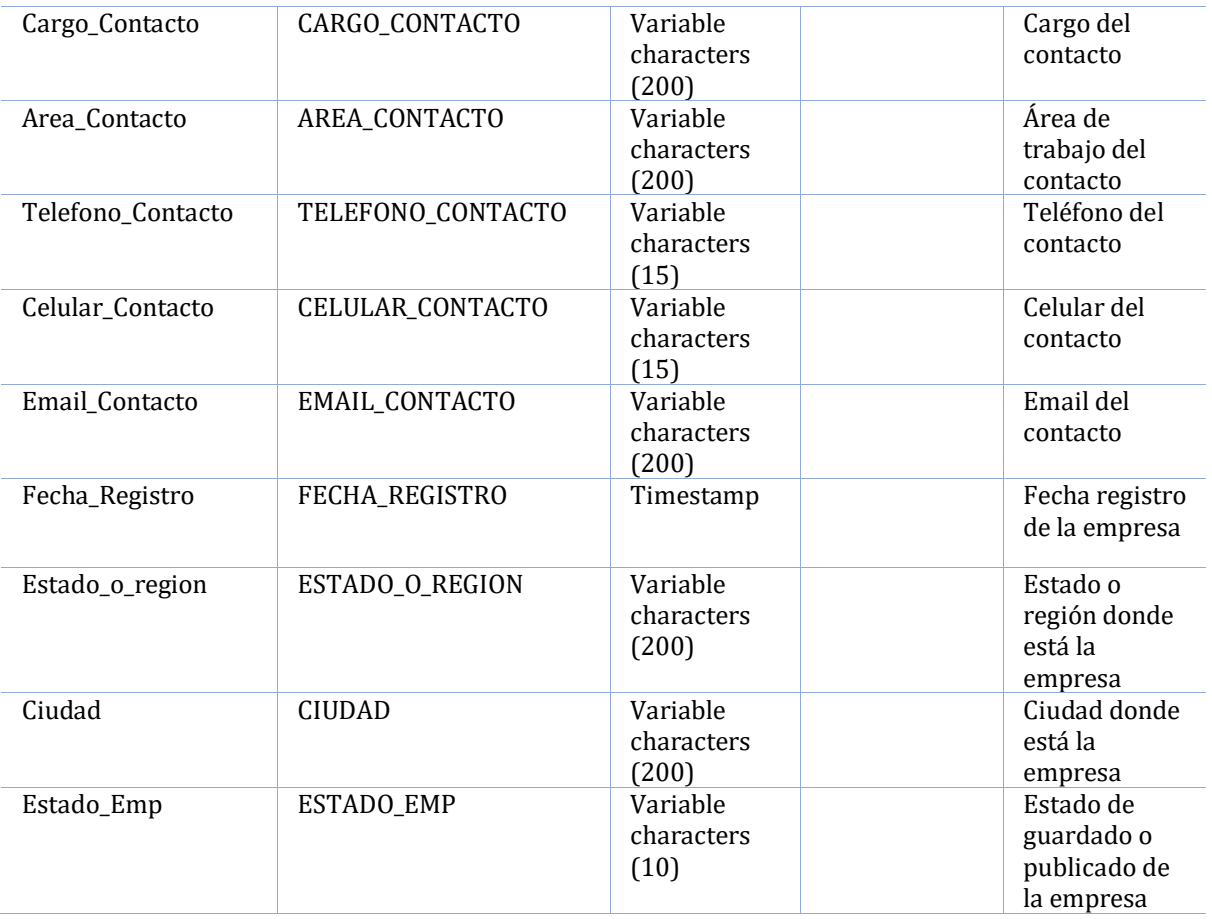

# **Lista de todas las dependencias de la entidad Empresa**

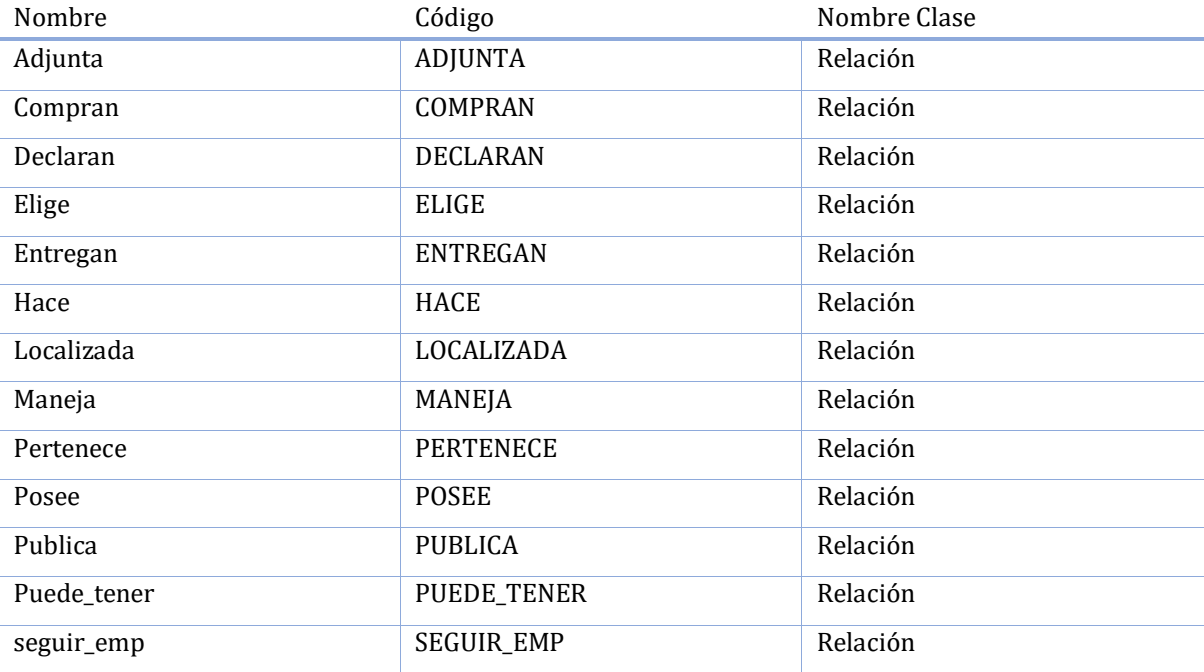

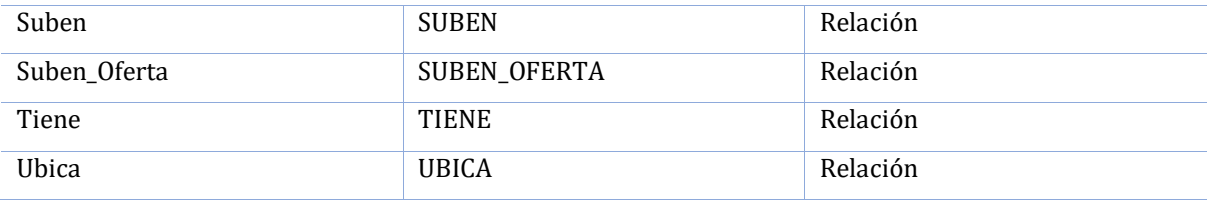

# **Lista de relaciones de la entidad Empresa**

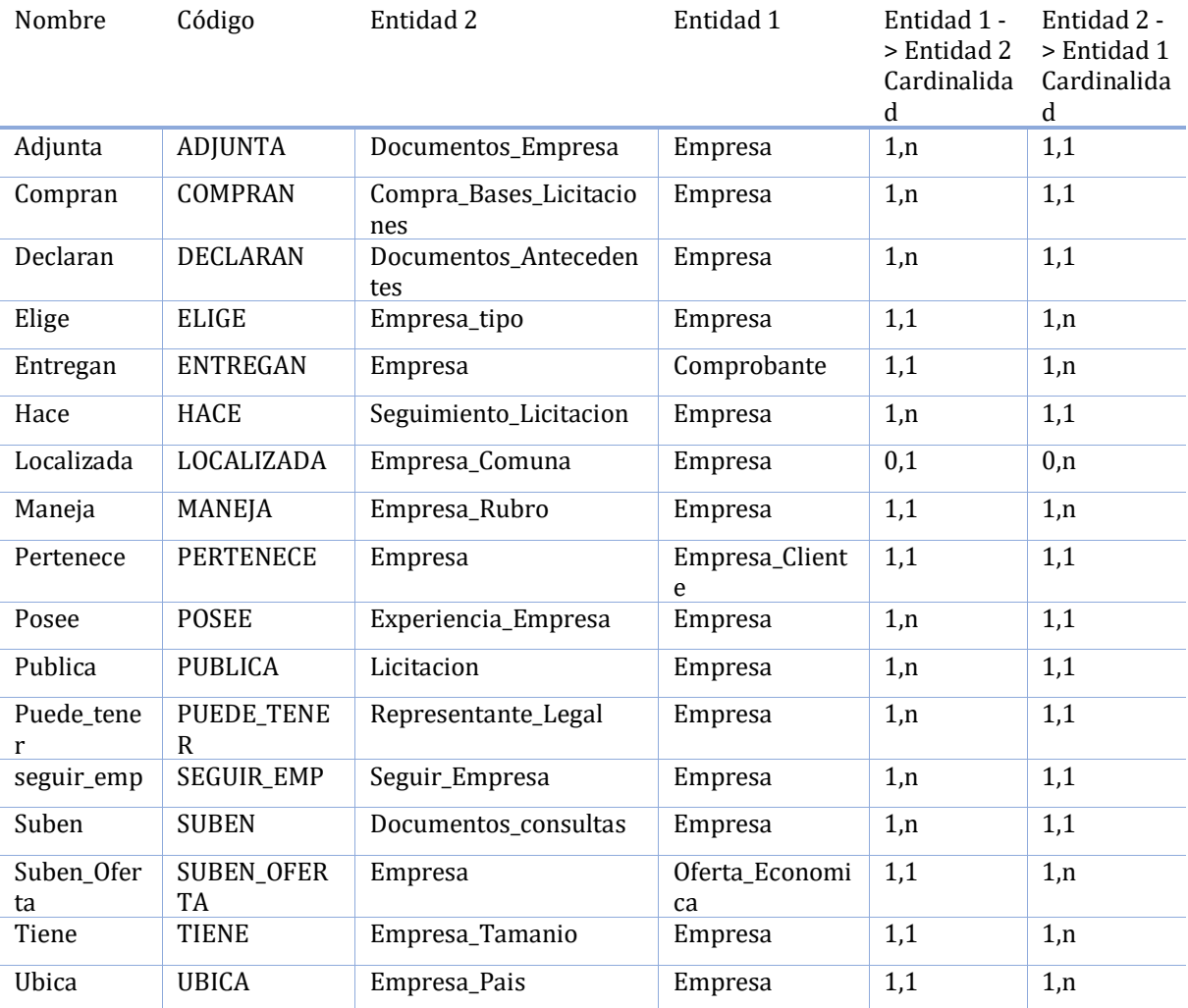

# **Lista de atributos de la entidad Contacto\_Empresa**

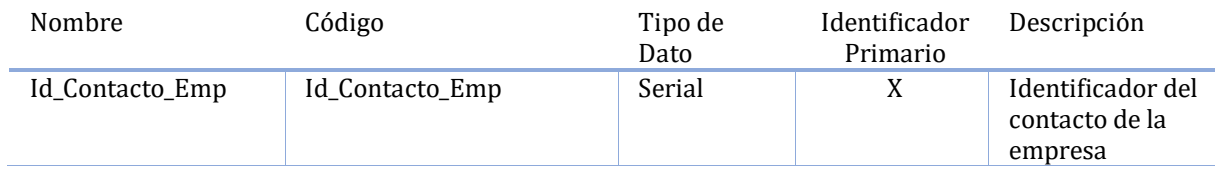

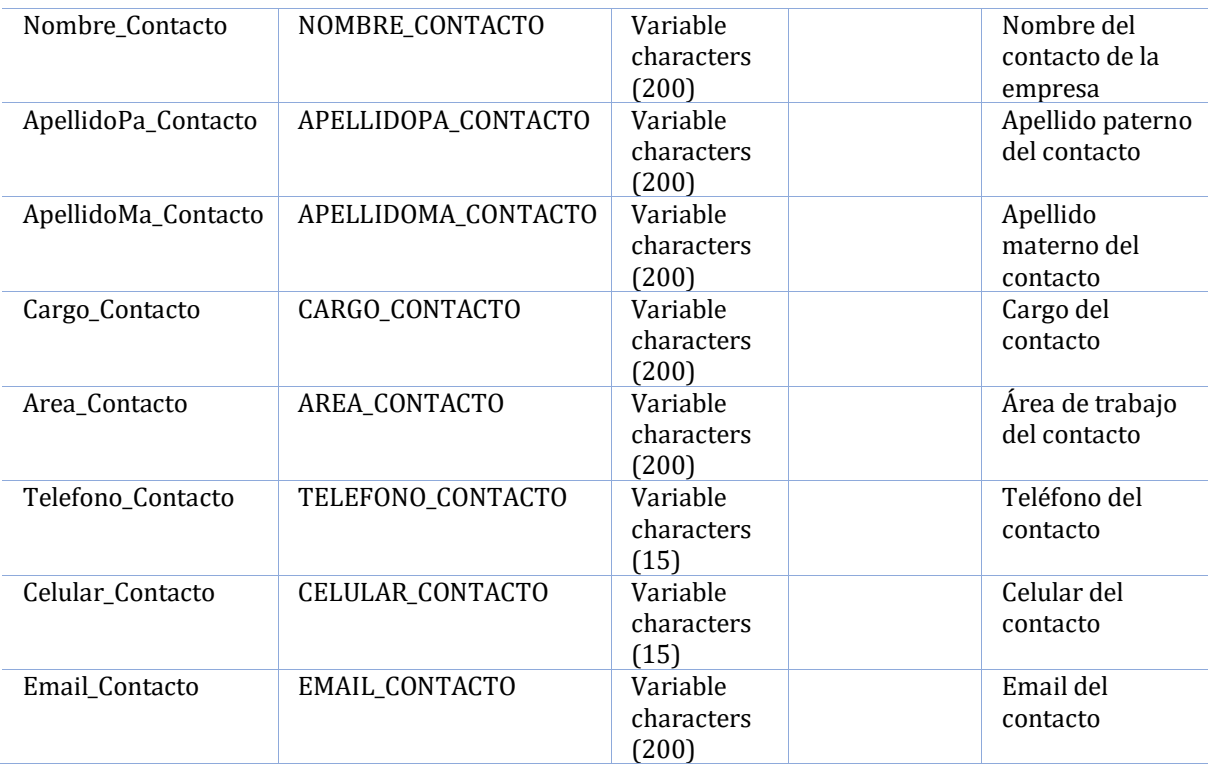

### **Lista de todas las dependencias de la entidad Contacto\_Empresa**

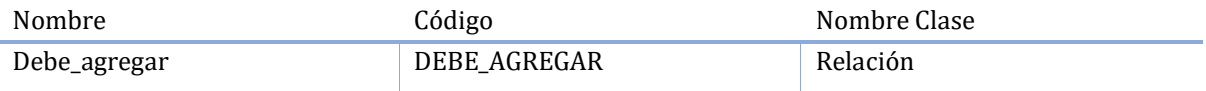

### **Lista de relaciones de la entidad Empresa**

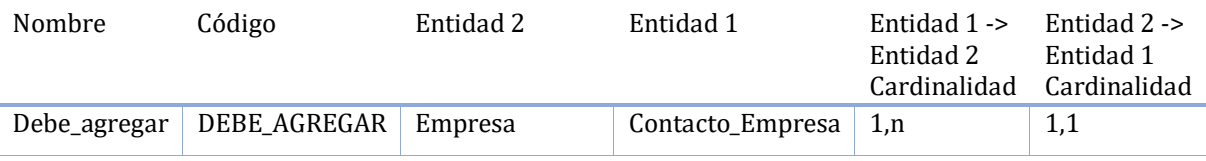

# **Lista de atributos de la entidad Representante\_Legal**

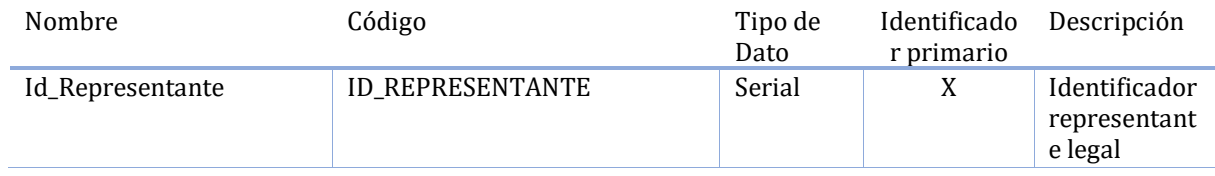

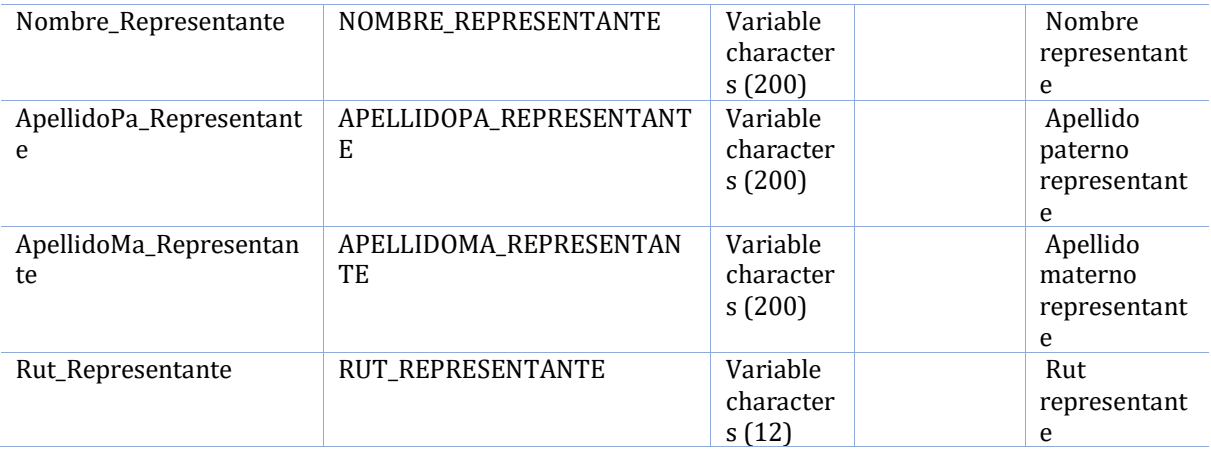

# **Lista de todas las dependencias de la entidad Representante\_Legal**

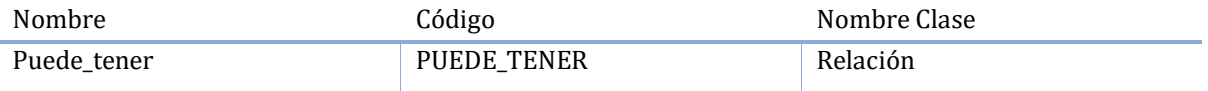

# **Lista de relaciones de la entidad Representante\_Legal**

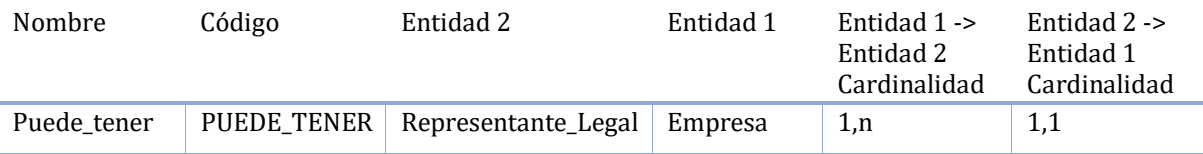

# **Lista de atributos de la entidad Experiencia\_Empresa**

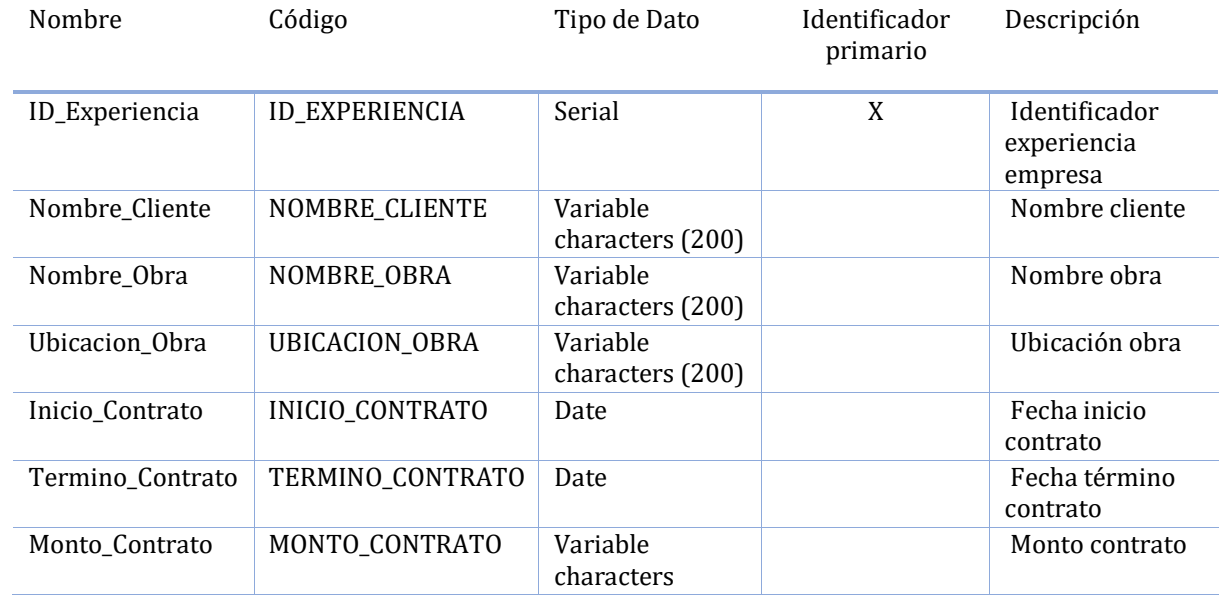

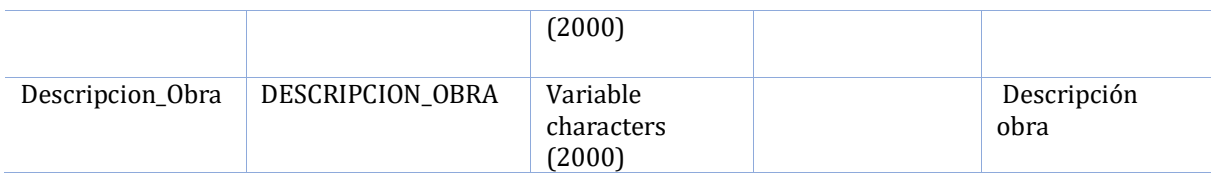

# **Lista de todas las dependencias de la entidad Experiencia\_Empresa**

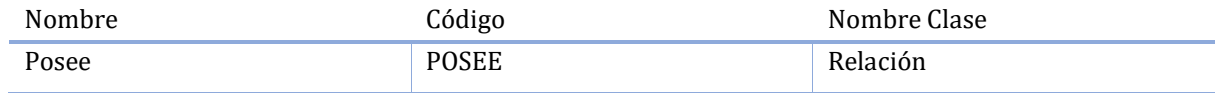

### **Lista de relaciones de la entidad Experiencia\_Empresa**

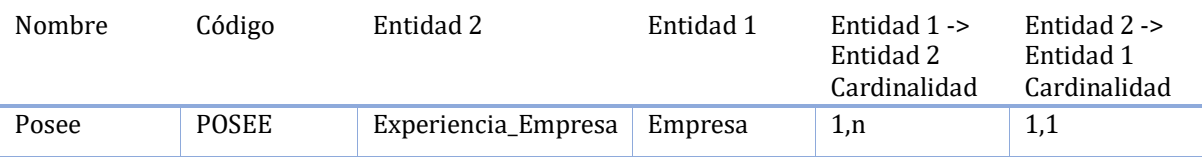

### **Lista de atributos de la entidad Seguir\_Empresa**

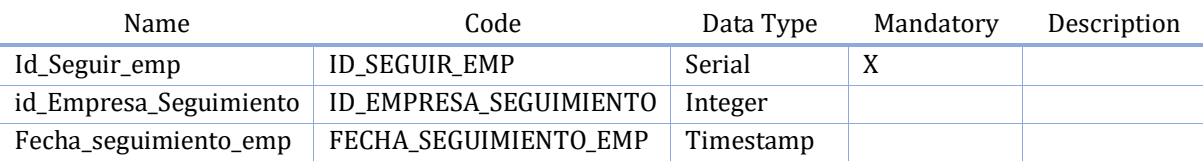

### **Lista de atributos de la entidad Licitacion**

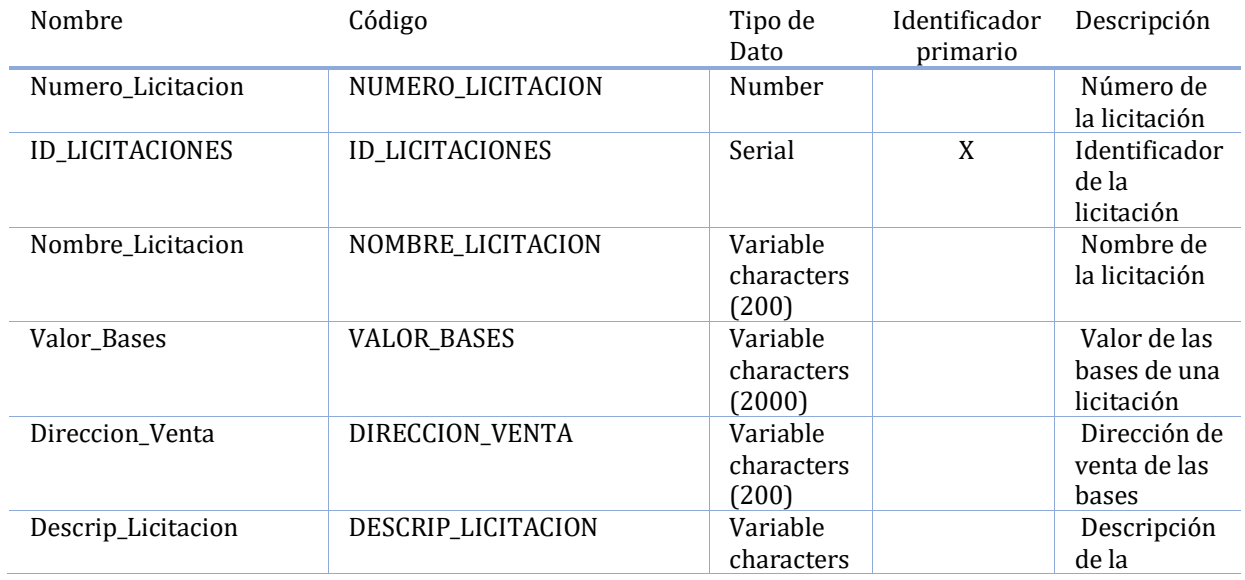

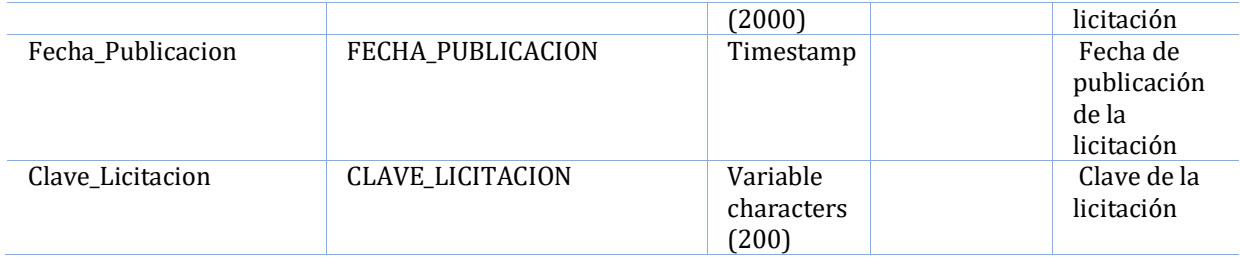

# **Lista de todas las dependencias de la entidad Licitacion**

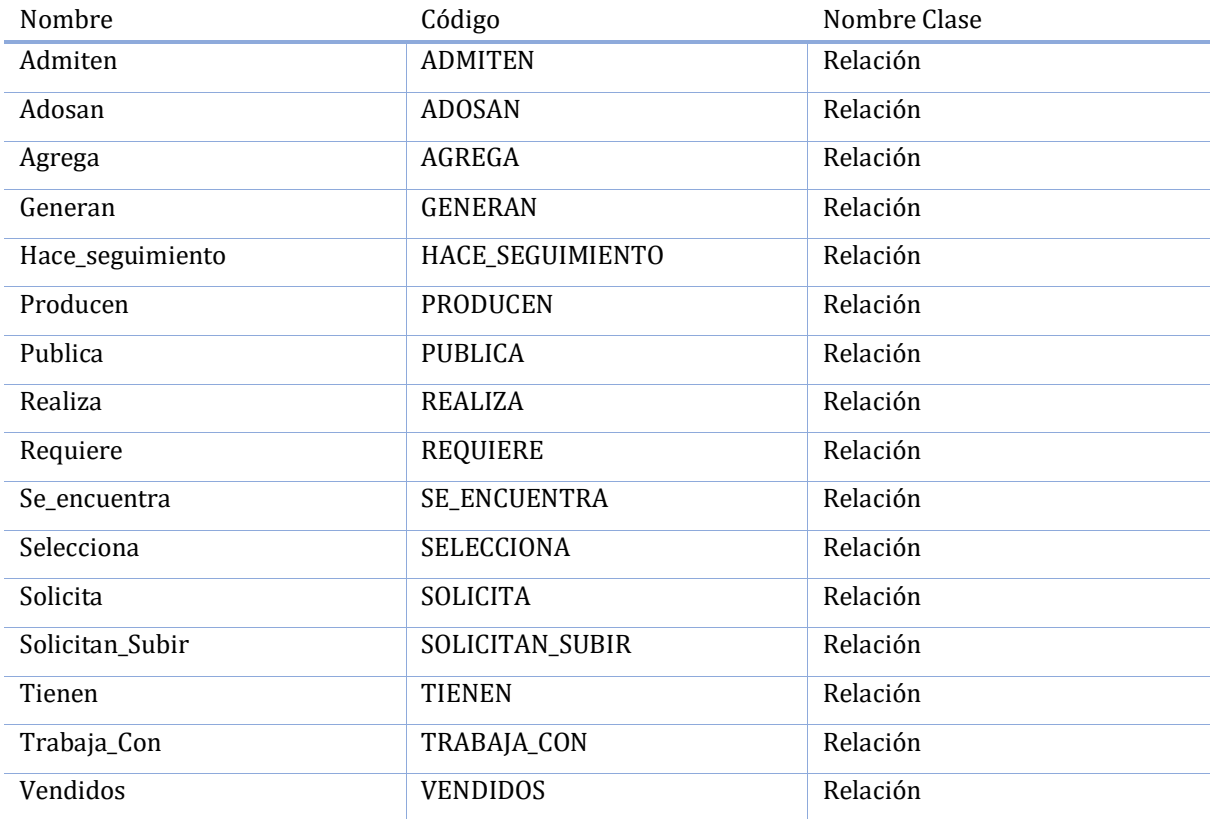

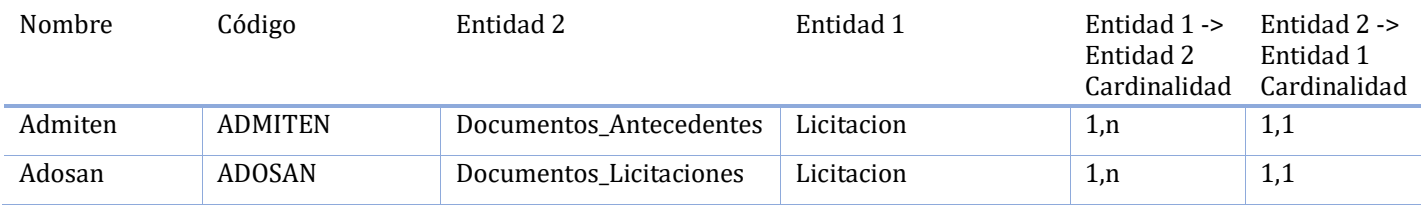

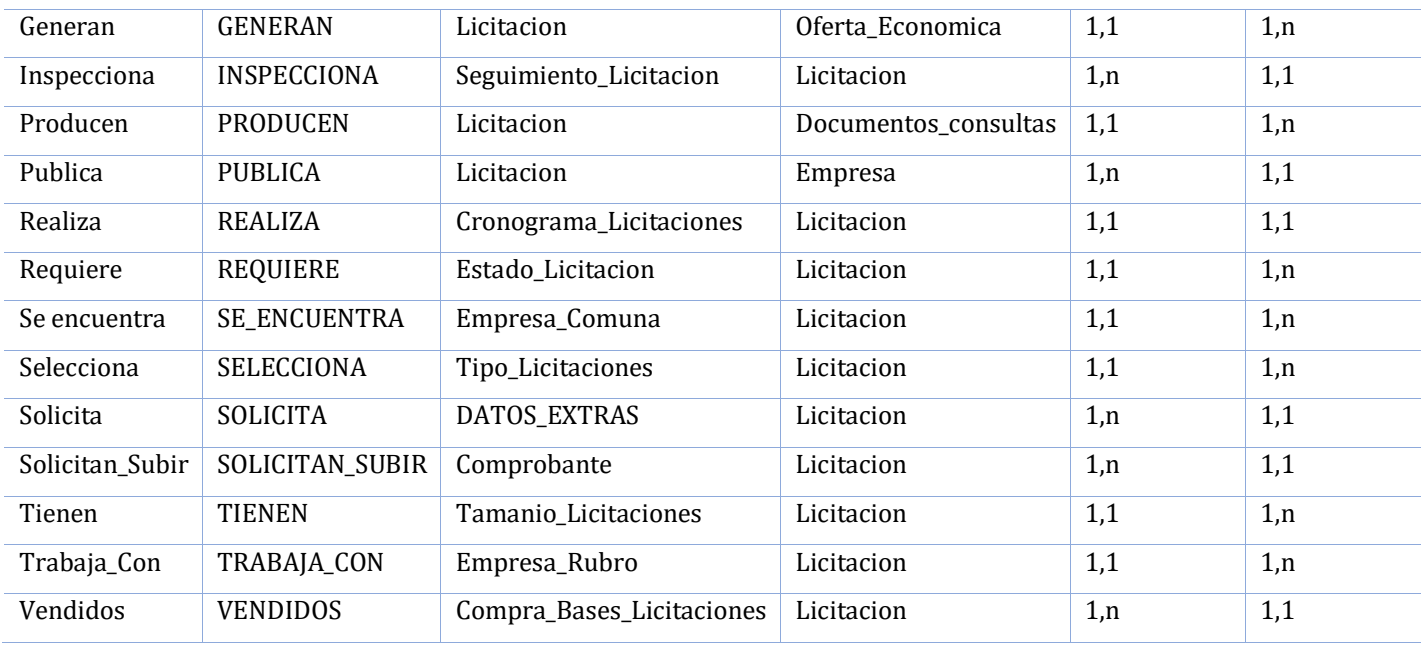

**Lista de relaciones de la entidad Licitacion**

# **Lista de atributos de la entidad Contacto\_Licitacion**

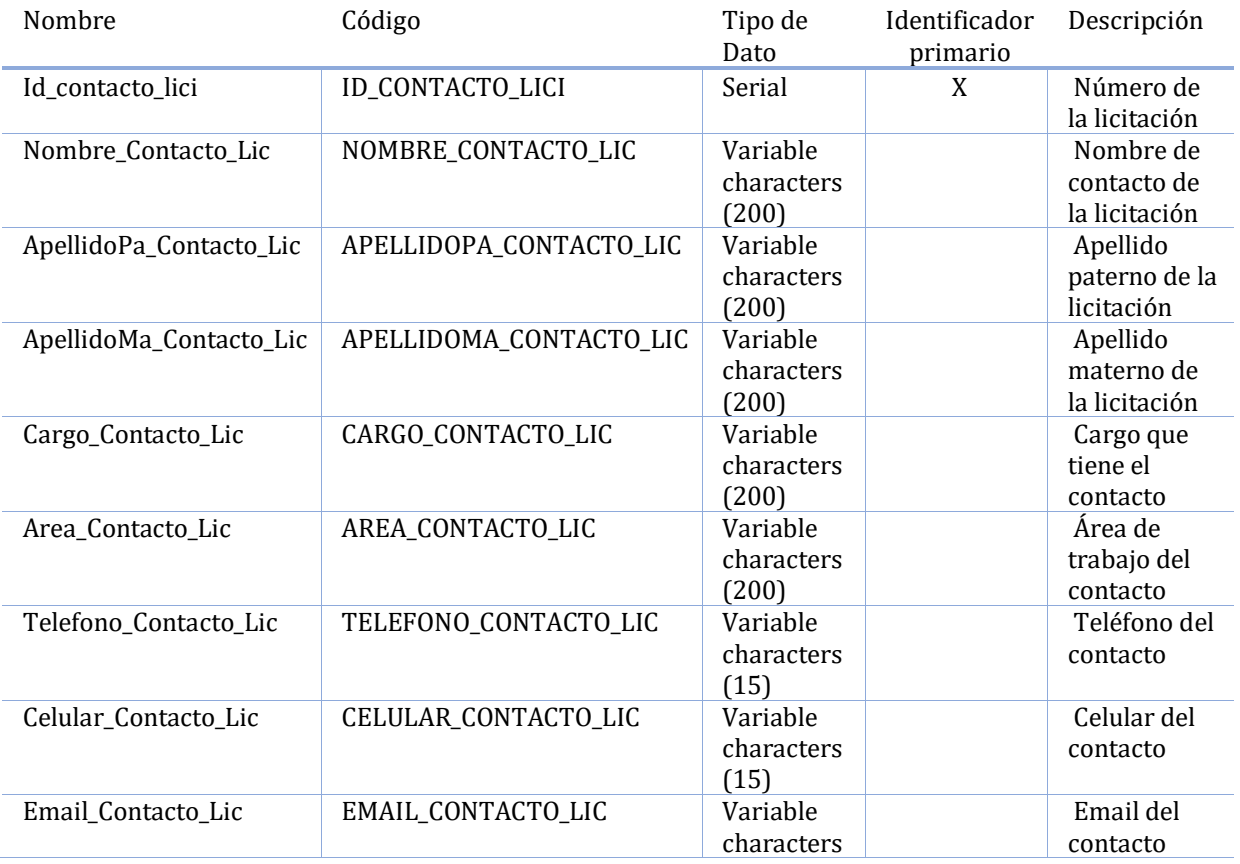

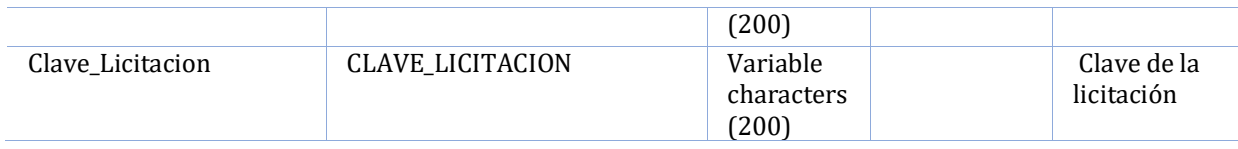

# **Lista de todas las dependencias de la entidad Contacto\_Licitacion**

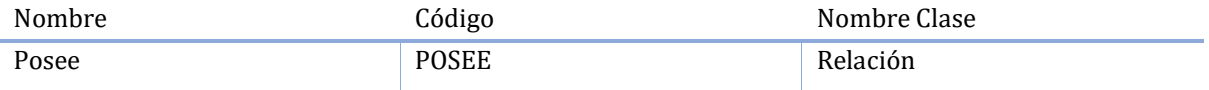

### **Lista de relaciones de la entidad Contacto\_Licitacion**

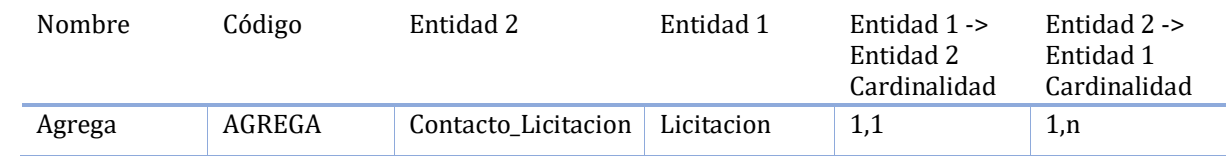

### **Lista de atributos de la entidad Datos\_Transferencia**

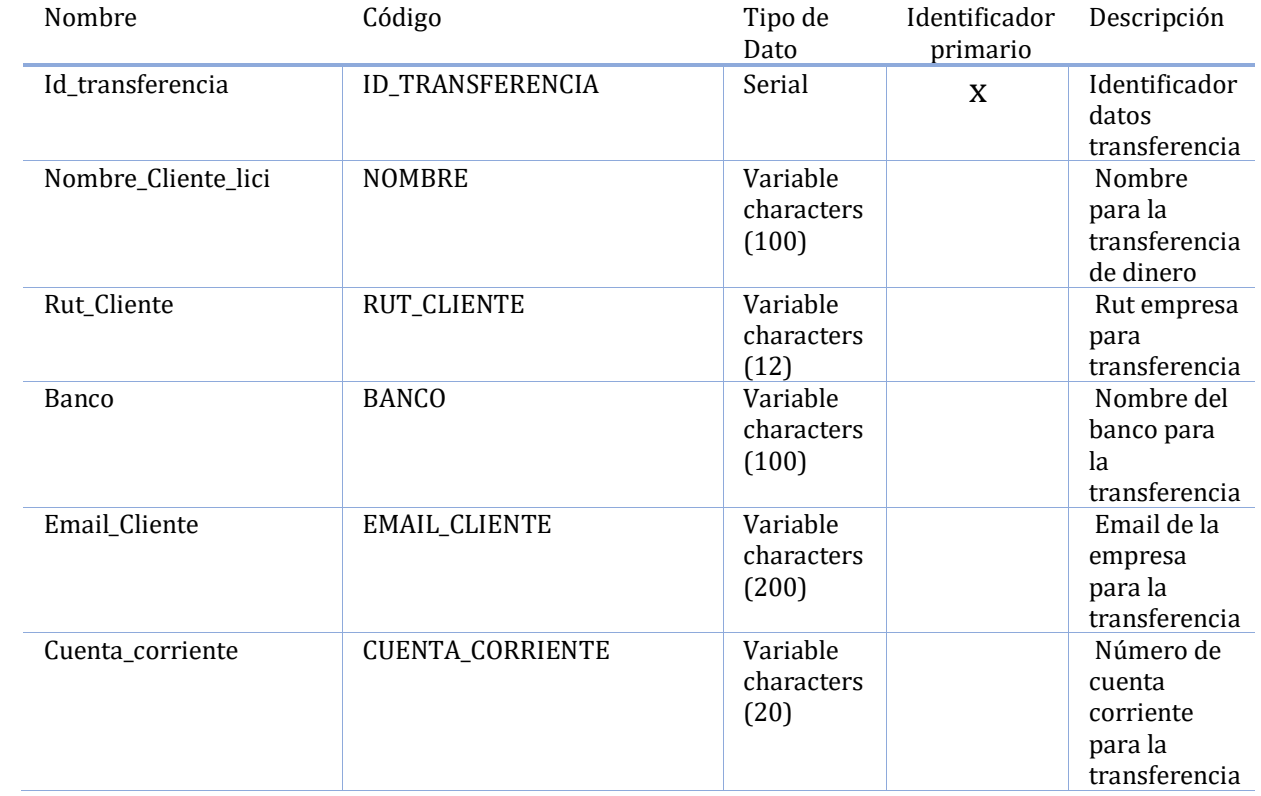

### **Lista de todas las dependencias de la entidad Datos\_Transferencia**

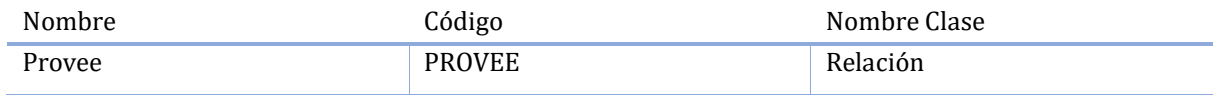

### **Lista de relaciones de la entidad Datos\_Transferencia**

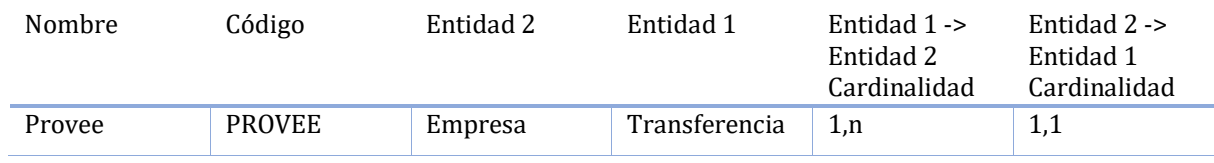

#### **Lista de atributos de la entidad Compra\_Bases\_Licitaciones**

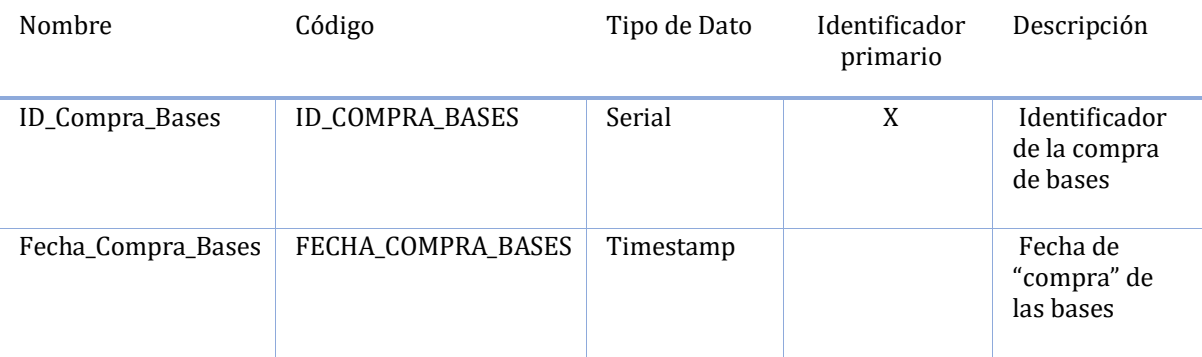

### **Lista de todas las dependencias de la entidad Compra\_Bases\_Licitaciones**

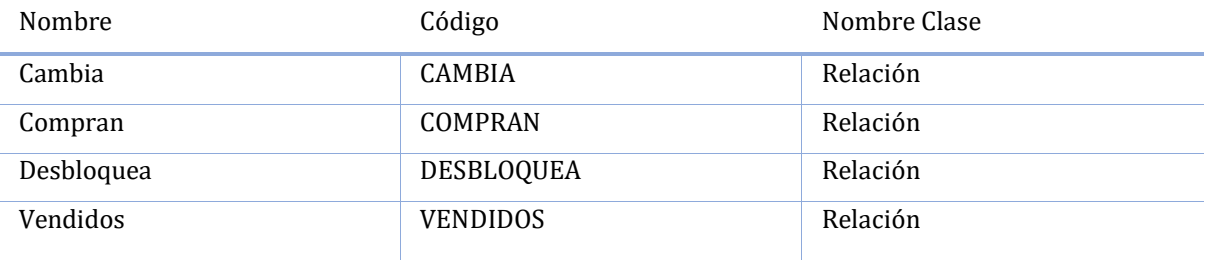

### **Lista de relaciones de la entidad Compra\_Bases\_Licitaciones**

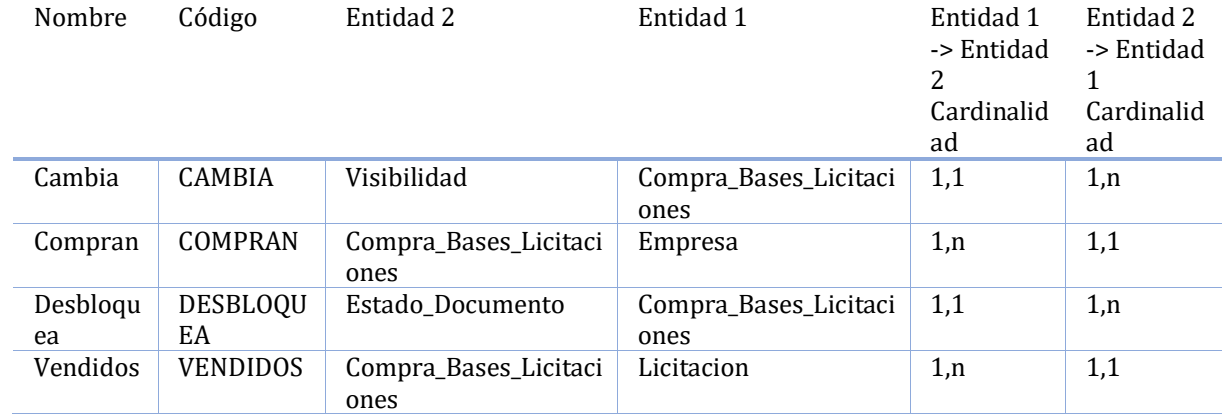

### **Lista de atributos de la entidad Seguimiento\_Licitacion**

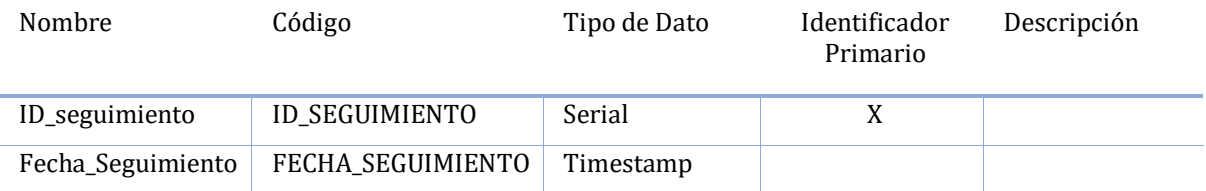

#### **Lista de todas las dependencias de la entidad Seguimiento\_Licitacion**

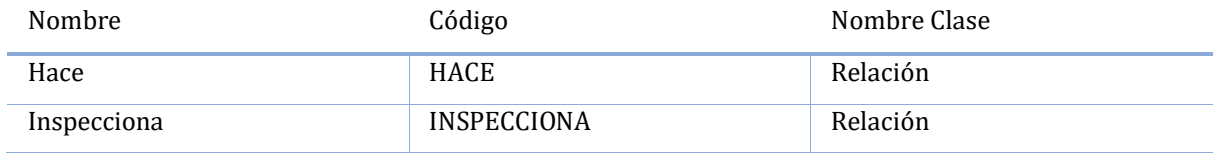

#### **Lista de relaciones de la entidad Seguimiento\_Licitacion**

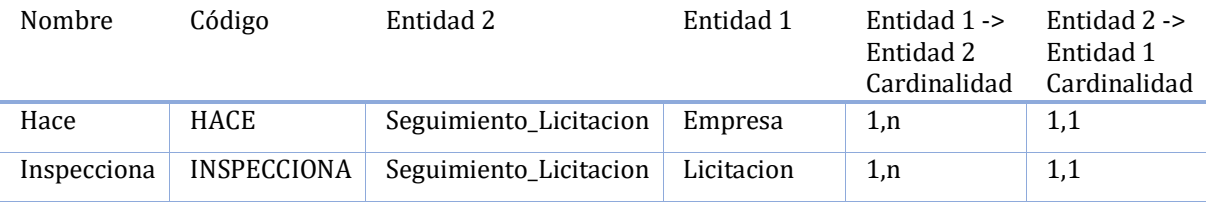

#### **Lista de atributos de la entidad Seguir\_Empresa**

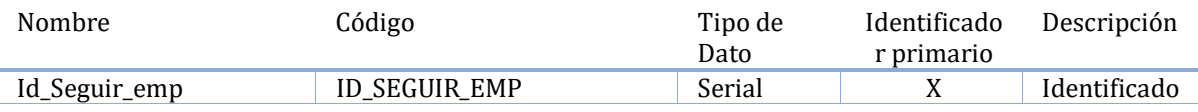

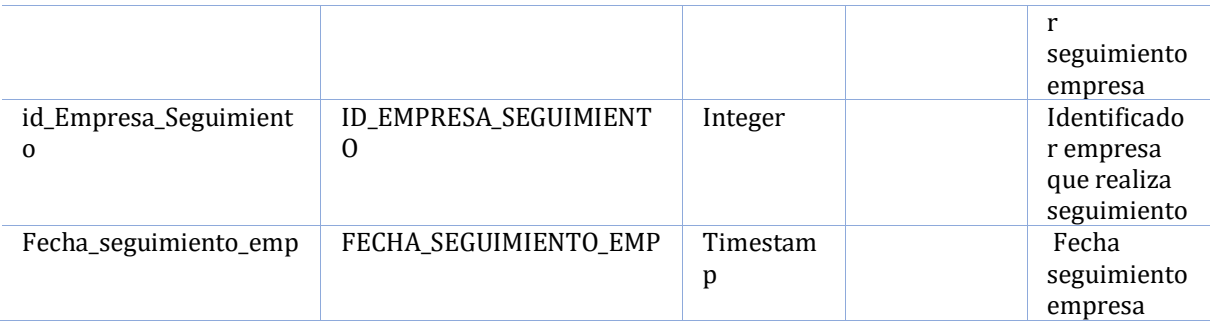

### **Lista de todas las dependencias de la entidad Seguir\_Empresa**

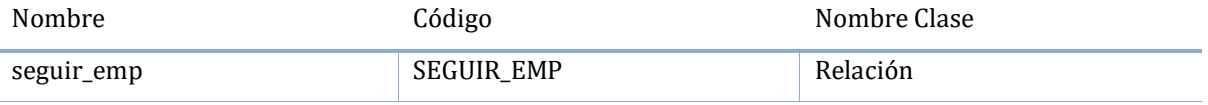

# **Lista de relaciones de la entidad Seguir\_Empresa**

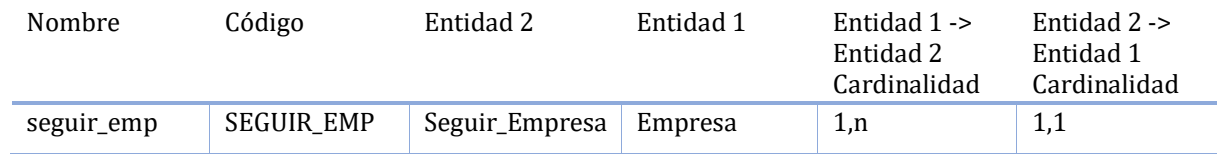

### **Lista de atributos de la entidad Comprobante**

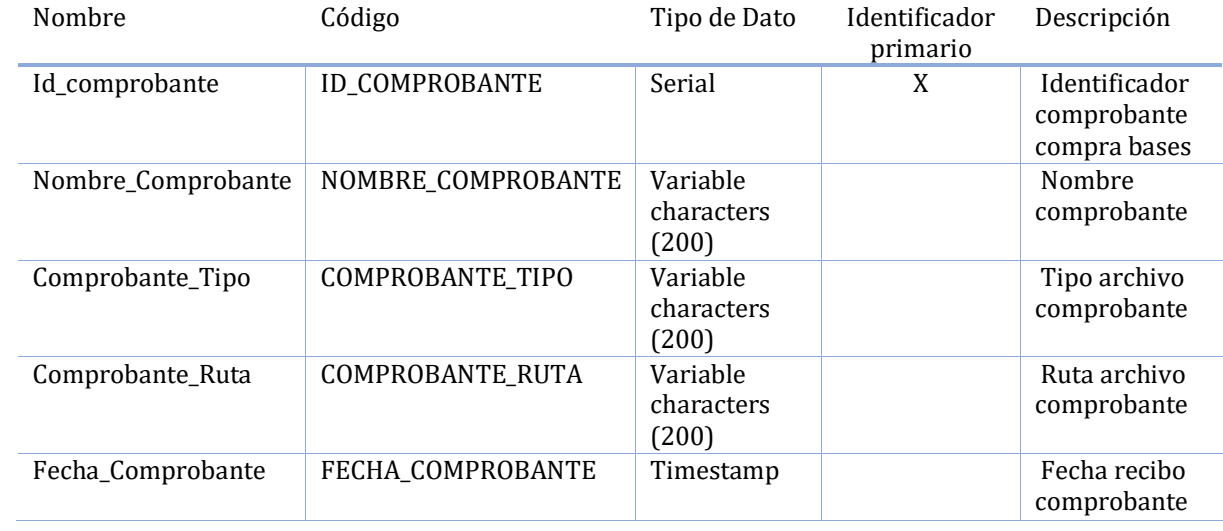

### **Lista de todas las dependencias de la entidad Comprobante**

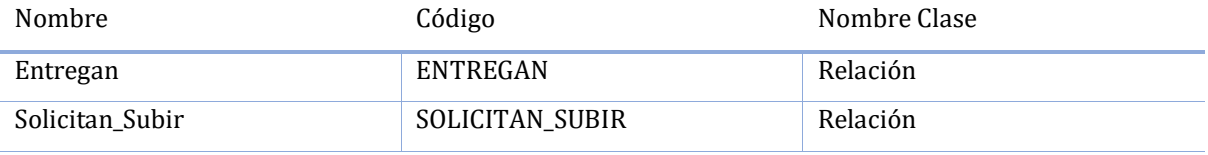

### **Lista de relaciones de la entidad Comprobante**

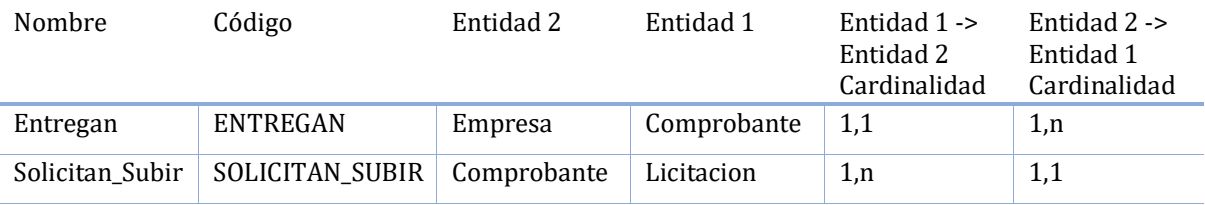

# **Lista de atributos de la entidad Cronograma\_Licitaciones**

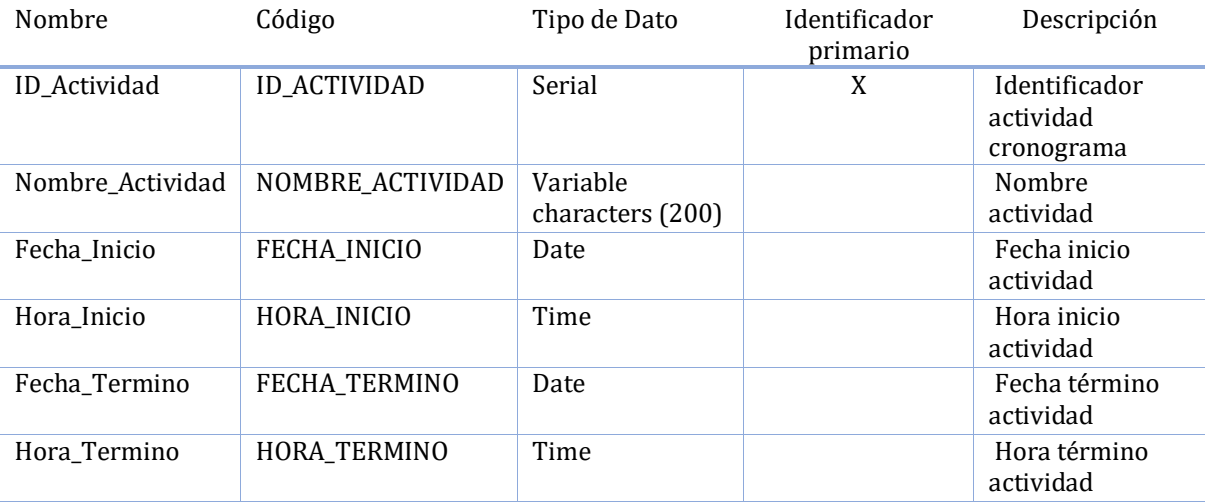

### **Lista de todas las dependencias de la entidad Cronograma\_Licitaciones**

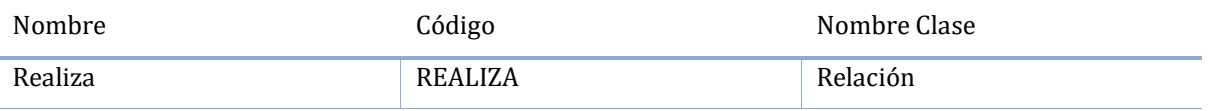

# **Lista de relaciones de la entidad Cronograma\_Licitaciones**

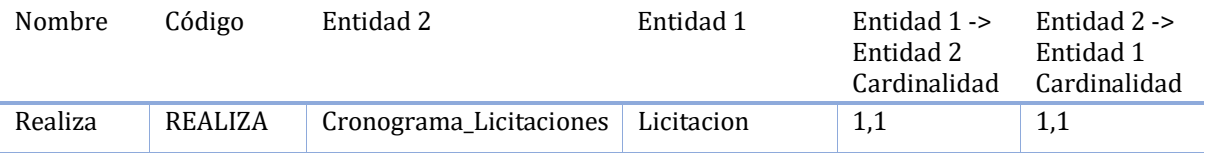

# **Lista de atributos de la entidad Datos\_Estadisticos**

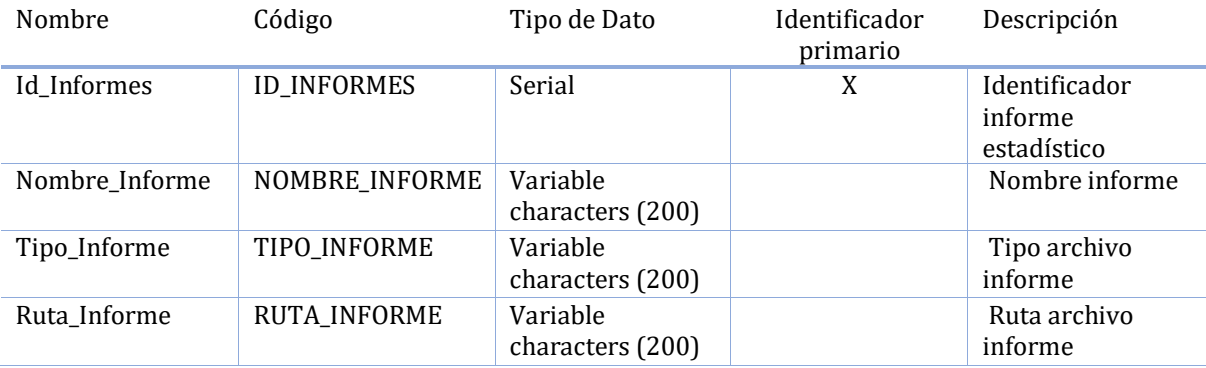

# **Lista de todas las dependencias de la entidad Datos\_Estadisticos**

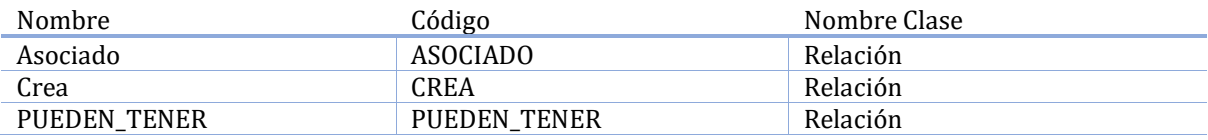

# **Lista de relaciones de la entidad Datos\_Estadisticos**

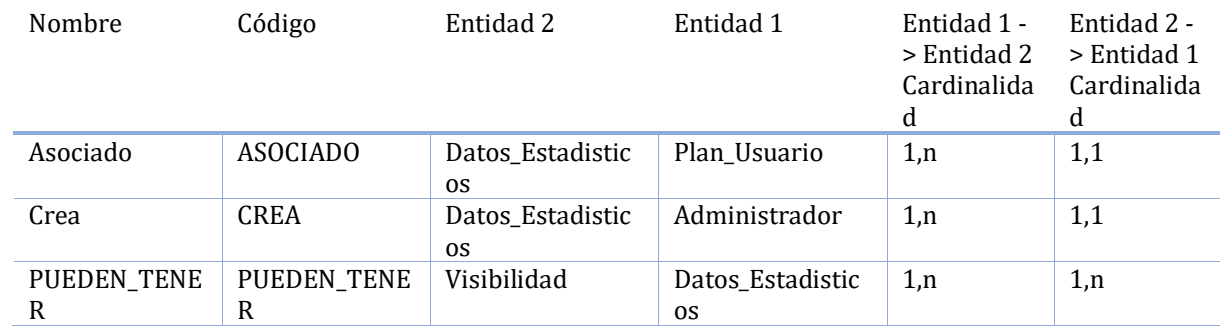

### **Lista de atributos de la entidad Tutoriales**

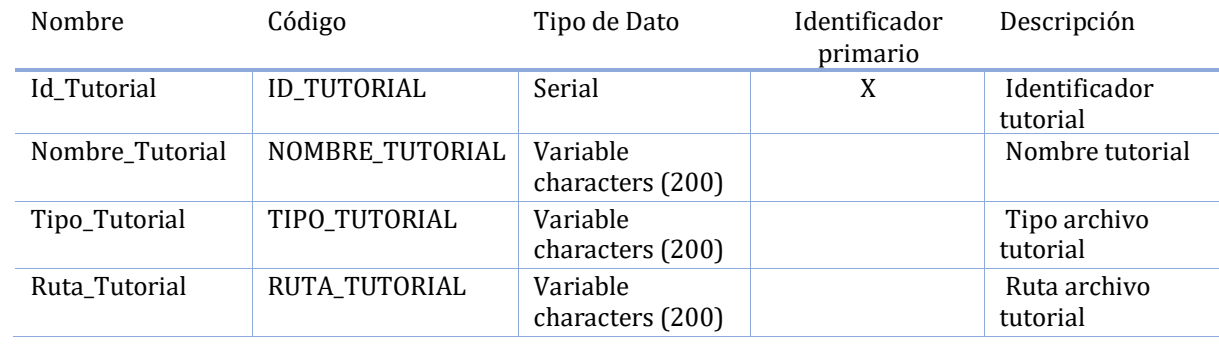
## **Lista de todas las dependencias de la entidad Tutoriales**

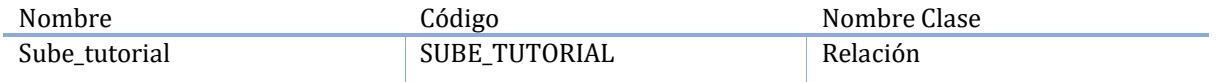

#### **Lista de relaciones de la entidad Tutoriales**

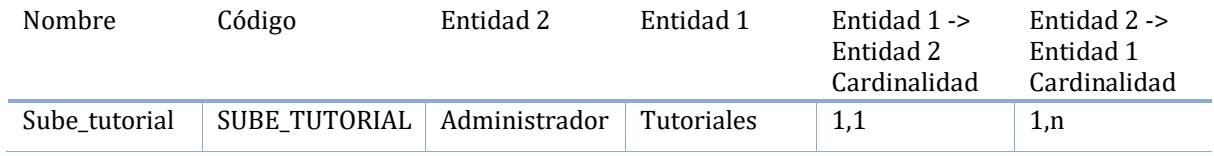

### **Lista de atributos de la entidad DATOS\_EXTRAS**

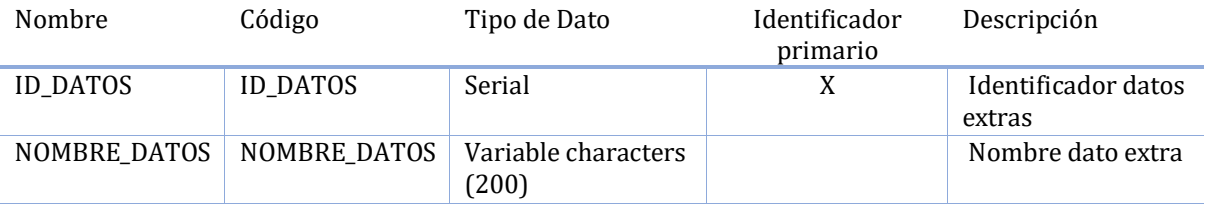

#### **Lista de todas las dependencias de la entidad DATOS\_EXTRAS**

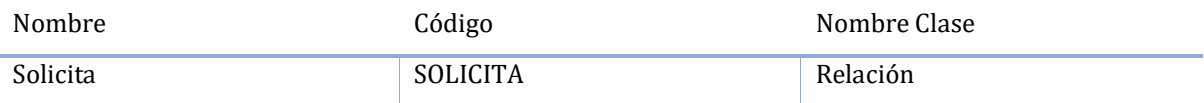

#### **Lista de relaciones de la entidad DATOS\_EXTRAS**

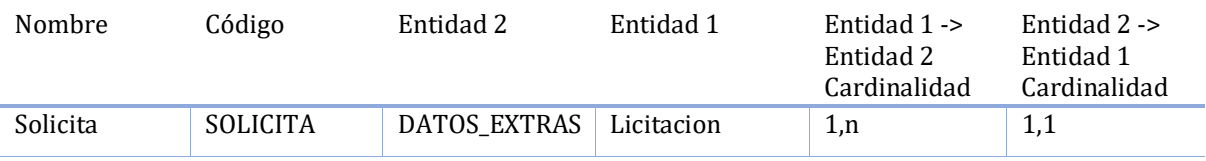

## **Lista de atributos de la entidad Documentos\_Antecedentes**

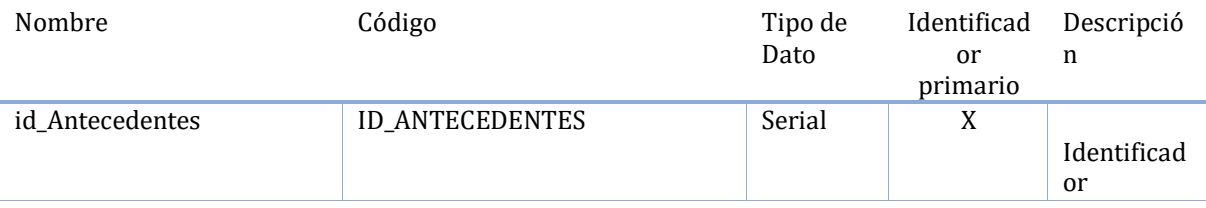

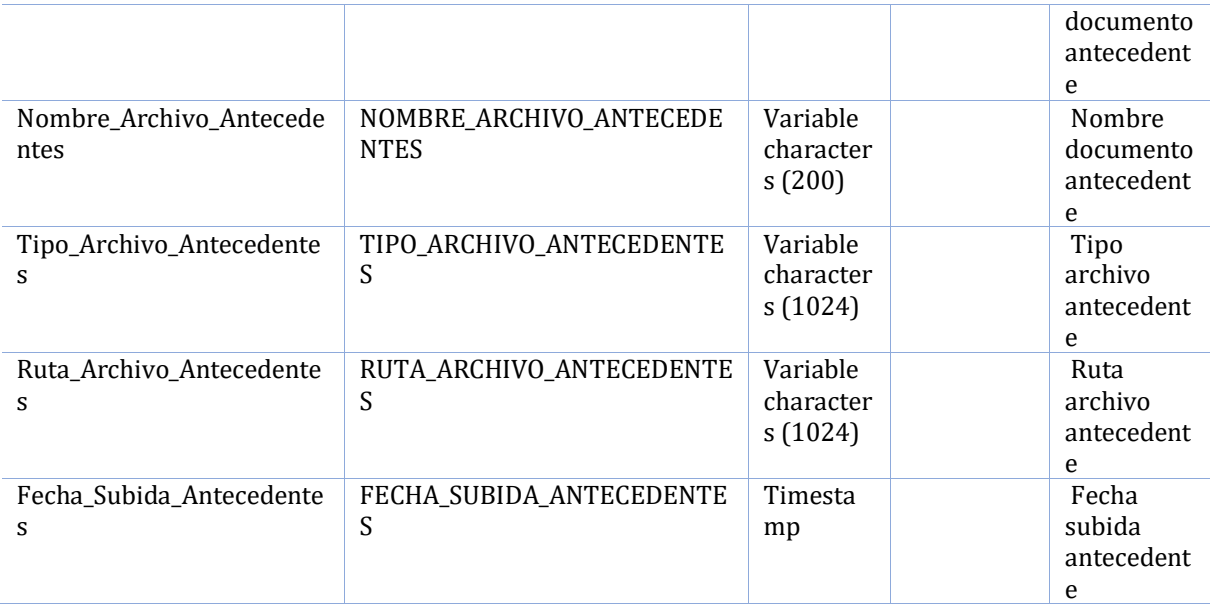

### **Lista de todas las dependencias de la entidad Documentos\_Antecedentes**

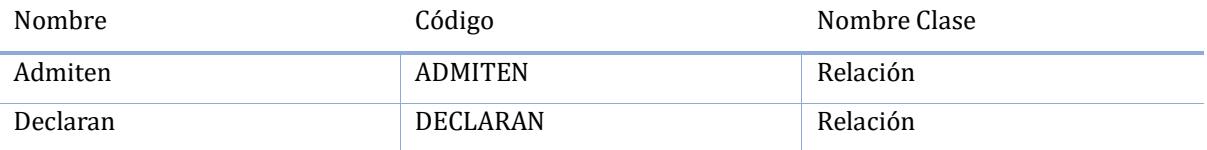

### **Lista de relaciones de la entidad Documentos\_Antecedentes**

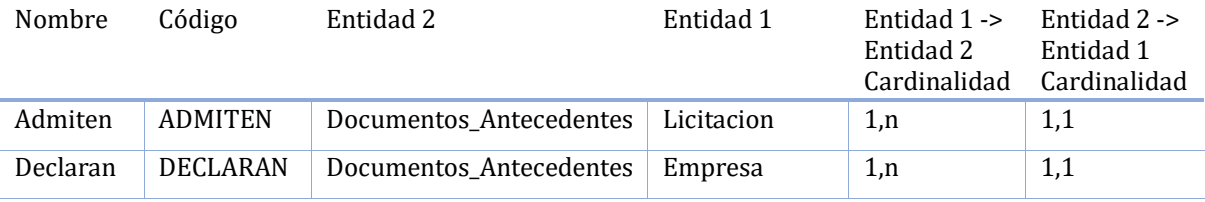

# **Lista de atributos de la entidad Documentos\_consultas**

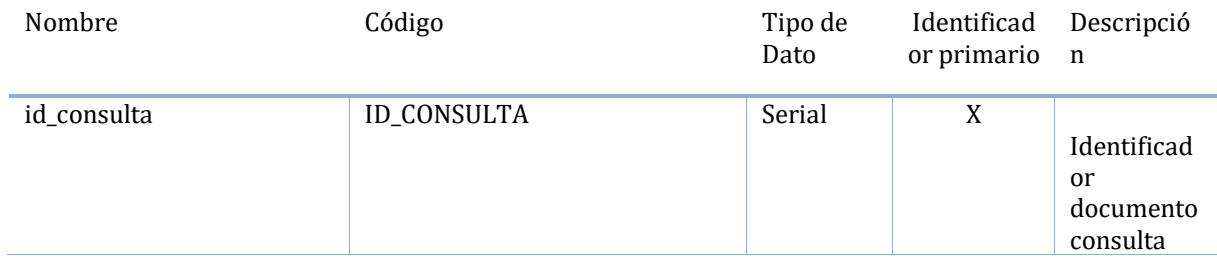

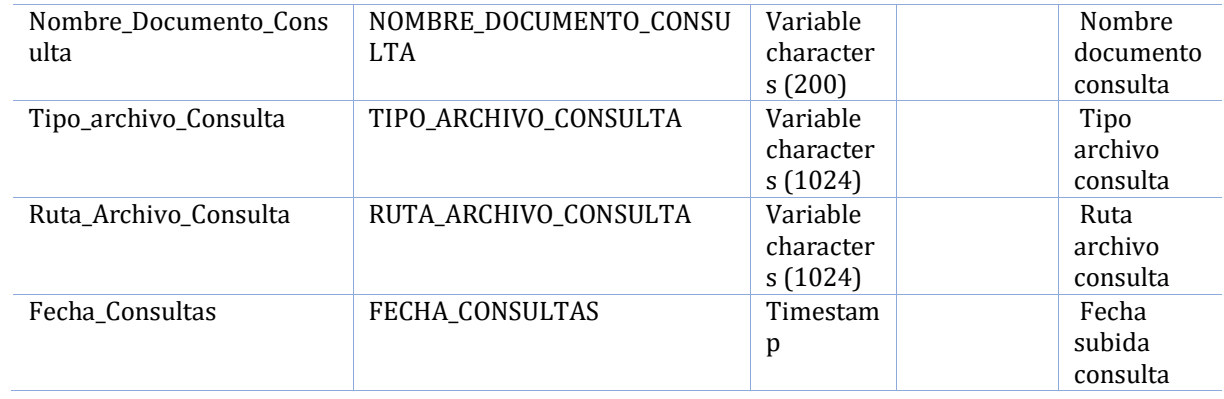

### **Lista de todas las dependencias de la entidad Documentos\_consultas**

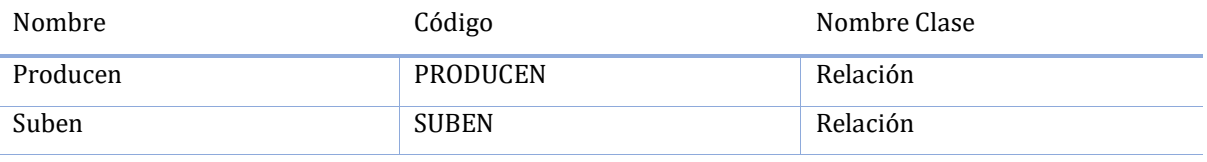

#### **Lista de relaciones de la entidad Documentos\_consultas**

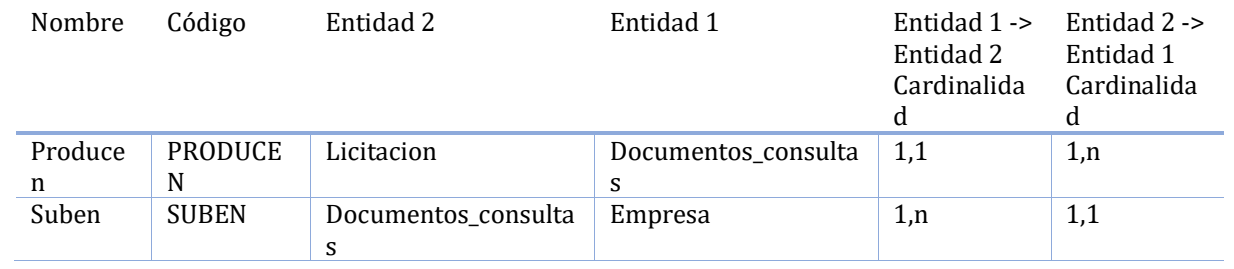

#### **Lista de atributos de la entidad Oferta\_Economica**

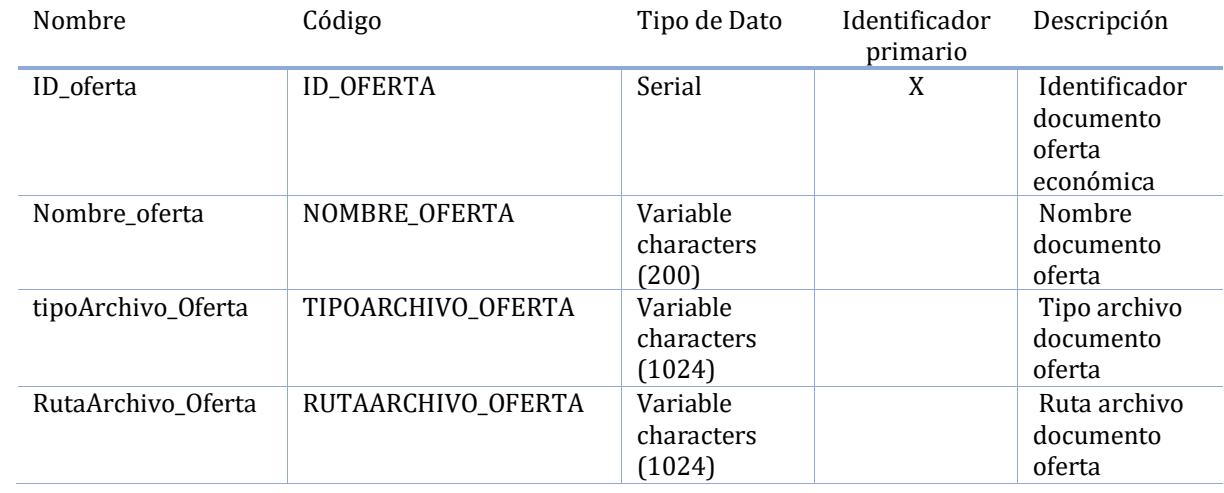

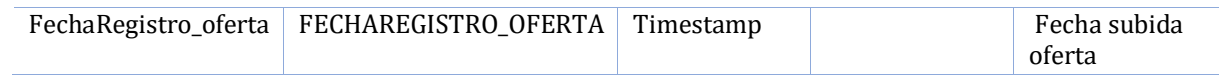

# **Lista de todas las dependencias de la entidad Oferta\_Economica**

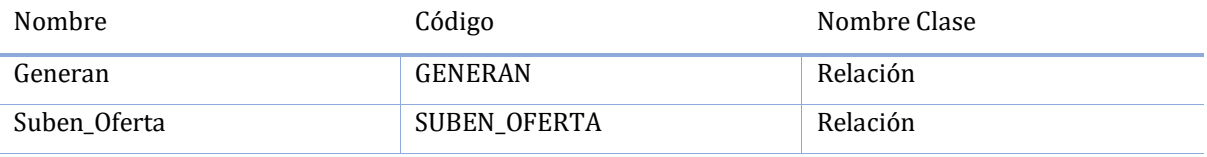

### **Lista de relaciones de la entidad Oferta\_Economica**

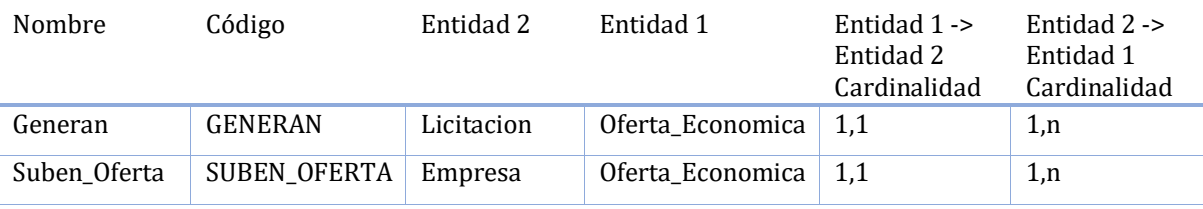

#### **Lista de atributos de la entidad Documentos\_Empresa**

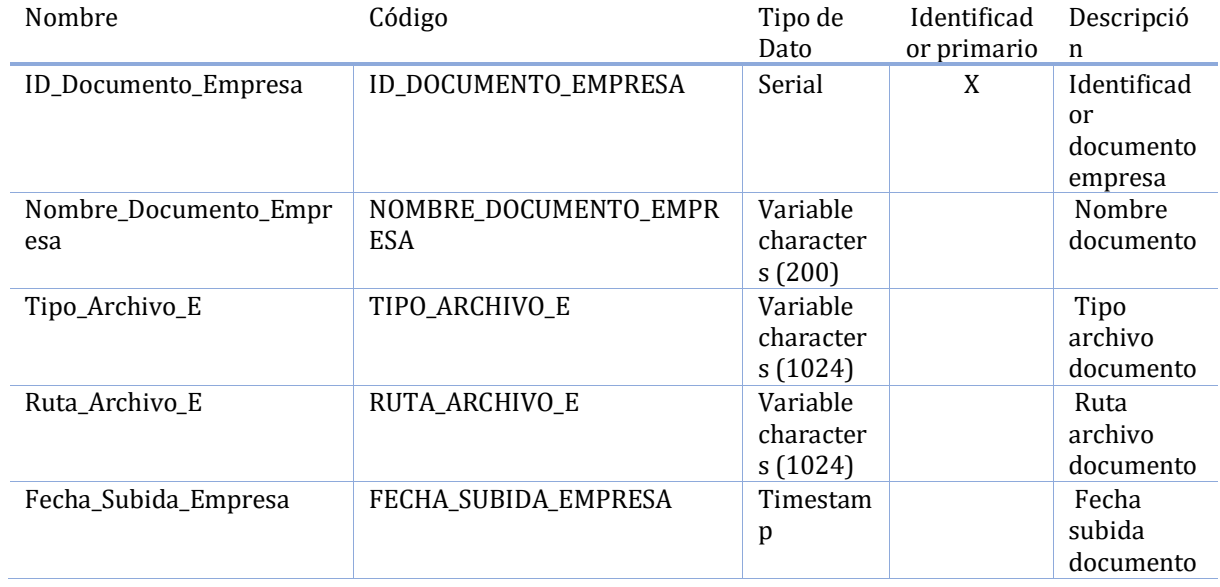

#### **Lista de todas las dependencias de la entidad Documentos\_Empresa**

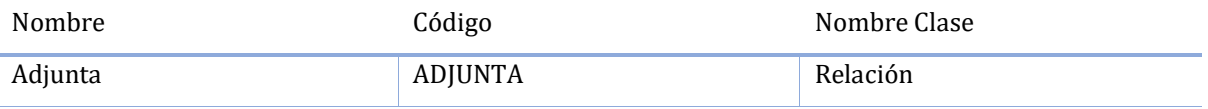

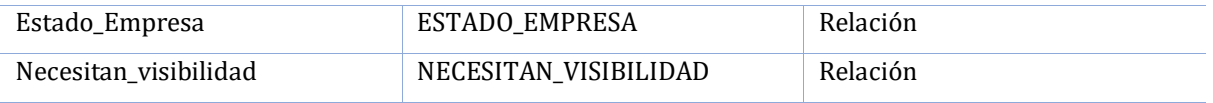

### **Lista de relaciones de la entidad Documentos\_Empresa**

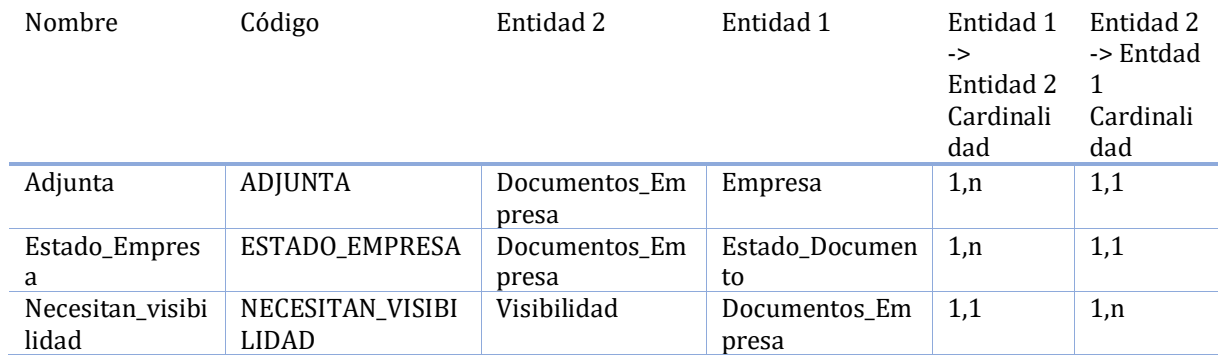

### **Lista de atributos de la entidad Documentos\_Licitaciones**

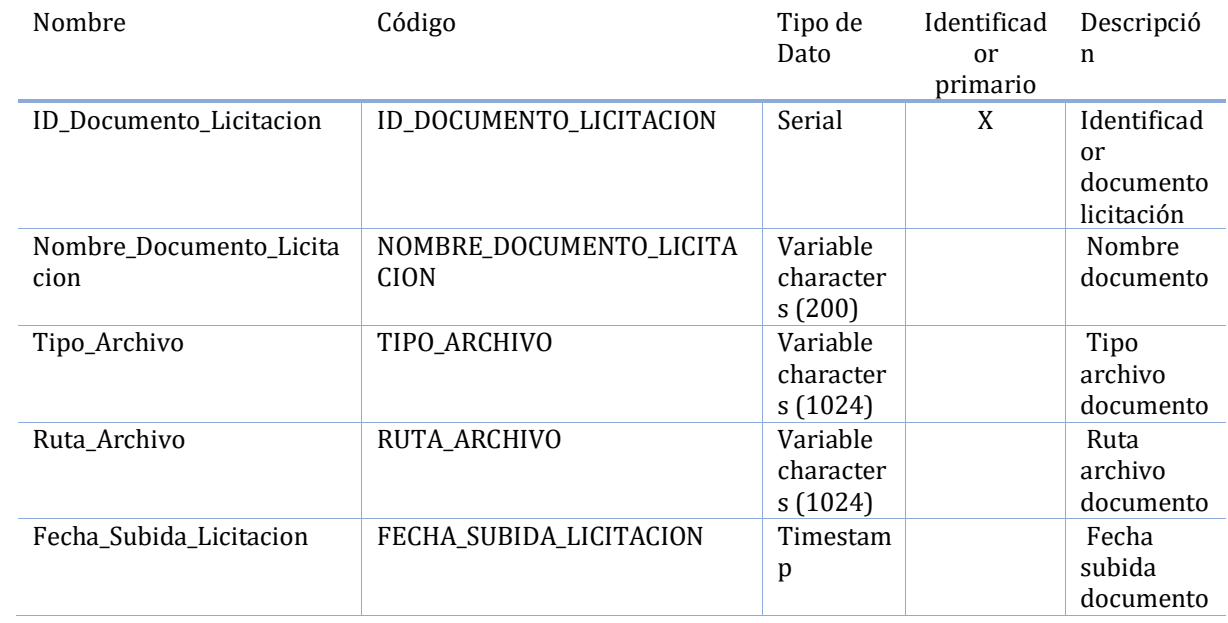

#### **Lista de todas las dependencias de la entidad Documentos\_Licitaciones**

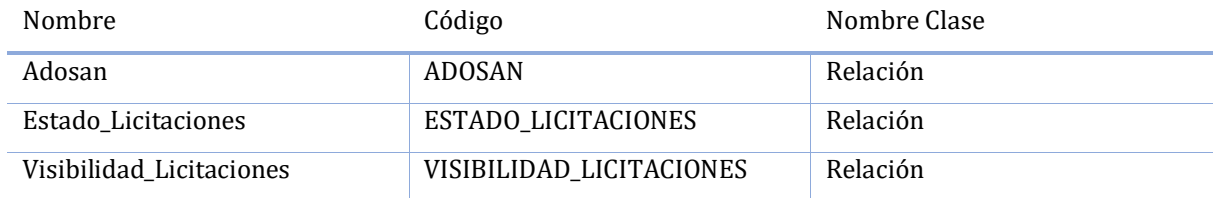

### **Lista de relaciones de la entidad Documentos\_Licitaciones**

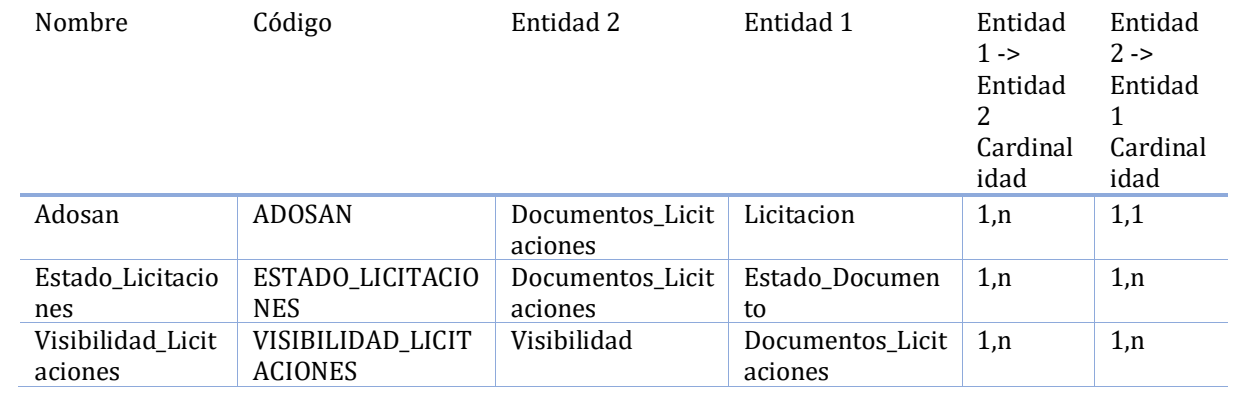

#### **Lista de atributos de la entidad Contacto**

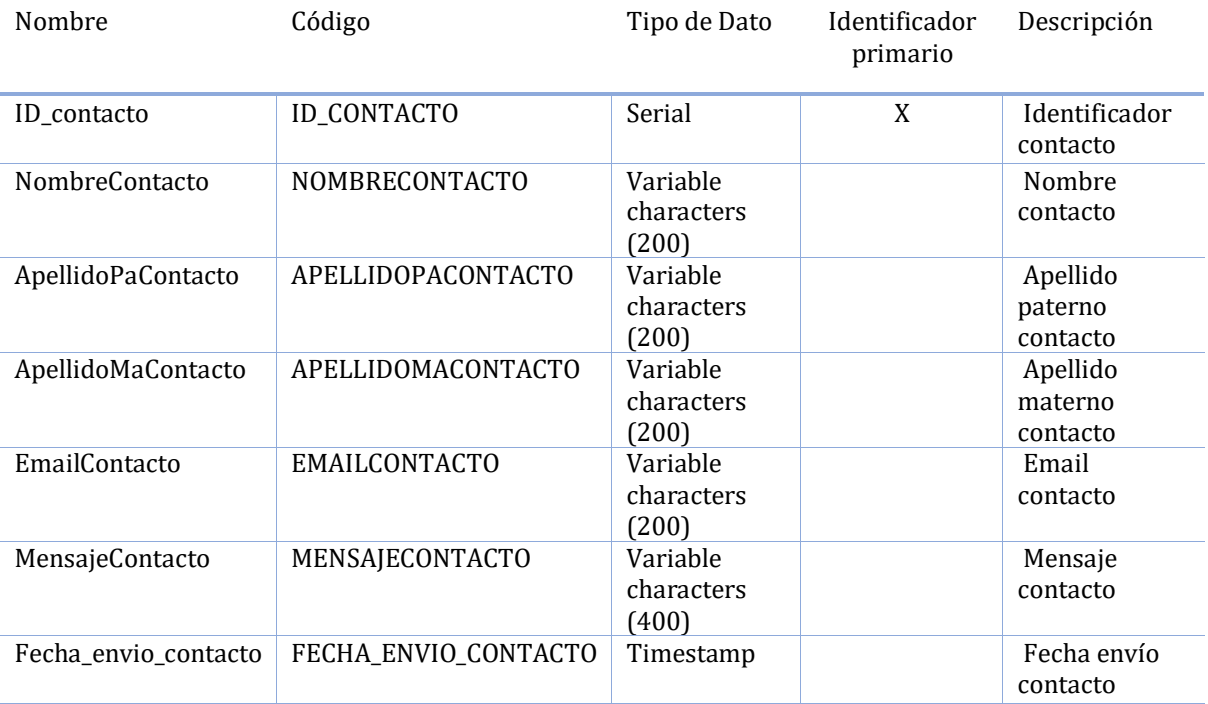

### **Lista de atributos de la entidad Comuna**

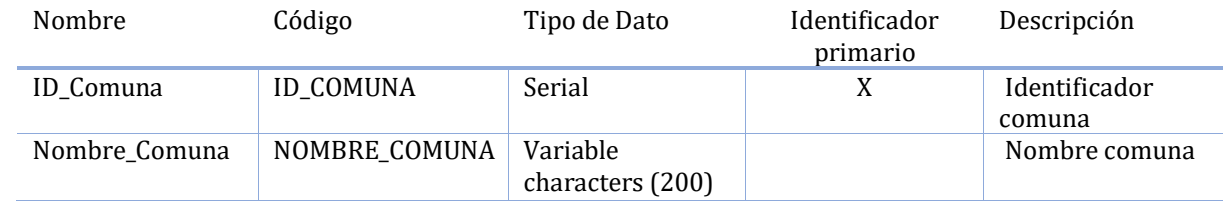

### **Lista de todas las dependencias de la entidad Comuna**

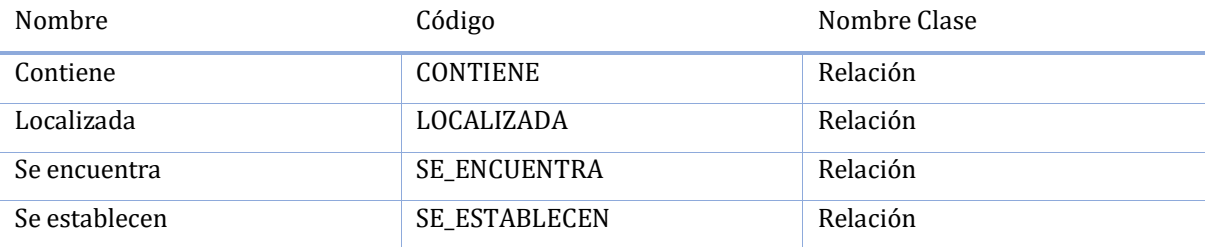

#### **Lista de relaciones de la entidad Comuna**

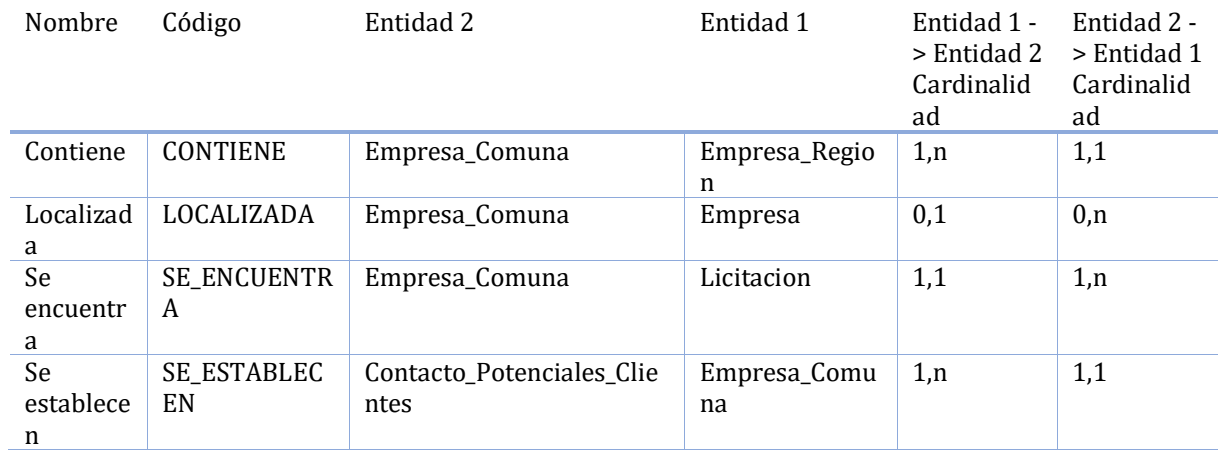

### **Lista de atributos de la entidad Empresa\_Pais**

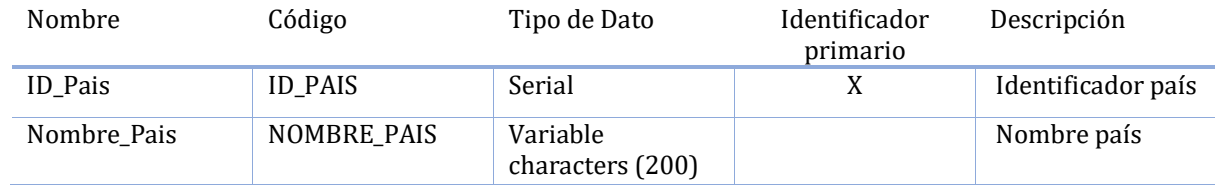

## **Lista de todas las dependencias de la entidad Pais**

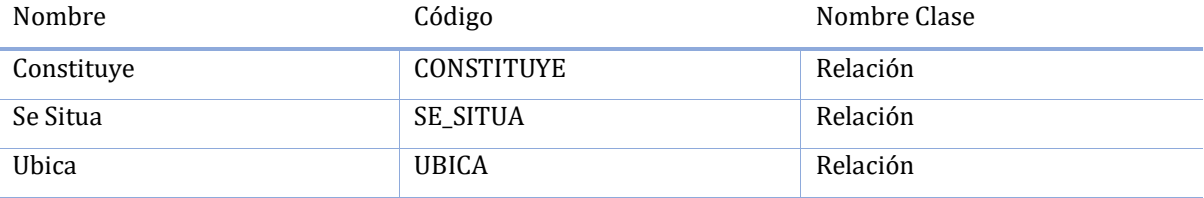

## **Lista de relaciones de la entidad Pais**

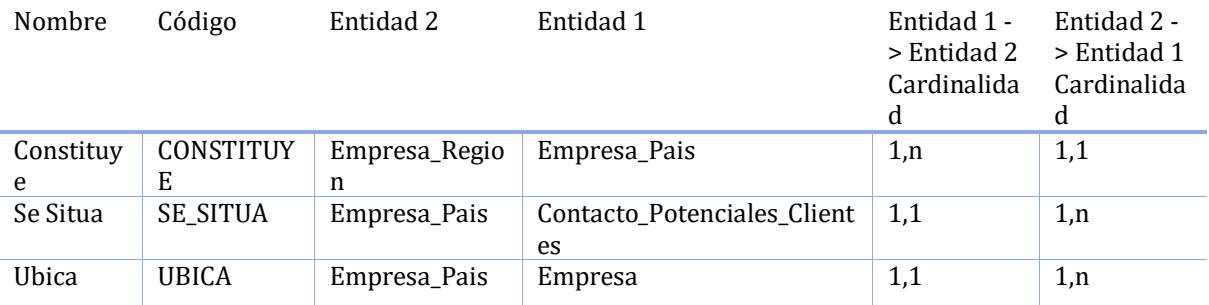

## **Lista de atributos de la entidad Region**

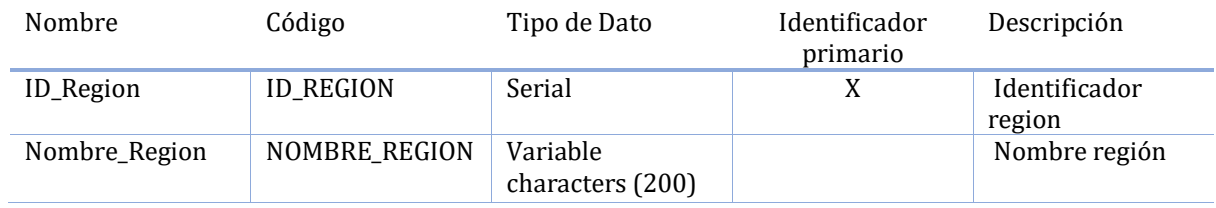

### **Lista de todas las dependencias de la entidad Region**

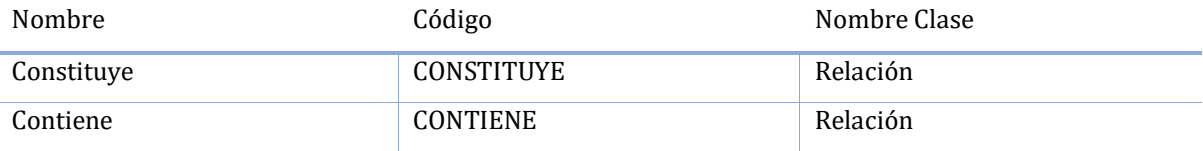

# **Lista de relaciones de la entidad Region**

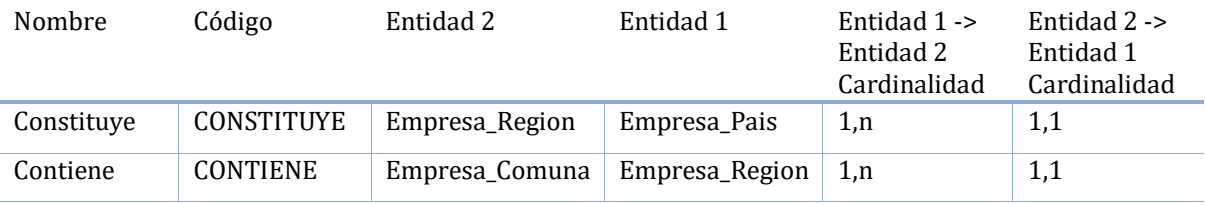

### **Lista de atributos de la entidad Rubro**

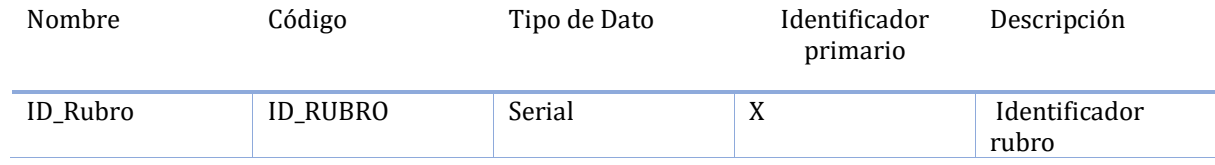

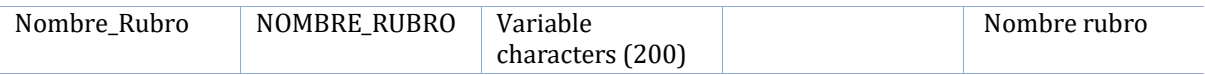

#### **Lista de todas las dependencias de la entidad Rubro**

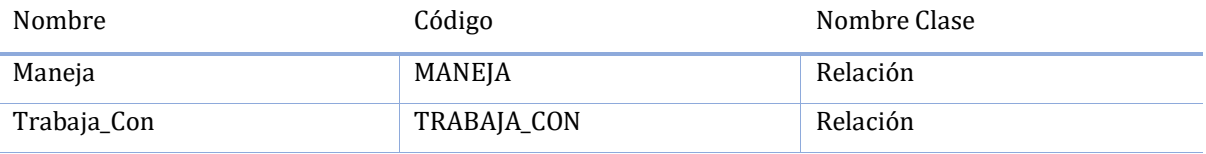

### **Lista de relaciones de la entidad Rubro**

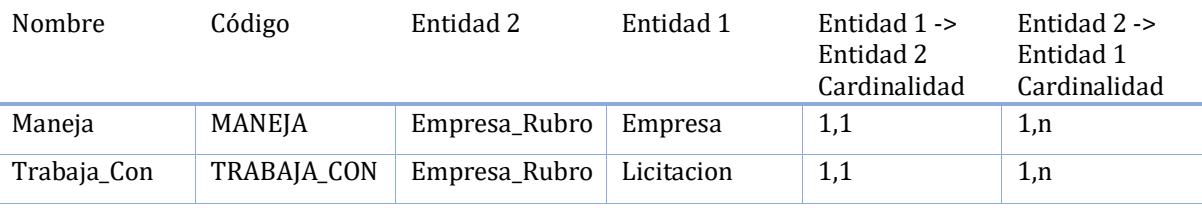

#### **Lista de atributos de la entidad Empresa\_Tamanio**

![](_page_224_Picture_241.jpeg)

# **Lista de todas las dependencias de la entidad Empresa\_Tamanio**

![](_page_224_Picture_242.jpeg)

#### **Lista de relaciones de la entidad Empresa\_Tamanio**

![](_page_224_Picture_243.jpeg)

#### **Lista de atributos de la entidad Empresa\_tipo**

![](_page_225_Picture_215.jpeg)

### **Lista de todas las dependencias de la entidad Empresa\_tipo**

![](_page_225_Picture_216.jpeg)

### **Lista de atributos de la entidad Estado\_Documento**

![](_page_225_Picture_217.jpeg)

### **Lista de todas las dependencias de la entidad Estado\_Documento**

![](_page_225_Picture_218.jpeg)

### **Lista de relaciones de la entidad Estado\_Documento**

![](_page_226_Picture_286.jpeg)

### **Lista de atributos de la entidad Estado\_Licitacion**

![](_page_226_Picture_287.jpeg)

### **Lista de todas las dependencias de la entidad Estado\_Licitacion**

![](_page_226_Picture_288.jpeg)

### **Lista de relaciones de la entidad Estado\_Licitacion**

![](_page_226_Picture_289.jpeg)

### **Lista de atributos de la entidad Tamanio\_Licitaciones**

![](_page_226_Picture_290.jpeg)

![](_page_227_Picture_229.jpeg)

#### **Lista de todas las dependencias de la entidad Tamanio\_Licitaciones**

![](_page_227_Picture_230.jpeg)

### **Lista de relaciones de la entidad Tamanio\_Licitaciones**

![](_page_227_Picture_231.jpeg)

### **Lista de atributos de la entidad Tipo\_Licitaciones**

![](_page_227_Picture_232.jpeg)

#### **Lista de todas las dependencias de la entidad Tipo\_Licitaciones**

![](_page_227_Picture_233.jpeg)

### **Lista de relaciones de la entidad Tipo\_Licitaciones**

![](_page_227_Picture_234.jpeg)

### **Lista de atributos de la entidad Visibilidad**

![](_page_228_Picture_256.jpeg)

# **Lista de todas las dependencias de la entidad Visibilidad**

![](_page_228_Picture_257.jpeg)

#### **Lista de relaciones de la entidad Visibilidad**

![](_page_228_Picture_258.jpeg)

![](_page_229_Figure_1.jpeg)

#### CARTA GANTT

![](_page_230_Picture_13.jpeg)

![](_page_230_Picture_14.jpeg)

![](_page_230_Picture_15.jpeg)

![](_page_231_Picture_105.jpeg)

Descripción de cada iteración y fechas de la Carta Gantt

### **Fechas de inicio y fin del proyecto 28-08-2017 - 11-07-2018**

![](_page_231_Picture_106.jpeg)

![](_page_232_Picture_269.jpeg)

![](_page_233_Picture_269.jpeg)

![](_page_234_Picture_51.jpeg)

![](_page_235_Figure_1.jpeg)

![](_page_235_Figure_2.jpeg)

![](_page_236_Figure_1.jpeg)